# **SIMART - SISTEMA DE INFORMACIÓN ORIENTADO A LA WEB PARA EL MANEJO DEL ARCHIVO CENTRAL E HISTÓRICO DE LA CIUDAD DE TUQUERRES.**

## **FRANCO ALIRIO FIGUEROA BENAVIDES CARLOS ANDRES BENITEZ CHACON**

**UNIVERSIDAD DE NARIÑO FACULTAD DE INGENIERÍA PROGRAMA DE INGENIERÍA DE SISTEMAS SAN JUAN DE PASTO 2010**

# **SIMART - SISTEMA DE INFORMACIÓN ORIENTADO A LA WEB PARA EL MANEJO DEL ARCHIVO CENTRAL E HISTÓRICO DE LA CIUDAD DE TUQUERRES.**

## **FRANCO ALIRIO FIGUEROA BENAVIDES CARLOS ANDRES BENITEZ CHACON**

Trabajo de Grado presentado como requisito parcial para optar al título de Ingeniero de Sistemas.

**Asesor:** Ing. S. PAOLA ANDREA ARTURO DELGADO

**UNIVERSIDAD DE NARIÑO FACULTAD DE INGENIERÍA PROGRAMA DE INGENIERÍA DE SISTEMAS SAN JUAN DE PASTO 2010**

# NOTA DE ACEPTACIÓN

Jurado

Jurado

**Director** 

San Juan de Pasto, Noviembre de 2010

"Las ideas y conclusiones aportadas en el Trabajo de Grado son responsabilidad exclusiva del autor."

Artículo 1º del Acuerdo Nº. 324 de octubre 11 de 1966, emanado del Honorable Concejo Directivo de la Universidad de Nariño.

## **AGRADECIMIENTOS**

Agradecemos en primer lugar a Dios, por ser la guía para conseguir nuestros logros.

A la Ing. Paola Andrea Arturo Delgado, por su tiempo y dedicación para la realización de este proyecto.

Al señor Julio Riascos, por el apoyo al inicio del proyecto con su conocimiento y desinteresada colaboración.

A la Ing. María Elena Rodríguez, por aportar su voluntad e incondicional contribución durante el desarrollo de este proyecto.

A nuestros amigos y todas aquellas que han estado pendientes de nuestra superación personal.

## **DEDICATORIA**

 A DIOS, quien me dio la fe, la fortaleza, la salud y la esperanza para terminar este trabajo.

A mis padres, Héctor Alirio y María del Carmen quienes me enseñaron desde pequeño a luchar para alcanzar mis metas. Y me brindaron la oportunidad de estudiar una carrera tan maravillosa…Mi triunfo es el de ustedes, ¡los amo!

A mi novia, Flor Alba, quien me ha brindado amor y apoyo constante, es mi inspiración en la consecución de este sueño hecho realidad….siempre la llevare muy adentro del corazón.

 A mis hermanos y sobrinos para los cuales me he convertido en ejemplo de superación, constancia y disciplina…va dedicado este triunfo, espero ser su apoyo en el transcurso de la vida.

 A los que nunca dudaron que lograría este triunfo y a todos los amigos que siempre creyeron en mi…infinitas gracias por su confianza, estímulo y colaboración.

"*El éxito consiste en obtener lo que se desea. La felicidad, en disfrutar lo que se obtiene*" **Ralph Waldo Emerson.**

Franco Alirio Figueroa Benavides

## **DEDICATORIA**

A Dios, por haberme permitido llegar hasta este punto y concederme la fortaleza para lograr mis objetivos, además de su infinita bondad y amor.

A mi Madre María Lucy, por apoyarme en todo momento, por sus consejos, sus valores, por la motivación constante que me ha permitido ser una persona de bien, pero más que nada, por su jamor!

> A mi hermano William Fernando, por ser el impulso para seguir adelante, gracias por su confianza, paciencia y amistad.

> > A mis Tías Carmen, Marina, Esperanza y Rosa, mis Tíos Eduardo y José gracias por todo el apoyo incondicional que me han brindado.

> > > A mi Tío Luis Miguel por estar presente en todo momento.

A mis primos y primas, con los cuales llegamos a ser buenos amigos, gracias por sus consejos y aprecio.

> A mi Abuelo Miguel Gracias por Todo, a mi abuela María Enriqueta que desde el cielo nos está cuidando, Gracias por su entrega y amor.

> > A todos mis amigos Muchas Gracias por sus enseñanzas y valiosa amistad.

> > > Carlos Andrés Benítez Chacón

#### **RESUMEN**

El sistema de información orientado a la Web para el manejo del Archivo Central Histórico de Túquerres "SIMART". Permite sistematizar la información relacionada con el tratamiento de los documentos, el manejo de "SIMART" es fácil y guiado mediante interfaces intuitivas que permiten agilizar los procesos.

SIMART está compuesto de 6 módulos que conforman el manejo del archivo de Túquerres. El módulo de consultas permite obtener la ubicación física de los documentos presentes en el archivo a partir de los datos suministrados por el usuario. El módulo de archivo histórico tiene dos submódulos, módulo de archivo histórico e histórico donde se lleva el registro de aquellos documentos que tienen un valor cultural para el municipio, módulo de archivo histórico semiactivo, en este módulo se tienen aquellos documentos que aún tienen un valor legal y son de continua consulta. El módulo de tablas de retención documental (TRD), que a su vez está dividido en dos submódulos: Tablas de Retención e Historia Laboral, El módulo de valoración documental permite analizar un determinado documento, conforme a un tiempo de conservación y decidir así su eliminación física. El módulo de inventario, que comprende la totalización de los documentos en los documentos del archivo histórico e histórico, histórico semiactivo y tablas de retención documental y El módulo de préstamos, el cual permite realizar la devolución del documento que ha sido prestado anteriormente, además permite obtener un reporte de esta actividad.

Para el Acceso a SIMART, se tiene una cuenta de administrador principal, el cual tiene todos los derechos del sistema. Además, se maneja un algoritmo de encriptación llamado MD5 que permite garantizar la seguridad del sistema.

#### **ABSTRACT**

The information system oriented to the Web to management the Central Historic Archives of Túquerres. Permited systematize the information related to the handling of documents, the management of SIMART is easy and guided throught intuitive interfaces that allow streamline processes.

SIMART is composed of six modules for archive management of Túquerres. The consultations module allows for the physical location of the documents presents in the archive from data supplied by the user. The archive module has two submodules, archive historic and historic module which keeps track of those documents that have a cultural value for the municipality. Archive historic semiactive module. Here are the documents that still have a legal value. The retention documental tables (TRD) module, it is divided in two submodules: retention tables and labor historic. The valoration documental module for analyzing a particular document according to a time to decide about its physical elimination. The inventory module, is the aggregations of the documents in the historic an historic archive, historic semi-active archive and retention tables (TRD). The loans module allows the return of the document that has been provided previously, also allows get a report of this activity.

To access SIMART, there is a main administrator account, which has all the rights of the system. Also, have an encryption algorithm called MD5 for the system security.

#### **GLOSARIO**

**Las tablas de retención documental (Trd):** Son un listado de serie, con sus correspondientes tipos Documentales, a los cuales se les asigna el tiempo de permanencia en cada etapa del ciclo vital de los documentos.

**Foliar:** Numeración en forma ascendente en el orden en que se producen las actuaciones administrativas.

**Series documentales:** Conjunto de unidades documentales de estructura y contenido homogéneo, que son producidas o recibidas por una misma unidad administrativa, en cumplimiento de sus funciones especificas. Ejemplo: Historias laborales, Proyecto de Desarrollo Municipal, Actas de Posesión, Informes.

**Subseries documentales:** Son aquellas subdivisiones que se desprenden de las series y que reúnen documentos de estructura y contenido homogéneo.

**Agentes biológicos:** Hongos y microorganismos que puedan dañar la integridad de la información.

**Cajas, legajos, paquetes, tomos y carpetas:** Son unidades de conservación y realmacenamiento más comunes que pueden encontrarse en la gestión de archivos.

## **TABLA DE CONTENIDO**

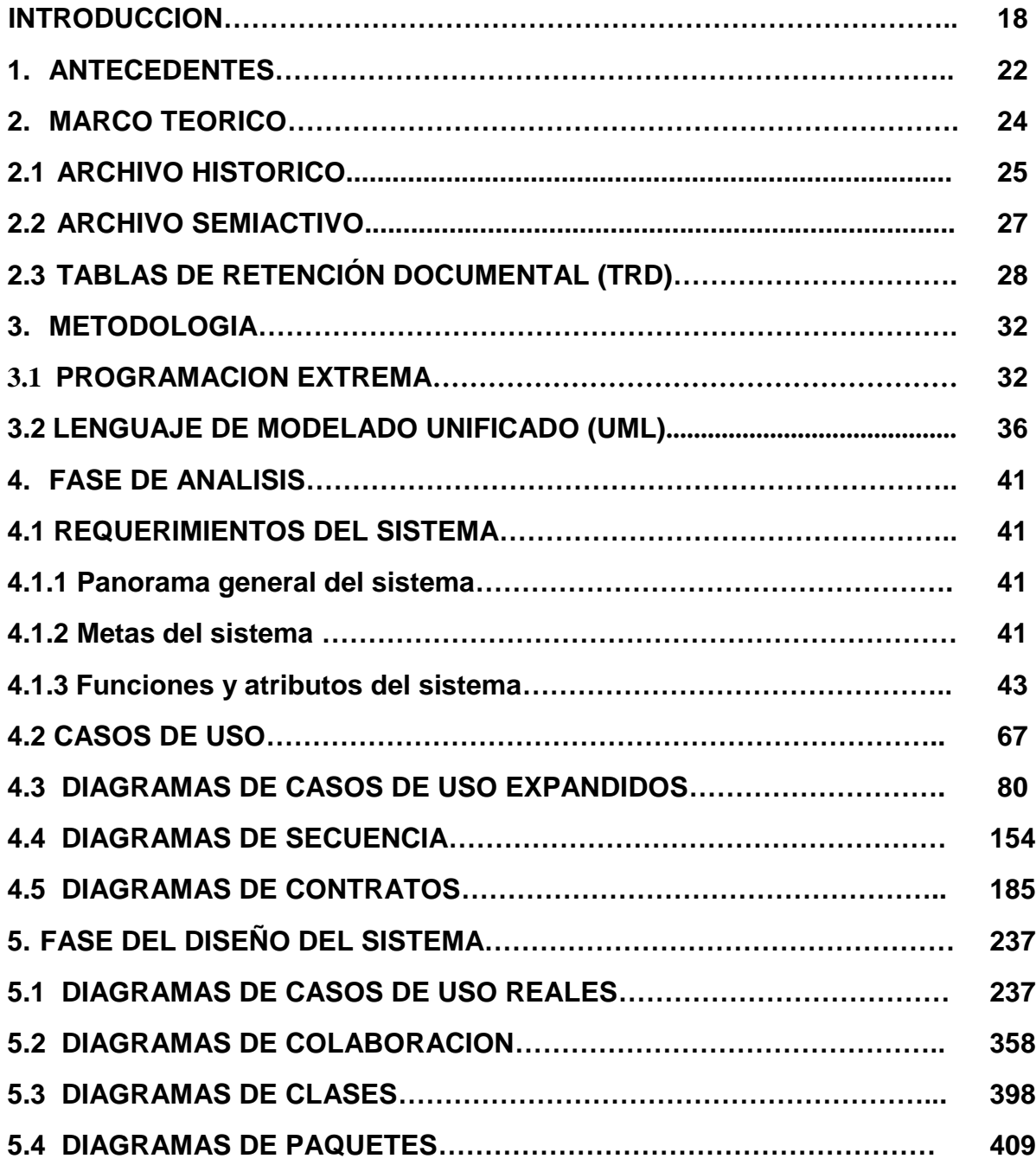

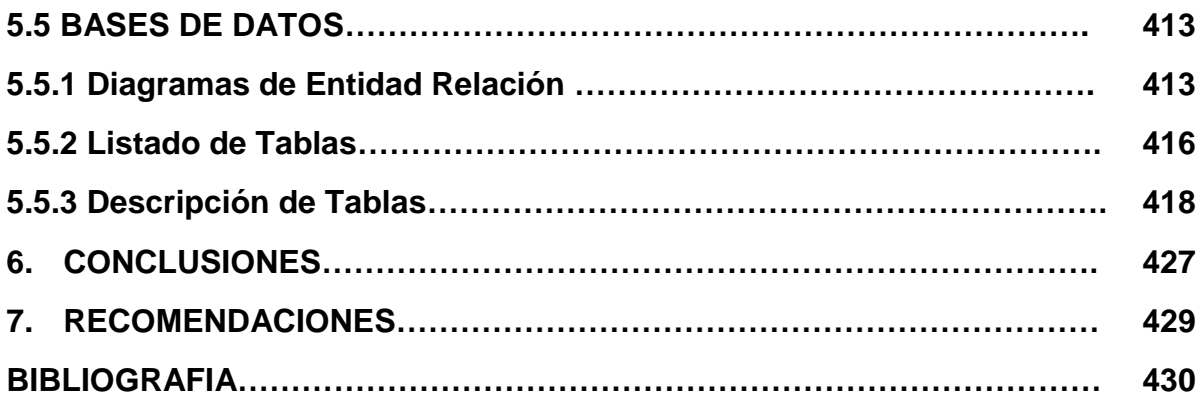

## **LISTA DE FIGURAS**

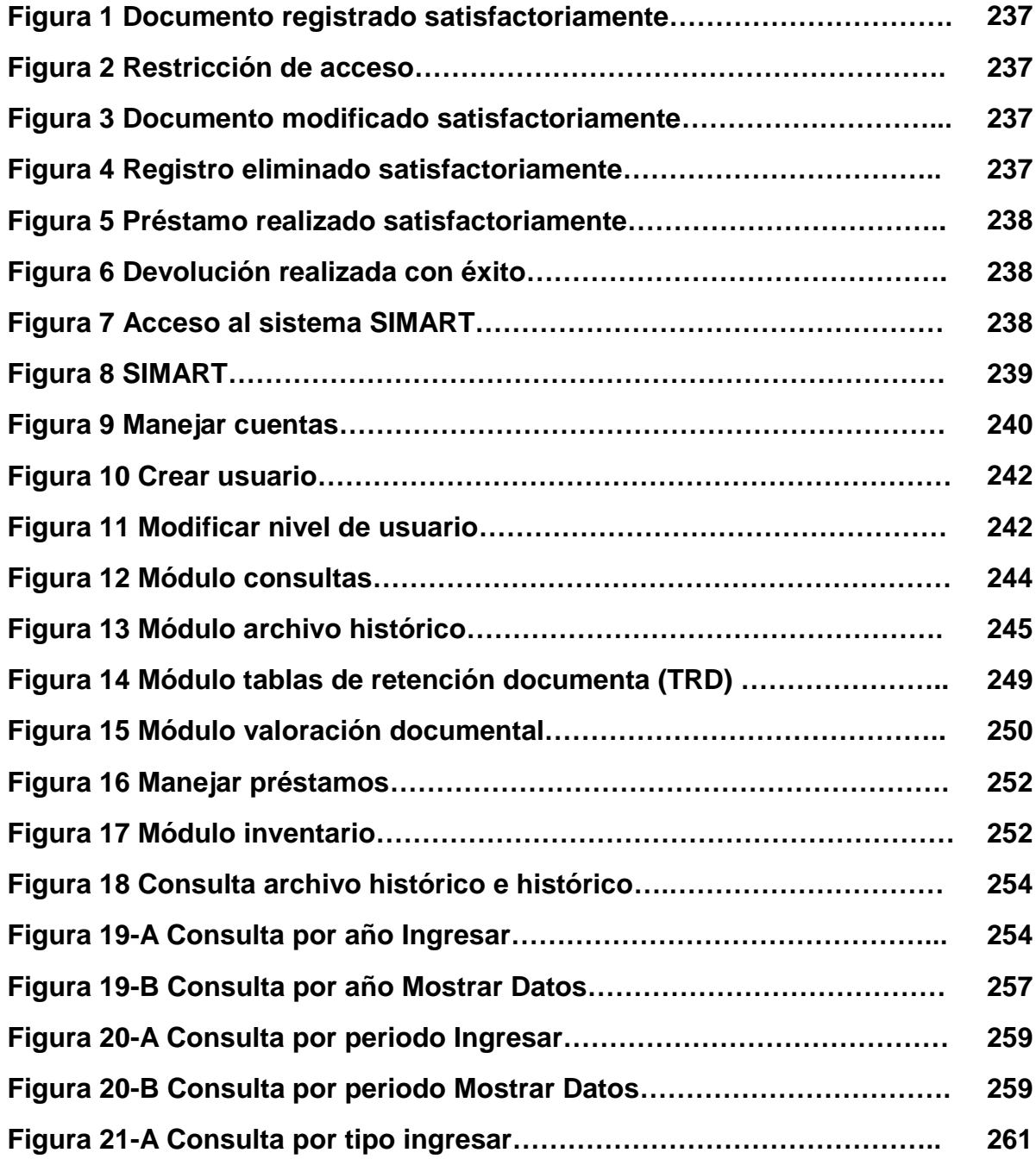

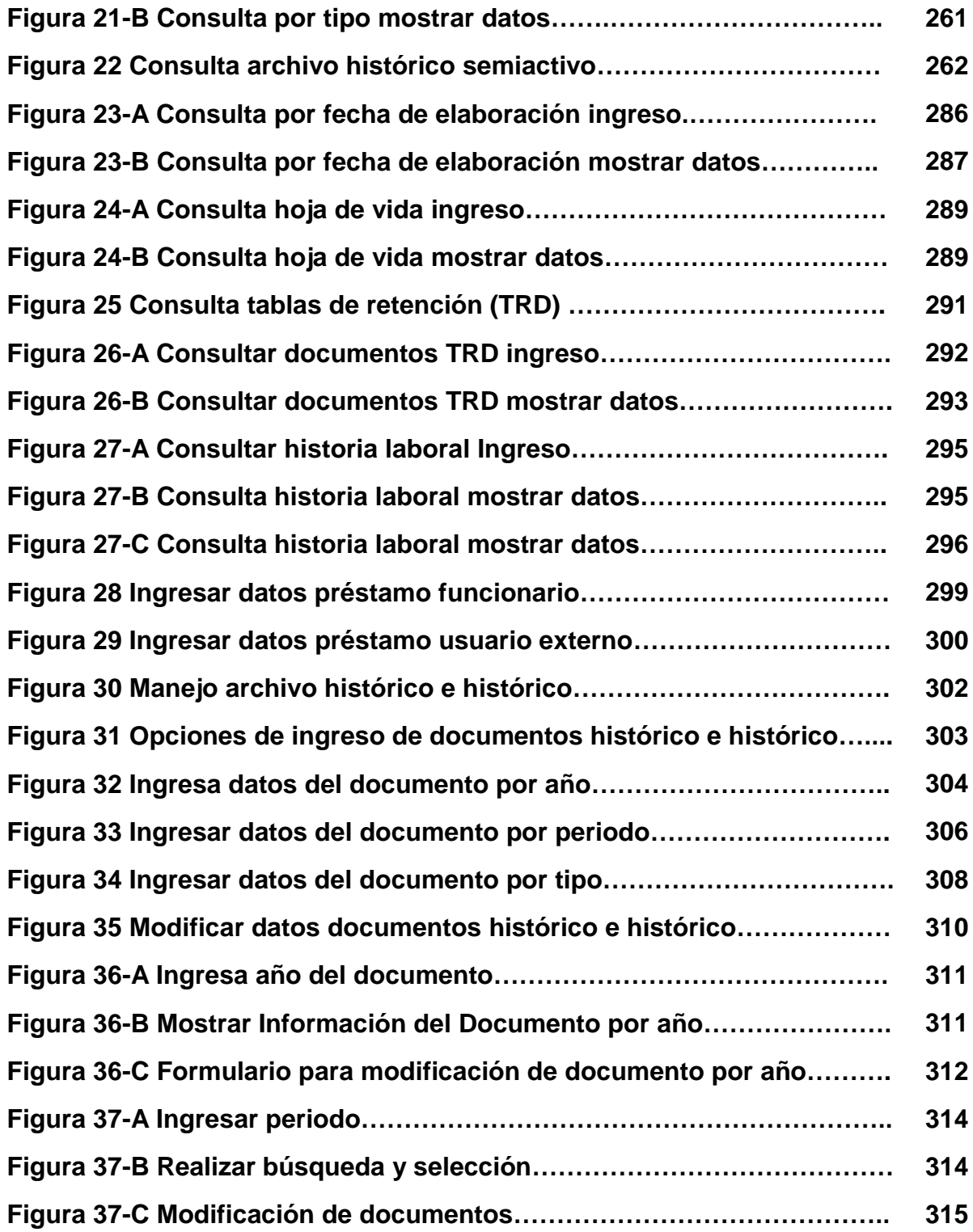

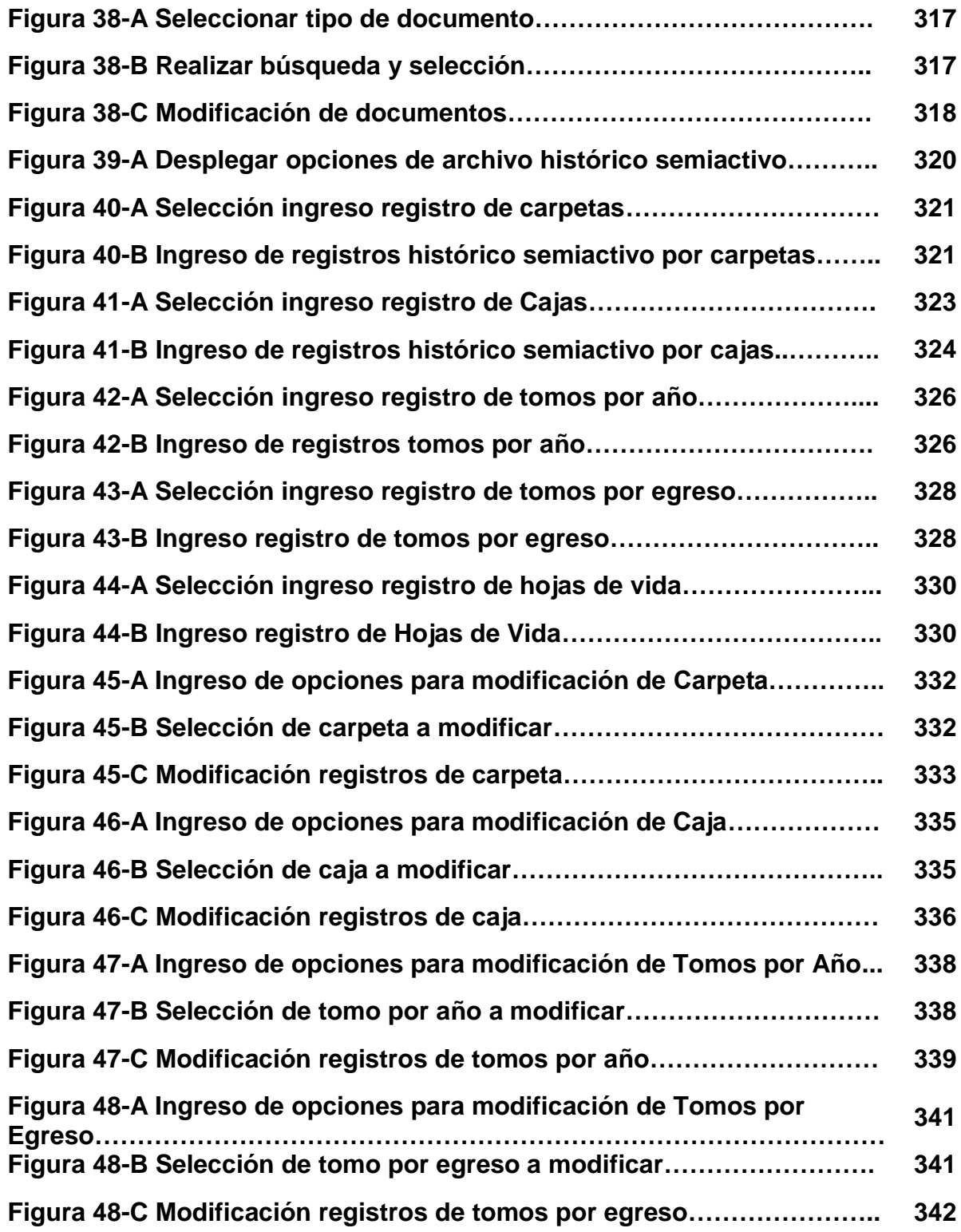

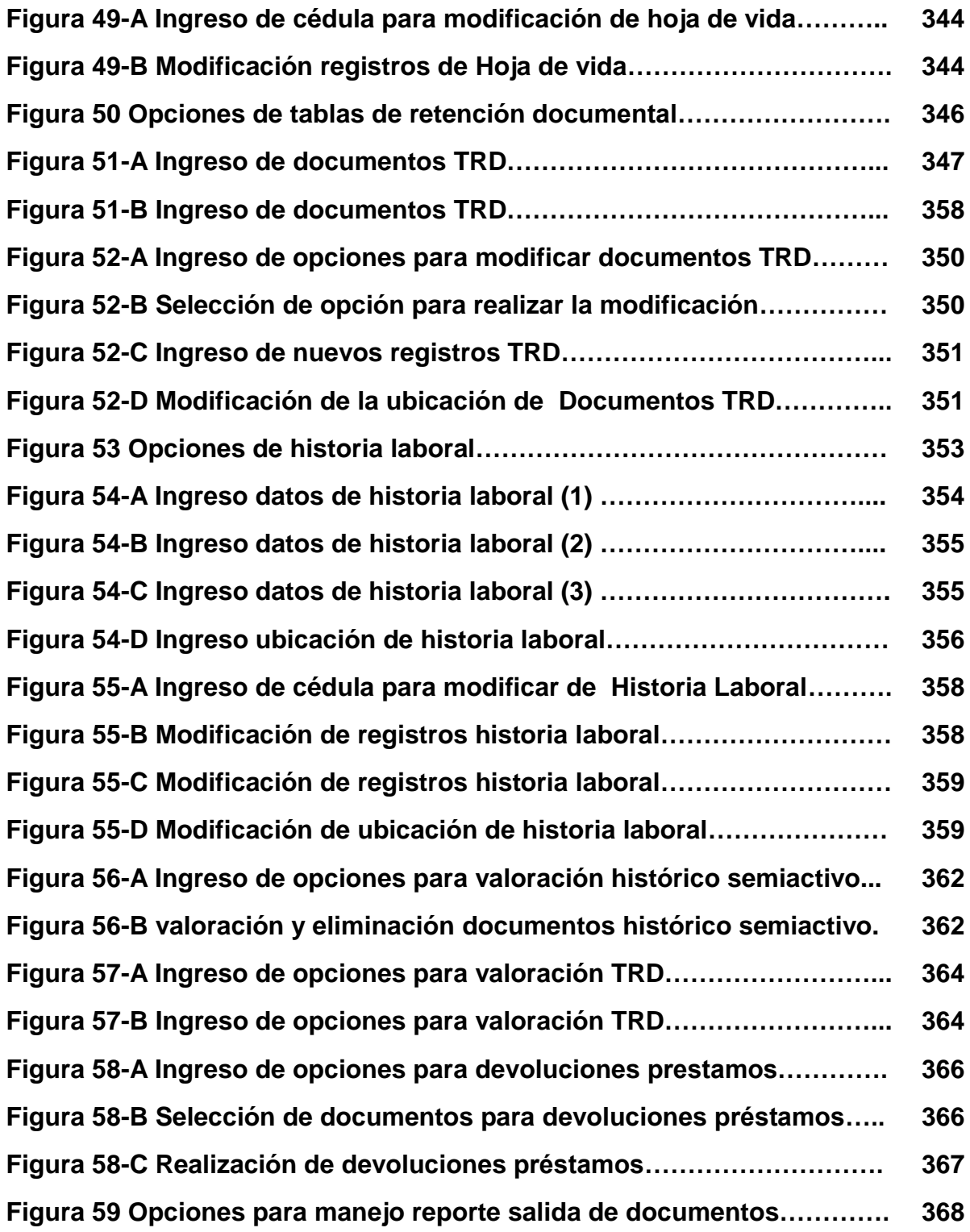

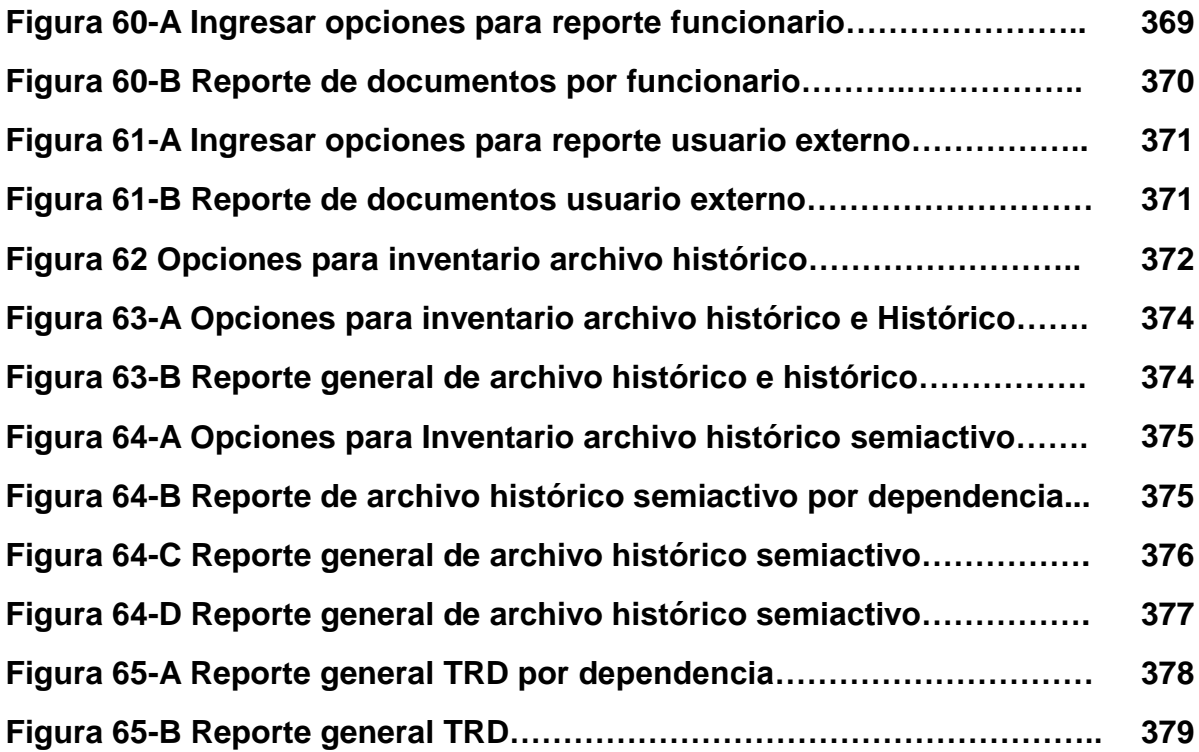

#### **INTRODUCCION**

Actualmente para el ingeniero de sistemas las nuevas demandas de información le abren campo para la introducción de innovadores conceptos que pueden llegar a potencializar la empresa, además el avance de la tecnología en cuanto a la creación de sistemas de información a través de software y aplicaciones web contribuyen al desarrollo de nuevos lineamientos que permiten obtener mejores resultados, un mayor rendimiento reduciendo costos y tiempo.

Los archivos y la gestión documental no son ajenos a la evolución de las tecnologías de información, ya que cada día se abarca mayor cantidad de datos, que hace necesario diseñar sistemas que permitan el manejo de estos procesos.

El sistema incluye seis módulos: módulo de consultas, módulo de archivo histórico, módulo de tablas de retención documental (TRD), módulo de valoración documental, módulo de préstamos y módulo de inventario.

El presente trabajo tiene como finalidad desarrollar un software que permita registrar, clasificar y organizar la información concerniente al Archivo Central Histórico de Túquerres, además debe ser capaz de interactuar con la documentación de cada una de las dependencias, para agilizar los procesos.

El Sistema de Información orientado a la web para el Manejo del Archivo Central Histórico de la ciudad de Túquerres, está enmarcado en la línea de investigación correspondiente a Software y Manejo de Información, porque tiene como finalidad: planificar, analizar, diseñar, implantar, administrar sistemas complejos de información y de conocimiento.

18

Este proyecto corresponde a la modalidad concerniente a Trabajo de Investigación, estipulado por la facultad de Ingeniería de la Universidad de Nariño.

Actualmente el manejo de los archivos de orden municipal de Túquerres, se hace de forma manual, con limitaciones de personal y recursos, como número limitado de operarios y estantes, lo que conlleva a que la información sea de difícil acceso y las tareas que se realizan se hagan repetitivas ocupando gran cantidad de tiempo y esfuerzo

El objetivo general de "SIMART" será el de realizar una aplicación orientada a la web que permita la clasificación, organización, registro, modificación y consulta de la información correspondiente al archivo Central Histórico de la ciudad de Túquerres, que permita optimizar el rendimiento en los procesos manejados.

Como objetivos específicos se plantean:

- Desarrollar el Módulo de Consulta, que optimice la localización de los documentos, agilizando su búsqueda y permitiendo su posterior préstamo.
- Desarrollar el Módulo de Archivo Histórico, el cual permita optimizar la clasificación, organización, registro y modificación de la información referente a los documentos de tipo histórico y semiactivo que no han sido contemplados por las Tablas de Retención Documental (TRD).
- Desarrollar el Módulo del Manejo de Tablas De Retención Documental (TRD), que permita optimizar la clasificación, organización, registro y modificación de la información procedente de la gestión de cada dependencia.
- Desarrollar el Módulo de Valoración Documental, que permita optimizar la eliminación, selección o conservación permanente de la información.
- $\checkmark$  Desarrollar el Módulo de Inventario, que permita optimizar el registro y totales de la documentación existente en el Archivo Central Histórico.
- $\checkmark$  Desarrollar el Módulo de Préstamo, que permita optimizar la consulta y generación de reportes de la información de los documentos proporcionados.

SIMART será un sistema cuyo diseño web proporcione la base necesaria para crear aplicaciones dinámicas y eficientes, que permitan la comunicación y el intercambio de información accesible desde cualquier sitio basándose en el manejo de interfaces amigables para el usuario, donde la utilización de ventanas lo guiará para la administración de la información, además de manejar parámetros de seguridad para la documentación que es de carácter confidencial.

Debido a que el archivo Central Histórico de Túquerres tiene a su haber archivar la documentación de las siguientes dependencias:

- Despacho Alcaldía
- $\checkmark$  Oficina de asesoría jurídica
- $\checkmark$  Oficina asesora de control interno
- $\checkmark$  Secretaria de la protección social
- $\checkmark$  Secretaria de infraestructura
- $\checkmark$  Secretaria de Hacienda
- $\checkmark$  Secretaria de Gobierno
- $\checkmark$  Secretaria General
- $\checkmark$  Secretaria de Planeación y Desarrollo Económico
- $\checkmark$  Secretaria de la Comunidad
- $\checkmark$  Secretaria de Educación
- $\checkmark$  Secretaria de Transito
- Dirección de "UMATA"
- La Sección de Justicia
	- Inspección de Policía
	- Comisaría de Familia

Se hace necesario enfocar cada uno de ellos para la elaboración de las Tablas de Retención Documental (TRD), Tablas de Valoración, Inventario de los documentos y prestamos que pueden generar un reporte.

SIMART permitirá una fácil accesibilidad y mayor rendimiento en la administración de la información requerida por los usuarios y operarios, además se tendrá una mayor interacción entre las dependencias generadoras de los documentos y el ente encargado de recibirlos, en este caso la oficina del Archivo Central Histórico de Túquerres.

## **1. ANTECEDENTES**

Hoy en día el manejo de los archivos de orden municipal de Túquerres, se hace de forma manual lo que conlleva a que la información sea de difícil acceso y las tareas que se realizan se hacen repetitivas, otro de los problemas que se han encontrado en la recolección de información es la falta de interacción entre las diferentes dependencias y el archivo Central Histórico de manera que el manejo de la documentación se hace de forma independiente ocupando gran cantidad de tiempo y esfuerzo para los encargados de realizar los procesos de recibir, clasificar y organizar los documentos.

En el archivo Central Histórico de Túquerres el proceso de la gestión de los archivos se lleva actualmente de manera manual, utilizándose para tal efecto tomos, cajas, carpetas; no existiendo para su clasificación y organización una herramienta software que automatice el proceso.

En el momento para la gestión de archivos se ha incorporado software como SISNA<sup>1</sup> (Sistema de información del sistema nacional de archivos), el cual trabaja en la recopilación de la información. Es una base de datos que permite conocer los aspectos básicos del sistema nacional de archivos, es una herramienta de gestión y difusión, fundamental en el desarrollo de la política archivística nacional y administra el flujo de información en cuatro módulos: Catastro de entidad, gestión archivística, formación, capacitación y fomento.

 $\overline{a}$ 

<sup>&</sup>lt;sup>1</sup> NEXOS, Boletín del Sistema Nacional de Archivos de Colombia.

Otro software para la gestión de los archivos es impulsado por SIART (Sistema de archivos de la administración distrital), el cual automatiza el proceso desde la producción del documento hasta su almacenamiento.

En Colombia una de las entidades que ya ha automatizado el proceso de archivo es el ministerio de transporte de la localidad de Fontibón en el distrito capital, el cual permite clasificar y organizar los documentos mediante la creación de base de datos, digitalización, microfilmación y aplicación de tablas de retención documental, además de esto se gestiona para que este software se consolide como un sistema central de correspondencia.

## **1. MARCO TEORICO**

De acuerdo a la ley 594 del 2000<sup>2</sup> o también llamada ley general de archivos se tiene que los archivos son un conjunto de documentos, sea cual fuere su fecha, forma y soporte material, acumulados en un proceso natural por una persona o entidad pública o privada, en el transcurso de su gestión, conservados respetando aquel orden para servir como testimonio e información a la persona o institución que los produce y a los ciudadanos, o como fuente de la historia.

Para la conservación de los documentos, el espacio físico del archivo debe cumplir con ciertas condiciones como son: estar en un espacio seco, libre de la humedad y de la exposición directa con la luz solar o el calor; debe estar ubicado equidistante a la secretaria del archivo, debe contener un serie de rejillas denominadas estantes, las cuales estantes organizadas en niveles.

Todo documento tiene un ciclo vital que va desde su producción o recepción en la oficina y su conservación temporal, hasta su eliminación o integración a un archivo permanente.

Teniendo en cuenta el ciclo vital de los documentos, los archivos se forman a través de las siguientes fases:

(Art. 4° del Reglamento General de Archivos)

 $\overline{a}$ 

Archivos de gestión o de las oficinas productoras de documentos, en los que se reúne la documentación en trámite en busca de solución a los asuntos iniciados,

 $^2$  Ley N $^{\rm o}$ 594 julio 14 de 2000, República de Colombia, Gobierno Nacional.

sometida a continua utilización y consulta administrativa por las mismas oficinas u otras que la soliciten.

Archivos centrales o intermedios<sup>3</sup>, en los que se agrupan documentos transferidos por los distintos archivos de gestión de la entidad respectiva, una vez finalizado su trámite, que siguen siendo urgentes y objeto de consulta por las propias oficinas y los particulares en general. El archivo central permite facilitar el cumplimiento por parte del estado con respecto a las actuaciones de la administración, además permite velar por la transparencia y legalidad de los actos administrativos.

Archivos permanentes o históricos<sup>4</sup>, a los que se transfiere desde el archivo intermedio la documentación que, por decisión del respectivo Comité de Archivo debe conservarse permanentemente, dado el valor que cobra para la investigación, la ciencia y la cultura. Esta documentación permite la elaboración o reconstrucción de cualquier actividad de la administración, es una fuente primaria para la historia y es el testimonio de la memoria colectiva de una nación.

El archivo central e histórico de la ciudad de Túquerres, tiene a su cargo aquella documentación perteneciente a los archivos centrales o intermedios y la documentación perteneciente a los archivos permanentes o históricos. Dentro de la función archivística los elementos a tener en cuenta son:

#### **1.1 ARCHIVO HISTORICO**

 $\overline{a}$ 

Es aquella documentación que ha cumplido un periodo prolongado de conservación y que por su valor para la investigación, la ciencia y la cultura.

<sup>&</sup>lt;sup>3</sup> ARCHIVISTICA, Procesos de Gestión Documental, Marzo de 2010.

<sup>4</sup> DELGADO GARCES, Edgar. Manual de Procesos y Procedimientos para la Gestión Documental. 2008

Representa la memoria histórica de un pueblo, ciudad, departamento o país. Estos archivos son de conservación permanente y su conservación se lleva de la siguiente forma:

### **Conservación por cajas**

La documentación del archivo histórico es almacenada mediante cajas, las cuales son preparas para que se conserven con el transcurso del tiempo y los documentos que contiene en su interior no se alteren físicamente por factores como la humedad, para evitar esto cada caja está fabricada de un papel encerado.

Una vez preparada la caja, está se rotula y para ello se tiene en cuenta las siguientes características de los documentos que va a contener:

#### **Año de preparación**

En este proceso la caja se rotula con el año, la serie o dependencia de donde se origino el documento, la descripción del documento, el estante dentro del archivo y el nivel.

#### **Periodo de la documentación**

Esta documentación se diferencia del proceso anterior, en que en ella no se hizo su organización mediante un año, para ello se toma en cuenta un determinado periodo. Para su rotulación en la caja se tienen los datos del periodo, la serie o dependencia, la descripción del documento, el estante y el nivel.

## **Tipo del documento**

Esta documentación se clasifica conforme al tipo o descripción del documento, se tiene una serie o dependencia, un estante y un nivel dentro del archivo.

## **1.2 ARCHIVO SEMIACTIVO**

Está conformado por aquella documentación que aunque ha sido remitida al archivo central desde las diferentes dependencias, sigue siendo objeto de consulta por las propias oficinas y los particulares en general.

El proceso de almacenamiento de esta documentación es manejado mediante las siguientes características:

## **Carpetas**

La documentación de carácter semiactivo de este proceso se almacena en carpetas, que están rotuladas con el número de la carpeta, la dependencia, el tipo de documento, la descripción, la fecha de ingreso al sistema, el estante y el nivel que ocupa la carpeta dentro del espacio físico del archivo.

## **Cajas**

En este proceso se conservan los documentos dentro de cajas, las cuales tienen los siguientes datos la dependencia, el tipo de documento, la descripción, la fecha de ingreso al sistema, el número de la caja, el estante y el nivel.

#### **Tomos**

En este caso los documentos se encuentran registrados en tomos, cada tomo contiene el número del tomo, la dependencia al cual pertenece, tipo de documento, descripción, fecha, estante y nivel que ocupa el tomo dentro del archivo.

Algunos tomos pueden ser conservados respecto a un determinado número de egreso, conservando las demás características para su rotulado.

#### **Hojas de vida**

 $\overline{a}$ 

Las hojas de vida son documentos pertenecientes a los diferentes funcionarios que han sido parte de cada una de las administraciones del municipio, cada Hoja de vida se encuentra dentro de carpetas, cada carpeta está organizada según la fecha de elaboración de la Hoja de vida; las hojas de vida llevan como datos: la cédula del funcionario, los nombres y apellidos, la fecha de ingreso, el lugar del estante y el nivel. Las hojas de vida tienen un ciclo de vida limitado, estas terminan su ciclo cuando son reclamadas.

## **1.3 TABLAS DE RETENCIÓN DOCUMENTAL (TRD)**

Las tablas de retención documental<sup>5</sup> son un listado de series y sus correspondientes tipos documentales, producidos o recibidos por una unidad administrativa en cumplimiento de sus funciones, a los cuales se asigna el tiempo de permanencia en cada fase de archivo.

<sup>&</sup>lt;sup>5</sup> Instructivo Para La Aplicación De Las Tablas De Retención Documental (TRD), Archivo municipal Túquerres, Febrero de 2006

Las tablas de retención documental pueden ser generales o específicas, de acuerdo con la cobertura de las mismas. Las generales se refieren a documentos administrativos comunes a cualquier institución. Las específicas hacen referencia a documentos característicos de cada organismo.

Las TRD o tablas de retención documental fueron consolidadas mediante el decreto No.039 de octubre 31 de 2002, mediante el cual se obliga a cada ente gubernamental, adoptar a las TRD como procedimiento para la transferencia de la documentación desde el archivo de gestión hacia el archivo central histórico $6$ .

Las tablas de retención documental (TRD) son de gran importancia ya que permiten:

- Facilitar el manejo de la información.
- Contribuir a la racionalización de la producción documental.
- $\checkmark$  Permitir a la administración proporcionar un servicio eficaz y eficiente.
- $\checkmark$  Facilitar el control y acceso a los documentos a través de los tiempos de retención en ella estipulados.
- $\checkmark$  Garantizar la selección y conservación de los documentos que tiene carácter permanente.
- $\checkmark$  Regular las transferencias de los documentos en las diferentes fases de archivo.
- $\checkmark$  Servir de apoyo para la racionalización de los procesos administrativos.

 $\overline{a}$ 

 $6$  NEXOS, Boletin del sistema nacional de archivos de Colombia.

Desde el punto de vista del trabajo archivístico las Tablas de Retención Documental son fundamentales porque:

- $\checkmark$  Permiten el manejo integral de los documentos.
- Facilitan la organización de los documentos a partir del concepto de Archivo Total.
- $\checkmark$  Ayudan a controlar la producción y trámite documental.
- $\checkmark$  Identifican y reflejan las funciones institucionales.
- $\checkmark$  Integran los procesos archivísticos para el manejo racional de los documentos.
- $\checkmark$  Permiten identificar los documentos que sirven de apoyo a la gestión administrativa y los que por su carácter pueden eliminarse en el archivo de gestión.

Dentro de las TRD se tienen los siguientes conceptos los cuales hacen parte de su manejo.

## **Fondo**

El fondo o dependencia, hace referencia a la totalidad de las series documentales de la misma procedencia. El fondo suele identificarse con el archivo cuando la documentación es conservada en la entidad productora.

## **Sección Documental**

Son las divisiones del fondo identificadas con la producción documental de una unidad o división administrativa funcional de la institución que produce el fondo. **Subsección**

Es una división de la sección, integrada por el conjunto de documentos generales, en razón de esa subdivisión orgánico-funcional.

Después de identificados estos niveles se tendrá lo correspondiente al nivel documental.

## **Tipo documental**

Hace referencia a la especie documental que revela tanto el contenido como la estructura física del documento. Pueden ser entre otros tipos documentales, actas, contratos, facturas etc.

## **Serie y subserie documental**

Son el conjunto de tipos documentales de estructura y contenido homogéneos, emanados de un mismo órgano o sujeto productor, como consecuencia del ejercicio de sus funciones especificas.

## **2. METODOLOGIA**

El objetivo principal de la implementación del sistema de información en el archivo Central Histórico de la Ciudad de Túquerres es la de satisfacer en su totalidad las necesidades requeridas por el cliente. Para llevar a cabo este objetivo se hace necesario aplicar una metodología donde se dé constantemente la interacción entre el cliente y el programador, que permita la entrega de avances o versiones de la aplicación final a lo largo de su desarrollo, lo que requiere que se haga un análisis, diseño, desarrollo, implementación y prueba en cada entrega.

## **2.1 PROGRAMACION EXTREMA**

La programación extrema o también llamada XP (eXtreme Programming)<sup>7</sup> es una metodología de desarrollo ligera (o ágil) que tiene una serie de características como las siguientes.

- El código será revisado continuamente, mediante la **programación en parejas** (dos personas por máquina).
- Se harán pruebas todo el tiempo, no sólo de cada nueva clase (**pruebas unitarias**) sino que también los clientes comprobarán que el proyecto va satisfaciendo los requisitos (**pruebas funcionales**).
- Las pruebas de integración se efectuarán siempre, antes de añadir cualquier nuevo elemento al proyecto, o después de modificar cualquiera existente (**integración continua).**
- Se (re)diseñará todo el tiempo (**refactoring**), dejando el código siempre en el estado más simple posible.

 $\overline{a}$ <sup>7</sup> Programación Extrema, Una Herramienta Para El Análisis y Desarrollo De Sistemas De Información.

URL: http://www.programacionextrema.org/articulos/newMethodology

 $\checkmark$  Las iteraciones serán radicalmente más cortas de lo que es usual en otros métodos, de manera que se pueda beneficiar de la retroalimentación tan a menudo como sea posible.

El ciclo de vida ideal de XP consiste de seis fases: Exploración, planificación de la entrega, iteraciones, producción, mantenimiento y muerte del proyecto.

## **EXPLORACIÓN**

En esta etapa, el equipo de desarrollo recolecta la información y el usuario especifica los requerimientos del sistema. Se da una familiarización del equipo de trabajo con respecto a las herramientas, tecnologías y practicas a ser utilizadas. Se prueba la tecnología y se exploran las posibilidades de la arquitectura del sistema construyendo un prototipo. Esta fase toma de pocas semanas a pocos meses, dependiendo del tamaño y familiaridad que tengan los programadores con la tecnología.

## **PLANIFICACIÓN DE LA ENTREGA**

Se priorizan las historias de usuario (requerimientos del usuario) y se acuerda el alcance del release (versión pequeñas del aplicativo). Los programadores estiman cuánto esfuerzo requiere cada historia y a partir de allí se define el cronograma. La duración del cronograma del primer release no excede normalmente dos meses. La fase de planeamiento toma un par de días. Se deben incluir varias iteraciones para lograr un release. El cronograma fijado en la etapa de planeamiento se realiza a un número de iteraciones, cada una toma de una a cuatro semanas en ejecución.

### **ITERACIONES**

Esta fase incluye varias iteraciones sobre el sistema antes de ser entregado, con lo cual se logra que el cliente pueda dar su opinión sobre el avance del sistema y dar sugerencias o recomendaciones correspondientes, obteniendo como resultado un producto que satisfaga las exigencias tanto del cliente como el programador. Cada iteración incluye: el análisis, el diseño, la programación y las pruebas para cada entrega que se realice.

## **PRODUCCIÓN**

Requiere prueba y comprobación extra del funcionamiento del sistema antes de que éste se pueda liberar al cliente. En esta fase, los nuevos cambios pueden todavía ser encontrados y debe tomarse la decisión de si se incluyen o no en el release actual. Durante esta fase, las iteraciones pueden ser aceleradas de una a tres semanas. Las ideas y las sugerencias pospuestas se documentan para una puesta en práctica posterior por ejemplo en la fase de [mantenimiento.](http://www.monografias.com/trabajos15/mantenimiento-industrial/mantenimiento-industrial.shtml) Después de que se realice el primer release productivo para uso del cliente, el proyecto de Xp debe mantener el funcionamiento del sistema mientras que realiza nuevas iteraciones.

#### **MANTENIMIENTO**

Mientras la primera versión se encuentra en producción, el proyecto XP debe mantener el sistema en funcionamiento al mismo tiempo que desarrolla nuevas iteraciones. Para realizar esto se requiere de tareas de soporte para el cliente. De esta forma, la velocidad de desarrollo puede bajar después de la puesta del sistema en producción. La fase de mantenimiento puede requerir nuevo personal dentro del equipo y cambios en su estructura.

34

## **MUERTE DEL PROYECTO**

Es cuando el producto final cumple con todos los requerimientos especificados por el cliente satisfaciendo las necesidades de éste en otros aspectos como rendimiento y confiabilidad del sistema. La muerte del proyecto también ocurre cuando el sistema no genera los beneficios esperados por el cliente o cuando no hay presupuesto para mantenerlo.

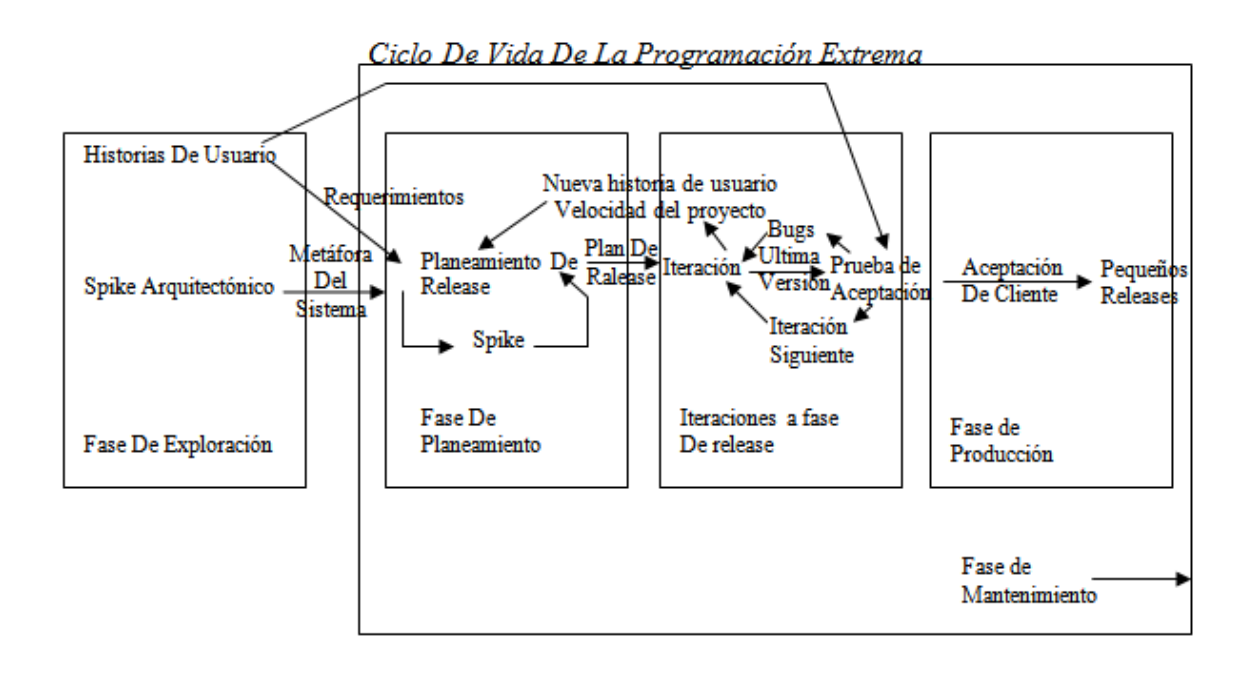

En la fase 3 del ciclo de vida ideal de programación extrema (iteraciones) hace referencia al análisis y diseño que requiere cada entrega para llevar a cabo estos aspectos se utilizó el lenguaje unificado de modelado<sup>8</sup> (UML, *Unified Modeling Language*).

 $\overline{a}$ <sup>8</sup> PRESSMAN, S. Roger. Ingeniería del Software. Un enfoque práctico. 6<sup>a</sup> Ed. Madrid: McGRAW-HILL/INTERAMERICANA. 2004.

## **2.2 LENGUAJE DE MODELADO UNIFICADO (UML)**

Es un lenguaje que prescribe un conjunto de notaciones y diagramas estándar para modelar sistemas orientados a objetos, y describe la semántica esencial de lo que estos diagramas y símbolos significan. Mientras que ha habido muchas notaciones y métodos usados para el diseño orientado a objetos, ahora los modeladores sólo tienen que aprender una única notación. UML se puede usar para modelar distintos tipos de sistemas: sistemas de software, sistemas de hardware, y organizaciones del mundo real. UML ofrece nueve diagramas en los cuales se puede modelar sistemas $^9$ .

*Modelado de casos de uso***:** El modelado de casos de uso es la técnica más efectiva y a la vez la más simple para modelar los requisitos del sistema desde la perspectiva del usuario. Los casos de uso se utilizan para modelar cómo un sistema o negocio funciona actualmente, o cómo los usuarios desean que funcione. No es realmente una aproximación a la orientación a objetos; es realmente una forma de modelar procesos. Es, sin embargo, una manera muy buena de dirigirse hacia el análisis de sistemas orientado a objetos. Los casos de uso son generalmente el punto de partida del análisis orientado a objetos con UML.

El modelo de casos de uso consiste en actores y casos de uso. Los actores representan usuarios y otros sistemas que interaccionan con el sistema. Se dibujan como "muñecos" de palo. Actualmente representan el tipo de usuario, no una instancia de usuario. Los casos de uso representan el comportamiento del sistema, los escenarios que el sistema atraviesa en respuesta a un estímulo desde un actor. Se dibujan como elipses. Cada caso de uso se documenta por una descripción del escenario. La descripción puede ser escrita en modo de texto o en

 9 SCHMULLER, Joseph. Aprendiendo UML en 24 horas. PRENTICE HALL.
un formato paso a paso. Cada caso de uso puede ser también definido por otras propiedades, como las condiciones pre- y post- del escenario condiciones que existen antes de que el escenario comience, y condiciones que existen después de que el escenario se completa. Los diagramas de actividad ofrecen una herramienta gráfica para modelar el proceso de un caso de uso.

*Diagramas de Secuencia***:** El diagrama de secuencia es uno de los diagramas más efectivos para modelar interacción entre objetos en un sistema. Un diagrama de secuencia se modela para cada caso de uso. Mientras que el diagrama de caso de uso permite el modelado de una vista 'business' del escenario, el diagrama de secuencia contiene detalles de implementación del escenario, incluyendo los objetos y clases que se usan para implementar el escenario, y mensajes pasados entre los objetos. Típicamente uno examina la descripción de un caso de uso para determinar qué objetos son necesarios para la implementación del escenario. Si tienes modelada la descripción de cada caso de uso como una secuencia de varios pasos, entonces puedes "caminar sobre" esos pasos para descubrir qué objetos son necesarios para que se puedan seguir los pasos. Un diagrama de secuencia muestra los objetos que intervienen en el escenario con líneas discontinuas verticales, y los mensajes pasados entre los objetos como vectores horizontales. Los mensajes se dibujan cronológicamente desde la parte superior del diagrama a la parte inferior; la distribución horizontal de los objetos es arbitraria.

*Diagramas de Colaboración:* El diagrama de colaboración presenta una alternativa al diagrama de secuencia para modelar interacciones entre objetos en el sistema. Mientras que el diagrama de secuencia se centra en la secuencia cronológica del escenario que estamos modelando, el diagrama de colaboración se centra en estudiar todos los efectos de un objeto dado durante un escenario. Los objetos se conectan por medio de enlaces, cada enlace representa una instancia de una asociación entre las clases implicadas. El enlace muestra los

37

mensajes enviados entre los objetos, el tipo de mensaje (sincrónico, asincrónico, simple, blanking, y 'time-out'), y la visibilidad de un objeto con respecto a los otros.

*Diagrama de clases durante el análisis:* Es el diagrama principal de diseño y análisis para un sistema. En él, la estructura de clases del sistema se especifica, con relaciones entre clases y estructuras de herencia. Durante el análisis del sistema, el diagrama se desarrolla buscando una solución ideal. Durante el diseño, se usa el mismo diagrama, y se modifica para satisfacer los detalles de las implementaciones.

Aproximación a un Caso de Uso guiado, en una aproximación a un Caso de Uso guiado hacia el análisis orientado a objetos, el diagrama de clases se desarrolla a través de información obtenida en los Casos de Uso, Diagramas de Secuencia y diagramas de colaboración. Los objetos encontrados durante el análisis son modelados en términos de la clase a la que instancian, y las interacciones entre objetos son referenciados a relaciones entre las clases instanciadas.

Mientras los diagramas de interacción y colaboración modelan secuencias dinámicas de acción entre grupos de objetos en un sistema, el diagrama de estado se usa para modelar el comportamiento dinámico de un objeto en particular, o de una clase de objetos. Un diagrama de estado se modela para todas las clases que se consideran con un comportamiento dinámico. En él, se modela la secuencia de estado que un objeto de la clase atraviesa durante su vida en respuesta a los estímulos recibidos, junto con sus propias respuestas y acciones.

Por ejemplo, un comportamiento de un objeto se modela en términos de en qué estado está inicialmente, y a qué estado cambia cuando recibe un evento en particular. También modelas qué acciones realiza un objeto en un estado en concreto. Los estados representan las condiciones de objetos en ciertos puntos en

38

el tiempo. Las líneas de transición describen el movimiento desde un estado hasta otro. Cada línea de transición se nombre con el evento que causa esta transición. Las acciones ocurren cuando un objeto llega a un estado.

*Diagrama de contratos*: Es un formato que describe lo que una operación debe satisfacer o lograr, en términos de *lo que se hace*, más no de *cómo se lo hace*, y haciendo énfasis en los cambios de estado que ocurren en las precondiciones y post condiciones de la operación.

*Diagramas de caso de uso real*: Es un diagrama de flujo del proceso multipropósito que se usa para modelar el comportamiento del sistema. Estos diagramas se pueden usar para modelar un Caso de Uso, o una clase, o un método complicado.

Estos diagramas ofrecen una herramienta gráfica para modelar el proceso de un caso de uso. Se pueden usar como un añadido a una descripción textual del caso de uso, o para listar los pasos del caso de uso.

*Diseño de bases de datos relacionales***:** El Diagrama de Clase presenta un mecanismo de implementación neutral para modelar los aspectos de almacenado de datos del sistema. Las clases persistentes, sus atributos, y sus relaciones pueden ser implementados directamente en una base de datos orientada a objetos. Aun así, en el entorno de desarrollo actual, la base de datos relacional es el método más usado para el almacenamiento de datos. Es en el modelado de esta área donde UML se queda corto. El diagrama de clase de UML se puede usar para modelar algunos aspectos del diseño de bases de datos relacionales, pero no cubre toda la semántica involucrada en el modelado relacional, mayoritariamente la noción de atributos clave que relacionan entre sí las tablas unas con otras. Para capturar esta información, un diagrama de relación de entidad (ER diagram) se recomienda como extensión a UML.

39

El diagrama de clase se puede usar para modelar la estructura lógica de la base de datos, independientemente de si es orientada a objetos o relacional, con clases representando tablas, y atributos de clase representando columnas. Si una base de datos relacional es el método de implementación escogido, entonces el diagrama de clase puede ser referenciado a un diagrama de relación de entidad lógico. Las clases persistentes y sus atributos hacen referencia directamente a las entidades lógicas y a sus atributos; el modelador dispone de varias opciones sobre cómo inferir asociaciones en relaciones entre entidades.

Las relaciones de herencia son referenciadas directamente a super-sub relaciones entre entidades en un diagrama de relación de entidad (ER diagram). Ya en el diagrama de relación de entidad, el modelador puede empezar el proceso de determinar cómo el modelo relacional encaja; y qué atributos son claves primarias, claves secundarias, y claves externas basadas en relaciones con otras entidades.

*Diagrama de paquetes:* ofrecen un mecanismo de agrupación general para la partición de los modelos y de los elementos del modelo.

Los objetivos primarios que se persiguen al diseñar UML son:

- $\checkmark$  Modelar sistemas, desde el concepto hasta los artefactos ejecutables, utilizando técnicas orientadas a objetos.
- $\checkmark$  Ser independiente de cualquier lenguaje de programación y de cualquier proceso de desarrollo.
- Fomentar el crecimiento de las herramientas OO (Orientadas a Objetos).
- Crear un lenguaje de modelado utilizable tanto por las personas como por las máquinas.

### **3. FASE DE ANALISIS**

### **3.1 REQUERIMIENTOS DEL SISTEMA**

**3.1.1 Panorama general del sistema.** El archivo central histórico de Túquerres, maneja el proceso archivístico de manera manual, no hay un sistema de información que permita realizar los procesos de registro y consulta de documentos de una manera ágil y oportuna. Permitiendo mostrar la información al usuario en el menor tiempo posible.

### **Identificación de los clientes del sistema**

- $\checkmark$  Funcionarios o empleados oficiales de la administración publica
- $\checkmark$  Ex funcionarios que hayan sido parte de la administración
- $\checkmark$  Funcionarios encargados del manejo del archivo
- Estudiantes y comunidad en general, que quieran conocer más acerca de la historia y cultura del municipio.
- **3.1.2 Metas del sistema.** En términos generales la meta es permitir el registro y consulta de los documentos que hacen parte del archivo histórico, archivo semiactivo, tablas de retención documental (TRD), Valoración documental, Inventario y Préstamo de los documentos, a estos procesos se debe acceder de manera correcta, ágil y eficaz por medio de la web, la página tendrá las siguientes características:
- $\checkmark$  El desarrollo de un interfaz que sea amigable y fácil de usar por parte del usuario.
- La sistematización del módulo archivo histórico, el cual permita el ingreso de los documentos y la modificación de la información de documentos tipo histórico y semiactivo.
- El desarrollo del módulo de tablas de retención documental (TRD), el cual permita ingresar los documentos y modificar la información.
- La implementación del módulo correspondiente a la consulta de los documentos, este proceso se realizara en las tres formas de conservación de la documentación que son: archivo histórico, archivo semiactivo y tablas de retención documental (TRD).
- La sistematización del módulo de valoración documental el cual permita determinar el tiempo de conservación o eliminación de un documento.
- La sistematización del módulo de préstamos que permita realizar la devolución de un documento que ha sido prestado con anterioridad.
- La sistematización del módulo de inventario que permita mostrar el total de documentos residentes en el archivo.

# **4.1.3 Funciones y atributos del sistema**

# **Funciones Básicas**

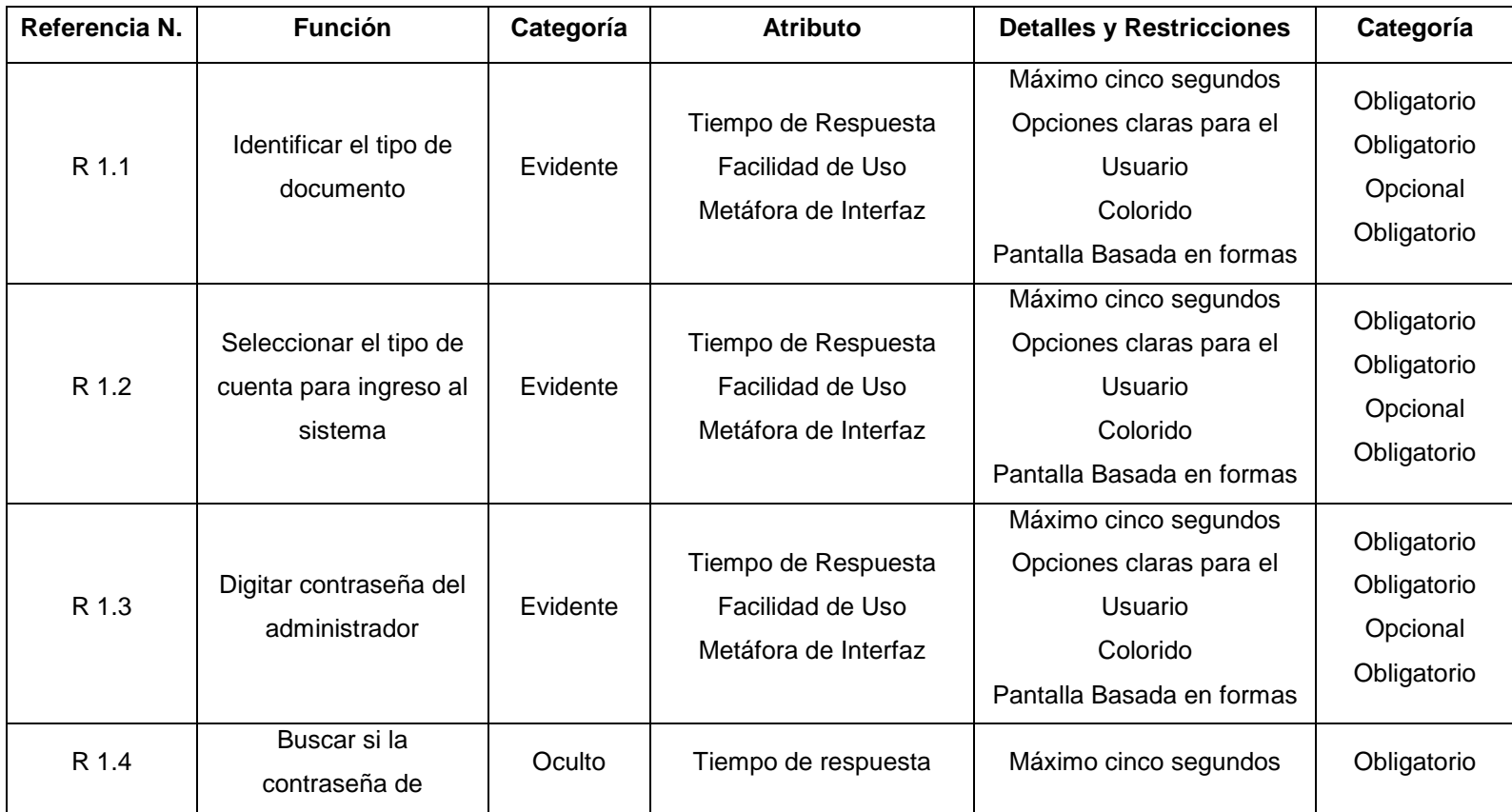

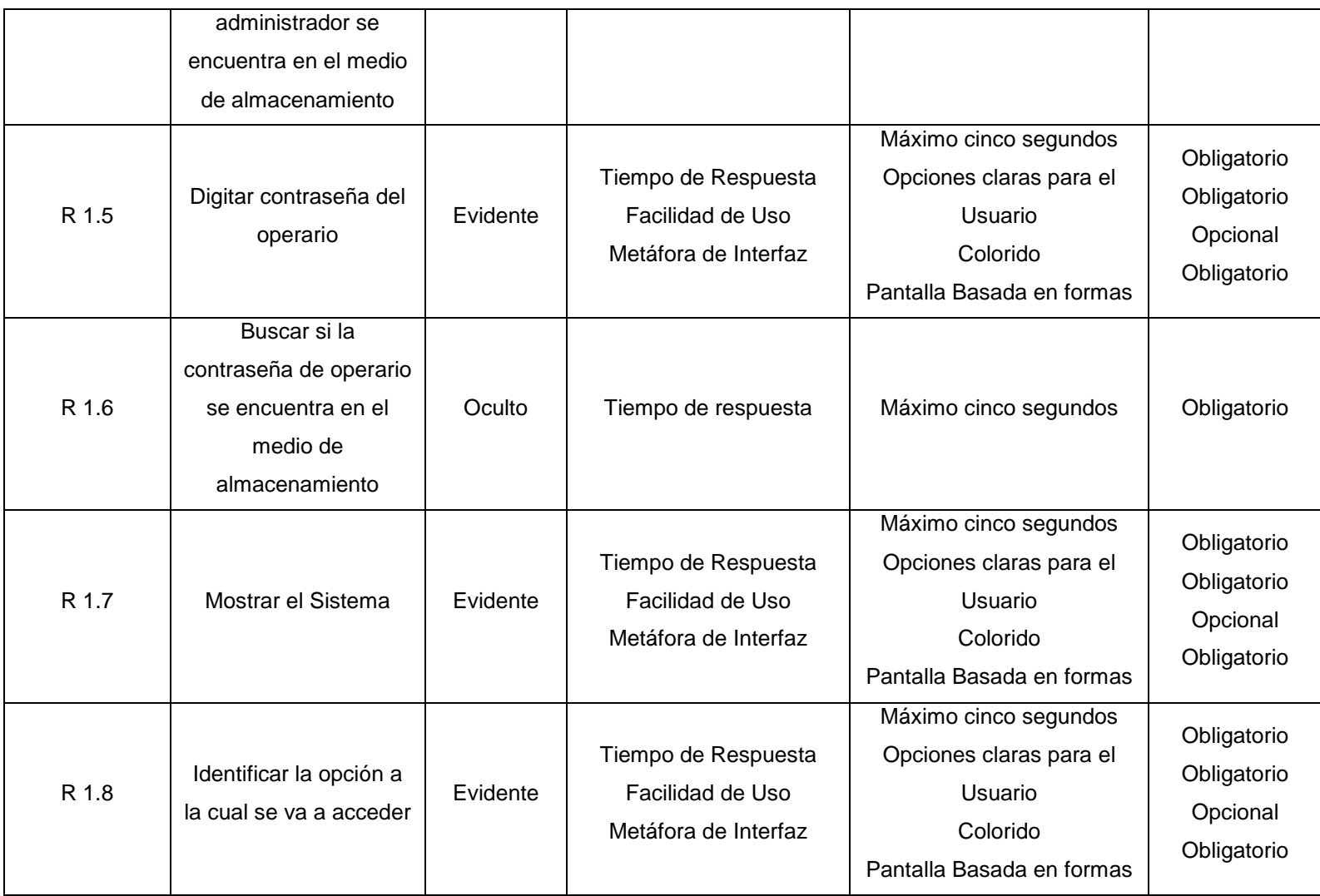

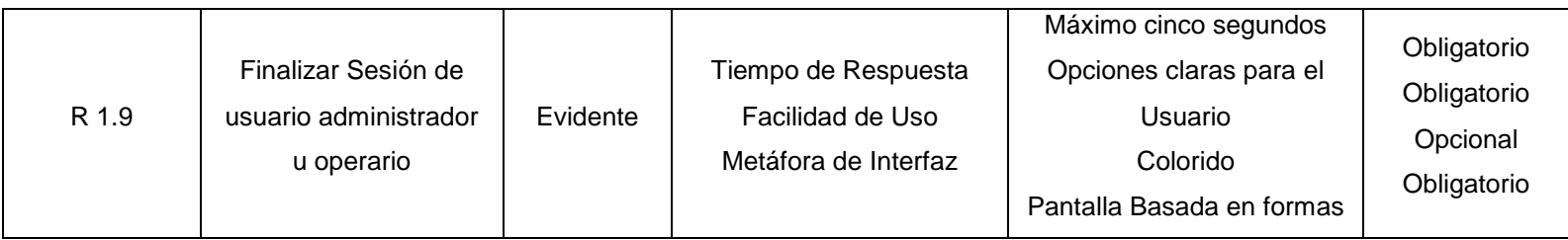

# **Funciones Ingresar**

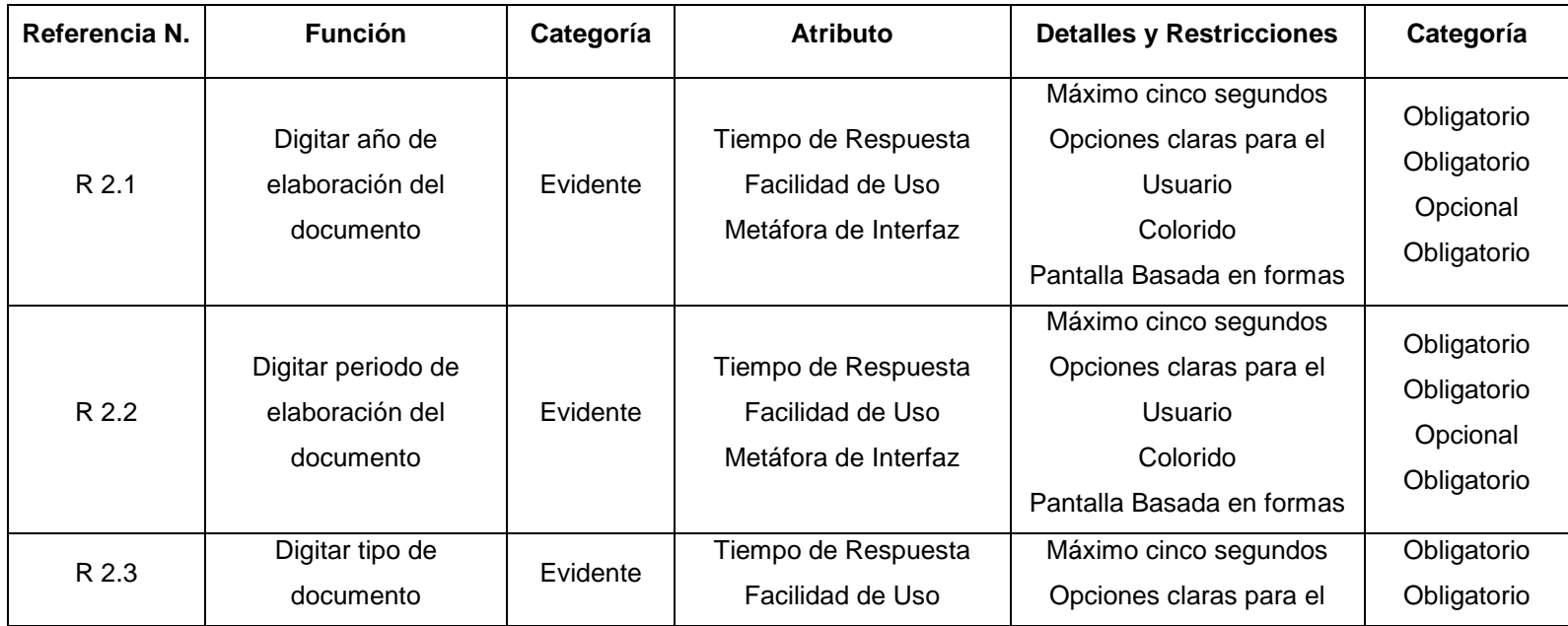

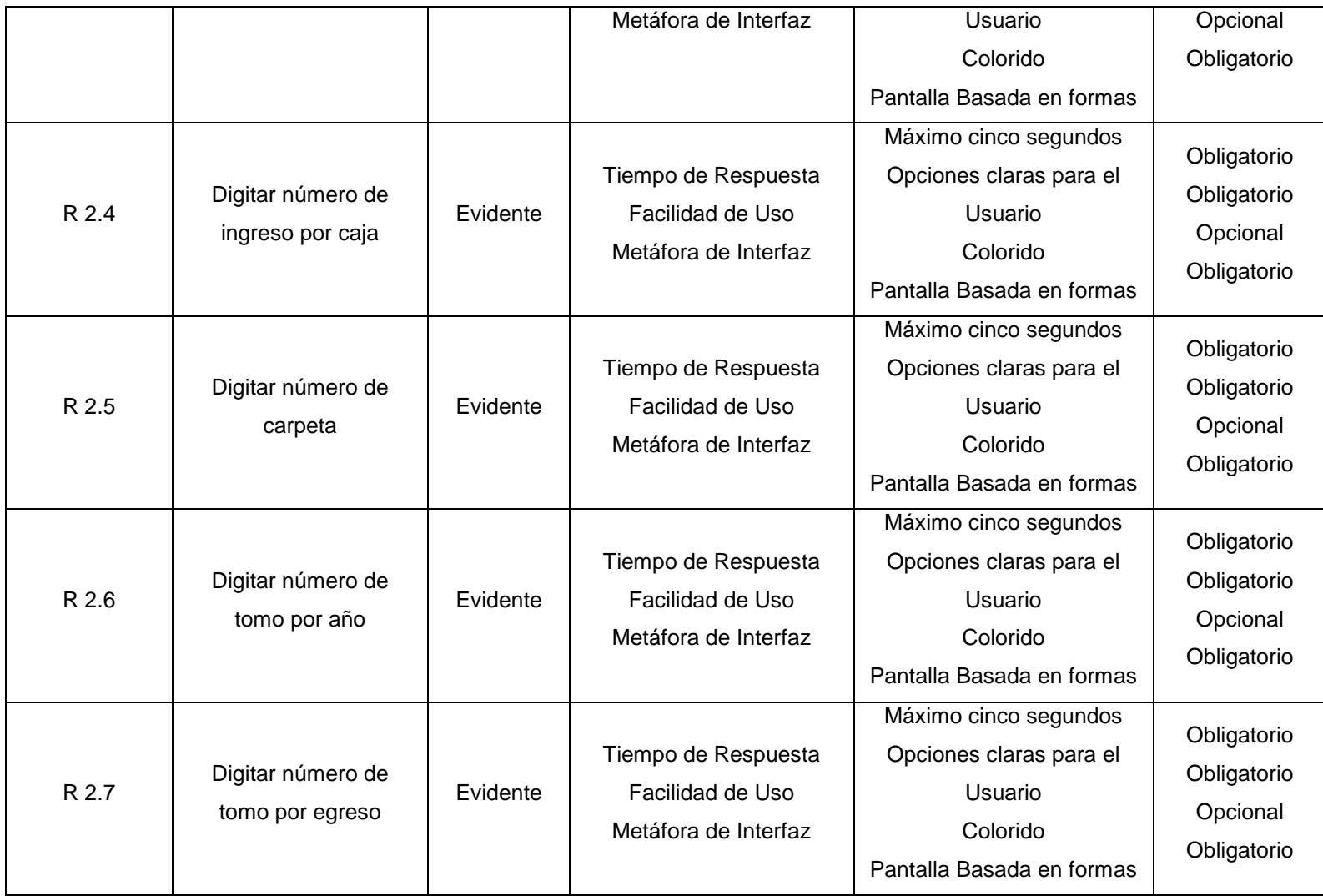

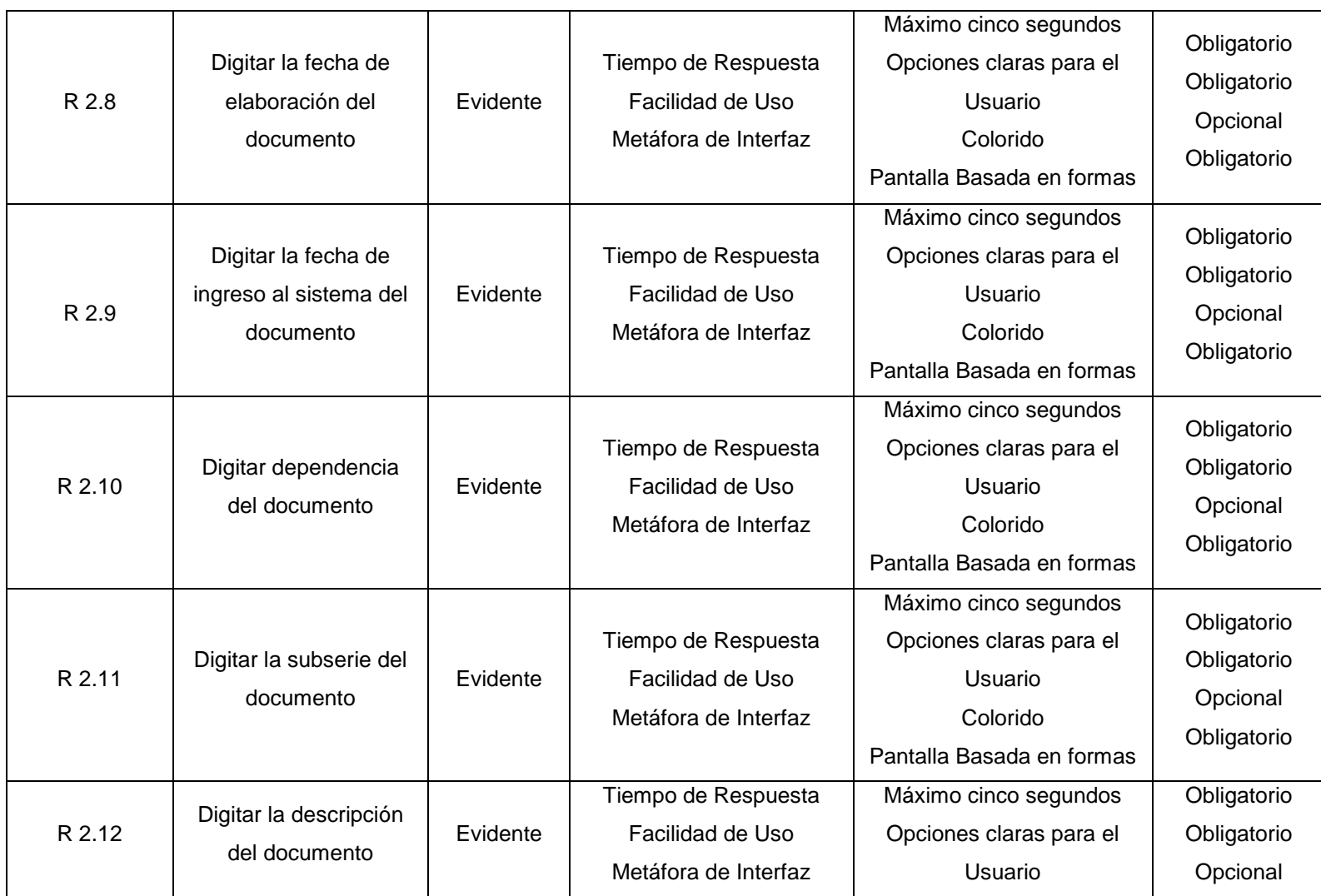

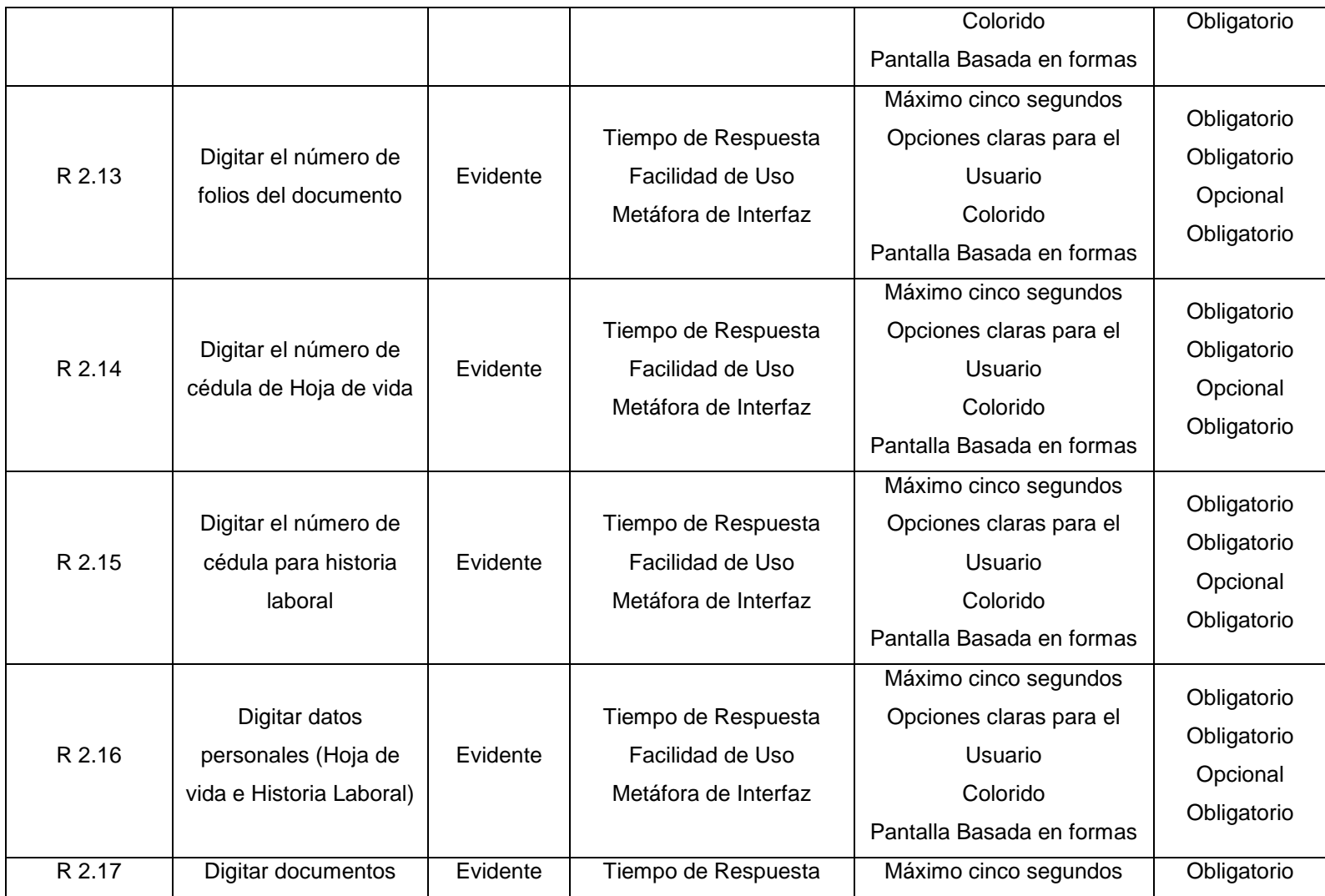

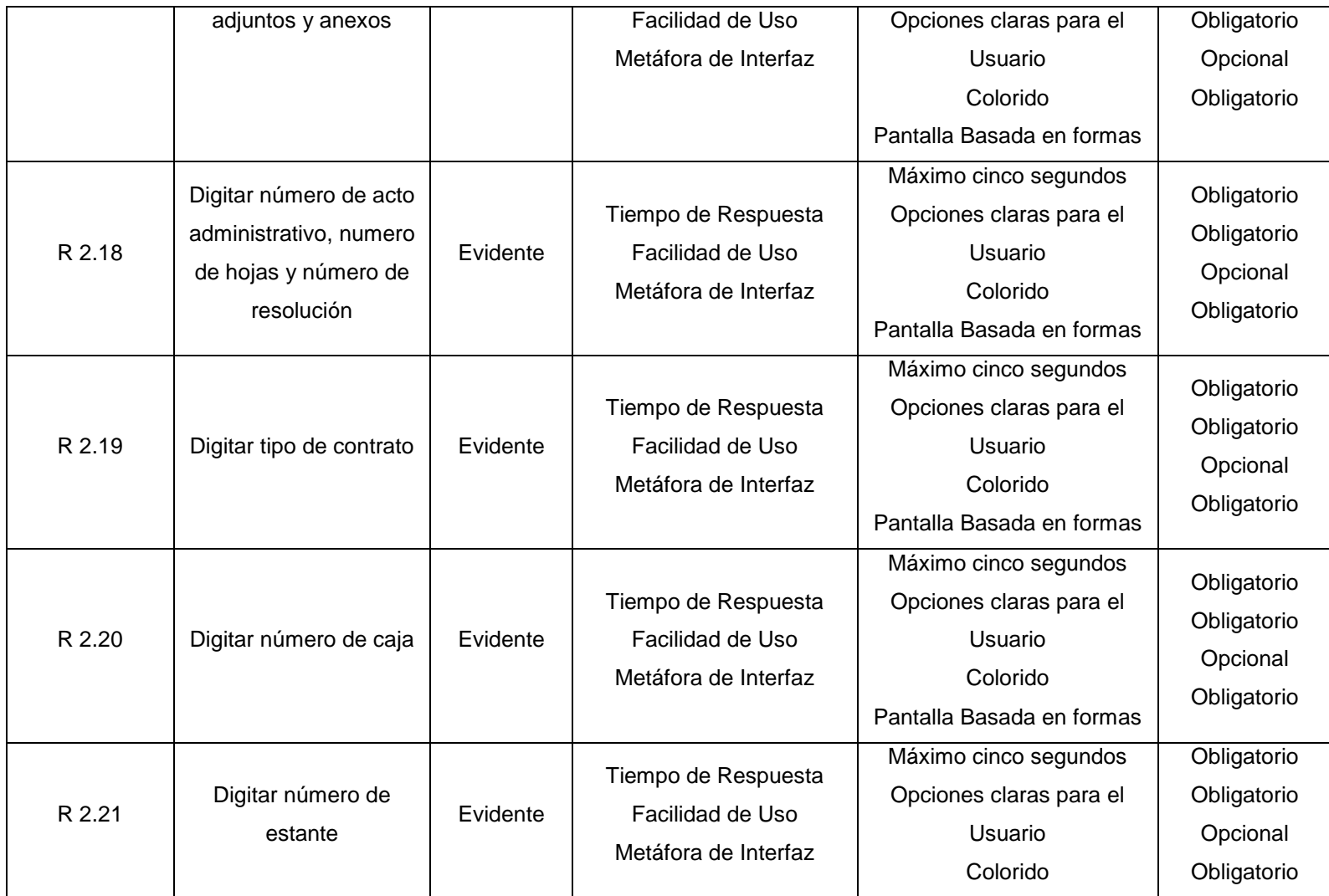

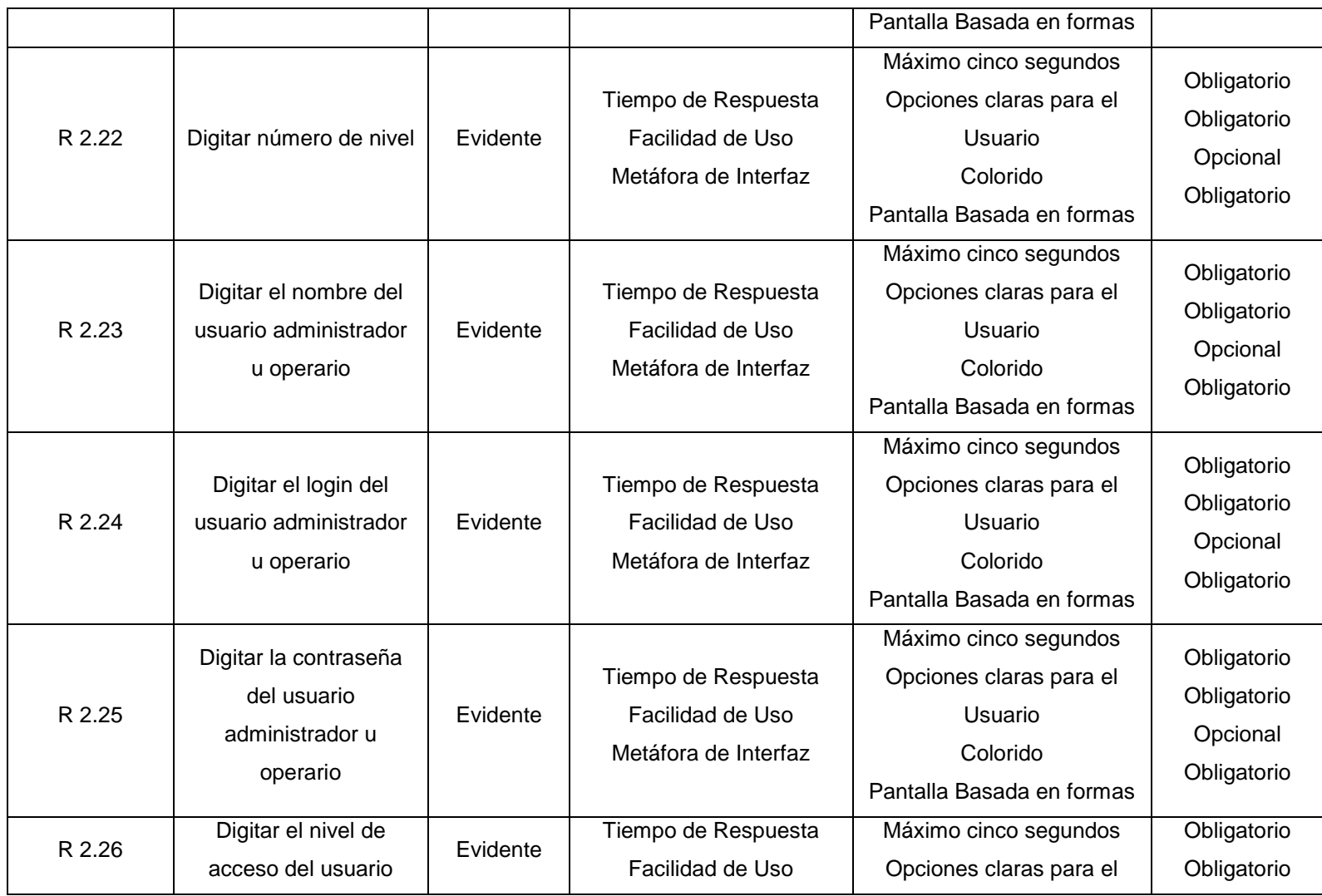

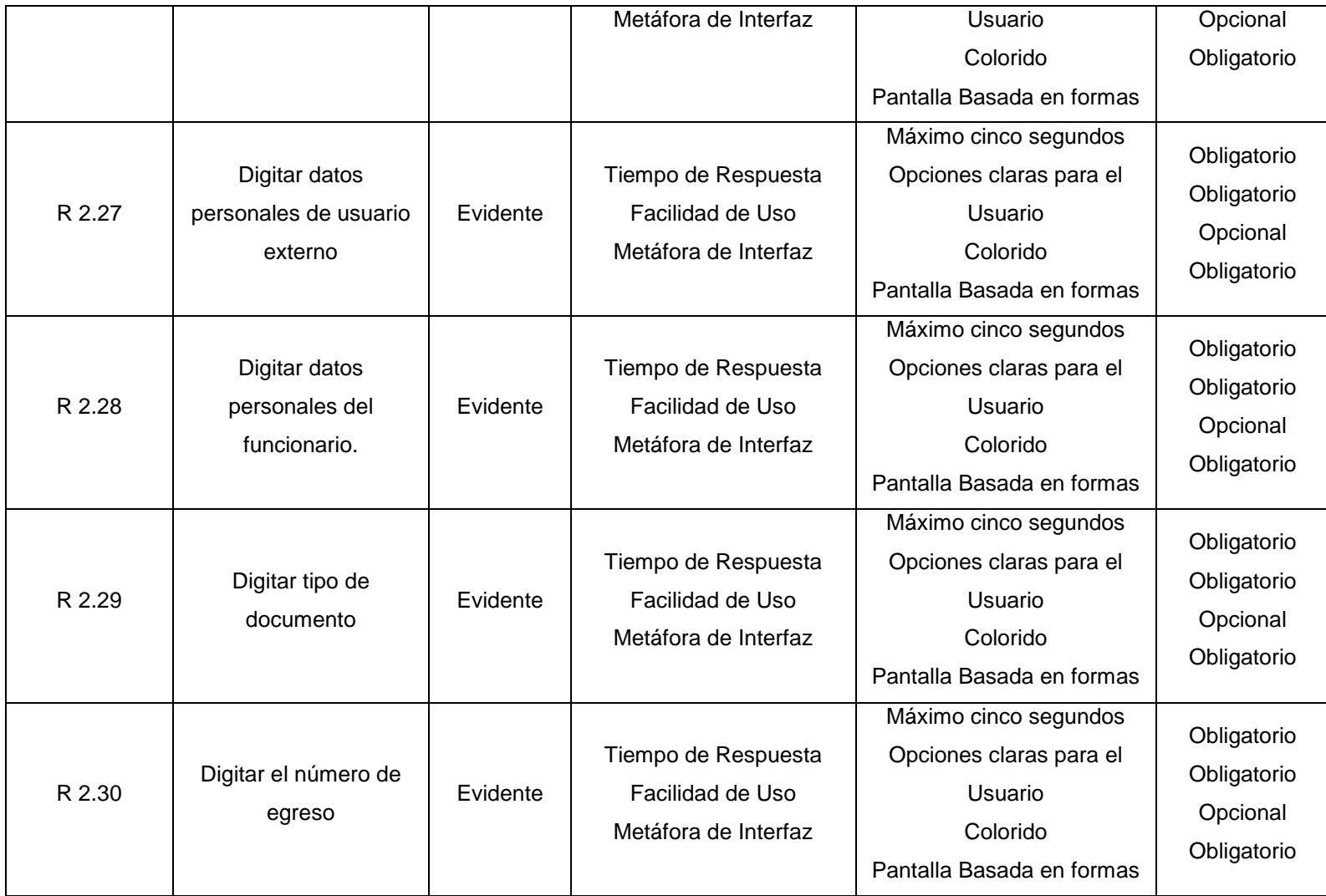

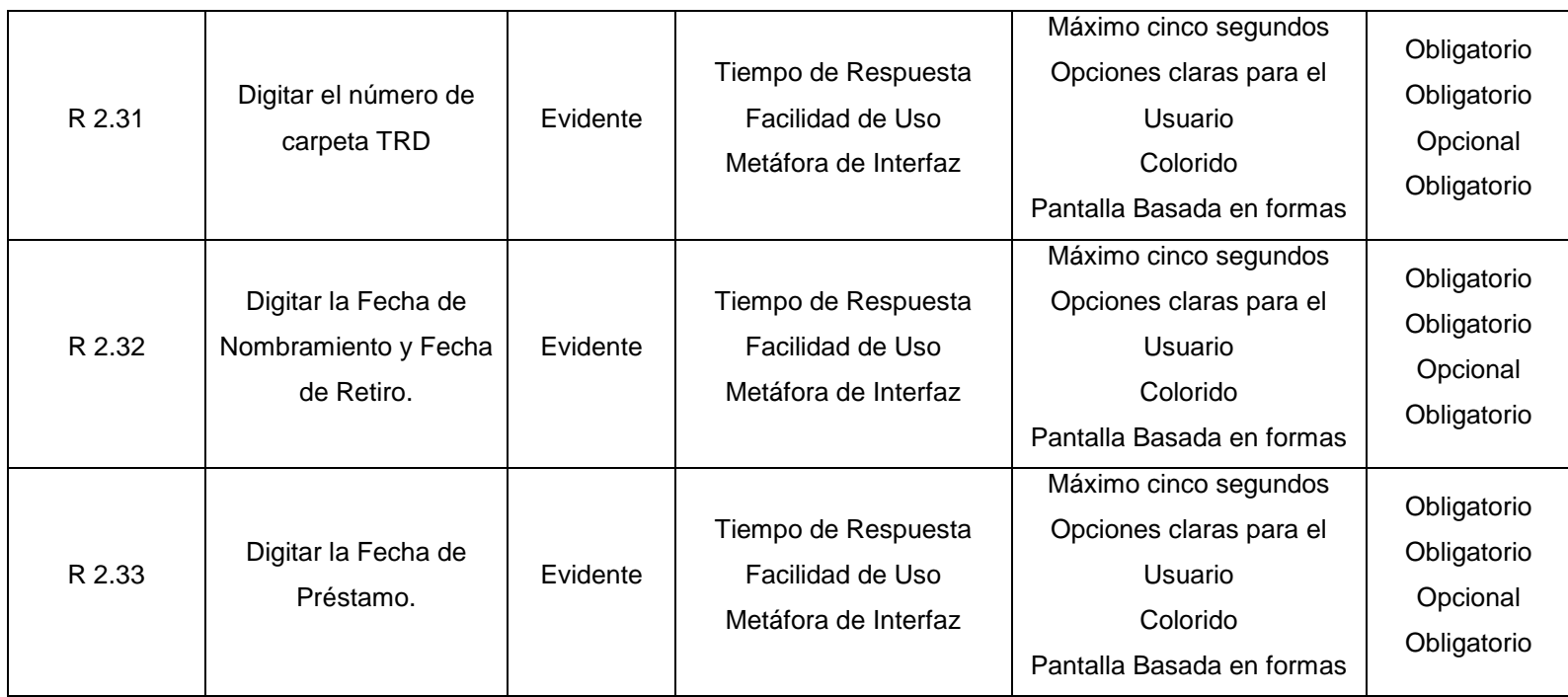

# **Funciones Modificar**

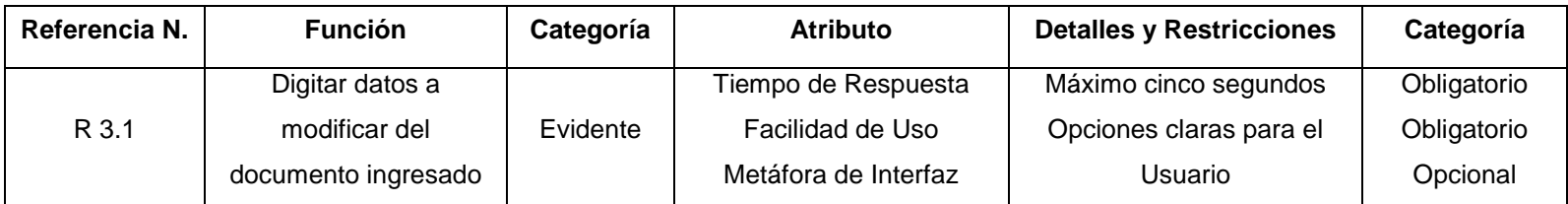

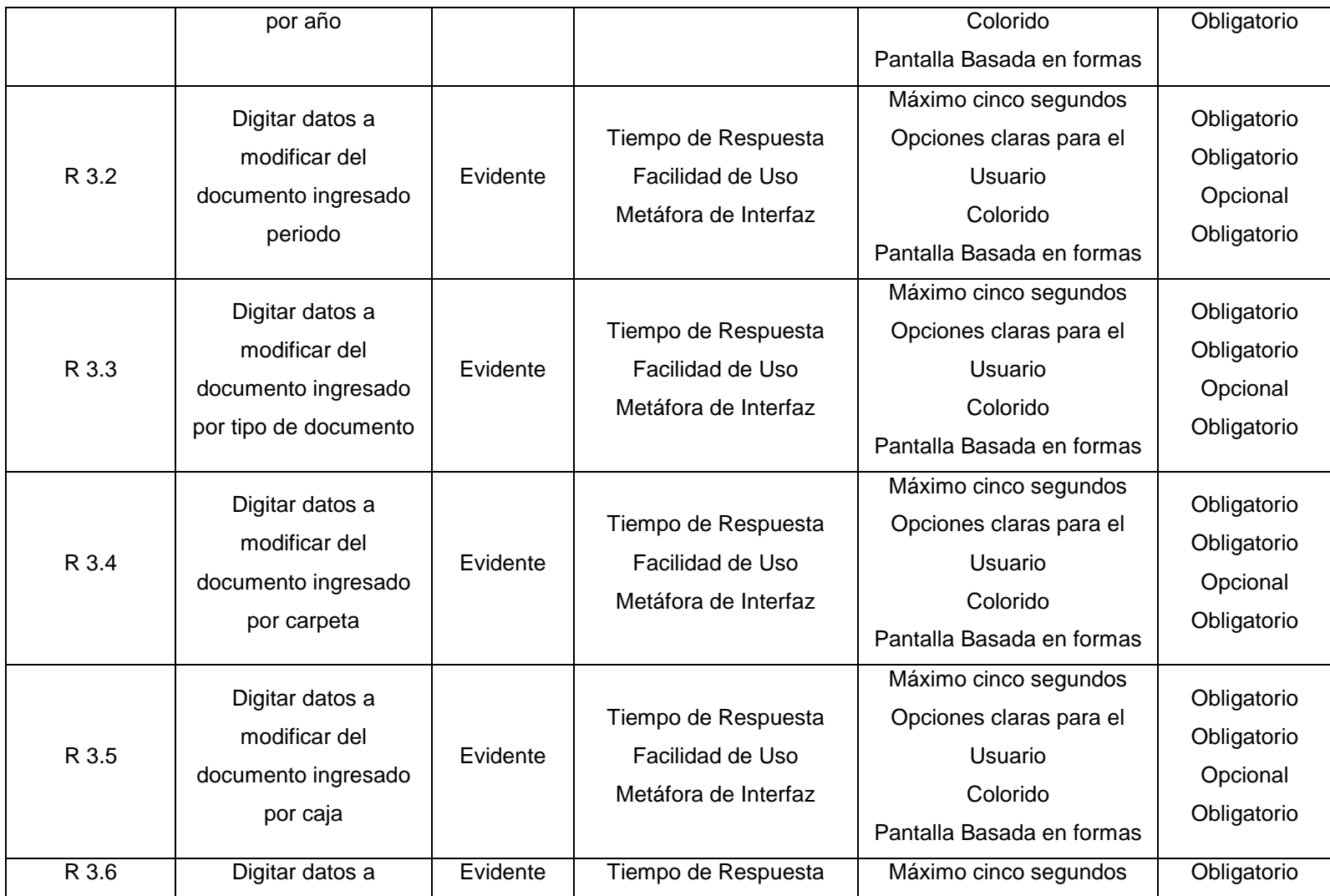

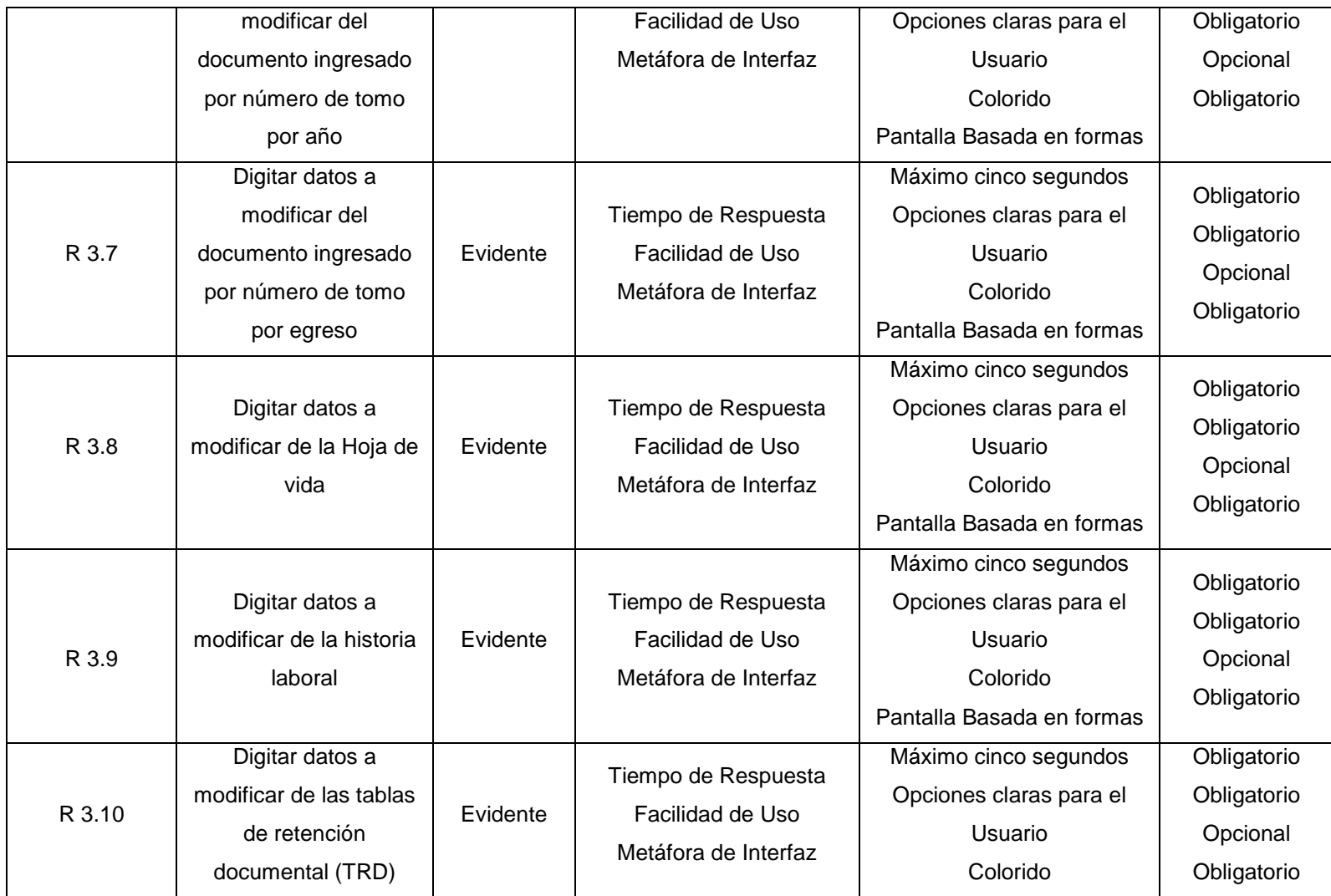

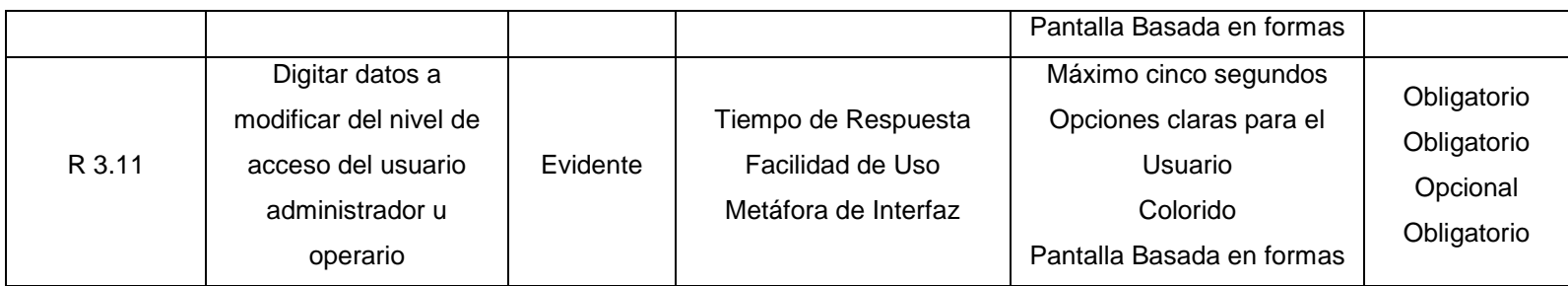

## **Funciones Eliminar**

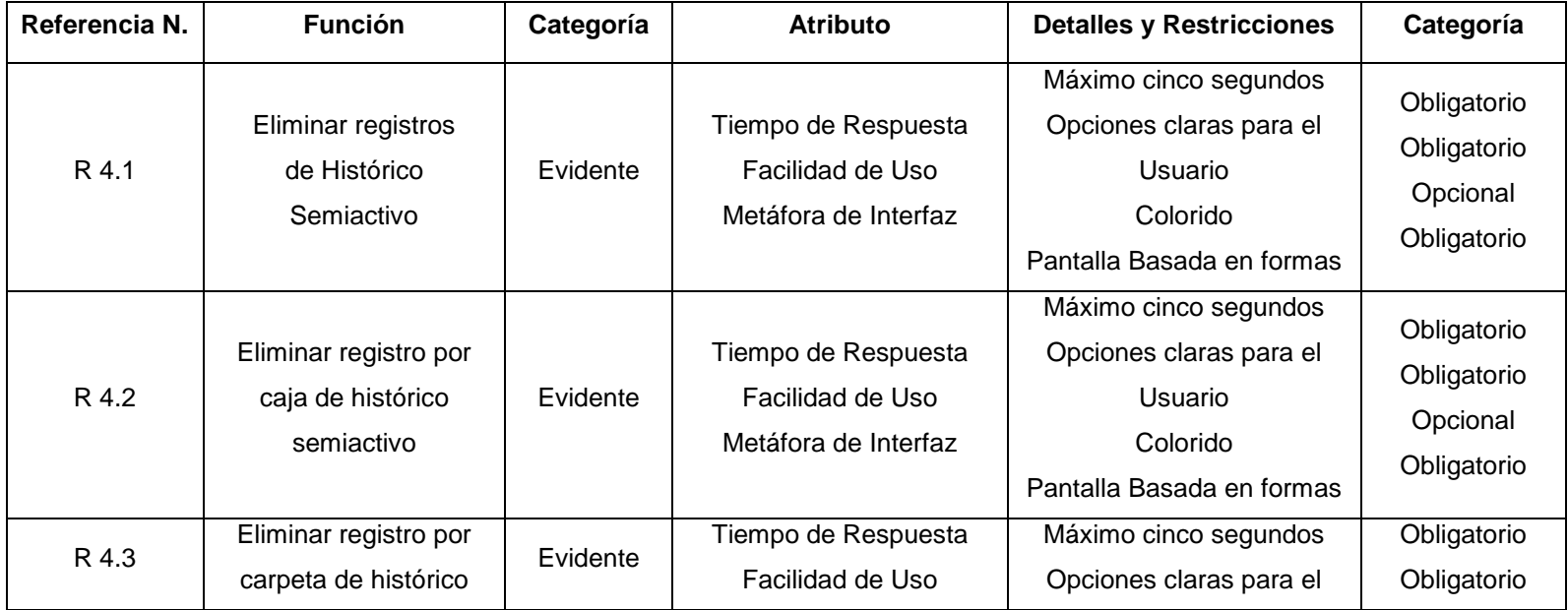

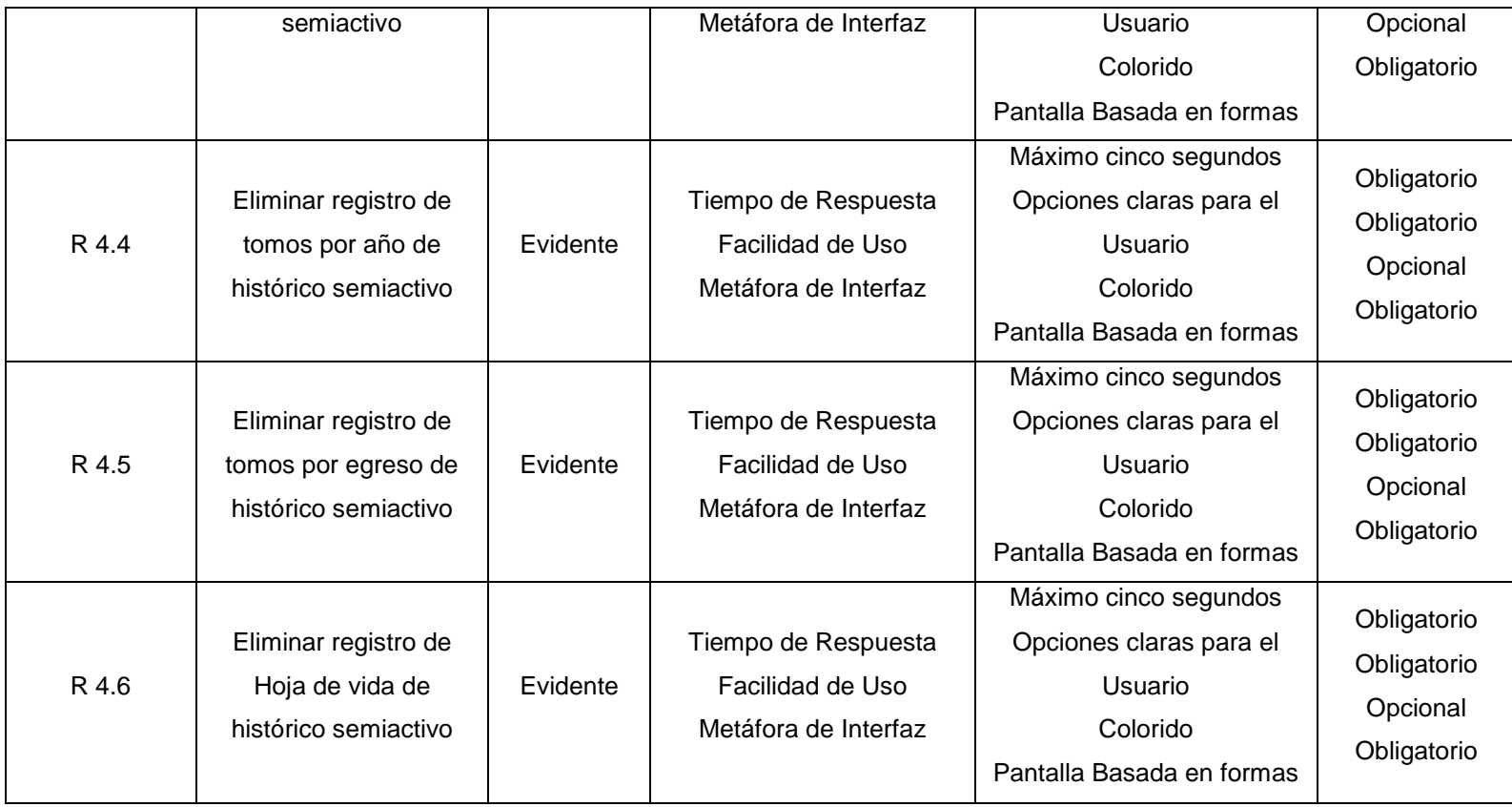

### **Funciones Almacenar**

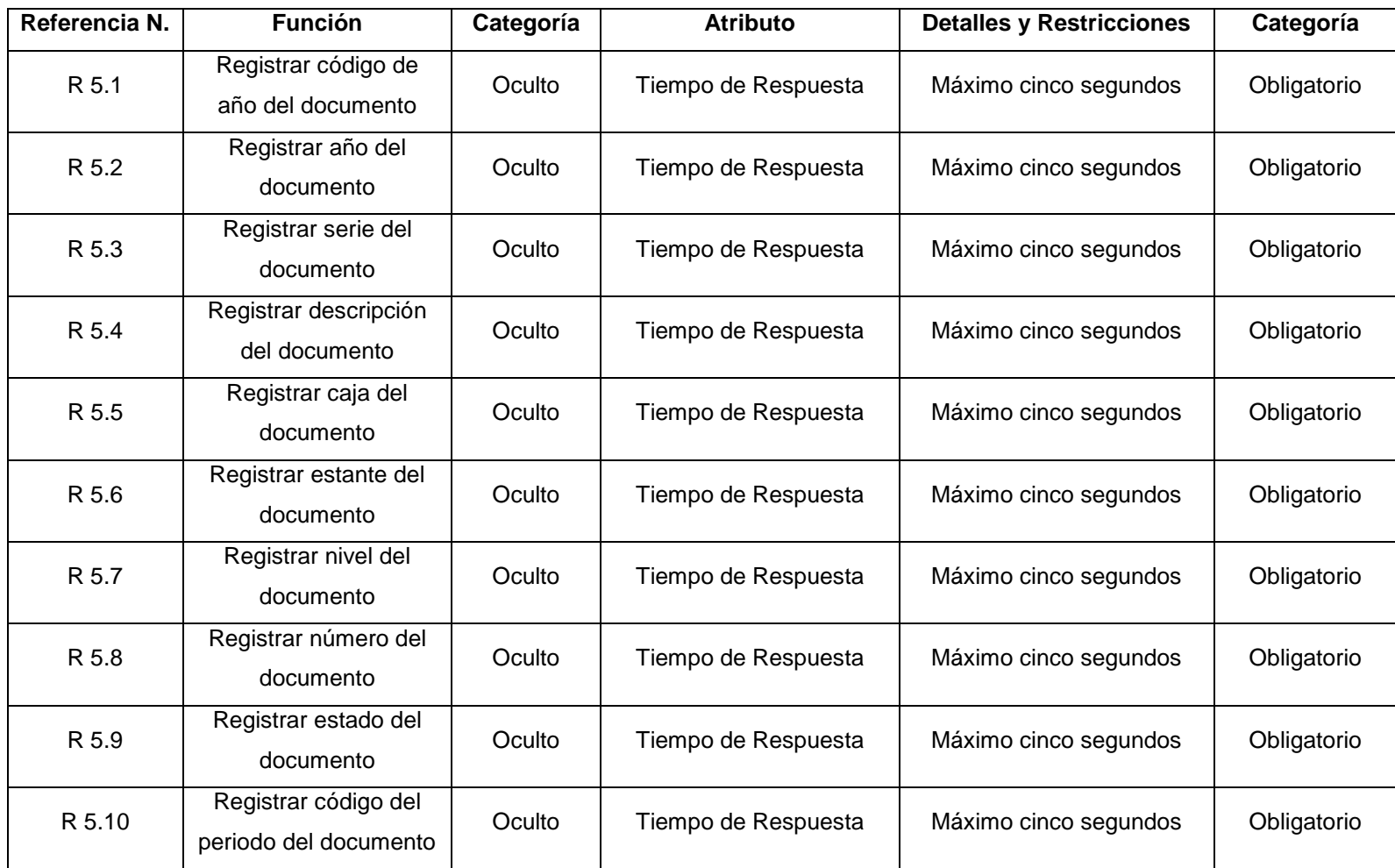

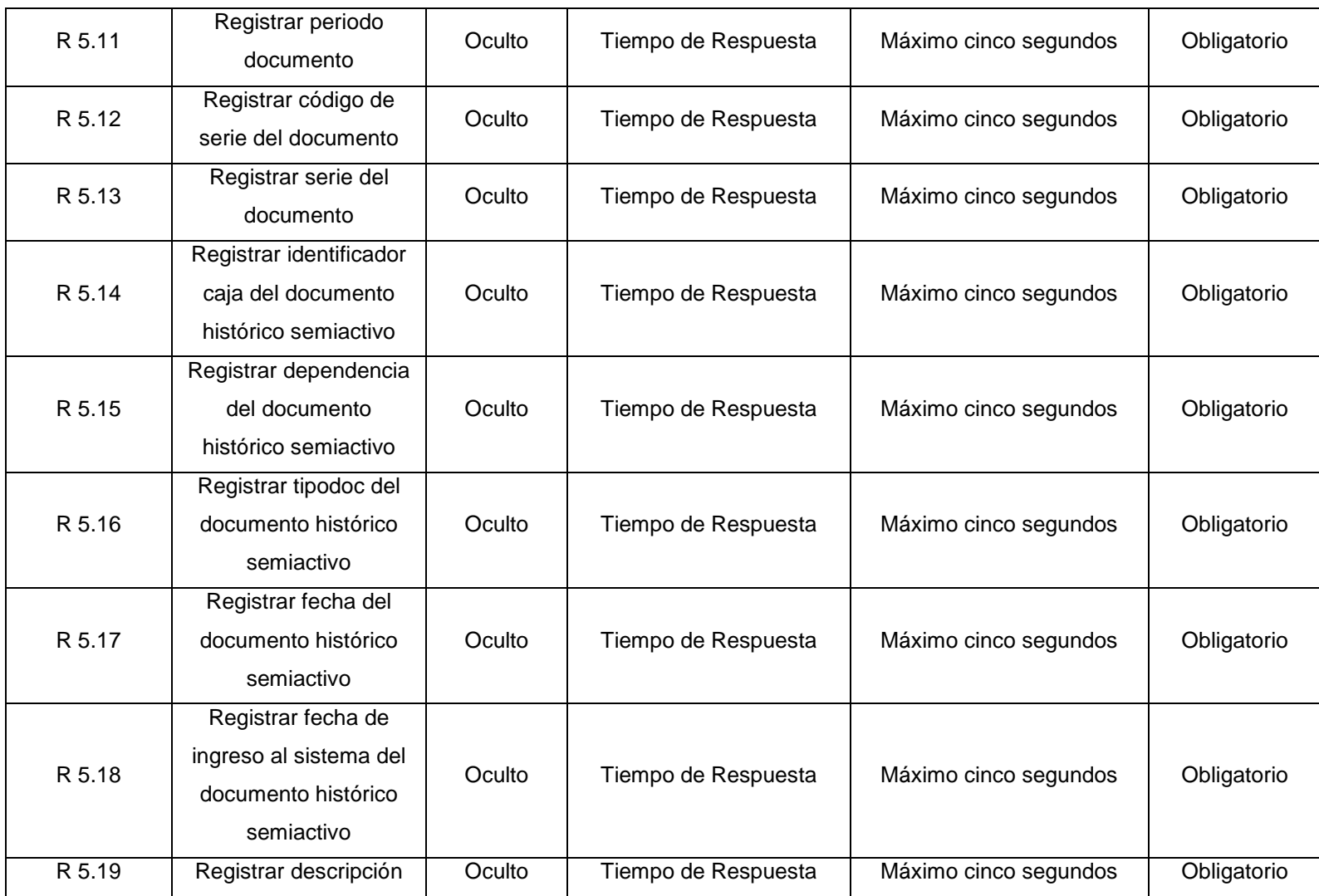

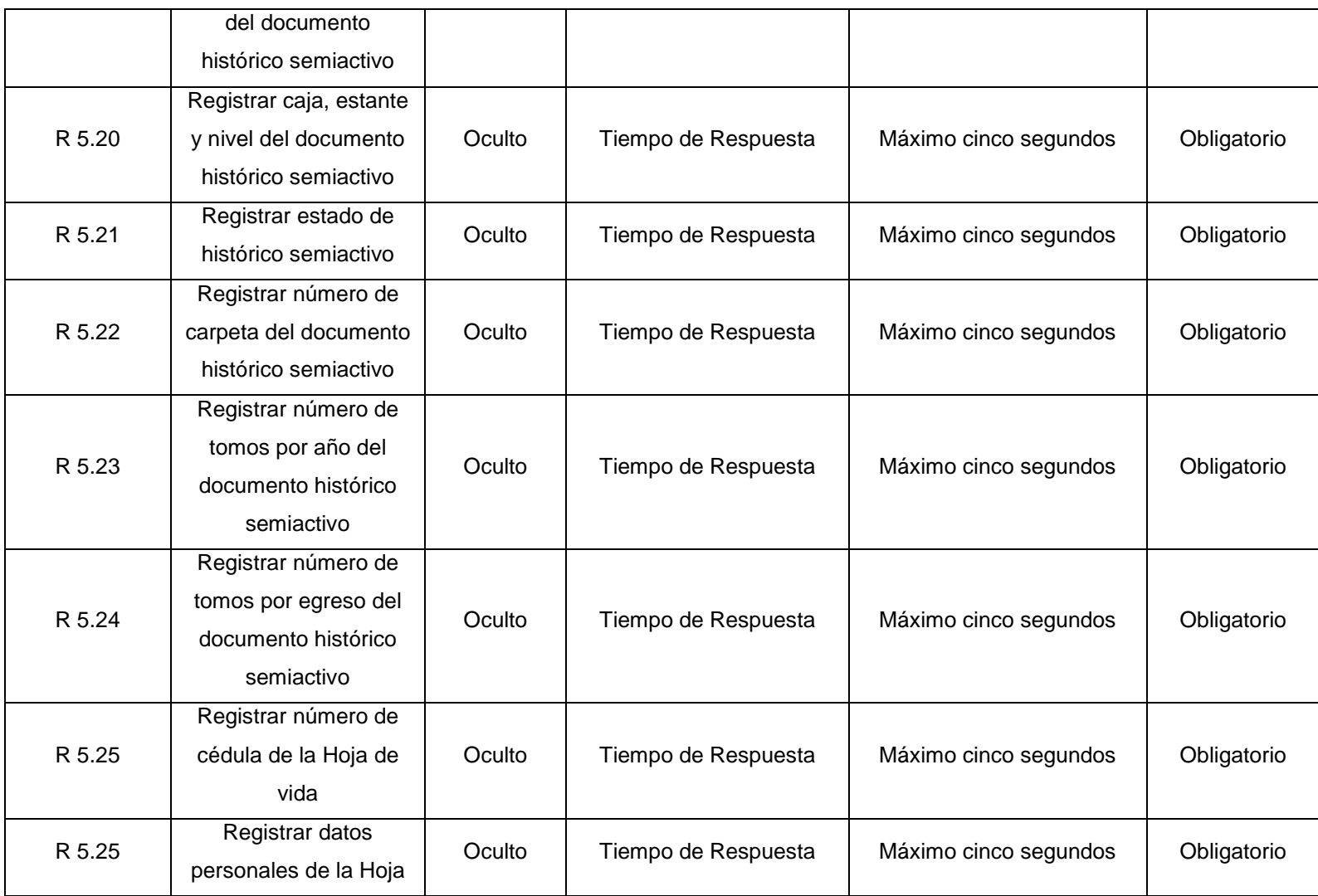

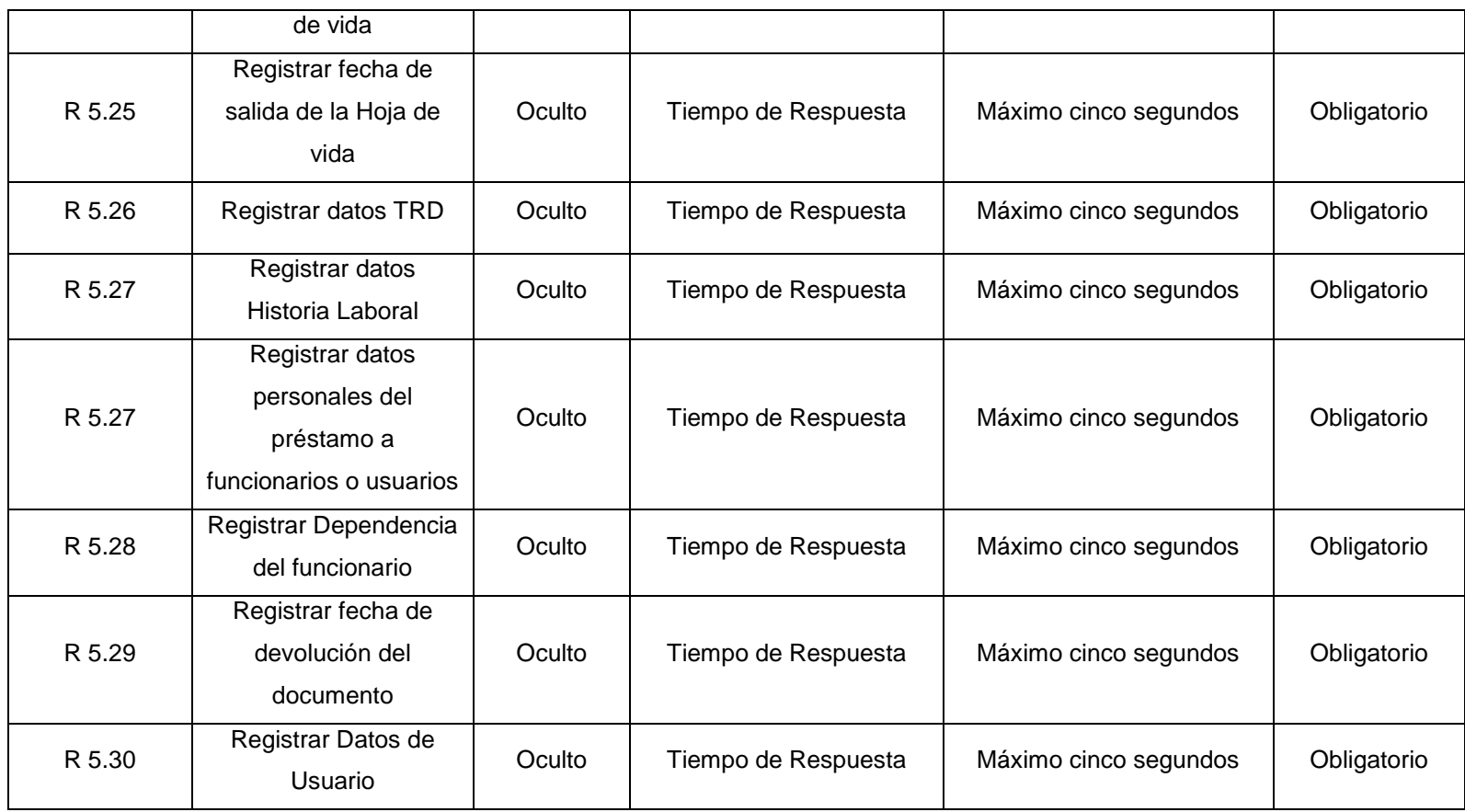

### **Funciones Mostrar**

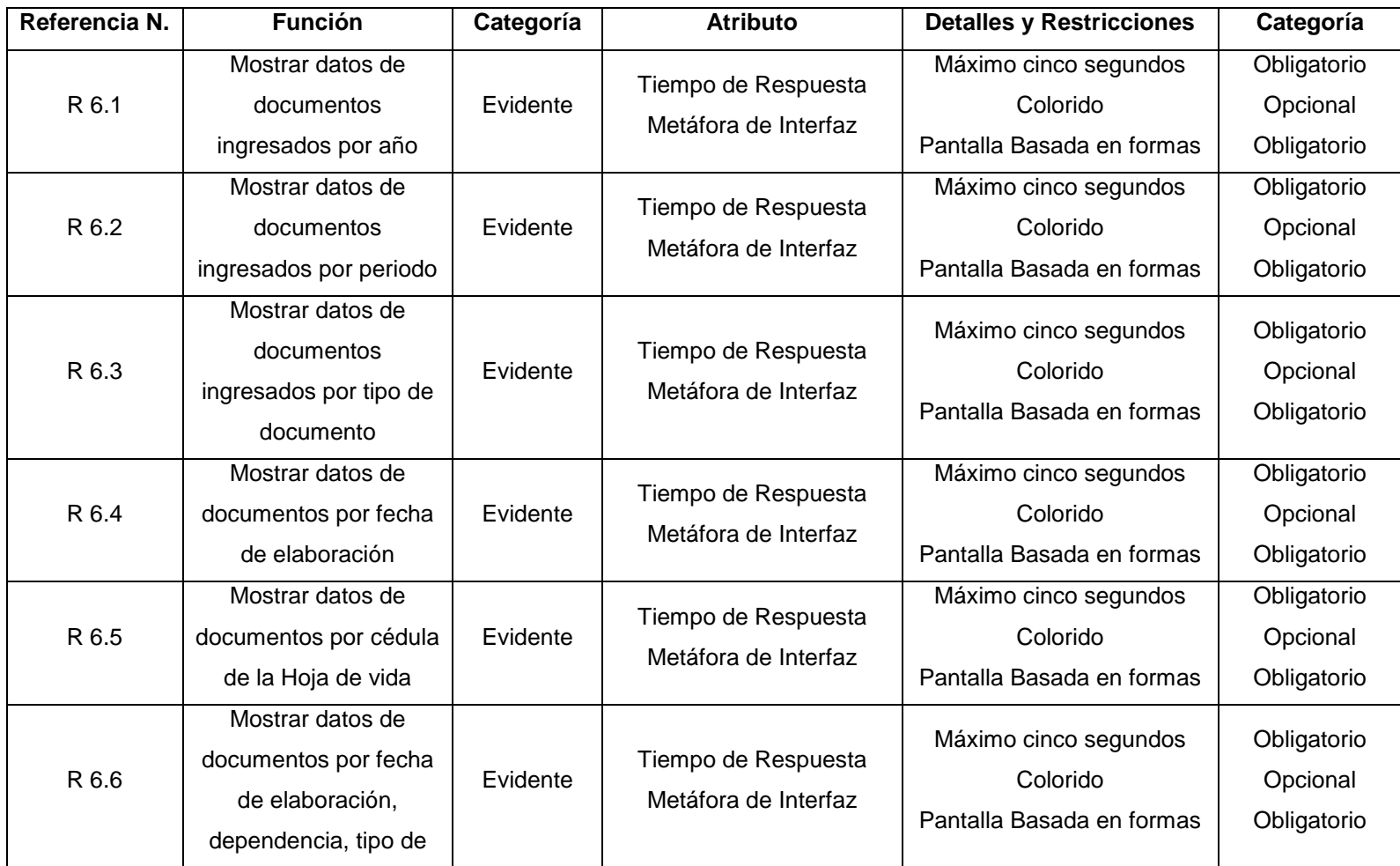

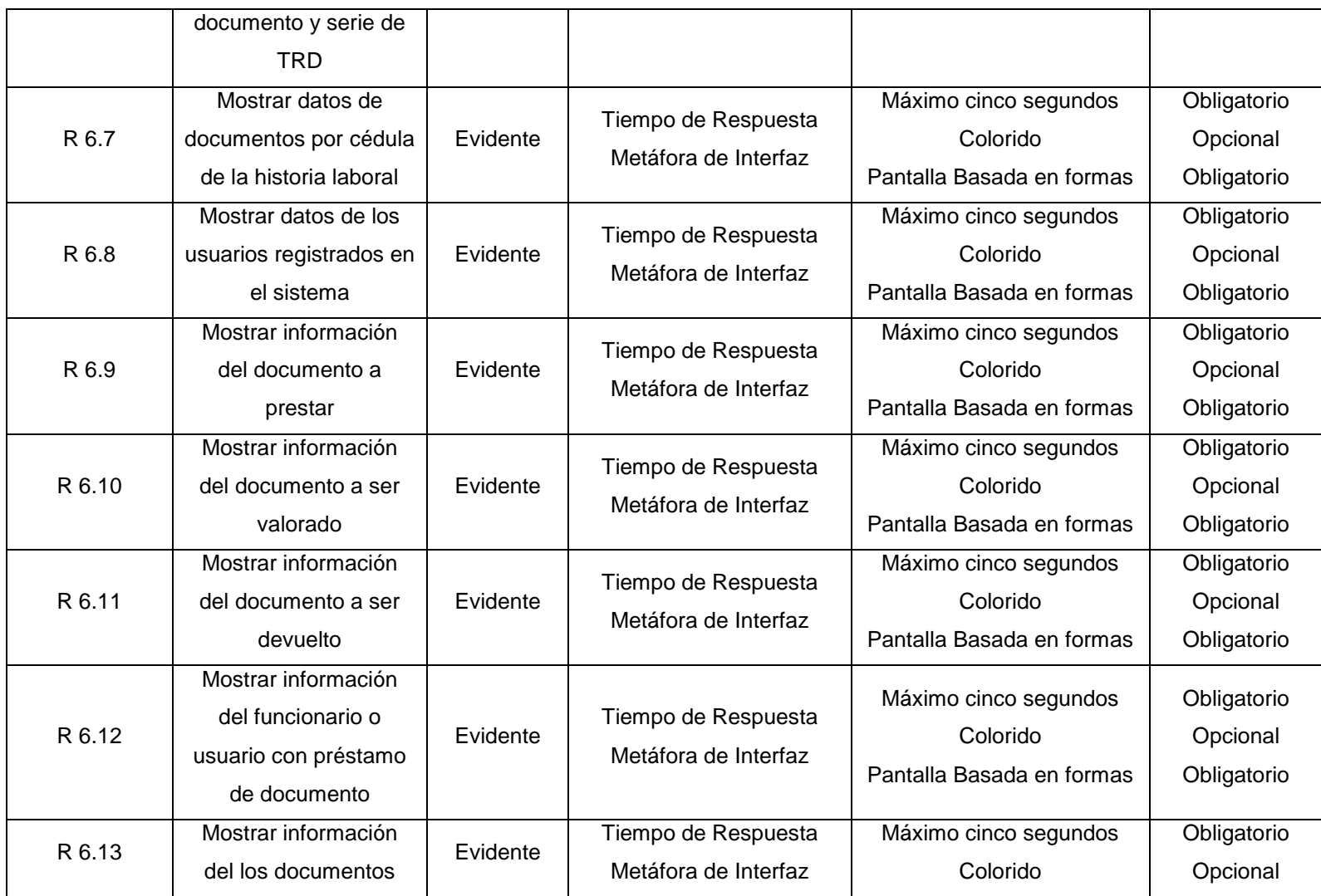

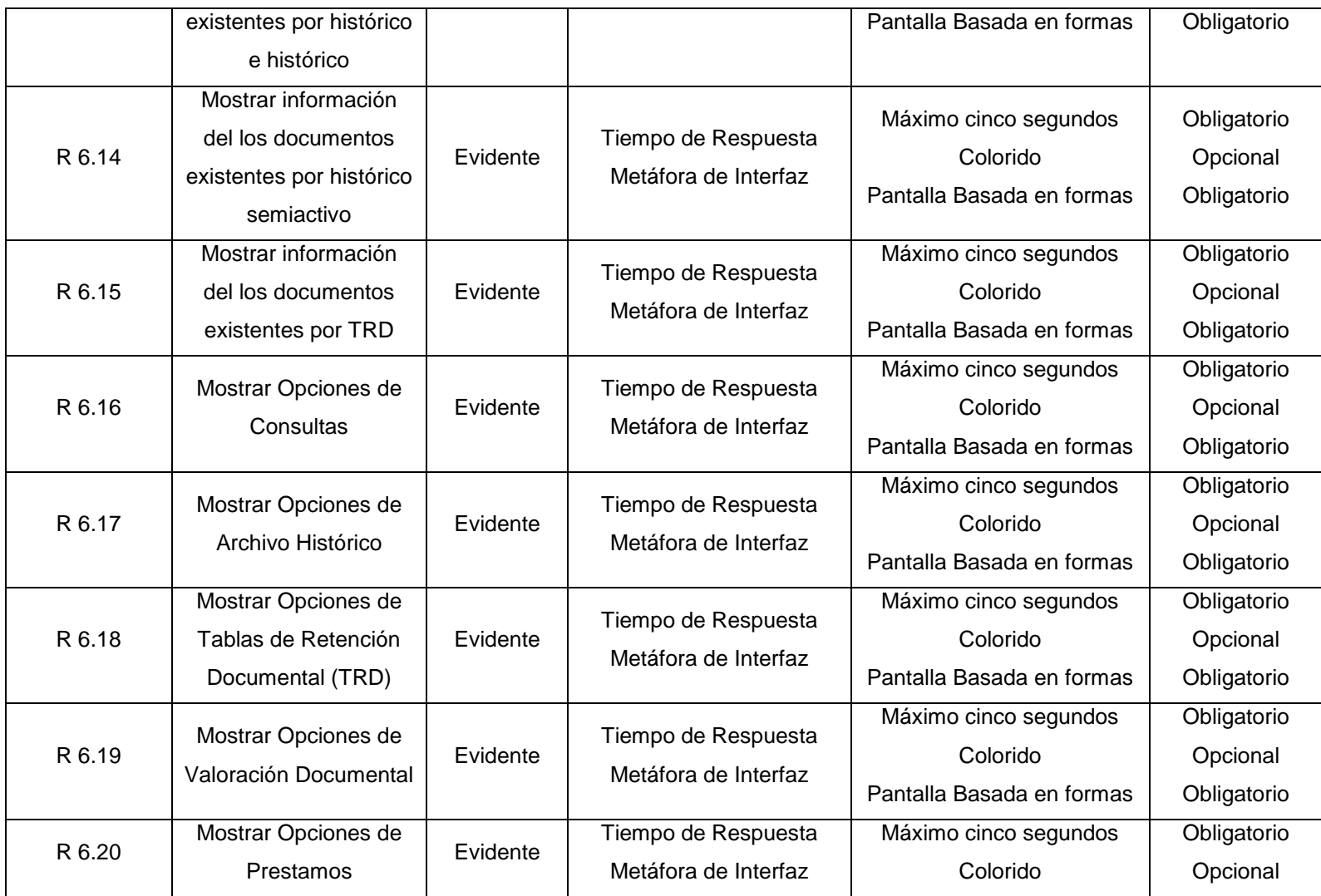

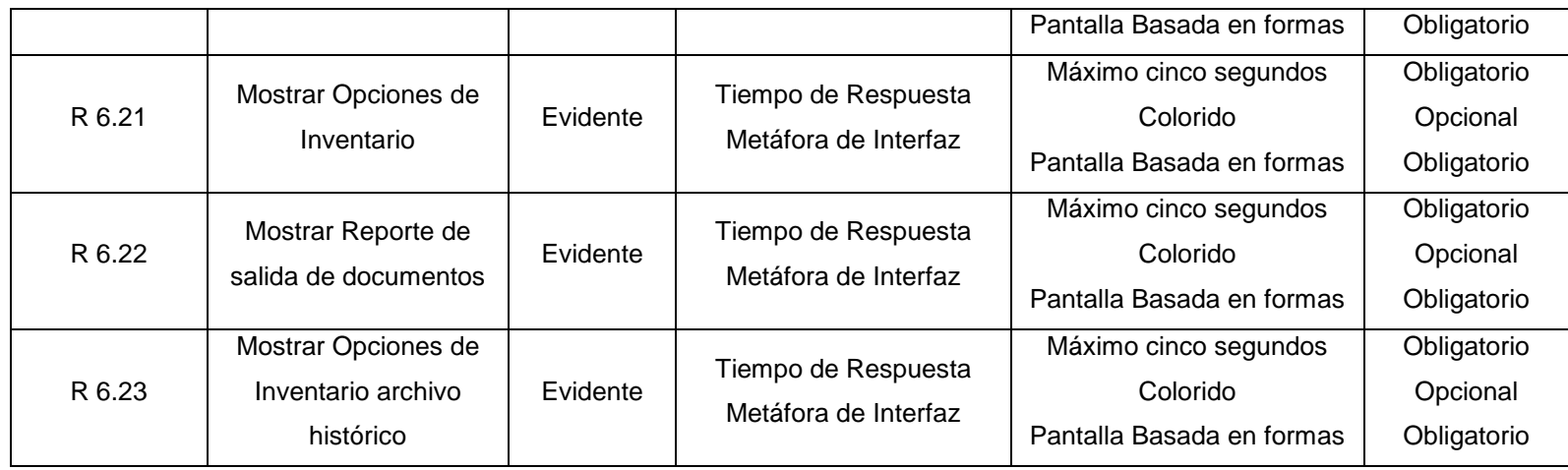

# **Funciones Reportes**

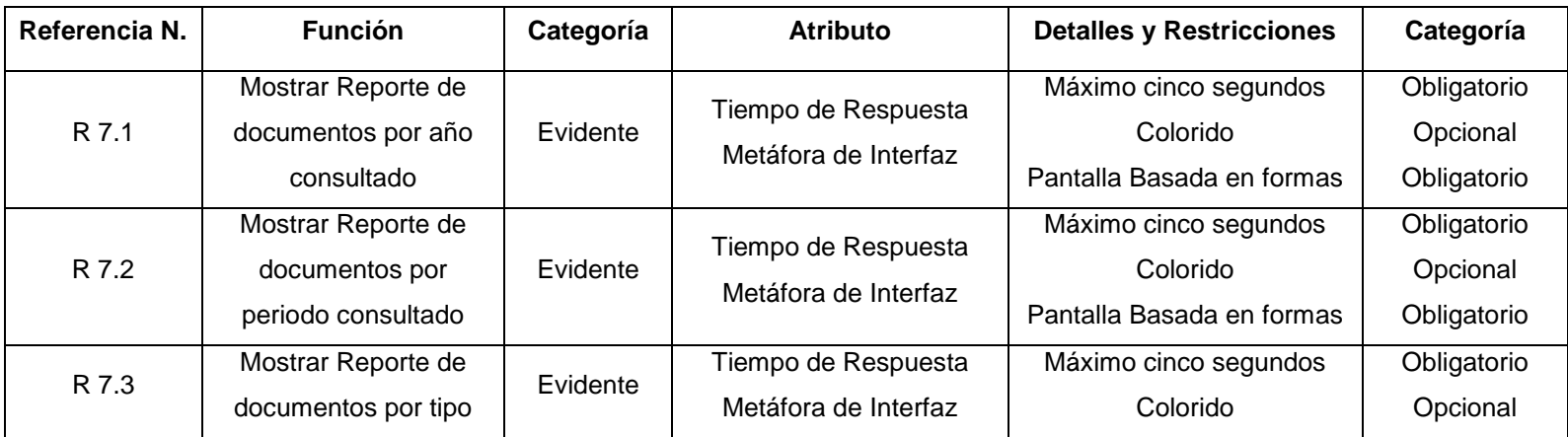

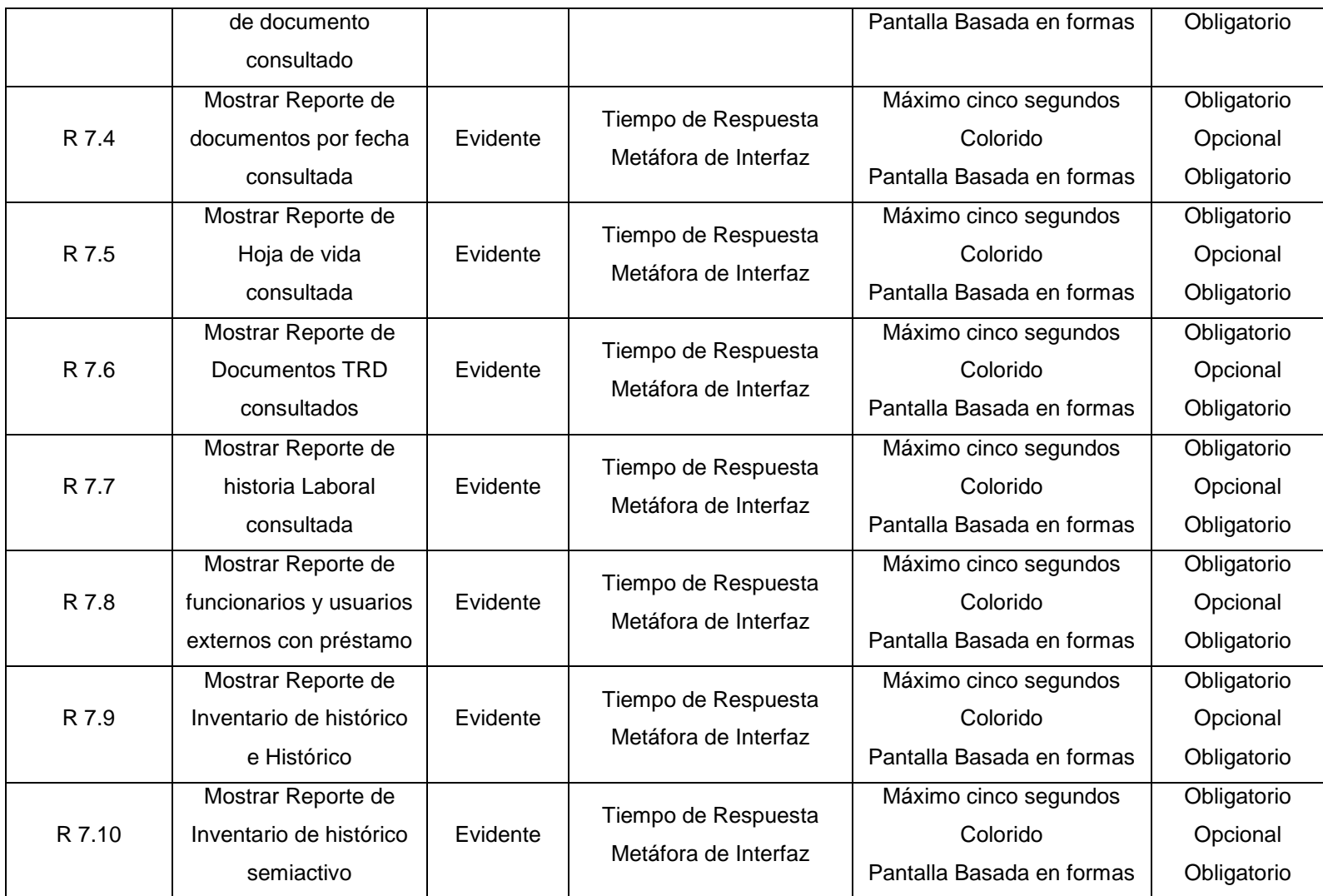

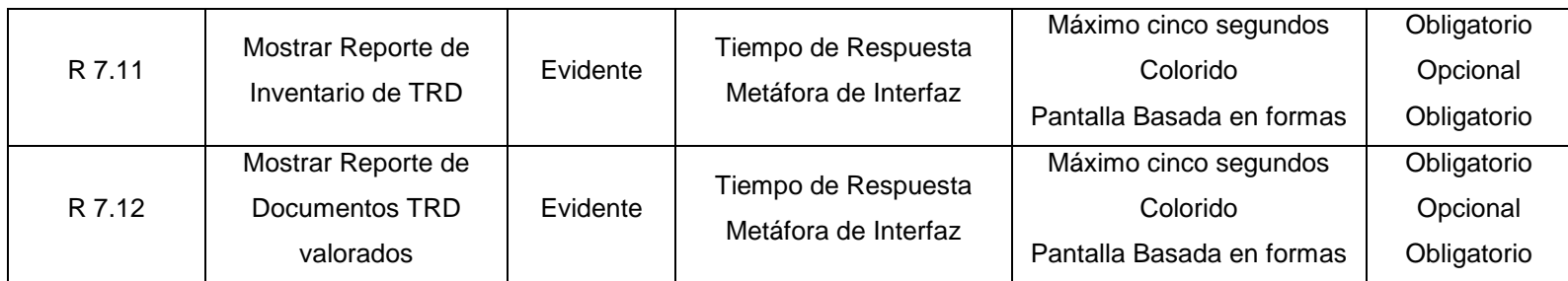

## **4.2 CASOS DE USO**

## **Caso de uso: Administrar SIMART**

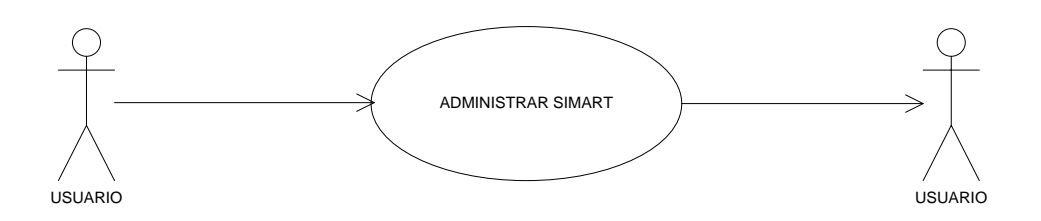

## **Caso de uso: Manejar usuarios**

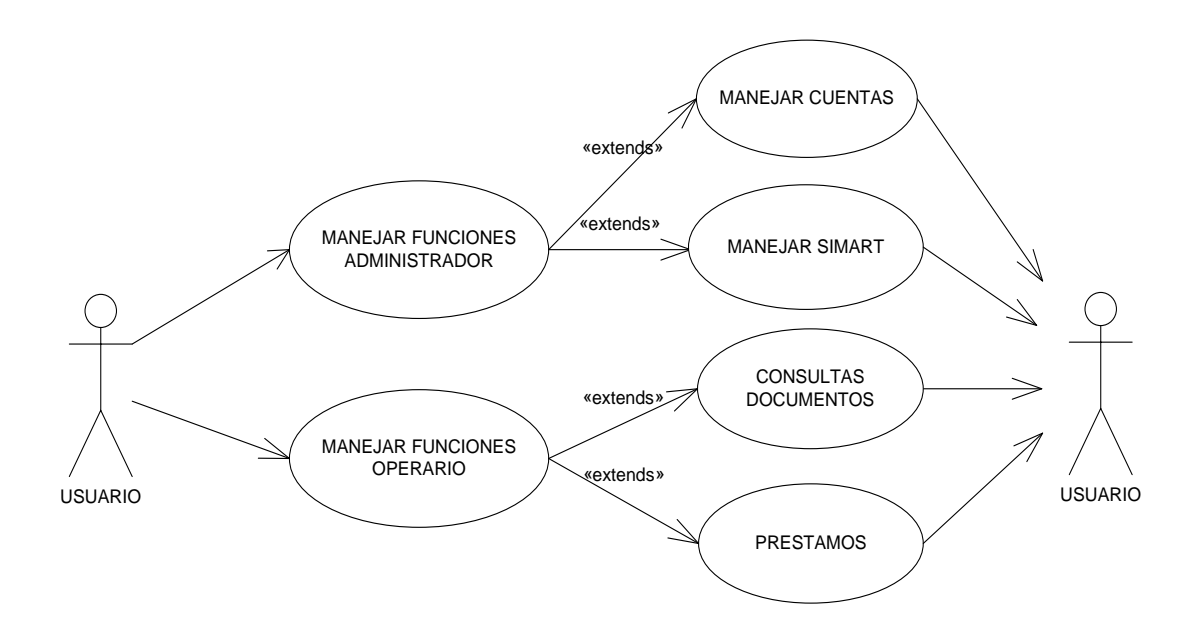

### **Caso de uso: Manejar cuentas y backups**

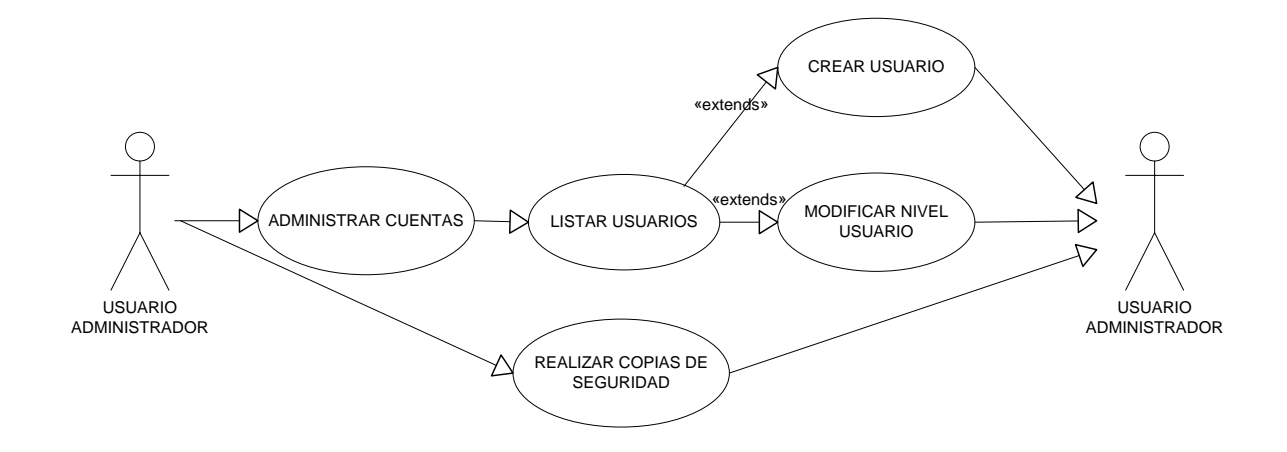

**Caso de uso: Manejar SIMART**

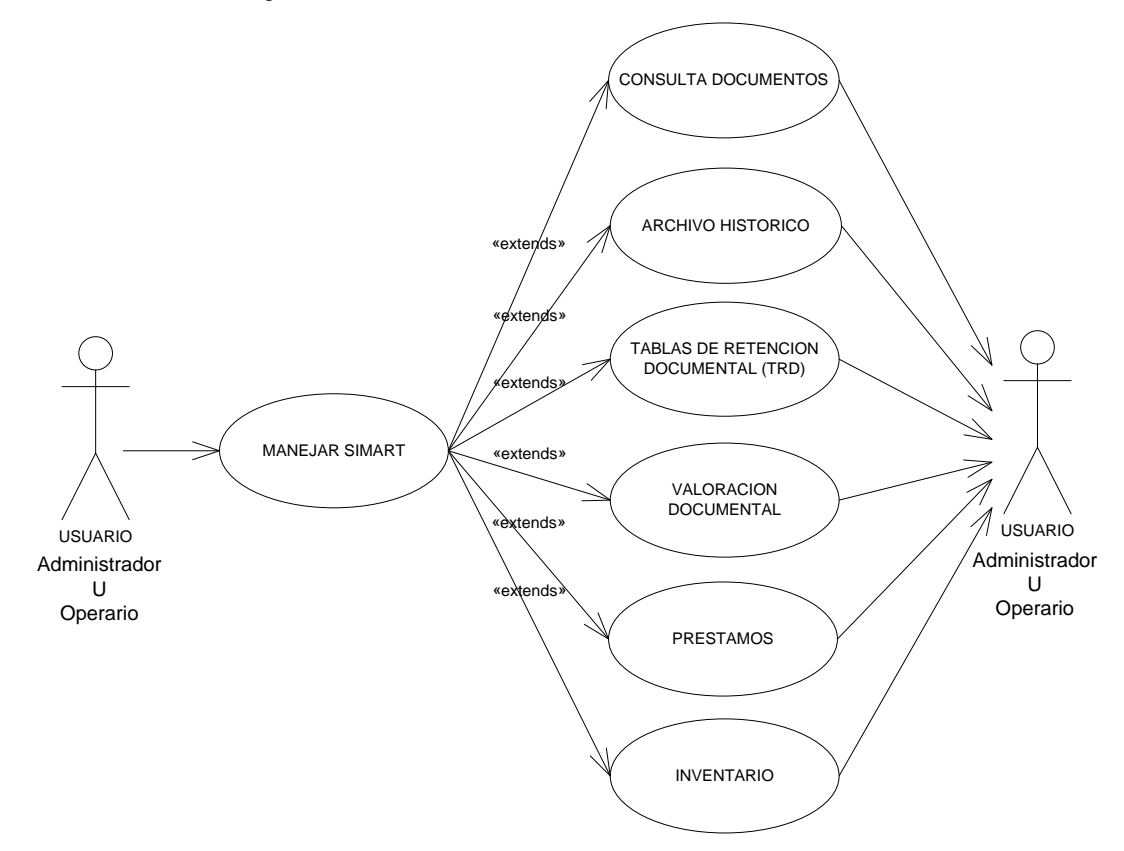

#### **Caso de uso: Consulta documentos**

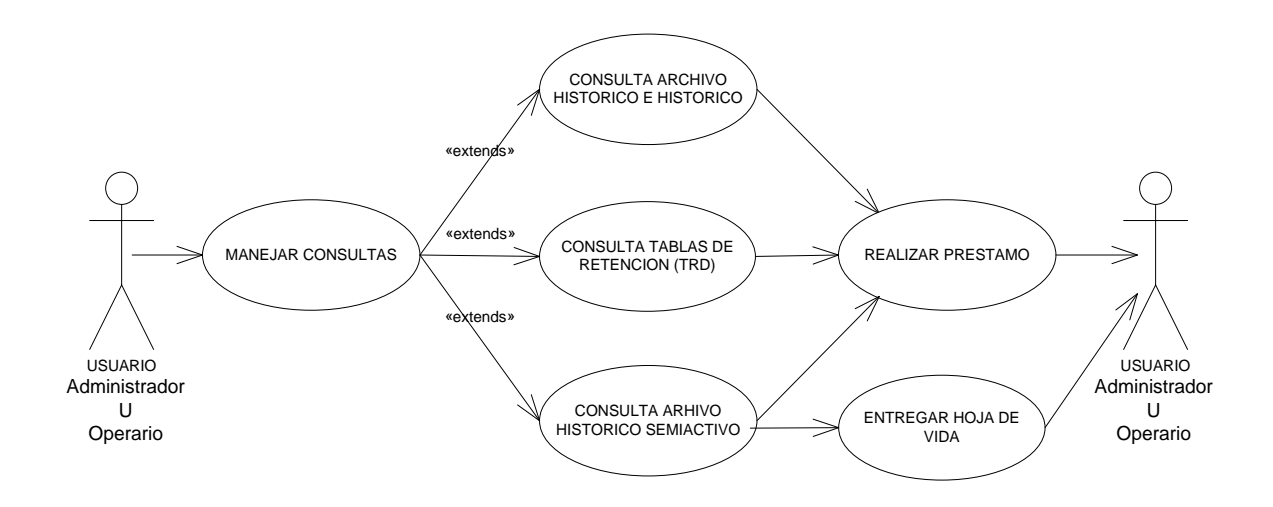

**Caso de uso: Consulta archivo histórico e histórico**

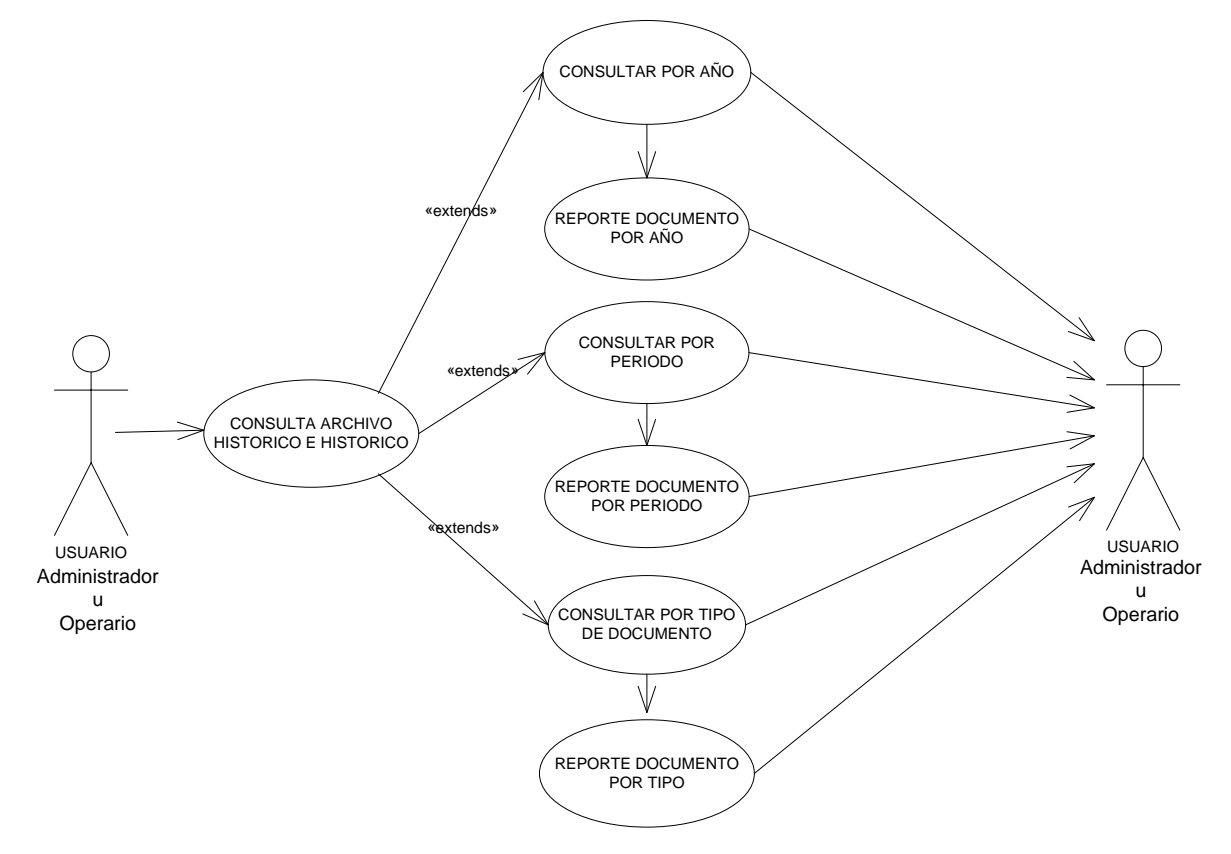

**Caso de uso: Consulta archivo histórico semiactivo**

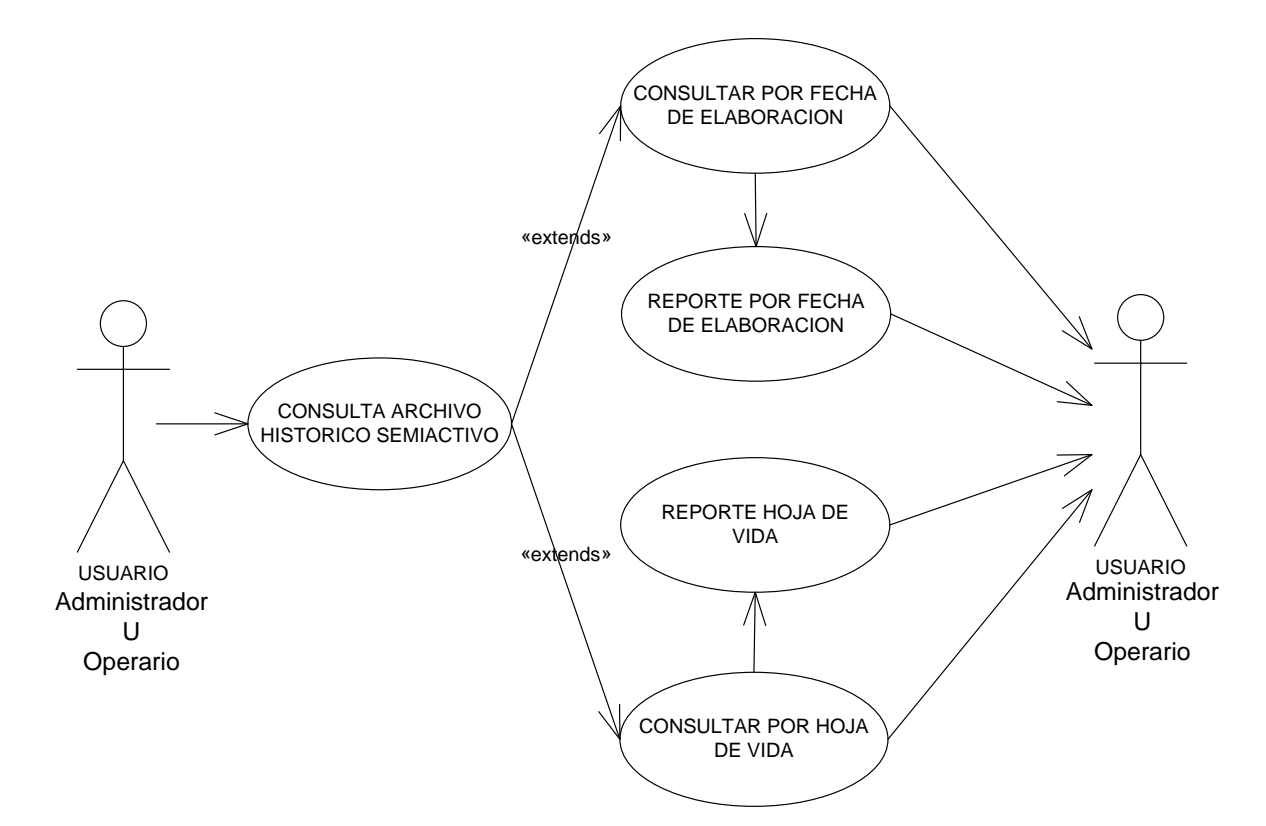

**Caso de uso: Consulta tablas de retención (TRD)**

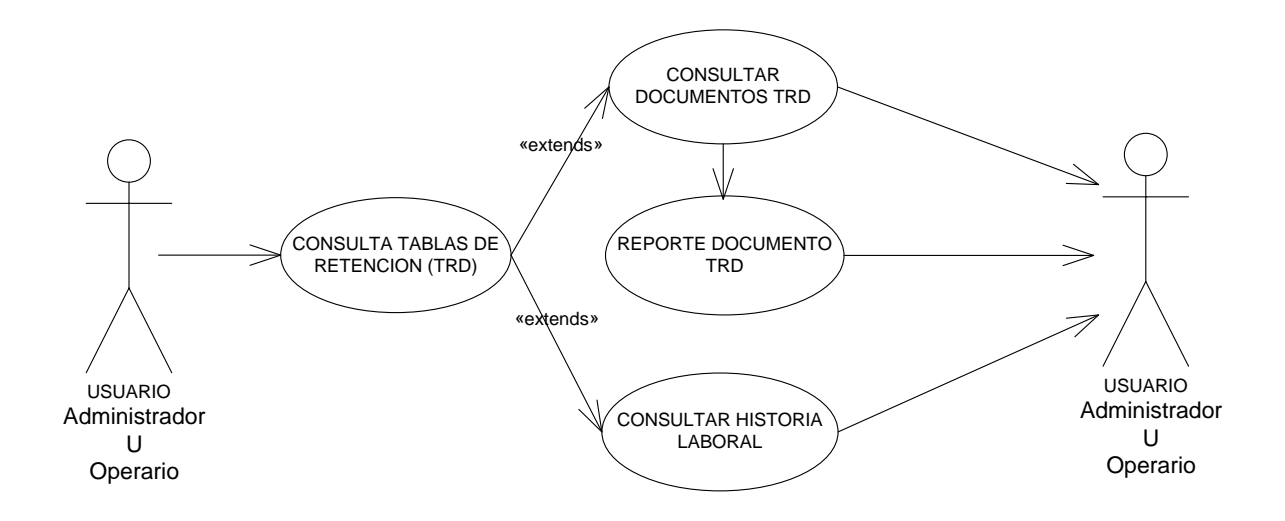

**Caso de uso: Realizar préstamo**

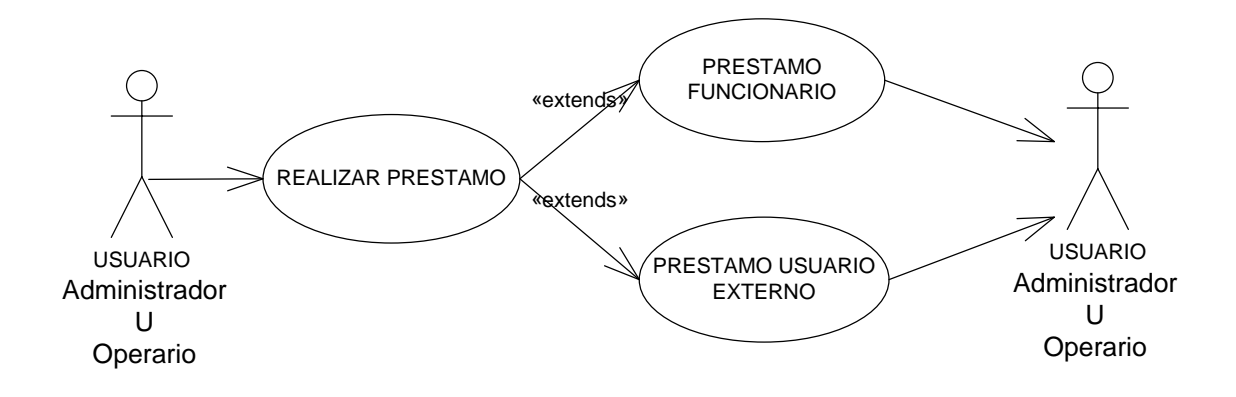

**Caso de uso: Manejar archivo histórico**

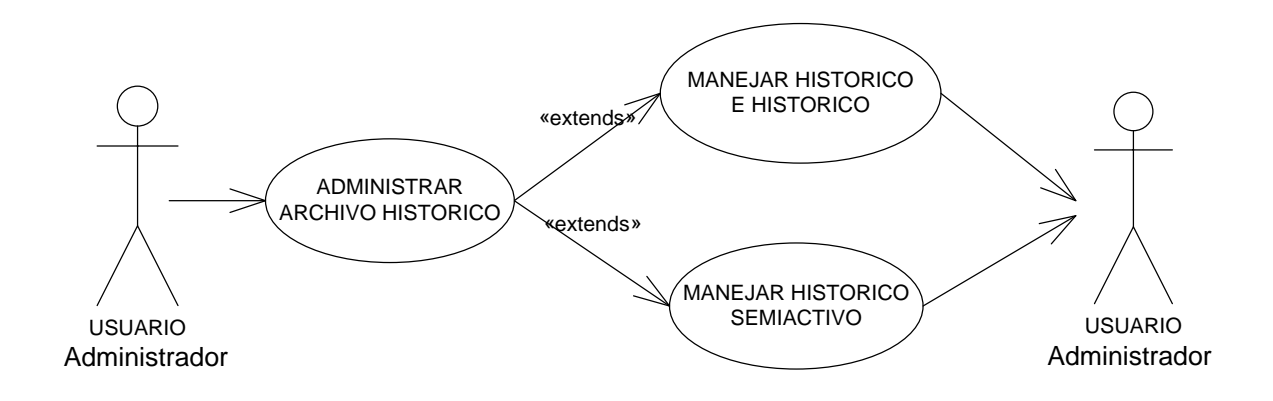

**Caso de uso: Manejar histórico e histórico**

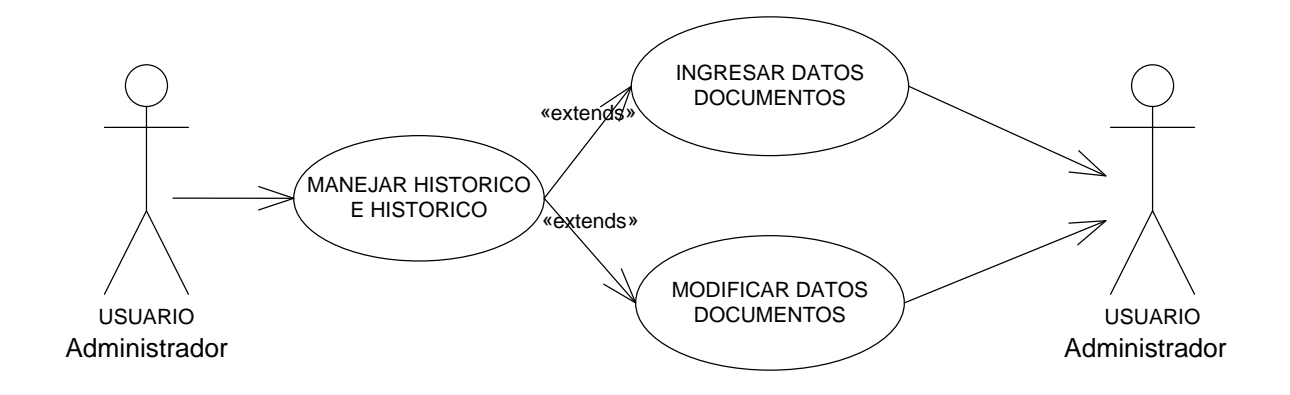

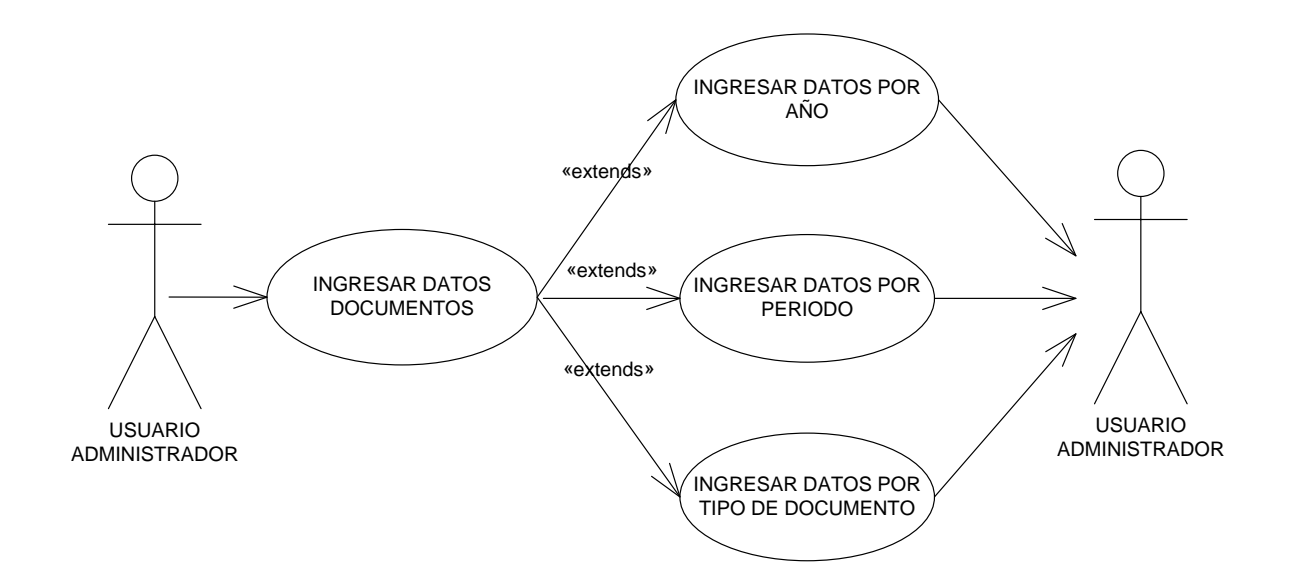

### **Caso de uso: Ingresar datos documentos histórico e histórico**

### **Caso de uso: Modificar datos documentos histórico e histórico**

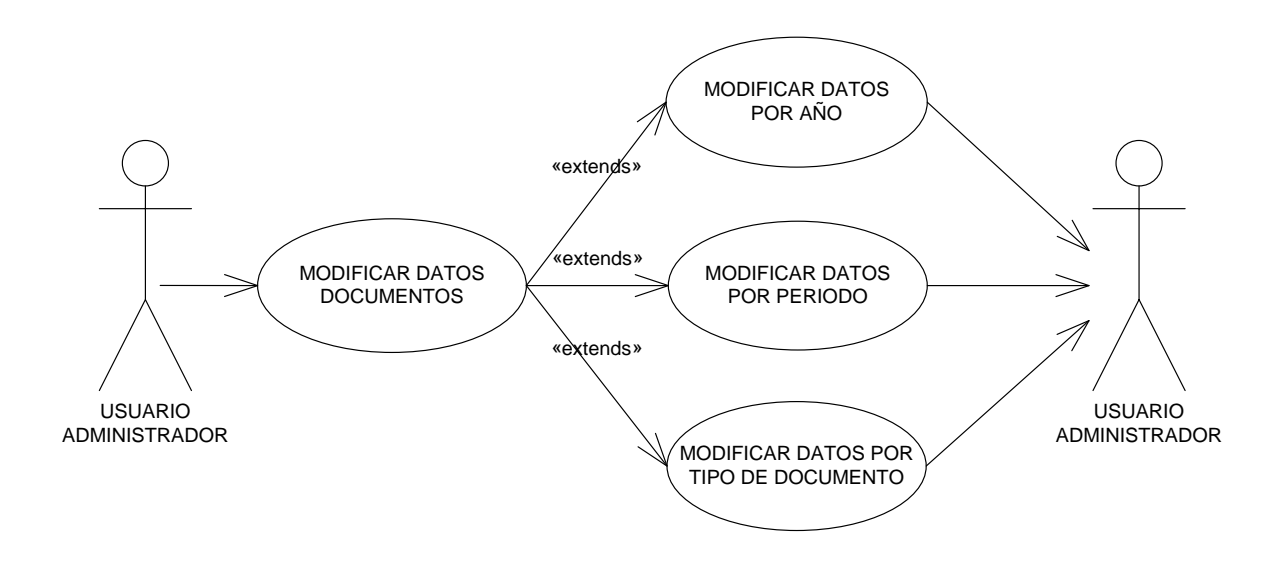

## **Caso de uso: Manejar histórico semiactivo**
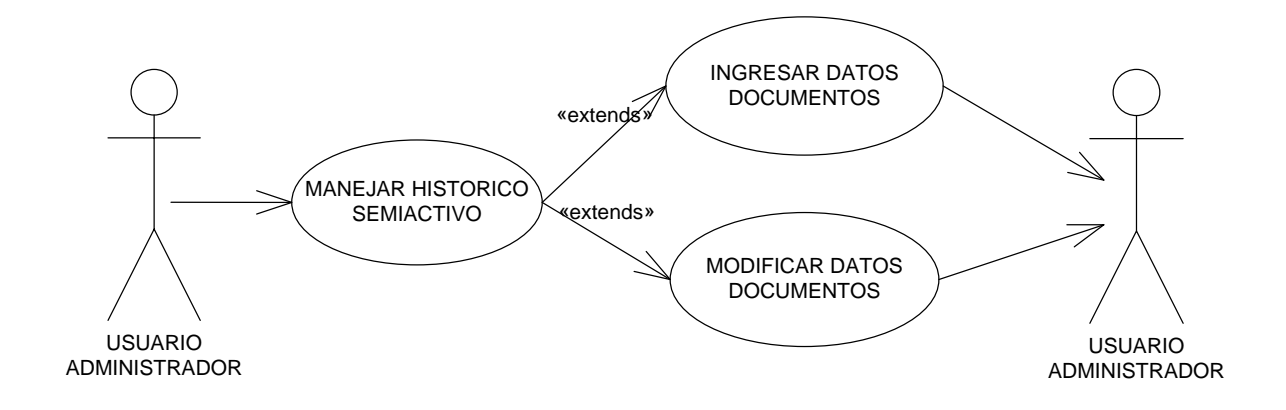

**Caso de uso: Ingresar datos documentos histórico semiactivo**

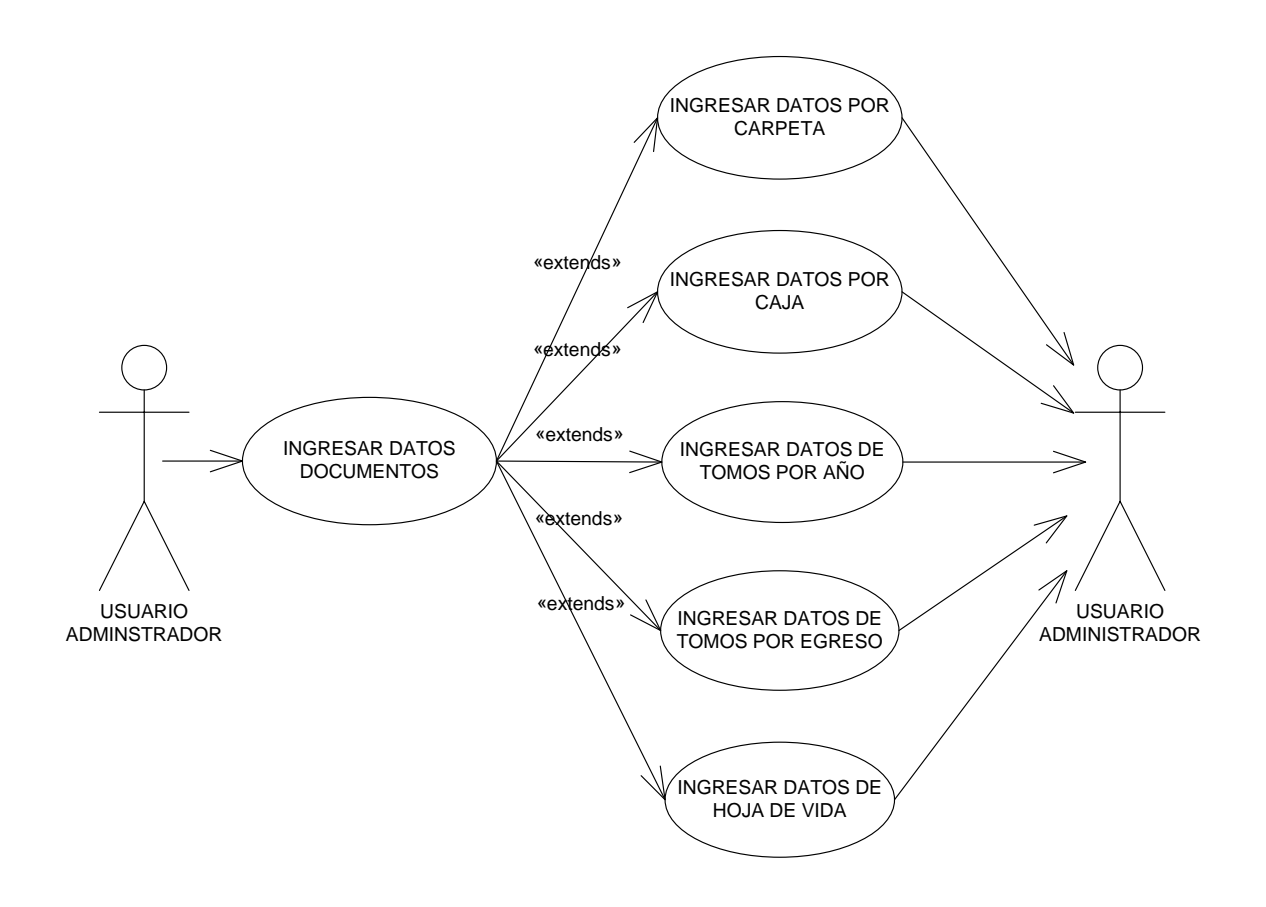

**Caso de uso: Modificar datos documentos histórico semiactivo**

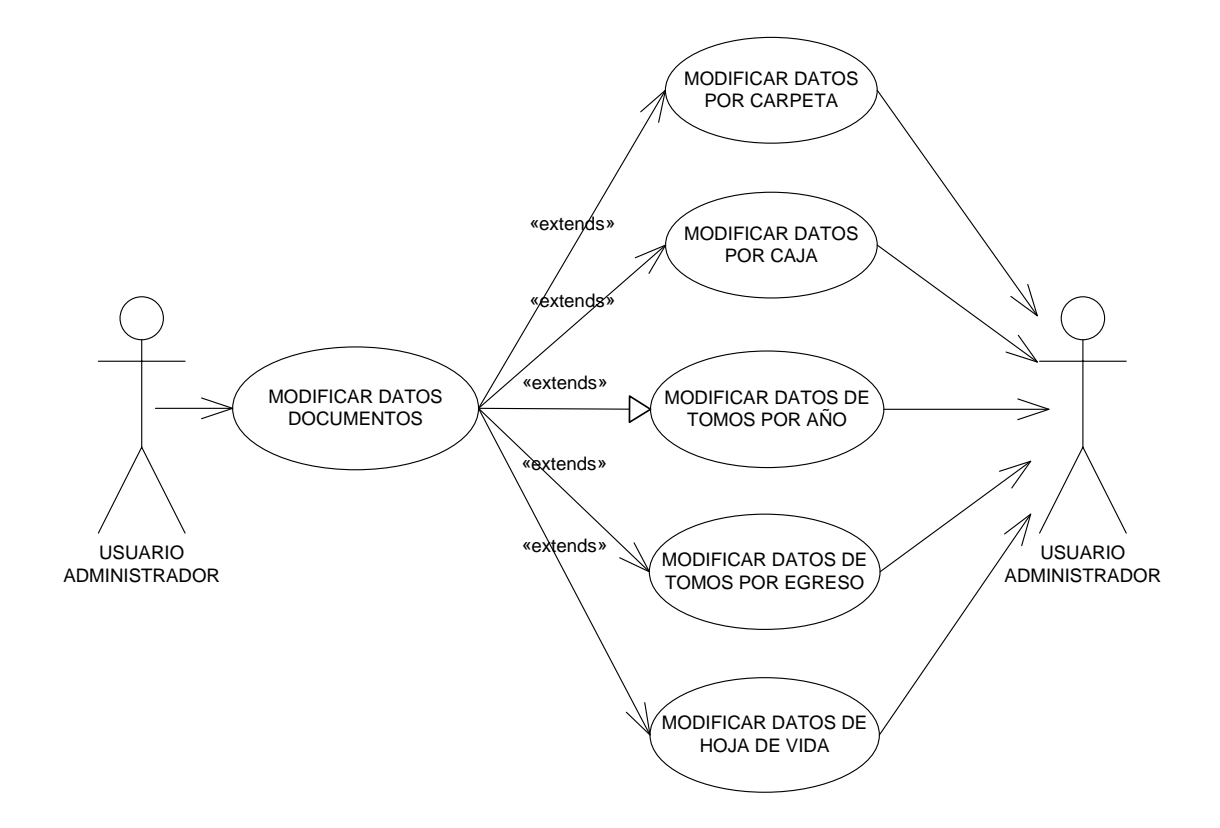

**Caso de uso: Manejo tablas de retención documental (TRD)**

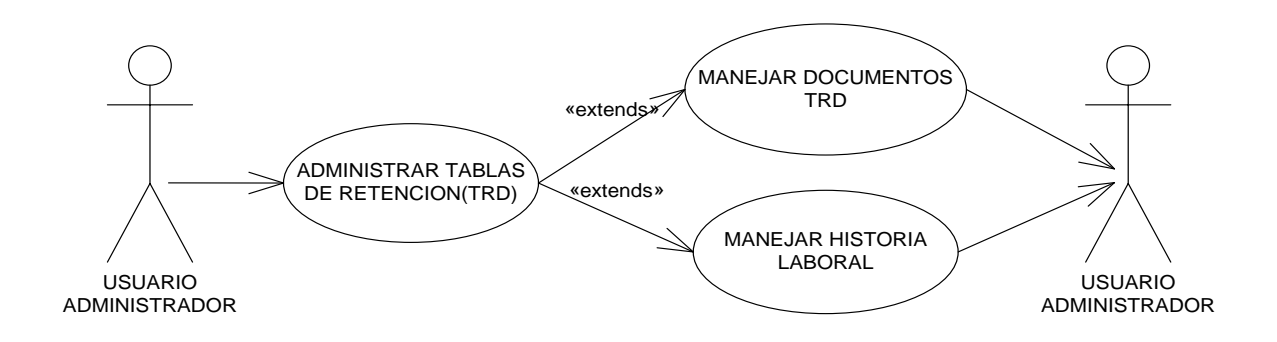

**Caso de uso: Manejo documentos TRD**

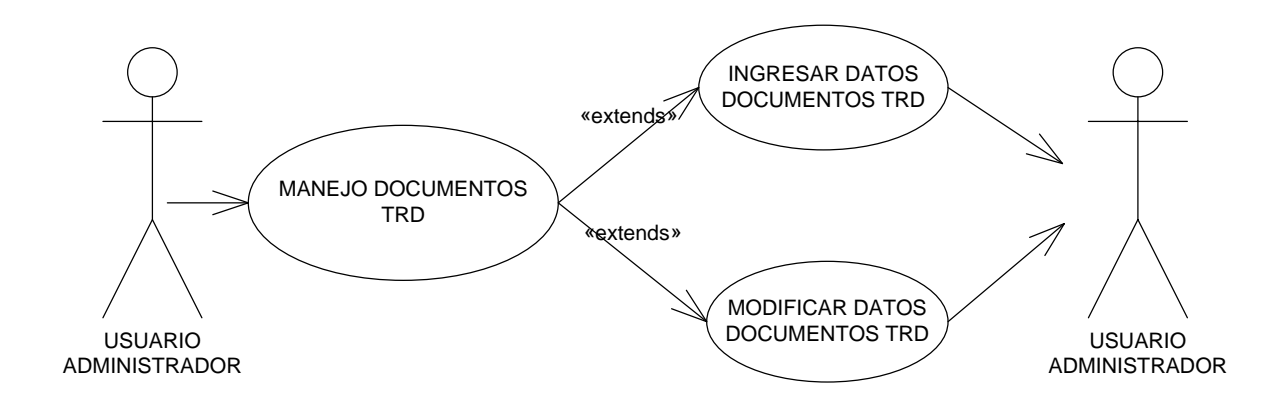

**Caso de uso: Manejo historia laboral**

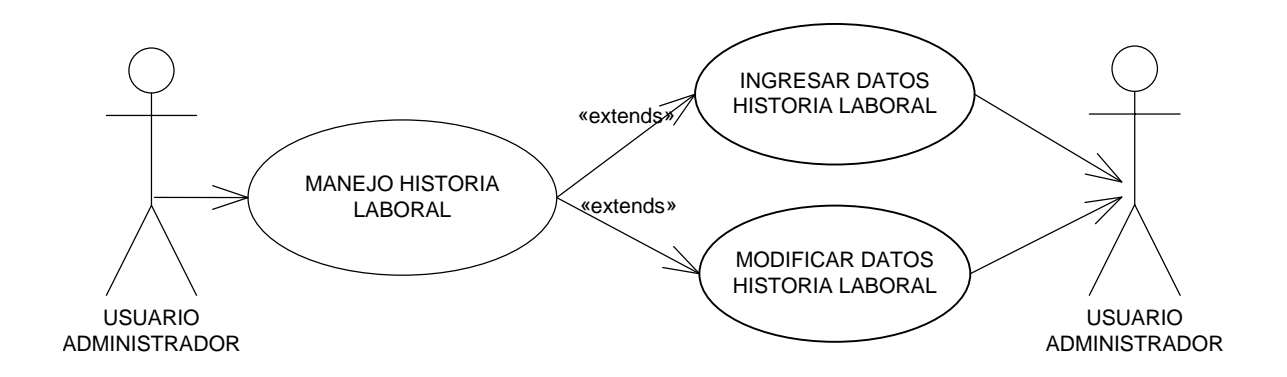

### **Caso de uso: Manejo valoración documental**

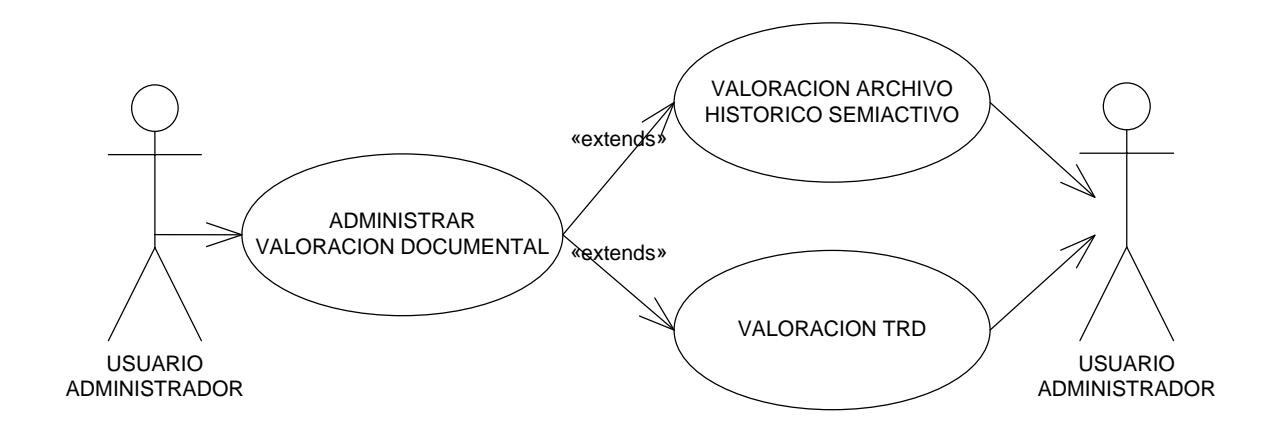

**Caso de uso: Valoración archivo histórico semiactivo**

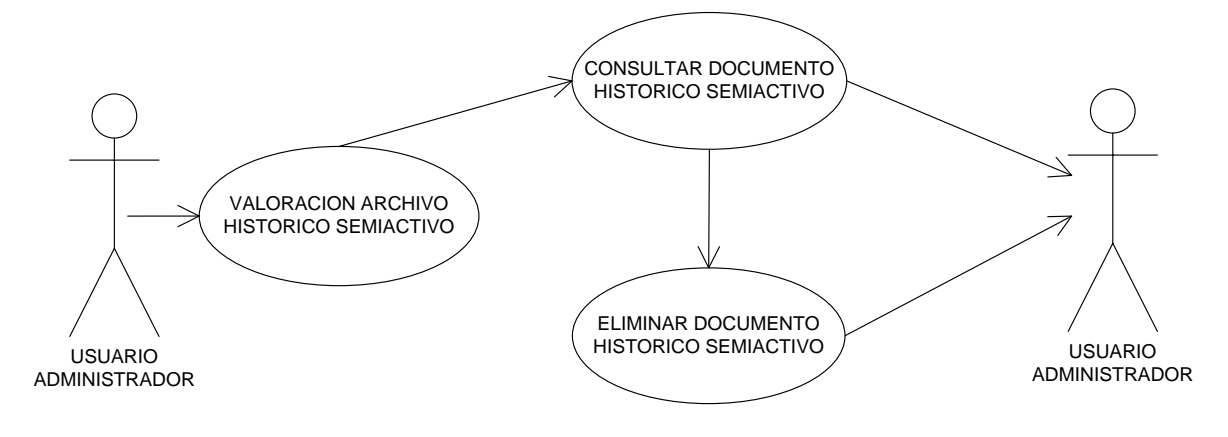

**Caso de uso: Valoración TRD**

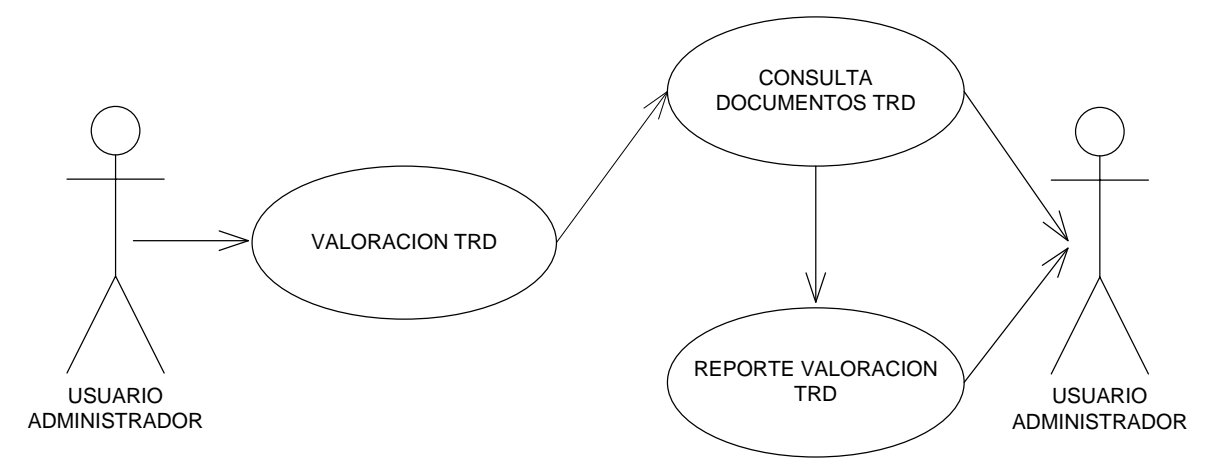

#### **Caso de uso: Manejo préstamos**

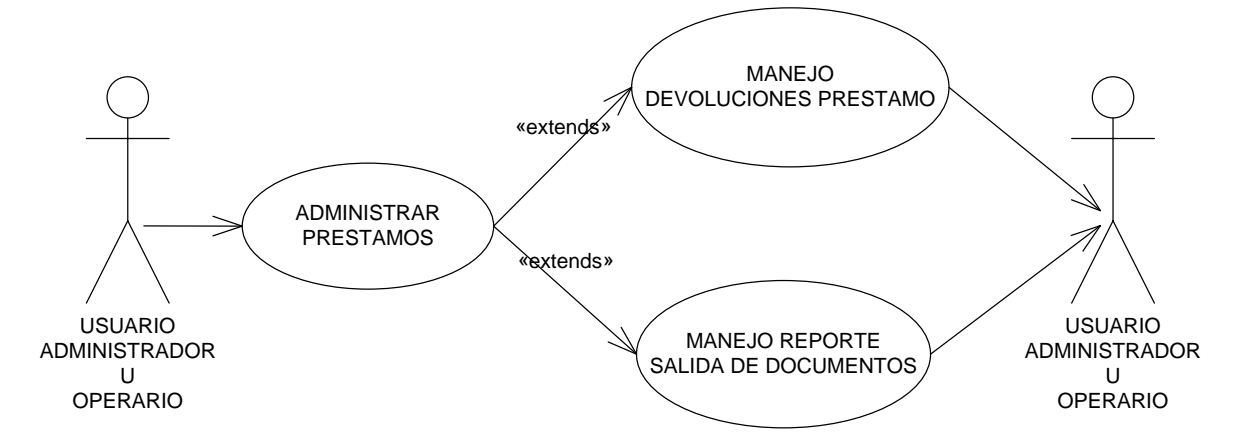

**Caso de uso: Manejo devoluciones préstamo**

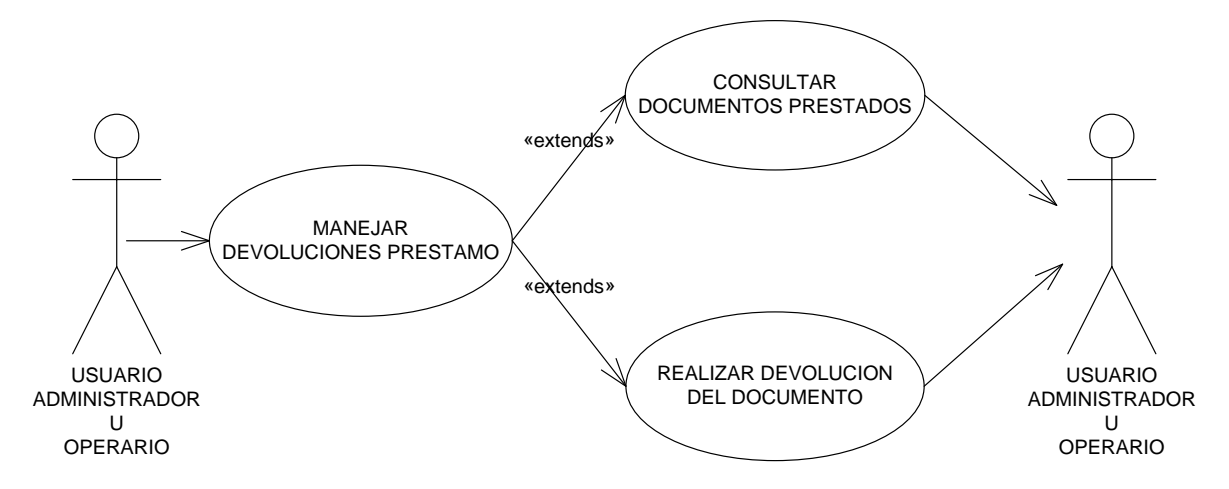

**Caso de uso: Manejo reporte salida de documentos**

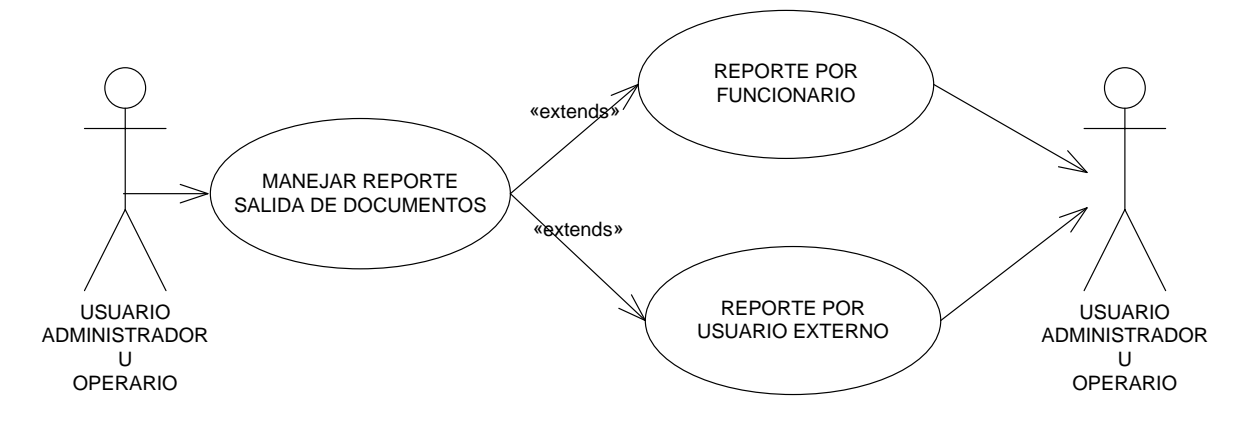

#### **Caso de uso: Manejo reporte funcionario**

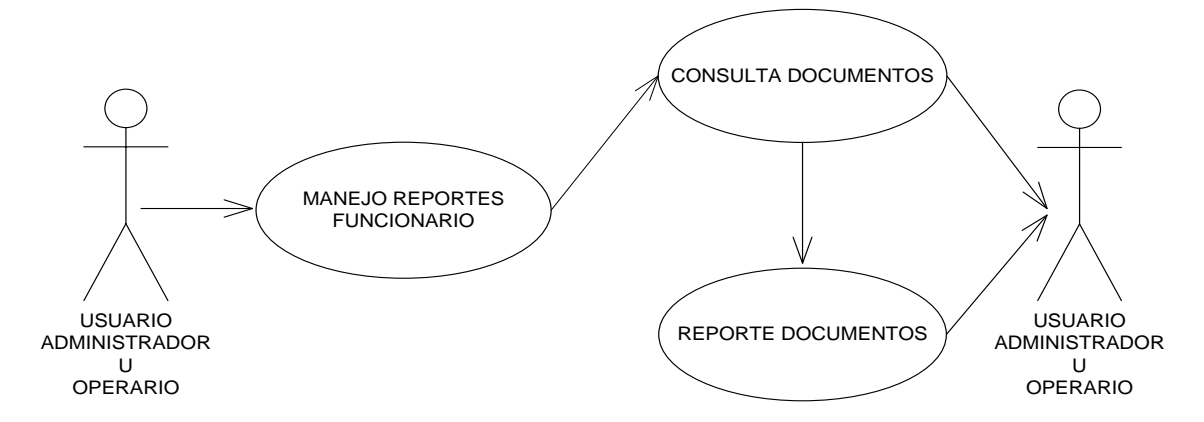

#### **Caso de uso: Manejo reporte usuario externo**

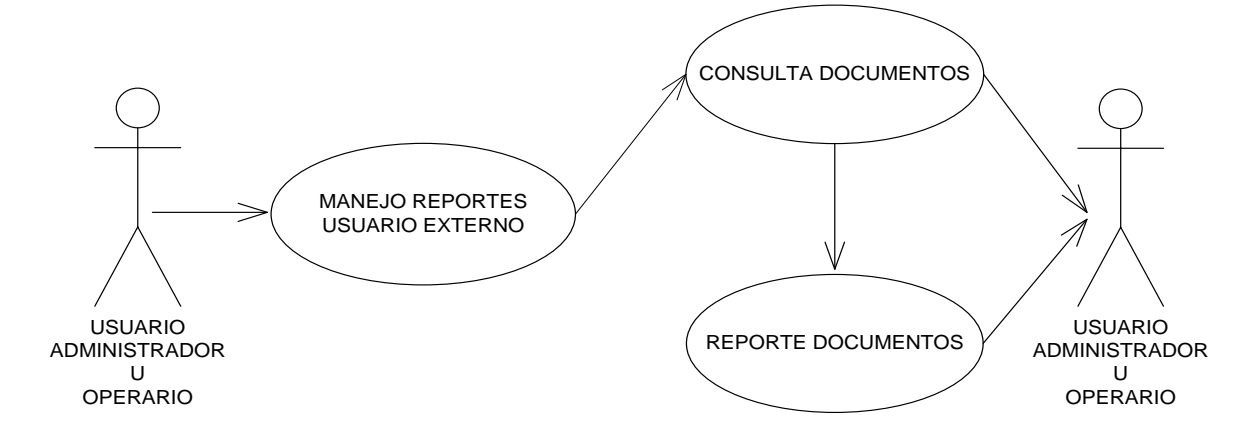

**Caso de uso: Manejo inventario**

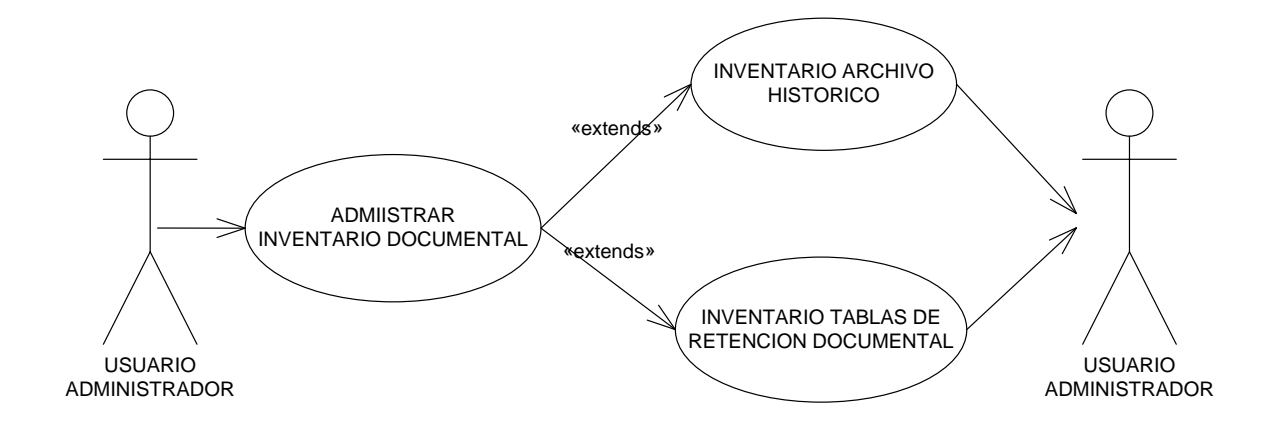

#### **Caso de uso: Inventario archivo histórico**

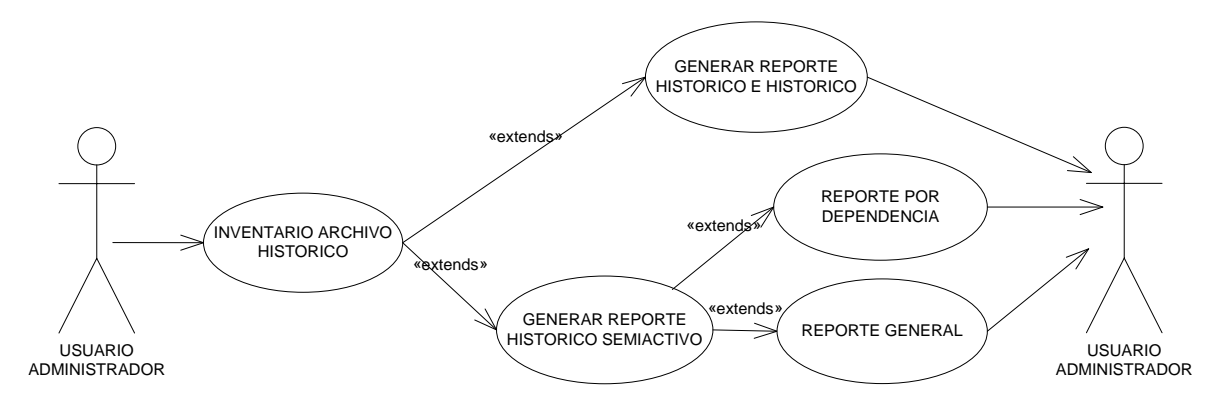

### **Caso de uso: Inventario tablas de retención documental**

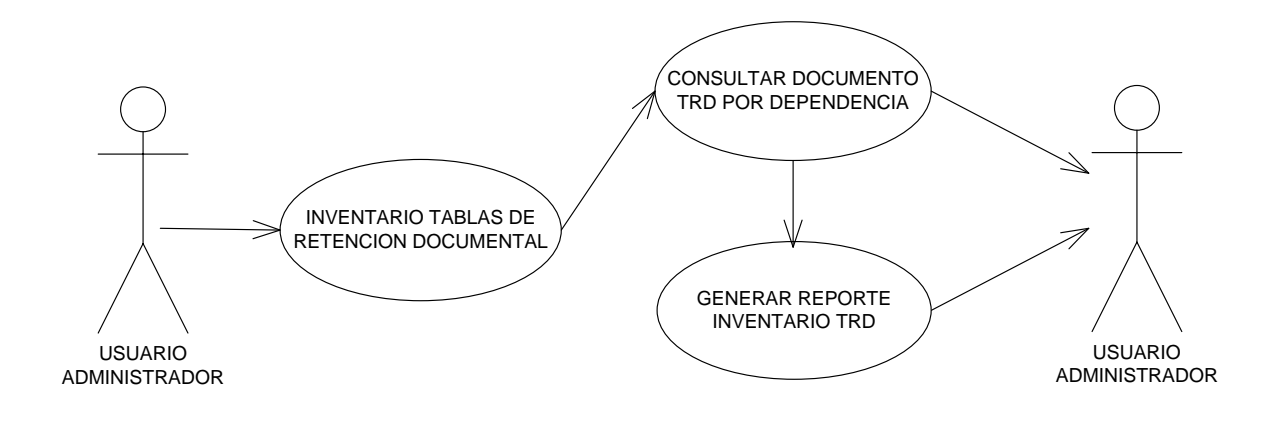

## **4.3 DIAGRAMAS DE CASOS DE USO EXPANDIDOS**

### **Administrar SIMART**

**Caso de uso:** Administrar SIMART.

**Actores:** Usuario (Iniciador).

**Propósito:** Iniciar el desarrollo de la aplicación SIMART

**Resumen:** Un usuario accede a la aplicación y se muestran las opciones que brinda SIMART.

**Tipo:** Primario y Esencial.

**Referencias Cruzadas:** R 1.2, R 1.3, R 1.4, R 1.5, R 1.6, R 1.7

# **CURSO NORMAL DE LOS EVENTOS**

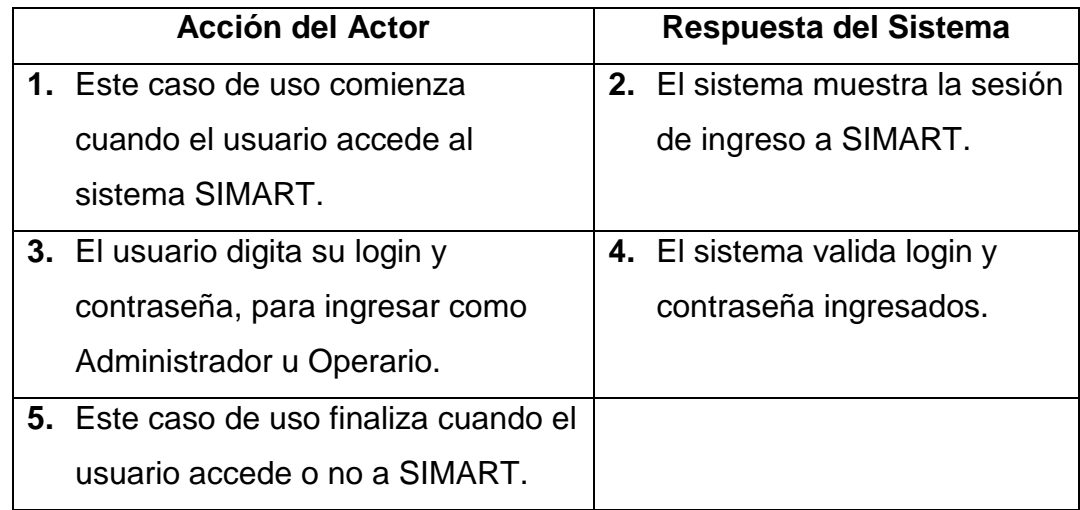

#### **Cursos Alternos**

**Línea 3:** El usuario digita un login y contraseña incorrecto: Indica Error.

#### **Manejar usuarios**

**Caso de uso:** Manejar usuarios.

**Actores:** Usuario (Administrador, Operario).

**Propósito:** Ingresar a SIMART a partir del usuario administrador u operario.

**Resumen:** Un usuario administrador u operario accede a la aplicación y se muestran las opciones tiene el manejo de SIMART.

**Tipo:** Primario y Esencial.

**Referencias Cruzadas:** R 1.7

## **CURSO NORMAL DE LOS EVENTOS**

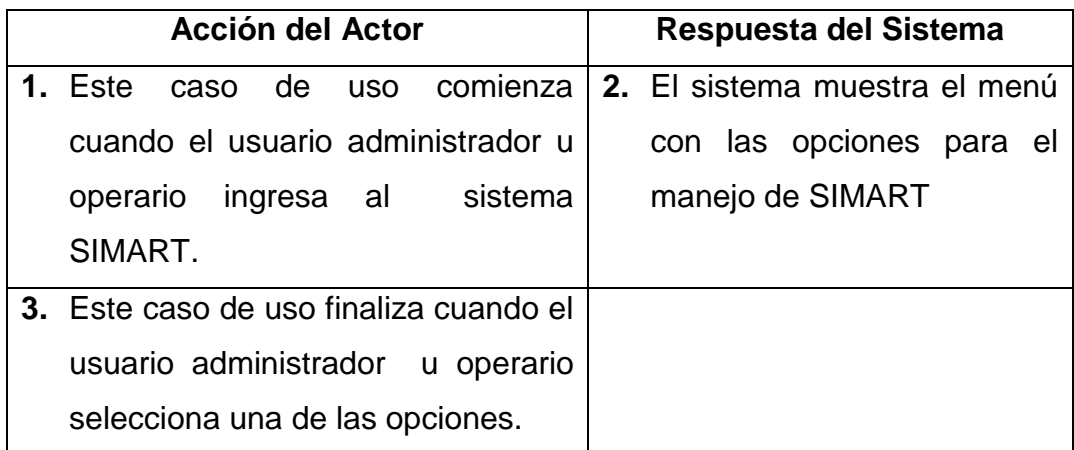

#### **Manejar cuentas y backups**

**Caso de uso:** Manejar cuentas y backups.

**Actores:** Usuario (Administrador).

**Propósito:** Ingresar módulo manejo de cuentas a partir del usuario administrador.

**Resumen:** Un usuario administrador accede a la aplicación y se muestran las opciones tiene el manejo de cuentas de SIMART.

**Tipo:** Primario y Esencial.

**Referencias Cruzadas:** R 1.3, R 1.7

## **CURSO NORMAL DE LOS EVENTOS**

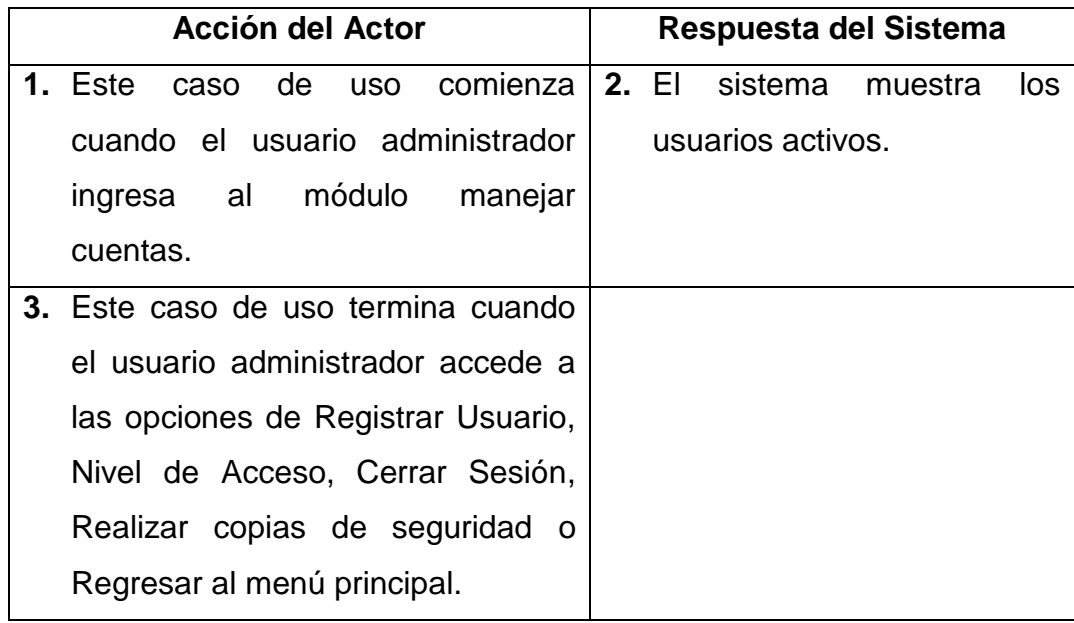

#### **Cursos Alternos**

**Línea 1:** el usuario trate de ingresar como usuario operario. Indica Restricción de Acceso.

**Crear usuario**

**Caso de uso:** Crear usuario.

**Actores:** Usuario (Administrador).

**Propósito:** Registrar los datos de un nuevo usuario.

**Resumen:** Un usuario administrador ingresa los datos de un nuevo usuario a crear y el sistema los almacena la información.

**Tipo:** Primario y Esencial.

**Referencias Cruzadas:** R 2.22, R 2.23, R 2.24, R 2.25, R 2.26, R 5.30, R 6.8

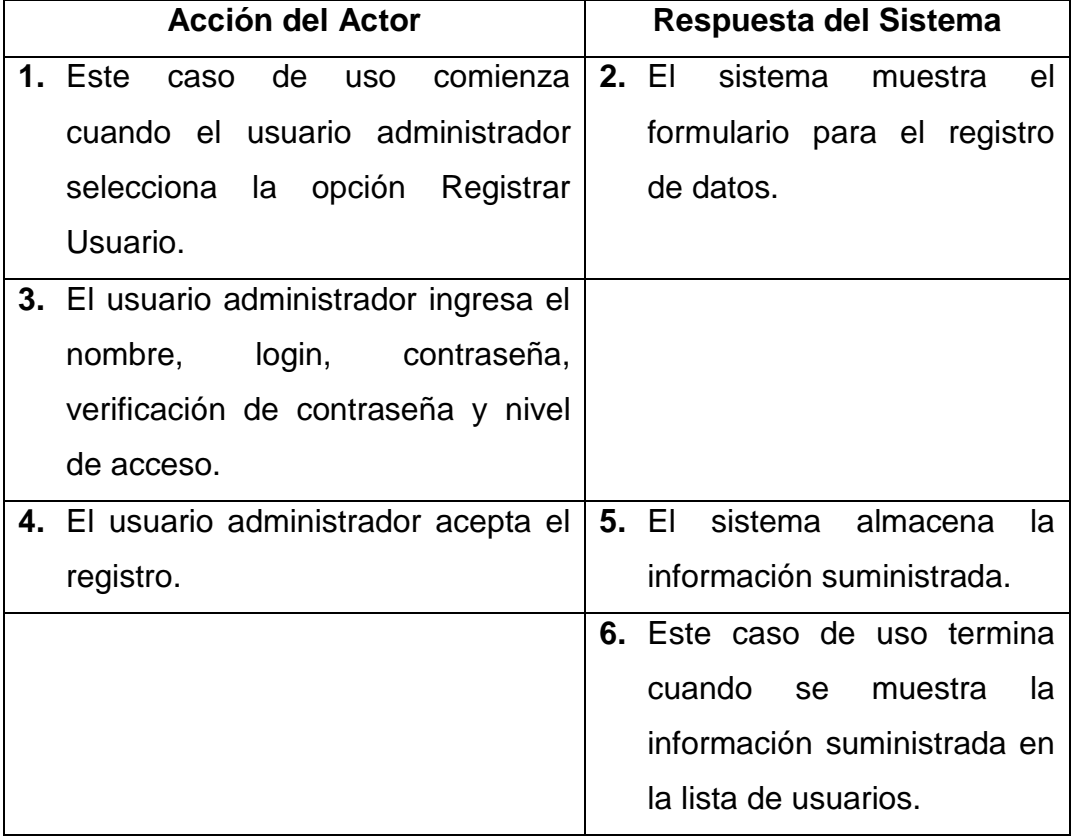

## **CURSO NORMAL DE LOS EVENTOS**

#### **Cursos Alternos**

**Línea 3:** El usuario administrador ingresa un login ya existente: Indica Error.

El usuario administrador ingresa contraseña y verificación de contraseña diferentes: Indica Error.

Dejar campos vacios: Indica Error.

**Línea 4:** El usuario administrador cierra sesión o regresa al menú principal. Se Cancela el Registro**.**

### **Modificar nivel de usuario**

**Caso de uso:** Modificar nivel de usuario

**Actores:** Usuario (Administrador).

**Propósito:** Modificar el nivel de acceso del usuario.

**Resumen:** Un usuario administrador ingresa el nuevo nivel de usuario y el sistema actualiza la información.

**Tipo:** Secundario y Esencial.

**Referencias Cruzadas:** R 2.26, R 3.11, R 6.8

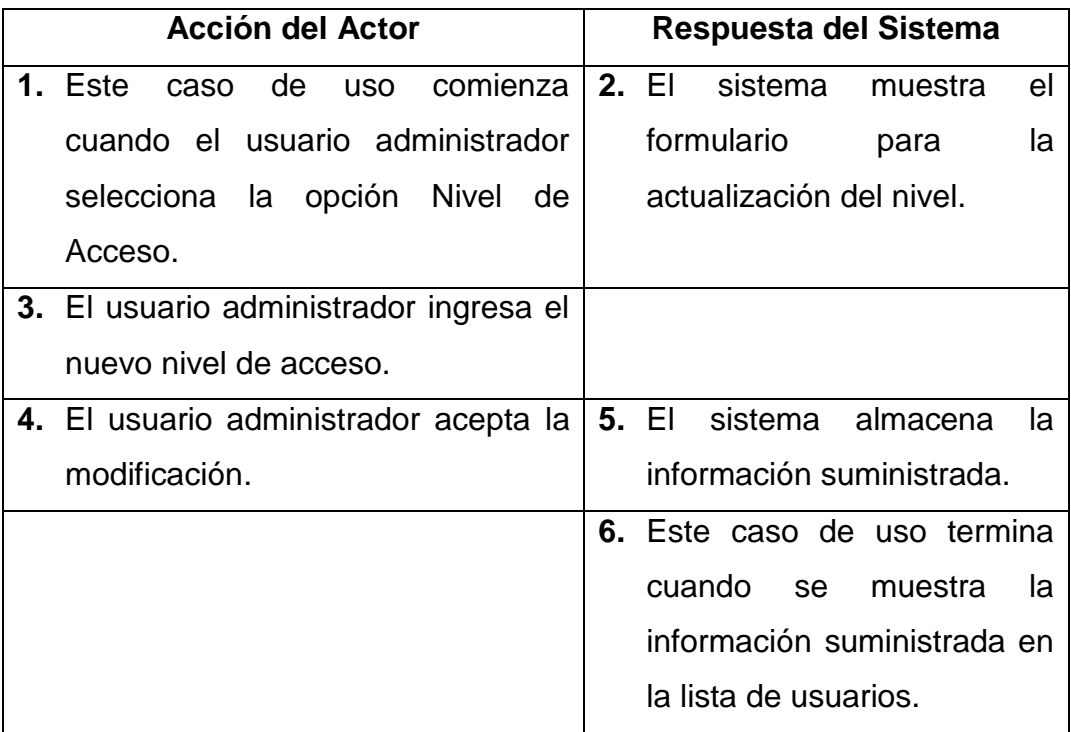

#### **Cursos Alternos**

**Línea 3:** Dejar campo vacio: Indica Error.

**Línea 4:** El usuario administrador cierra sesión o regresa al menú principal. Se Cancela la modificación**.**

### **Realizar copias de seguridad**

**Caso de uso:** Realizar copias de seguridad.

**Actores:** Usuario (Administrador).

**Propósito:** Realizar una copia de seguridad de la base de datos.

**Resumen:** Un usuario administrador selecciona realizar una copia de seguridad y el sistema genera el archivo sql de la base de datos.

**Tipo:** Secundario y Esencial.

**Referencias Cruzadas:** 

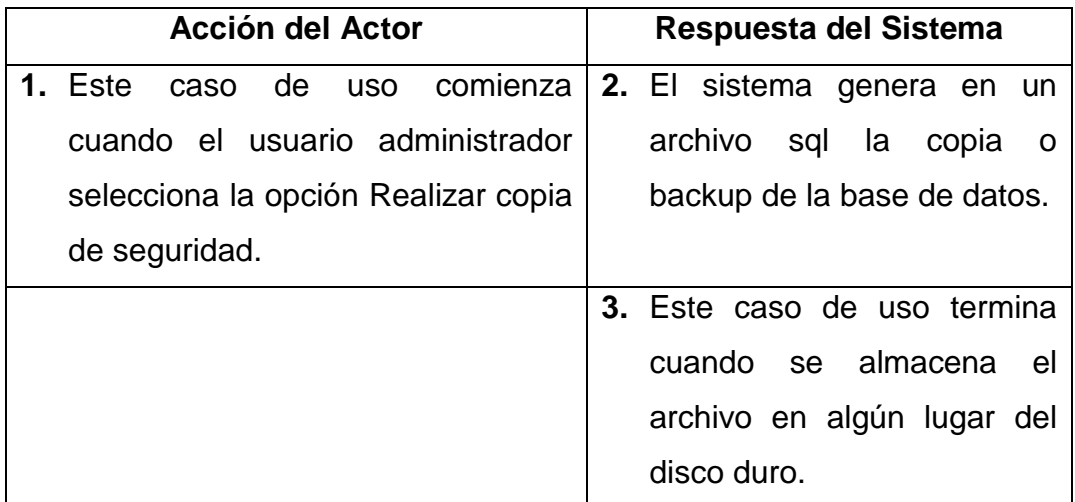

#### **Manejar consultas**

**Caso de uso:** Consulta documentos.

**Actores:** Usuario (Administrador, Operario).

**Propósito:** Mostrar las diferentes opciones del Módulo Consultas.

**Resumen:** Un usuario administrador u operario accede al módulo de consultas, al terminar la operación el sistema muestra las opciones concernientes a Consultas. **Tipo:** Primario y Esencial.

**Referencias Cruzadas:** R 1.8, R 1.9, R 6.16,

# **CURSO NORMAL DE LOS EVENTOS**

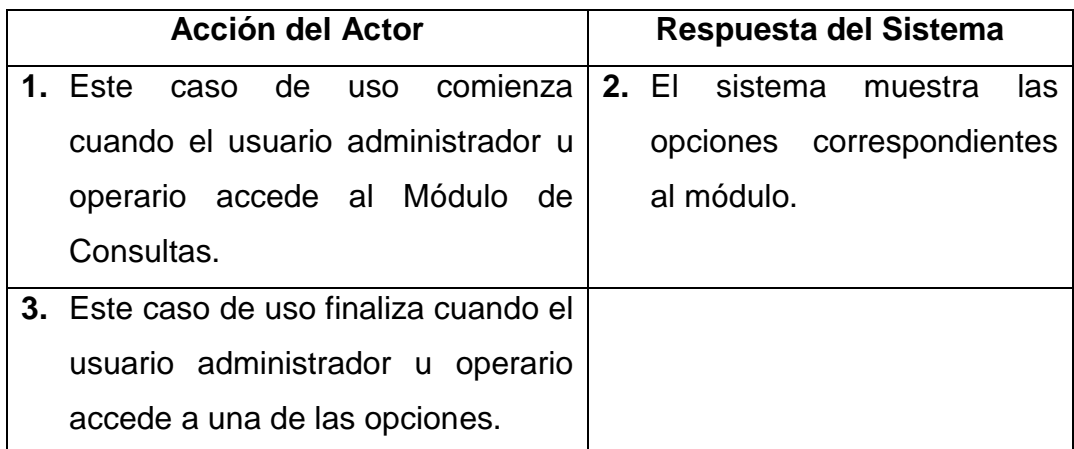

#### **Manejar archivo histórico**

**Caso de uso:** Archivo histórico.

**Actores:** Usuario (Administrador).

**Propósito:** Mostrar las diferentes opciones del Módulo Archivo Histórico.

**Resumen:** Un usuario administrador accede al módulo de archivo histórico, al terminar la operación el sistema muestra las opciones concernientes a esté módulo.

**Tipo:** Primario y Esencial.

**Referencias Cruzadas:** R 6.17, R 1.8

# **CURSO NORMAL DE LOS EVENTOS**

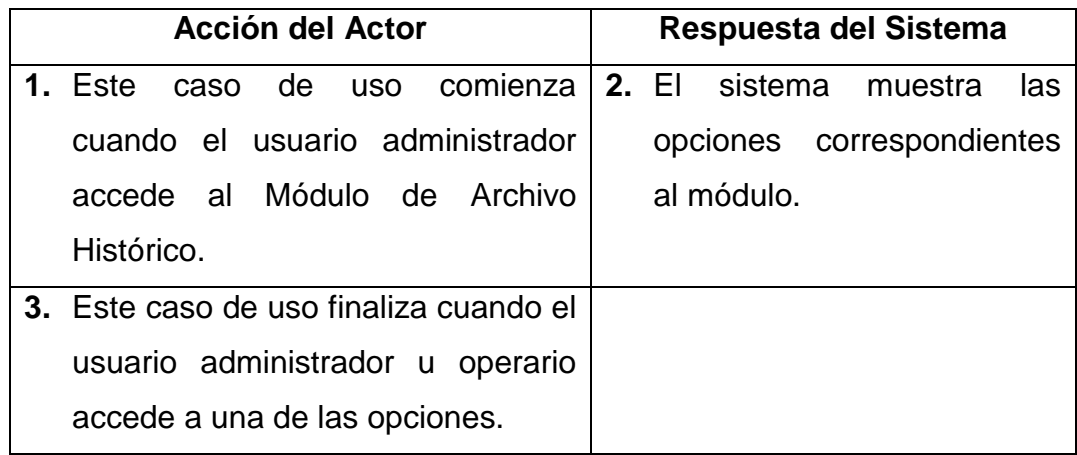

#### **Cursos Alternos**

**Línea 1:** Usuario trate de ingresar como usuario operario. Indica Restricción de Acceso.

### **Manejar tablas de retención documental (TRD)**

**Caso de uso:** Tablas de retención documental (TRD).

**Actores:** Usuario (Administrador).

**Propósito:** Mostrar las diferentes opciones del Módulo Tablas de Retención Documental (TRD).

**Resumen:** Un usuario administrador accede al módulo de TRD, al terminar la operación el sistema muestra las opciones concernientes a esté módulo.

**Tipo:** Primario y Esencial.

**Referencias Cruzadas:** R 6.18, R 1.8

## **CURSO NORMAL DE LOS EVENTOS**

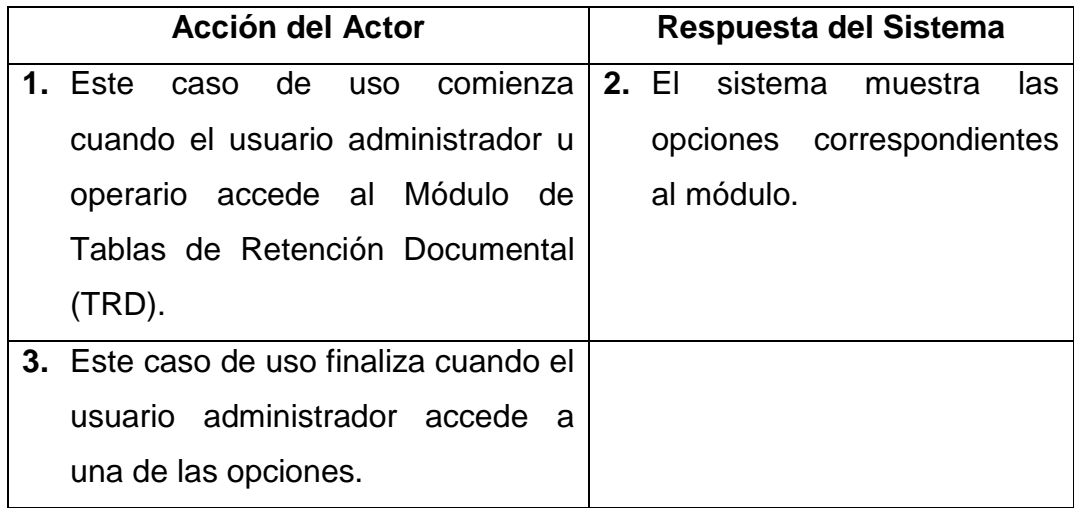

#### **Cursos Alternos**

**Línea 1:** Usuario trate de ingresar como usuario operario. Indica Restricción de Acceso.

### **Manejar valoración documental**

**Caso de uso:** Valoración documental.

**Actores:** Usuario (Administrador).

**Propósito:** Mostrar las diferentes opciones del Módulo de Valoración Documental. **Resumen:** Un usuario administrador accede al módulo de valoración, al terminar la operación el sistema muestra las opciones concernientes a esté módulo.

**Tipo:** Primario y Esencial.

### **Referencias Cruzadas:** R 6.19, R 1.8

### **CURSO NORMAL DE LOS EVENTOS**

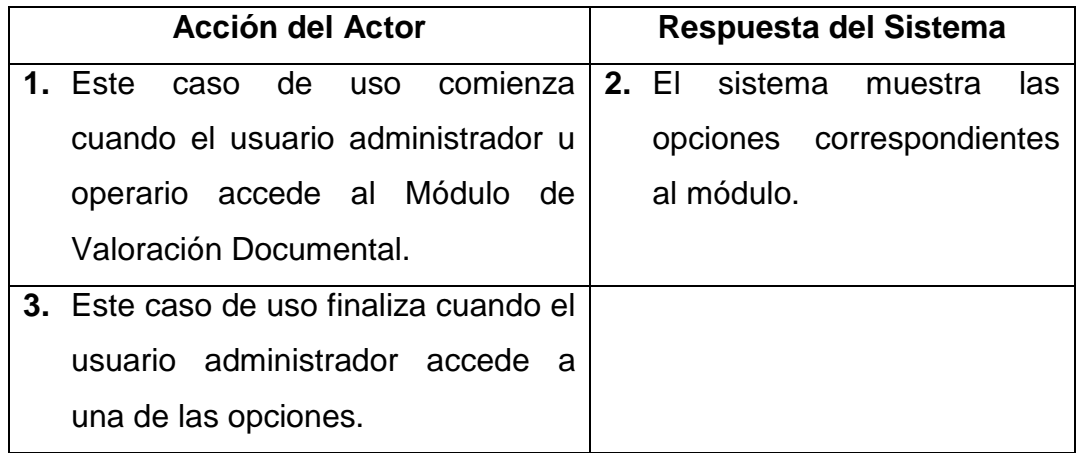

#### **Cursos Alternos**

**Línea 1:** Usuario trate de ingresar como usuario operario. Indica Restricción de Acceso.

#### **Manejar préstamos**

**Caso de uso:** Préstamos.

**Actores:** Usuario (Administrador, Operario).

**Propósito:** Mostrar las diferentes opciones del Módulo Préstamos.

**Resumen:** Un usuario administrador u operario accede al módulo de Prestamos, al terminar la operación el sistema muestra las opciones concernientes a esté módulo.

**Tipo:** Primario y Esencial.

**Referencias Cruzadas:** R 6.20, R 1.8

## **CURSO NORMAL DE LOS EVENTOS**

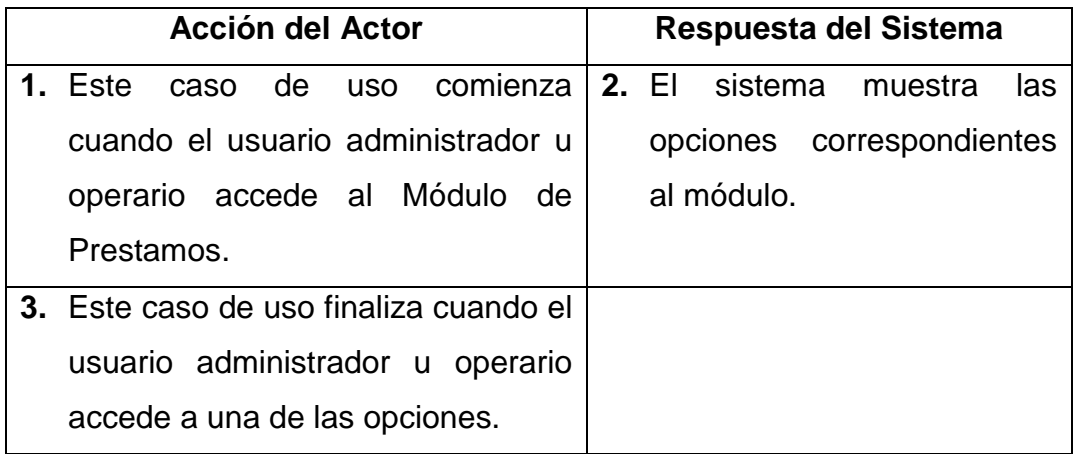

### **Manejar inventario**

**Caso de uso:** Inventario.

**Actores:** Usuario (Administrador).

**Propósito:** Mostrar las diferentes opciones del Módulo Inventario.

**Resumen:** Un usuario administrador accede al módulo de Inventario, al terminar

la operación el sistema muestra las opciones concernientes a esté módulo.

**Tipo:** Primario y Esencial.

**Referencias Cruzadas:** R 6.21, R 1.8

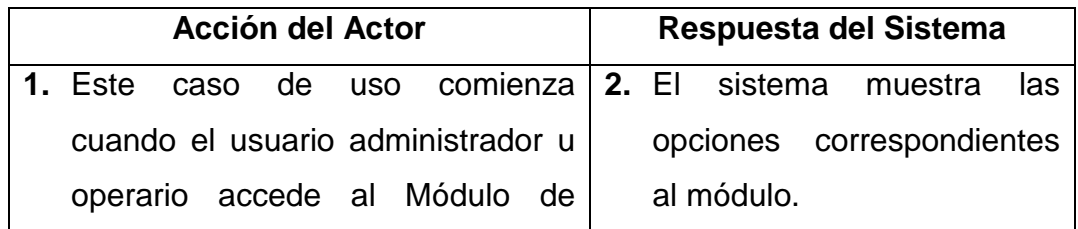

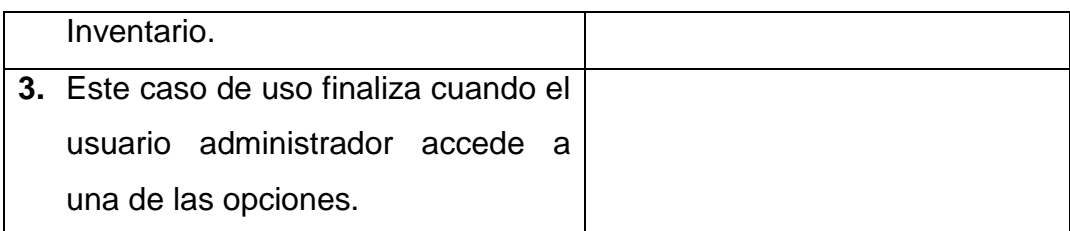

#### **Cursos Alternos**

**Línea 1:** Usuario trate de ingresar como usuario operario. Indica Restricción de Acceso.

#### **Consulta archivo histórico e histórico**

**Caso de uso:** Consulta archivo histórico e histórico.

**Actores:** Usuario (Administrador, Operario).

**Propósito:** Mostrar las diferentes opciones de la consulta de Archivo Histórico e Histórico.

**Resumen:** Un usuario administrador u operario accede al manejo de la consulta de archivo histórico e histórico, al terminar la operación el sistema muestra los datos requeridos por el usuario.

**Tipo:** Primario y Esencial.

**Referencias Cruzadas:** R 1.1, R 1.7, R 1.8, R 1.9

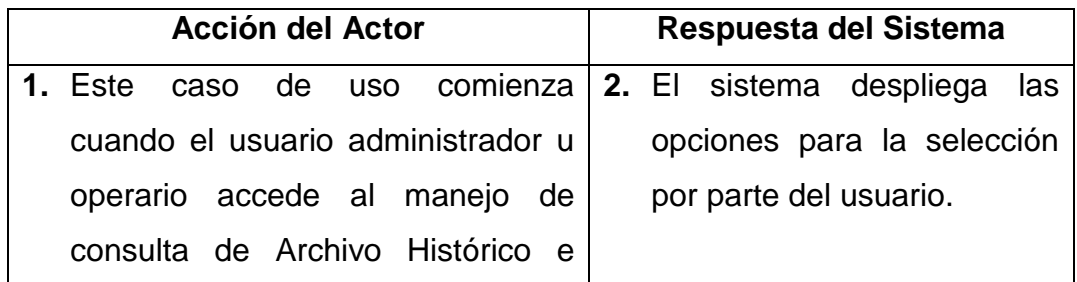

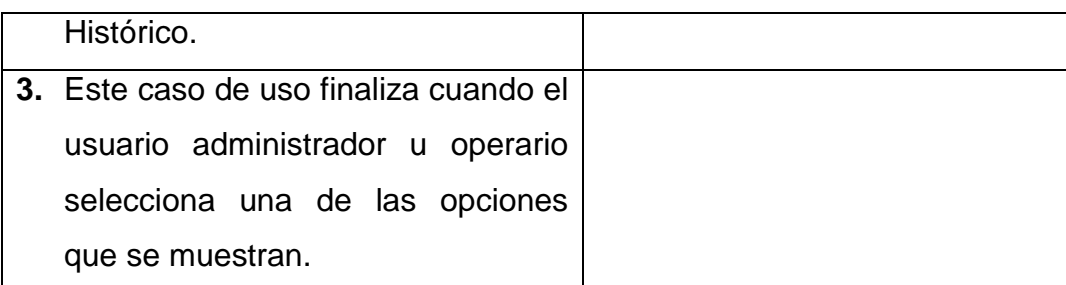

## **Consulta por año**

**Caso de uso:** Consulta por año.

**Actores:** Usuario (Administrador, Operario).

**Propósito:** Mostrar las documentos ingresados por año.

**Resumen:** Un usuario administrador u operario accede a la Consulta por año al terminar la operación el sistema muestra los datos requeridos por el usuario.

**Tipo:** Primario y Esencial.

**Referencias Cruzadas:** R 2.1, R 6.1, R 7.1

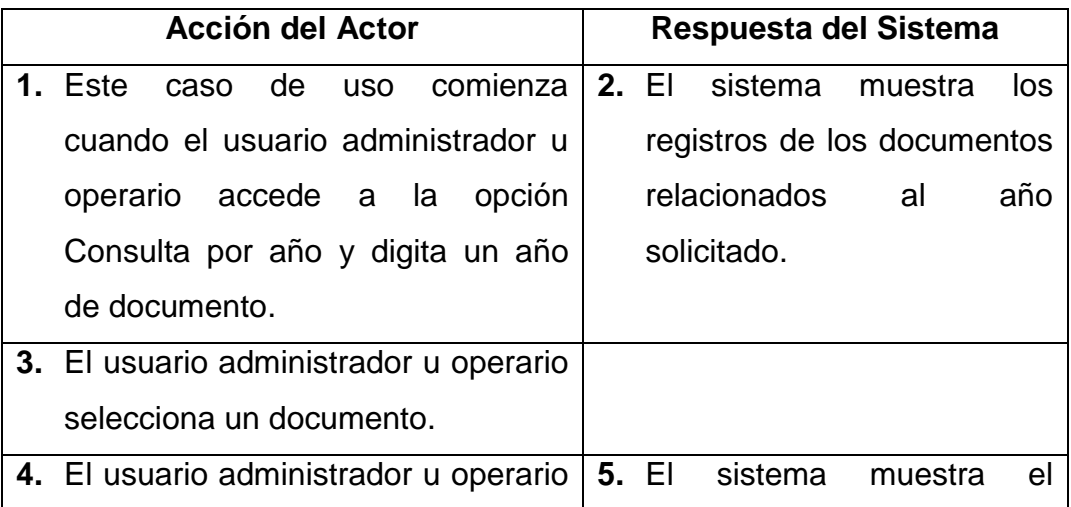

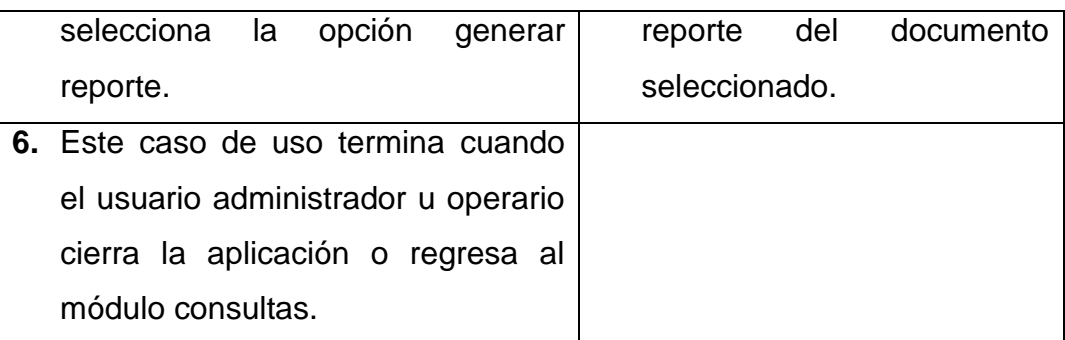

#### **Cursos Alternos**

**Línea 1:** El usuario ingrese un año no registrado en el sistema: Indica Error.

**Línea 3:** El usuario no selecciona ningún documento: Indica Error.

**Línea 4:** El usuario puede no generar el reporte y salir de la aplicación.

#### **Consulta por periodo**

**Caso de uso:** Consulta por periodo.

**Actores:** Usuario (Administrador, Operario).

**Propósito:** Mostrar las documentos ingresados por periodo.

**Resumen:** Un usuario administrador u operario accede a la Consulta por periodo

al terminar la operación el sistema muestra los datos requeridos por el usuario.

**Tipo:** Primario y Esencial.

**Referencias Cruzadas:** R 2.2, R 6.2, R 7.2

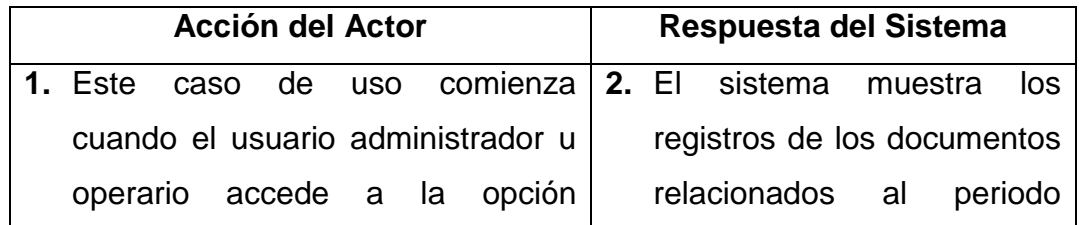

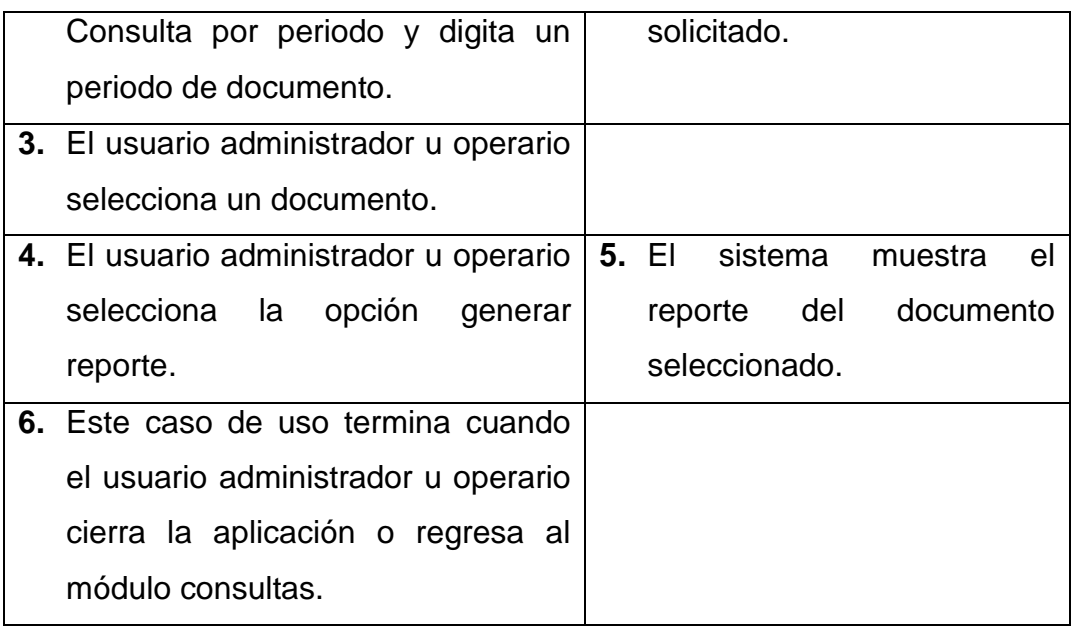

#### **Cursos Alternos**

**Línea 1:** El usuario ingrese un periodo no registrado en el sistema: Indica Error.

**Línea 3:** El usuario no selecciona ningún documento: Indica Error.

**Línea 4:** El usuario puede no generar el reporte y salir de la aplicación.

#### **Consulta por tipo de documento**

**Caso de uso:** Consulta por tipo de documento.

**Actores:** Usuario (Administrador, Operario).

**Propósito:** Mostrar las documentos ingresados por tipo de documento.

**Resumen:** Un usuario administrador u operario accede a la Consulta por tipo de documento, al terminar la operación el sistema muestra los datos requeridos por el usuario.

**Tipo:** Primario y Esencial.

**Referencias Cruzadas:** R 2.3, R 6.3, R 7.3

## **CURSO NORMAL DE LOS EVENTOS**

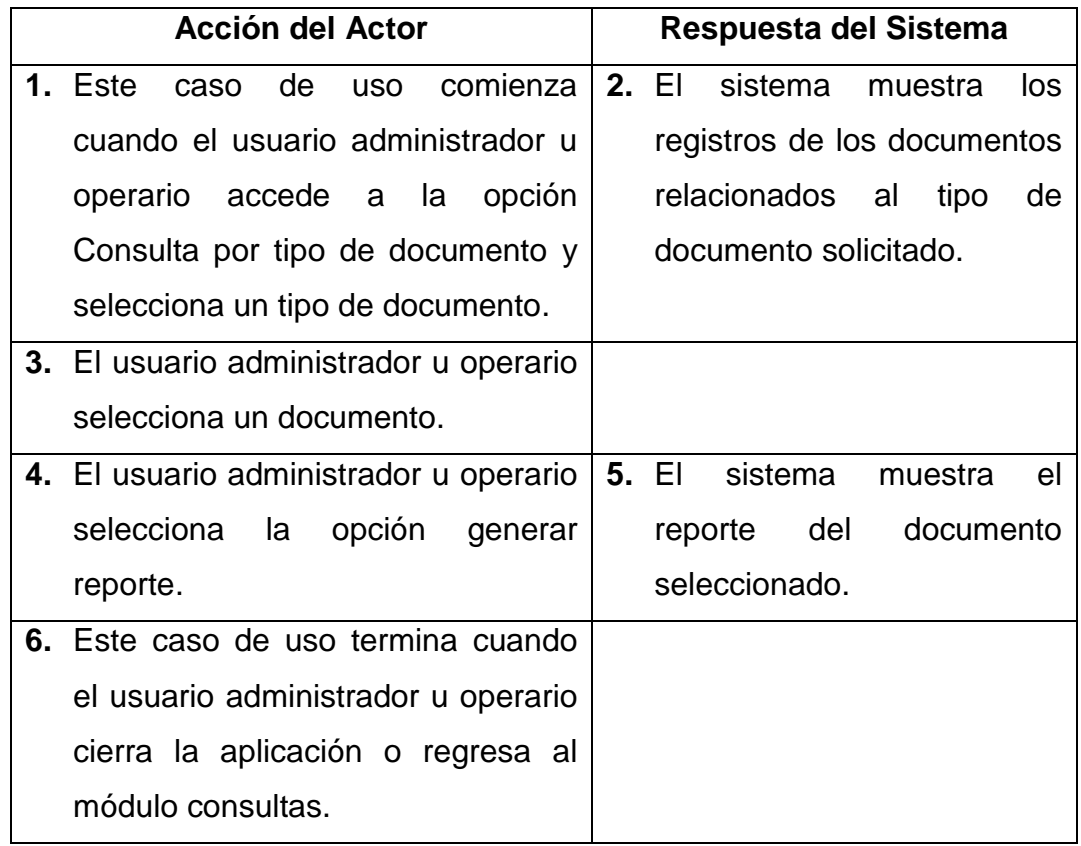

## **Cursos Alternos**

**Línea 1:** El usuario seleccione un tipo de documento no registrado en el sistema: Indica Error.

**Línea 3:** El usuario no selecciona ningún documento: Indica Error.

**Línea 4:** El usuario puede no generar el reporte y salir de la aplicación.

## **Consulta archivo histórico semiactivo**

**Caso de uso:** Consulta archivo histórico semiactivo.

**Actores:** Usuario (Administrador, Operario).

**Propósito:** Mostrar las diferentes opciones de la consulta de Archivo Histórico Semiactivo.

**Resumen:** Un usuario administrador u operario accede al manejo de la consulta de archivo histórico semiactivo, al terminar la operación el sistema muestra los datos requeridos por el usuario.

**Tipo:** Primario y Esencial.

**Referencias Cruzadas:** R 1.1, R 1.7, R 1.8, R 1.9

### **CURSO NORMAL DE LOS EVENTOS**

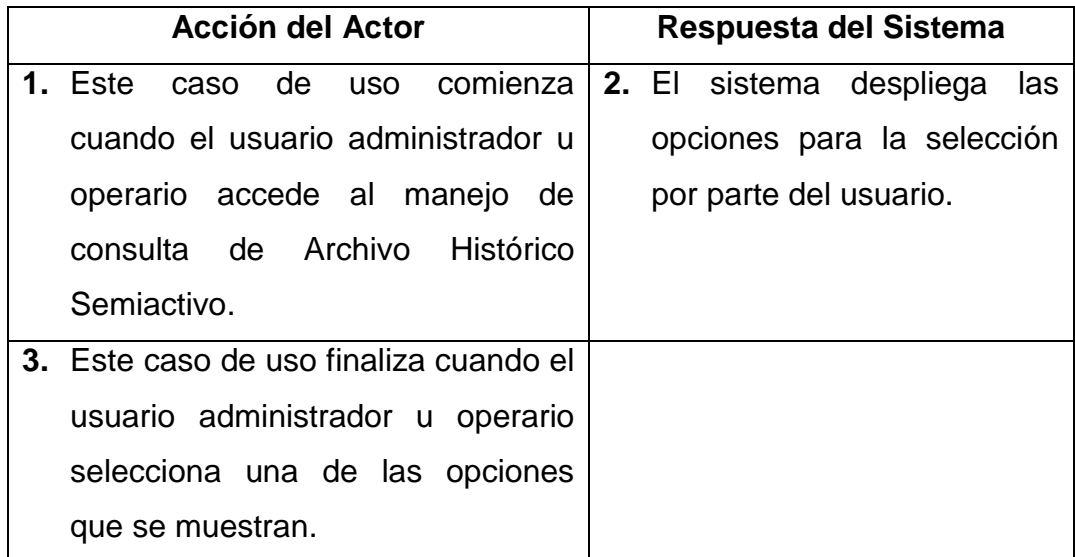

### **Consulta por fecha de elaboración**

**Caso de uso:** Consulta por fecha de elaboración.

**Actores:** Usuario (Administrador, Operario).

**Propósito:** Mostrar las documentos ingresados por fecha de elaboración.

**Resumen:** Un usuario administrador u operario accede a la Consulta por fecha de elaboración, al terminar la operación el sistema muestra los datos requeridos por el usuario.

**Tipo:** Primario y Esencial.

**Referencias Cruzadas:** R 2.8, R 6.4, R 7.4

# **CURSO NORMAL DE LOS EVENTOS**

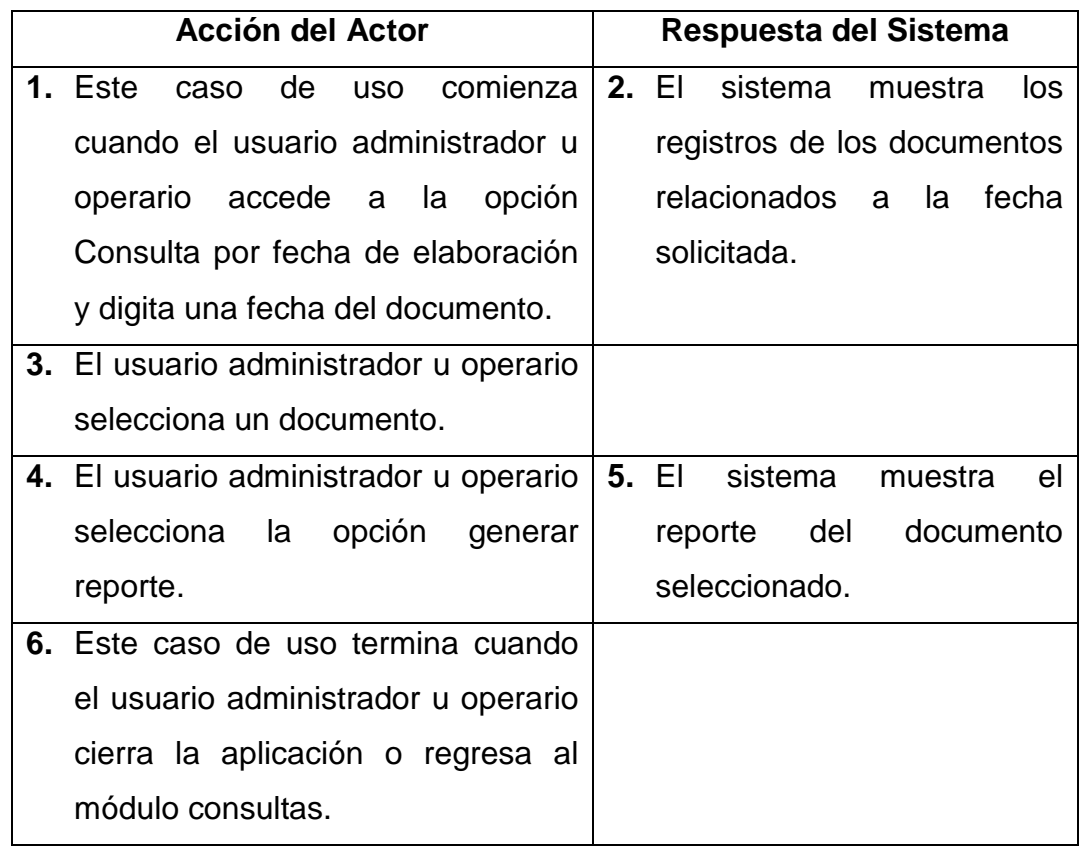

## **Cursos Alternos**

**Línea 1:** El usuario ingrese una fecha no registrada en el sistema: Indica Error.

**Línea 3:** El usuario no selecciona ningún documento: Indica Error.

**Línea 4:** El usuario puede no generar el reporte y salir de la aplicación.

#### **Consulta hoja de vida**

**Caso de uso:** Consulta hoja de vida.

**Actores:** Usuario (Administrador, Operario).

**Propósito:** Mostrar las documentos ingresados en Hoja de vida.

**Resumen:** Un usuario administrador u operario accede a la Consulta hoja de vida de elaboración, al terminar la operación el sistema muestra los datos requeridos por el usuario.

**Tipo:** Primario y Esencial.

**Referencias Cruzadas:** R 2.14, R 4.6, R 6.5, R 7.5

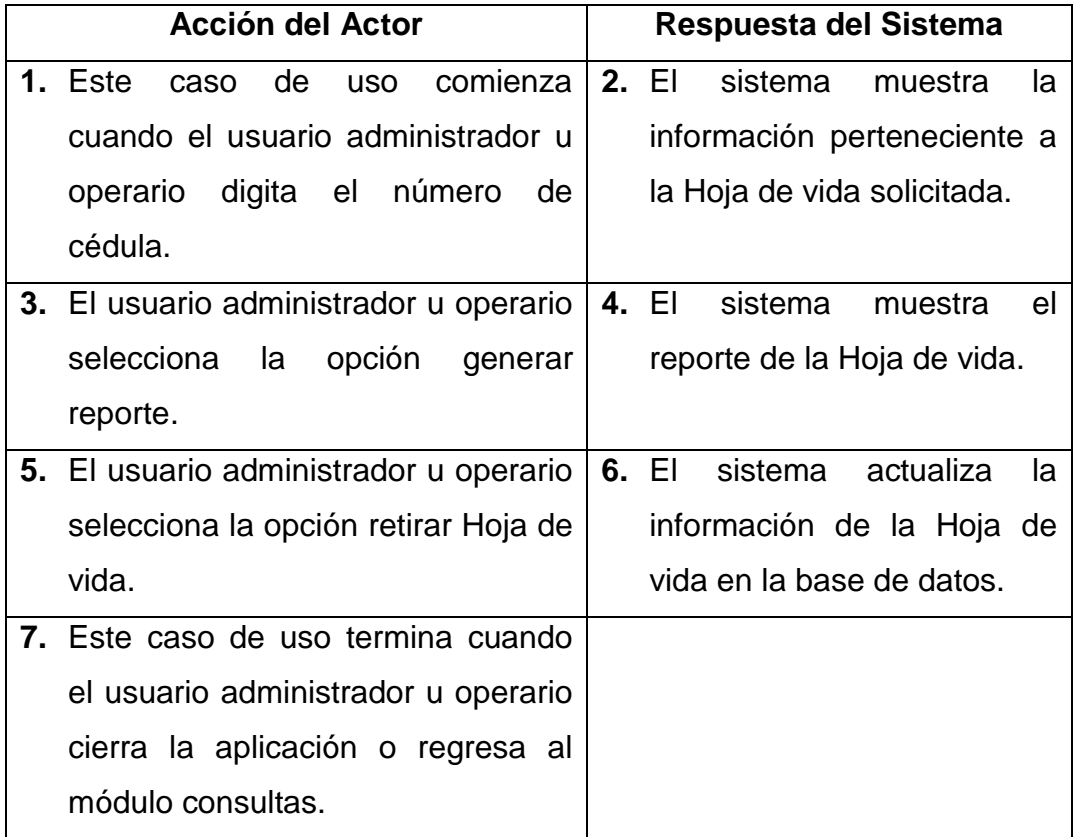

#### **Cursos Alternos**

**Línea 1:** El usuario ingrese un número de cédula no registrado en el sistema: Indica Error.

**Línea 3:** El usuario puede no generar el reporte y salir de la aplicación.

**Línea 5:** El usuario puede no realizar la entrega o retiro de la hoja de vida y salir de la aplicación.

### **Consulta tablas de retención (TRD)**

**Caso de uso:** Consulta tablas de retención (TRD).

**Actores:** Usuario (Administrador, Operario).

**Propósito:** Mostrar las diferentes opciones de la consulta de tablas de retención (TRD).

**Resumen:** Un usuario administrador u operario accede al manejo de la consulta de tablas de retención documental, al terminar la operación el sistema muestra los datos requeridos por el usuario.

**Tipo:** Primario y Esencial.

**Referencias Cruzadas:** R 1.1, R 1.8, R 1.9

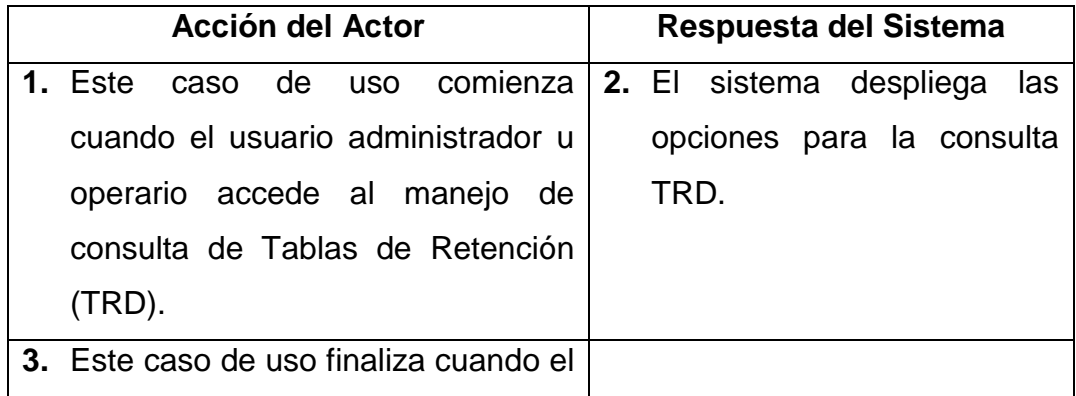

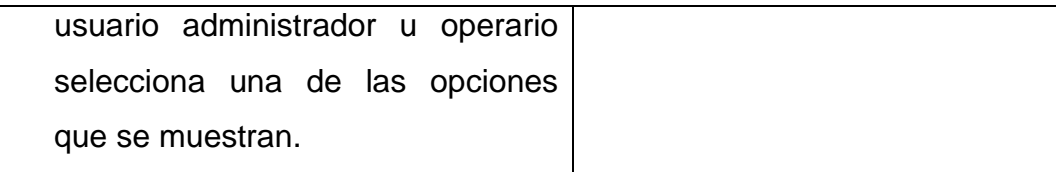

### **Consultar documentos TRD**

**Caso de uso:** Consultar documentos TRD.

**Actores:** Usuario (Administrador, Operario).

**Propósito:** Mostrar las documentos ingresados por fecha de elaboración,

dependencia, tipo de documento y subserie.

**Resumen:** Un usuario administrador u operario accede a la consulta de documentos TRD, al terminar la operación el sistema muestra los datos requeridos por el usuario.

**Tipo:** Primario y Esencial.

**Referencias Cruzadas:** R 2.3, R 2.8, R 2.10, R 2.11, R 6.6, R 7.6

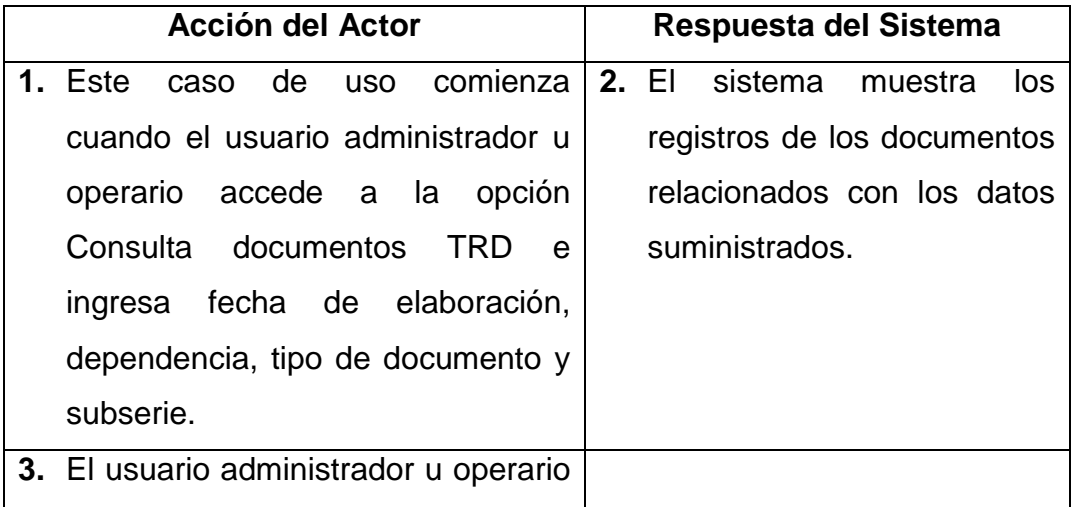

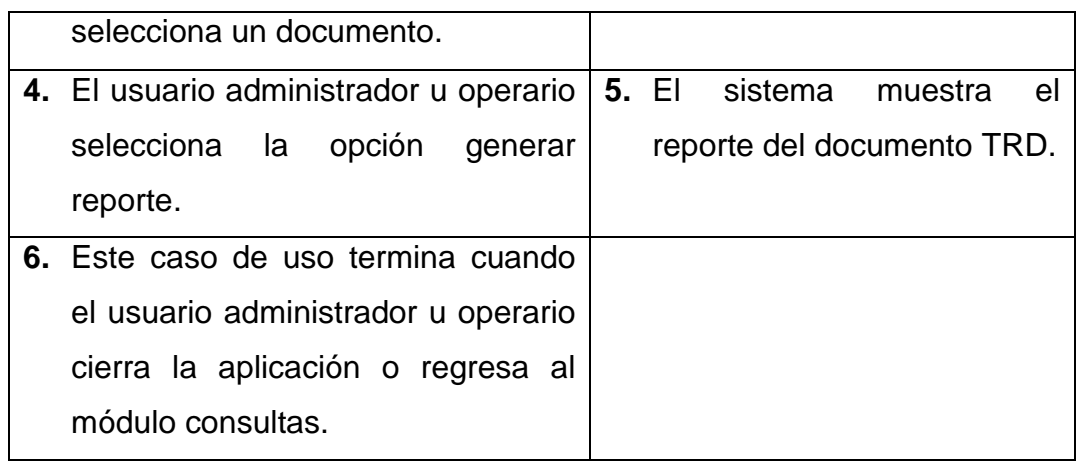

#### **Cursos Alternos**

**Línea 2:** El usuario ingrese una fecha no registrada en el sistema: Indica Error.

- El usuario no selecciona una dependencia: Indica Error.
- El usuario no selecciona un tipo de documento: Indica Error.
- El usuario no selecciona una subserie: Indica Error.

**Línea 4:** El usuario puede no generar el reporte y salir de la aplicación.

#### **Consultar historia laboral**

**Caso de uso:** Consultar historia laboral.

**Actores:** Usuario (Administrador, Operario).

**Propósito:** Mostrar las documentos ingresados en la historia laboral de acuerdo al número de cédula digitado.

**Resumen:** Un usuario administrador u operario accede a la consulta de historia laboral, al terminar la operación el sistema muestra los datos requeridos por el usuario.

**Tipo:** Primario y Esencial.

**Referencias Cruzadas:** R 2.15, R 6.7, R 7.7

## **CURSO NORMAL DE LOS EVENTOS**

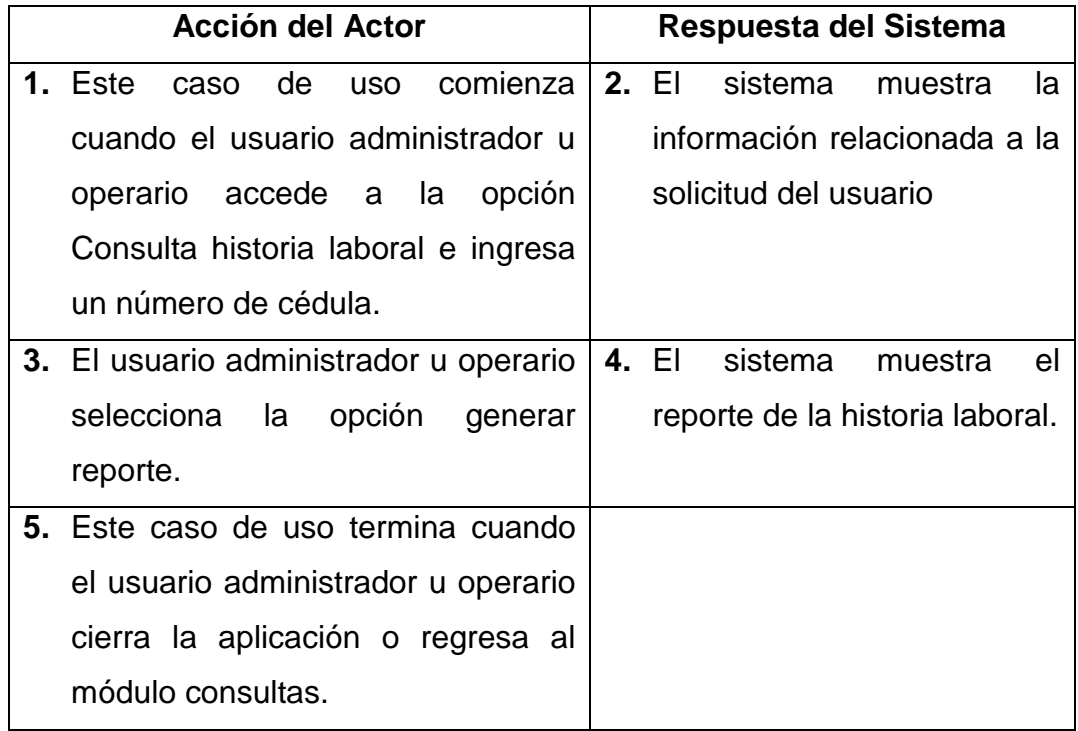

### **Cursos Alternos**

**Línea 2:** El usuario ingrese un número de cédula no registrado en el sistema: Indica Error.

**Línea 3:** El usuario puede no generar el reporte y salir de la aplicación.

#### **Realizar préstamo**

**Caso de uso:** Realizar préstamo.

**Actores:** Usuario (Administrador, Operario).

**Propósito:** Desplegar el formulario para el préstamo de documentos a funcionarios y usuarios externos.

**Resumen:** Un usuario administrador u operario accede al módulo de la consulta de documentos, al terminar el sistema muestra el formulario para el ingreso de los datos relacionados al préstamo.

**Tipo:** Secundario y Esencial.

**Referencias Cruzadas:** 

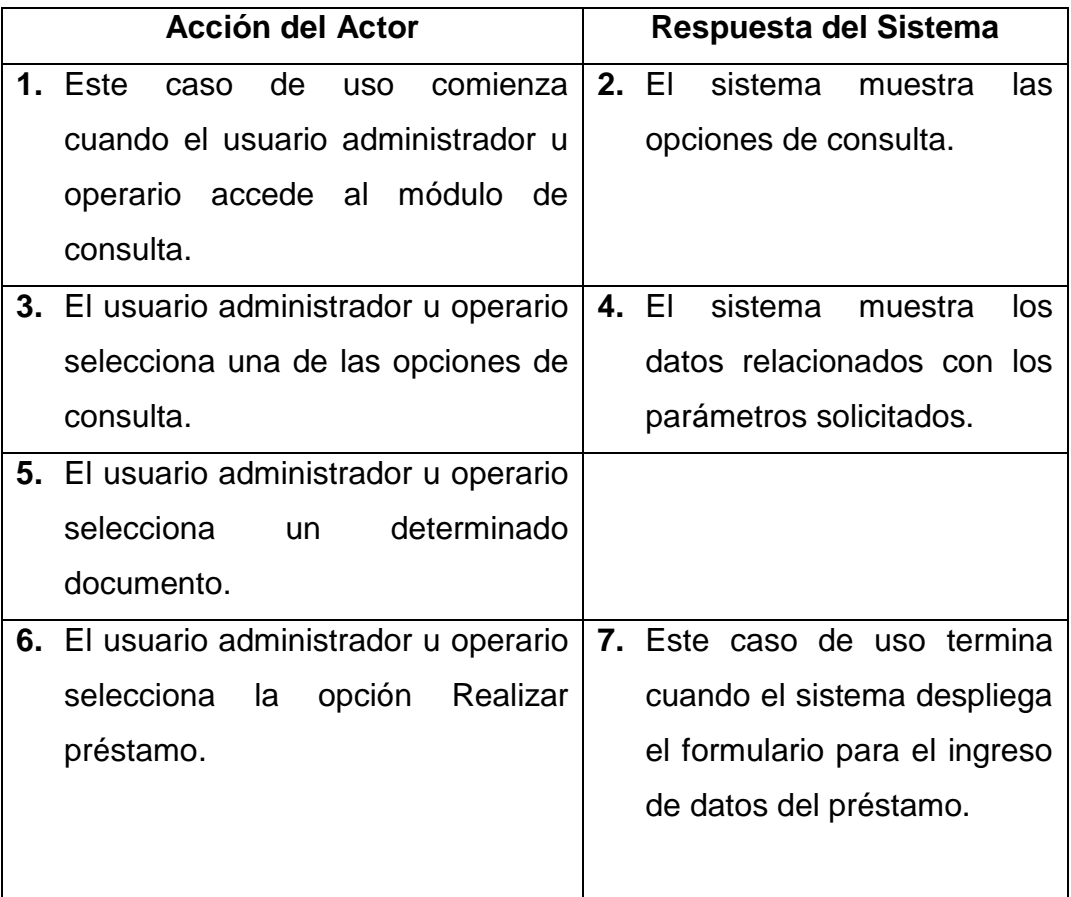

## **CURSO NORMAL DE LOS EVENTOS**

#### **Cursos Alternos**

**Línea 5:** El usuario no selecciona ningún documento: Indica Error.

**Línea 6:** El usuario seleccione un documento no disponible: Indica Error.

#### **Realizar préstamo funcionario**

**Caso de uso:** Préstamo Funcionario.

**Actores:** Usuario (Administrador, Operario).

**Propósito:** Ingresar los datos para el préstamo a funcionarios.

**Resumen:** Un usuario administrador u operario accede al módulo de la consulta de documentos, al terminar el usuario ingresa los datos del funcionario y el sistema almacena la información.

**Tipo:** Primario y Esencial.

**Referencias Cruzadas:** R 2.28, R 5.30, R 6.9

## **CURSO NORMAL DE LOS EVENTOS**

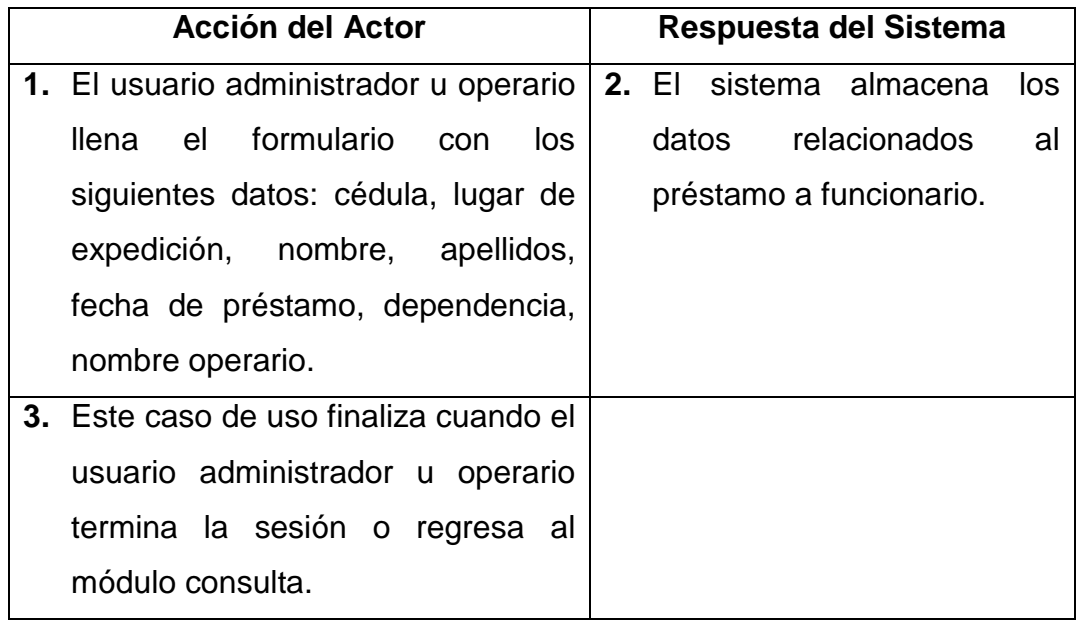

### **Cursos Alternos**

**Línea 1:** El usuario deja campos vacíos dentro del formulario: Indica Error.

El usuario cancele el préstamo del documento.

#### **Realizar préstamo usuario externo**

**Caso de uso:** Préstamo usuario externo.

**Actores:** Usuario (Administrador, Operario).

**Propósito:** Ingresar los datos para el préstamo a usuarios externos.

**Resumen:** Un usuario administrador u operario accede al módulo de la consulta de documentos, al terminar el usuario ingresa los datos del usuario externo y el sistema almacena la información.

**Tipo:** Primario y Esencial.

**Referencias Cruzadas:** R 2.27, R 5.31, R 6.9

## **CURSO NORMAL DE LOS EVENTOS**

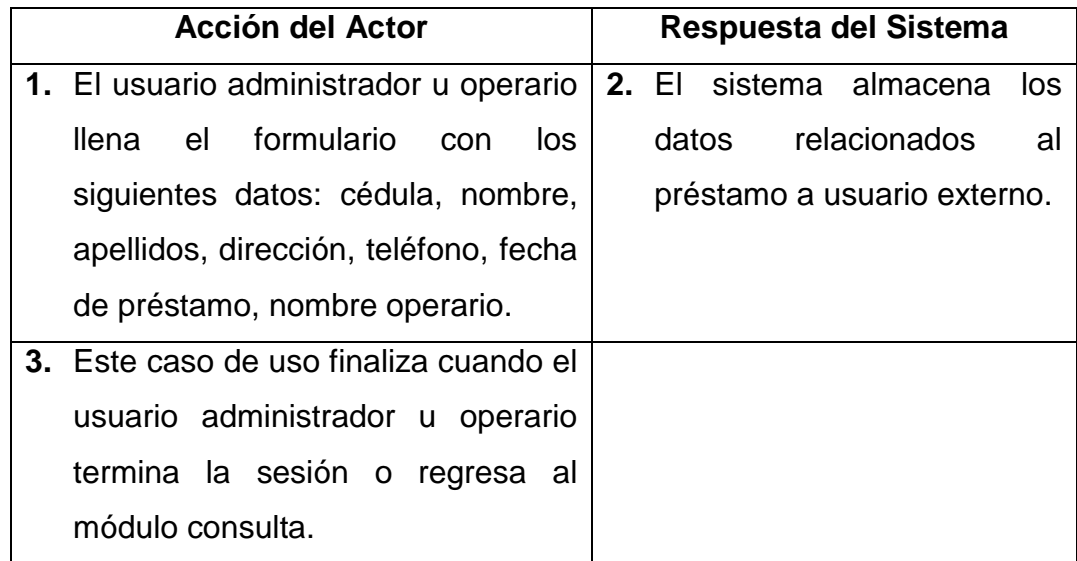

### **Cursos Alternos**

**Línea 1:** El usuario deja campos vacíos dentro del formulario: Indica Error.

El usuario cancele el préstamo del documento.

### **Manejar histórico e histórico**

**Caso de uso:** Manejar histórico e histórico.

**Actores:** Usuario (Administrador).

**Propósito:** Mostrar las diferentes opciones del manejo de histórico e histórico. **Resumen:** Un usuario administrador accede al manejo de histórico e histórico, al terminar la operación el sistema muestra las opciones de ingreso y modificación. **Tipo:** Primario y Esencial.

**Referencias Cruzadas:** R 1.1, R 1.8

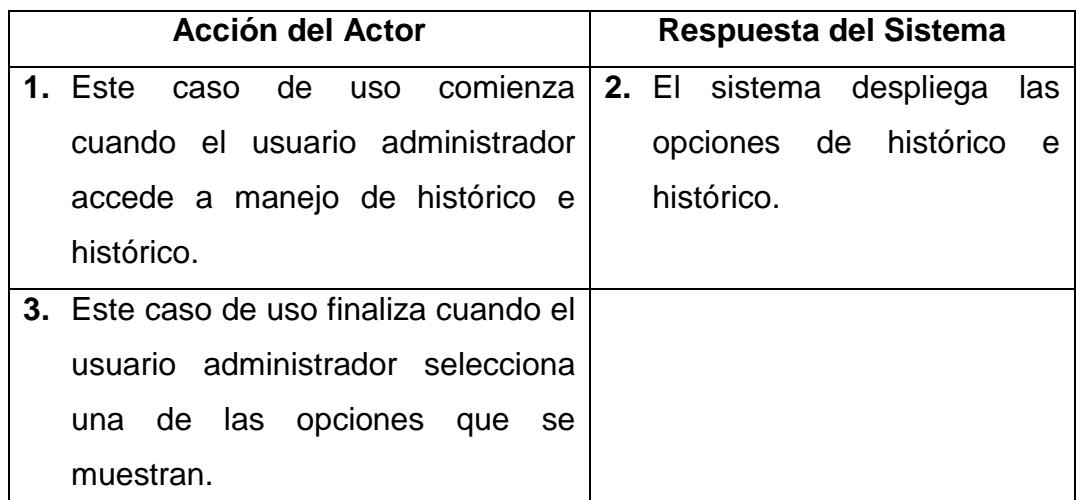

# **CURSO NORMAL DE LOS EVENTOS**

### **Ingresar datos documentos histórico e histórico**

**Caso de uso:** Ingresar datos documentos histórico e histórico

**Actores:** Usuario (Administrador).

**Propósito:** Mostrar las diferentes opciones al seleccionar la opción de ingreso.

**Resumen:** Un usuario administrador accede a ingreso de documentos histórico e histórico, al terminar la operación el usuario selecciona la opción requerida. **Tipo:** Primario y Esencial.

**Referencias Cruzadas:** R 1.1, R 1.8, R 1.9

# **CURSO NORMAL DE LOS EVENTOS**

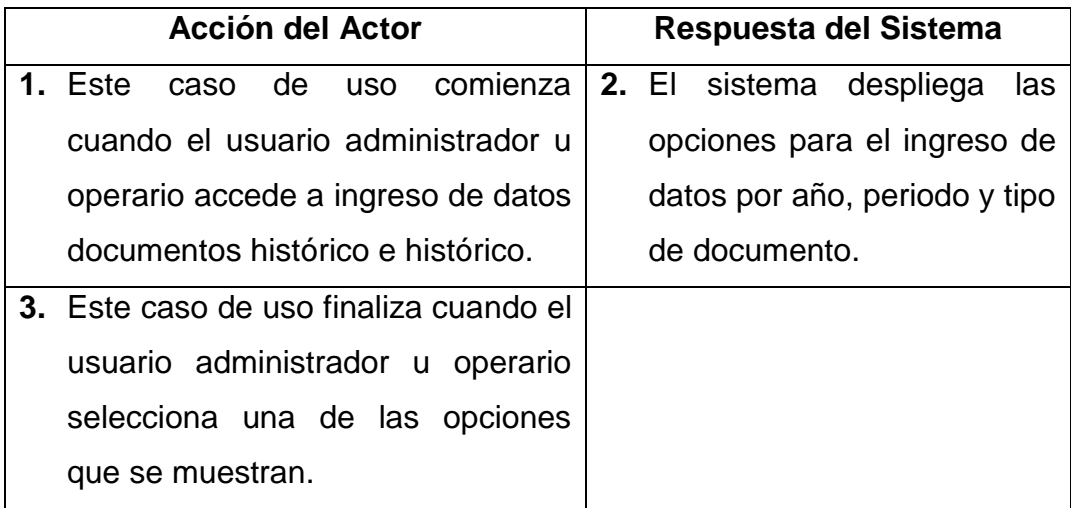

### **Ingresar datos por año**

**Caso de uso:** Ingresar datos por año

**Actores:** Usuario (Administrador).

**Propósito:** Realizar el registro de los datos concernientes a documentos por año.

**Resumen:** Un usuario administrador registra la información de los documentos correspondientes de histórico e histórico por año, al terminar la operación el sistema almacena la información.

**Tipo:** Primario y Esencial.

**Referencias Cruzadas:** R 2.1, R 2.3, R 2.12, R 2.20, R 2.21, R 2.22, R 5.1, R 5.2, R 5.3, R5.4, R 5.5, R 5.6, R 5.7, R 5.8, R 5.9

## **CURSO NORMAL DE LOS EVENTOS**

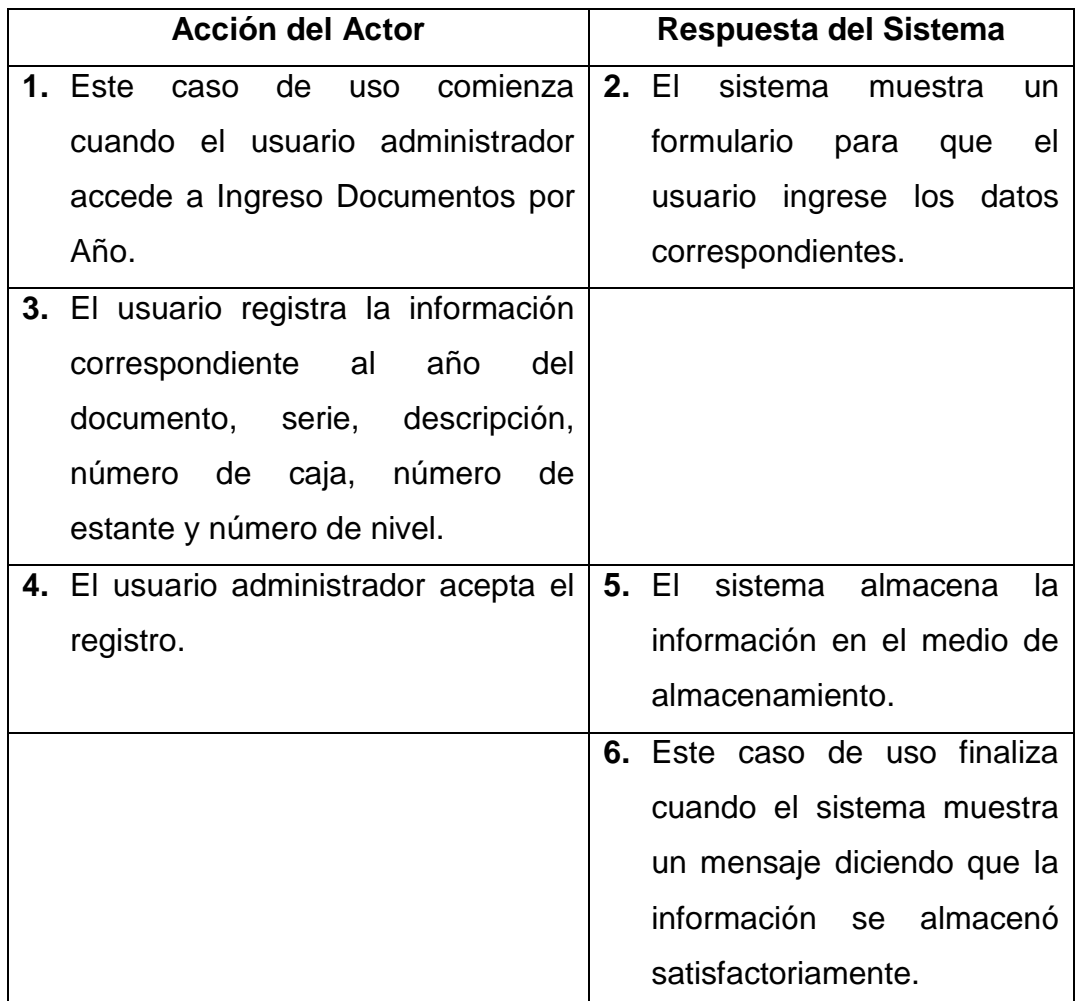

# **Cursos Alternos**

**Línea 3:** Digitar un año fuera del rango de aceptación: Indica Error.

Dejar campos incompletos: Indica Error.

Digitar un número de caja, estante o nivel incorrectos: Indica Error.

**Línea 4:** El usuario cancela el registro.
#### **Ingresar datos por periodo**

**Caso de uso:** Ingresar datos por periodo.

**Actores:** Usuario (Administrador).

**Propósito:** Realizar el registro de los datos concernientes a documentos por periodo.

**Resumen:** Un usuario administrador registra la información de los documentos correspondientes de histórico e histórico por periodo, al terminar la operación el sistema almacena la información.

**Tipo:** Primario y Esencial.

**Referencias Cruzadas:** R 2.2, R 2.12, R 2.20, R 2.21, R 2.22, R 5.3, R 5.4, R 5.5, R 5.6, R 5.7, R 5.8, R 5.9, R 5.10, R 5.11.

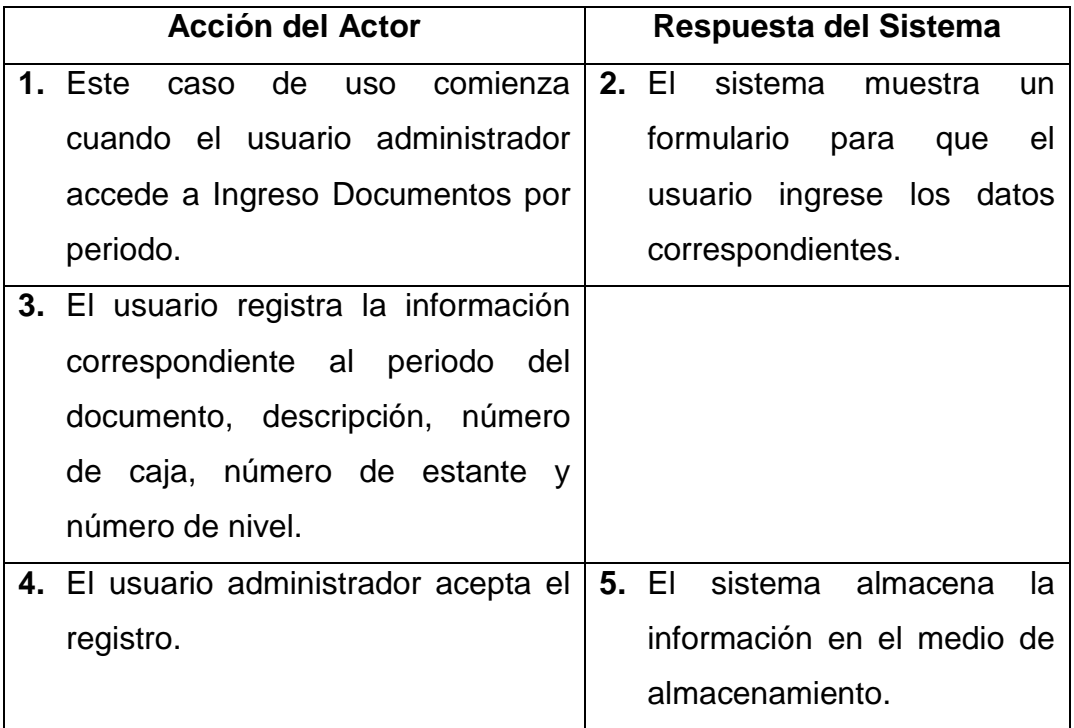

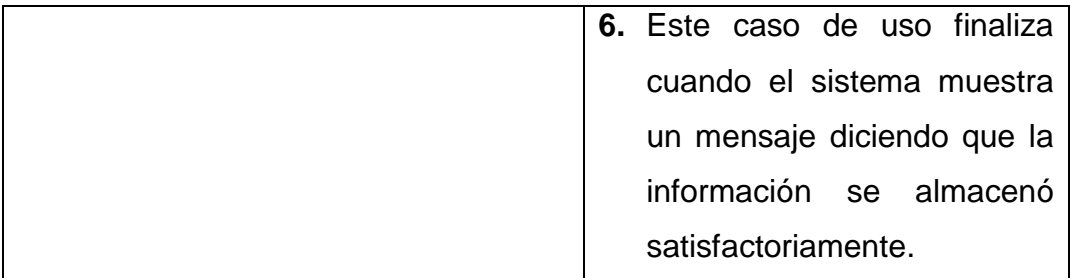

## **Línea 3:** Digitar un periodo fuera del rango de aceptación: Indica Error. Dejar campos incompletos: Indica Error.

Digitar un número de caja, estante o nivel incorrectos: Indica Error.

**Línea 4:** El usuario cancela el registro.

#### **Ingresar datos por tipo de documento**

**Caso de uso:** Ingresar datos por tipo de documento.

**Actores:** Usuario (Administrador).

**Propósito:** Realizar el registro de los datos concernientes a documentos por tipo de documento.

**Resumen:** Un usuario administrador registra la información de los documentos correspondientes de histórico e histórico por tipo de documento, al terminar la operación el sistema almacena la información.

**Tipo:** Primario y Esencial.

**Referencias Cruzadas:** R 2.3, R 2.12, R 2.20, R 2.21, R 2.22, R 5.4, R 5.5, R 5.6, R 5.7, R 5.8, R 5.9, R 5.12

## **CURSO NORMAL DE LOS EVENTOS**

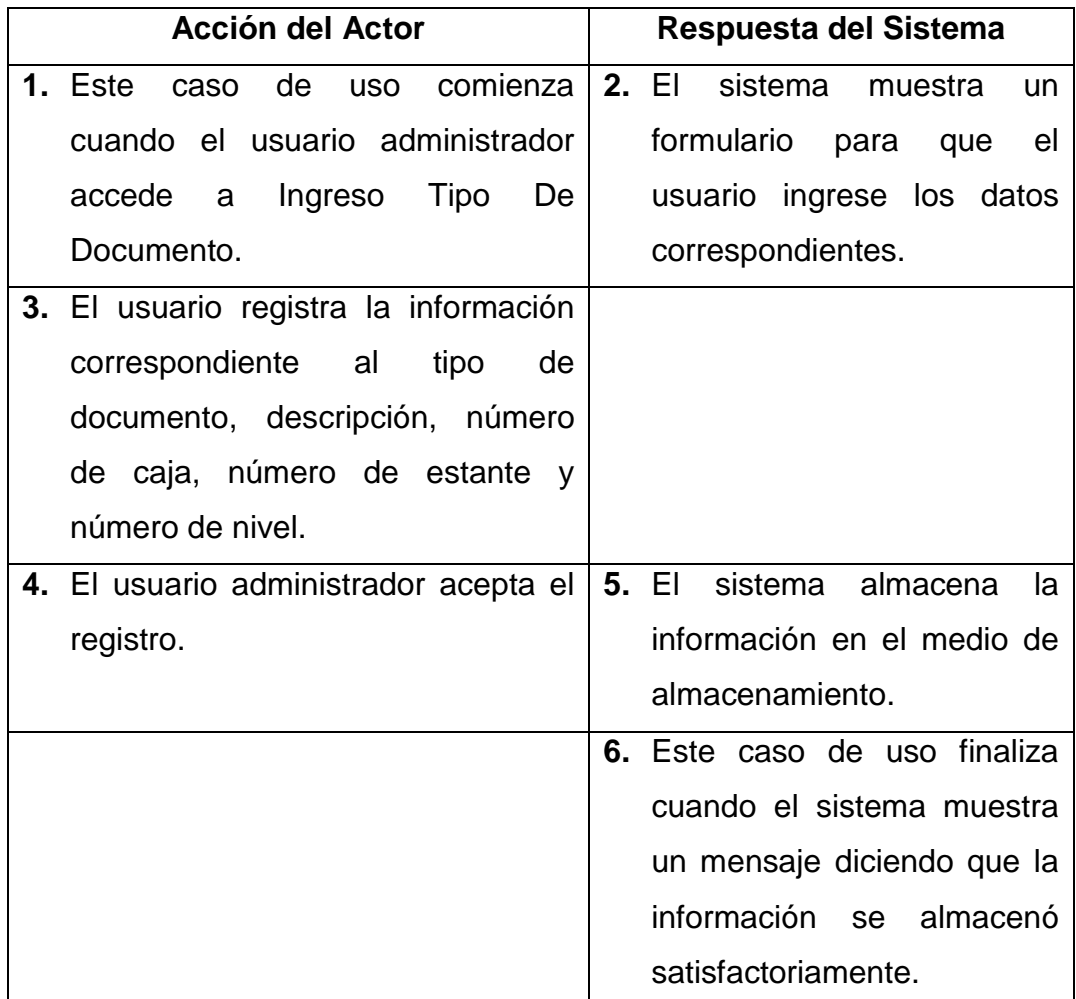

## **Cursos Alternos**

**Línea 3:** No seleccionar un tipo de documento: Indica Error.

Dejar campos incompletos: Indica Error.

Digitar un número de caja, estante o nivel incorrectos: Indica Error.

**Línea 4:** El usuario cancela el registro.

### **Modificar datos documentos histórico e histórico**

**Caso de uso:** Modificar datos documentos histórico e histórico

**Actores:** Usuario (Administrador).

**Propósito:** Mostrar las diferentes opciones al seleccionar la opción de modificación.

**Resumen:** Un usuario administrador accede a modificación de documentos histórico e histórico, al terminar la operación el usuario selecciona la opción requerida.

**Tipo:** Primario y Esencial.

**Referencias Cruzadas:** R 1.1, R 1.8, R 1.9

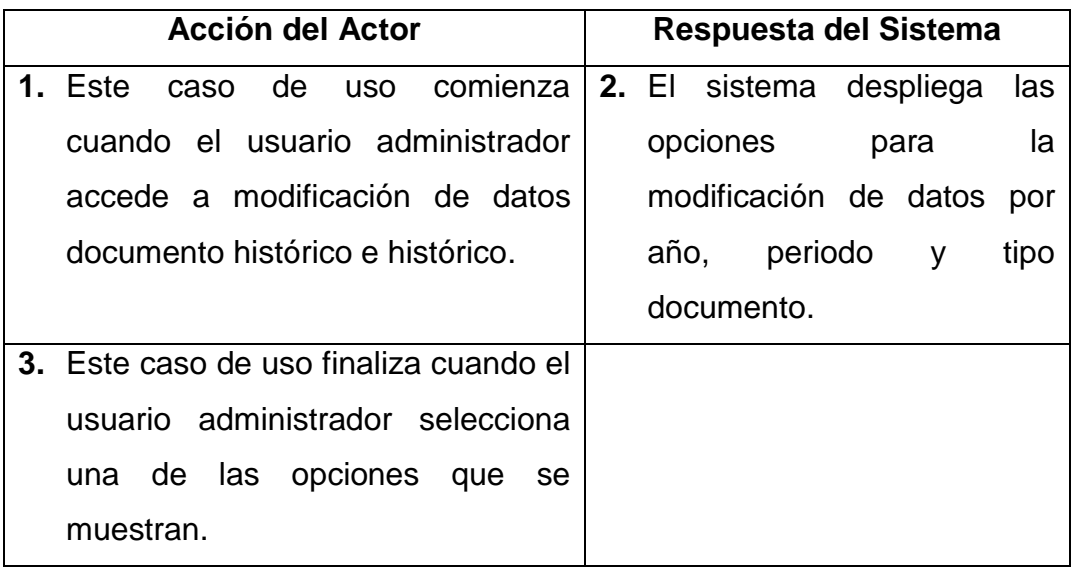

### **Modificar datos por año**

**Caso de uso:** Modificar datos por año.

**Actores:** Usuario (Administrador).

**Propósito:** Realizar la modificación de los datos concernientes a documentos por año.

**Resumen:** Un usuario administrador modifica la información de los documentos correspondientes de histórico e histórico por año, al terminar la operación el sistema actualiza la información en el medio de almacenamiento.

**Tipo:** Primario y Esencial.

**Referencias Cruzadas:** R 2.1, R 2.3, R 2.12, R 2.20, R 2.21, R 2.22, R 3.1, R 5.1, R 5.2, R 5.3, R5.4, R 5.5, R 5.6, R 5.7, R 5.8, R 5.9

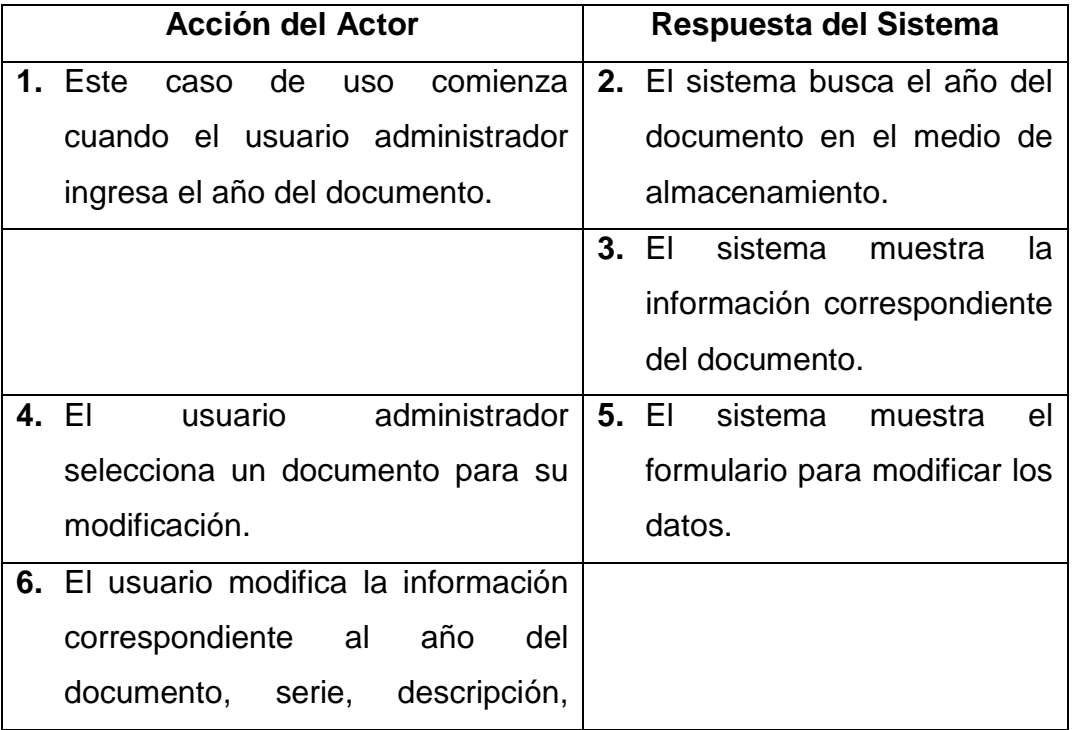

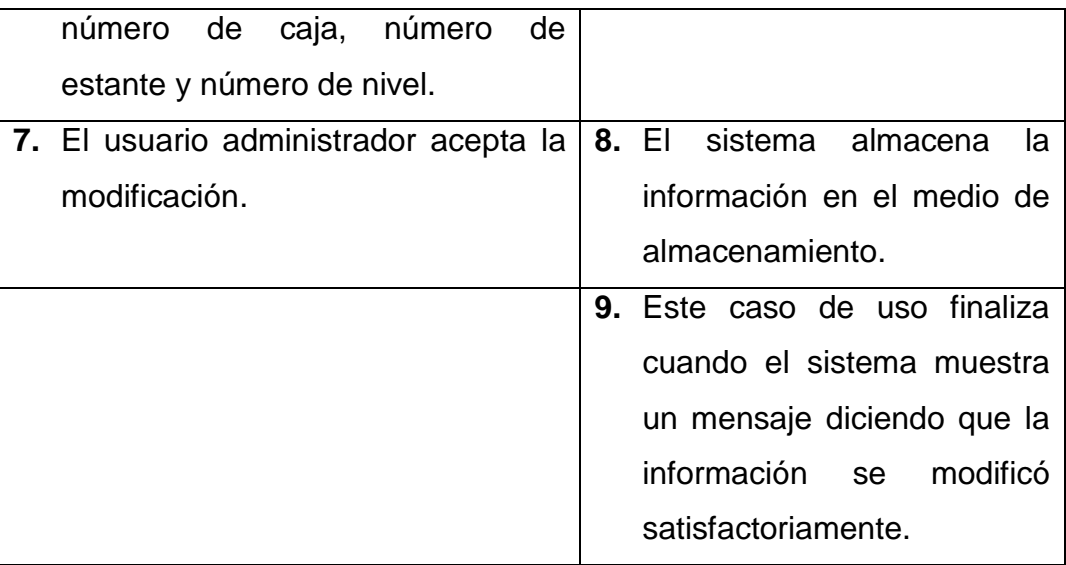

**Línea 1:** El usuario ingresa un año no registrado: Indica Error.

- **Línea 4:** El usuario no selecciona ningún documento: Indica Error.
- **Línea 6:** Digitar un año fuera del rango de aceptación: Indica Error.

Digitar un número de caja, estante o nivel incorrectos: Indica Error.

**Línea 7:** El usuario cancela la modificación.

#### **Modificar datos por periodo**

**Caso de uso:** Modificar datos por periodo.

**Actores:** Usuario (Administrador).

**Propósito:** Realizar la modificación de los datos concernientes a documentos por periodo.

**Resumen:** Un usuario administrador modifica la información de los documentos correspondientes de histórico e histórico por periodo, al terminar la operación el sistema actualiza la información en el medio de almacenamiento.

**Tipo:** Primario y Esencial.

**Referencias Cruzadas:** R 2.2, R 2.12, R 2.20, R 2.21, R 2.22, R 3.2, R 5.3, R 5.4, R 5.5, R 5.6, R 5.7, R 5.8, R 5.9, R 5.10, R 5.11.

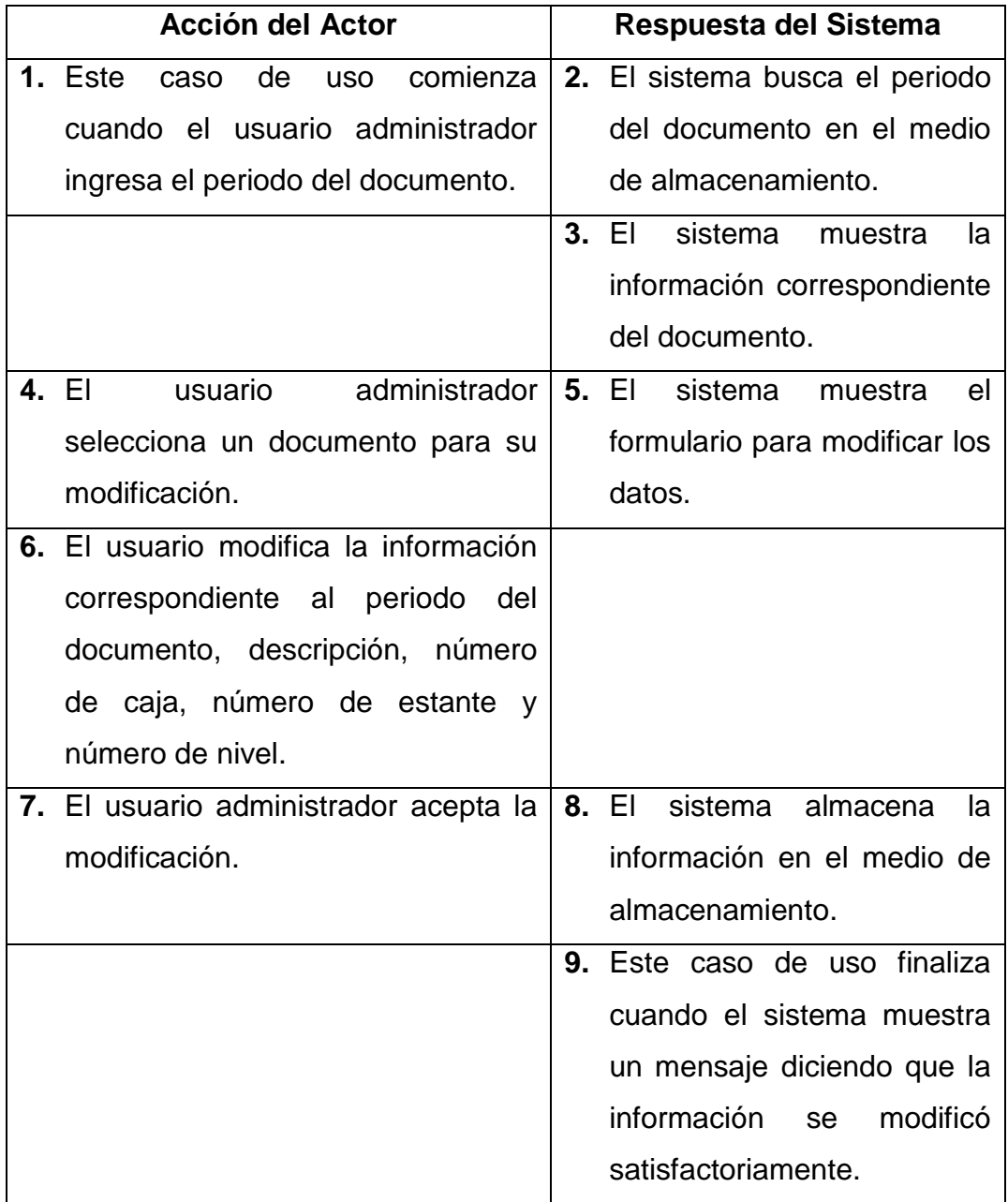

**Línea 1:** El usuario ingresa un periodo no registrado: Indica Error.

- **Línea 4:** El usuario no selecciona ningún documento: Indica Error.
- **Línea 6:** Digitar un periodo fuera del rango de aceptación: Indica Error.
	- Digitar un número de caja, estante o nivel incorrectos: Indica Error.
- **Línea 7:** El usuario cancela la modificación.

### **Modificar datos por tipo de documento**

**Caso de uso:** Modificar datos por tipo de documento.

**Actores:** Usuario (Administrador).

**Propósito:** Realizar el registro de los datos concernientes a documentos por tipo de documento.

**Resumen:** Un usuario administrador modifica la información de los documentos correspondientes de histórico e histórico por tipo de documento, al terminar la operación el sistema actualiza la información en el medio de almacenamiento.

**Tipo:** Primario y Esencial.

**Referencias Cruzadas:** R 2.2, R 2.12, R 2.20, R 2.21, R 2.22, R 3.3, R 5.4, R 5.5, R 5.6, R 5.7, R 5.8, R 5.9, R 5.12

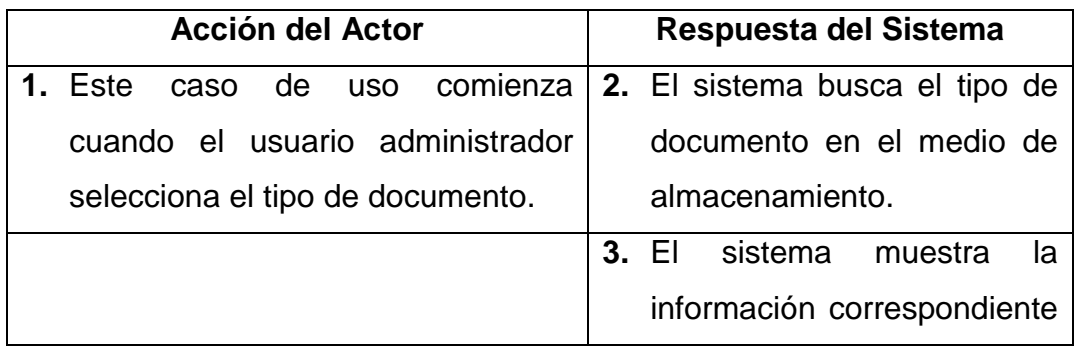

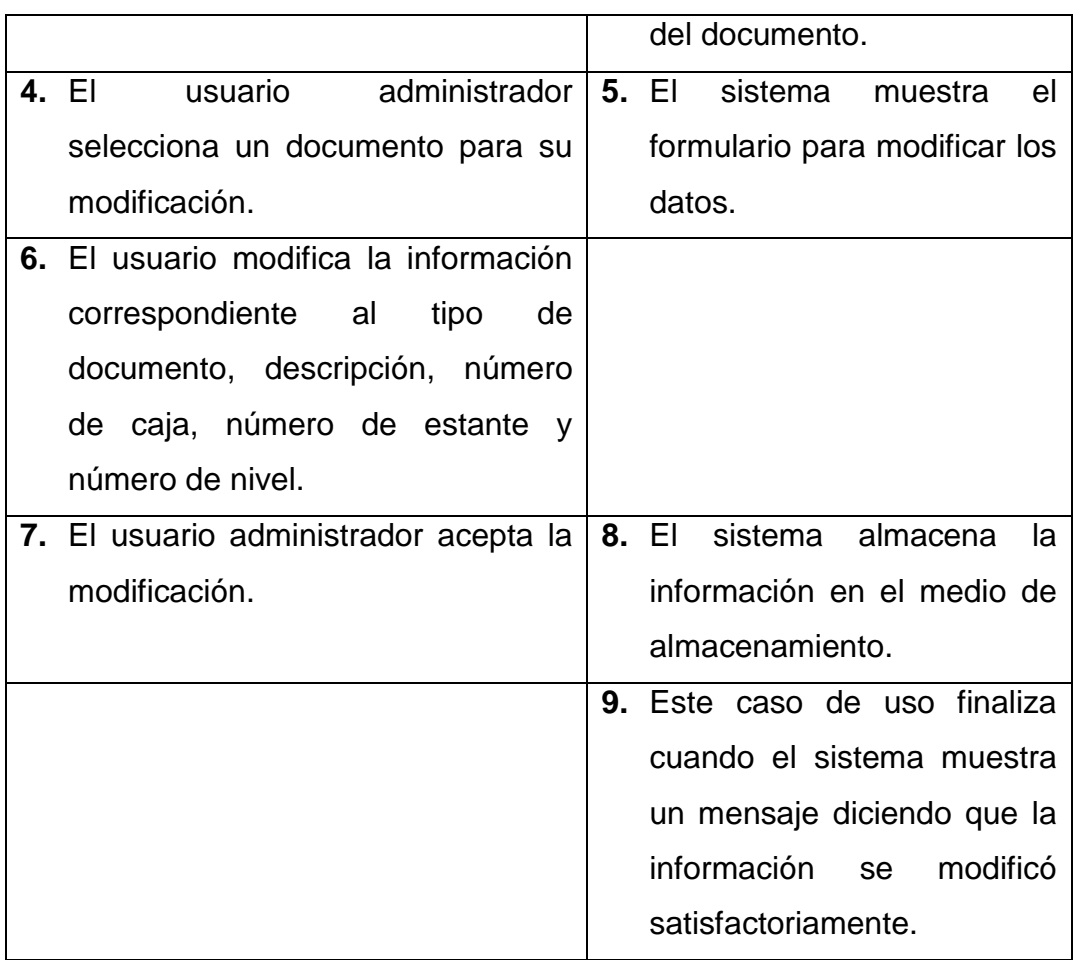

**Línea 1:** El usuario selecciona un tipo de documento no registrado: Indica Error.

**Línea 4:** El usuario no selecciona ningún documento: Indica Error.

**Línea 6:** Digitar un número de caja, estante o nivel incorrectos: Indica Error.

**Línea 7:** El usuario cancela la modificación.

### **Manejar histórico semiactivo**

**Caso de uso:** Manejar histórico semiactivo.

**Actores:** Usuario (Administrador).

**Propósito:** Mostrar las diferentes opciones del manejo de histórico semiactivo.

**Resumen:** Un usuario administrador accede al manejo de histórico semiactivo, al terminar la operación el sistema muestra las opciones correspondientes.

**Tipo:** Primario y Esencial.

**Referencias Cruzadas:** R 1.1, R 1.8, R 1.9

# **CURSO NORMAL DE LOS EVENTOS**

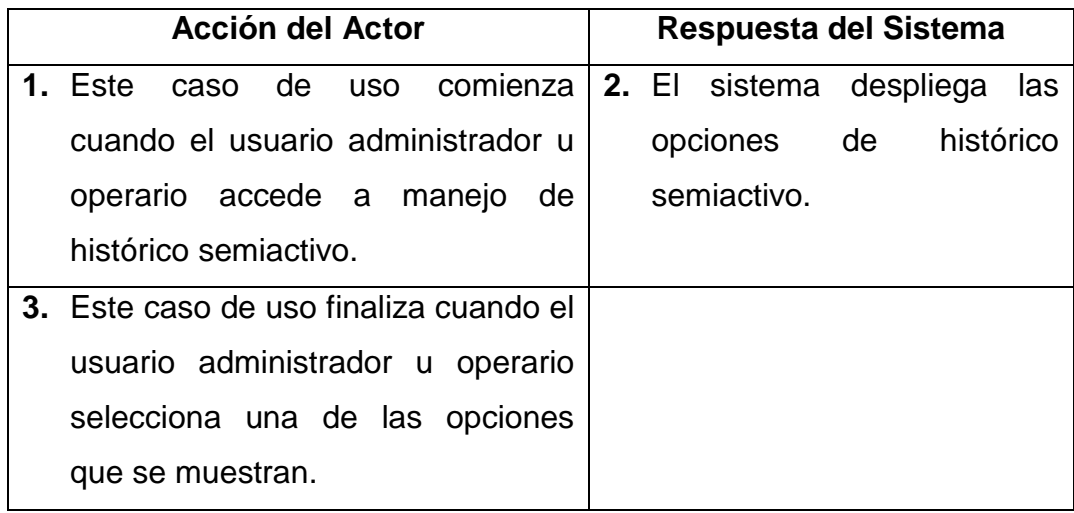

### **Ingresar datos por carpeta**

**Caso de uso:** Ingresar datos carpeta.

**Actores:** Usuario (Administrador).

**Propósito:** Realizar el registro de los datos concernientes a documentos por carpeta.

**Resumen:** Un usuario administrador registra la información de los documentos correspondientes de histórico semiactivo por carpeta, al terminar la operación el sistema almacena la información.

**Tipo:** Primario y Esencial.

**Referencias Cruzadas:** R 2.5, R 2.8, R 2.10, R 2.12, R 2.21, R 2.22, R 2.29, R 5.15, R 5.16, R 5.17, R 5.19, R 5.20, R 5.21, R 5.22.

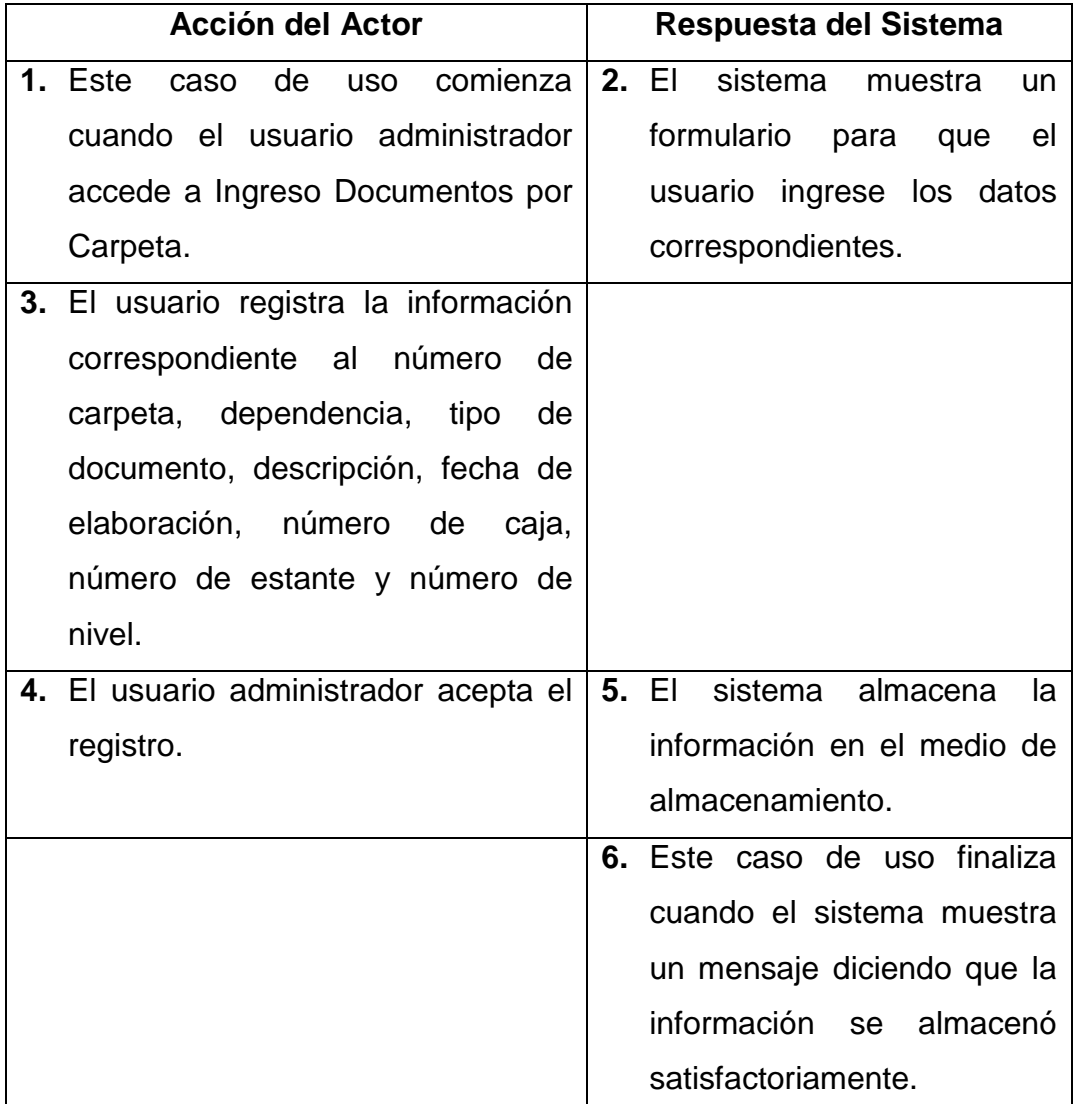

**Línea 3:** Dejar campos incompletos: Indica Error.

Digita una fecha de elaboración fuera de los rangos de aceptación: Indica Error.

Digitar un estante o nivel incorrectos: Indica Error.

**Línea 4:** El usuario cancela el registro.

### **Ingresar datos por caja**

**Caso de uso:** Ingresar datos por caja.

**Actores:** Usuario (Administrador).

**Propósito:** Realizar el registro de los datos concernientes a documentos por caja. **Resumen:** Un usuario administrador registra la información de los documentos correspondientes de histórico semiactivo por caja, al terminar la operación el sistema almacena la información.

**Tipo:** Primario y Esencial.

**Referencias Cruzadas:** R 2.4, R 2.8, R 2.10, R 2.12, R 2.20, R 2.21, R 2.22, R 2.29, R 5.14, R 5.17, R 5.19, R 5.20, R 5.21.

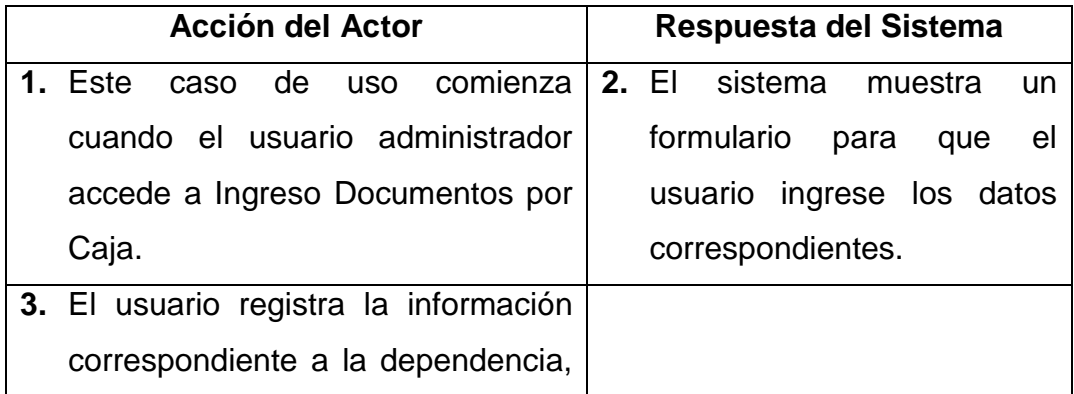

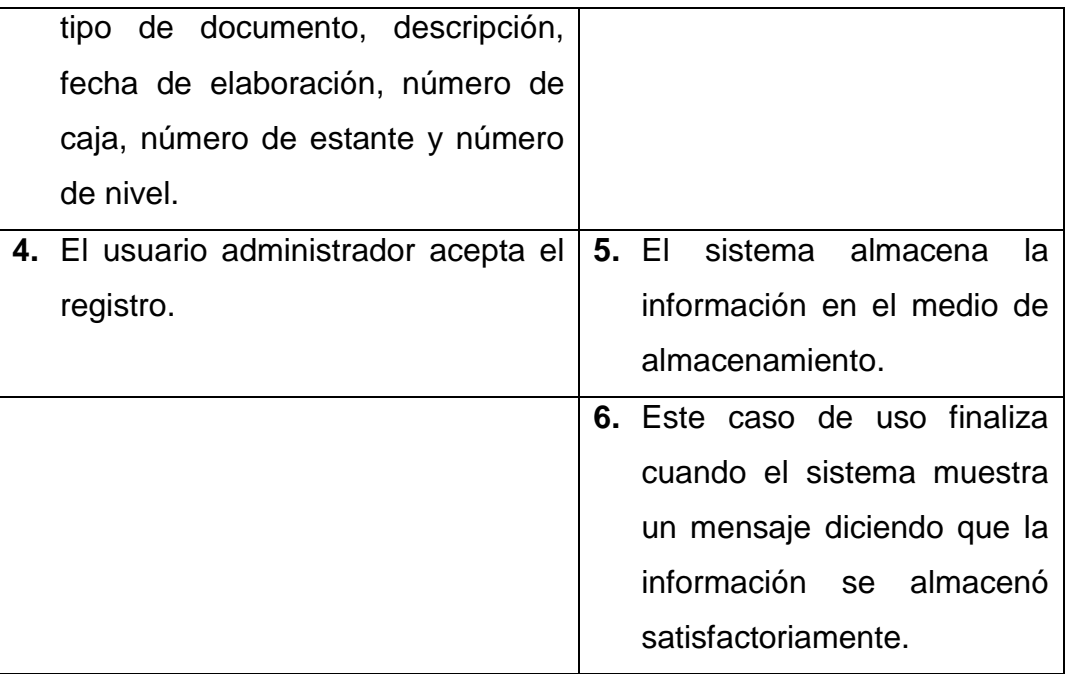

**Línea 3:** Dejar campos incompletos: Indica Error.

Digita una fecha de elaboración fuera de los rangos de aceptación: Indica Error.

Digitar un número de caja, estante o nivel incorrectos: Indica Error.

**Línea 4:** El usuario cancela el registro.

## **Ingresar datos de tomos por año**

**Caso de uso:** Ingresar datos de tomos por año.

**Actores:** Usuario (Administrador).

**Propósito:** Realizar el registro de los datos concernientes a documentos de tomos por año.

**Resumen:** Un usuario administrador registra la información de los documentos correspondientes de histórico semiactivo de tomo por año, al terminar la operación el sistema almacena la información.

**Tipo:** Primario y Esencial.

**Referencias Cruzadas:** R 2.6, R 2.8, R 2.10, R 2.12, R 2.21, R 2.22, R 2.29, R 5.15, R 5.16, R 5.17, R 5.21, R 5.23, R 5.33.

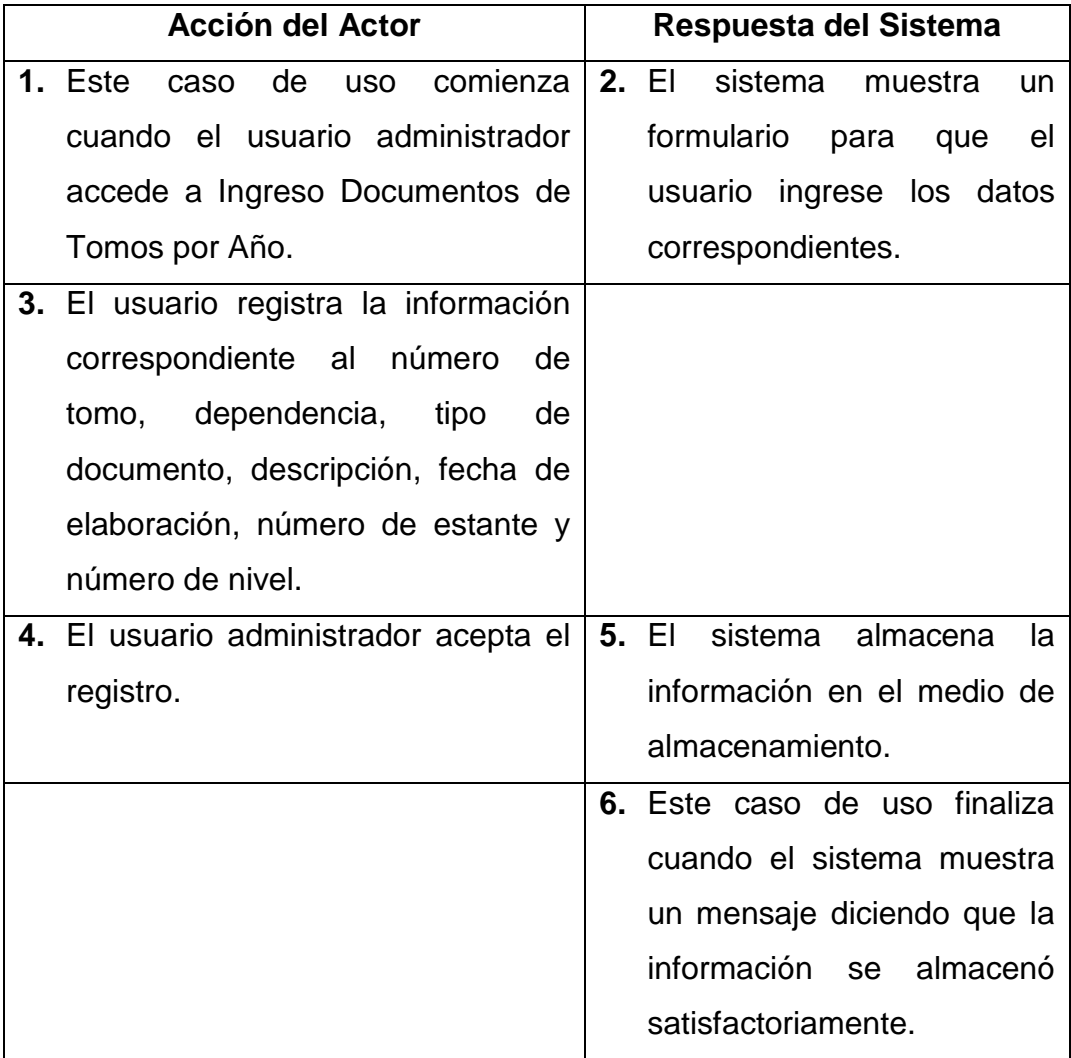

**Línea 3:** Dejar campos incompletos: Indica Error.

Digita una fecha de elaboración fuera de los rangos de aceptación: Indica Error.

Digitar un estante o nivel incorrectos: Indica Error.

**Línea 4:** El usuario cancela el registro.

### **Ingresar datos de tomos por egreso**

**Caso de uso:** Ingresar datos de tomos por egreso.

**Actores:** Usuario (Administrador).

**Propósito:** Realizar el registro de los datos concernientes a documentos de tomos por egreso.

**Resumen:** Un usuario administrador registra la información de los documentos correspondientes de histórico semiactivo de tomos por egreso, al terminar la operación el sistema almacena la información.

**Tipo:** Primario y Esencial.

**Referencias Cruzadas:** R 2.7, R 2.8, R 2.10, R 2.12, R 2.21, R 2.22, R 2.29, R 5.15, R 5.16, R 5.17, R 5.19, R 5.21, R 5.24, R 5.33.

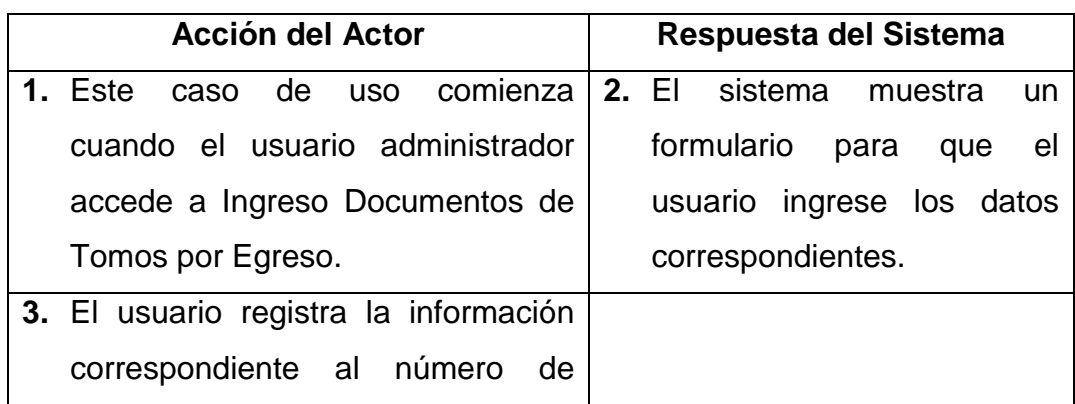

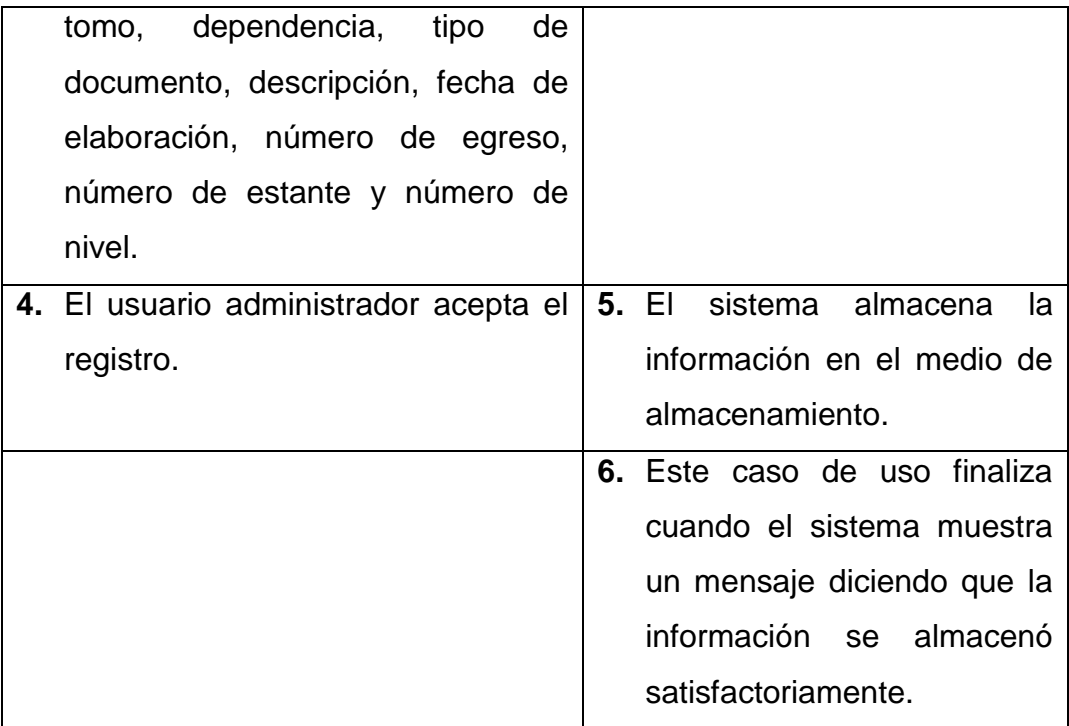

**Línea 3:** Dejar campos incompletos: Indica Error.

Digita una fecha de elaboración fuera de los rangos de aceptación: Indica Error.

Digitar un estante o nivel incorrectos: Indica Error.

**Línea 4:** El usuario cancela el registro.

## **Ingresar datos de hoja de vida**

**Caso de uso:** Ingresar datos de hoja de vida.

**Actores:** Usuario (Administrador).

**Propósito:** Realizar el registro de los datos concernientes a documentos de Hoja de vida.

**Resumen:** Un usuario administrador registra la información de los documentos correspondientes de histórico semiactivo de Hoja de vida, al terminar la operación el sistema almacena la información.

**Tipo:** Primario y Esencial.

**Referencias Cruzadas:** R 2.9, R 2.14, R 2.16, R 2.21, R 2.22, R 2.27, R 5.21, R 5.25, R 5.33.

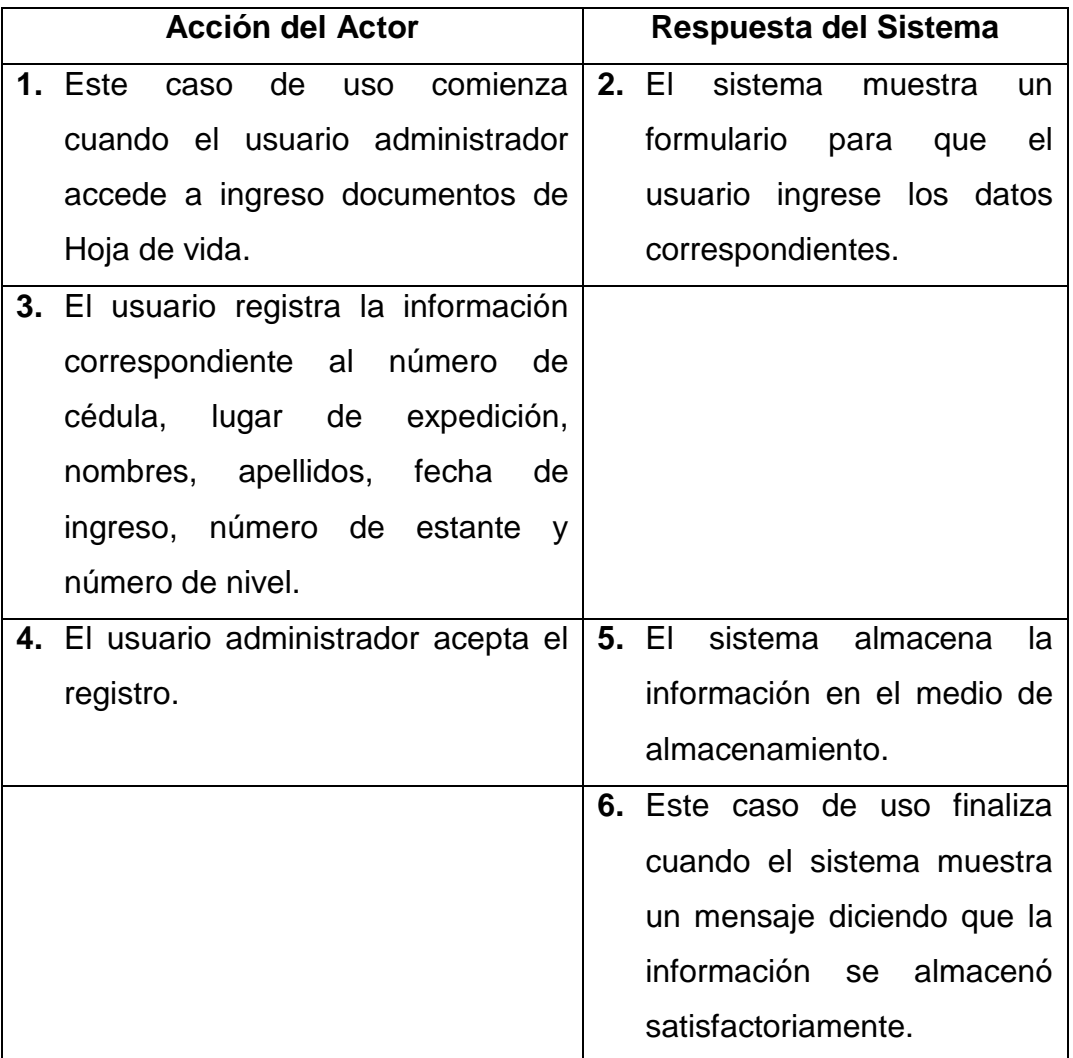

**Línea 3:** Dejar campos incompletos: Indica Error.

Digitar un estante o nivel incorrectos: Indica Error.

**Línea 4:** El usuario cancela el registro.

#### **Modificar datos por carpeta**

**Caso de uso:** Modificar datos por carpeta.

**Actores:** Usuario (Administrador).

**Propósito:** Modificar de los datos concernientes a documentos por carpeta.

**Resumen:** Un usuario administrador modifica la información de los documentos correspondientes de histórico semiactivo por carpeta, al terminar la operación el sistema actualiza la información en el medio de almacenamiento.

**Tipo:** Primario y Esencial.

**Referencias Cruzadas:** R 2.5, R 2.8, R 2.10, R 2.12, R 2.21, R 2.22, R 2.29, R 3. 4, R 5.15, R 5.16, R 5.17, R 5.19, R 5.20, R 5.21, R 5.22.

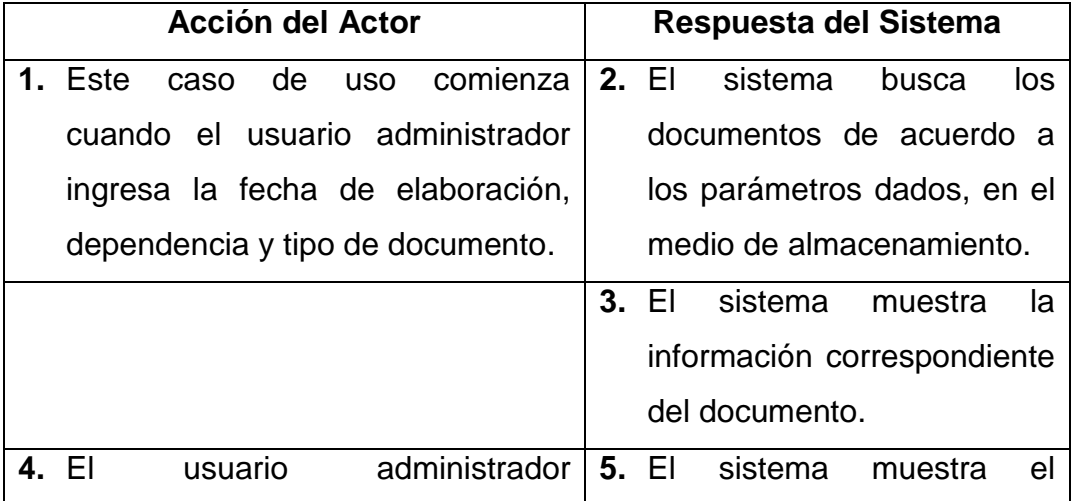

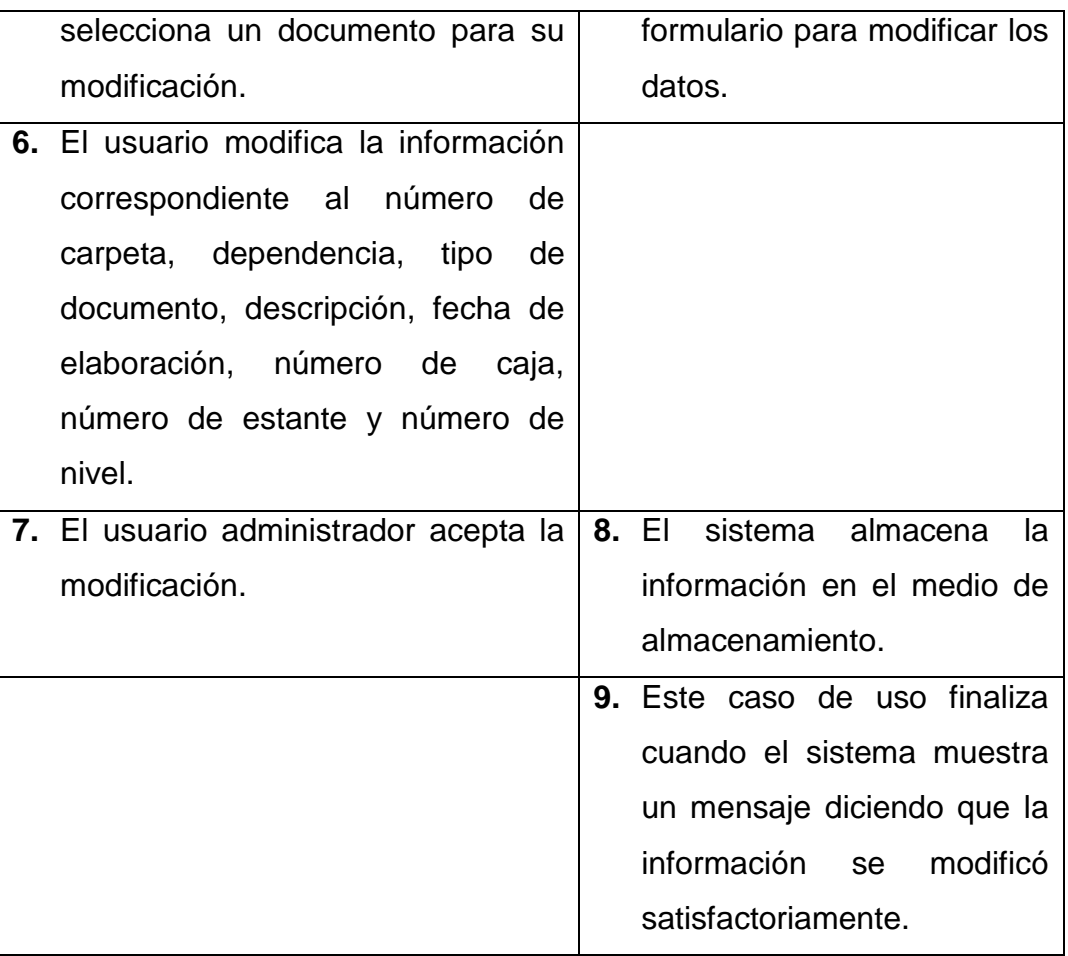

**Línea 1:** El usuario ingresa un fecha de elaboración del documento, dependencia o tipo de documento no registrado: Indica Error.

**Línea 4:** El usuario no selecciona ningún documento: Indica Error.

**Línea 6:** Dejar campos incompletos: Indica Error.

Digita una fecha de elaboración fuera de los rangos de aceptación: Indica Error.

Digitar un estante o nivel incorrectos: Indica Error.

**Línea 7:** El usuario cancela la modificación.

#### **Modificar datos por caja**

**Caso de uso:** Modificar datos por caja.

**Actores:** Usuario (Administrador).

**Propósito:** Modificar los datos concernientes a documentos por caja.

**Resumen:** Un usuario administrador modifica la información de los documentos correspondientes de histórico semiactivo por caja, al terminar la operación el sistema actualiza la información en el medio de almacenamiento.

**Tipo:** Primario y Esencial.

**Referencias Cruzadas:** R 2.4, R 2.8, R 2.10, R 2.12, R 2.20, R 2.21, R 2.22, R 2.29, R 3.5, R 5.14, R 5.17, R 5.19, R 5.20, R 5.21.

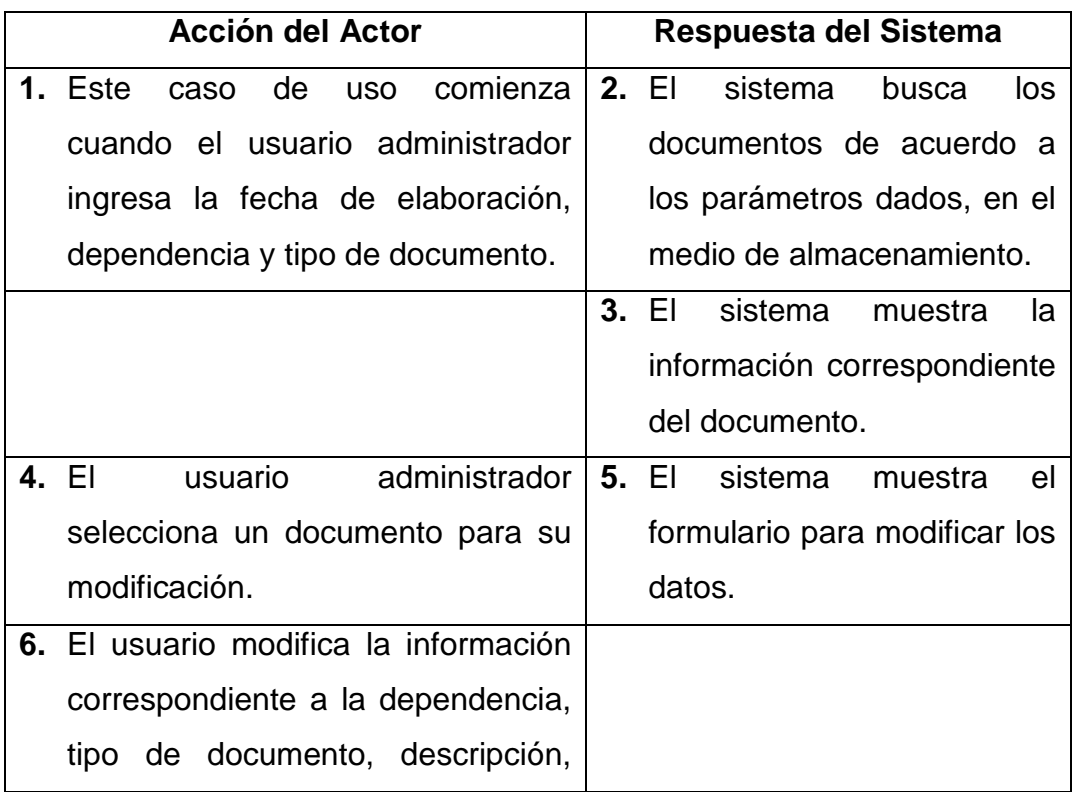

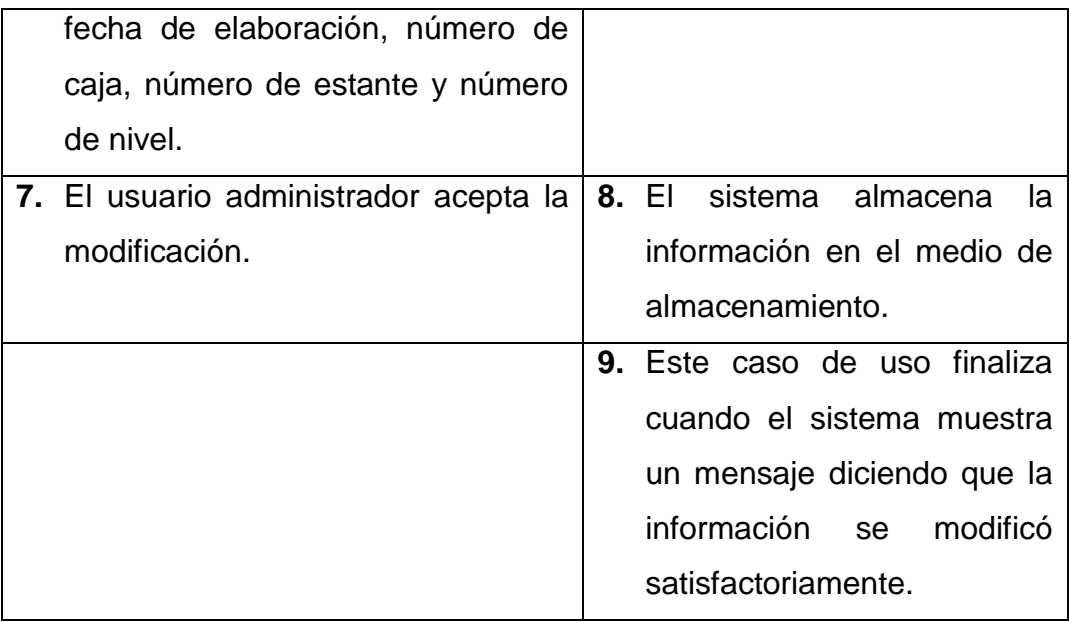

**Línea 1:** El usuario ingresa un fecha de elaboración del documento, dependencia o tipo de documento no registrado: Indica Error.

**Línea 4:** El usuario no selecciona ningún documento: Indica Error.

**Línea 6:** Dejar campos incompletos: Indica Error.

Digita una fecha de elaboración fuera de los rangos de aceptación: Indica Error.

Digitar un número de caja, estante o nivel incorrectos: Indica Error.

**Línea 7:** El usuario cancela la modificación.

#### **Modificar datos de tomos por año**

**Caso de uso:** Modificar datos de tomos por año.

**Actores:** Usuario (Administrador).

**Propósito:** Modificar de los datos concernientes a documentos de tomos por año.

**Resumen:** Un usuario administrador modifica la información de los documentos correspondientes de histórico semiactivo de tomos por año, al terminar la operación el sistema actualiza la información en el medio de almacenamiento. **Tipo:** Primario y Esencial.

**Referencias Cruzadas:** R 2.6, R 2.8, R 2.10, R 2.12, R 2.21, R 2.22, R 2.29, R 3.6, R 5.15, R 5.16, R 5.17, R 5.21, R 5.23, R 5.33.

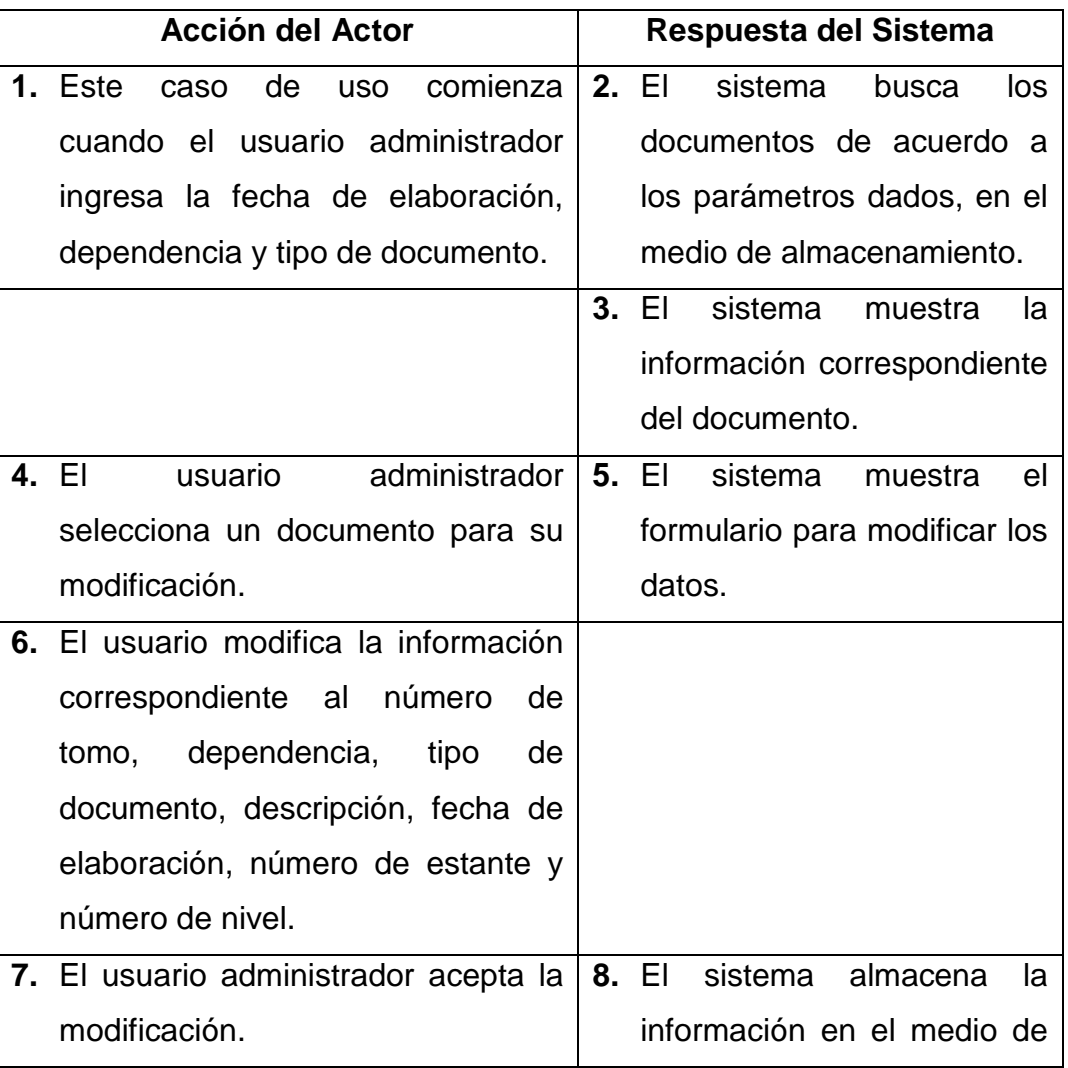

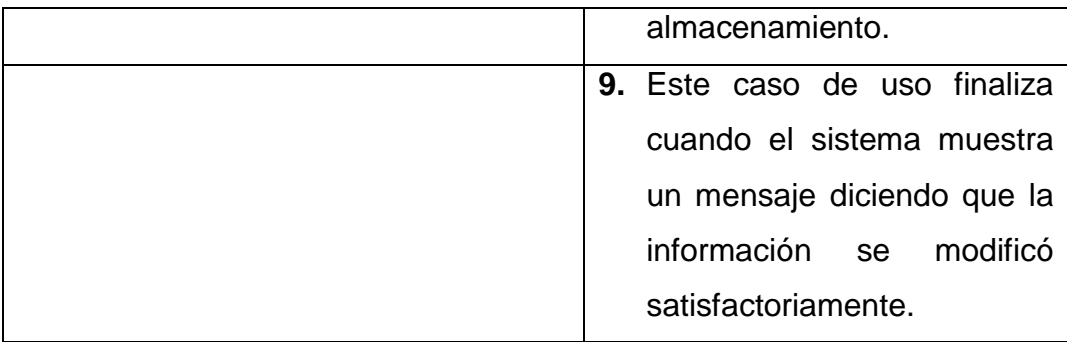

**Línea 1:** El usuario ingresa un fecha de elaboración del documento, dependencia o tipo de documento no registrado: Indica Error.

**Línea 4:** El usuario no selecciona ningún documento: Indica Error.

**Línea 6:** Dejar campos incompletos: Indica Error.

Digita una fecha de elaboración fuera de los rangos de aceptación: Indica Error.

Digitar un estante o nivel incorrectos: Indica Error.

**Línea 7:** El usuario cancela la modificación.

### **Modificar datos de tomos por egreso**

**Caso de uso:** Modificar datos de tomos por egreso.

**Actores:** Usuario (Administrador).

**Propósito:** Modificar de los datos concernientes a documentos de tomos por egreso.

**Resumen:** Un usuario administrador modifica la información de los documentos correspondientes de histórico semiactivo de tomos por egreso, al terminar la operación el sistema actualiza la información en el medio de almacenamiento. **Tipo:** Primario y Esencial.

**Referencias Cruzadas:** R 2.7, R 2.8, R 2.10, R 2.12, R 2.21, R 2.22, R 2.29, R 3.7, R 5.15, R 5.16, R 5.17, R 5.19, R 5.21, R 5.24, R 5.33.

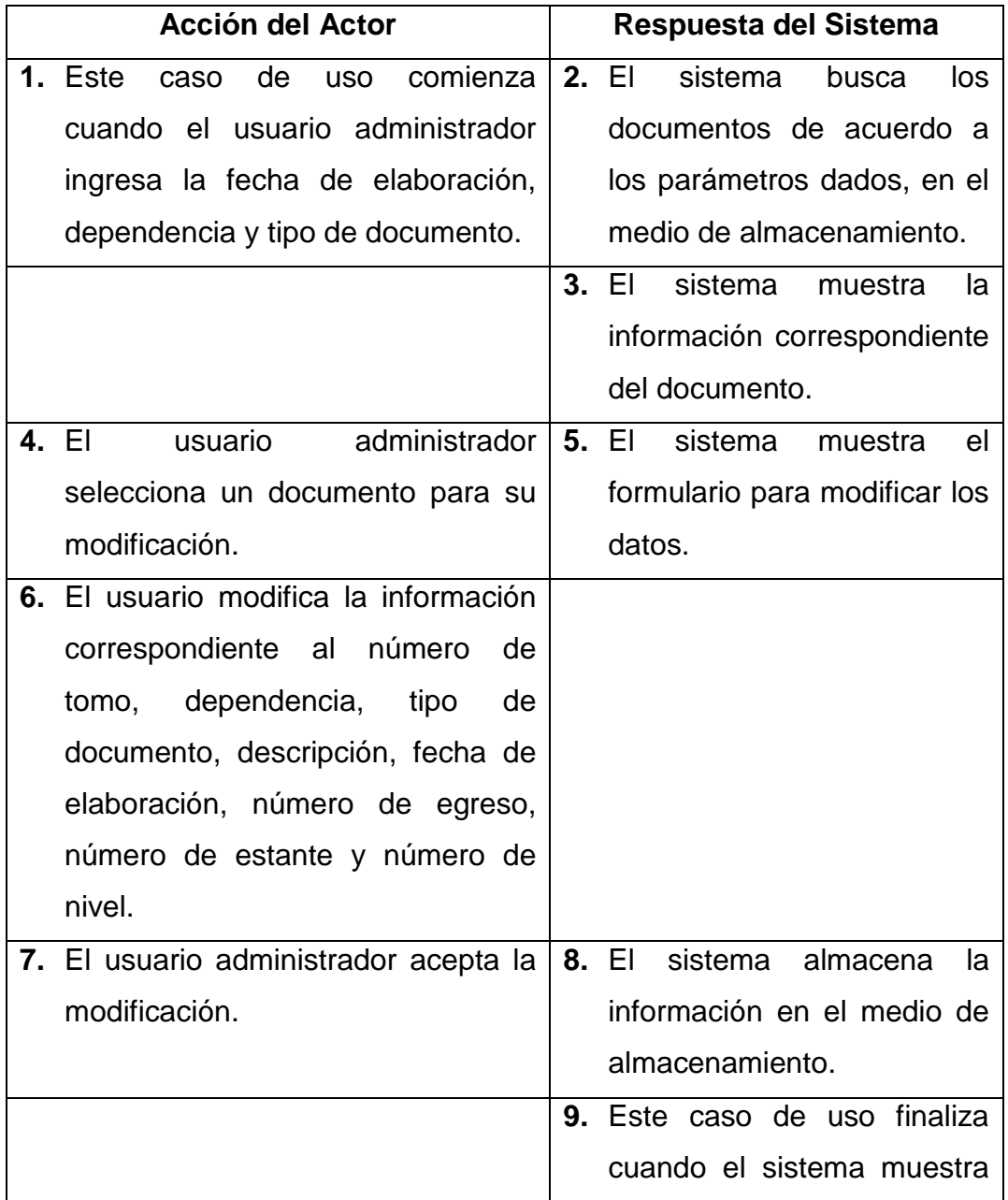

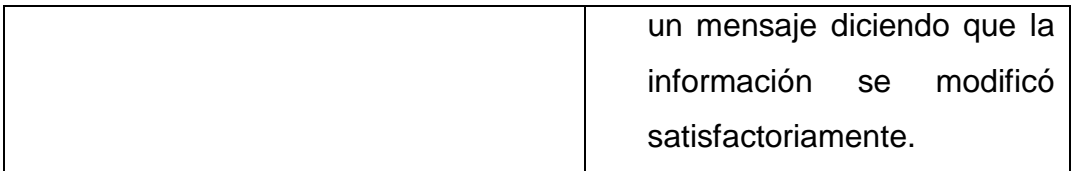

**Línea 1:** El usuario ingresa un fecha de elaboración del documento, dependencia o tipo de documento no registrado: Indica Error.

**Línea 4:** El usuario no selecciona ningún documento: Indica Error.

**Línea 6:** Dejar campos incompletos: Indica Error.

Digita una fecha de elaboración fuera de los rangos de aceptación: Indica Error.

Digitar un estante o nivel incorrectos: Indica Error.

**Línea 7:** El usuario cancela la modificación.

#### **Modificar datos de hoja de vida**

**Caso de uso:** Modificar datos de hoja de vida.

**Actores:** Usuario (Administrador).

**Propósito:** Modificar de los datos concernientes a documentos de Hoja de vida.

**Resumen:** Un usuario administrador modifica la información de los documentos correspondientes de histórico semiactivo de hojas de vida, al terminar la operación el sistema actualiza la información en el medio de almacenamiento.

**Tipo:** Primario y Esencial.

**Referencias Cruzadas:** R 2.9, R 2.14, R 2.16, R 2.21, R 2.22, R 2.27, R 3.8, R 5.21, R 5.25, R 5.33.

## **CURSO NORMAL DE LOS EVENTOS**

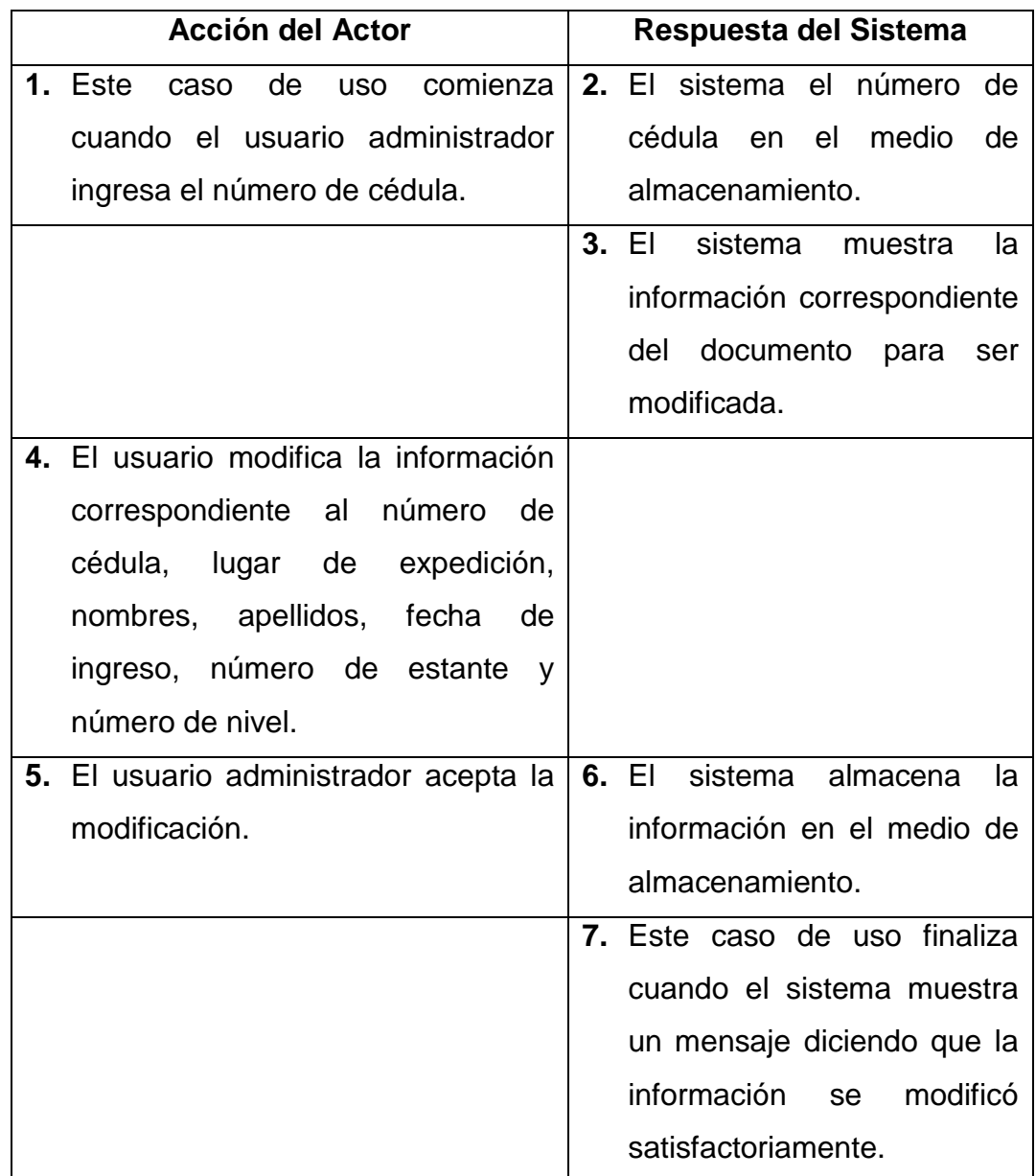

**Línea 1:** El usuario ingresa una cédula no registrada: Indica Error.

**Línea 4:** Dejar campos incompletos: Indica Error.

Digitar un estante o nivel incorrectos: Indica Error.

### **Manejo documentos TRD**

**Caso de uso:** Manejo documentos TRD

**Actores:** Usuario (Administrador).

**Propósito:** Mostrar las diferentes opciones del Manejo documentos TRD.

**Resumen:** Un usuario administrador accede al manejo de documentos TRD, al

terminar la operación el sistema muestra las opciones correspondientes.

**Tipo:** Primario y Esencial.

### **Referencias Cruzadas:** R 1.1, R 1.8, R 1.9

## **CURSO NORMAL DE LOS EVENTOS**

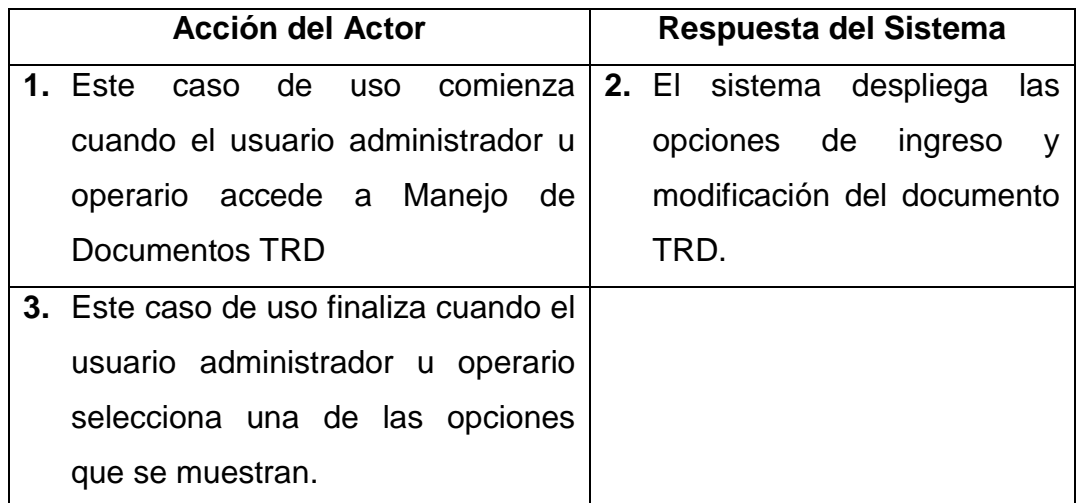

#### **Ingreso documentos TRD**

**Caso de uso:** Ingreso documentos TRD.

**Actores:** Usuario (Administrador).

**Propósito:** Realizar el registro de los datos concernientes a documentos TRD.

**Resumen:** Un usuario administrador registra la información de los documentos correspondientes a tablas de retención documental TRD, al terminar la operación el sistema almacena la información.

**Tipo:** Primario y Esencial.

**Referencias Cruzadas:** R 2.8, R 2.10, R 2.11, R 2.12, R 2.13, R 2.17, R 2.20, R 2.21, R 2.22, R 2.31, R 5.28.

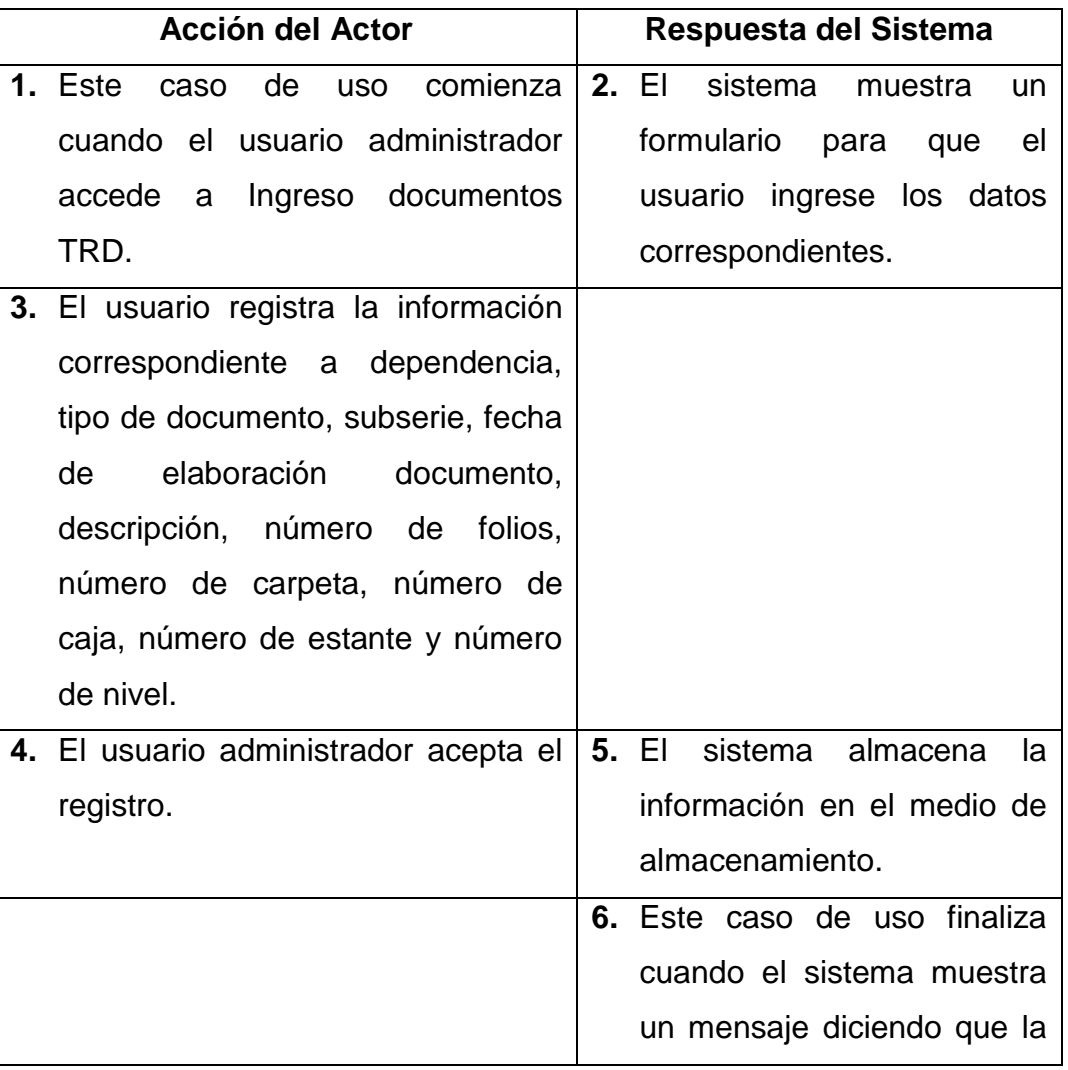

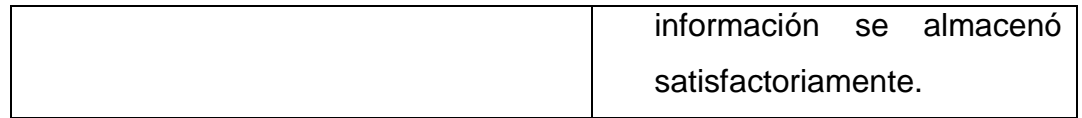

**Línea 3:** Dejar campos incompletos: Indica Error.

Digitar una fecha de elaboración fuera del rango de aceptación: Indica Error.

Digitar un número de carpeta, caja, estante o nivel que no correspondan a la ubicación de documentos TRD: Indica Error.

**Línea 4:** El usuario cancela el registro.

### **Modificar documentos TRD**

**Caso de uso:** Modificar documentos TRD.

**Actores:** Usuario (Administrador).

**Propósito:** Modificar los datos concernientes a documentos TRD.

**Resumen:** Un usuario administrador modifica la información de los documentos correspondientes a tablas de retención documental TRD, al terminar la operación el sistema actualiza la información en el medio de almacenamiento.

**Tipo:** Primario y Esencial.

**Referencias Cruzadas:** R 2.8, R 2.10, R 2.11, R 2.12, R 2.13, R 2.17, R 2.20, R 2.21, R 2.22, R 2.31, R 3.10, R 5.28.

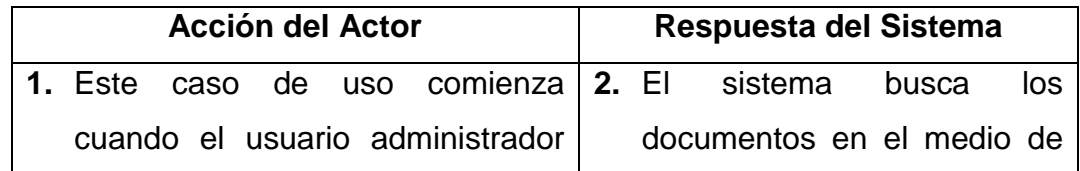

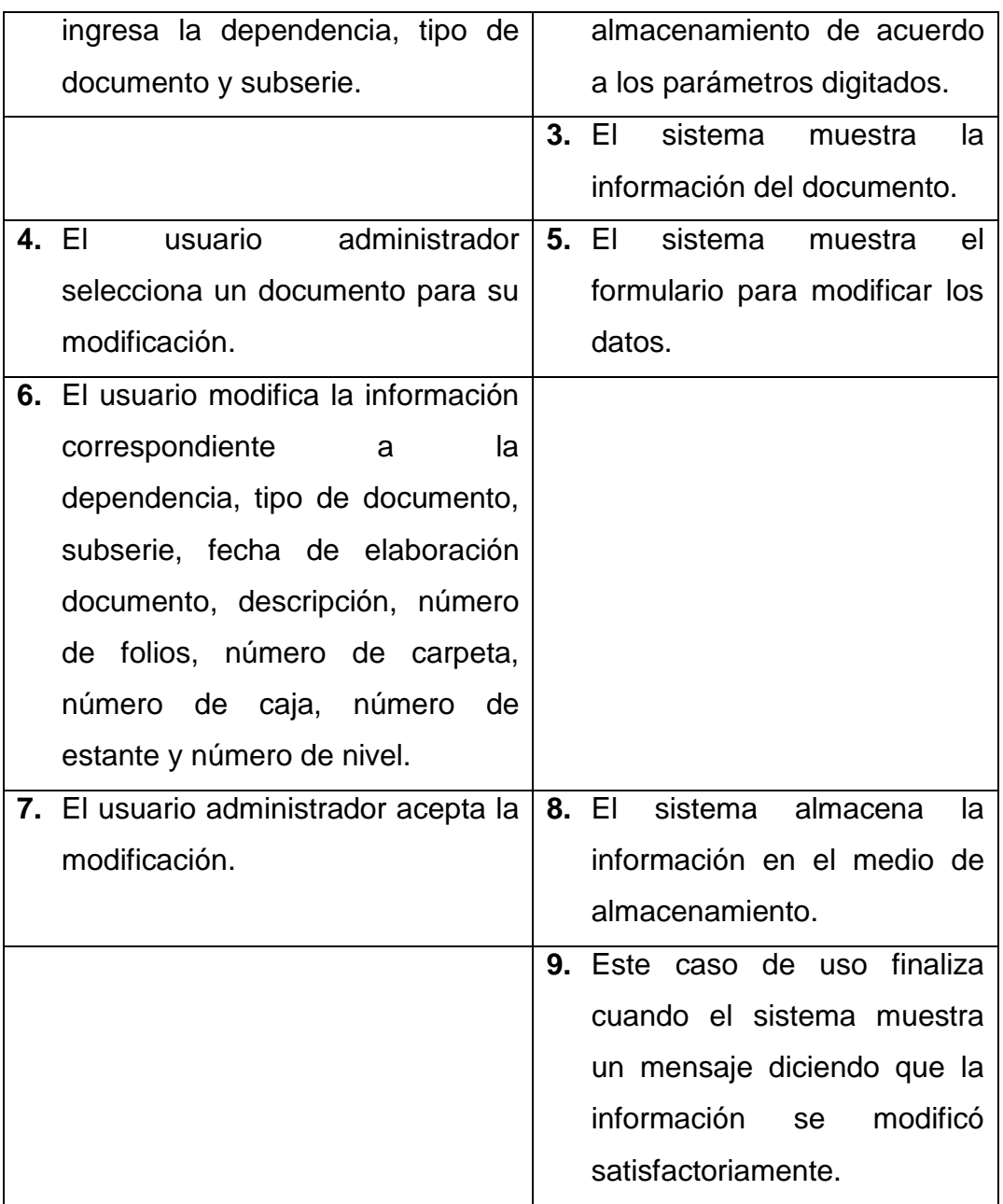

**Línea 1:** El usuario ingresa una dependencia, tipo de documento y subserie no registrados: Indica Error.

**Línea 6:** Dejar campos incompletos: Indica Error.

Digitar una fecha de elaboración fuera del rango de aceptación: Indica Error.

Digitar un número de carpeta, caja, estante o nivel que no correspondan a la ubicación de documentos TRD: Indica Error.

**Línea 7:** El usuario cancela la modificación.

### **Manejo historia laboral**

**Caso de uso:** Manejo historia laboral

**Actores:** Usuario (Administrador).

**Propósito:** Mostrar las diferentes opciones del Manejo historia laboral.

**Resumen:** Un usuario administrador accede al manejo de historia laboral, al terminar la operación el sistema muestra las opciones correspondientes.

**Tipo:** Primario y Esencial.

**Referencias Cruzadas:** R 1.1, R 1.8, R 6.17

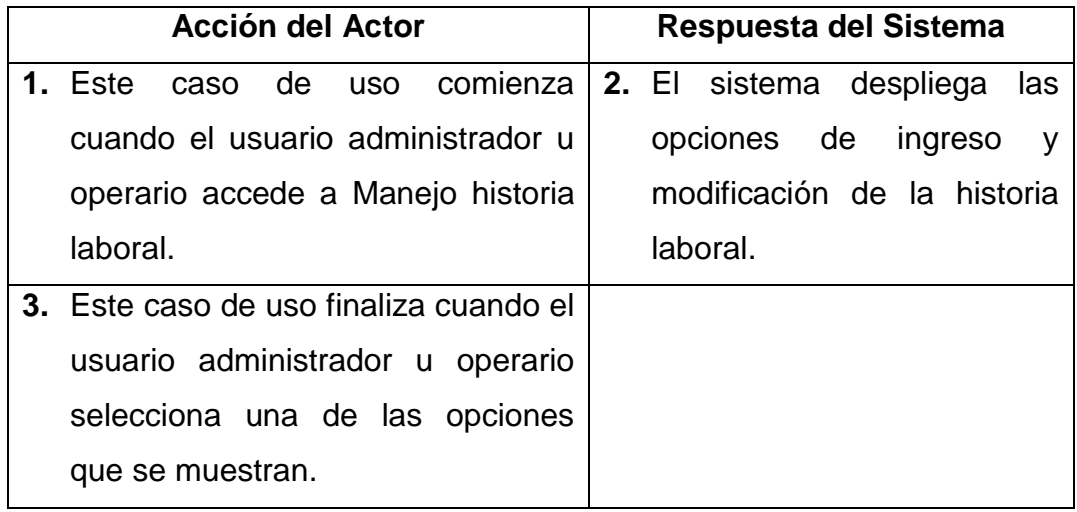

#### **Ingresar datos historia laboral**

**Caso de uso:** Ingresar datos historia laboral.

**Actores:** Usuario (Administrador).

**Propósito:** Realizar el registro de los datos concernientes a Historia Laboral. **Resumen:** Un usuario administrador registra la información de los documentos correspondientes a tablas de retención documental TRD manejo de historia laboral, al terminar la operación el sistema almacena la información.

**Tipo:** Primario y Esencial.

**Referencias Cruzadas:** R 2.8, R 2.9, R 2.10, R 2.12, R 2.13, R 2.15, R 2.16, R 2.17, R 2.18, R 2.19, R 2.20, R 2.21, R 2.22, R 2.29, R2.31, R 2.32.

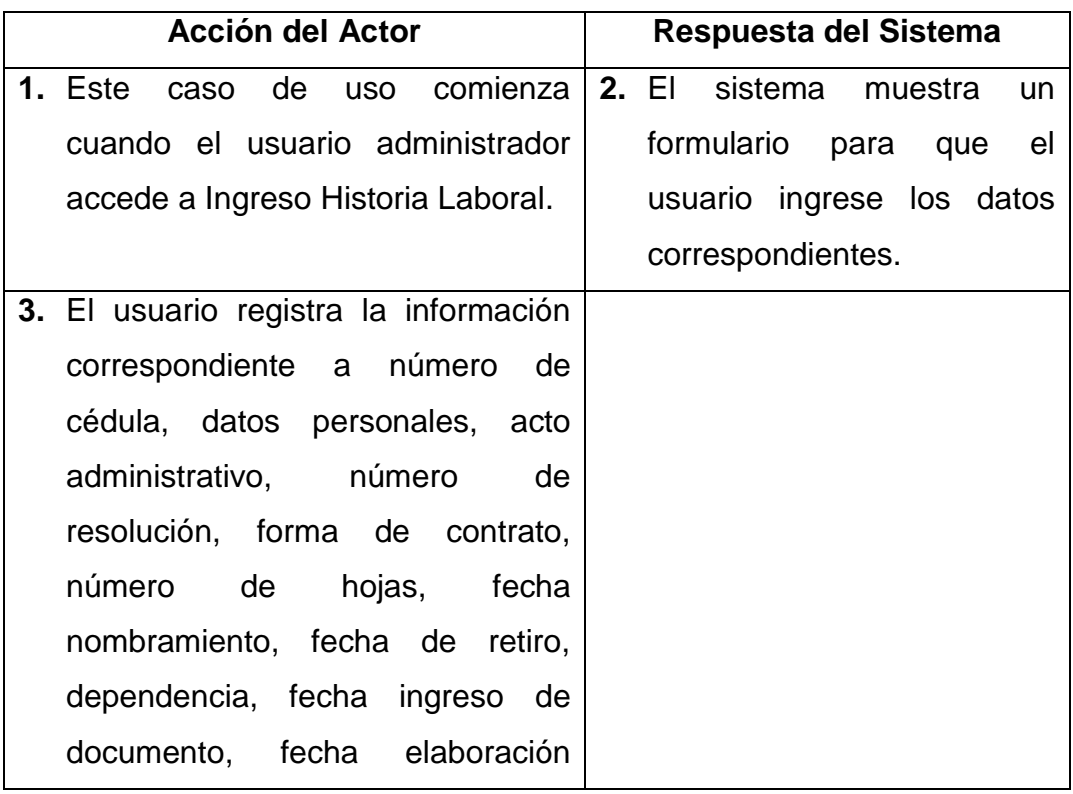

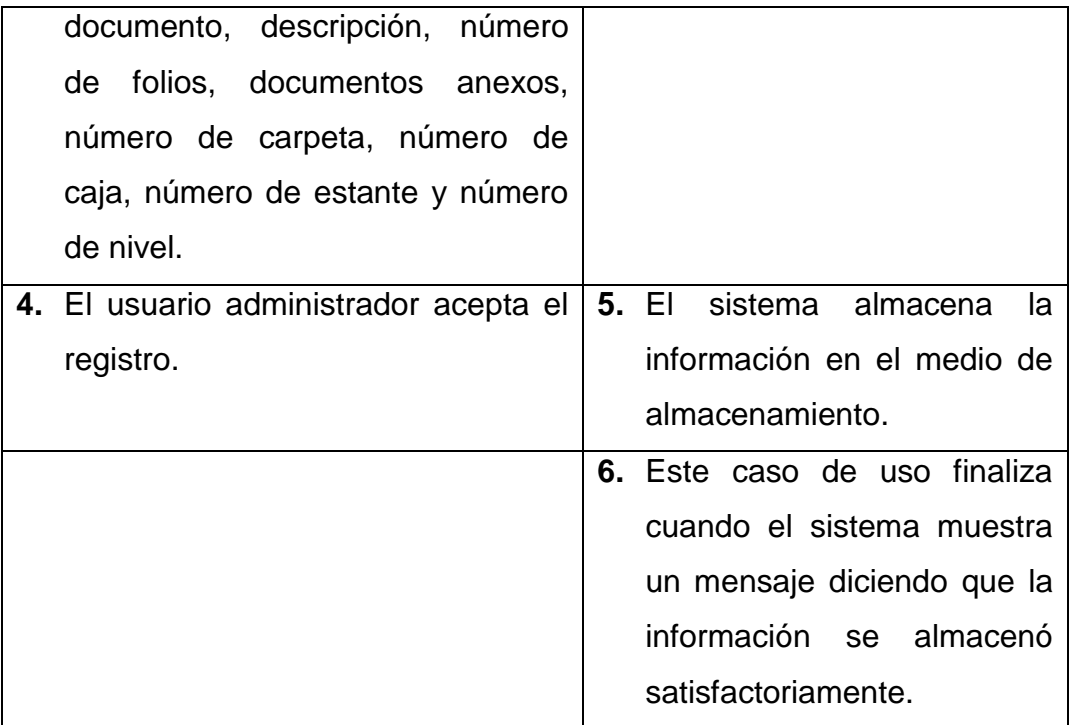

**Línea 3:** Dejar campos incompletos: Indica Error.

Digitar una fecha de elaboración fuera del rango de aceptación: Indica Error.

Digitar un número de carpeta, caja, estante o nivel que no correspondan a la ubicación de documentos TRD: Indica Error.

**Línea 4:** El usuario cancela el registro.

#### **Modificar datos historia laboral**

**Caso de uso:** Modificar datos historia laboral.

**Actores:** Usuario (Administrador).

**Propósito:** Modificar los datos concernientes a historia laboral.

**Resumen:** Un usuario administrador modifica la información de los documentos correspondientes a tablas de retención documental TRD manejo de historia laboral, al terminar la operación el sistema actualiza la información en el medio de almacenamiento.

**Tipo:** Primario y Esencial.

**Referencias Cruzadas:** R 2.8, R 2.10, R 2.11, R 2.12, R 2.13, R 2.17, R 2.20, R 2.21, R 2.22, R 2.31, R 3.9, R 5.28.

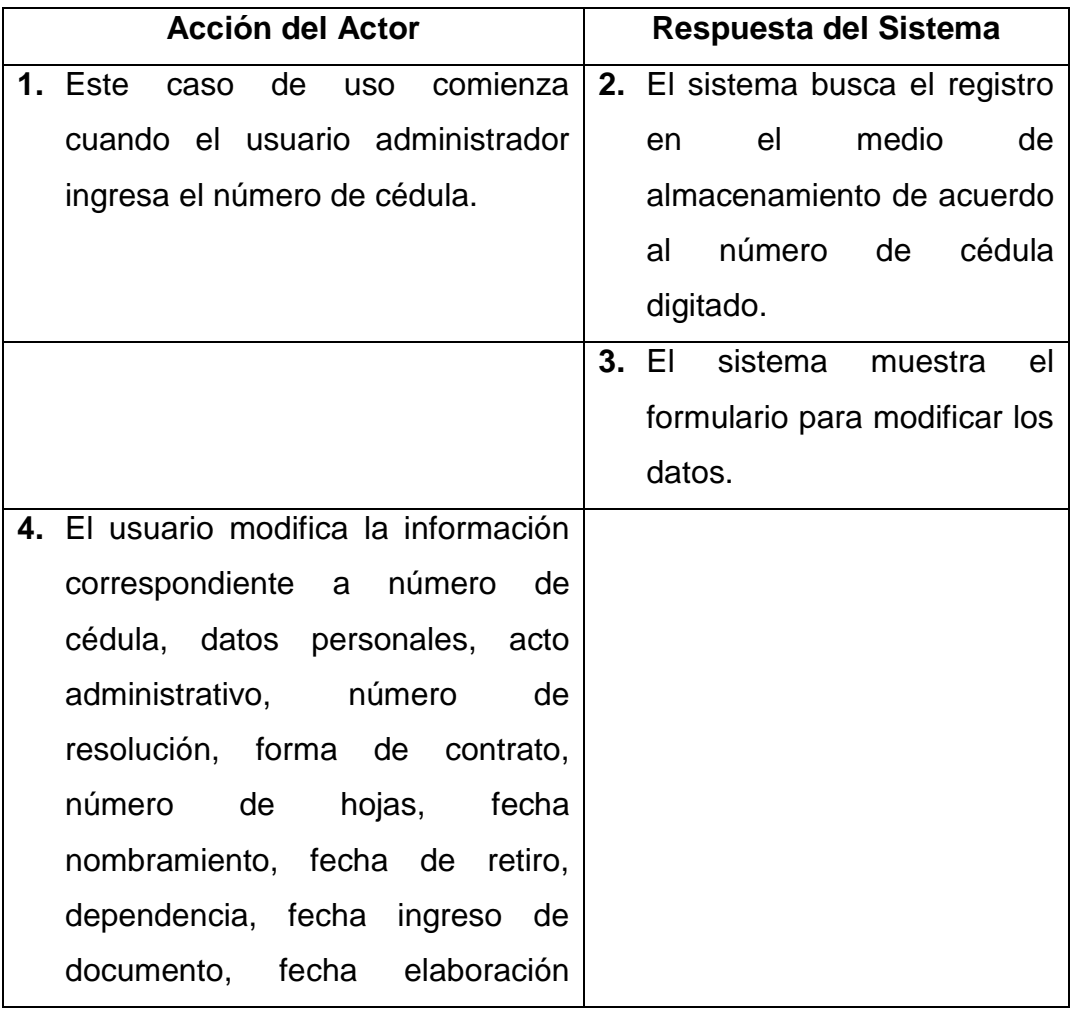

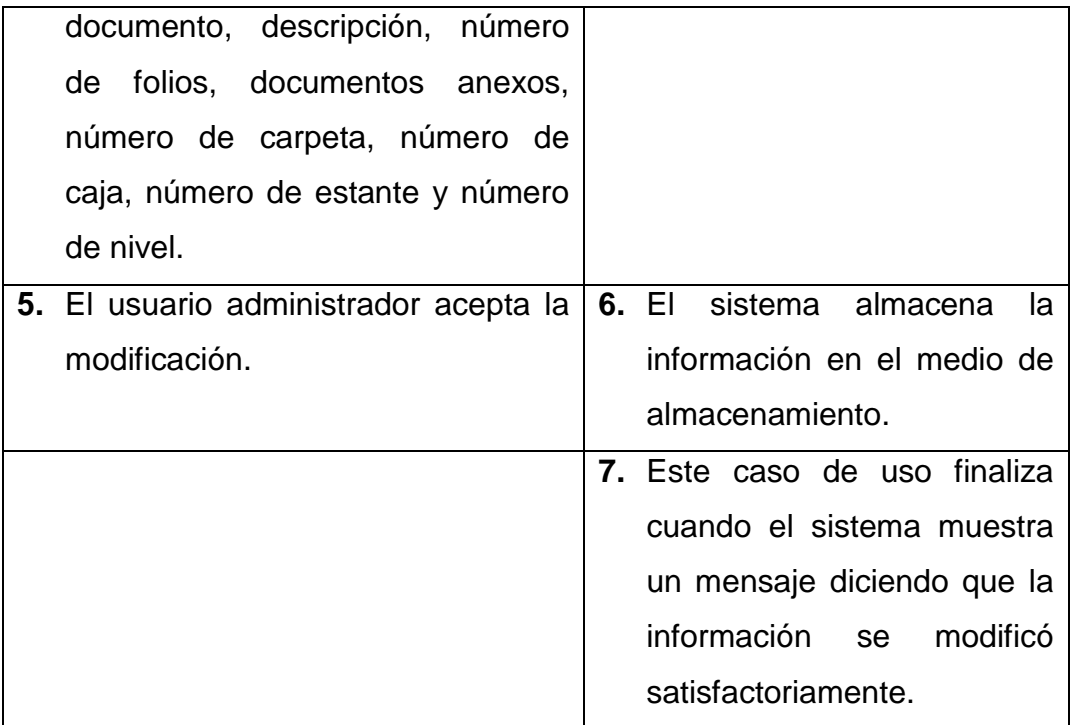

**Línea 1:** El usuario ingresa un numero de cédula no registrada: Indica Error.

**Línea 6:** Dejar campos incompletos: Indica Error.

Digitar una fecha de elaboración fuera del rango de aceptación: Indica Error.

Digitar un número de carpeta, caja, estante o nivel que no correspondan a la ubicación de documentos historia laboral: Indica Error.

**Línea 7:** El usuario cancela la modificación.

### **Valoración archivo histórico semiactivo**

**Caso de uso:** Valoración archivo histórico semiactivo.

**Actores:** Usuario (Administrador).

**Propósito:** Realizar la valoración de los documentos de histórico semiactivo.

**Resumen:** Un usuario administrador accede a la valoración de documentos de histórico semiactivo, al terminar la operación el usuario puede eliminar el registro de la base de datos.

**Tipo:** Primario y Esencial.

**Referencias Cruzadas:** R 1.1, R 2.10, R 2.29, R 4.2, R 4.3, R 4.4, R 4.5, R 6.4

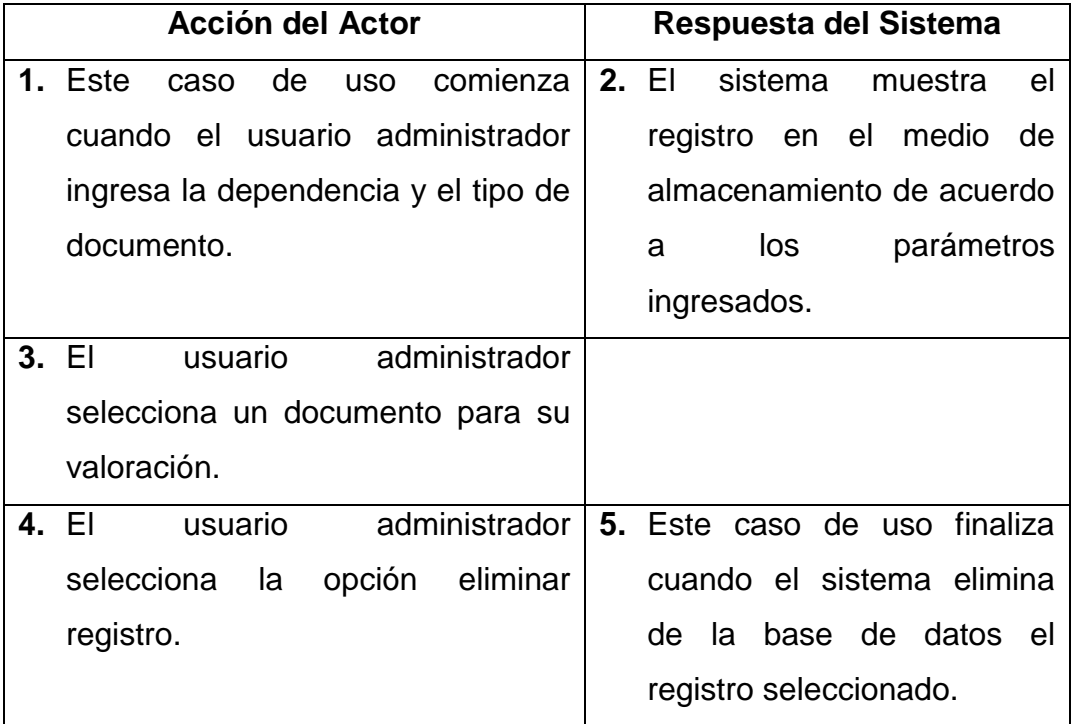

## **CURSO NORMAL DE LOS EVENTOS**

#### **Cursos Alternos**

Línea 1: Usuario selecciona una dependencia y tipo de documento sin registros: Indica Error.

**Línea 3:** Usuario no selecciona ningún documento para su valoración: Indica Error.
**Línea 4:** Usuario cancela la valoración del documento.

### **Valoración TRD**

**Caso de uso:** Valoración TRD.

**Actores:** Usuario (Administrador).

**Propósito:** Realizar la valoración de los documentos de TRD.

**Resumen:** Un usuario administrador accede a la valoración de documentos TRD, al terminar la operación el usuario puede consultar el tiempo de permanencia de los documentos TRD.

**Tipo:** Primario y Esencial.

**Referencias Cruzadas:** R 1.1, R 2.10, R 2.29, R 2.11, R 6.15, R 7.12

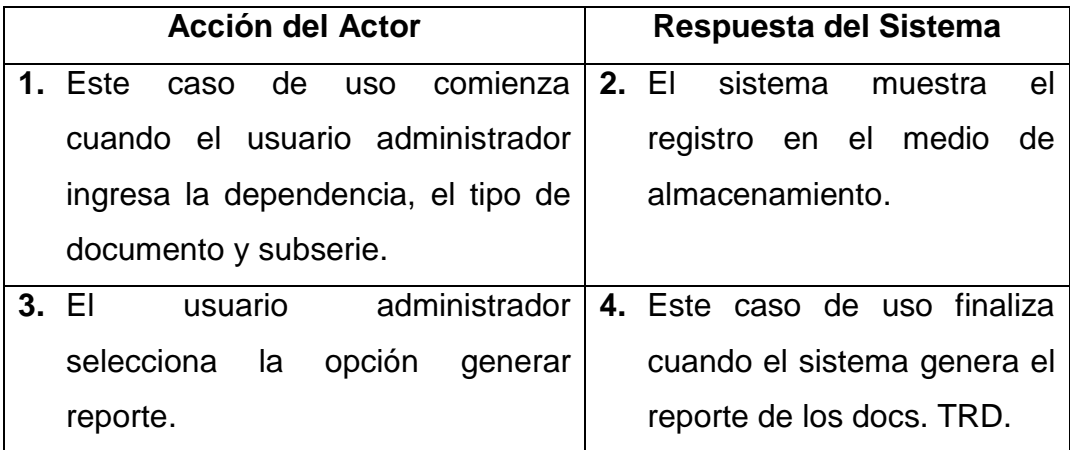

# **CURSO NORMAL DE LOS EVENTOS**

#### **Cursos Alternos**

**Línea 1:** Usuario selecciona una dependencia, tipo de documento y subserie sin registros: Indica Error.

**Línea 4:** Usuario cancela la valoración del documento.

#### **Manejo devoluciones prestamos**

**Caso de uso:** Manejo devoluciones préstamos.

**Actores:** Usuario (Administrador) u Operario.

**Propósito:** Realizar la devolución de documentos prestados.

**Resumen:** Un usuario administrador o usuario accede al Manejo devoluciones prestamos, al terminar la operación el usuario administrador u operario puede realizar la devolución del documento.

**Tipo:** Primario y Esencial.

**Referencias Cruzadas:** R 1.1, R 2.10, R 2.33, R 6.11

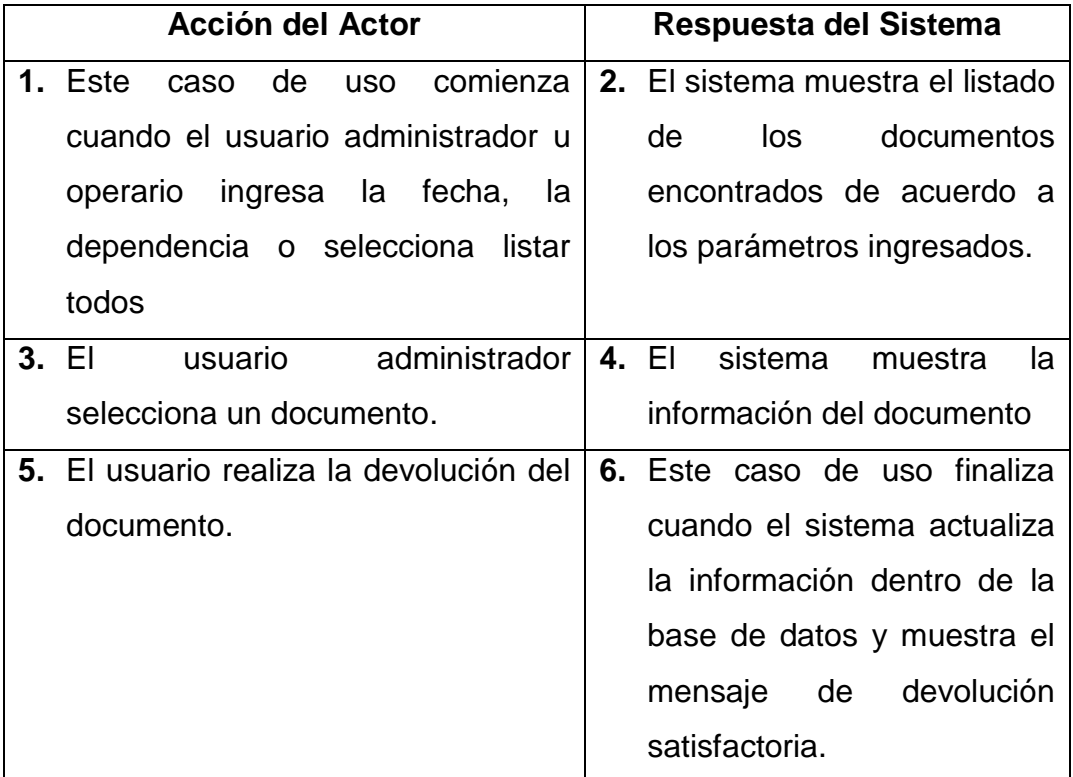

# **CURSO NORMAL DE LOS EVENTOS**

### **Cursos Alternos**

**Línea 1:** Usuario selecciona una opción sin documentos: Indica Error.

**Línea 4:** Usuario cancela la devolución del documento

### **Manejar reporte salida de documentos**

**Caso de uso:** Manejar reporte salida de documentos.

**Actores:** Usuario (Administrador) u operario.

**Propósito:** Mostrar las diferentes opciones del Manejo reporte salida de documentos.

**Resumen:** Un usuario administrador u operario accede al Manejo reporte salida de documentos, al terminar la operación el sistema muestra las opciones correspondientes.

**Tipo:** Primario y Esencial.

**Referencias Cruzadas:** R 1.8, R 6.22

## **CURSO NORMAL DE LOS EVENTOS**

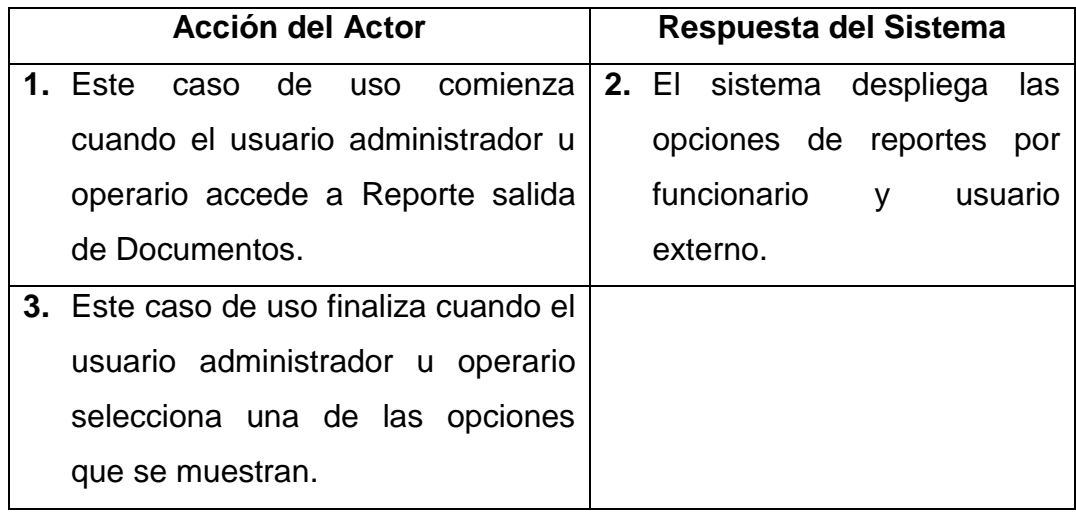

#### **Manejo reporte funcionario**

**Caso de uso:** Manejo reporte funcionario.

**Actores:** Usuario (Administrador) u Operario.

**Propósito:** Realizar el reporte de documentos por funcionario.

**Resumen:** Un usuario administrador o usuario accede al manejo reportes por funcionario, al terminar la operación el usuario administrador u operario puede realizar el reporte.

**Tipo:** Primario y Esencial.

**Referencias Cruzadas:** R 1.1, R 2.10, R 2.33, R 6.12

## **CURSO NORMAL DE LOS EVENTOS**

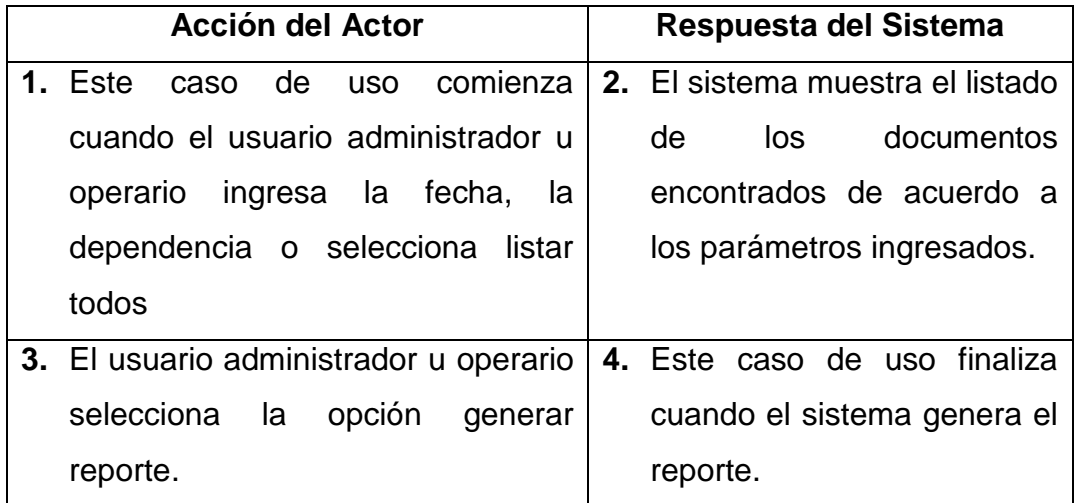

#### **Cursos Alternos**

**Línea 1:** Usuario selecciona una opción sin registros de préstamo: Indica Error. **Línea 4:** Usuario cancela el reporte del documento

#### **Manejo reporte usuario externo**

**Caso de uso:** Manejo reporte usuario externo.

**Actores:** Usuario (Administrador, Operario).

**Propósito:** Realizar el reporte de documentos por usuario externo.

**Resumen:** Un usuario administrador o usuario accede al manejo reportes por usuario externo, al terminar la operación el usuario administrador u operario puede realizar el reporte.

**Tipo:** Primario y Esencial.

**Referencias Cruzadas:** R 1.1, R 2.33, R 6.12

# **CURSO NORMAL DE LOS EVENTOS**

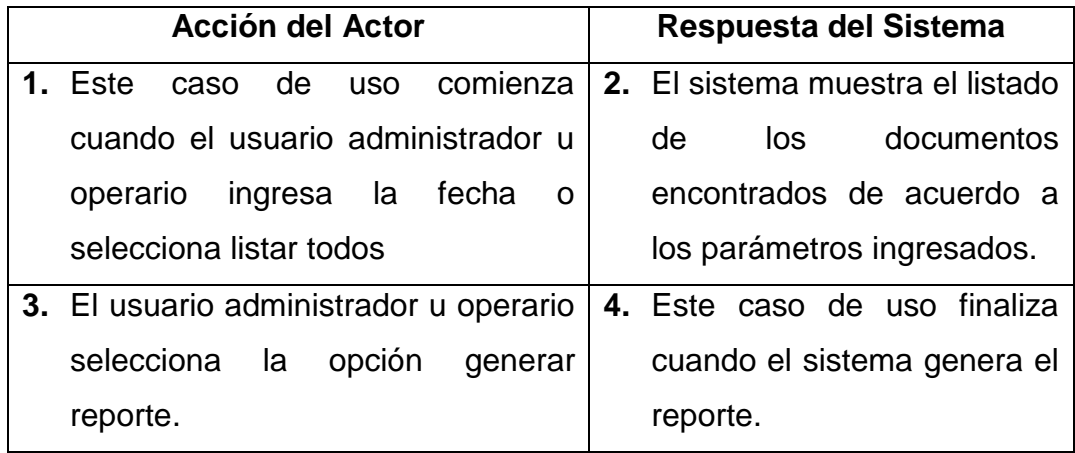

### **Cursos Alternos**

**Línea 1:** Usuario selecciona una opción sin registros de préstamo: Indica Error.

**Línea 4:** Usuario cancela el reporte del documento

#### **Inventario archivo histórico**

**Caso de uso:** Inventario archivo histórico.

**Actores:** Usuario (Administrador).

**Propósito:** Mostrar las diferentes opciones del Manejo de Inventario archivo histórico**.**

**Resumen:** Un usuario administrador accede al Manejo Inventario archivo histórico, al terminar la operación el sistema muestra las opciones correspondientes.

**Tipo:** Primario y Esencial.

**Referencias Cruzadas:** R 1.8, R 6.23

# **CURSO NORMAL DE LOS EVENTOS**

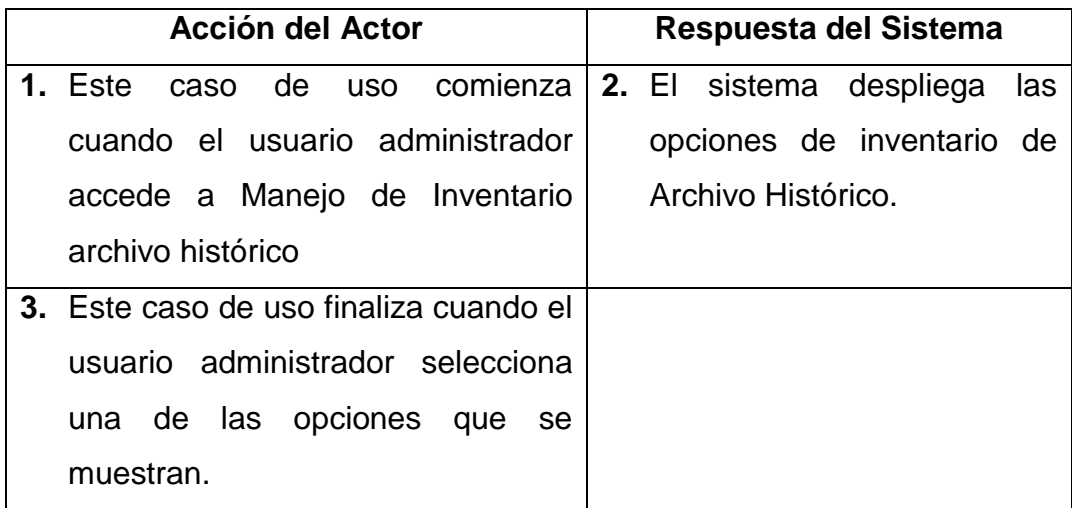

### **Generar reporte histórico e histórico**

**Caso de uso:** Generar reporte histórico e histórico.

**Actores:** Usuario (Administrador).

**Propósito:** Generar el reporte correspondiente a la opción de Histórico e Histórico.

**Resumen:** Un usuario administrador accede al reporte de histórico e histórico, al terminar la operación el sistema genera un reporte.

**Tipo:** Primario y Esencial.

**Referencias Cruzadas:** R 6.13, R 7.9.

# **CURSO NORMAL DE LOS EVENTOS**

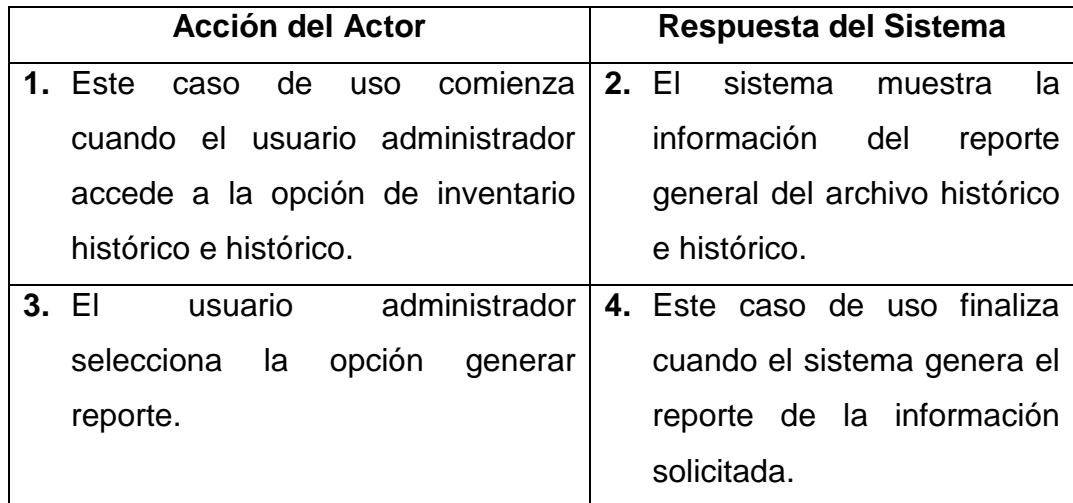

#### **Curso Alterno**

**Línea 3:** Usuario Cancele el Reporte.

### **Generar reporte histórico semiactivo**

**Caso de uso:** Generar reporte histórico semiactivo.

**Actores:** Usuario (Administrador).

**Propósito:** Generar el reporte correspondiente a la reportes por dependencia y reporte general.

**Resumen:** Un usuario administrador accede al reporte de histórico semiactivo, al terminar la operación el sistema genera los respectivos reportes.

**Tipo:** Primario y Esencial.

**Referencias Cruzadas:** R 2.10, R 6.14, R 7.10.

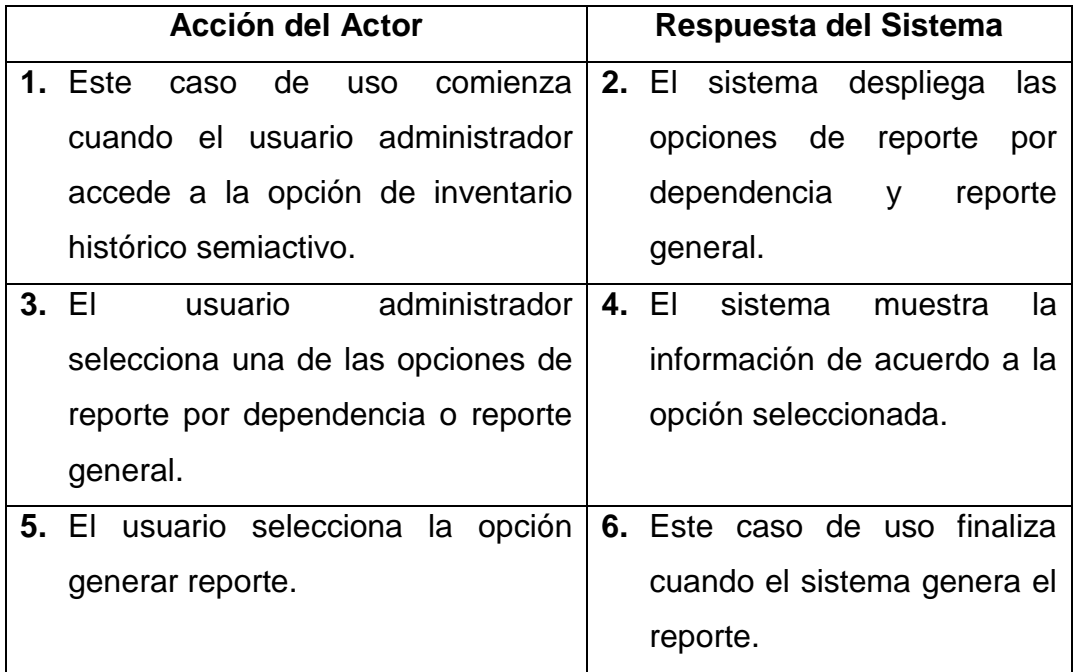

# **CURSO NORMAL DE LOS EVENTOS**

## **Cursos Alternos**

**Línea 3:** La Dependencia seleccionada no tiene registros: Indica Error.

### **Inventario tablas de retención documental**

**Caso de uso:** Inventario tablas de retención documental.

**Actores:** Usuario (Administrador).

**Propósito:** Generar el reporte correspondiente a Inventario tablas de retención documental.

**Resumen:** Un usuario administrador accede al reporte de Inventario tablas de retención documental, al terminar la operación el sistema genera un reporte.

**Tipo:** Primario y Esencial.

**Referencias Cruzadas:** R 2.10, R 6.15, R 7.11.

### **Acción del Actor Respuesta del Sistema 1.** Este caso de uso comienza cuando el usuario administrador ingresa el nombre de la dependencia. **2.** El sistema muestra la información del inventario. **3.** El usuario selecciona la opción generar reporte. **4.** Este caso de uso finaliza cuando el sistema genera el reporte de la información solicitada.

# **CURSO NORMAL DE LOS EVENTOS**

## **Cursos Alternos**

**Línea 1:** La Dependencia seleccionada no tiene registros: Indica Error.

**Línea 2:** Usuario Cancele el Reporte.

# **4.4 DIAGRAMAS DE SECUENCIA**

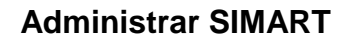

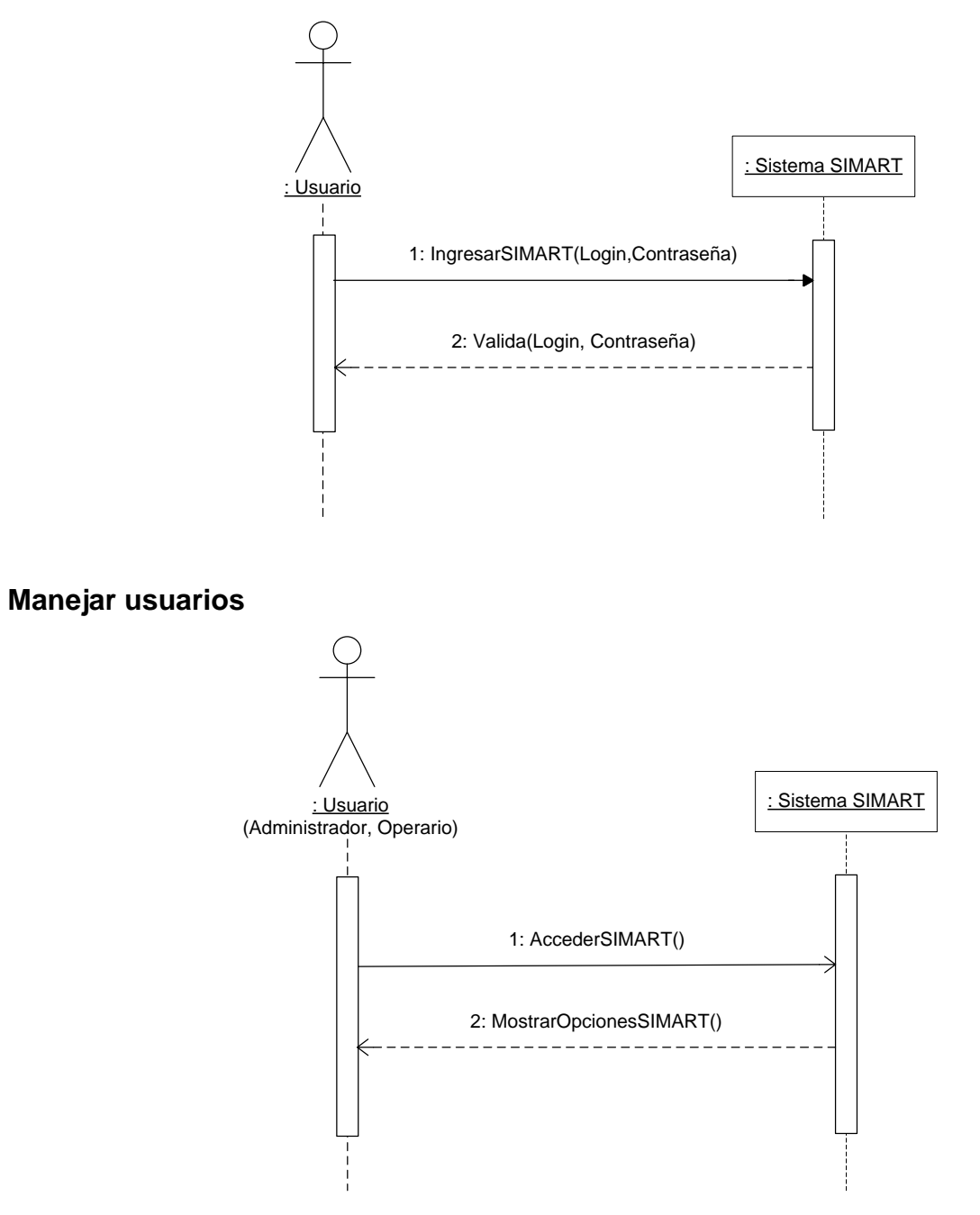

# **Manejar cuentas y backups**

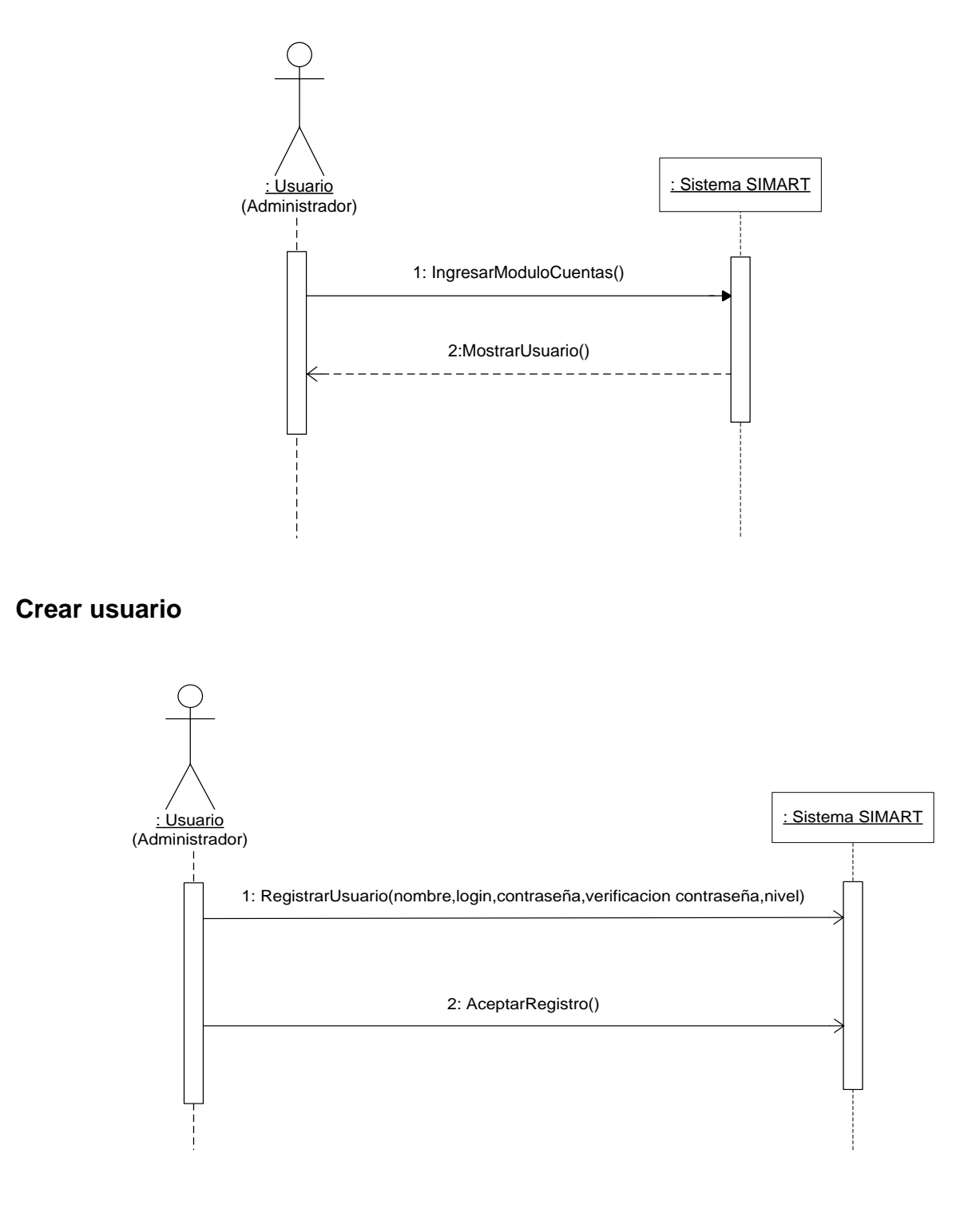

**Modificar nivel de usuario**

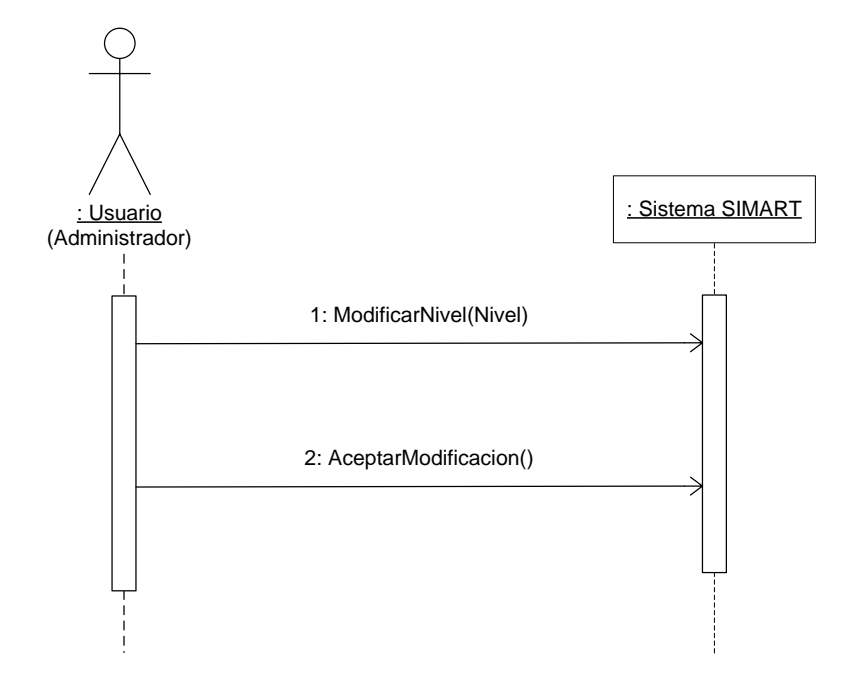

**Realizar copia de seguridad**

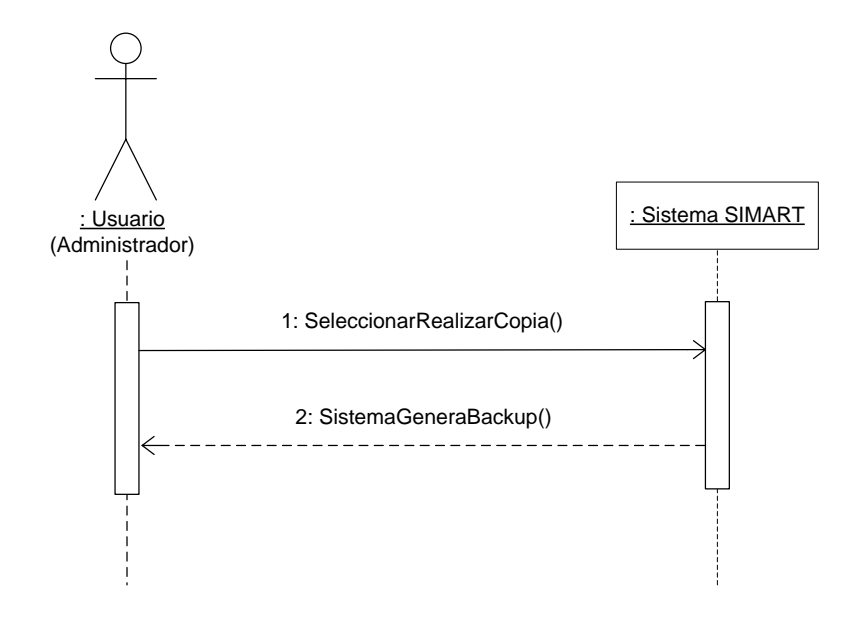

# **Manejar consultas**

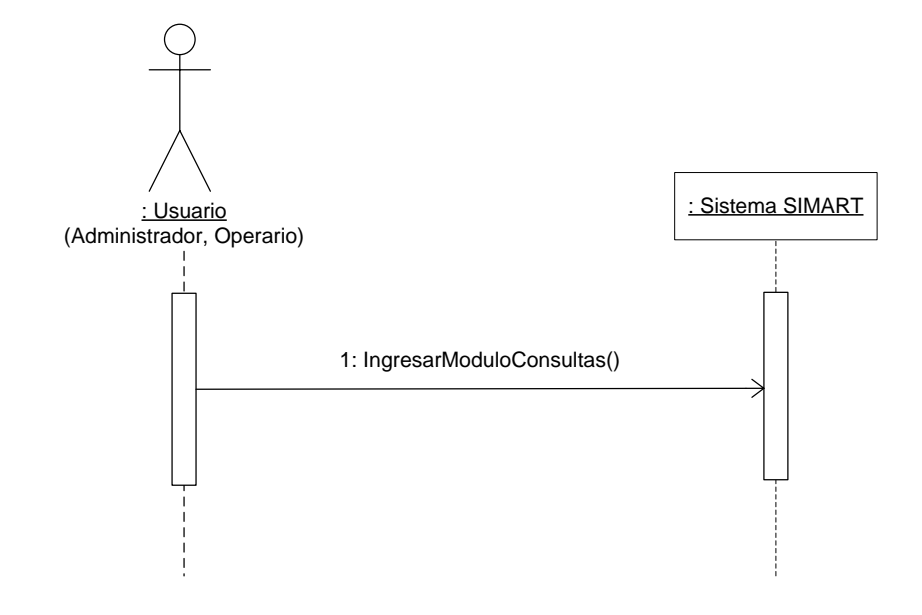

**Manejar archivo histórico**

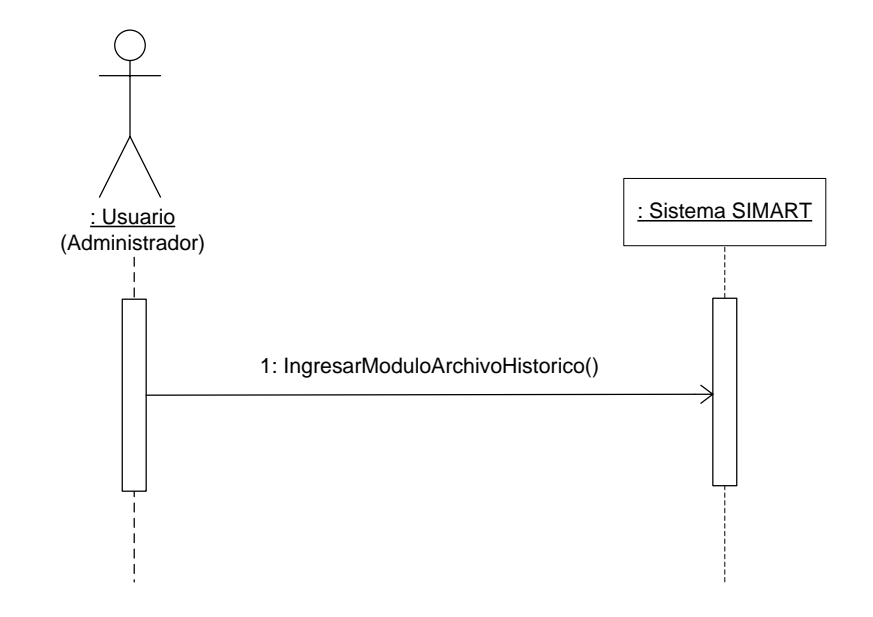

# **Manejar tablas de retención documental (TRD)**

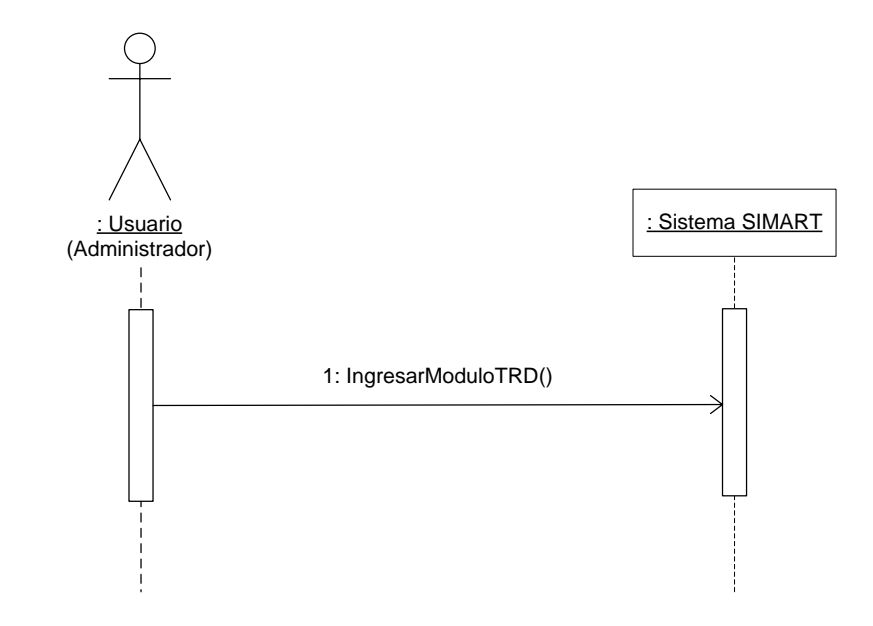

**Manejar valoración documental**

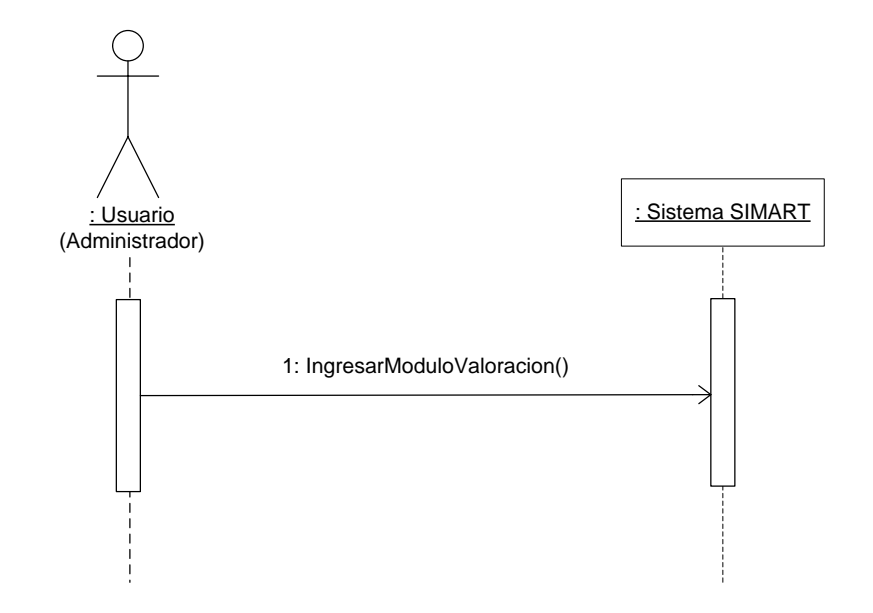

# **Manejar préstamos**

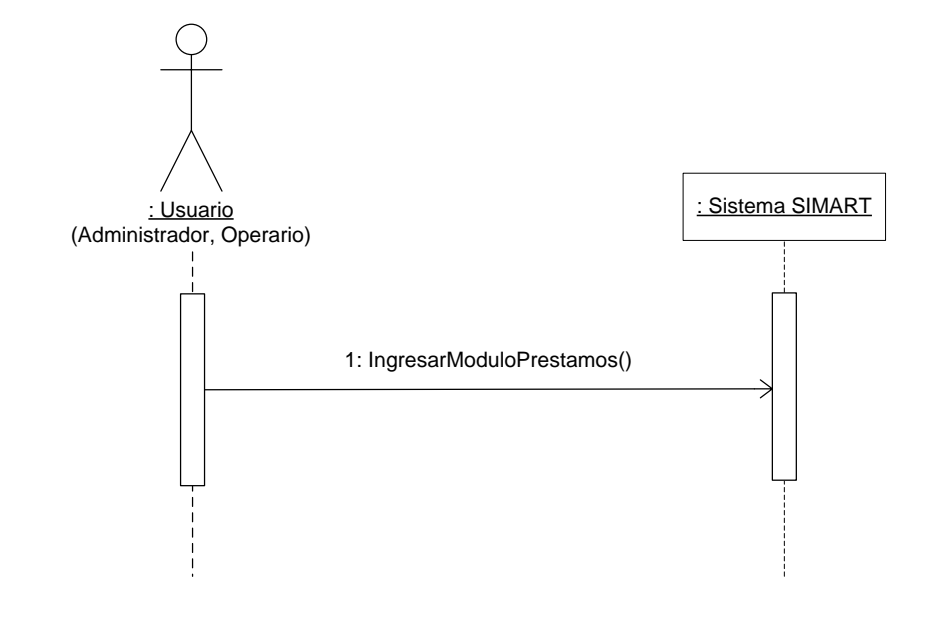

**Manejar inventario**

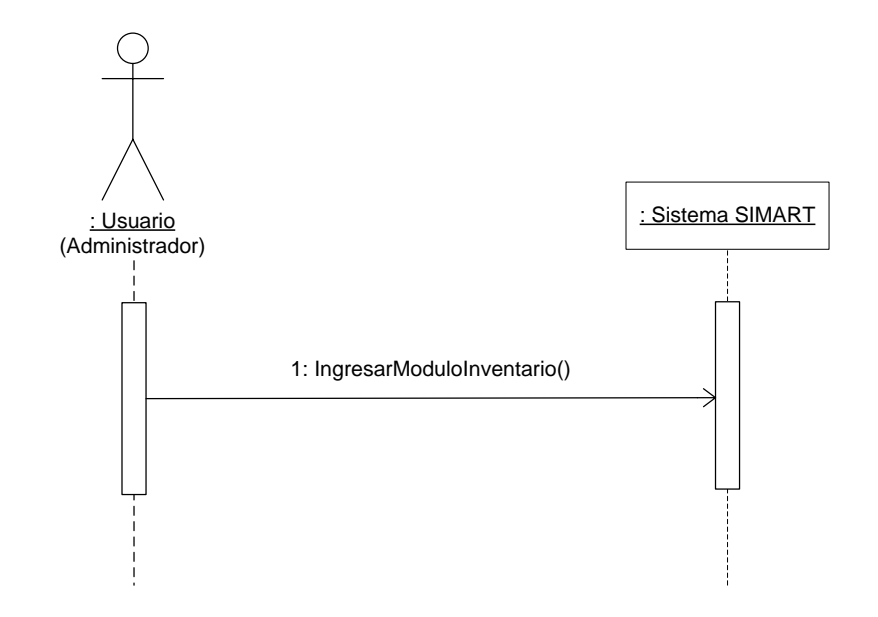

# **Consulta archivo histórico e histórico**

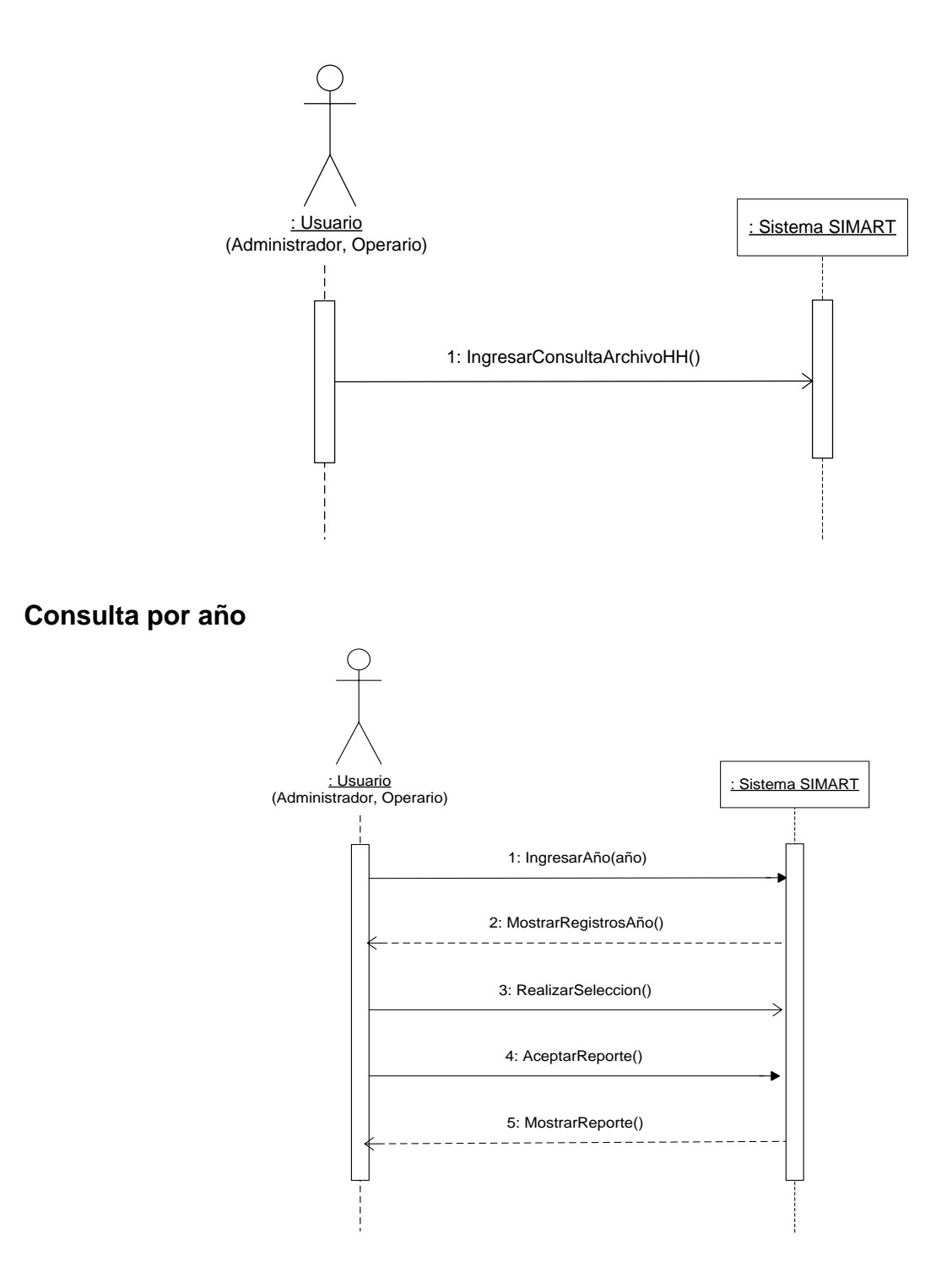

# **Consulta por periodo**

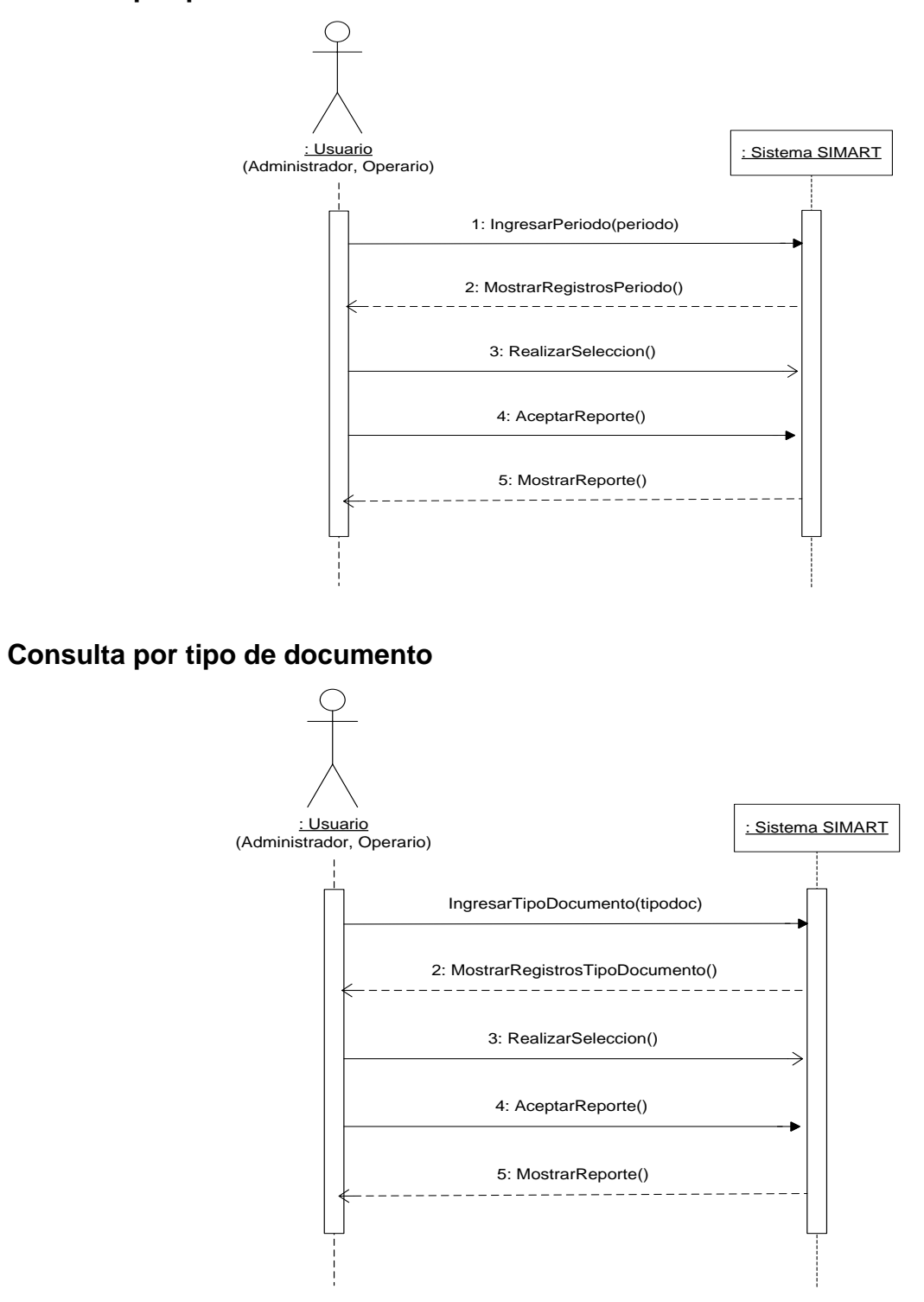

#### **Consulta archivo histórico semiactivo**

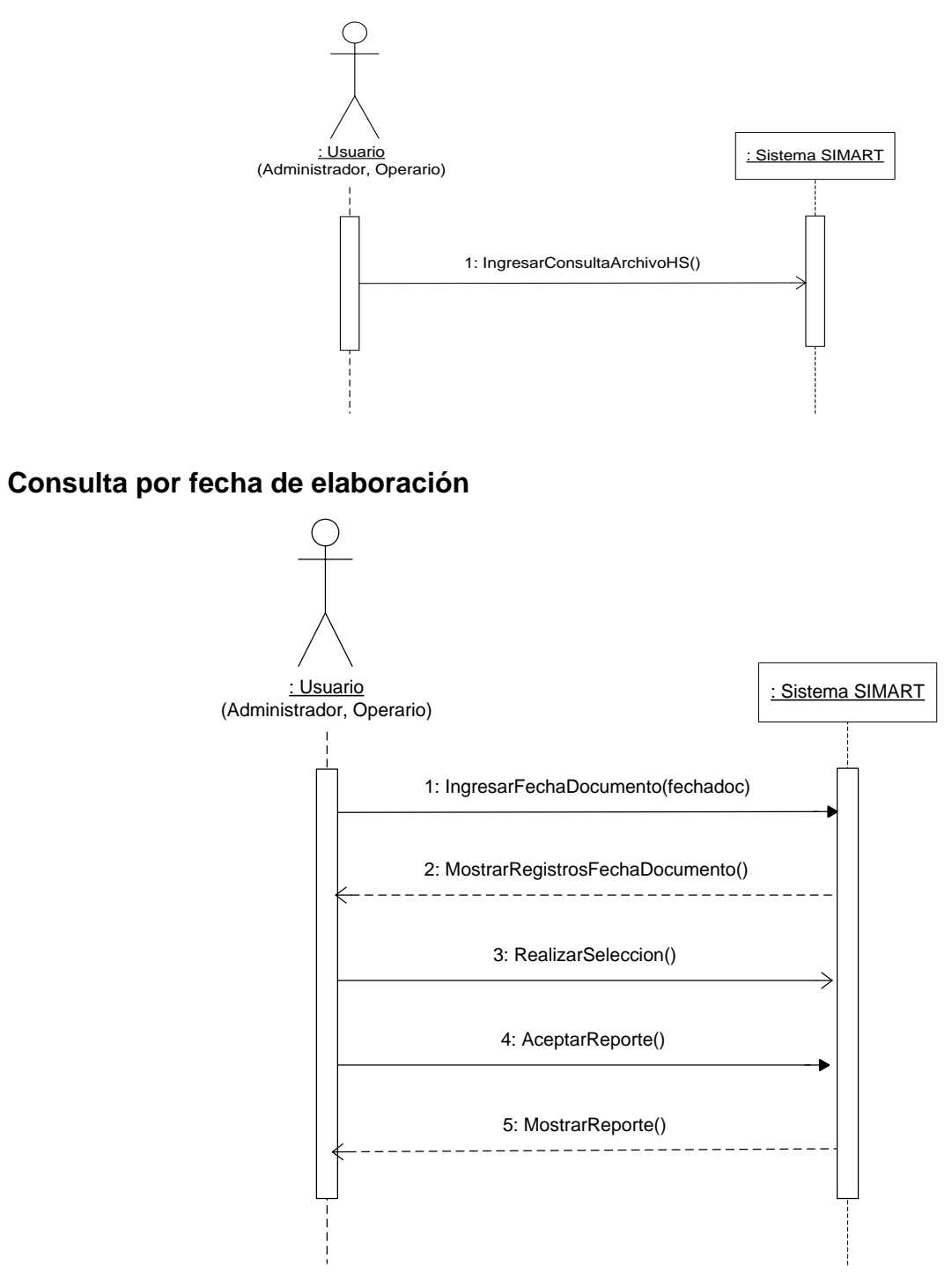

# **Consulta hoja de vida**

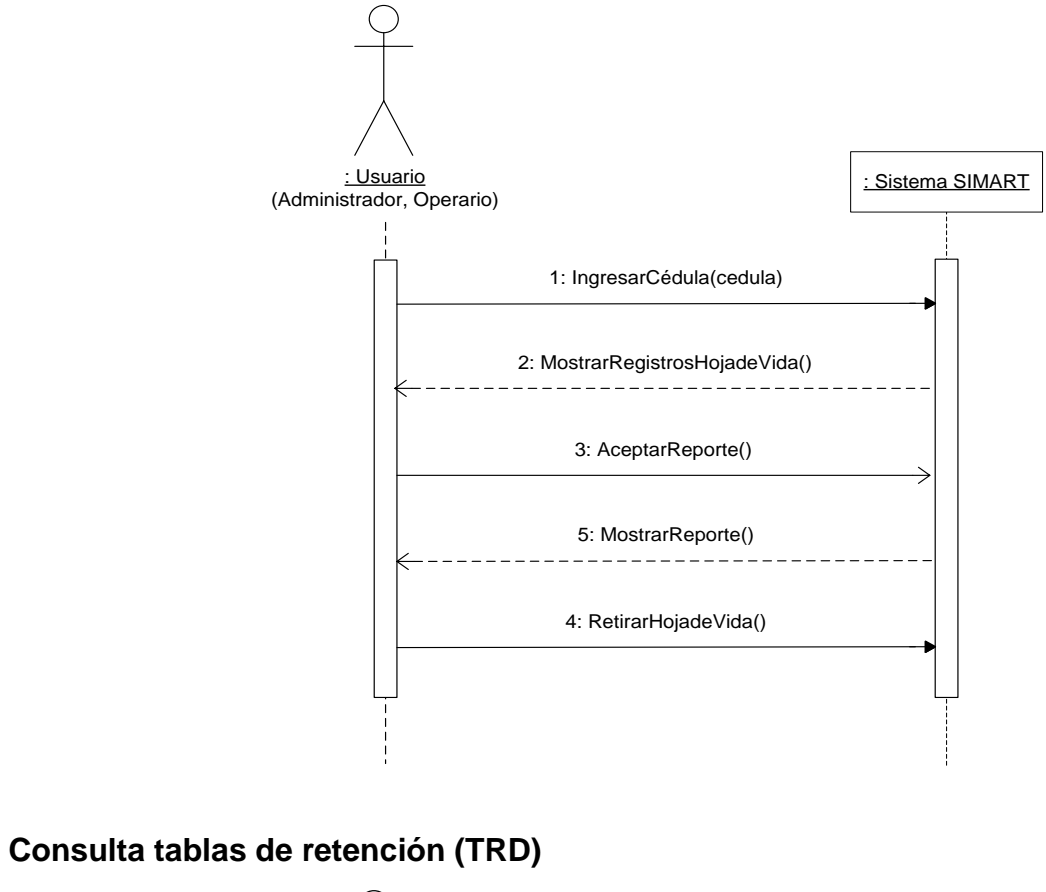

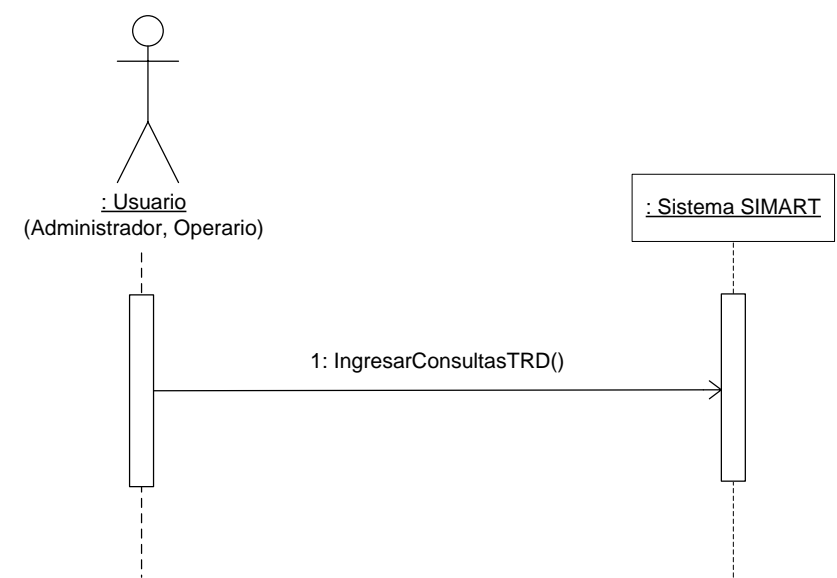

#### **Consulta documentos TRD**

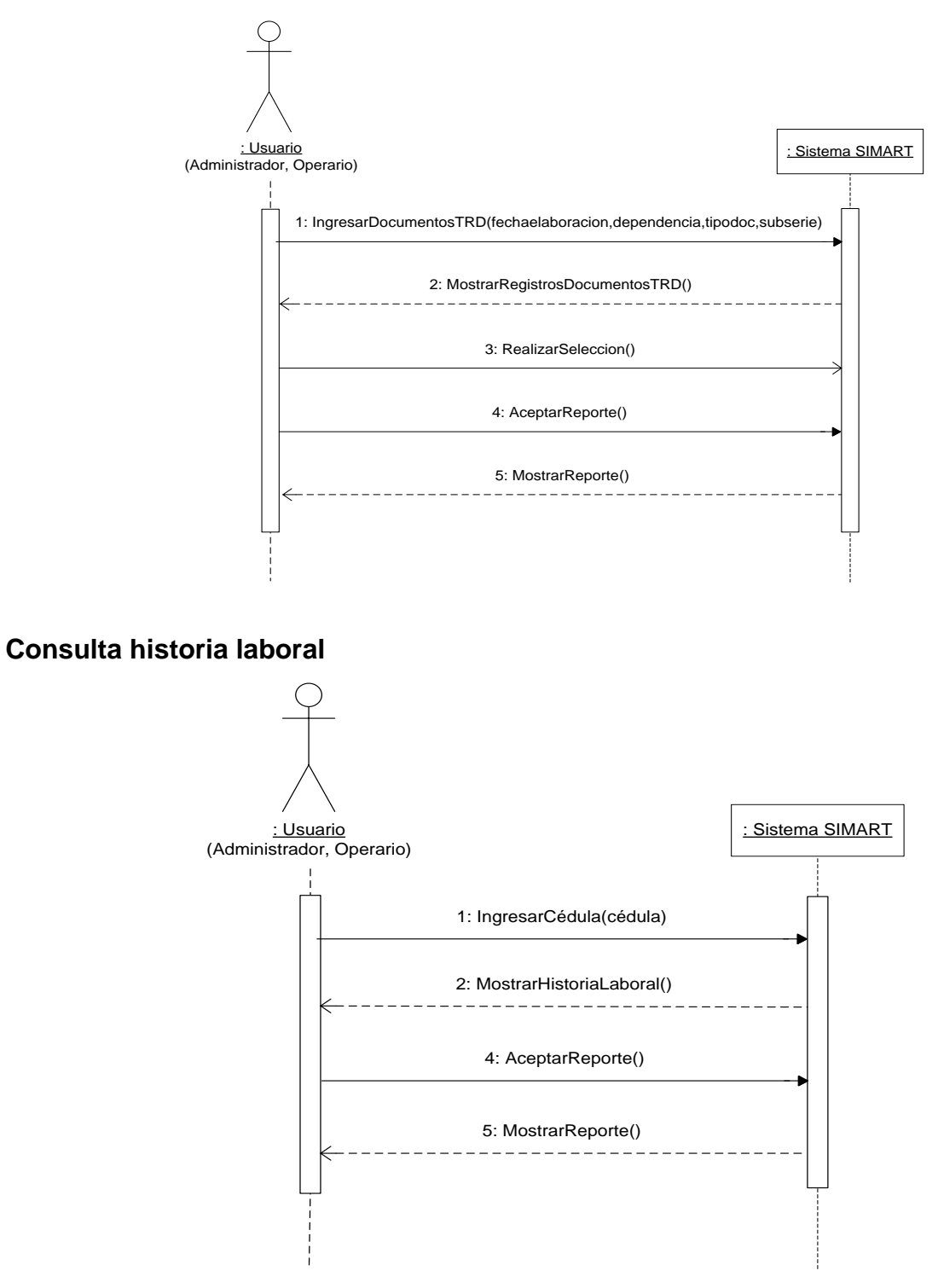

### **Realizar préstamo**

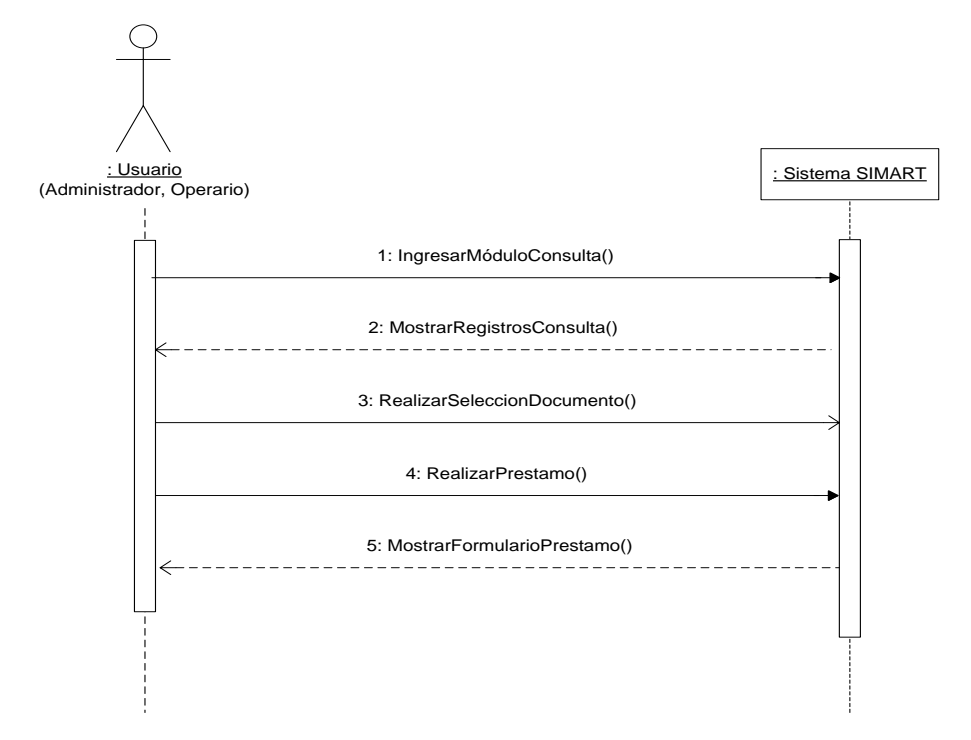

# **Realizar préstamo funcionario**

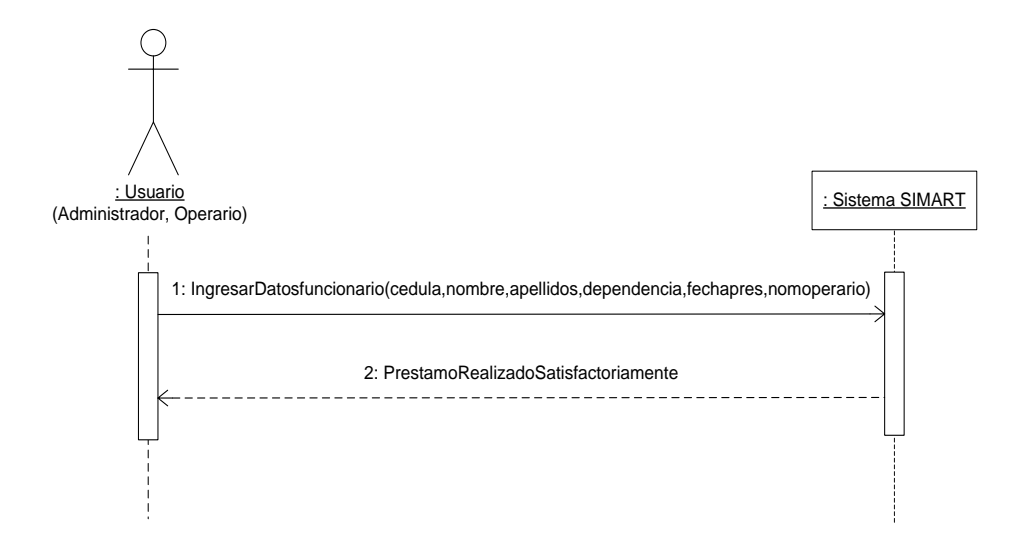

### **Realizar préstamo usuario externo**

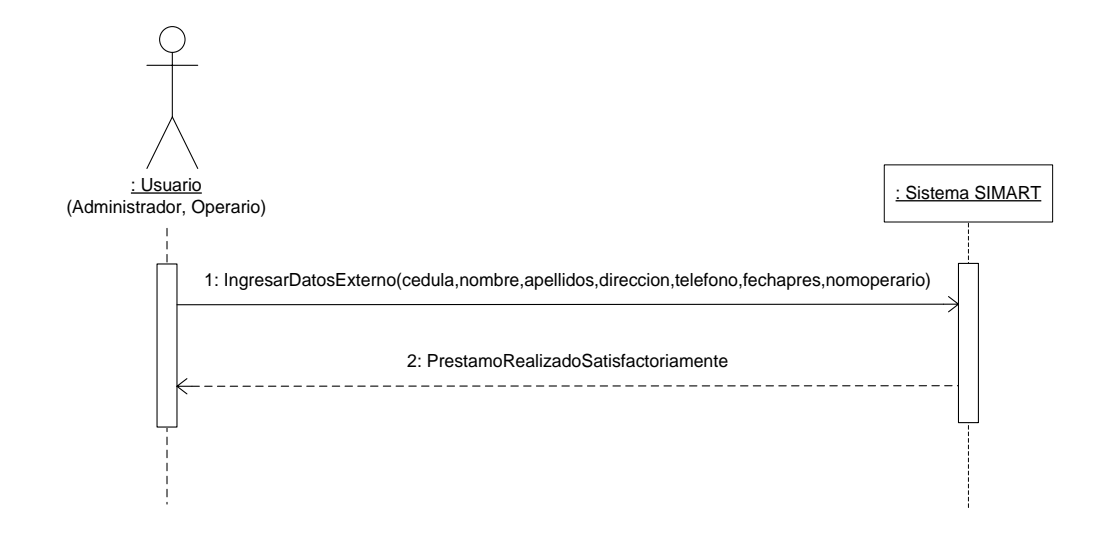

**Manejar histórico e histórico**

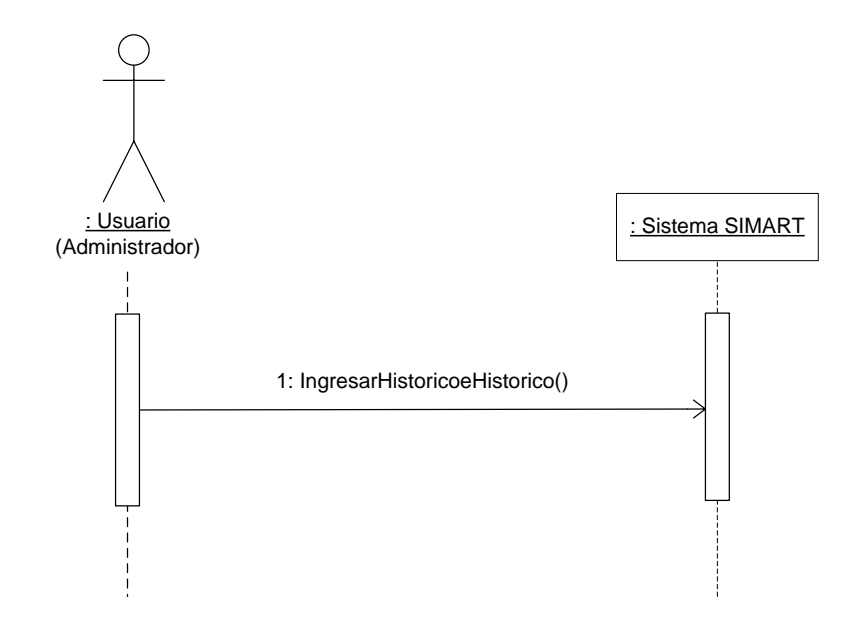

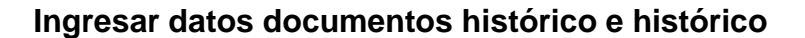

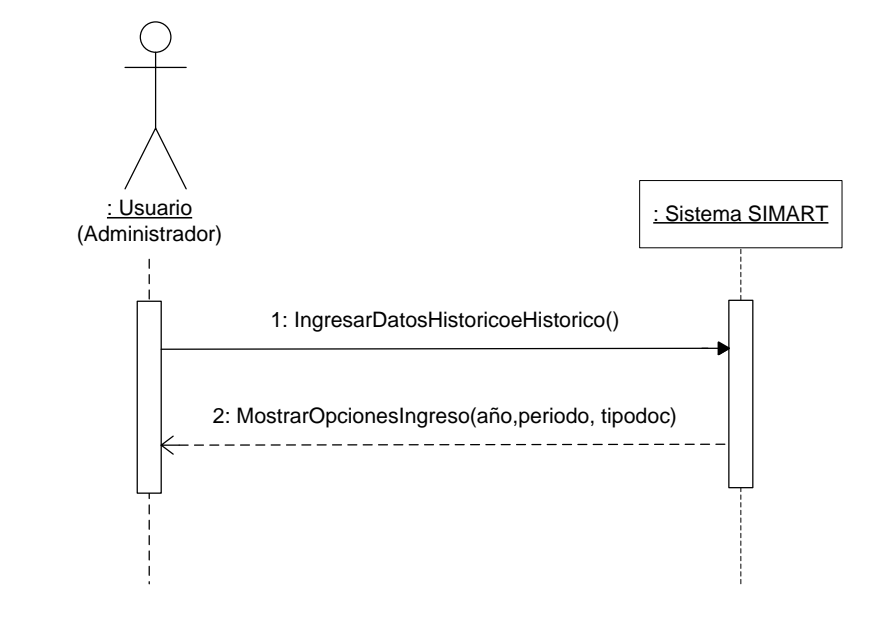

**Ingresar datos por año**

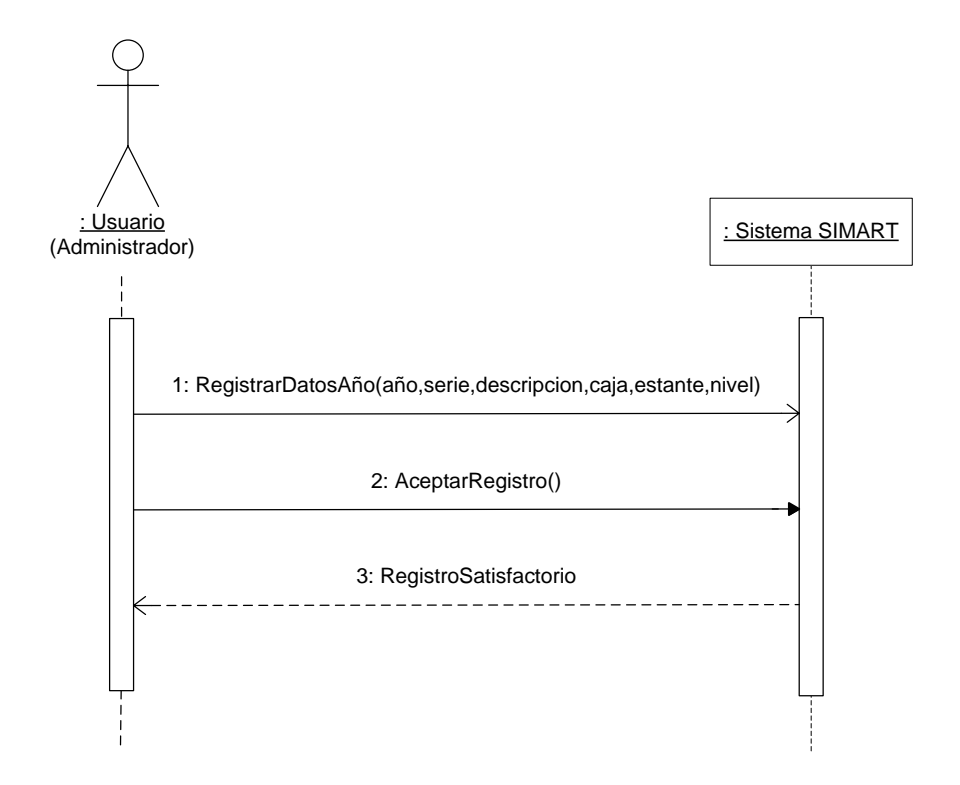

### **Ingresar datos por periodo**

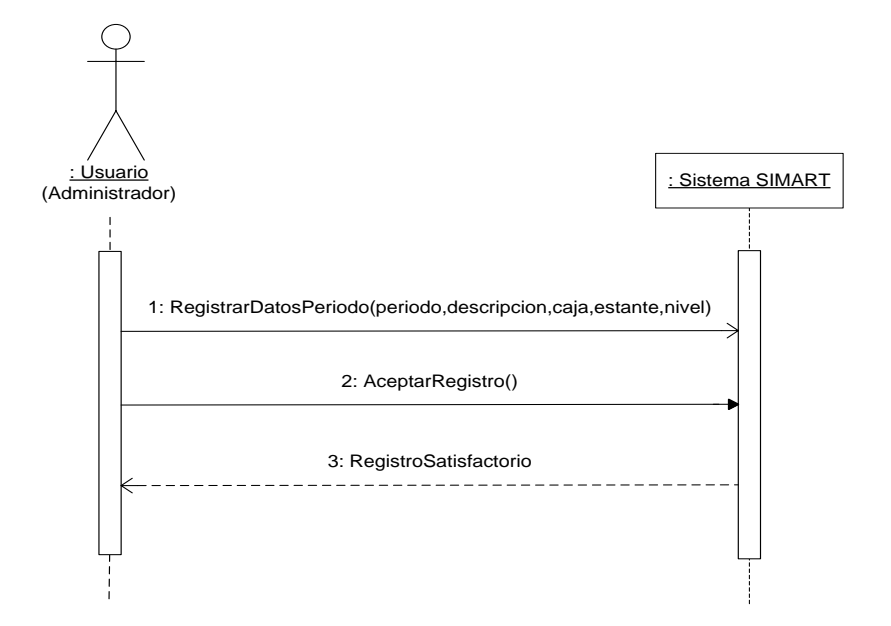

**Ingresar datos por tipo documento**

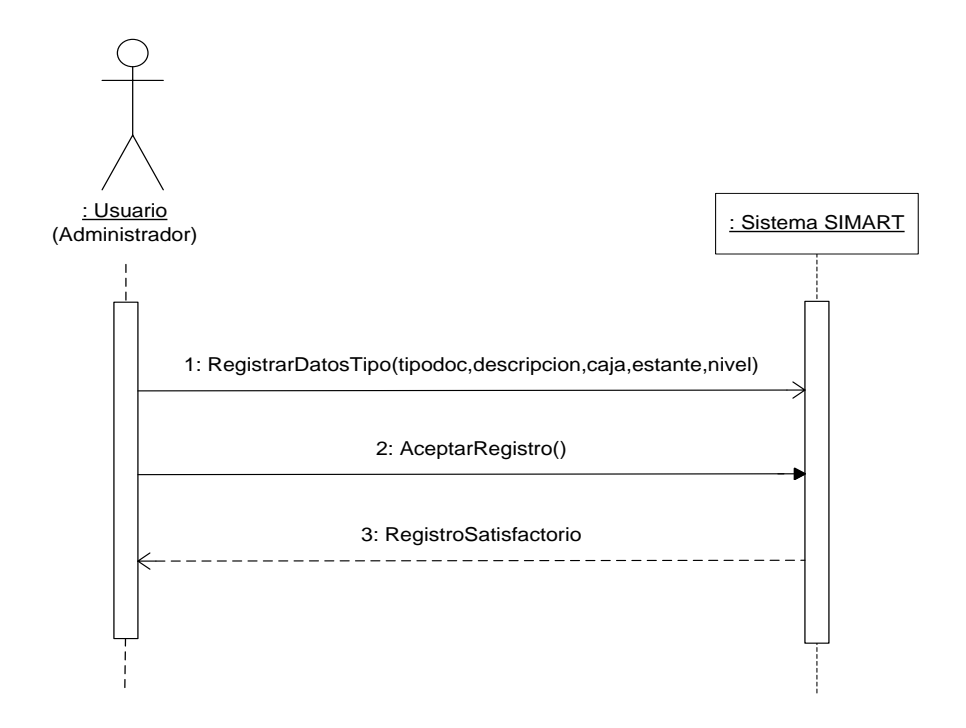

#### **Modificar datos documentos histórico e histórico**

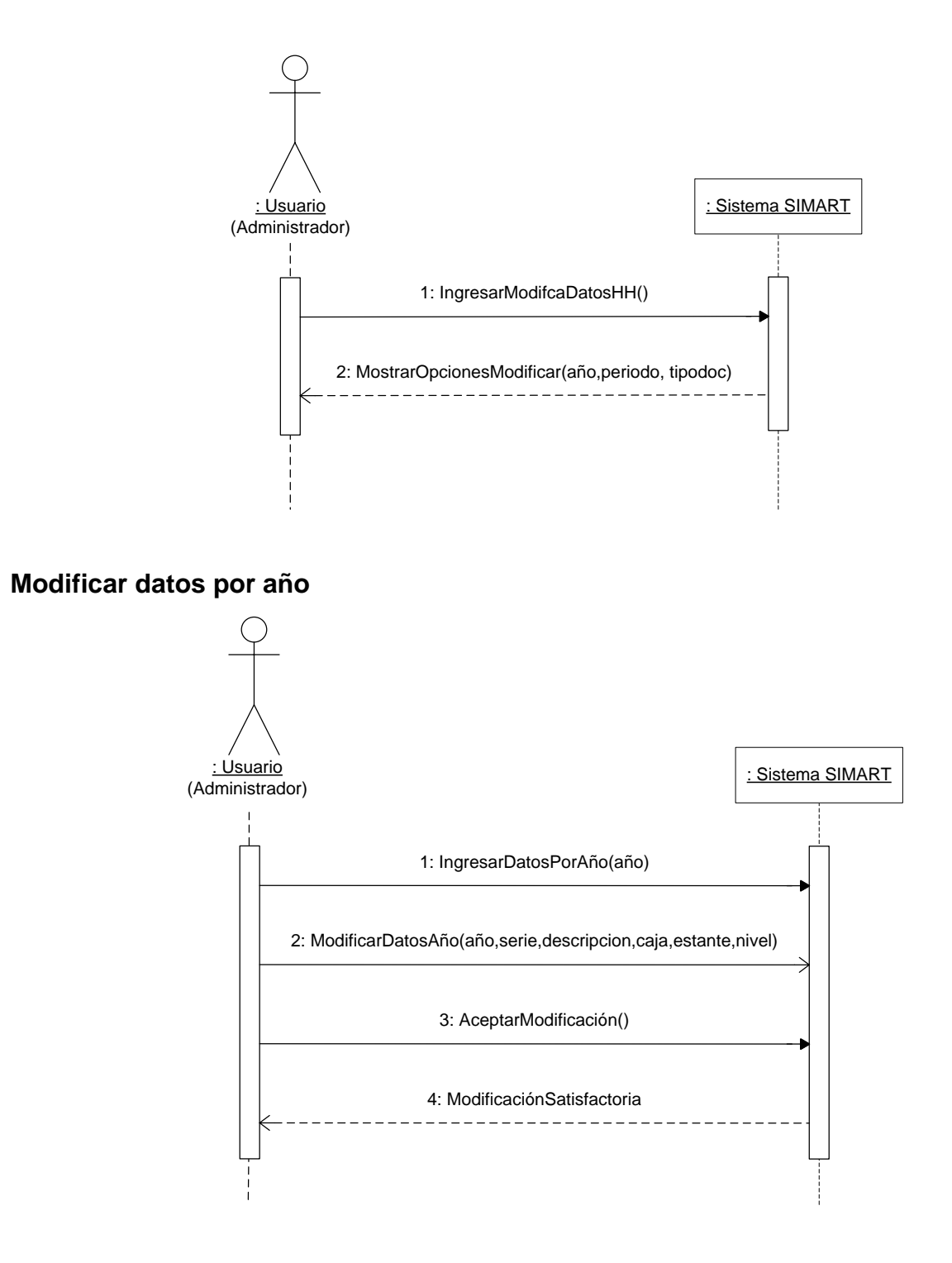

### **Modificar datos por periodo**

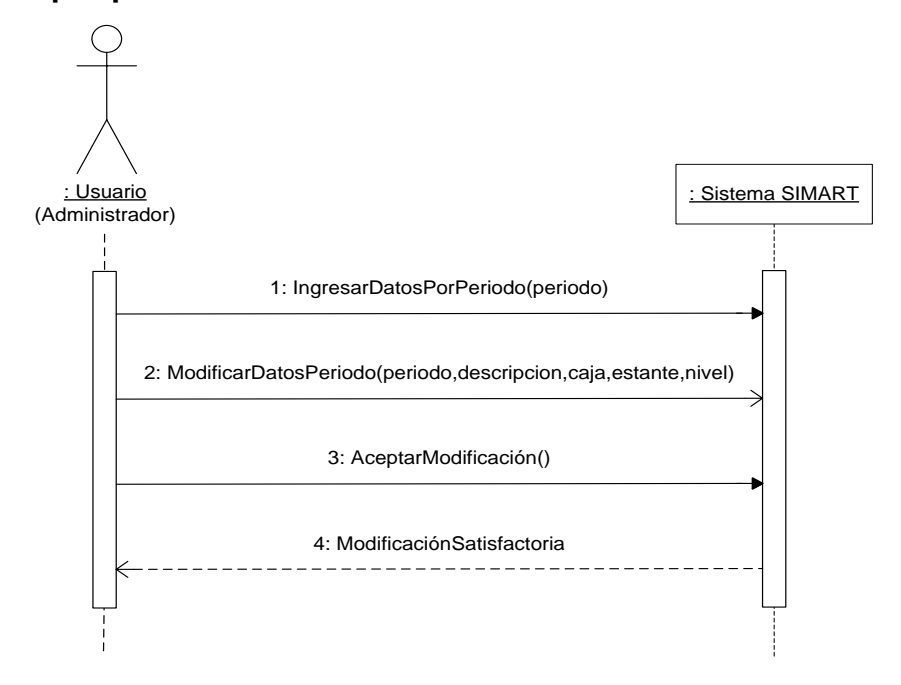

# **Modificar datos por tipo de documento**

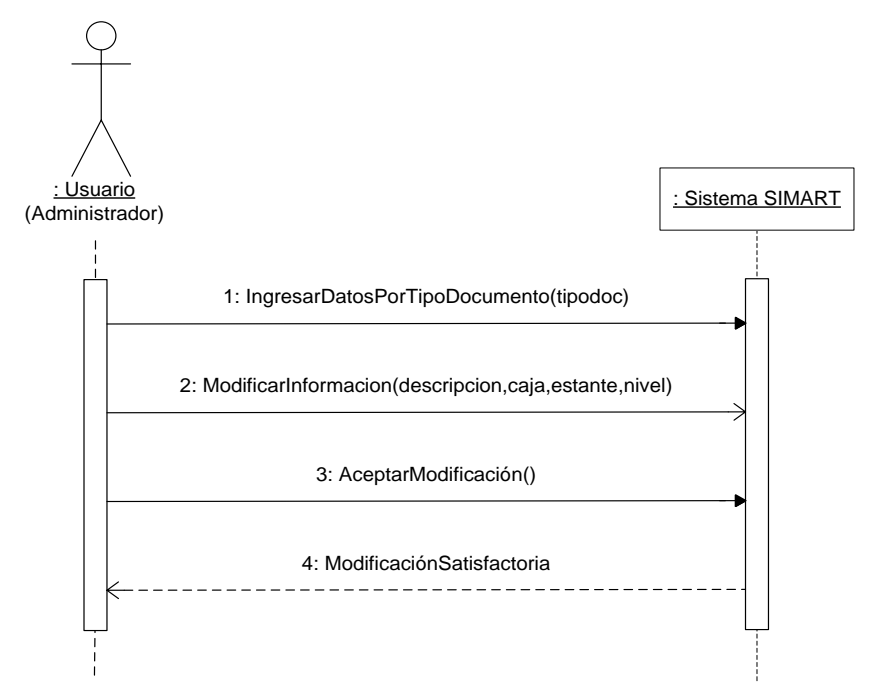

# **Manejar histórico semiactivo**

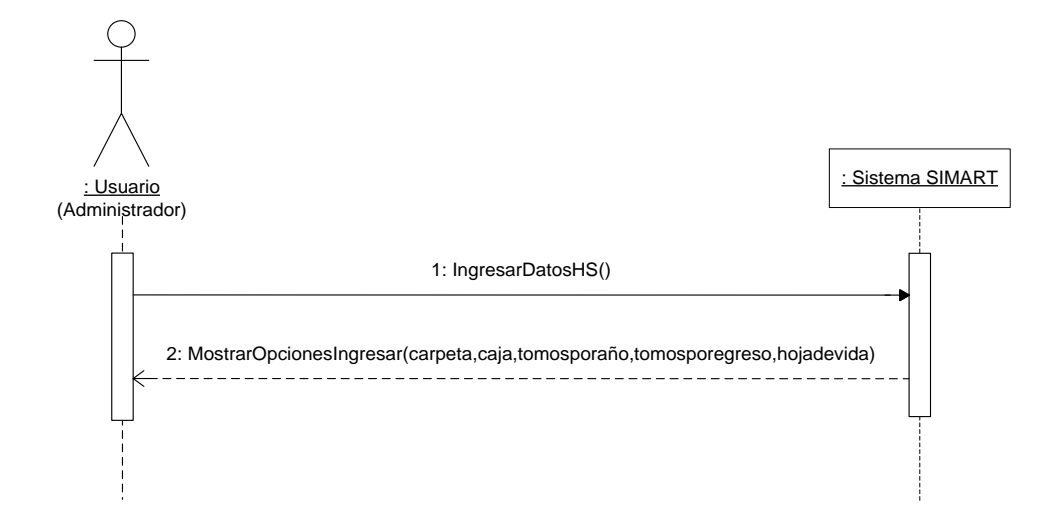

**Ingresar datos por carpeta**

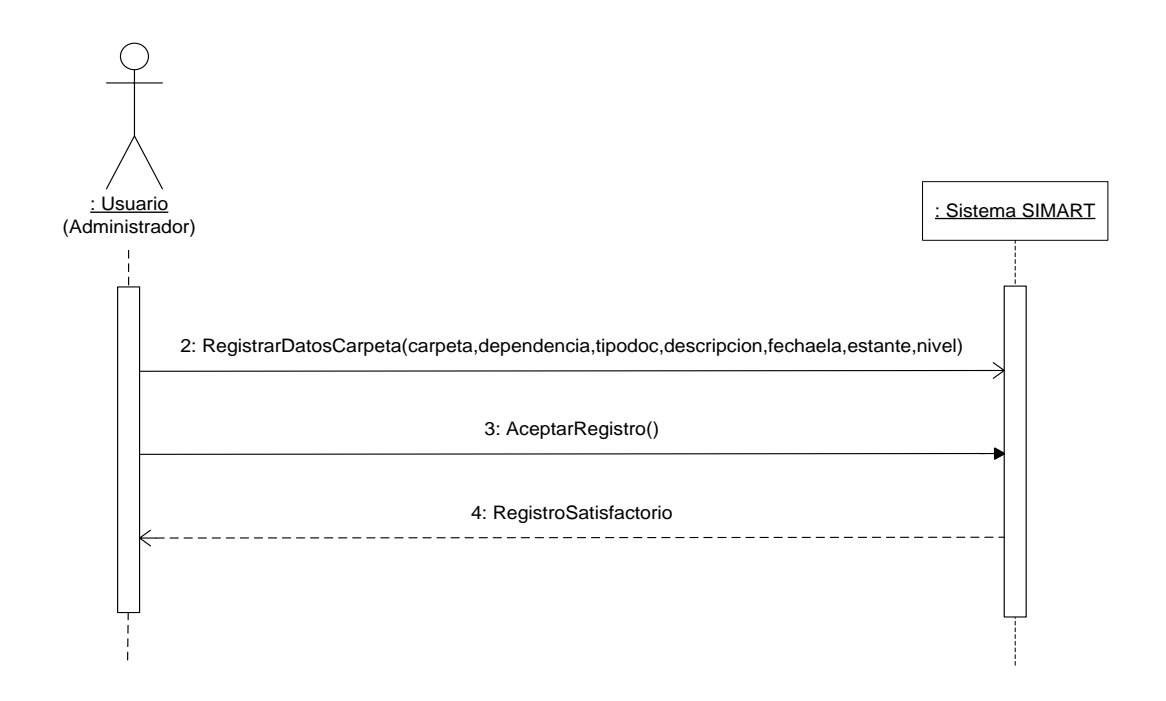

**Ingresar datos por caja**

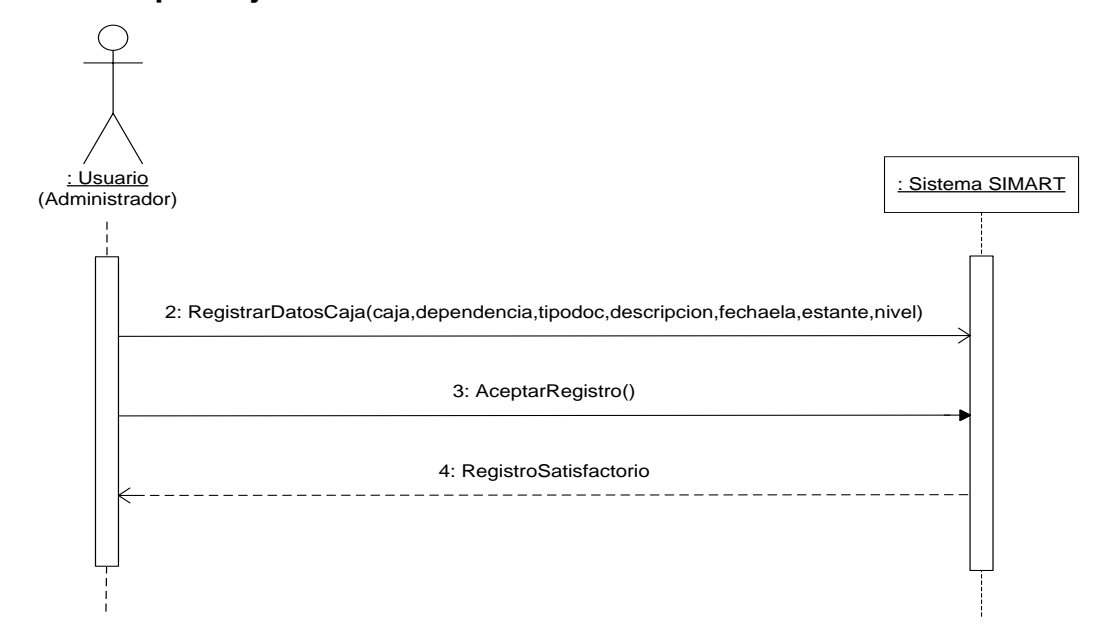

# **Ingresar datos de tomos por año**

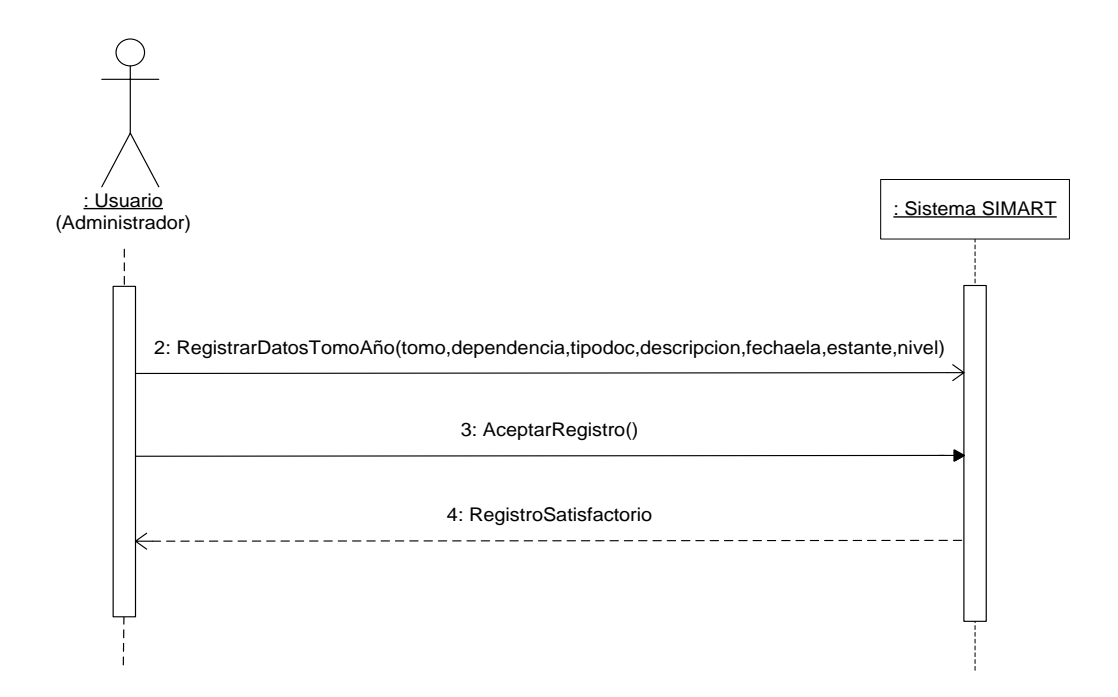

#### **Ingresar datos de tomos por egreso**

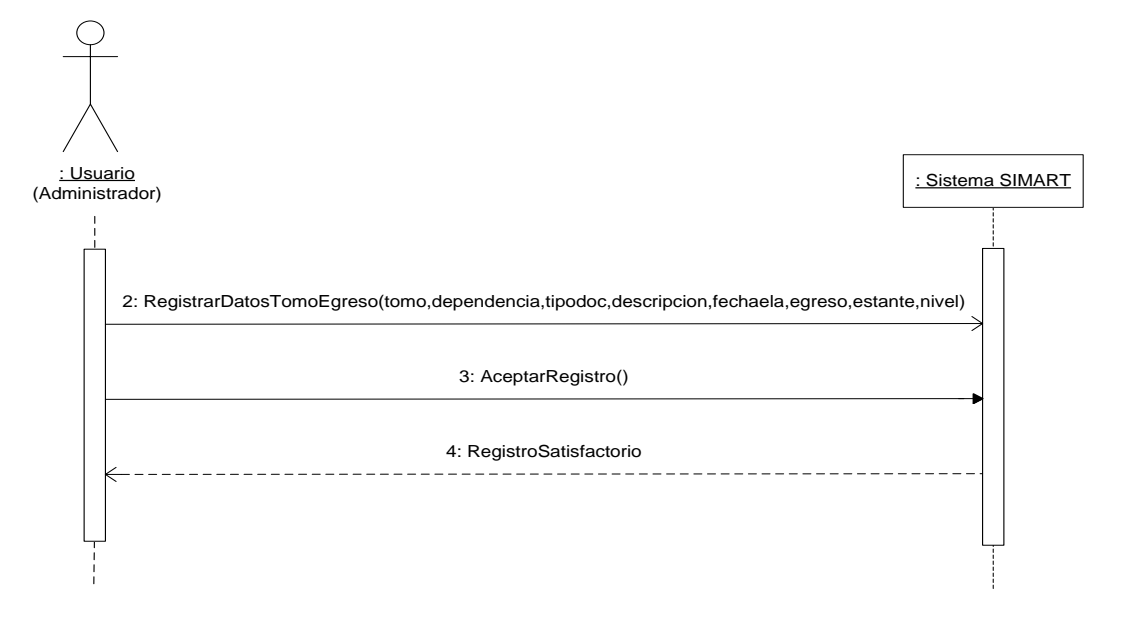

# **Ingresar datos de hoja de vida**

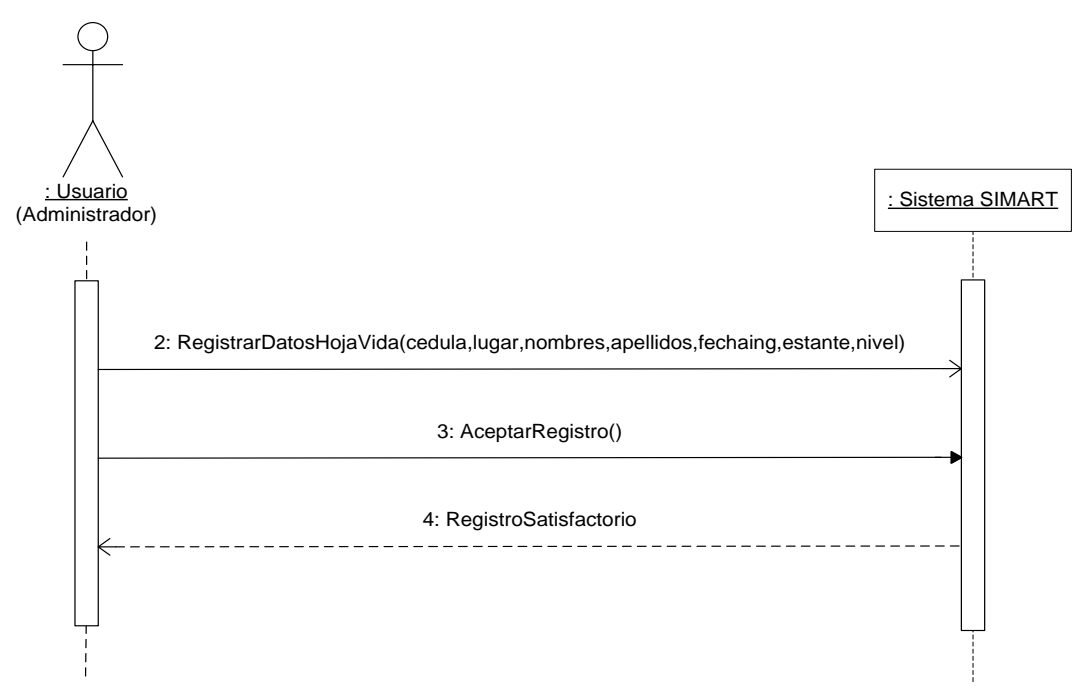

### **Modificar datos por carpeta**

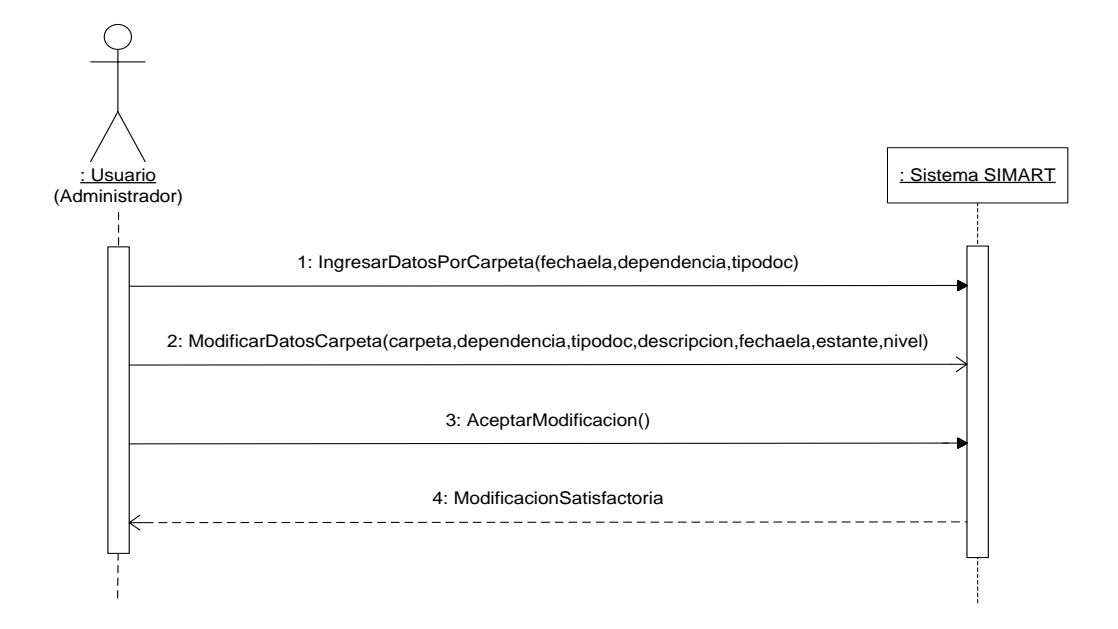

## **Modificar datos por caja**

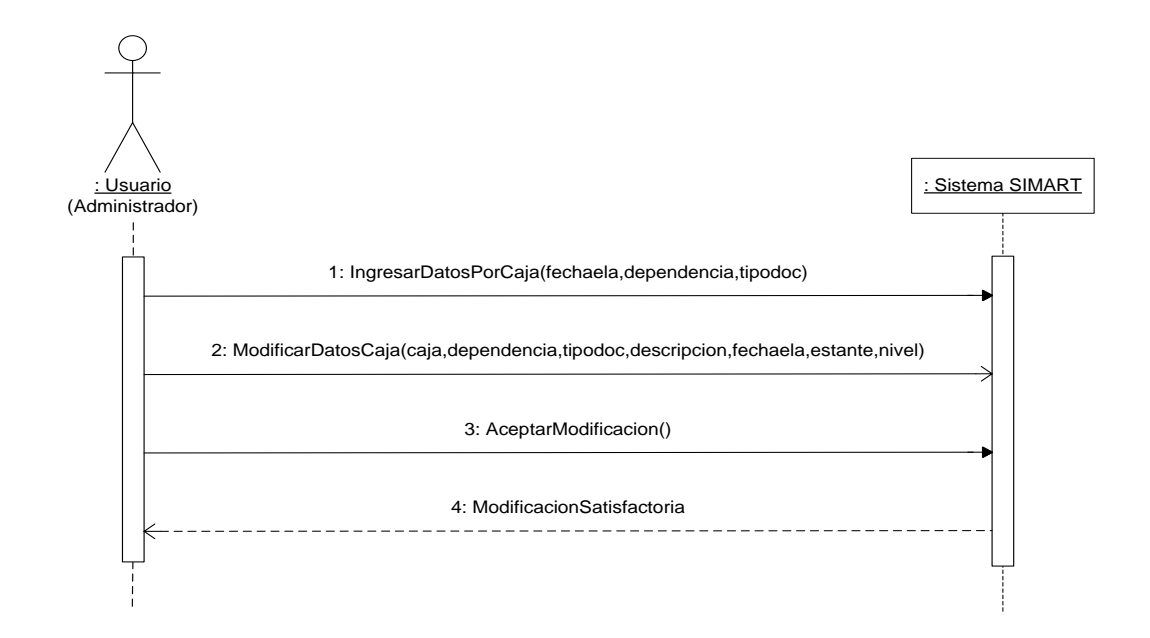

### **Modificar datos de tomos por año**

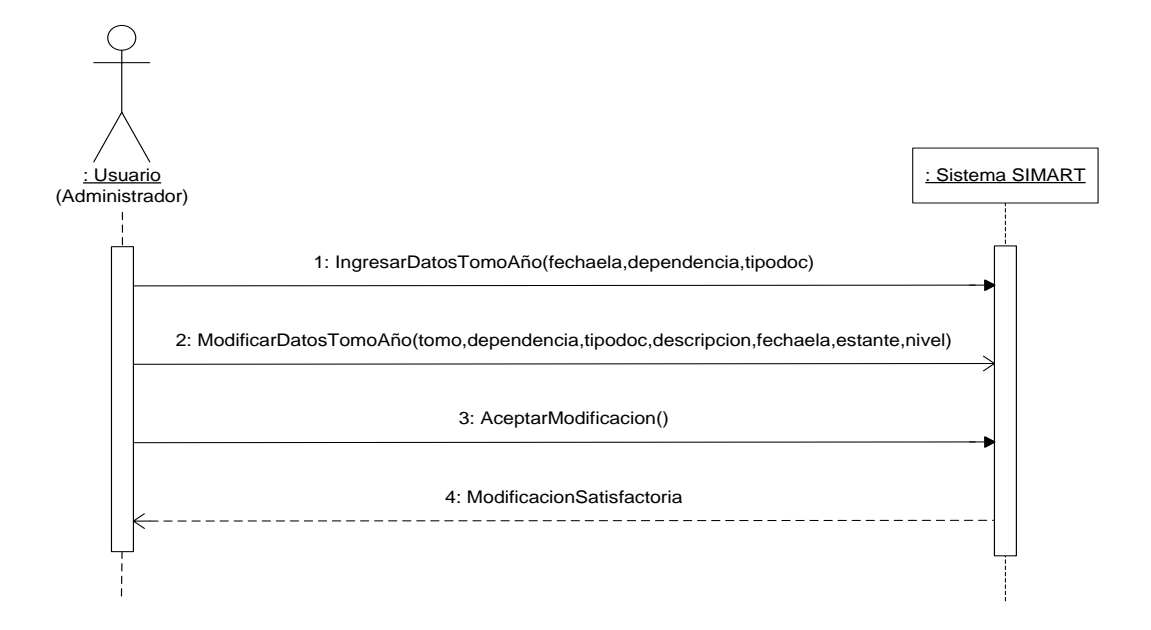

#### **Modificar datos de tomos por egreso**

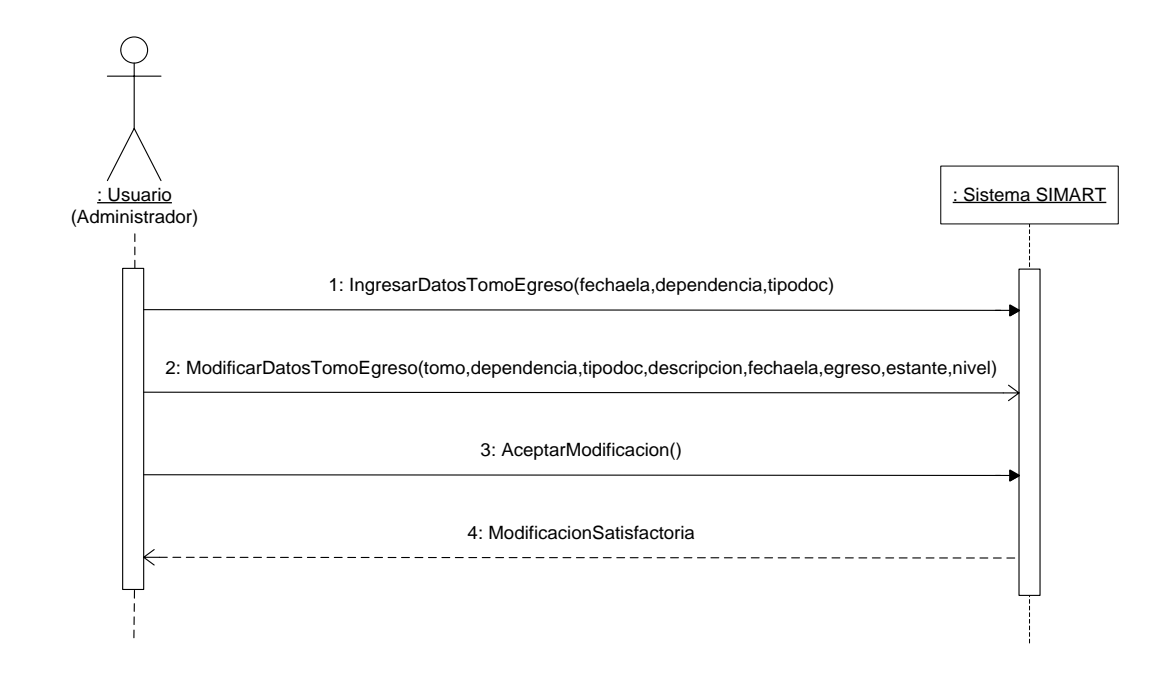

# **Modificar datos de hoja de vida**

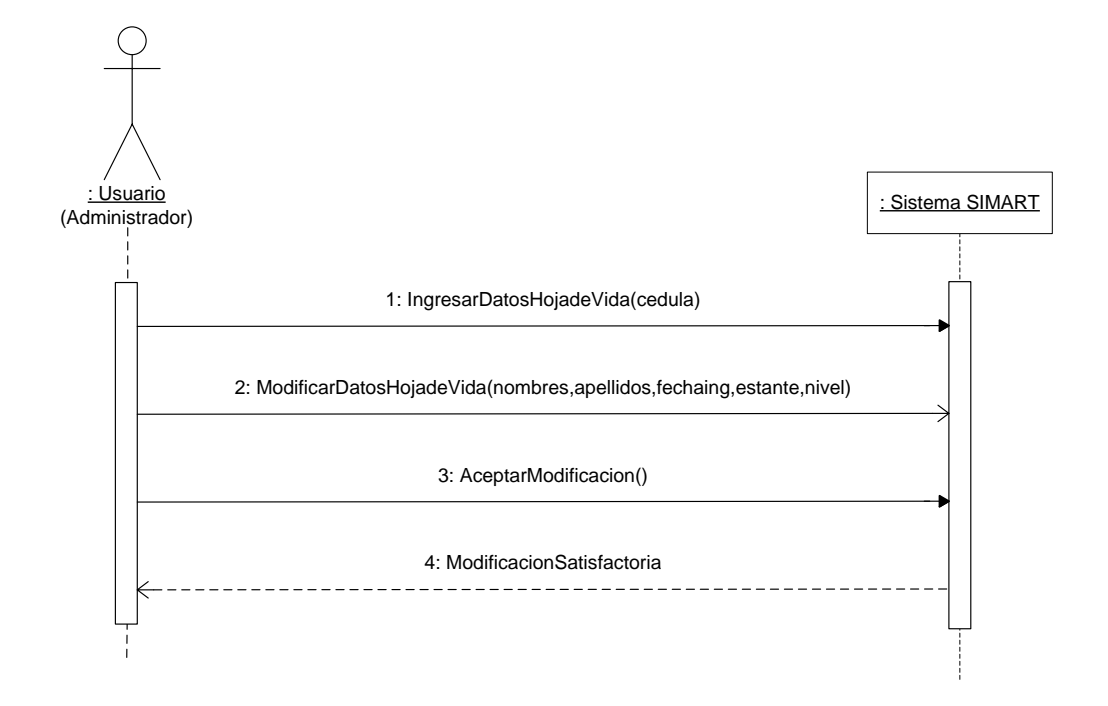

**Manejo documentos TRD**

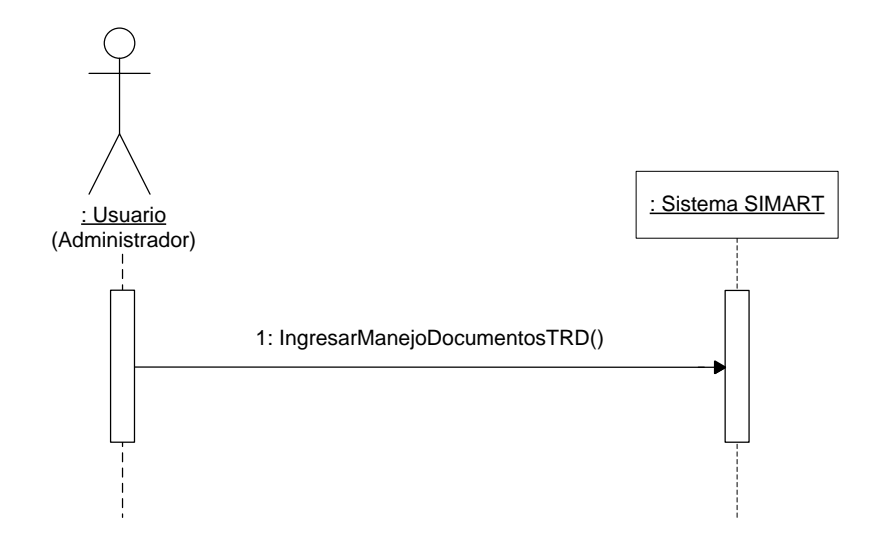

# **Ingreso documentos TRD**

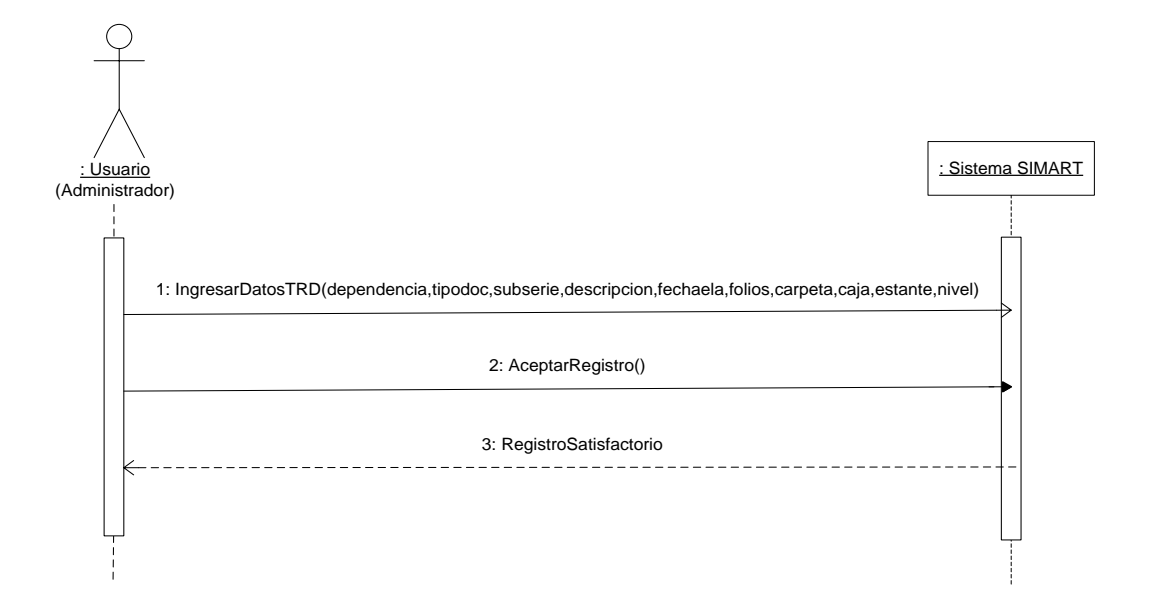

# **Modificar documentos TRD**

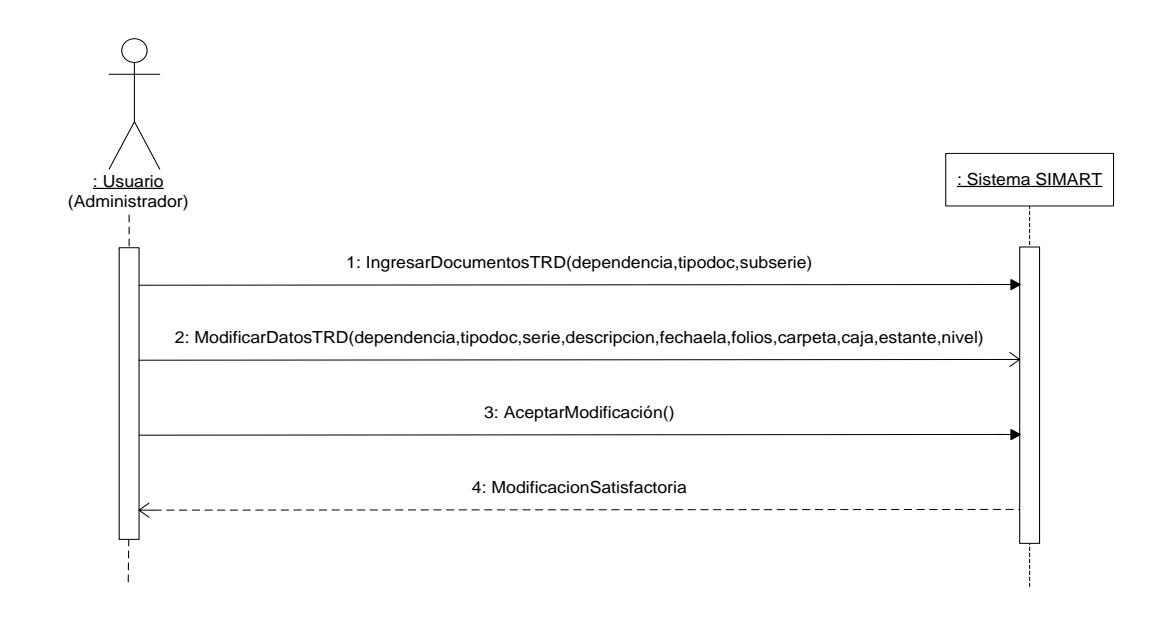

### **Manejo historia laboral**

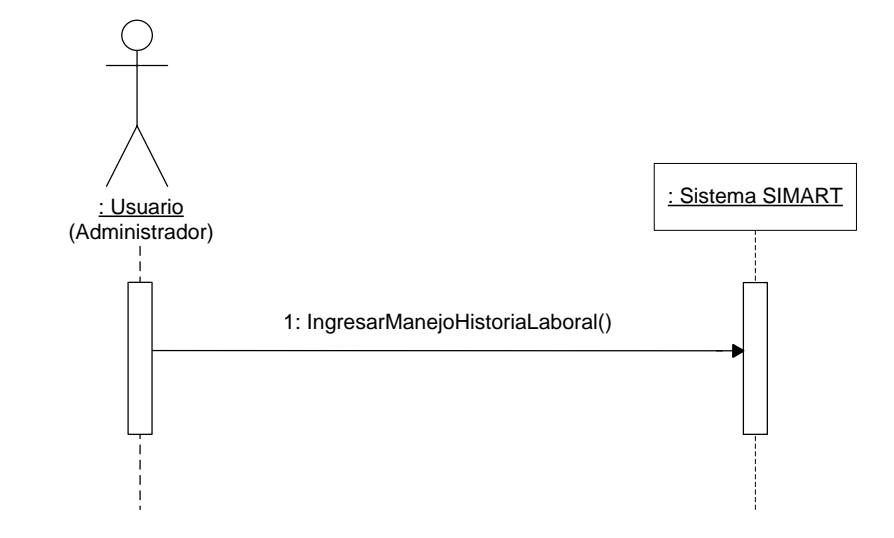

**Ingresar datos historia laboral**

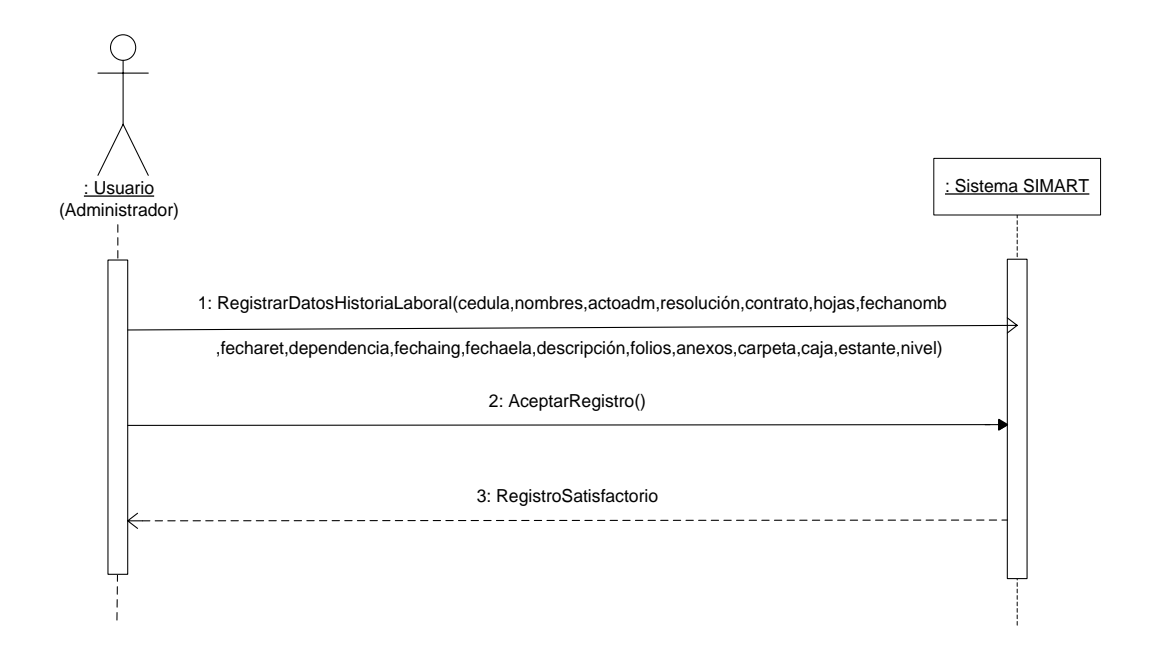

#### **Modificar datos historia laboral**

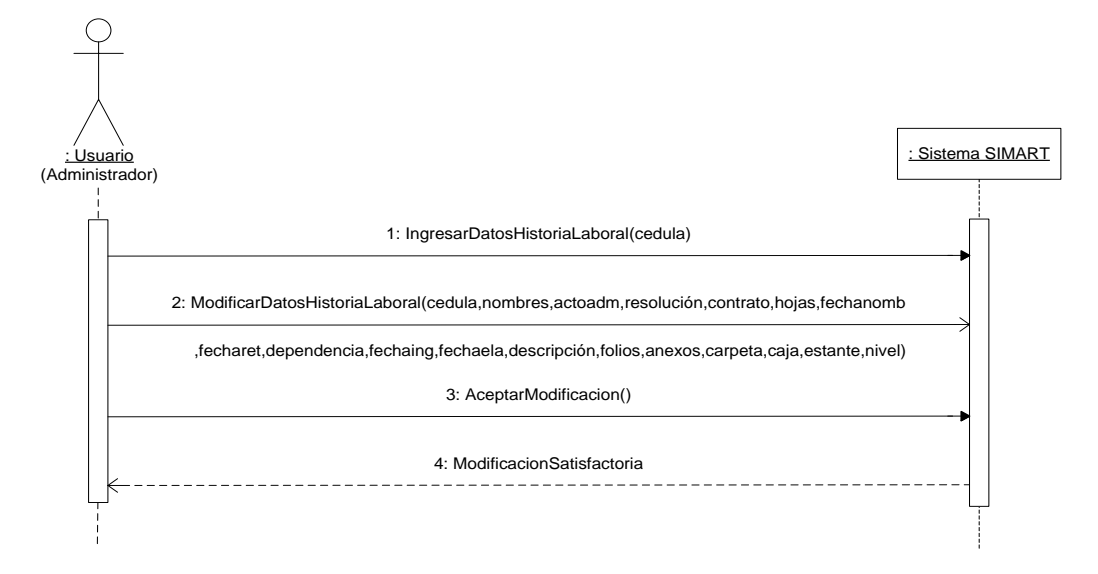

# **Valoración archivo histórico semiactivo**

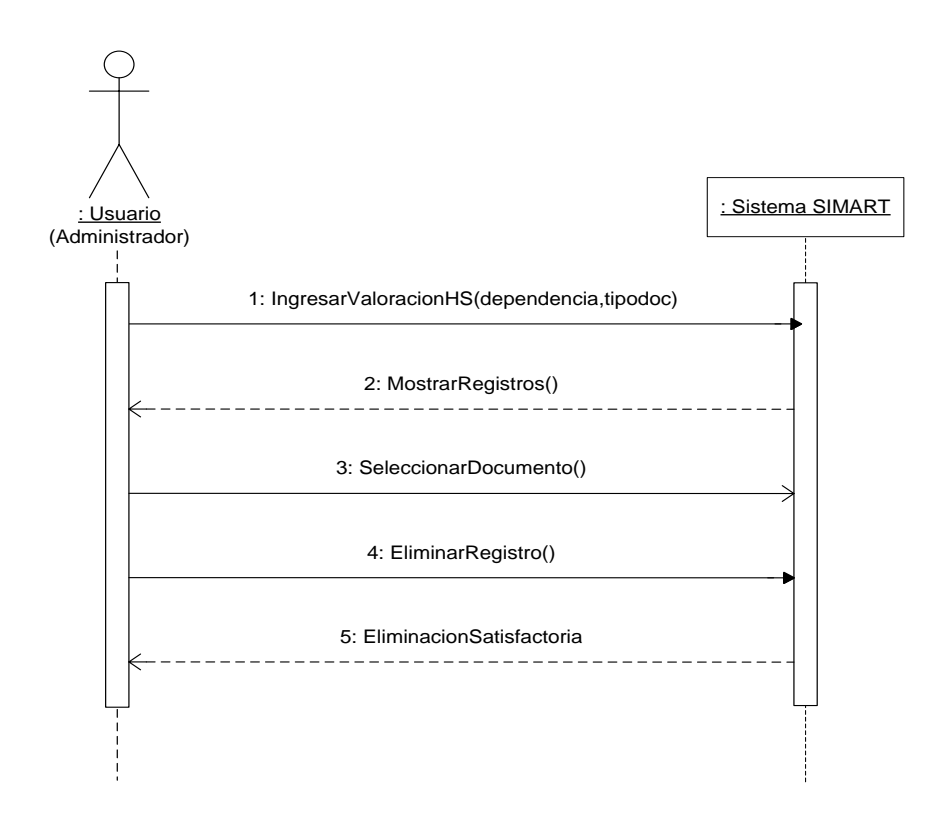

#### **Valoración TRD**

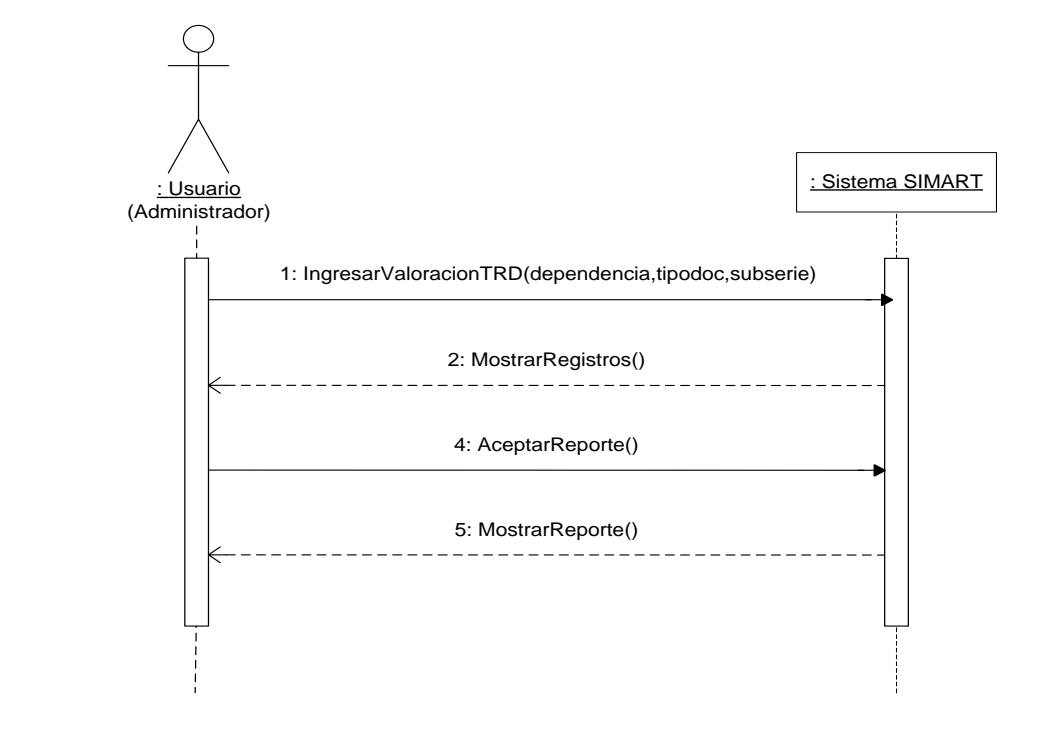

# **Manejo devoluciones préstamo**

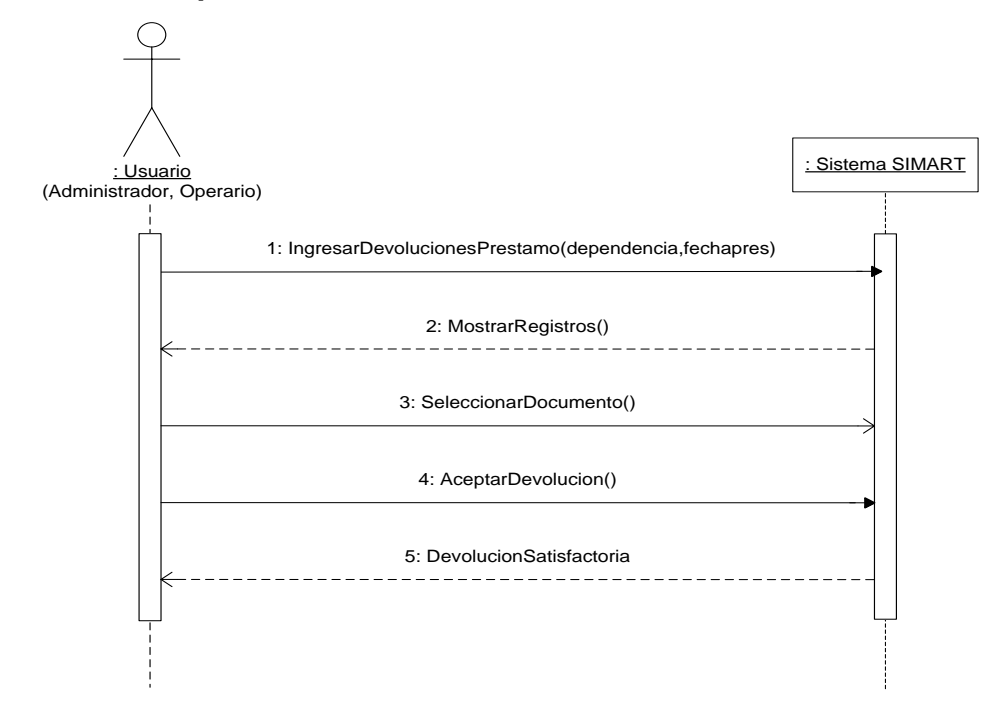
#### **Manejar reporte salida de documentos**

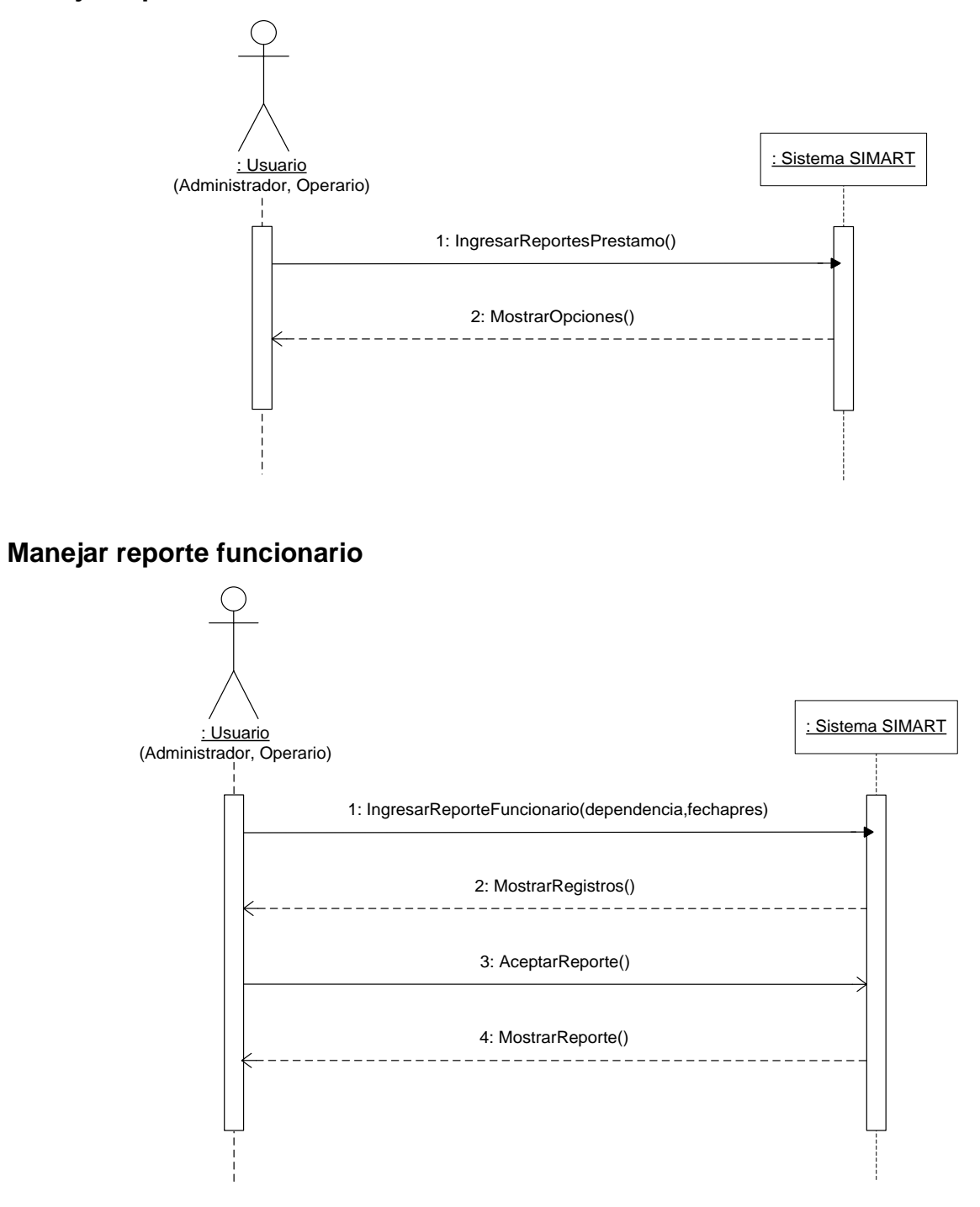

#### **Manejo reporte usuario externo**

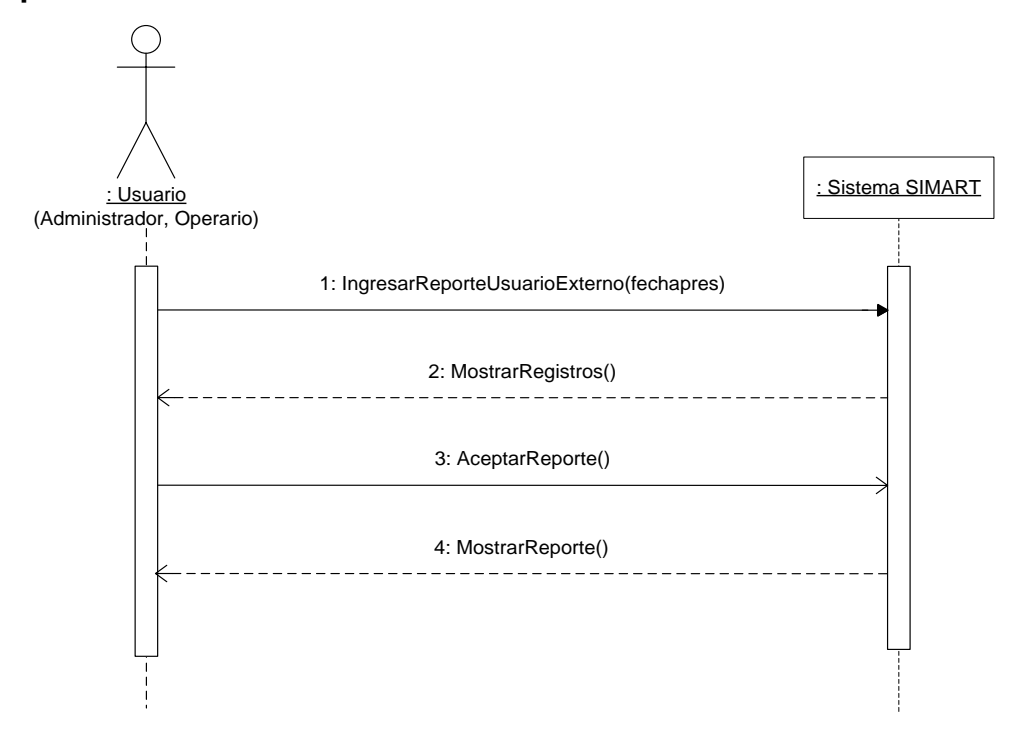

**Inventario archivo histórico**

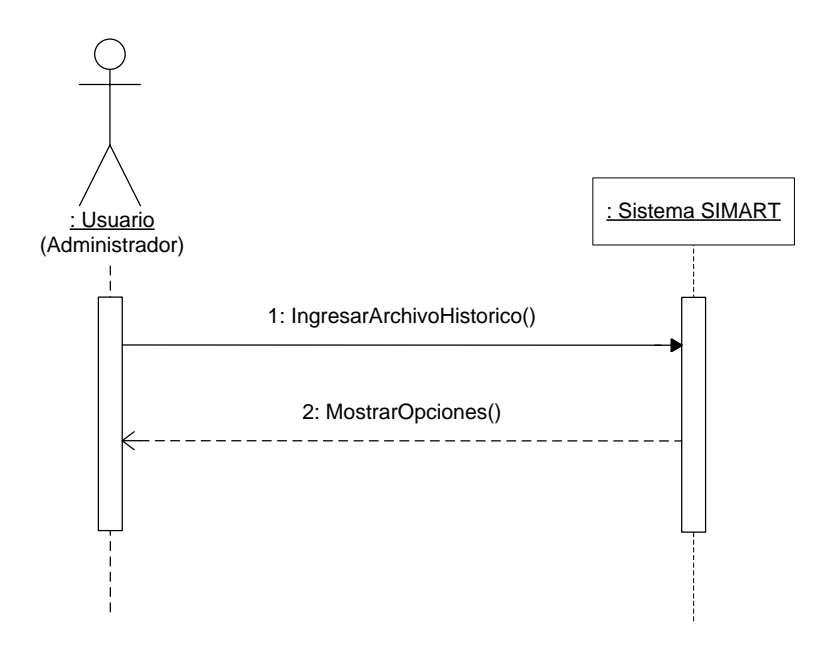

#### **Generar reporte histórico e histórico**

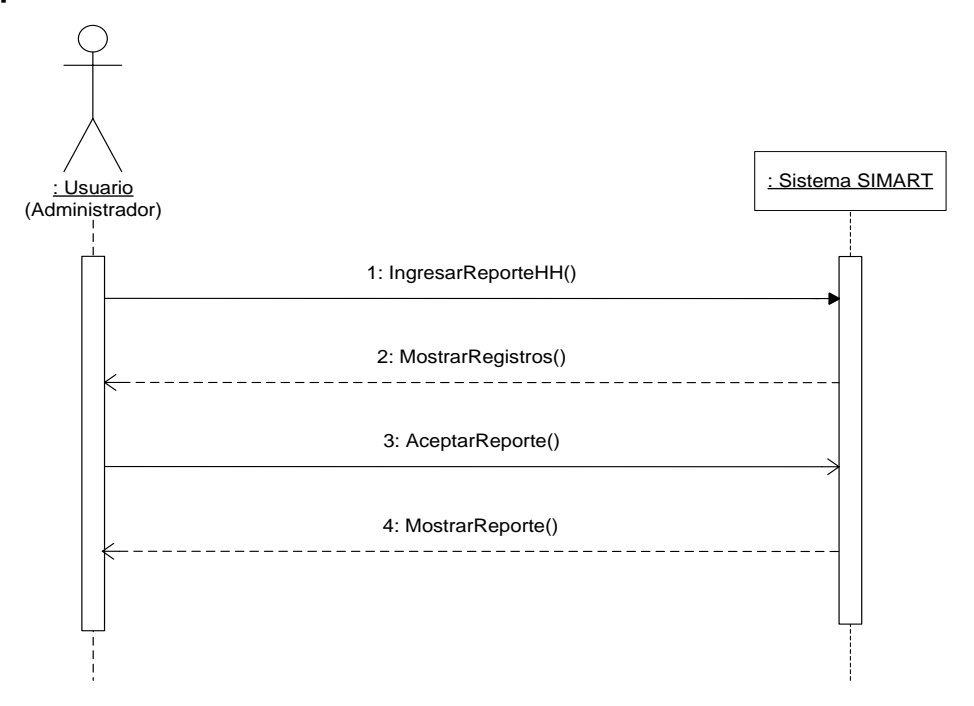

#### **Generar reporte histórico semiactivo**

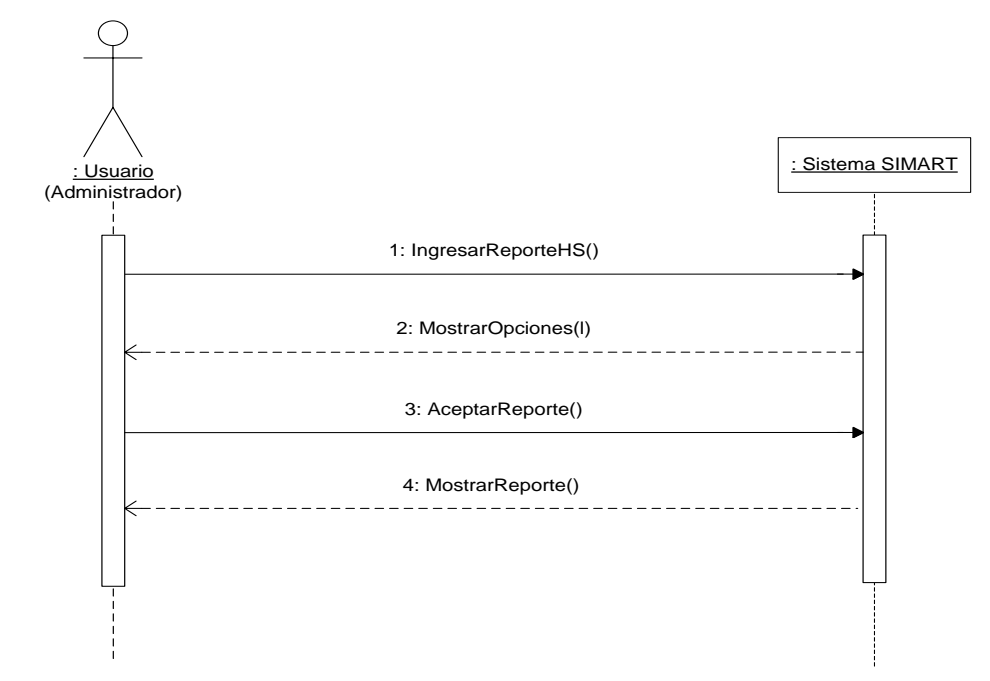

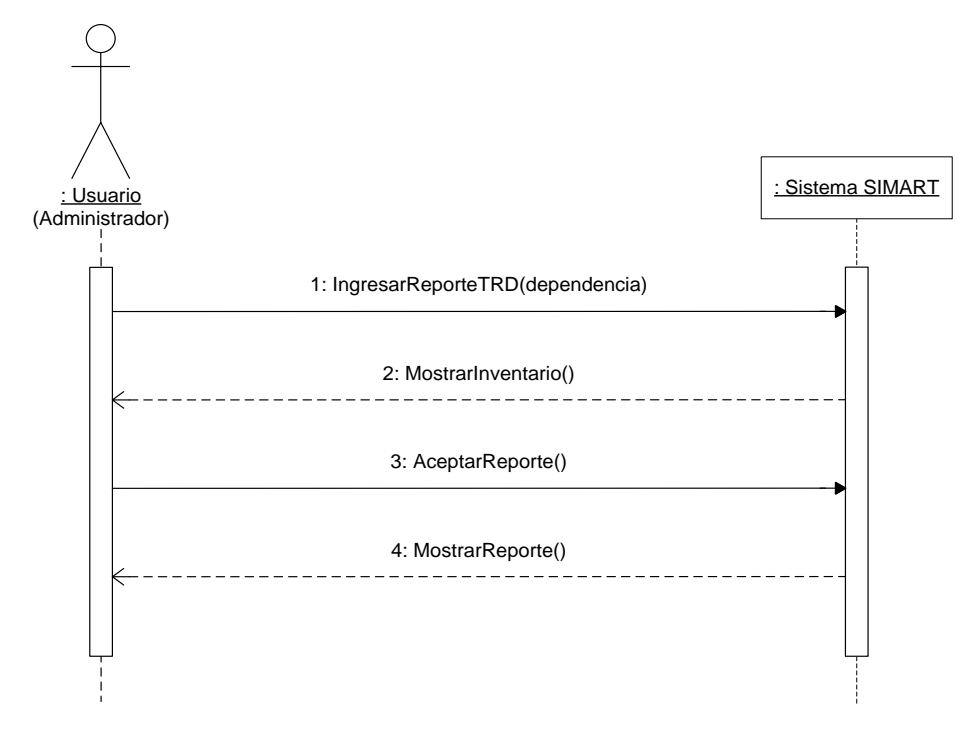

#### **Inventario tablas de retención documental**

### **4.5 DIAGRAMAS DE CONTRATOS**

### **Administrar SIMART**

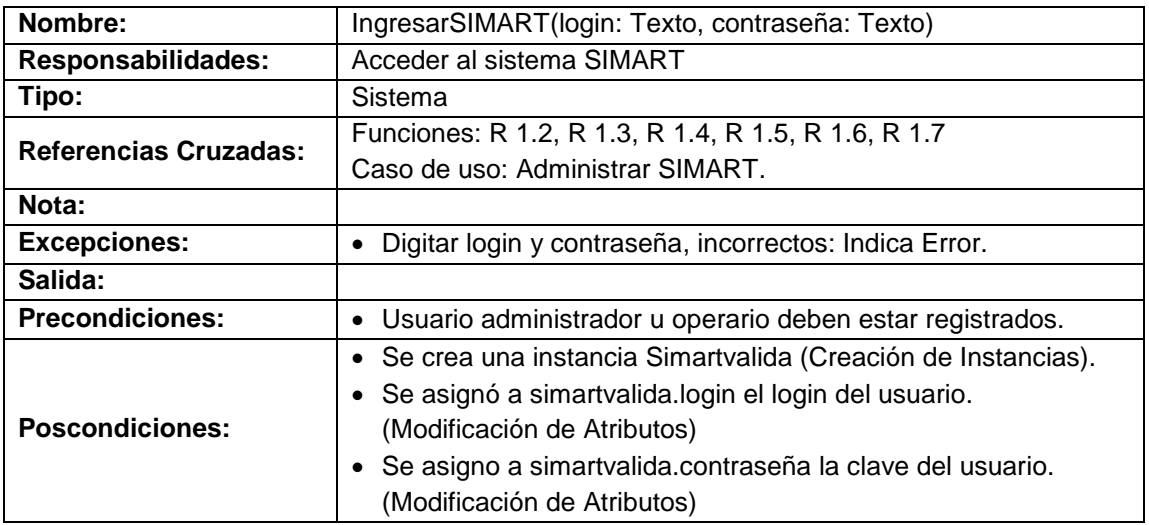

## **Manejar usuarios**

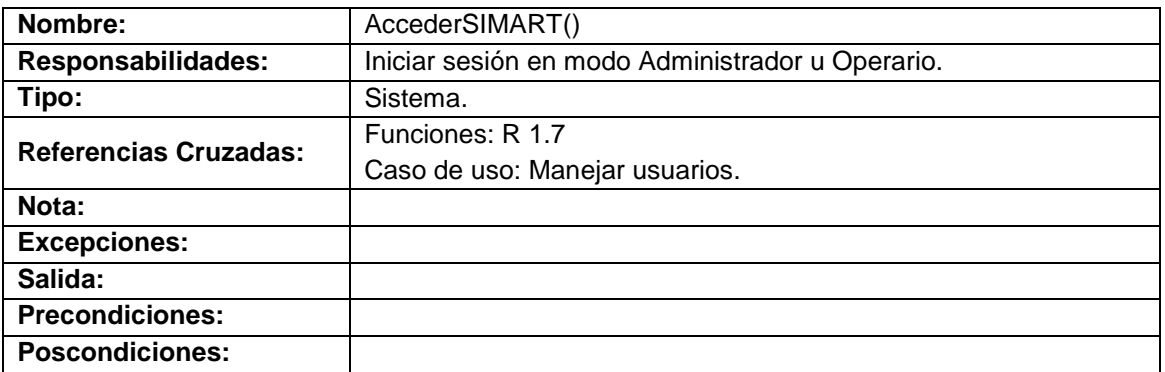

## **Manejar cuentas y backups**

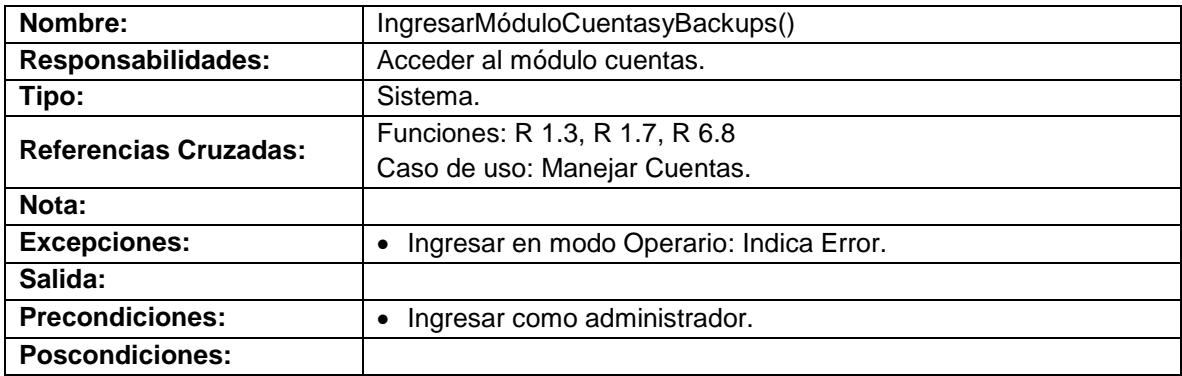

#### **Crear usuario**

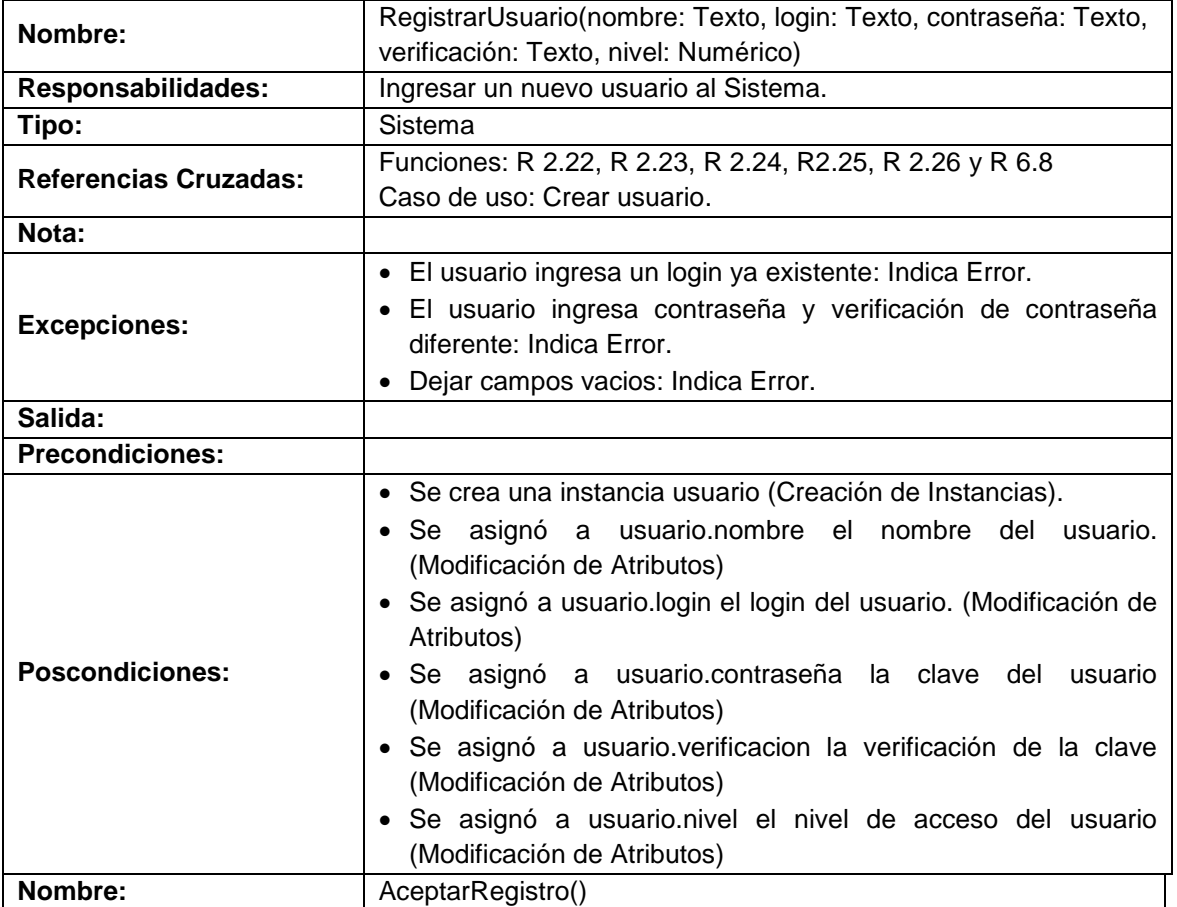

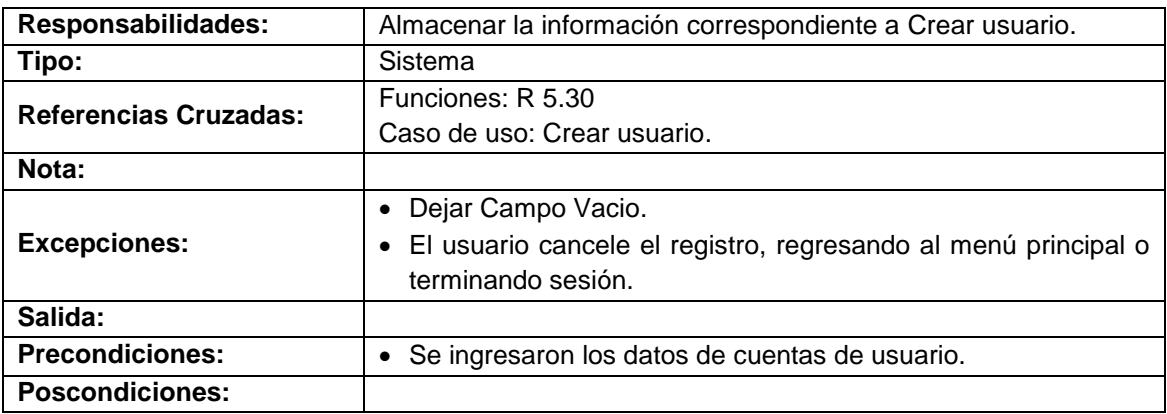

#### **Modificar nivel de usuario**

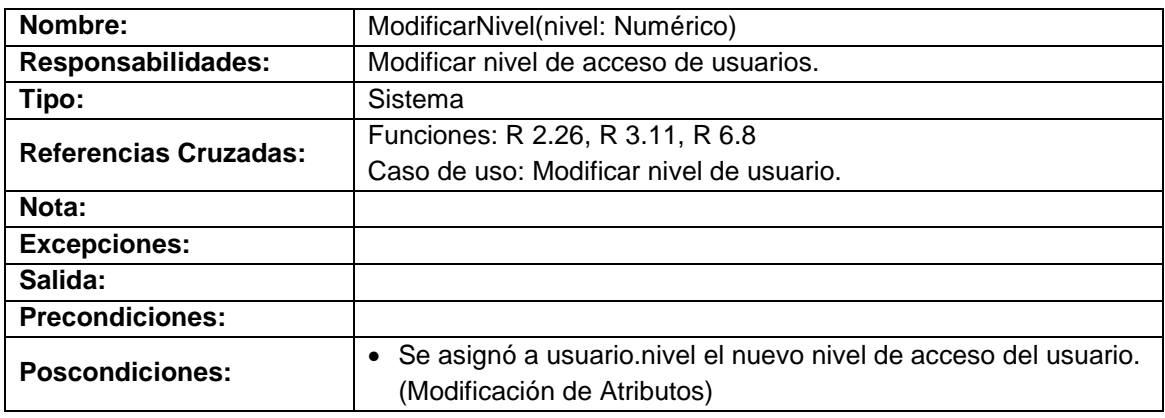

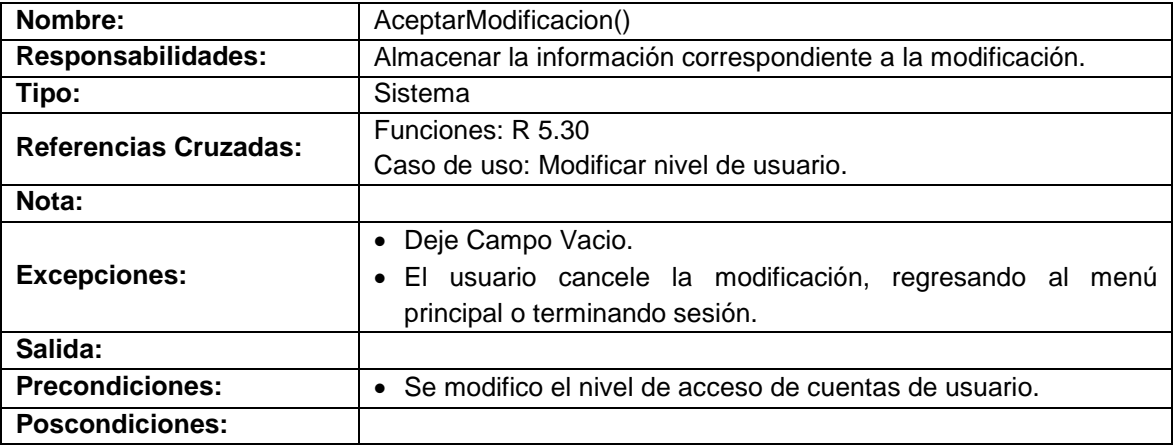

## **Realizar copias de seguridad**

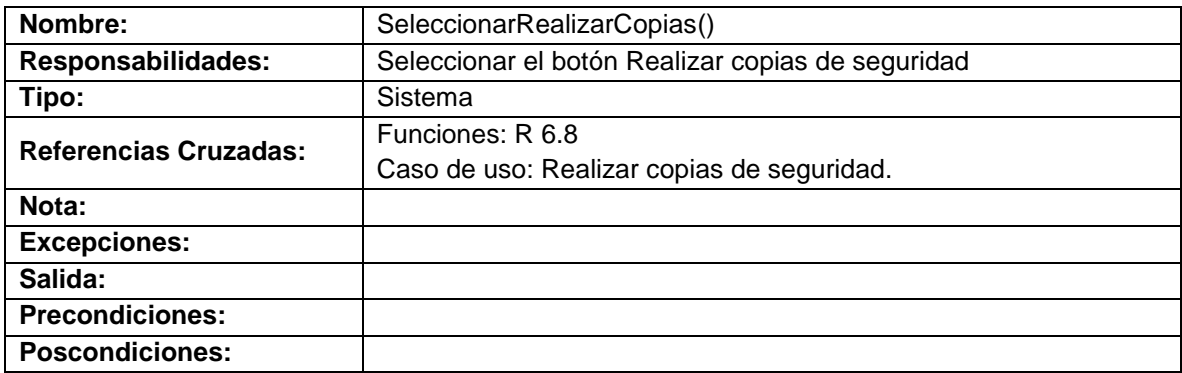

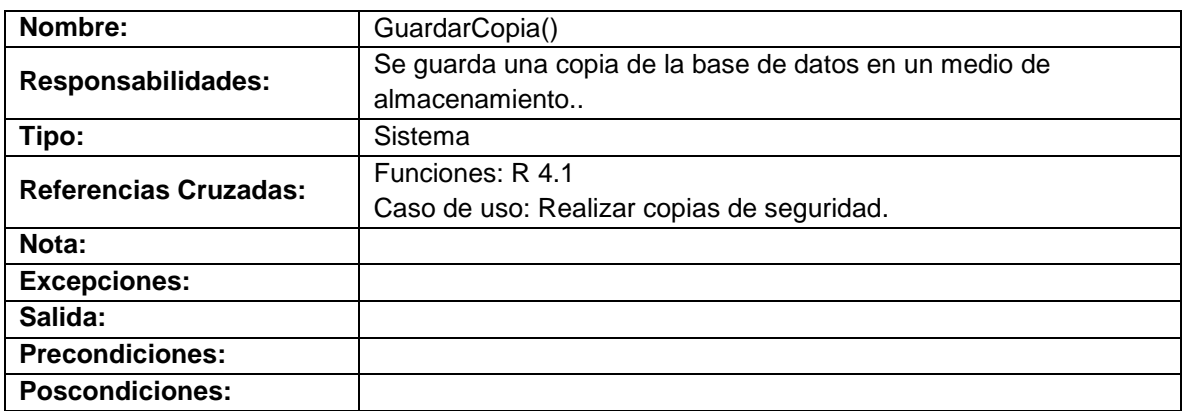

#### **Manejar consultas**

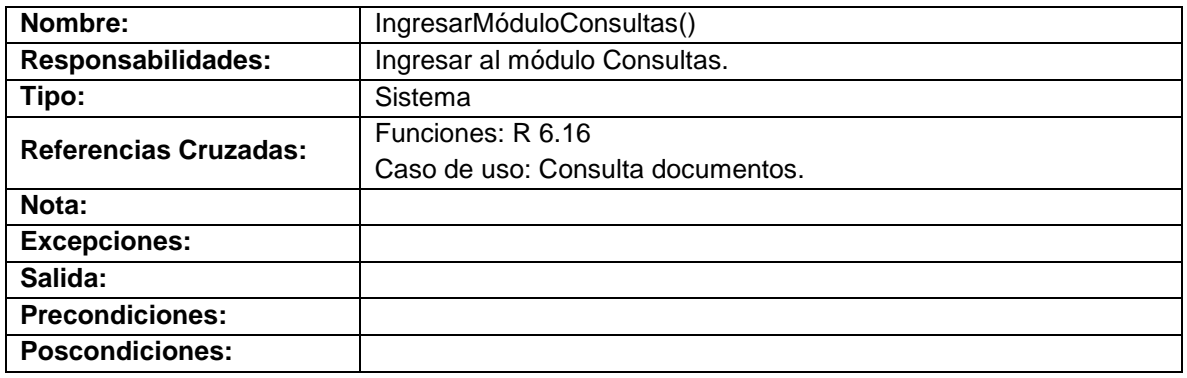

### **Manejar archivo histórico**

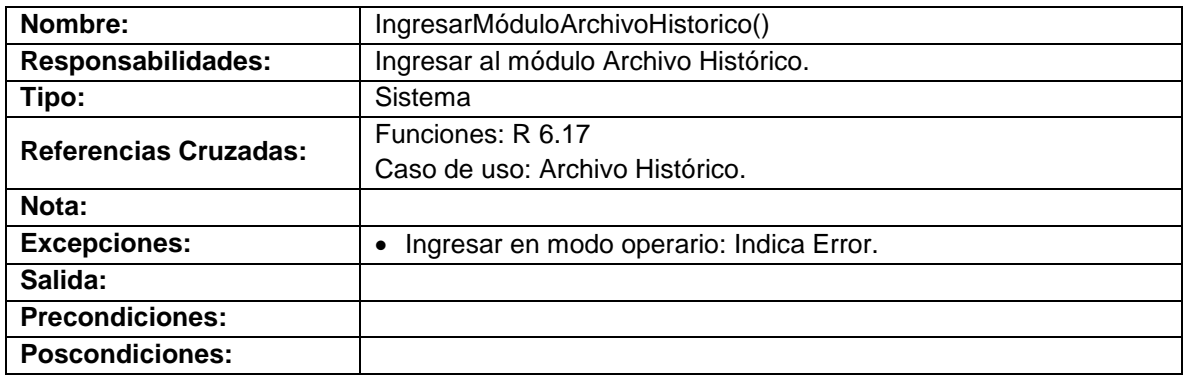

### **Manejar tablas de retención documental (TRD)**

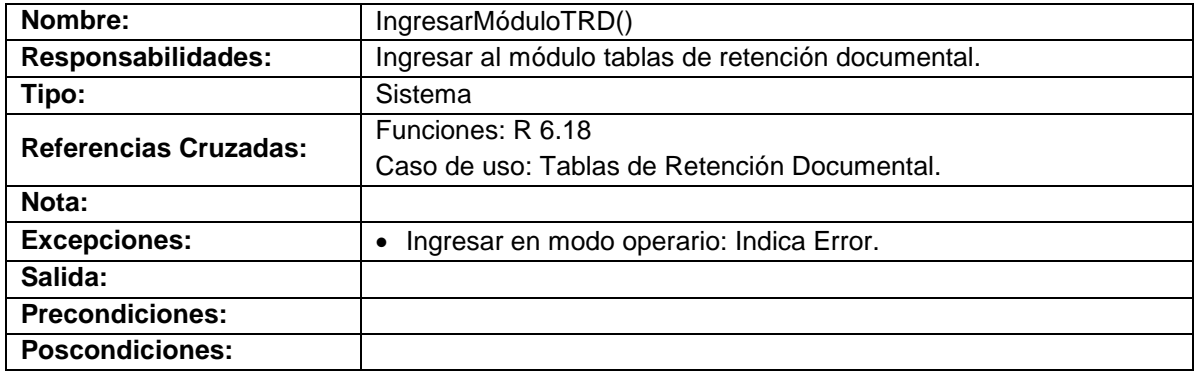

## **Manejar valoración documental**

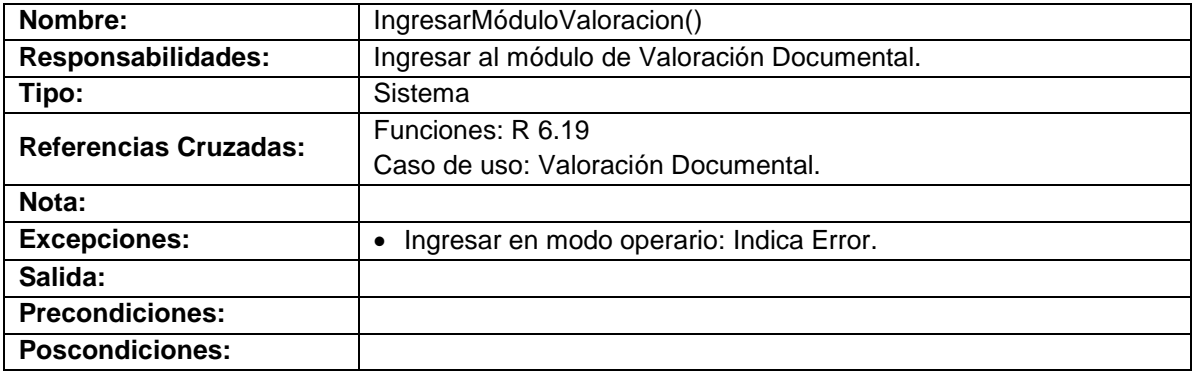

## **Manejar préstamos**

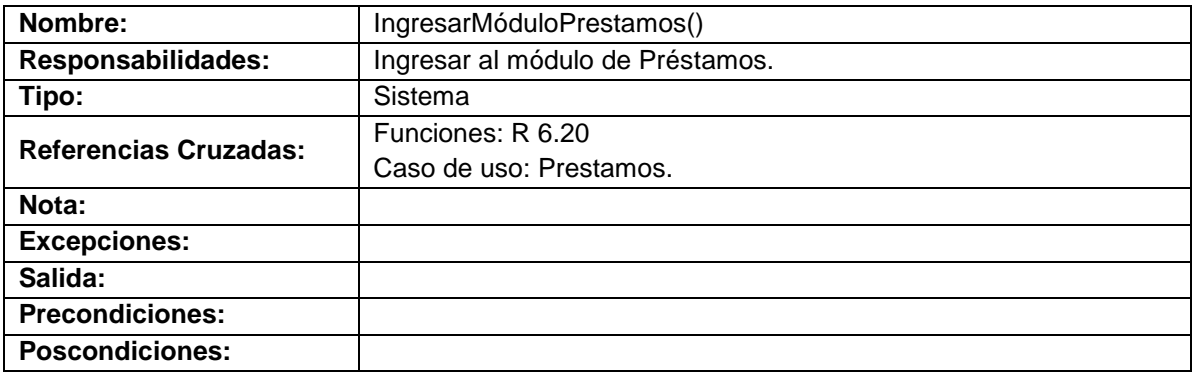

### **Manejar inventario**

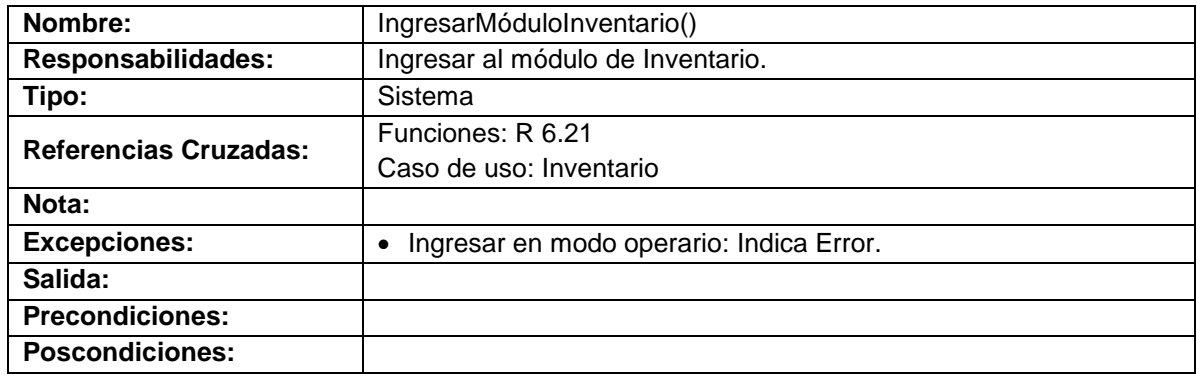

### **Consulta archivo histórico e histórico**

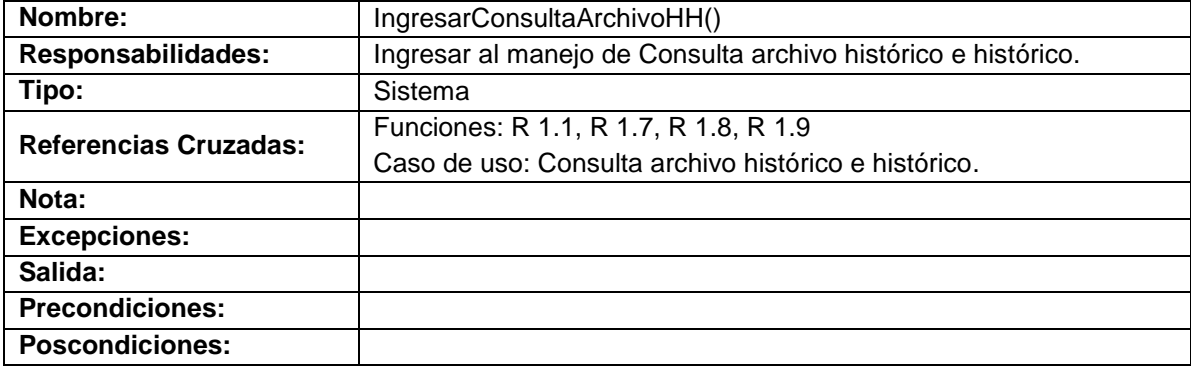

## **Consulta por año**

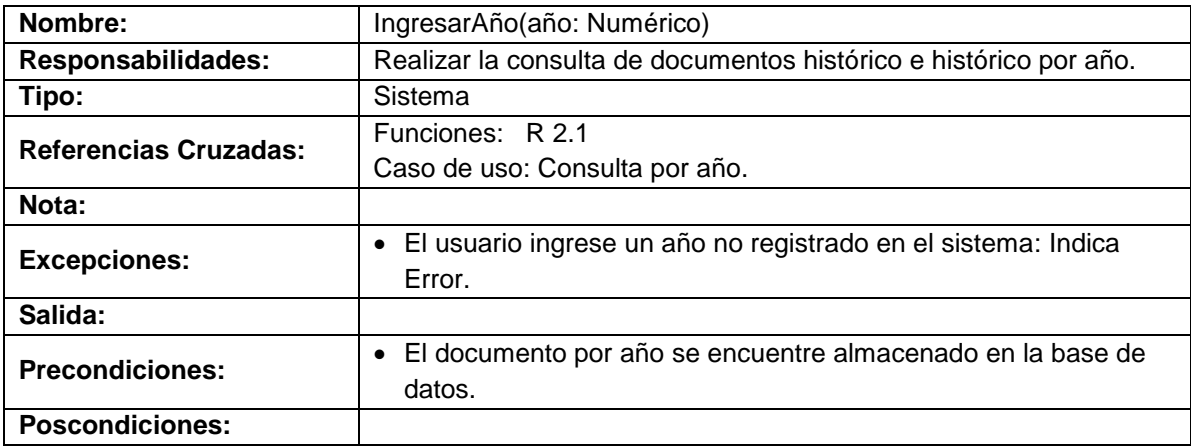

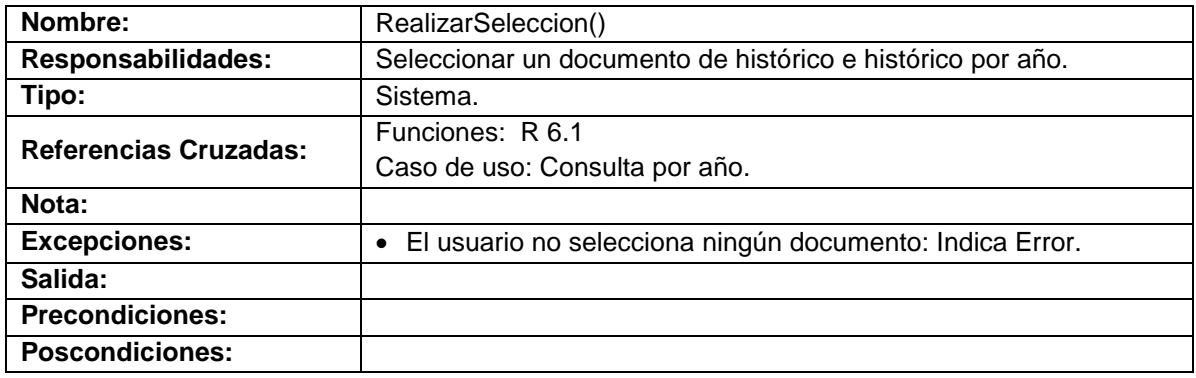

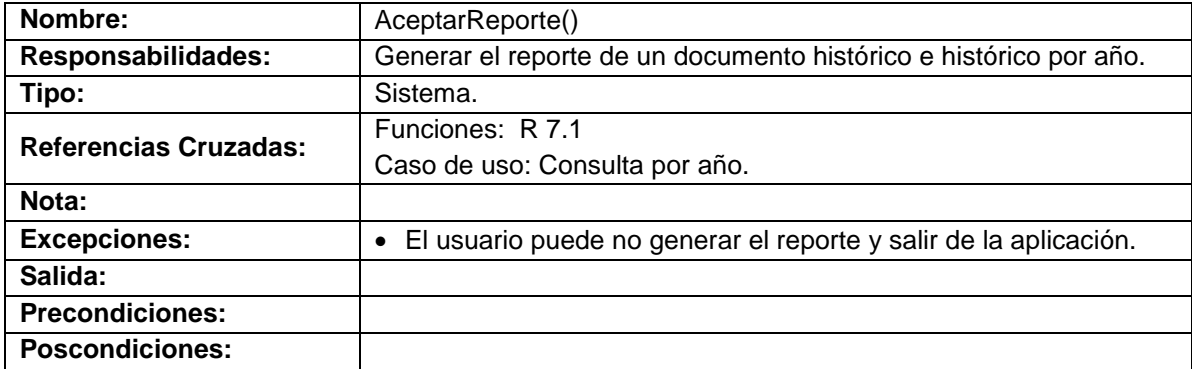

# **Consulta por periodo**

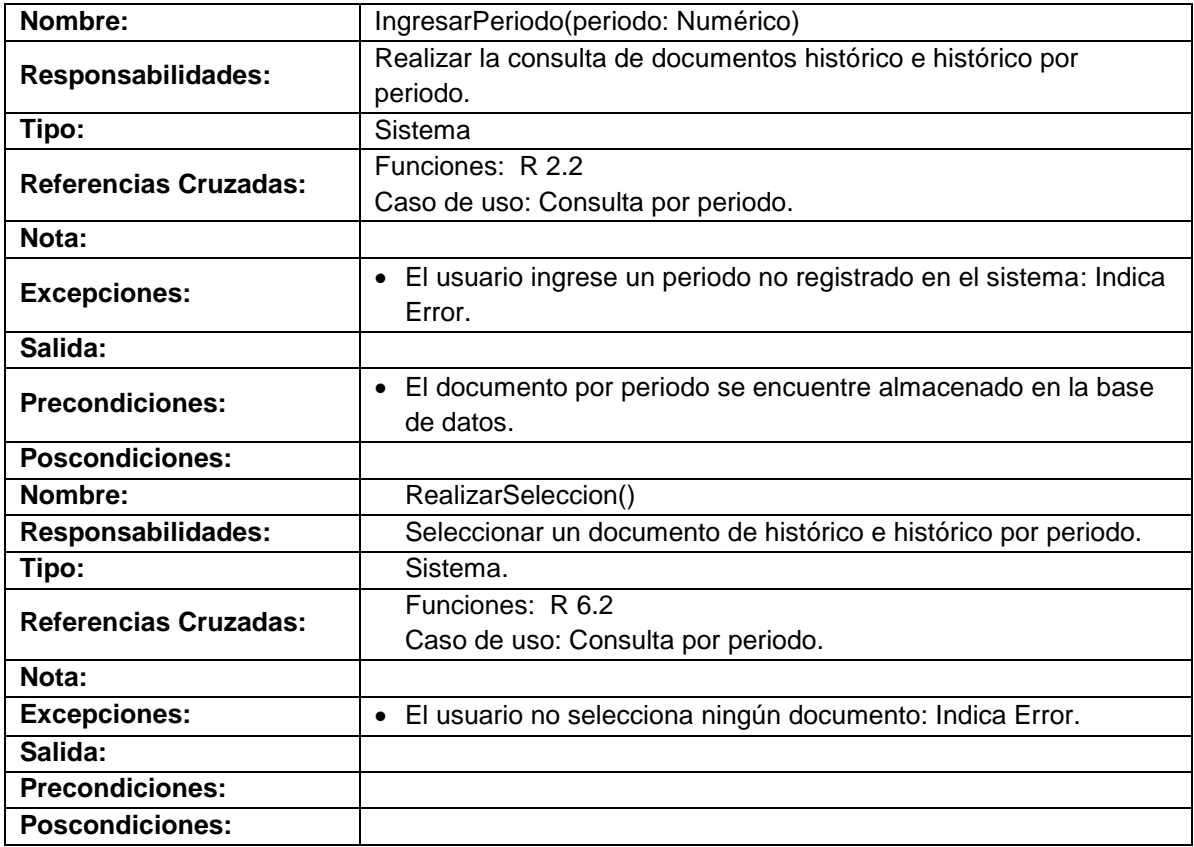

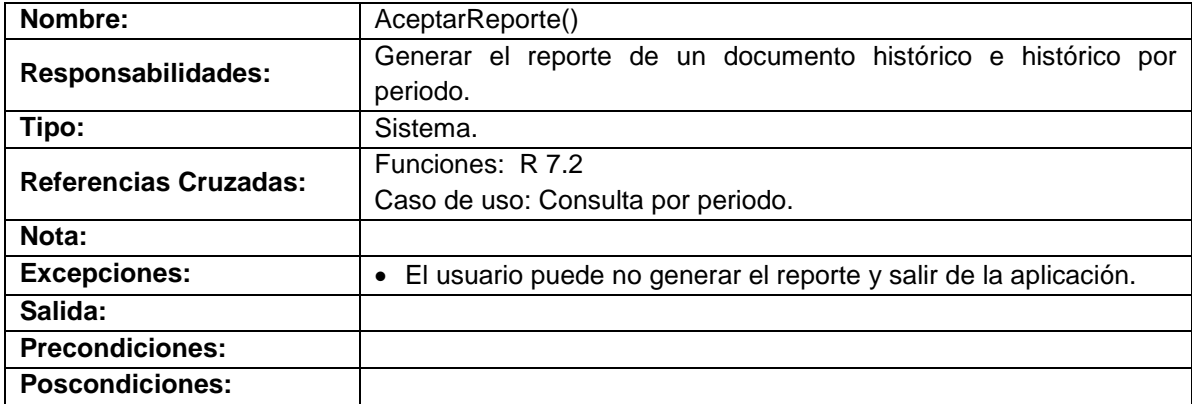

## **Consulta por tipo de documento**

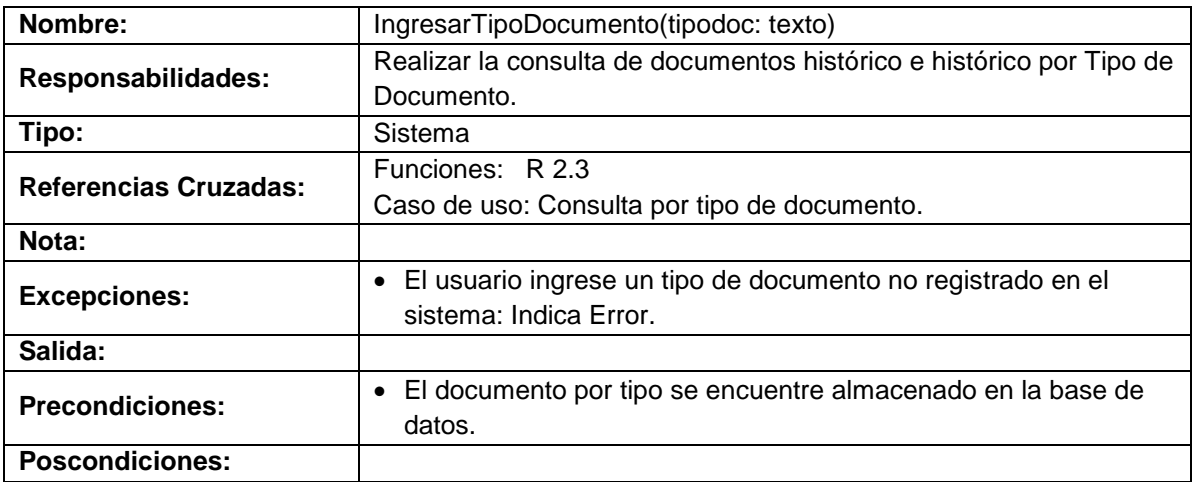

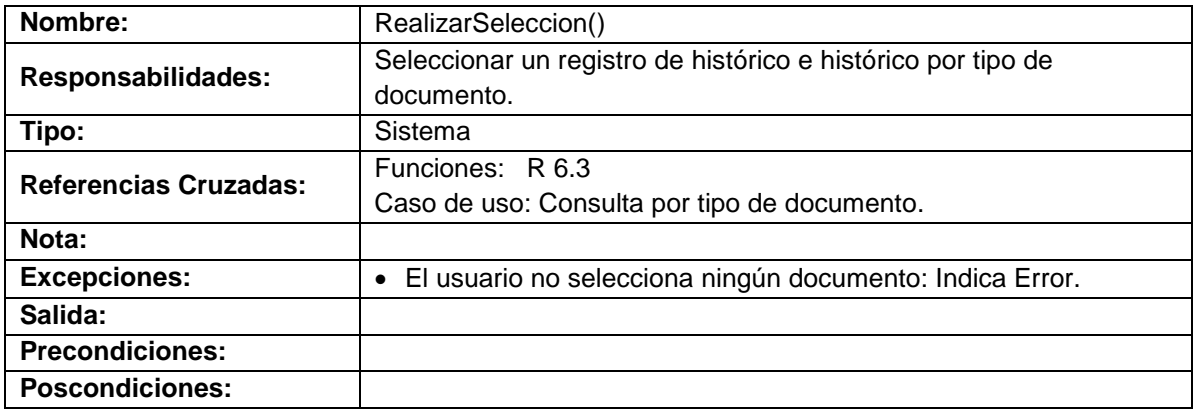

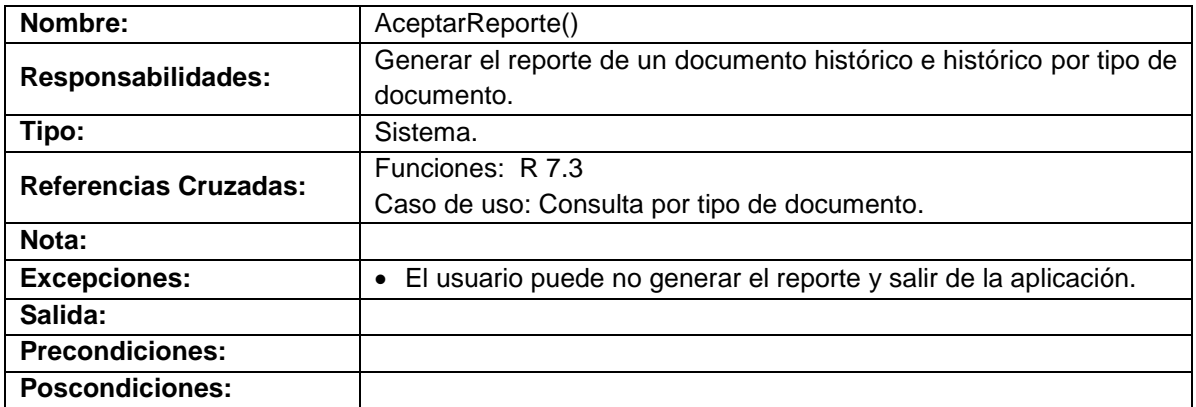

#### **Consulta archivo histórico semiactivo**

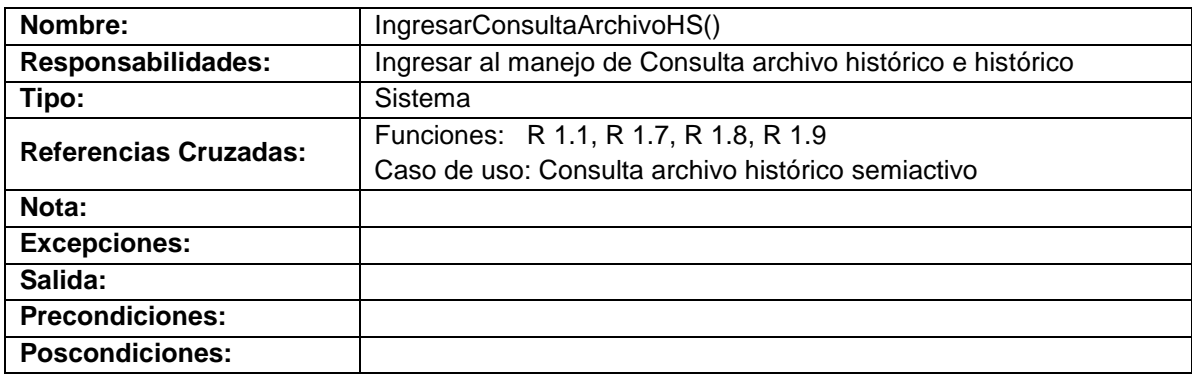

#### **Consulta por fecha de elaboración**

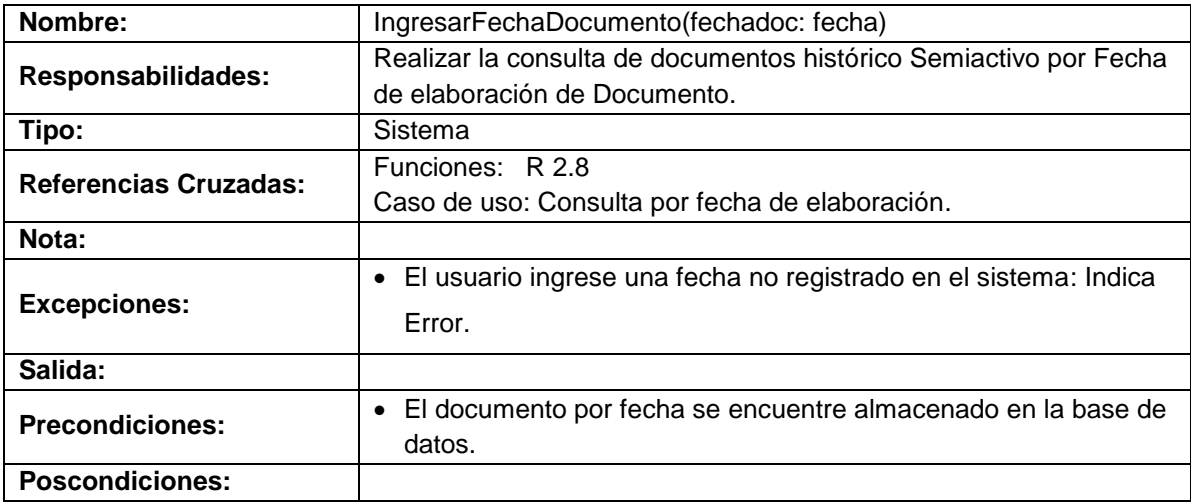

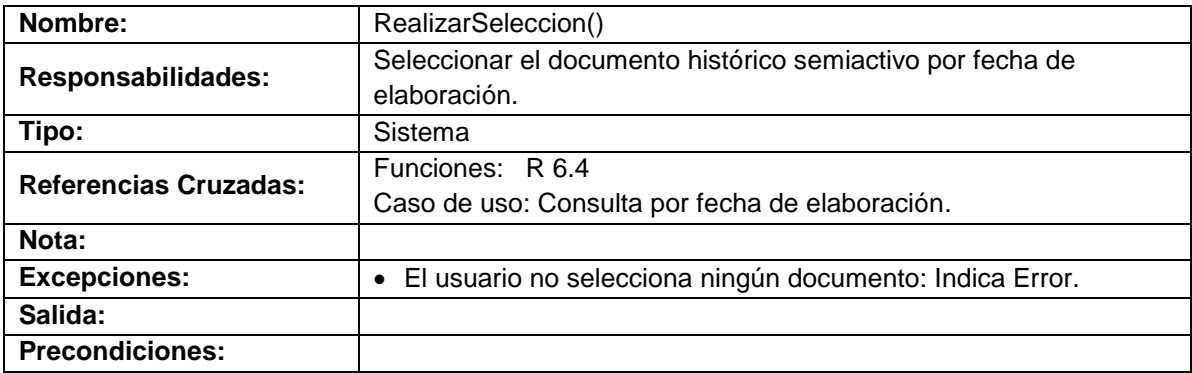

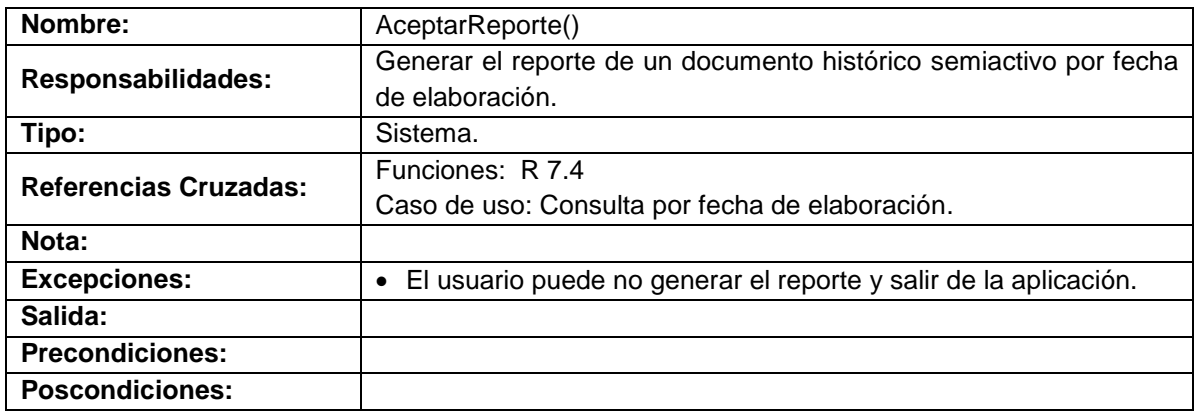

# **Consulta hoja de vida**

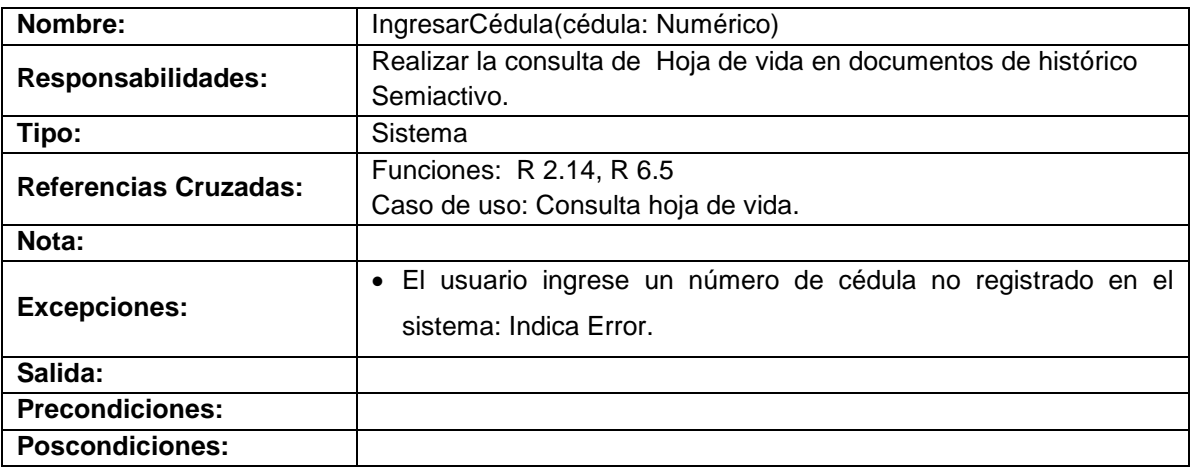

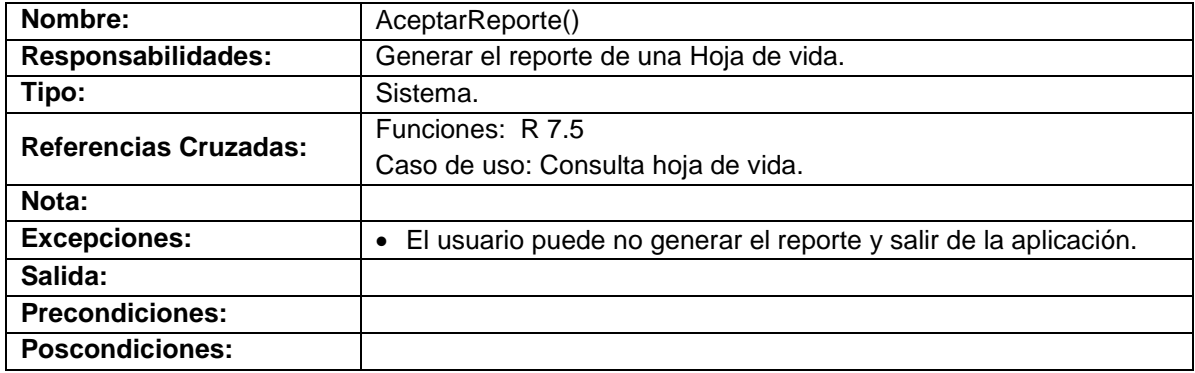

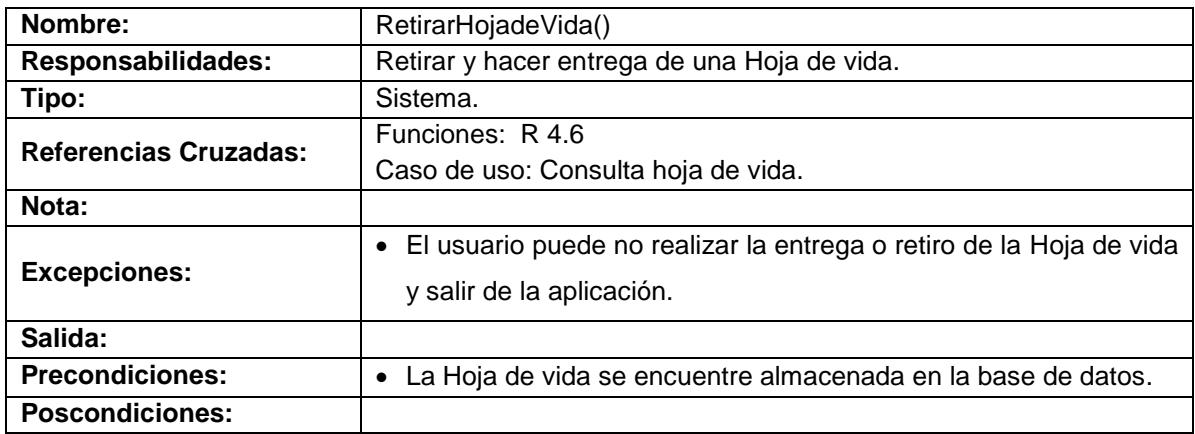

## **Consulta tablas de retención (TRD)**

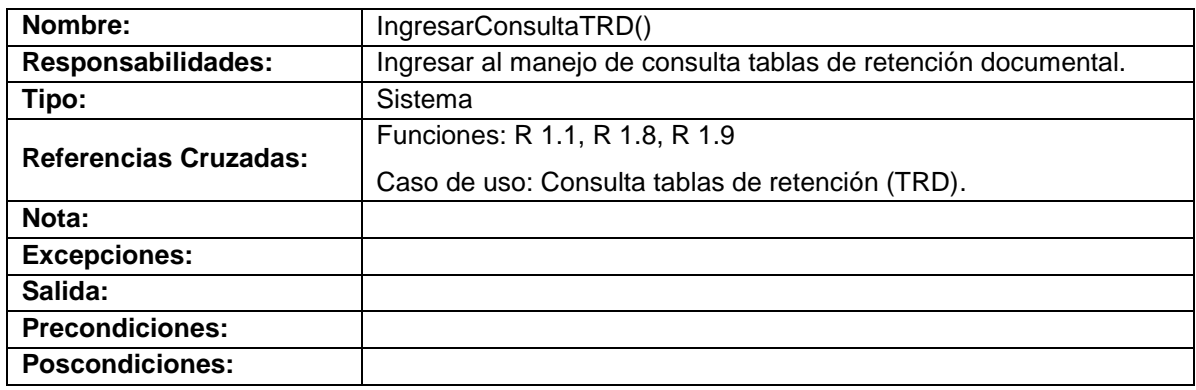

### **Consulta documentos TRD**

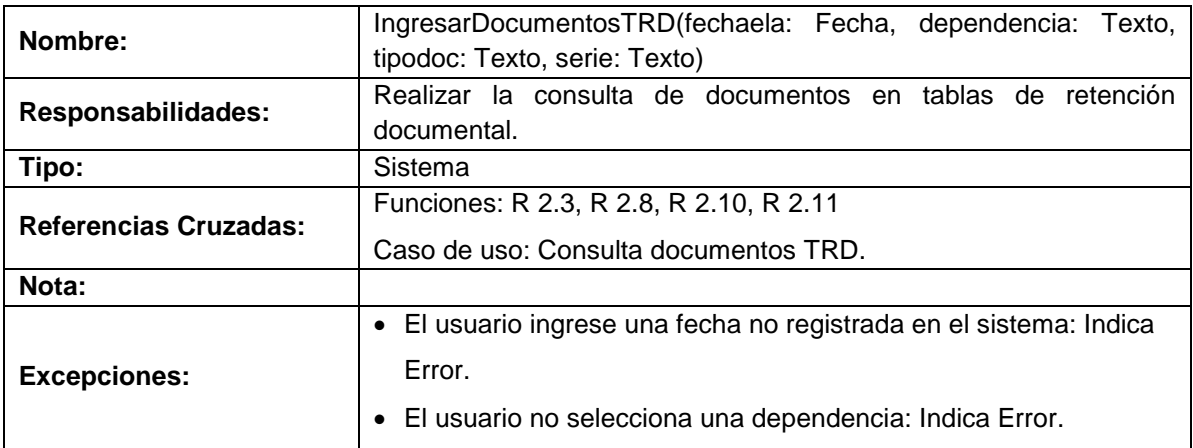

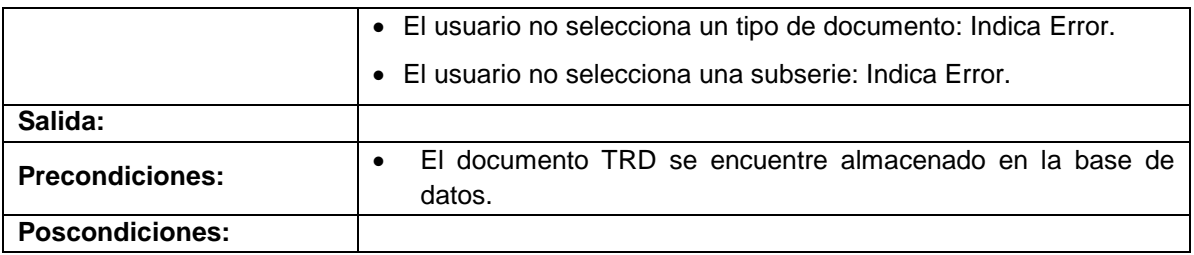

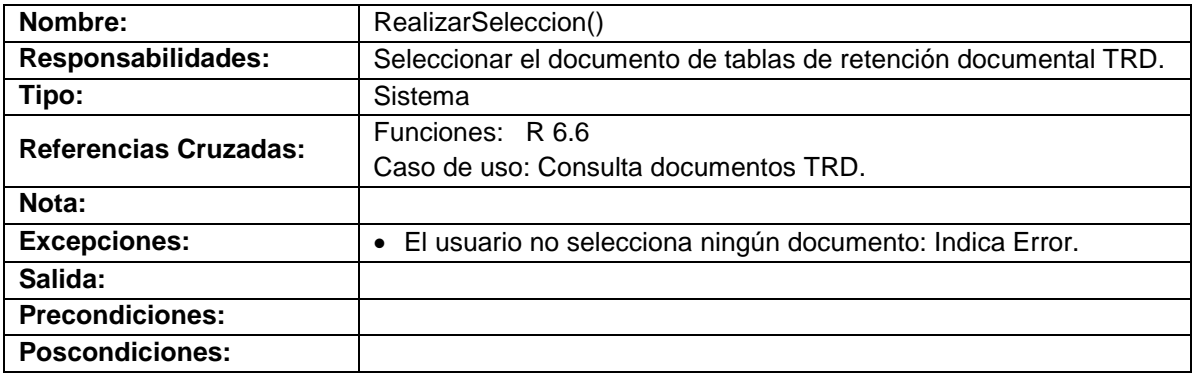

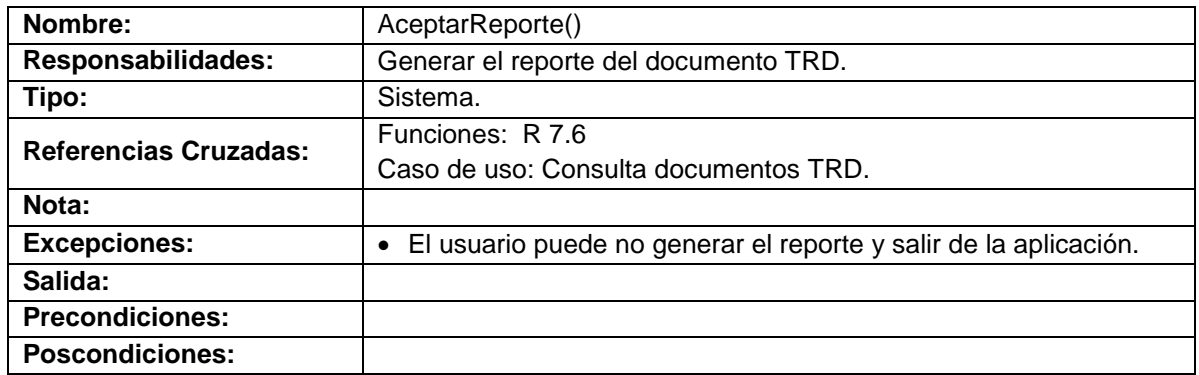

### **Consulta historia laboral**

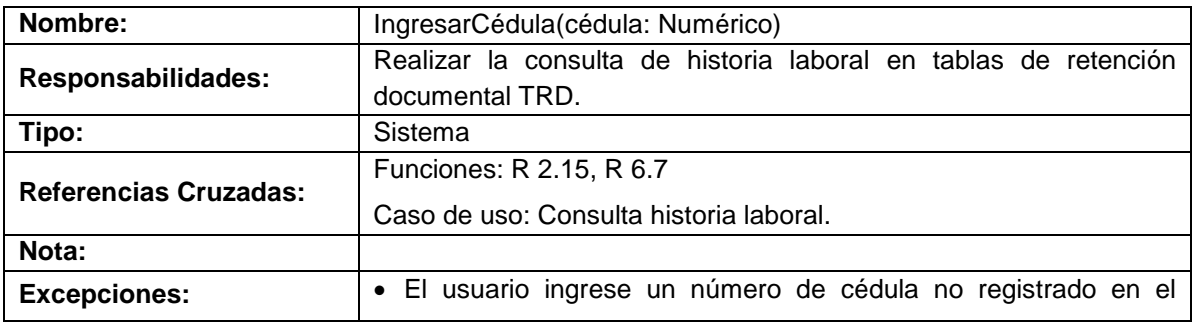

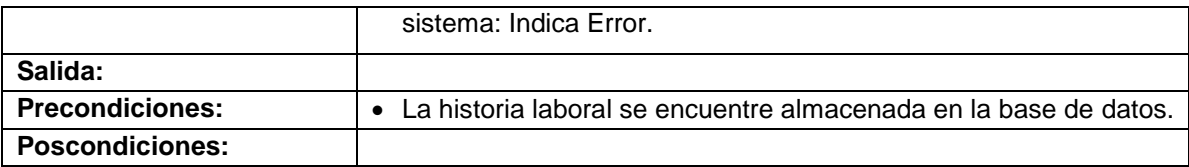

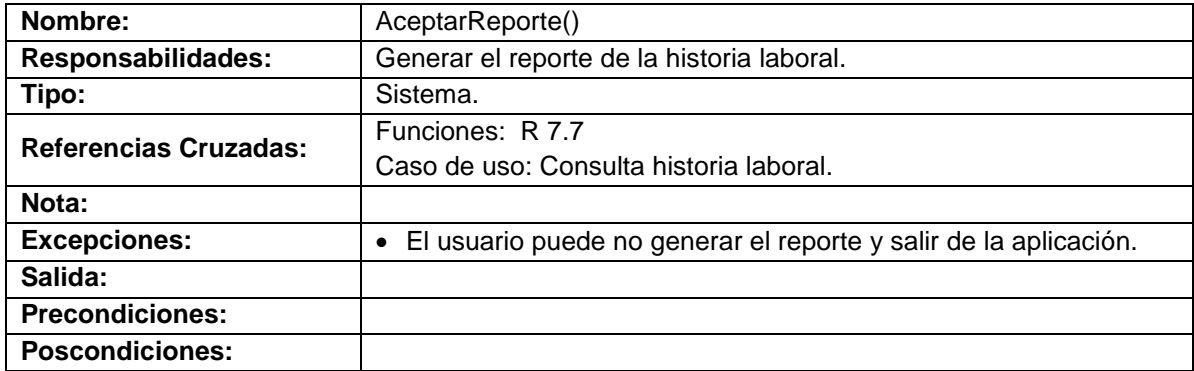

### **Realizar préstamo**

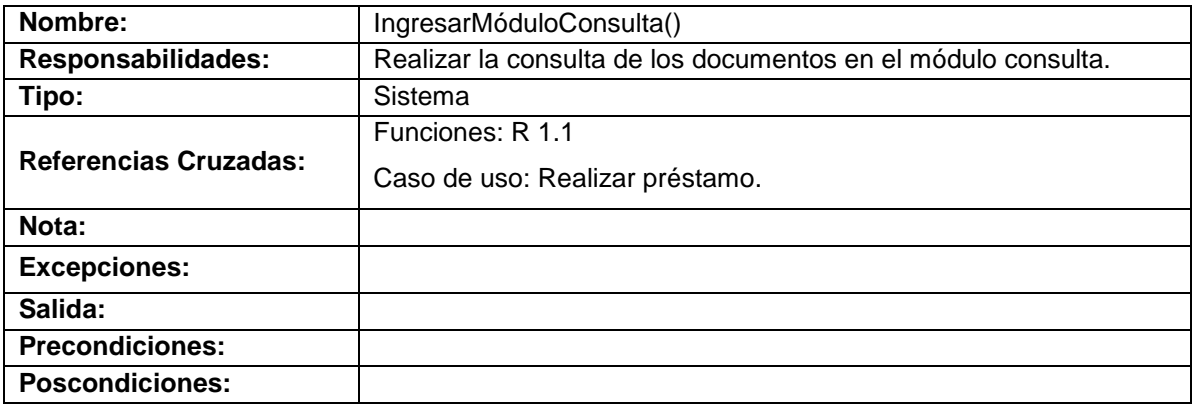

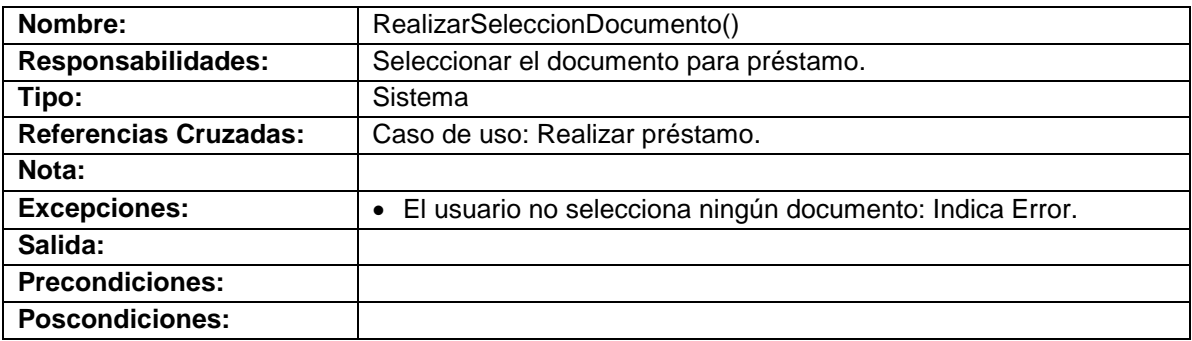

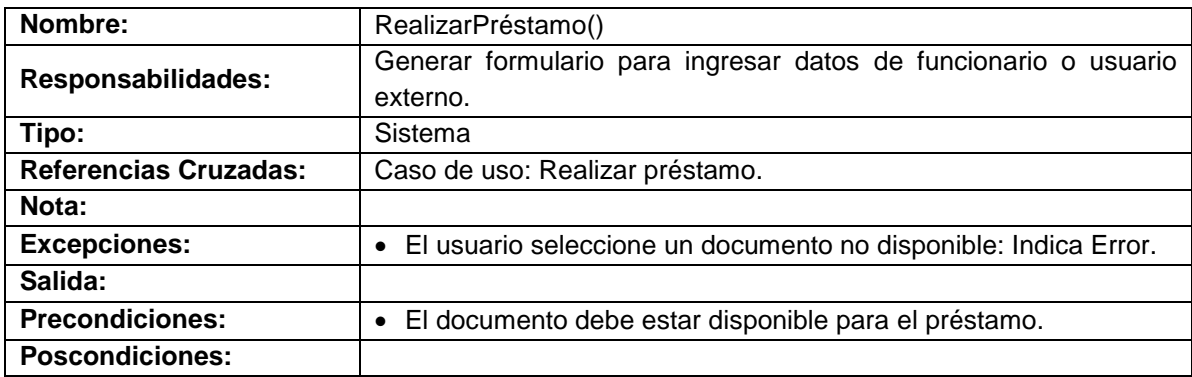

### **Realizar préstamo funcionario**

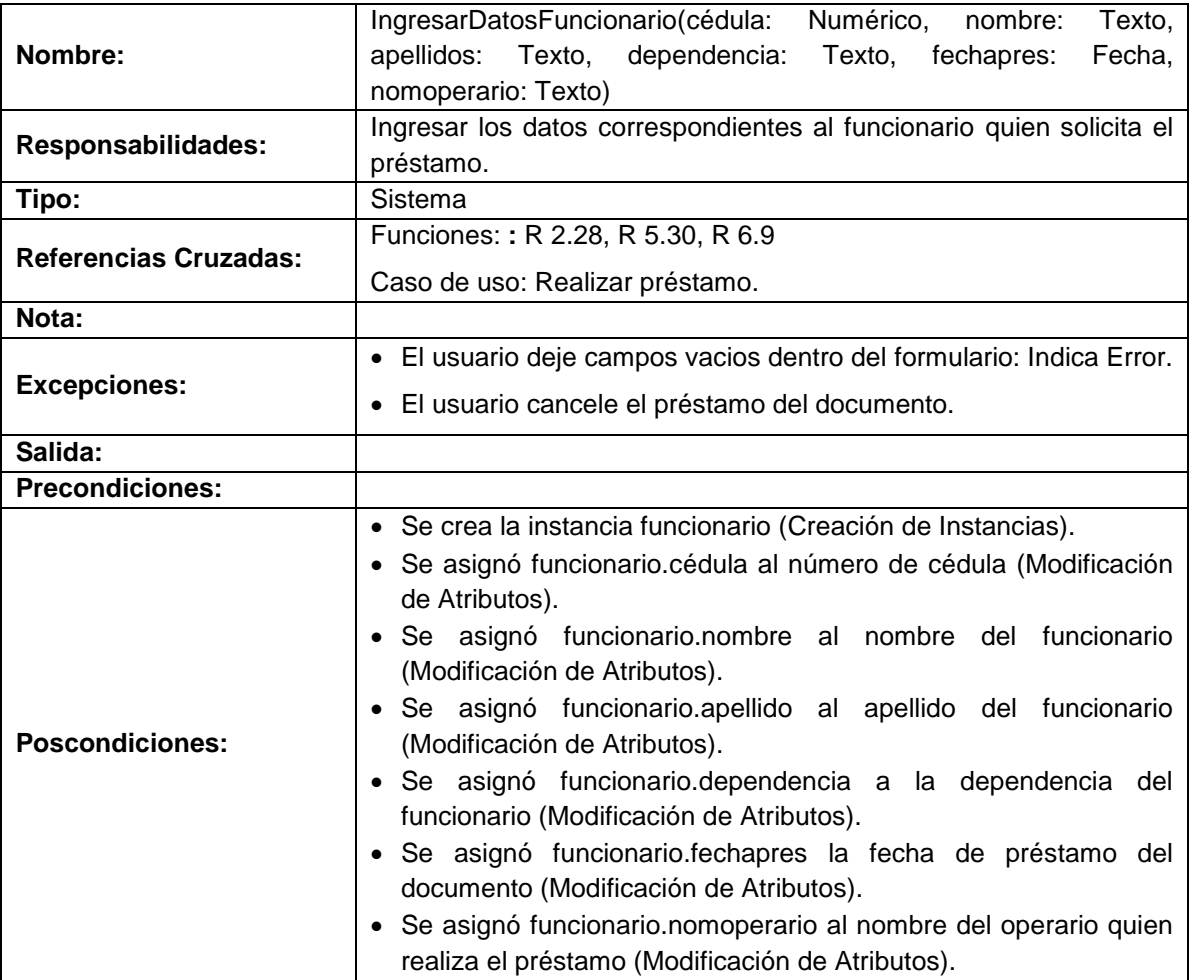

## **Realizar préstamo usuario externo**

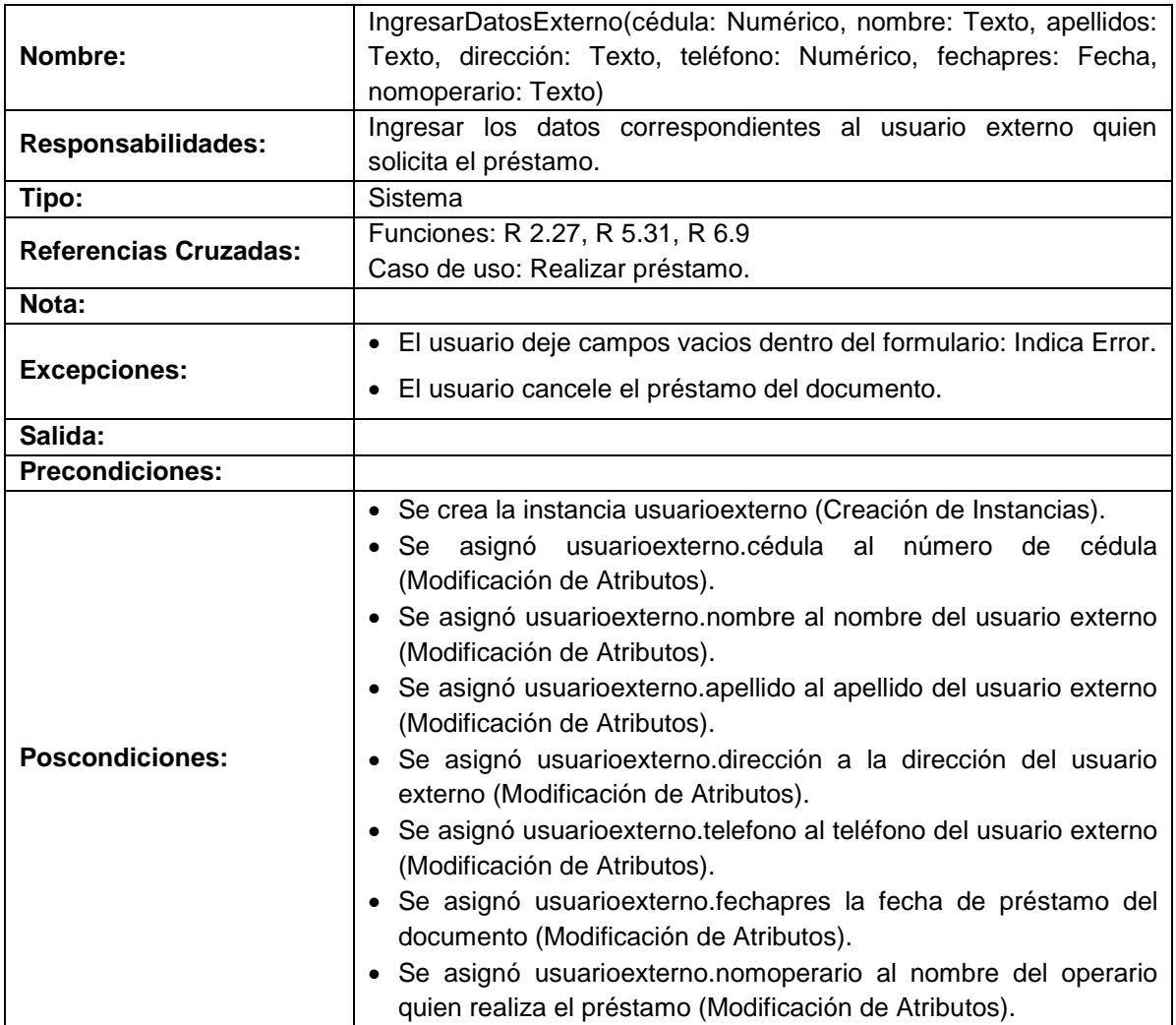

## **Manejar histórico e histórico**

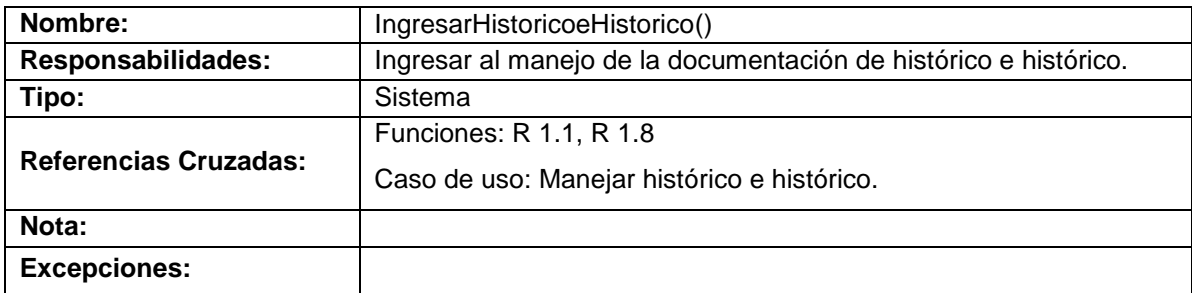

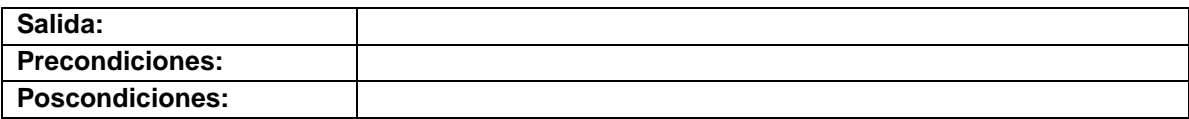

## **Ingresar datos documentos histórico e histórico**

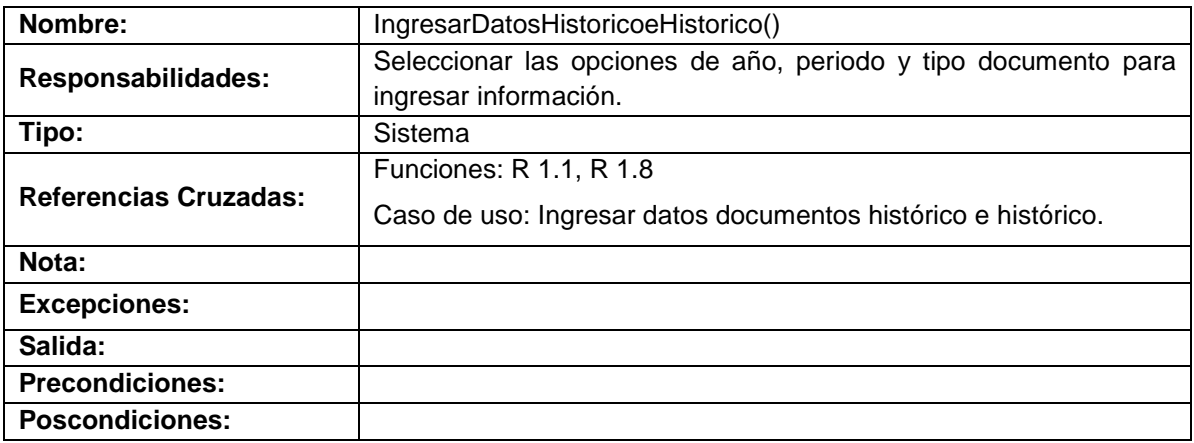

## **Ingresar datos por año**

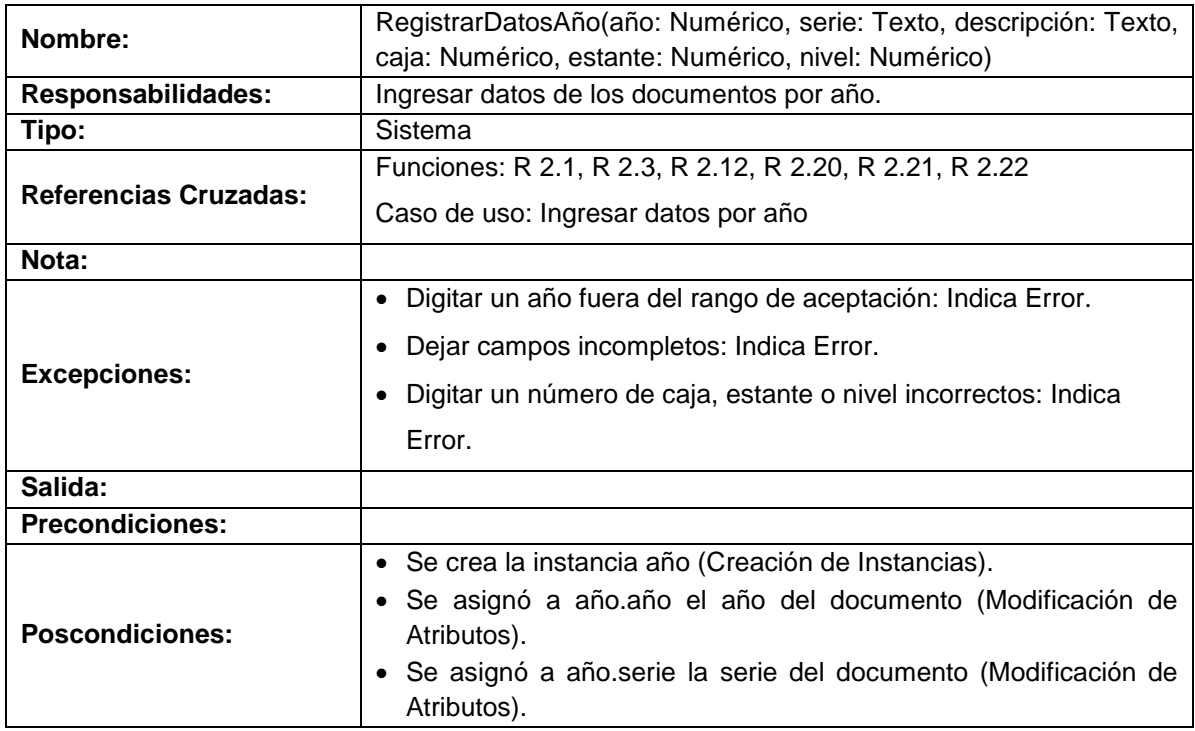

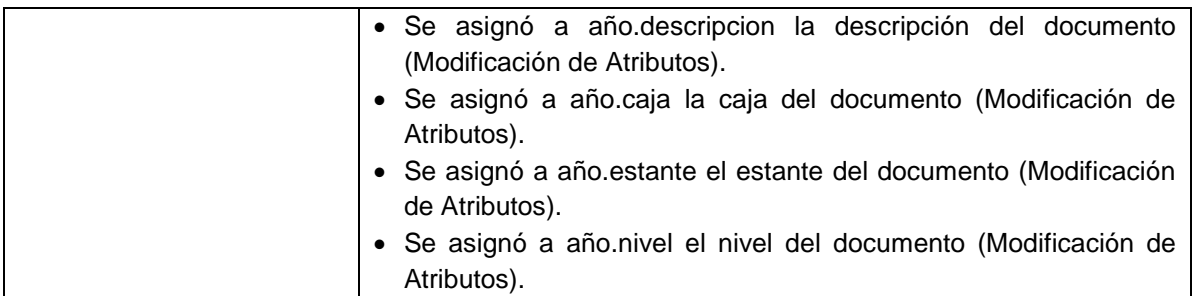

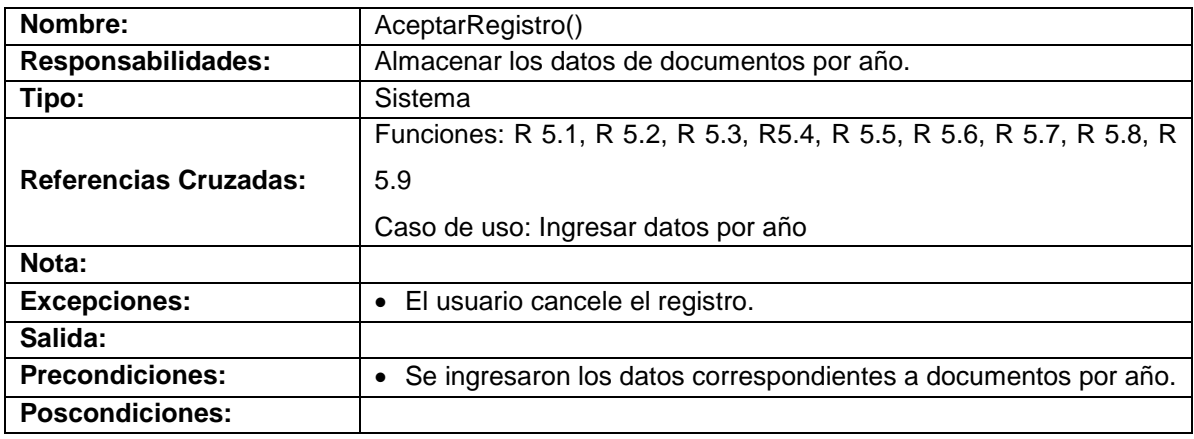

## **Ingresar datos por periodo**

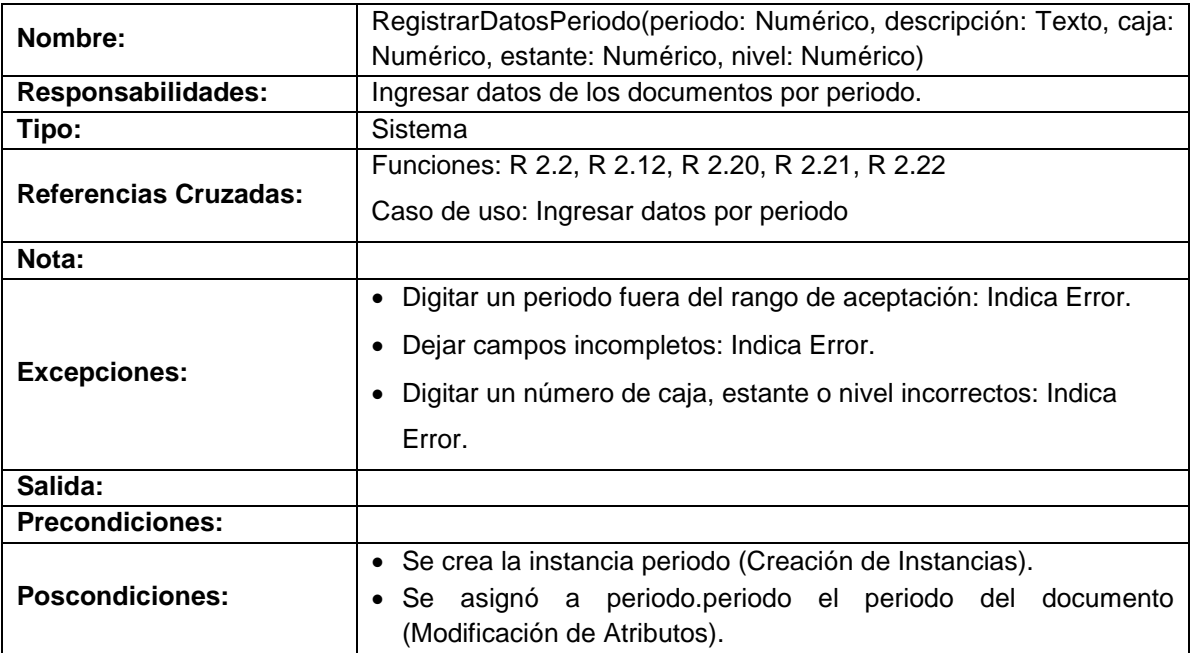

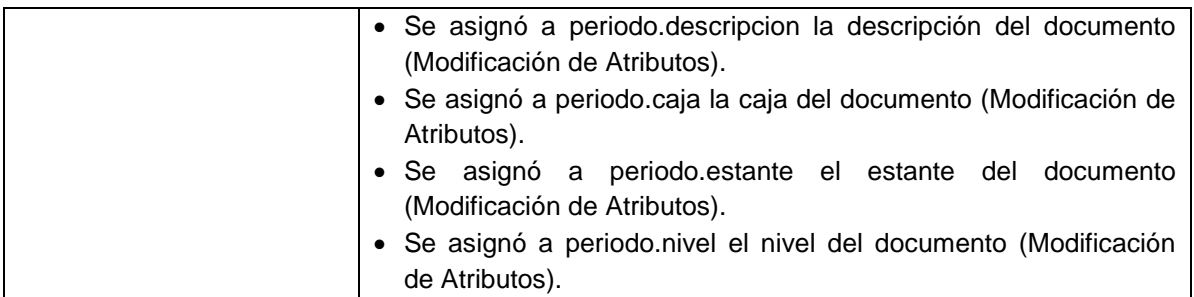

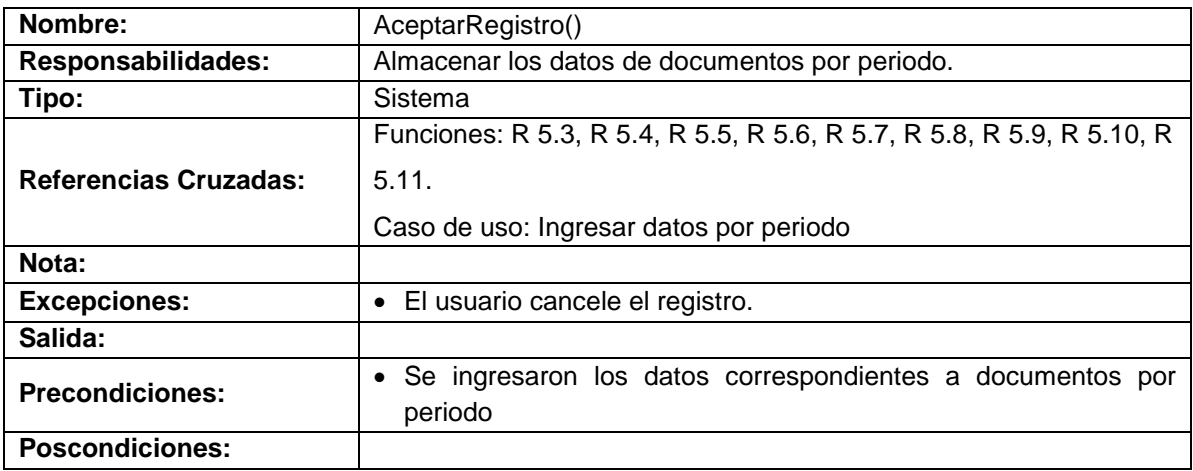

# **Ingresar datos por tipo documento**

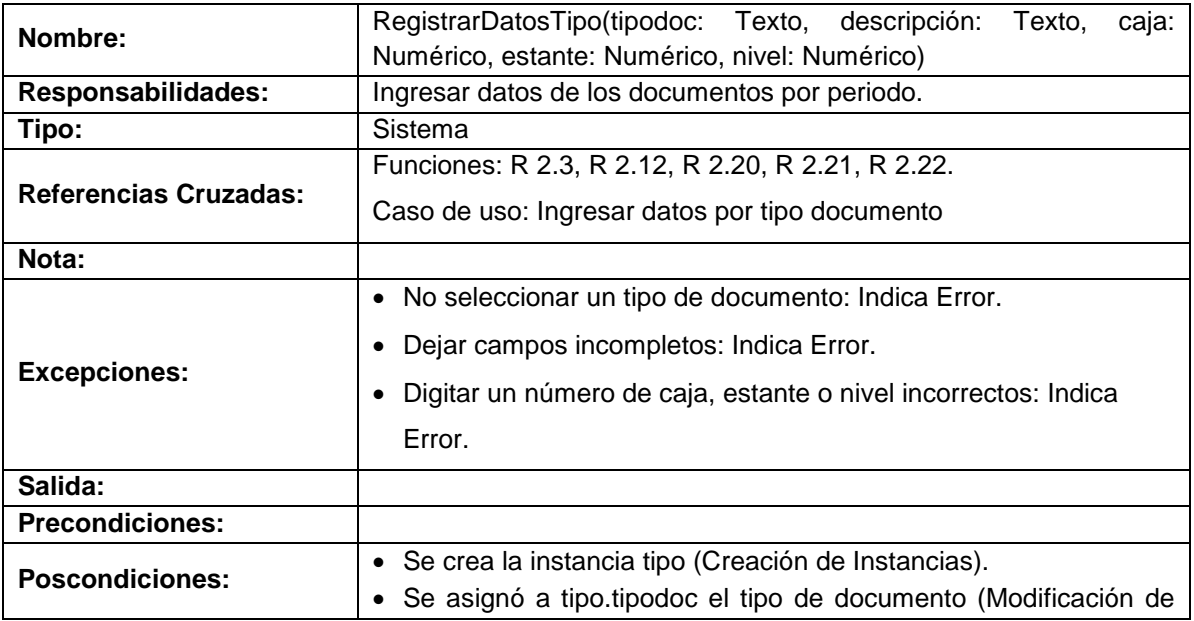

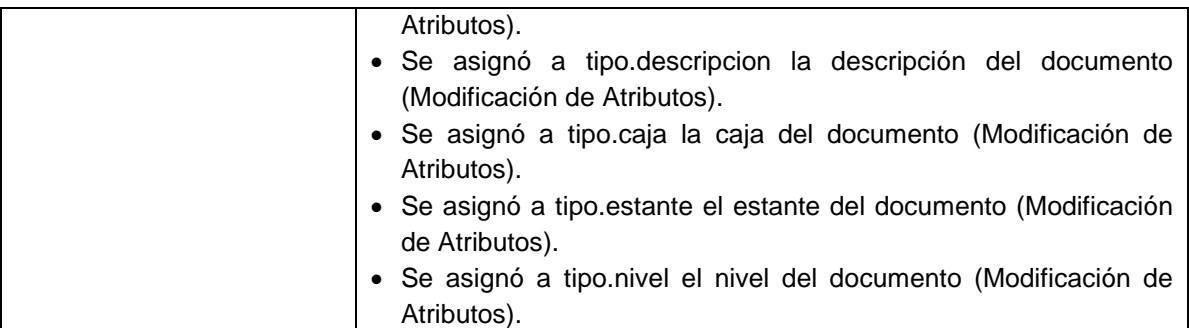

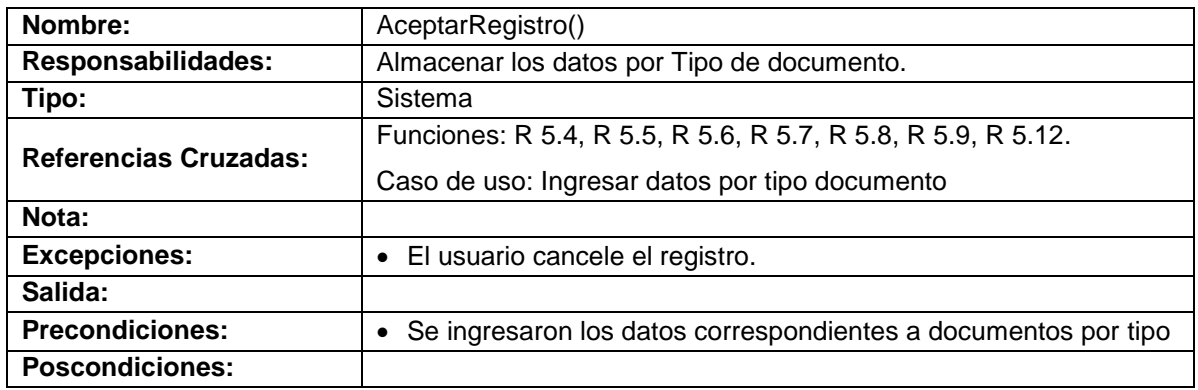

#### **Modificar datos documentos histórico e histórico**

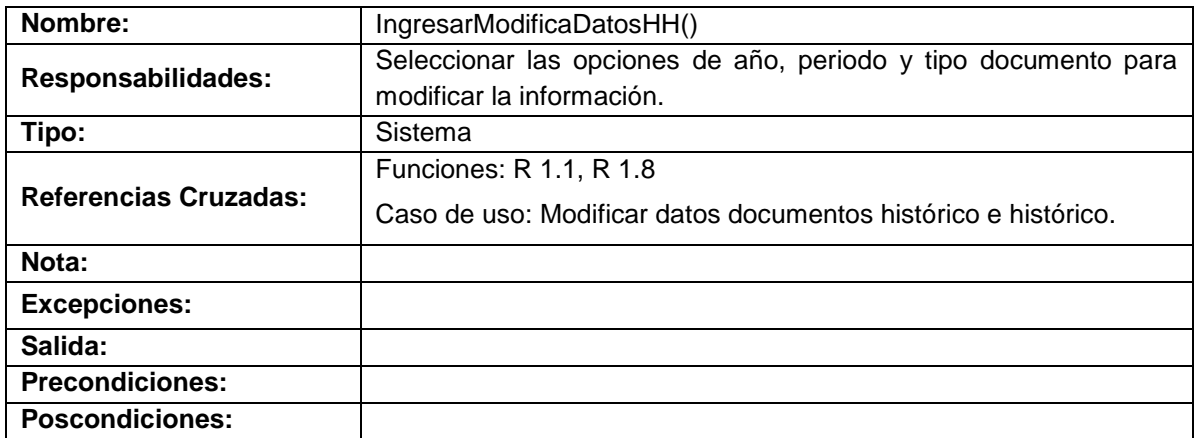

## **Modificar datos por año**

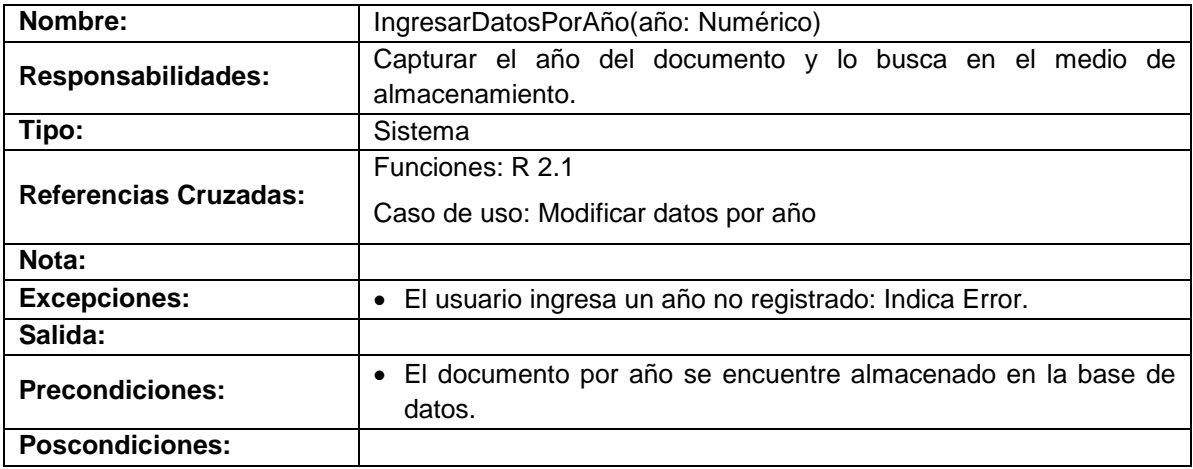

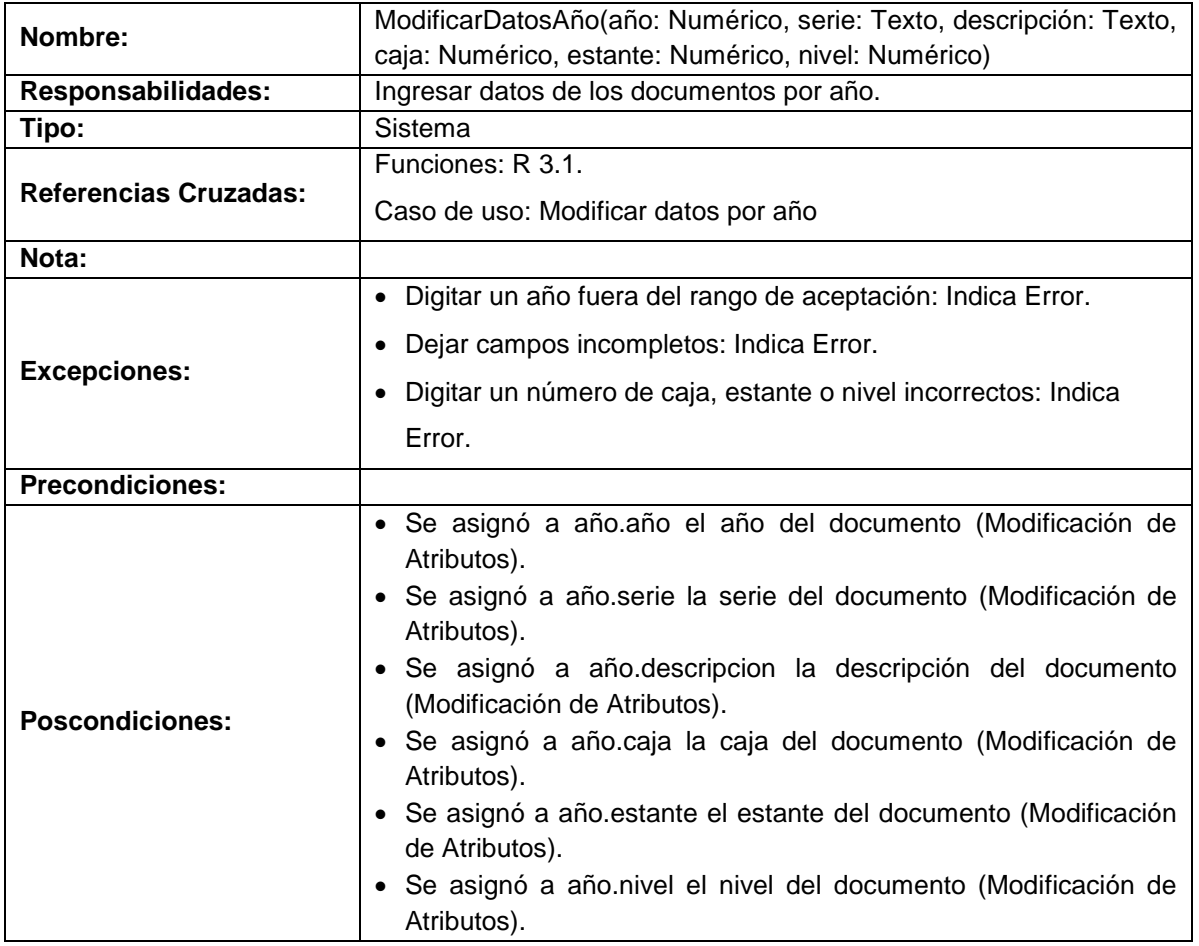

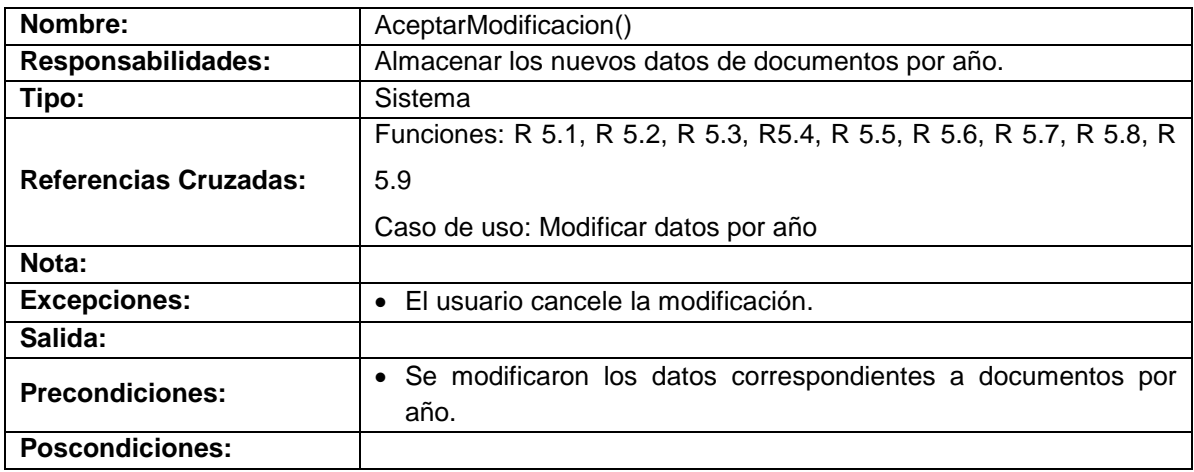

# **Modificar datos por periodo**

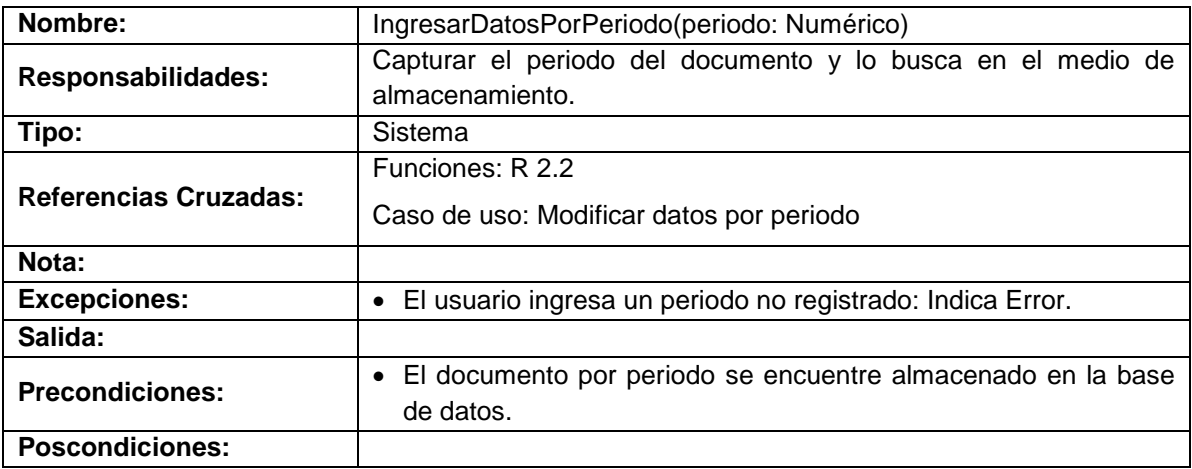

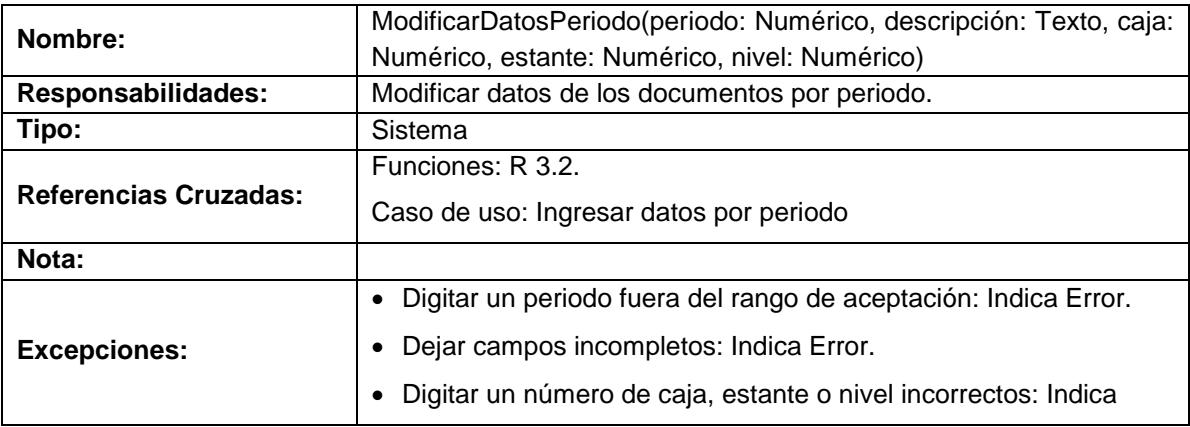

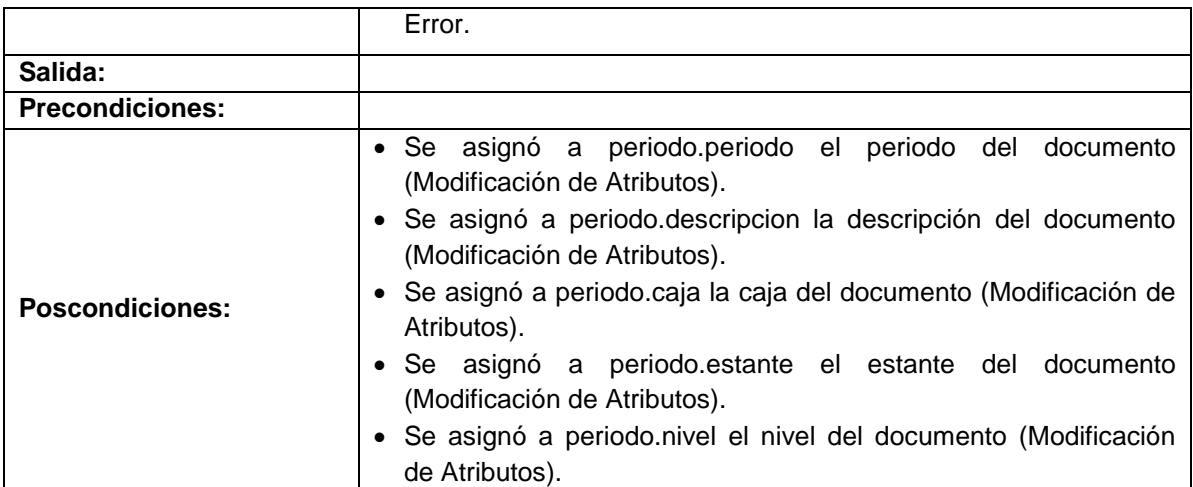

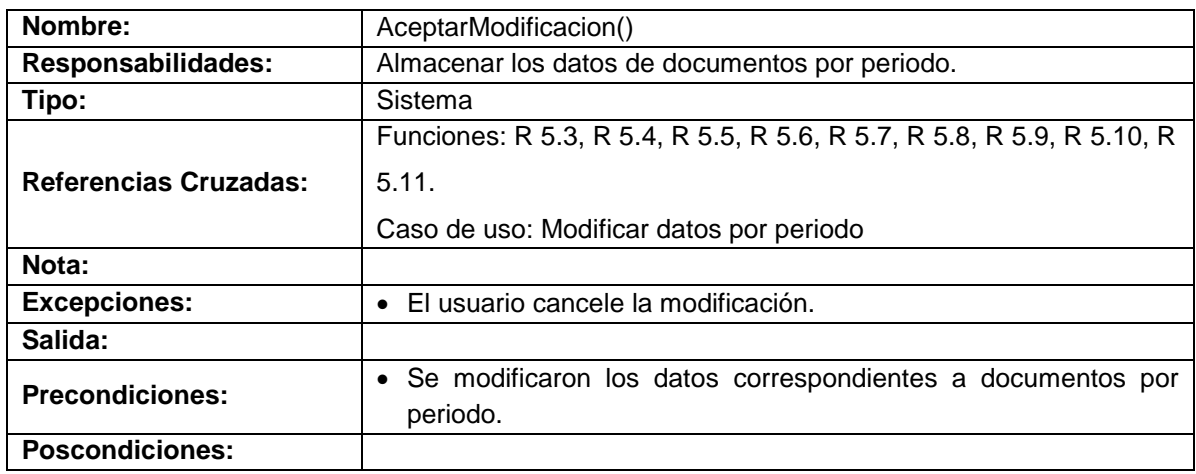

## **Modificar datos por tipo de documento**

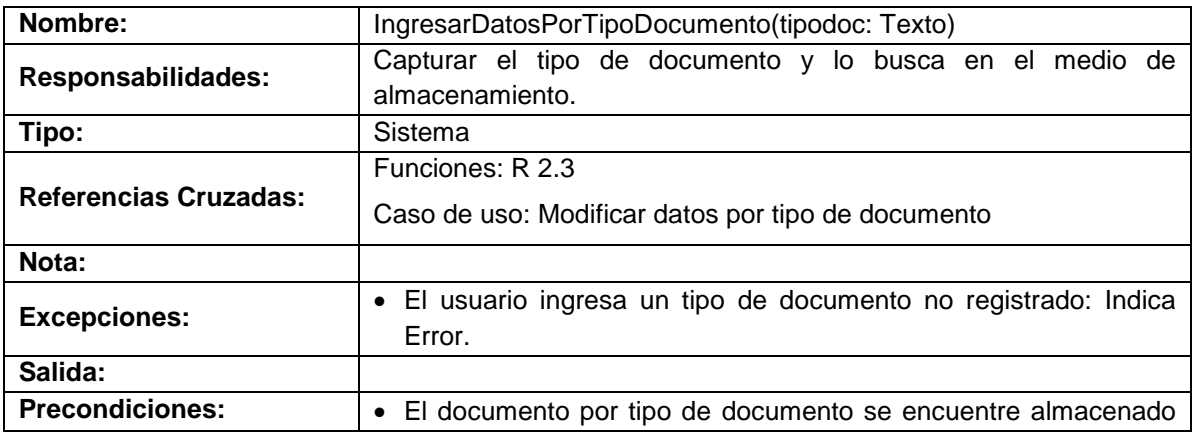

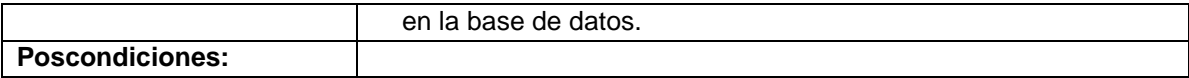

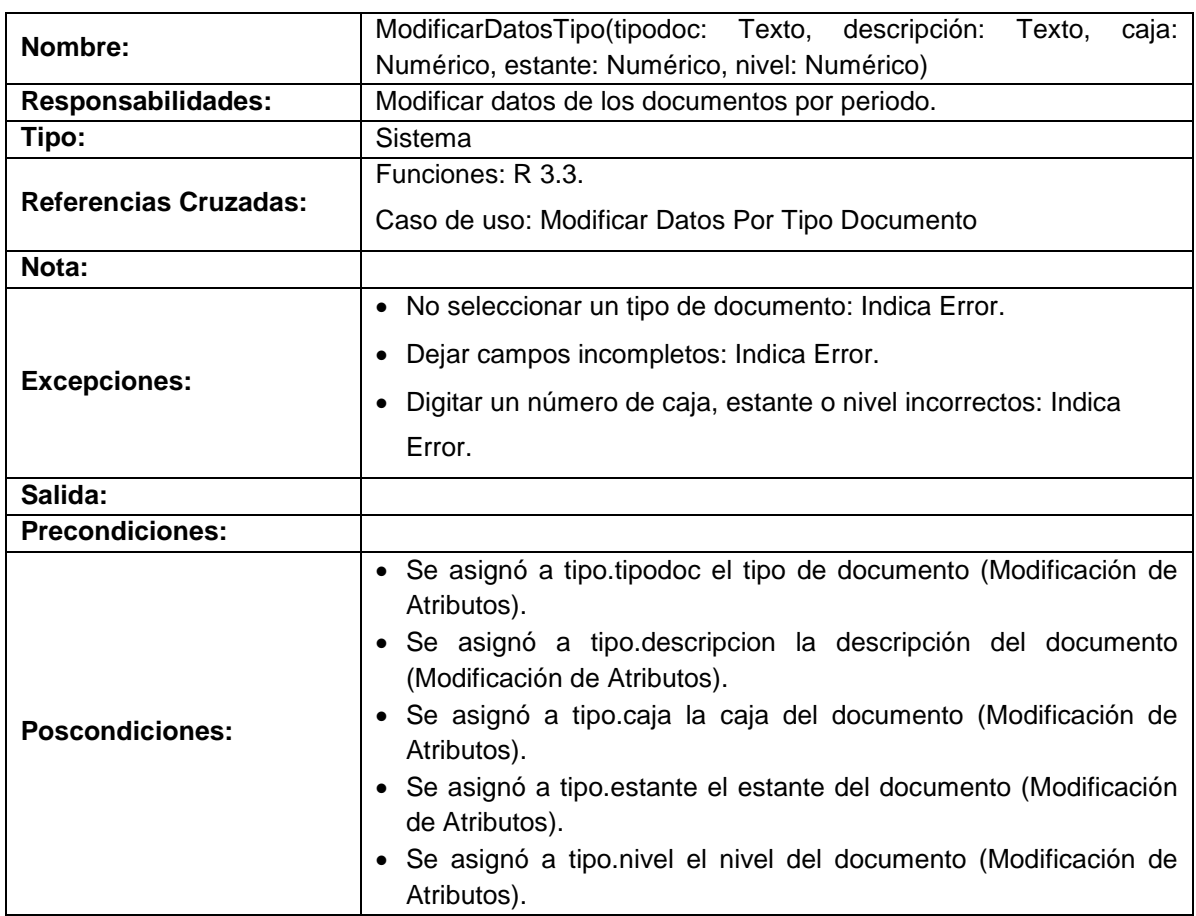

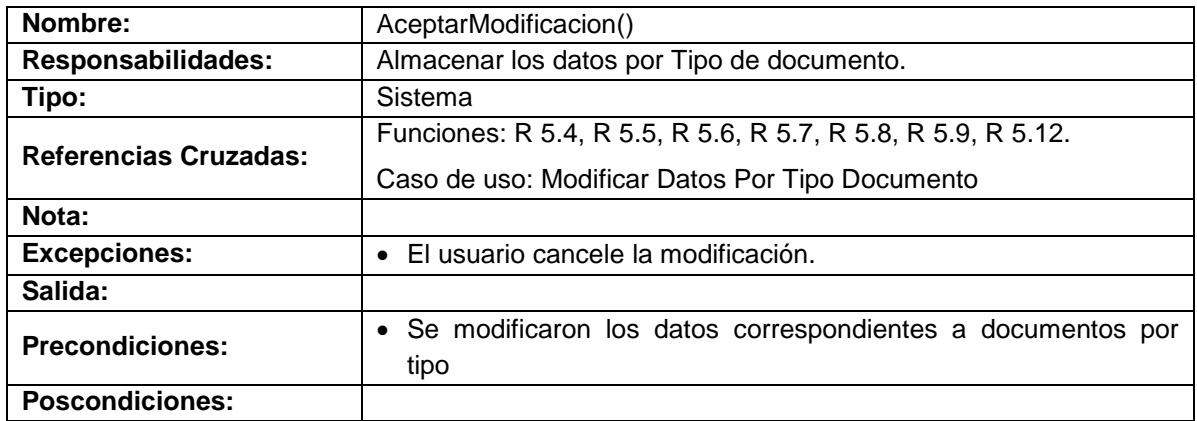

## **Manejar histórico semiactivo**

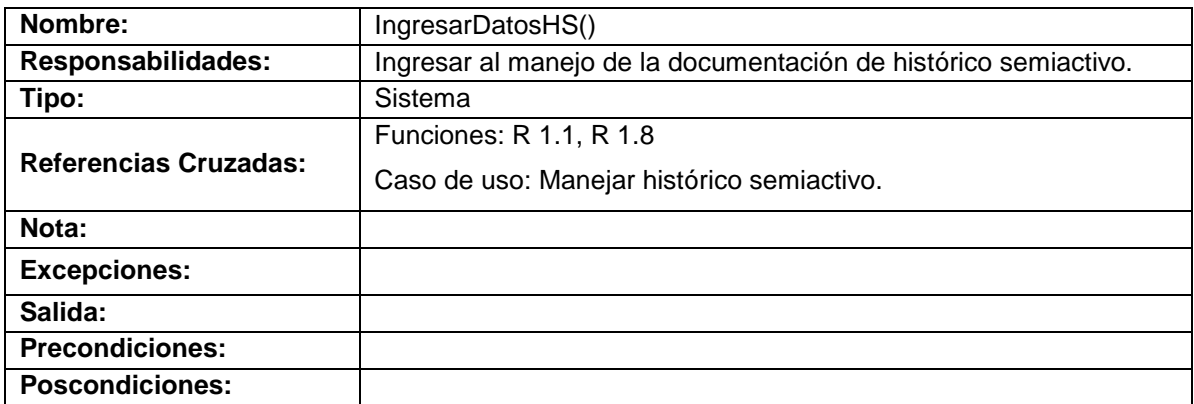

## **Ingresar datos por carpeta**

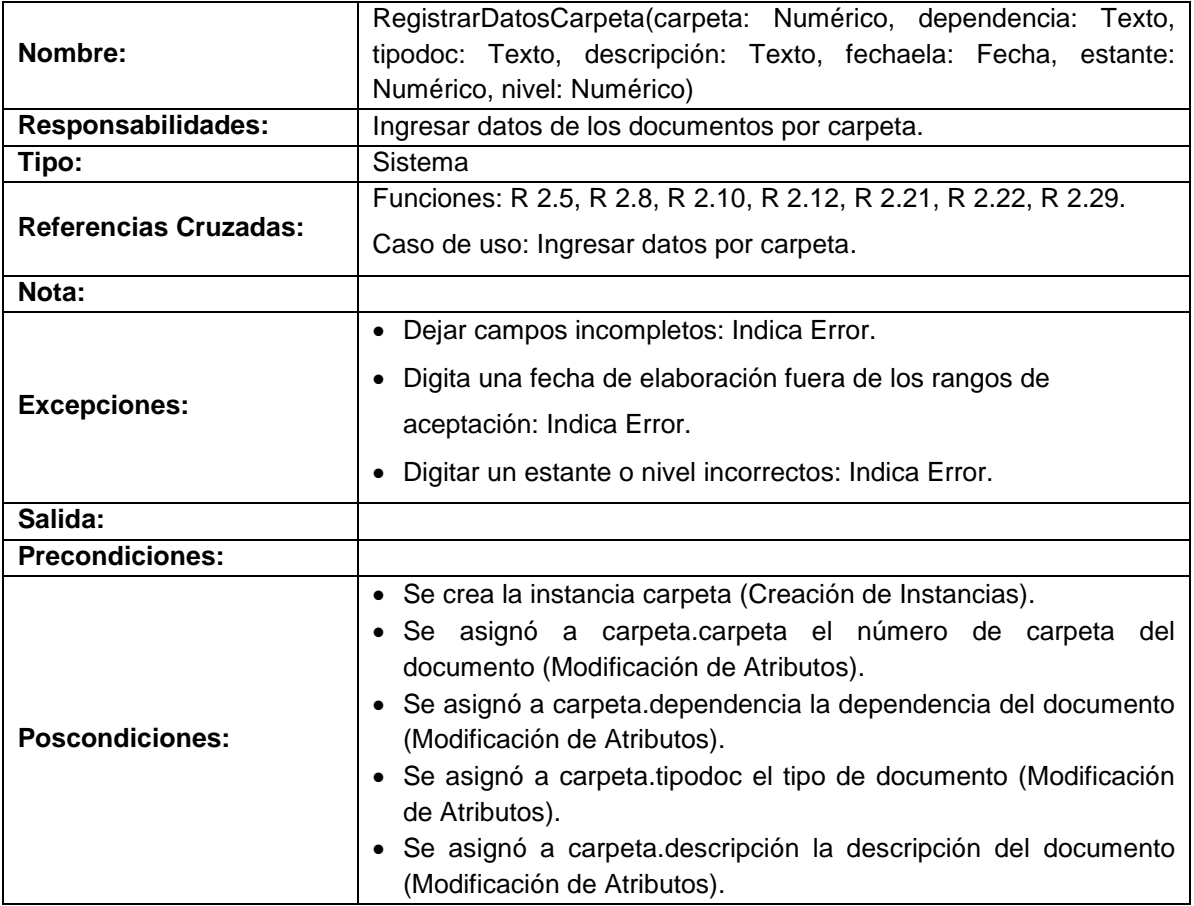

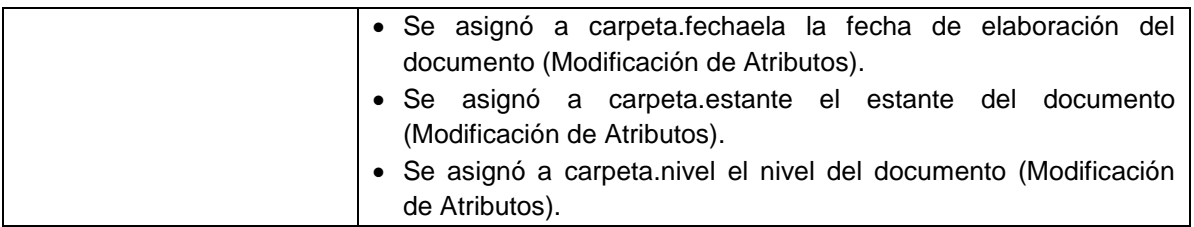

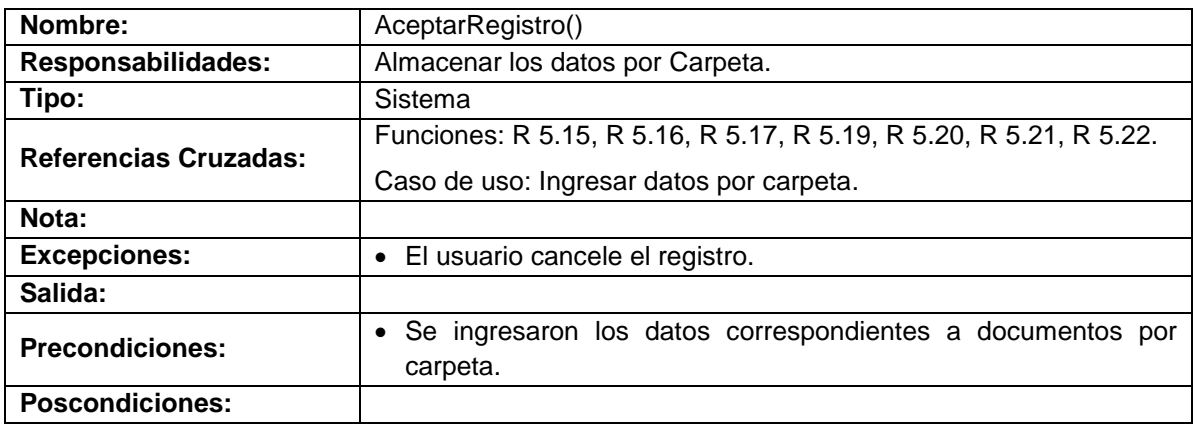

# **Ingresar datos por caja**

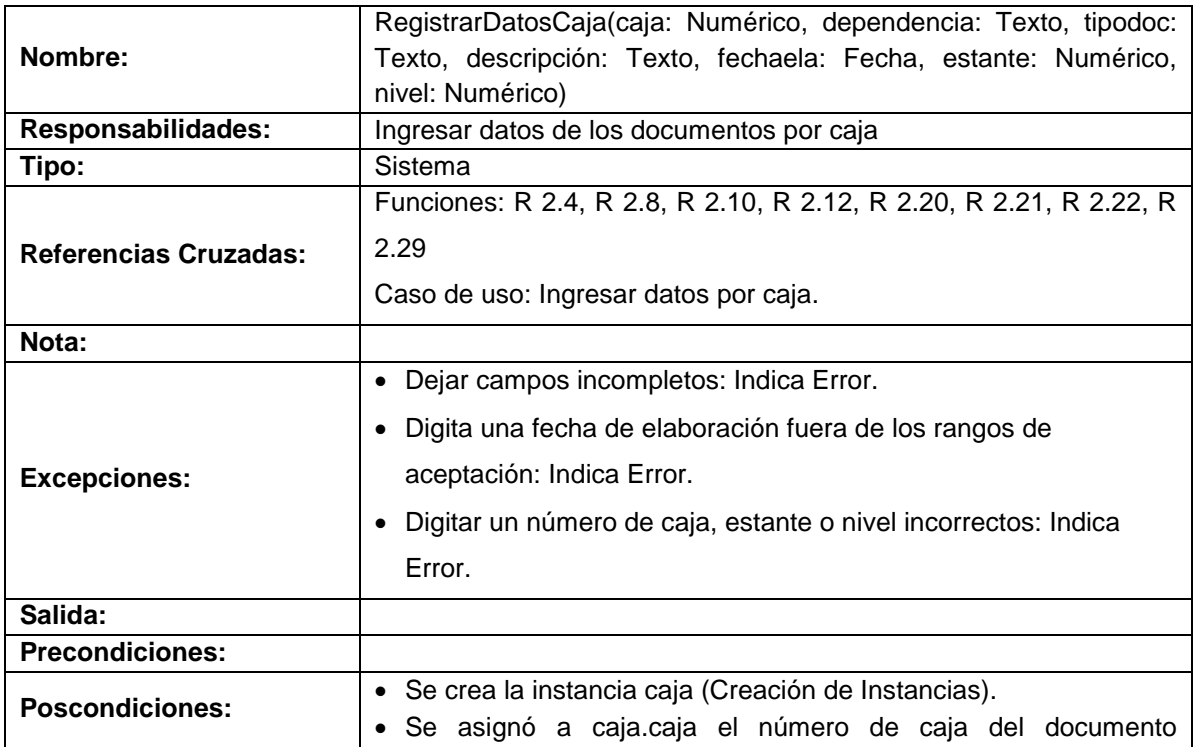

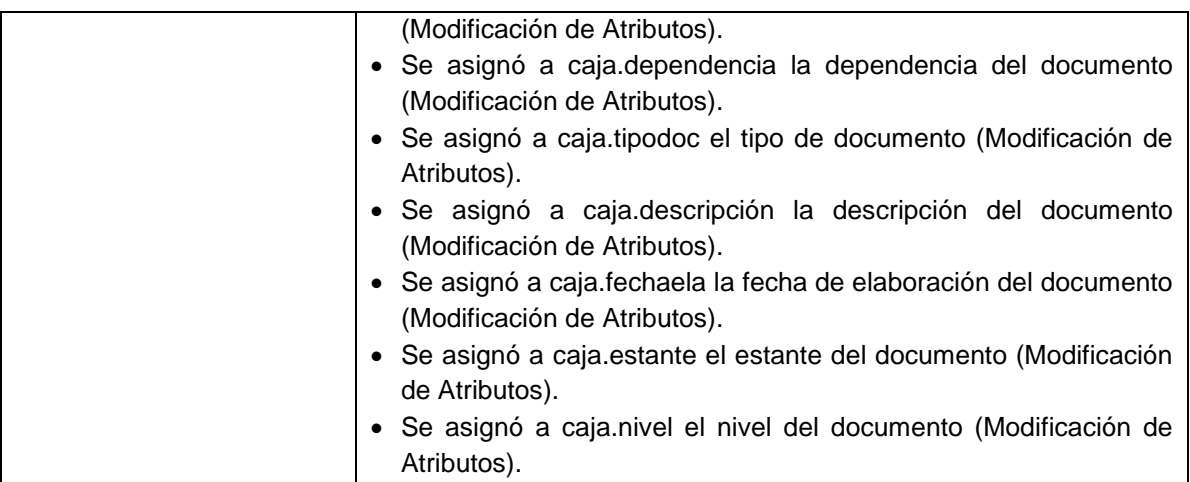

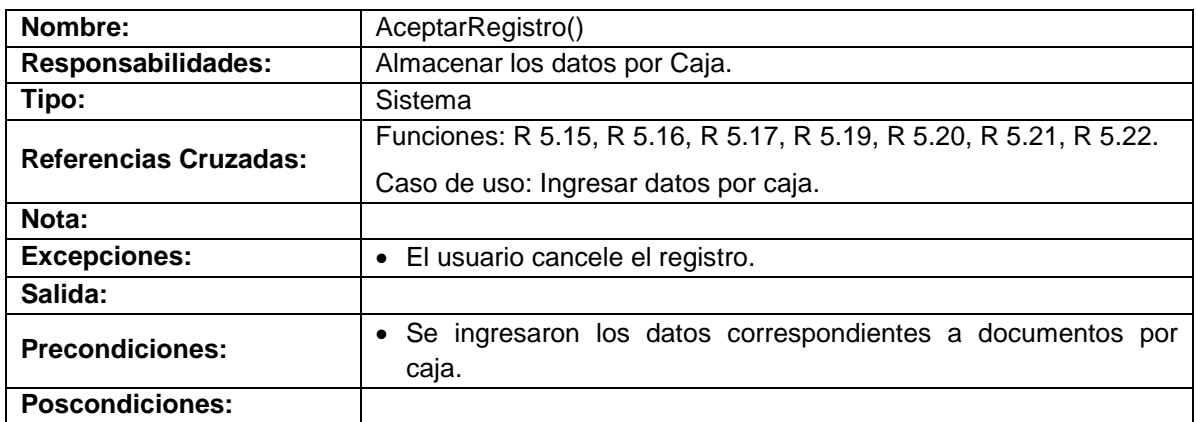

## **Ingresar datos de tomos por año**

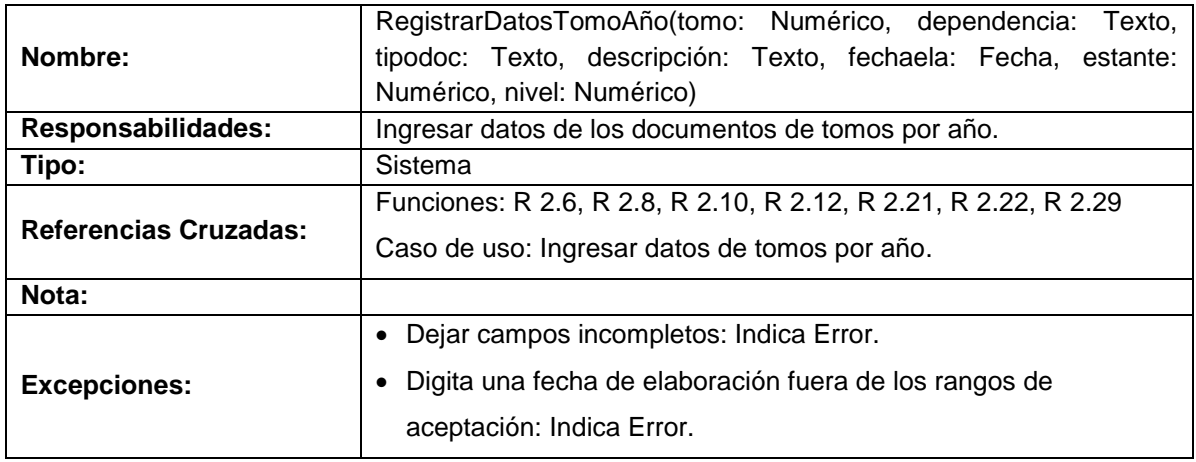

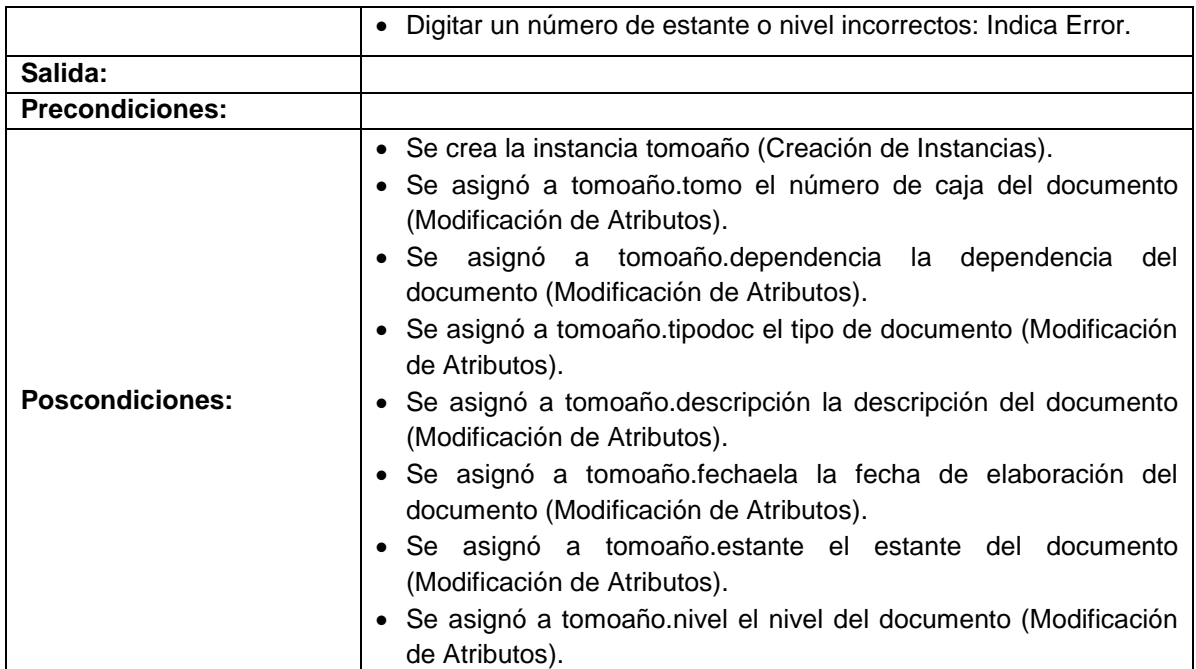

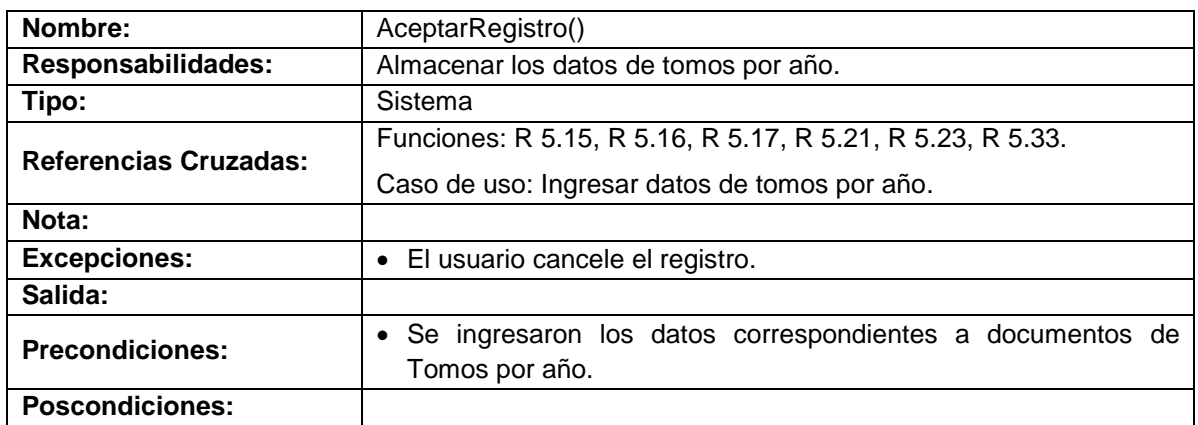

## **Ingresar datos de tomos por egreso**

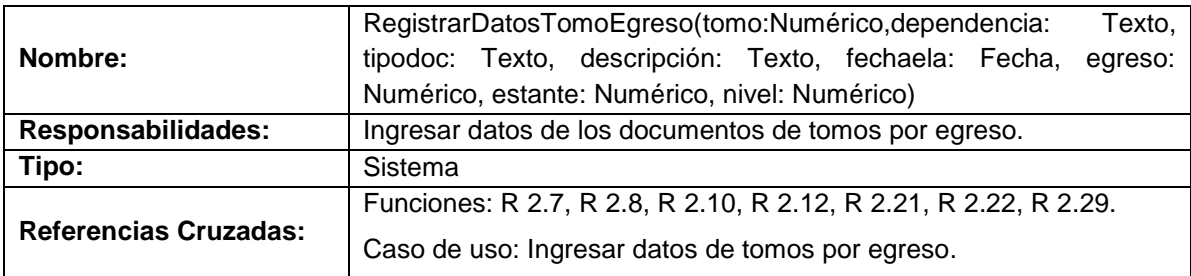

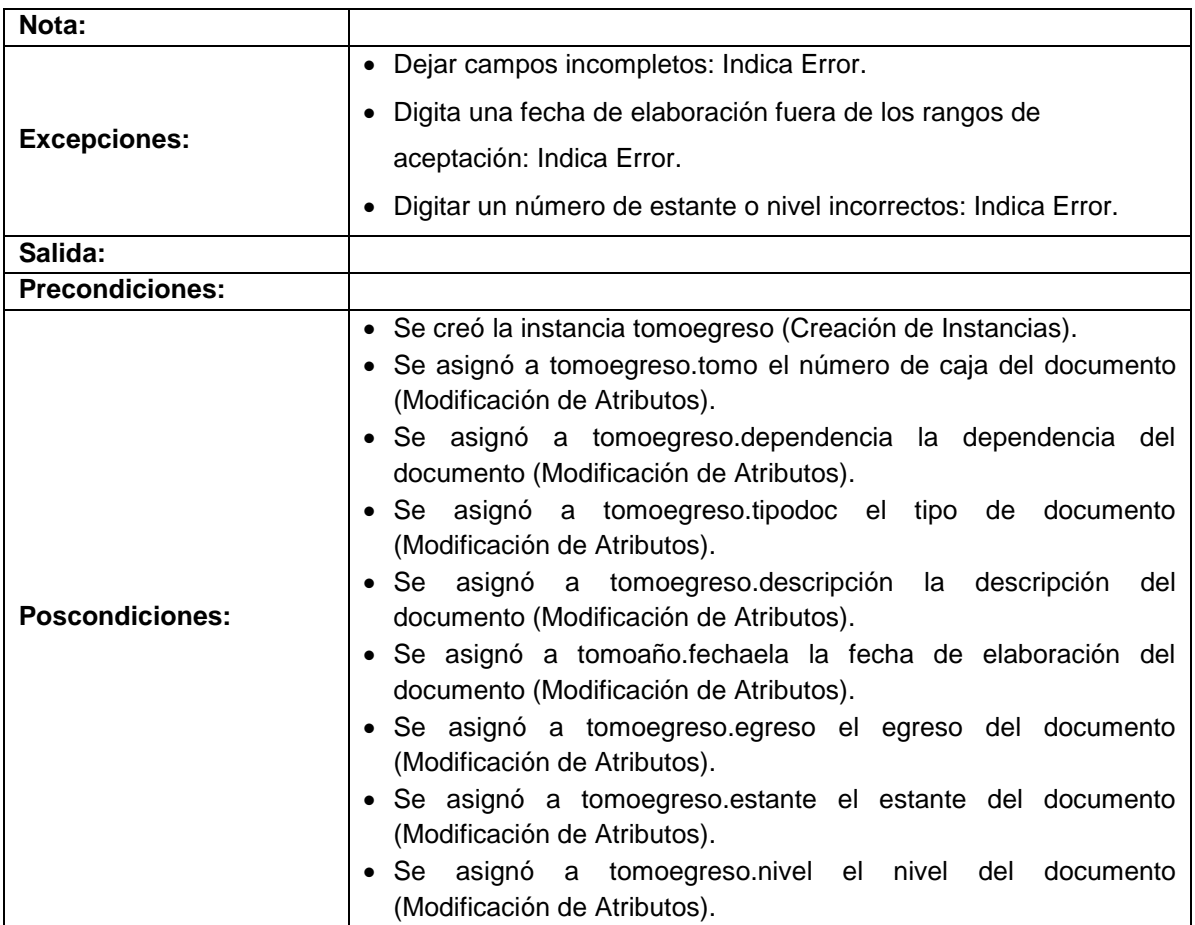

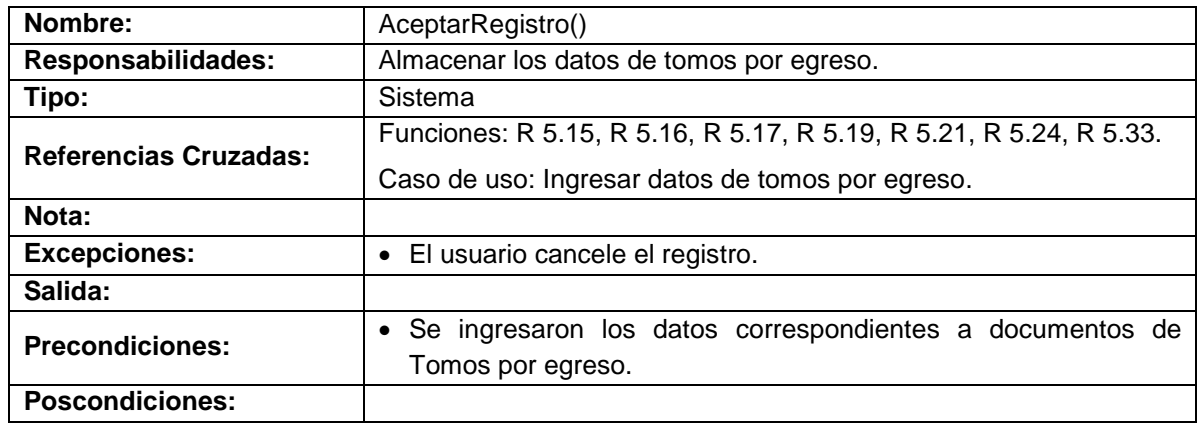

## **Ingresar datos de hoja de vida**

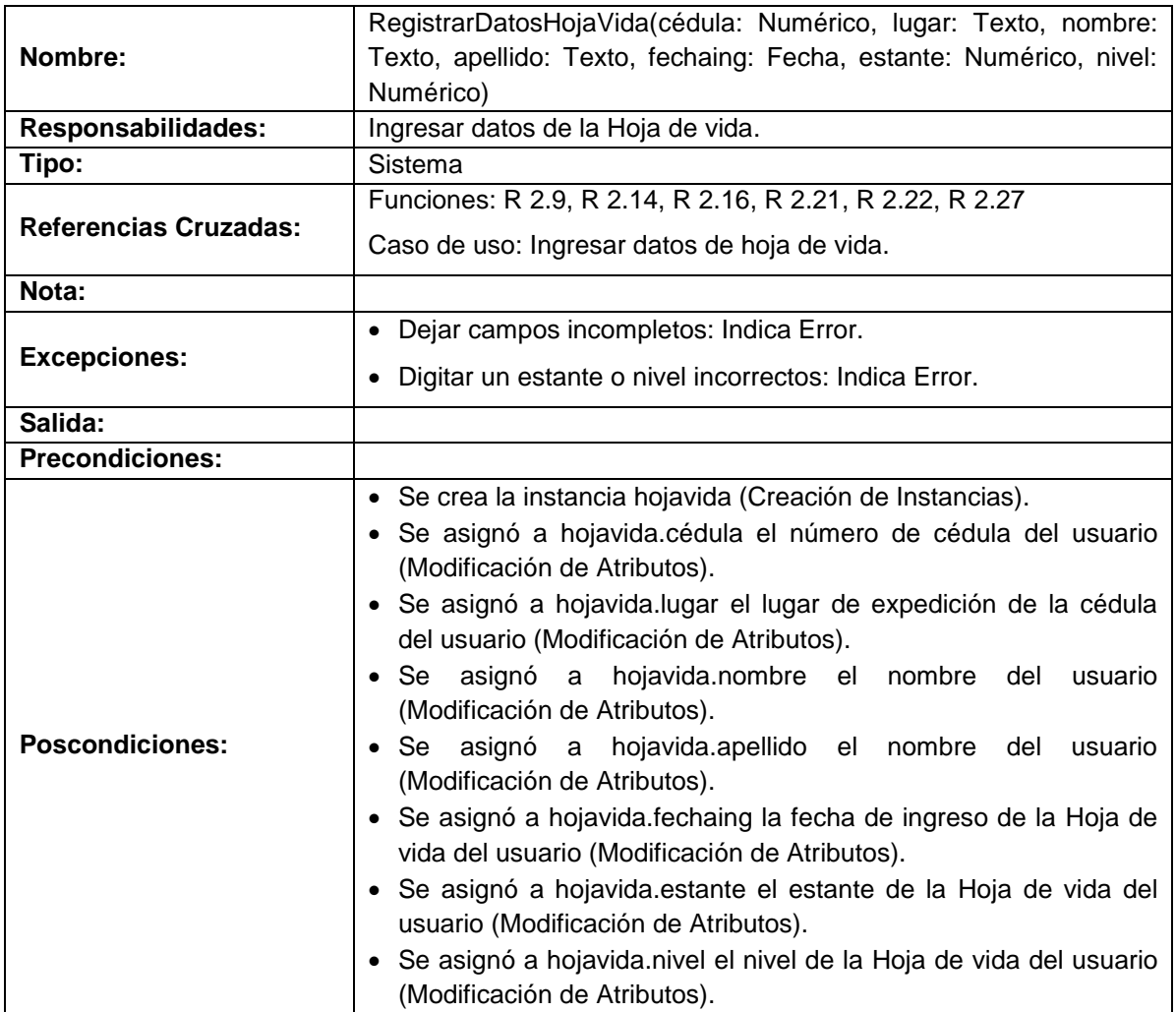

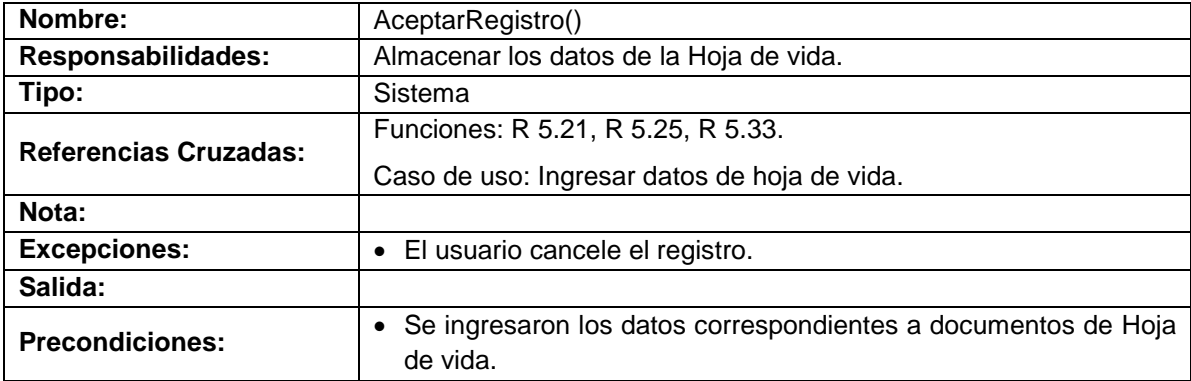

# **Modificar datos por carpeta**

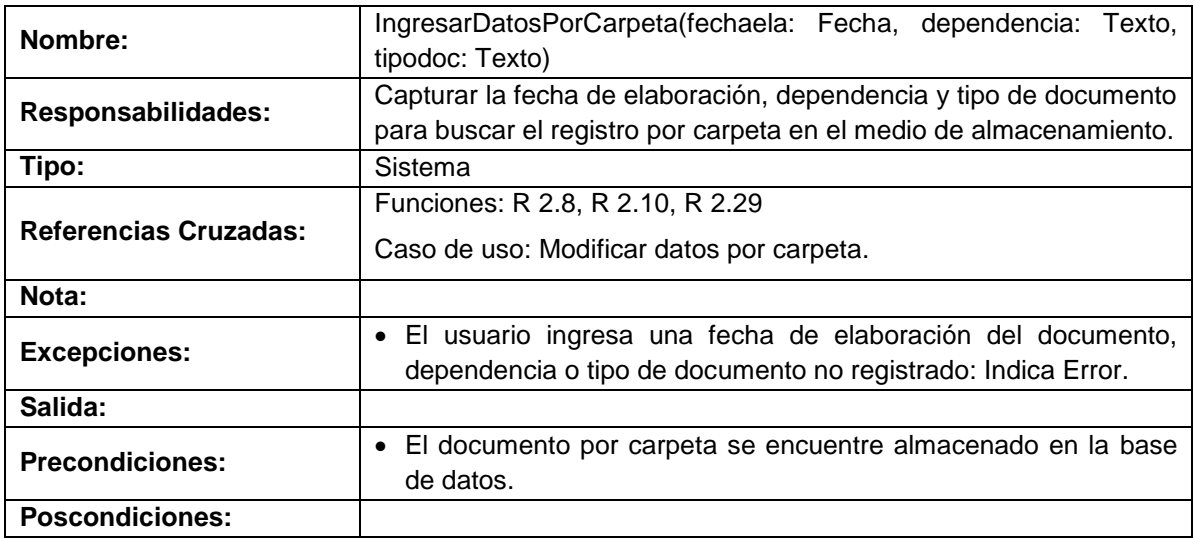

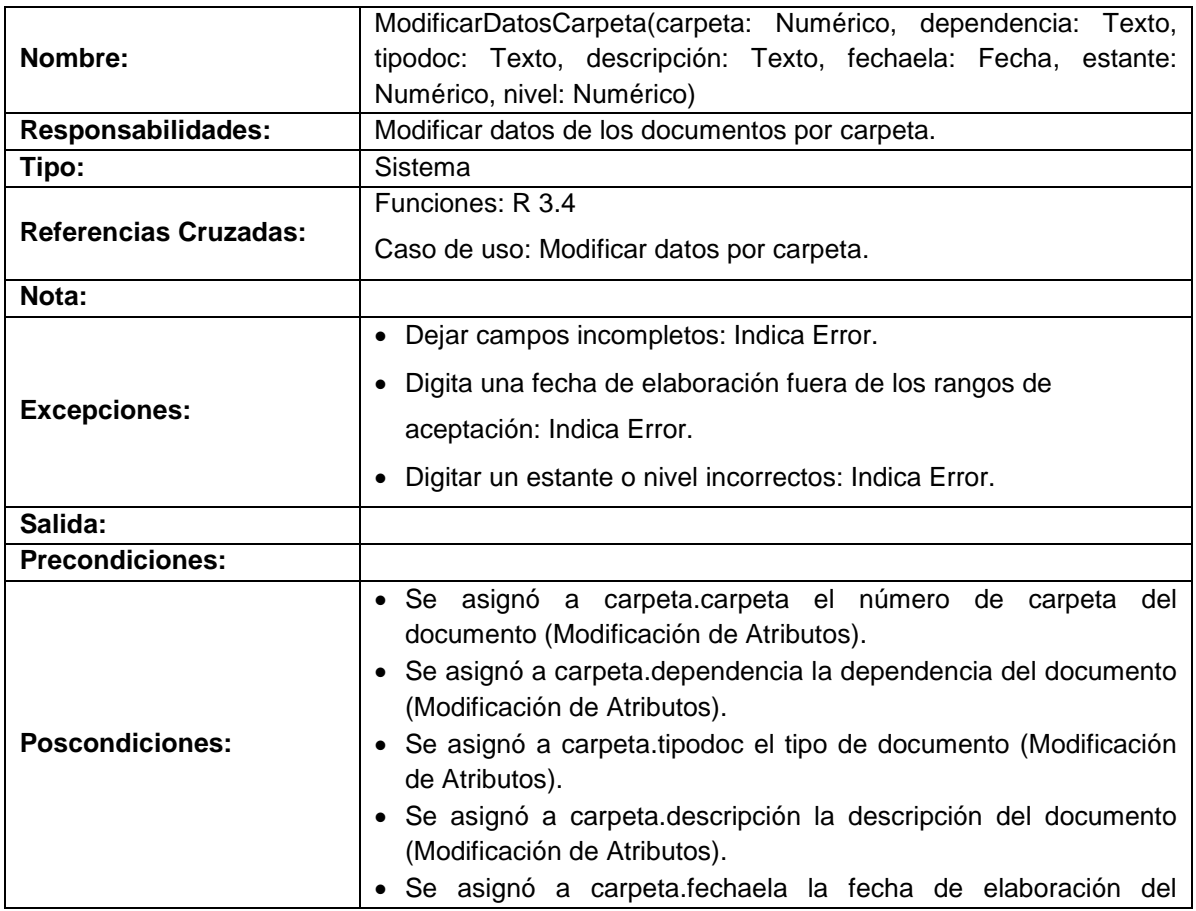

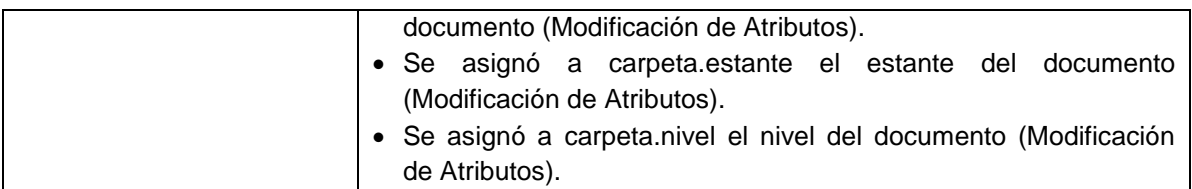

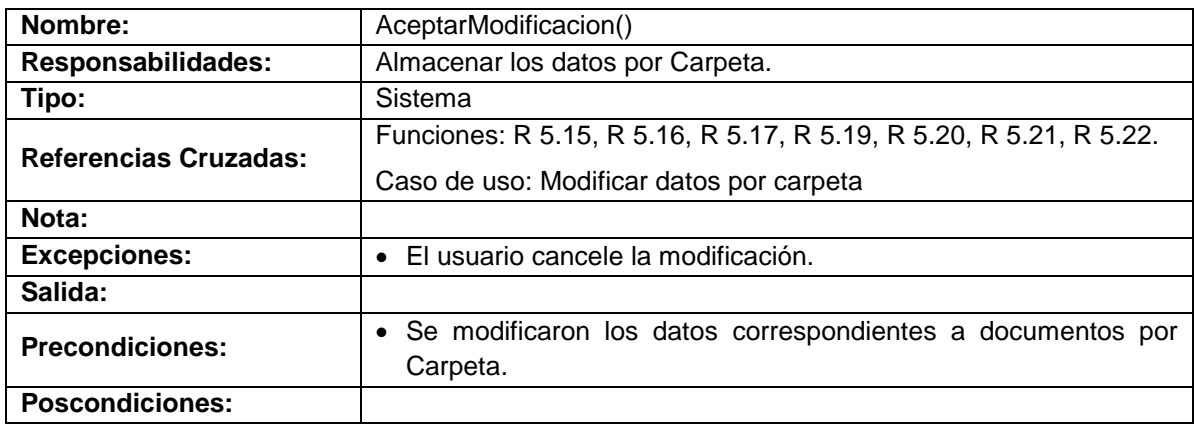

## **Modificar datos por caja**

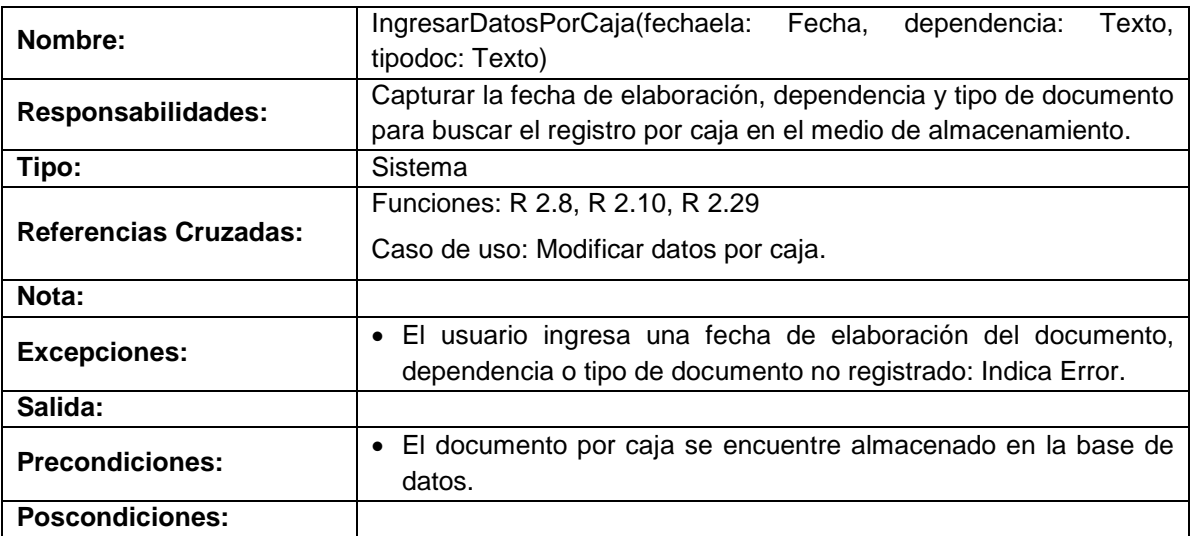

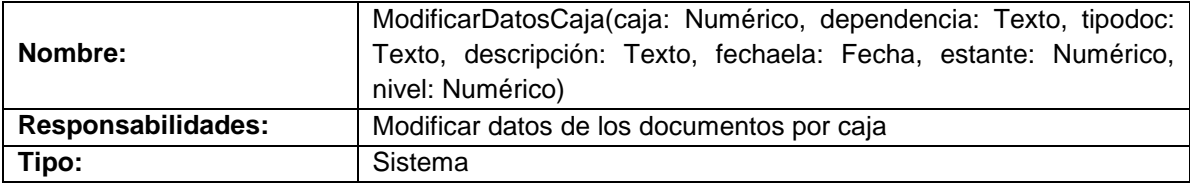
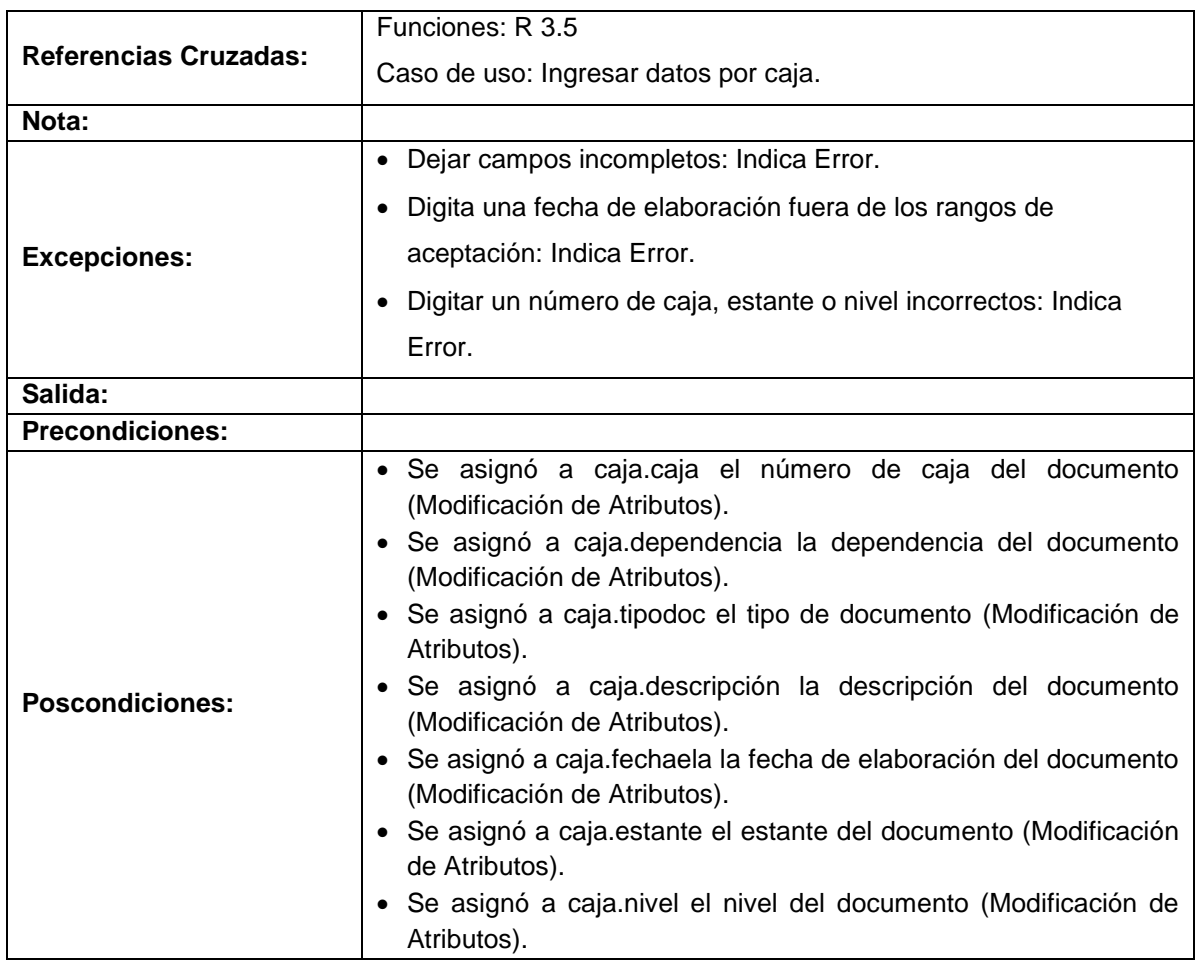

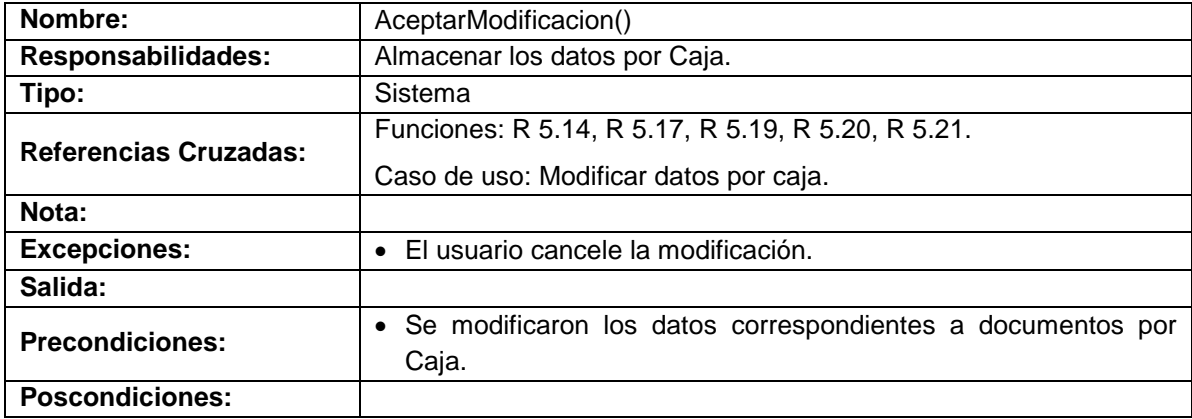

# **Modificar datos de tomos por año**

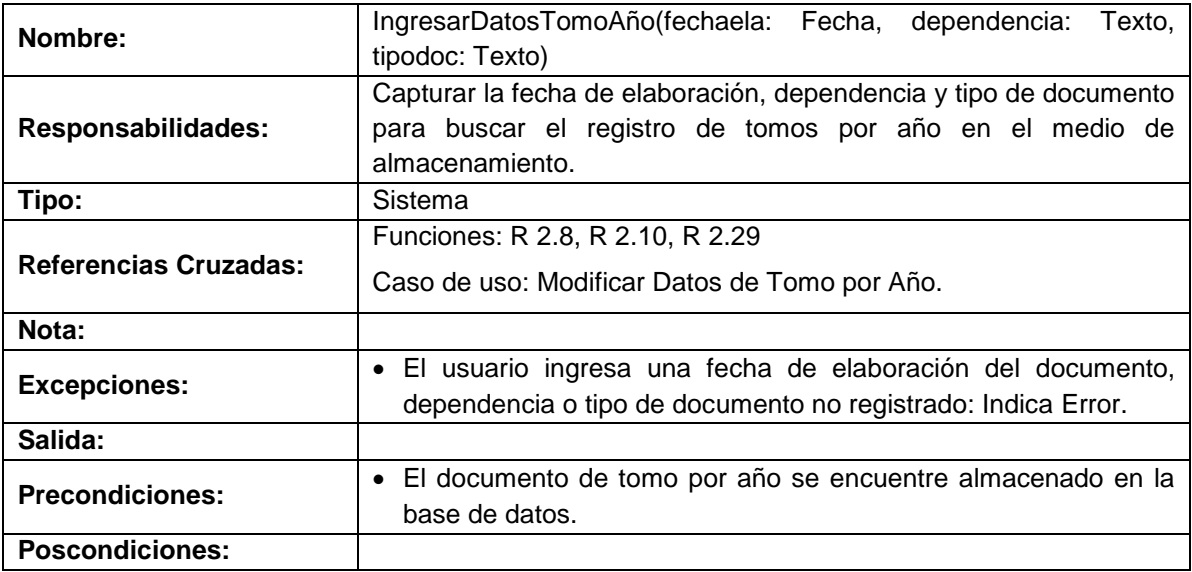

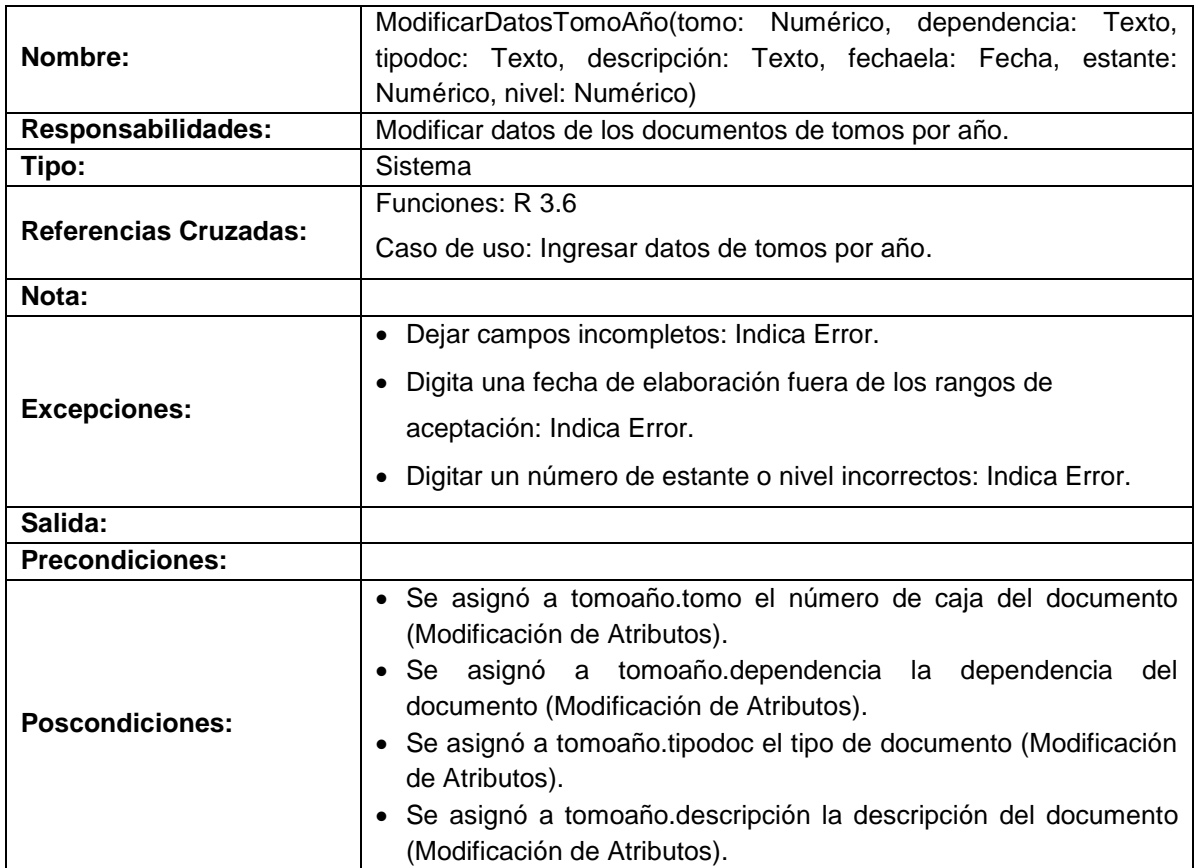

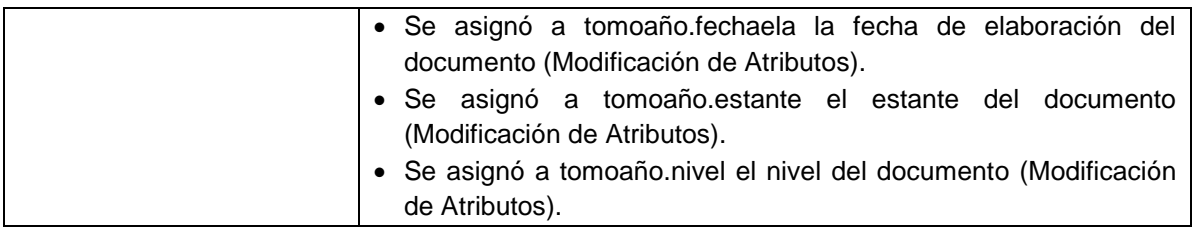

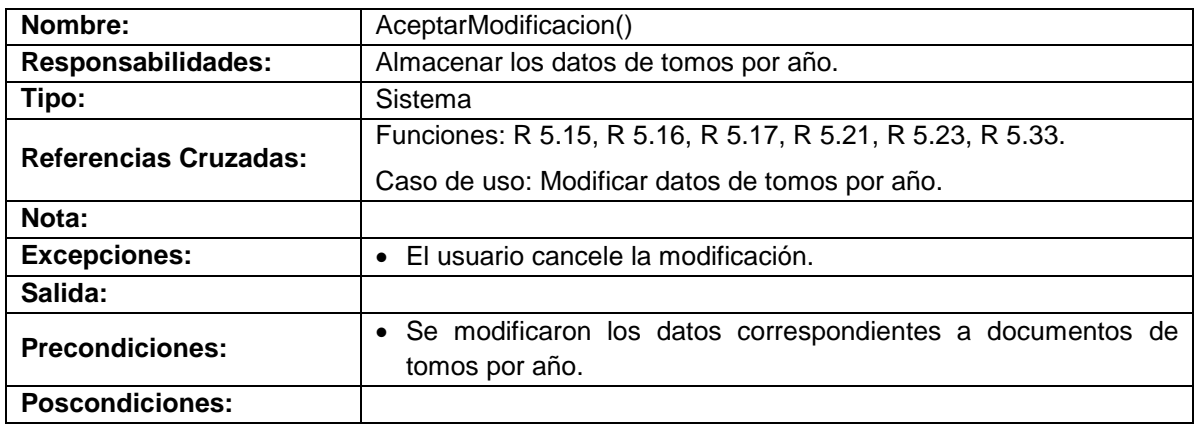

# **Modificar datos de tomos por egreso**

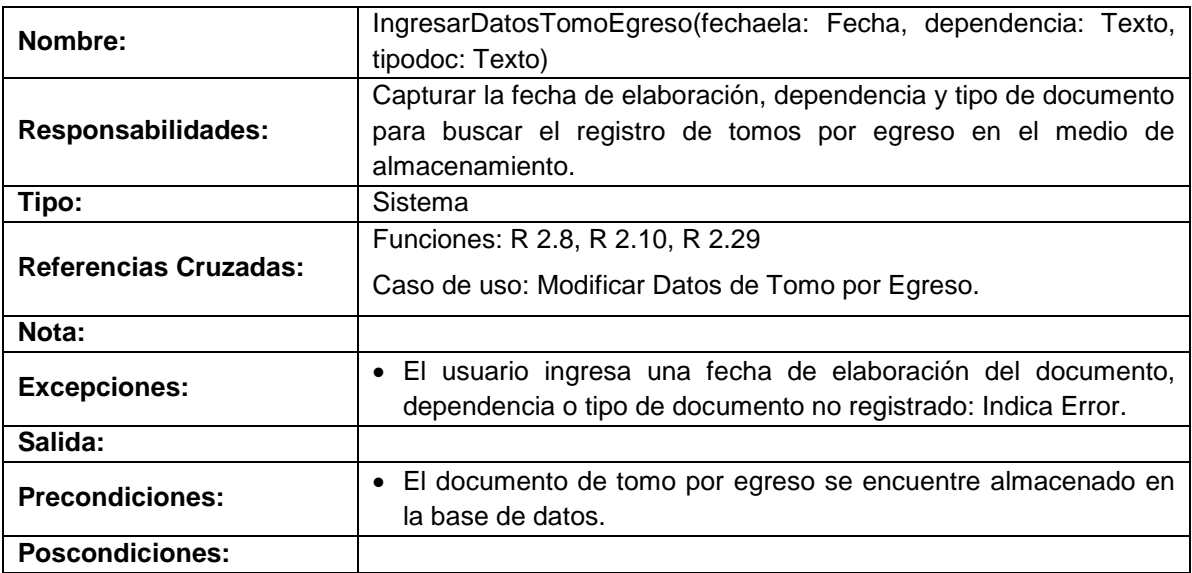

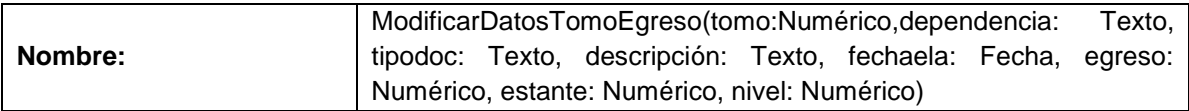

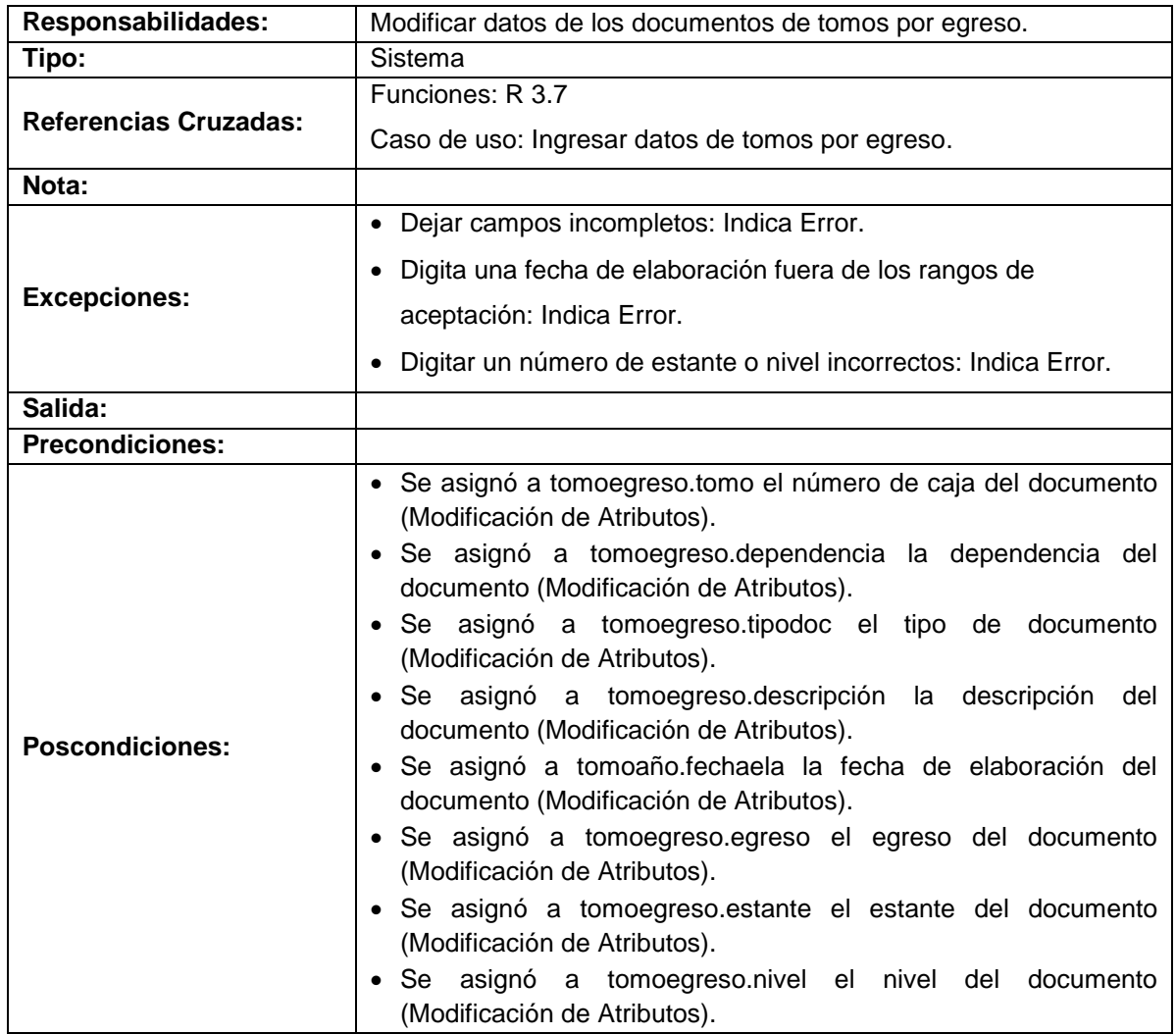

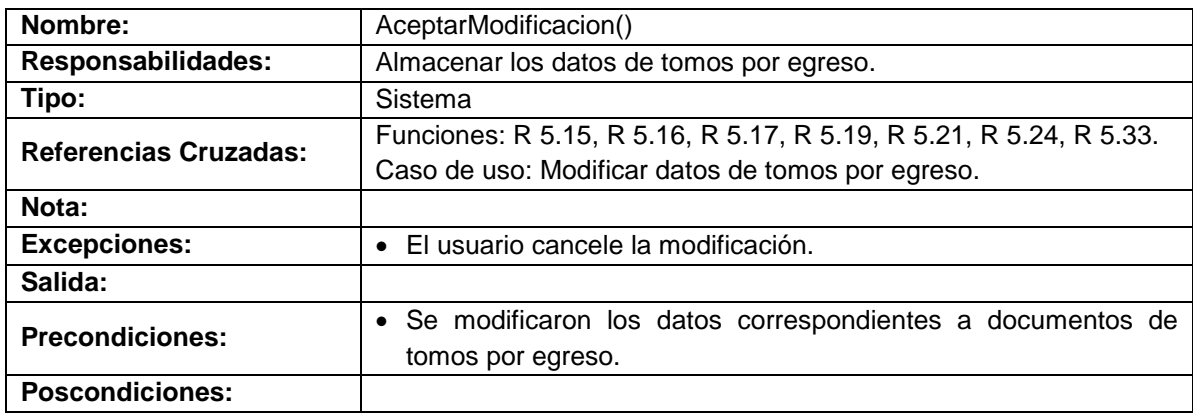

# **Modificar datos de hoja de vida**

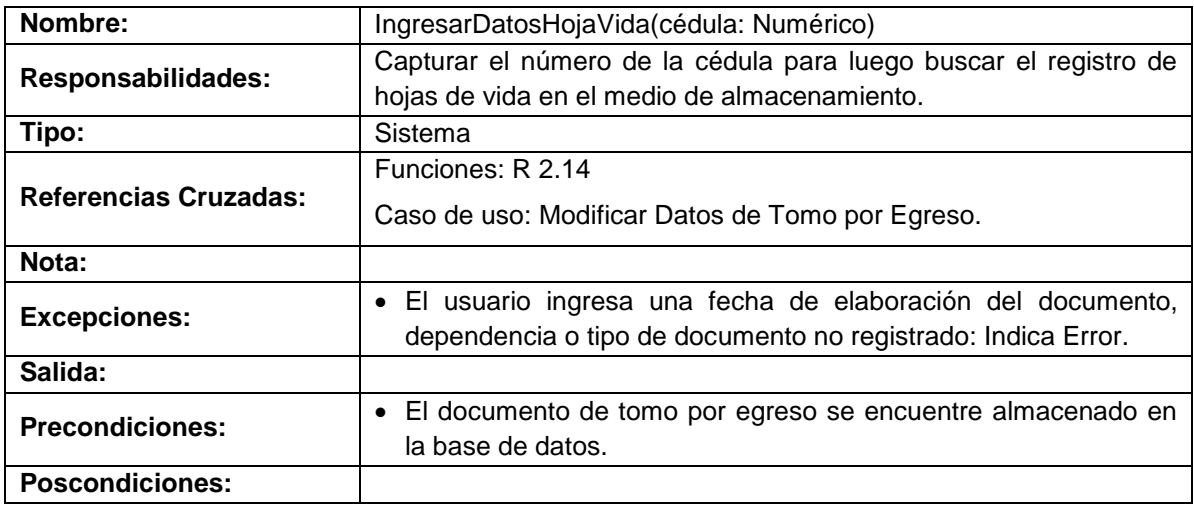

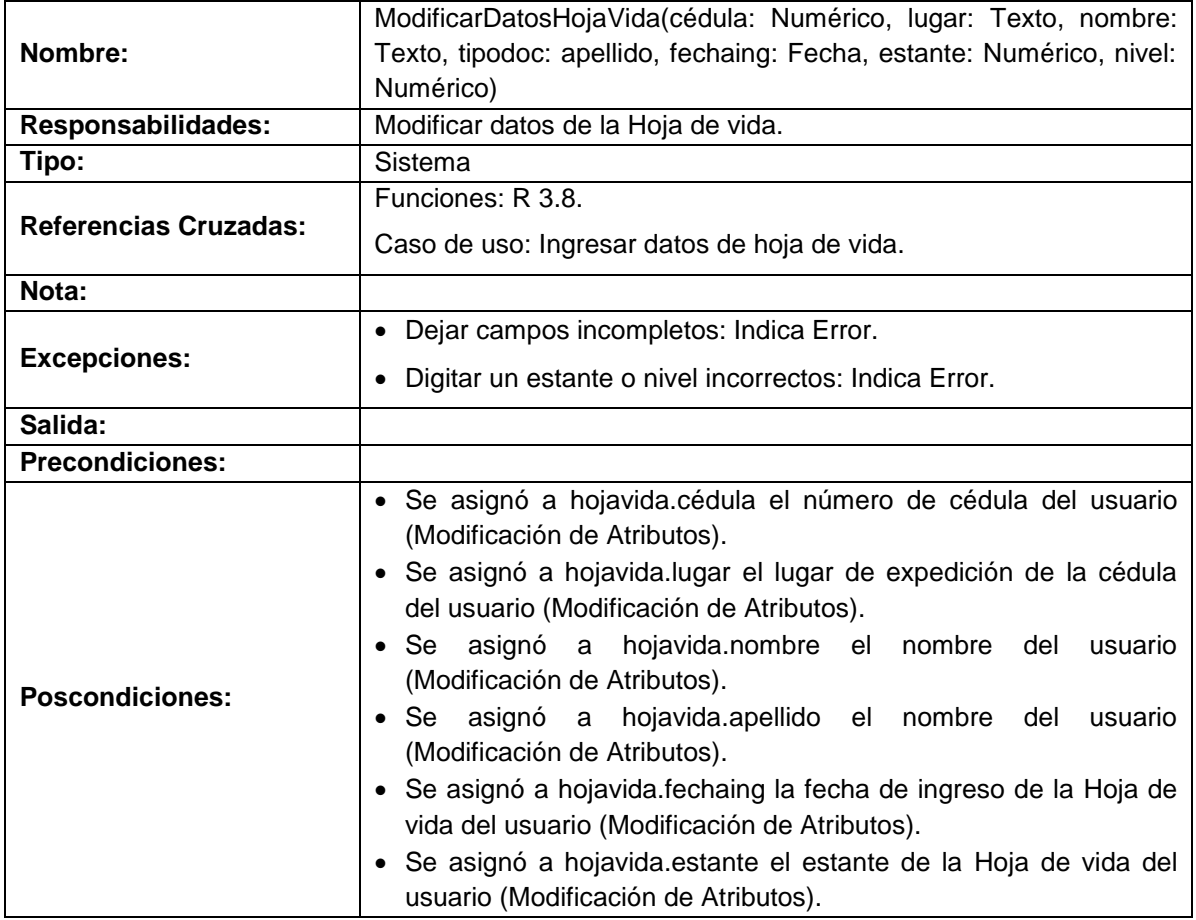

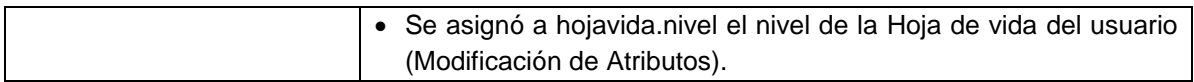

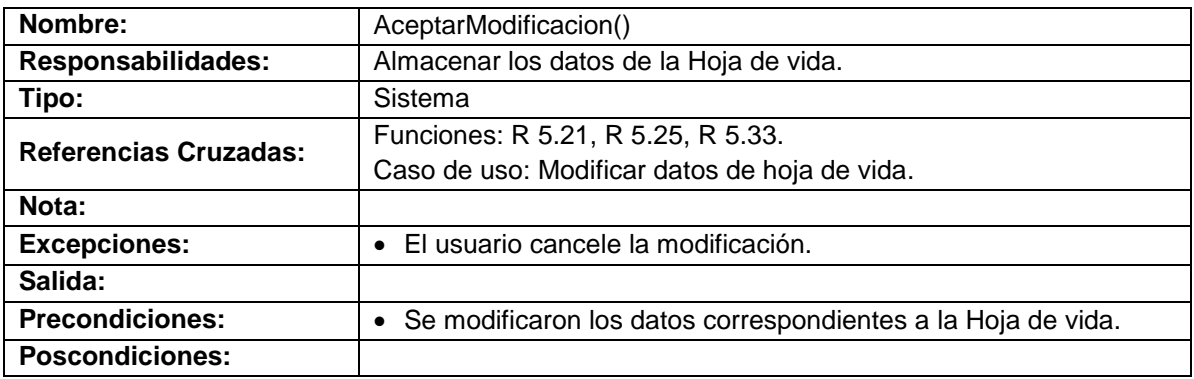

# **Manejar documentos TRD**

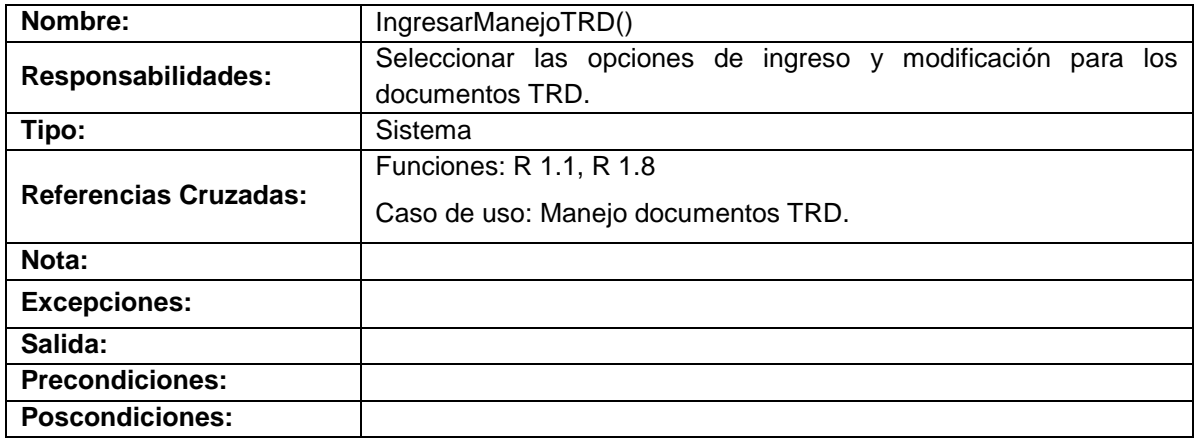

# **Ingreso documentos TRD**

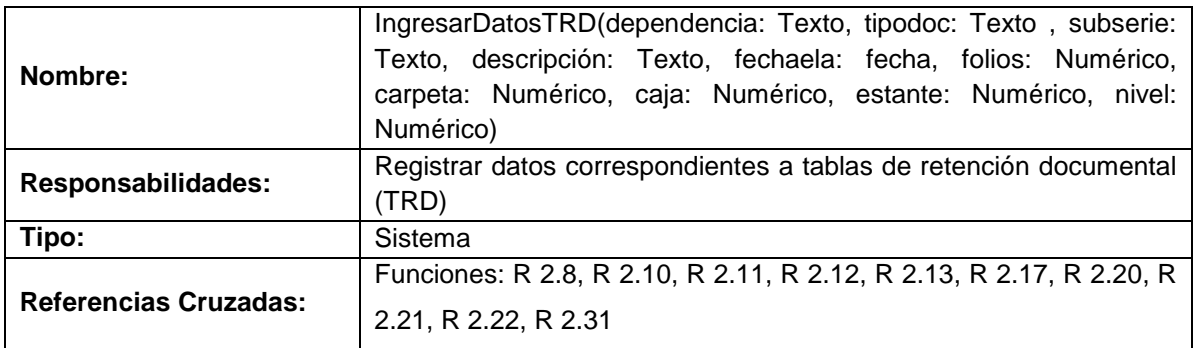

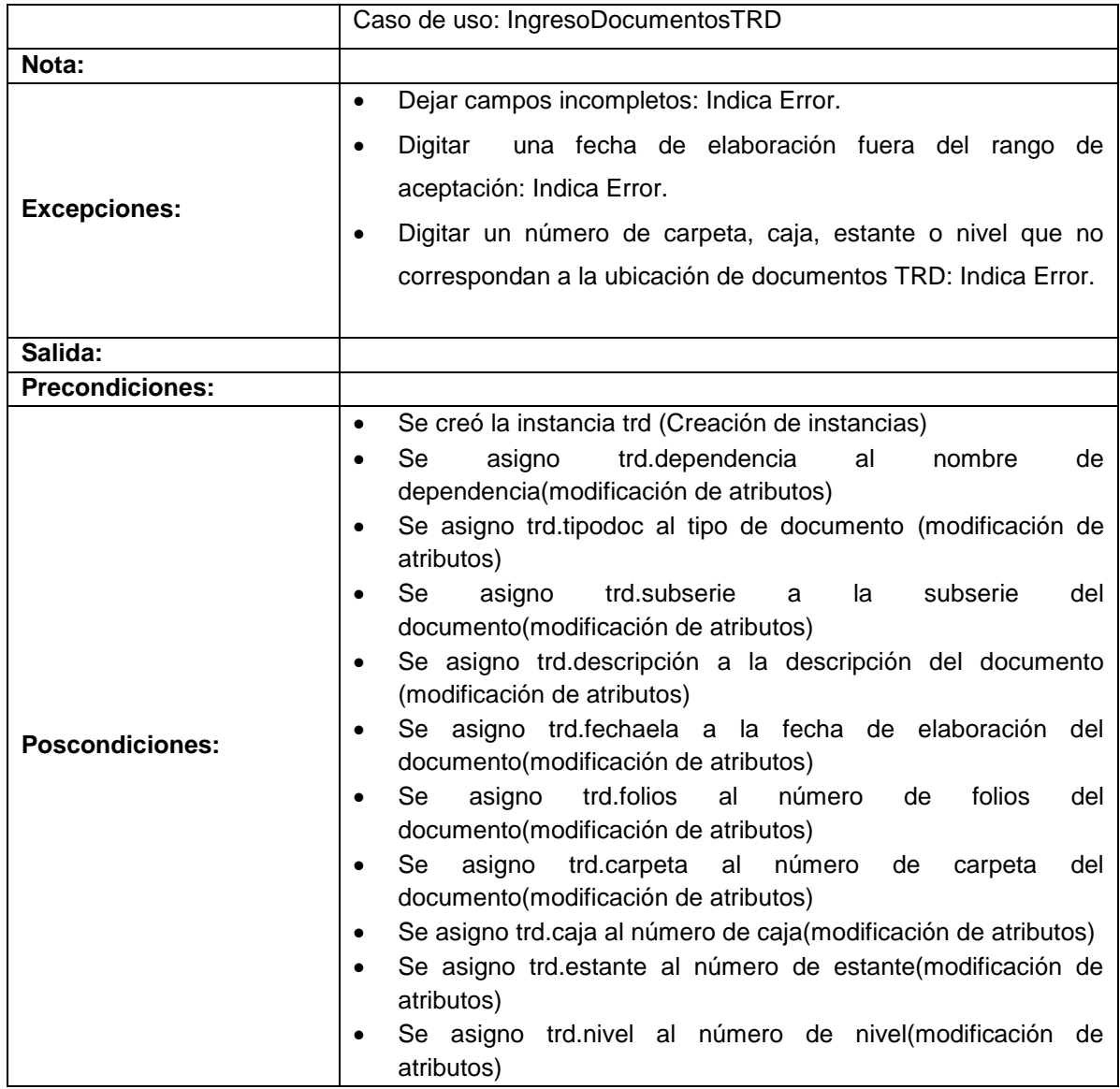

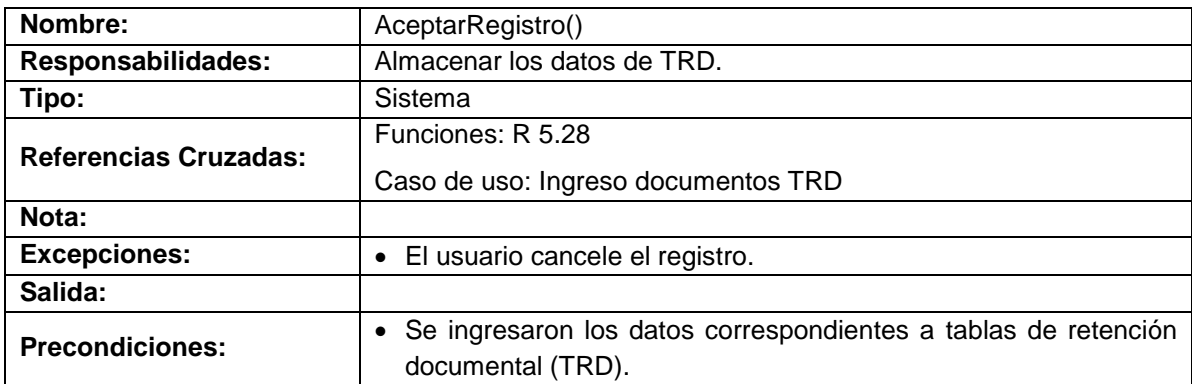

# **Modificar documentos TRD**

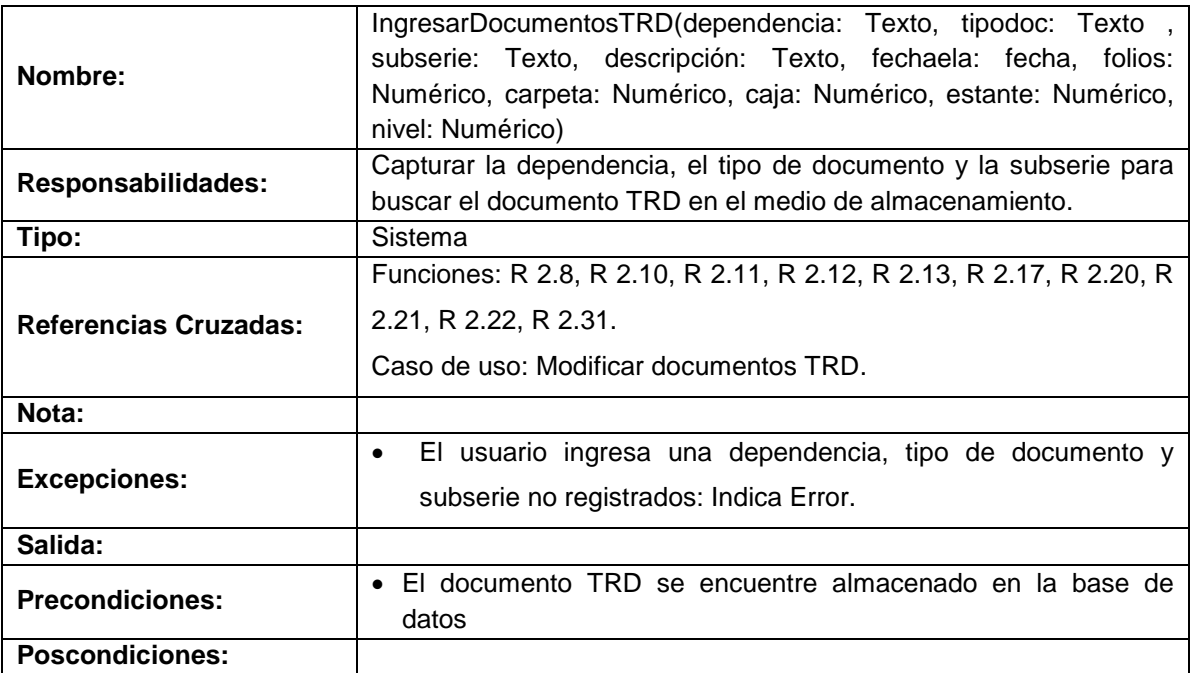

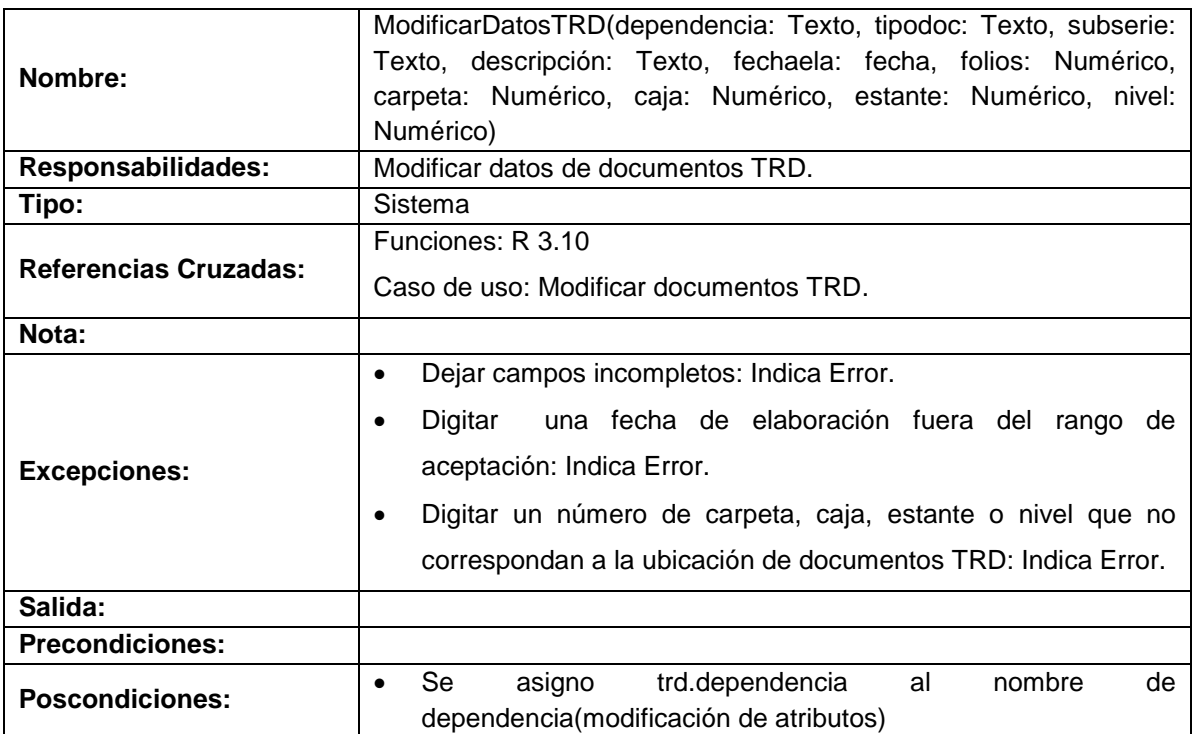

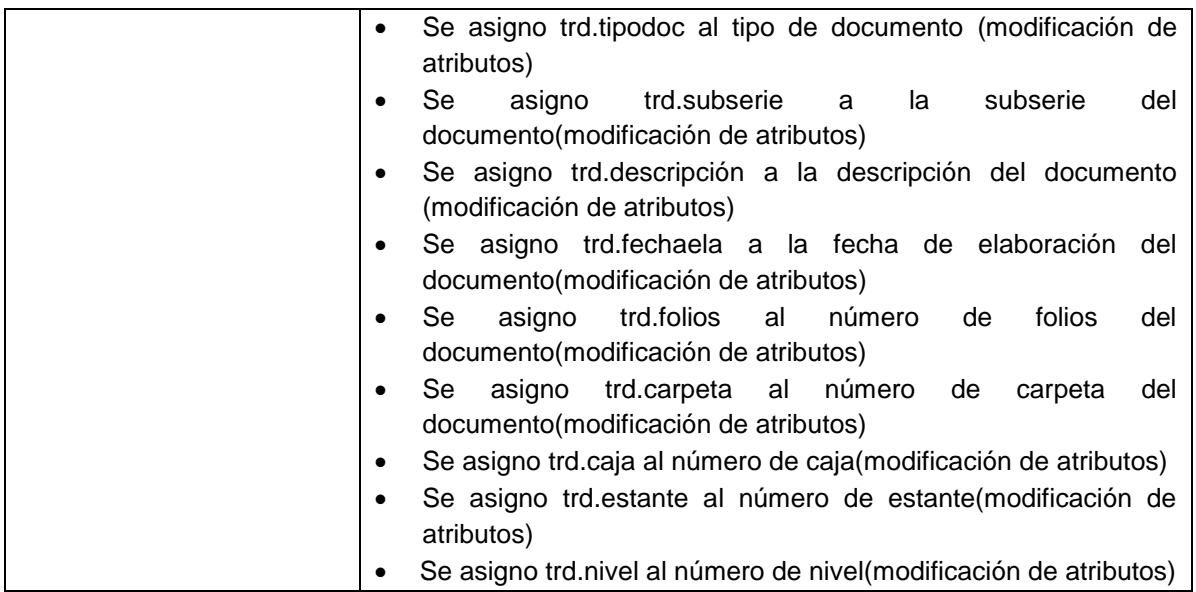

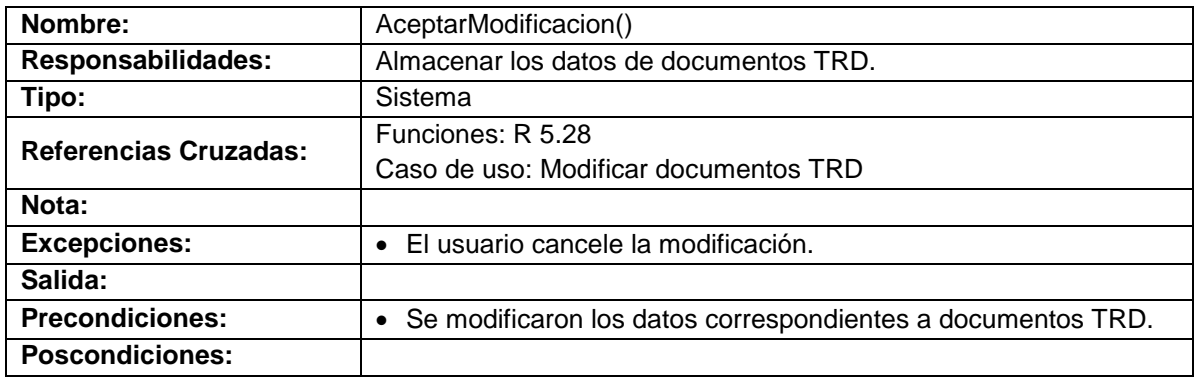

# **Manejar historia laboral**

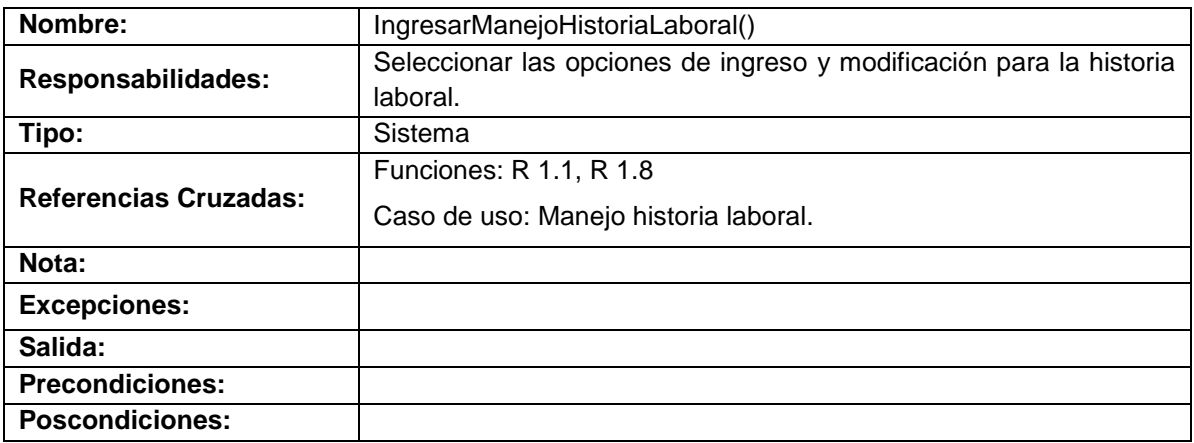

# **Ingresar datos historia laboral**

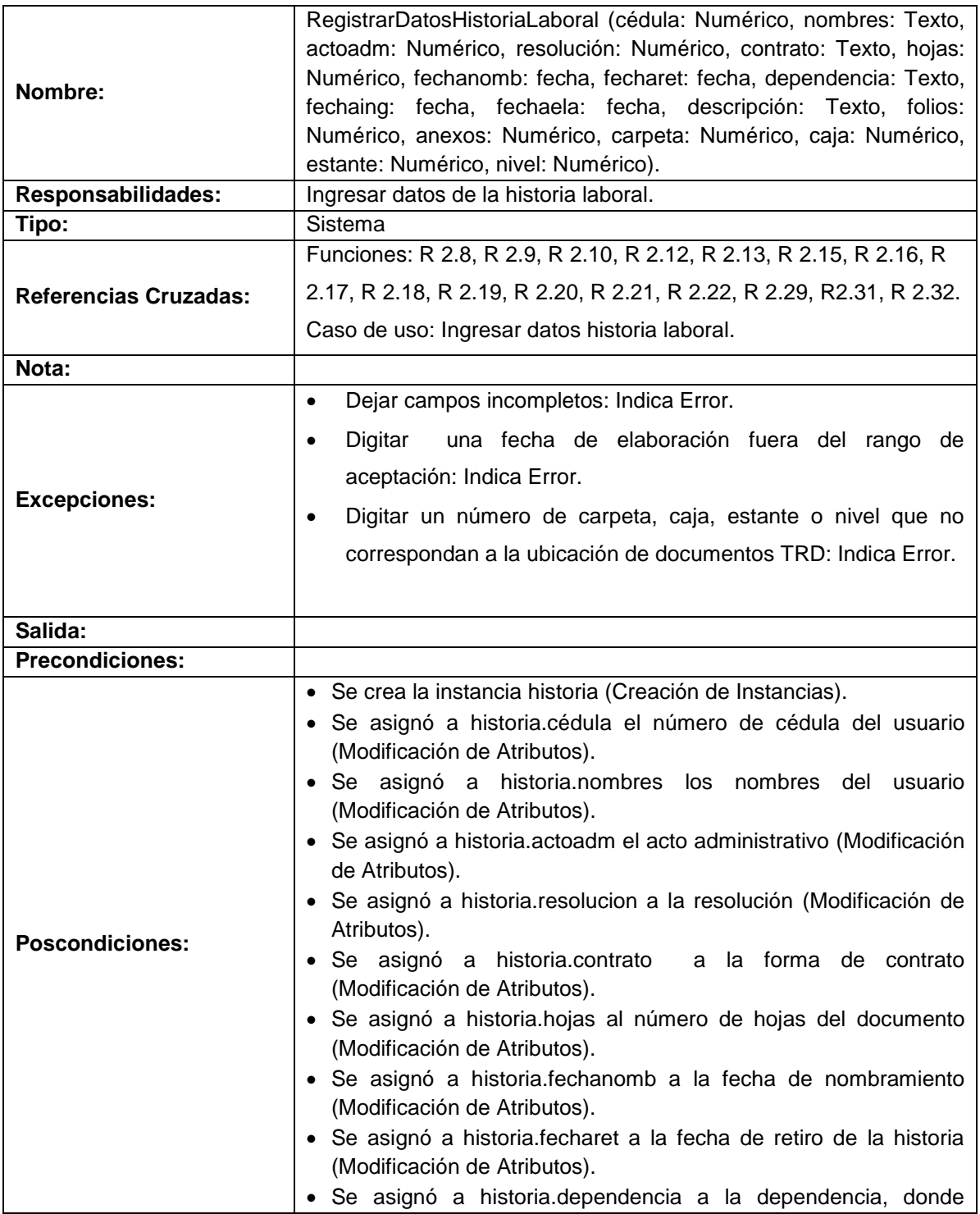

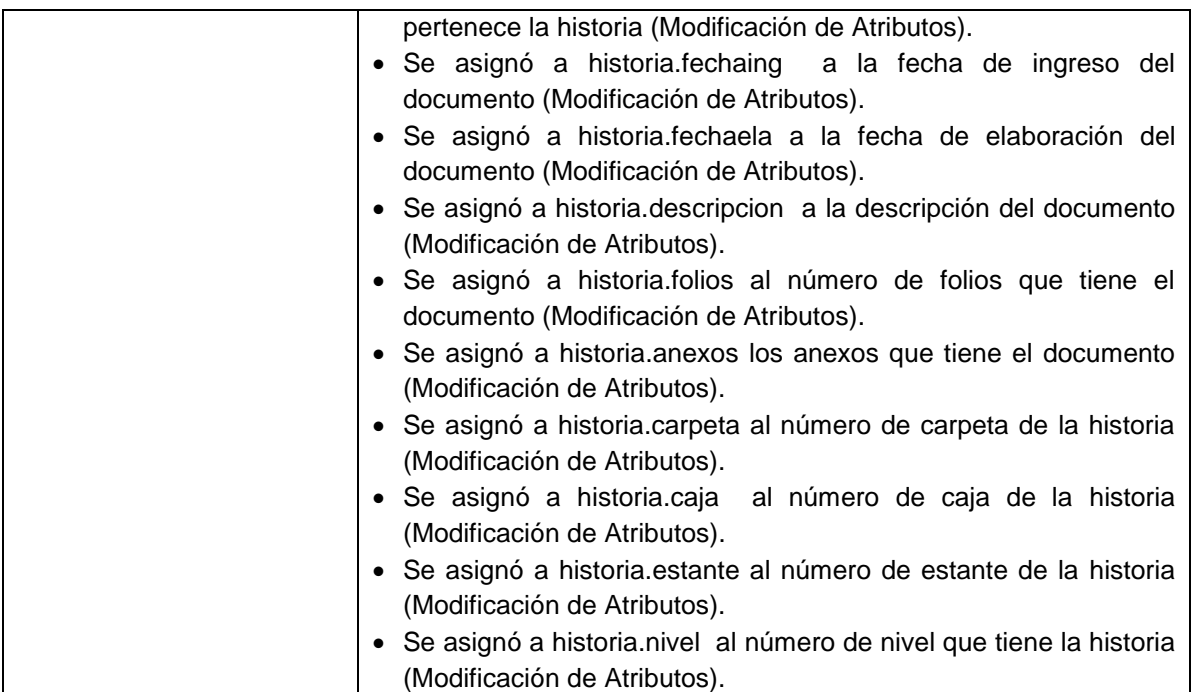

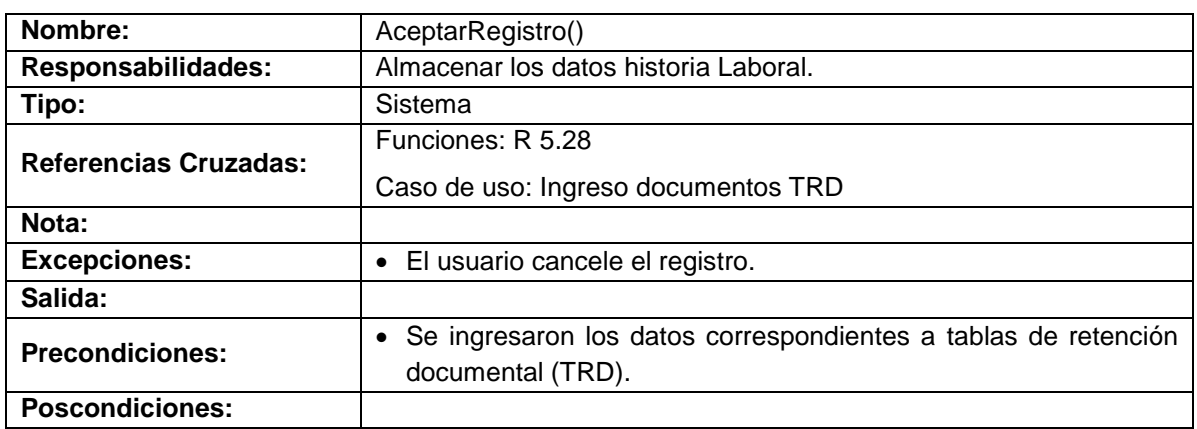

## **Modificar datos historia laboral**

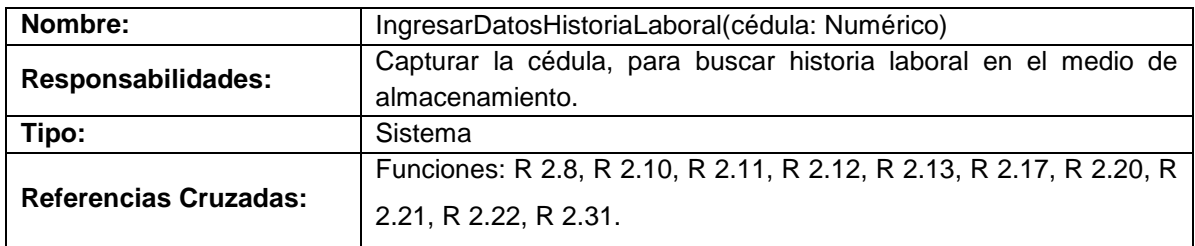

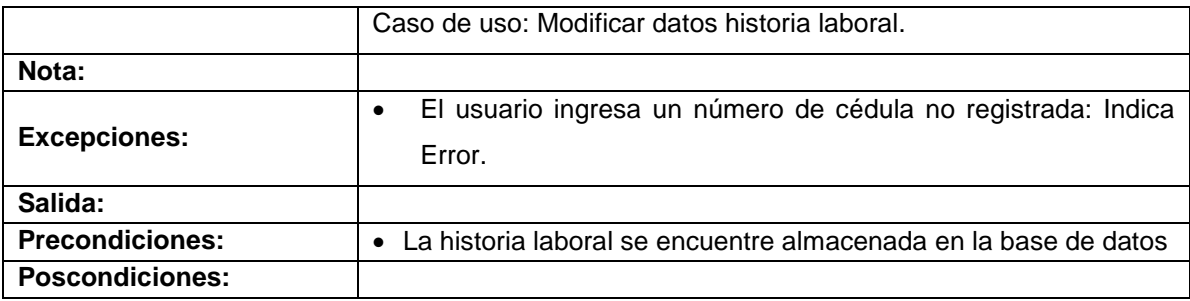

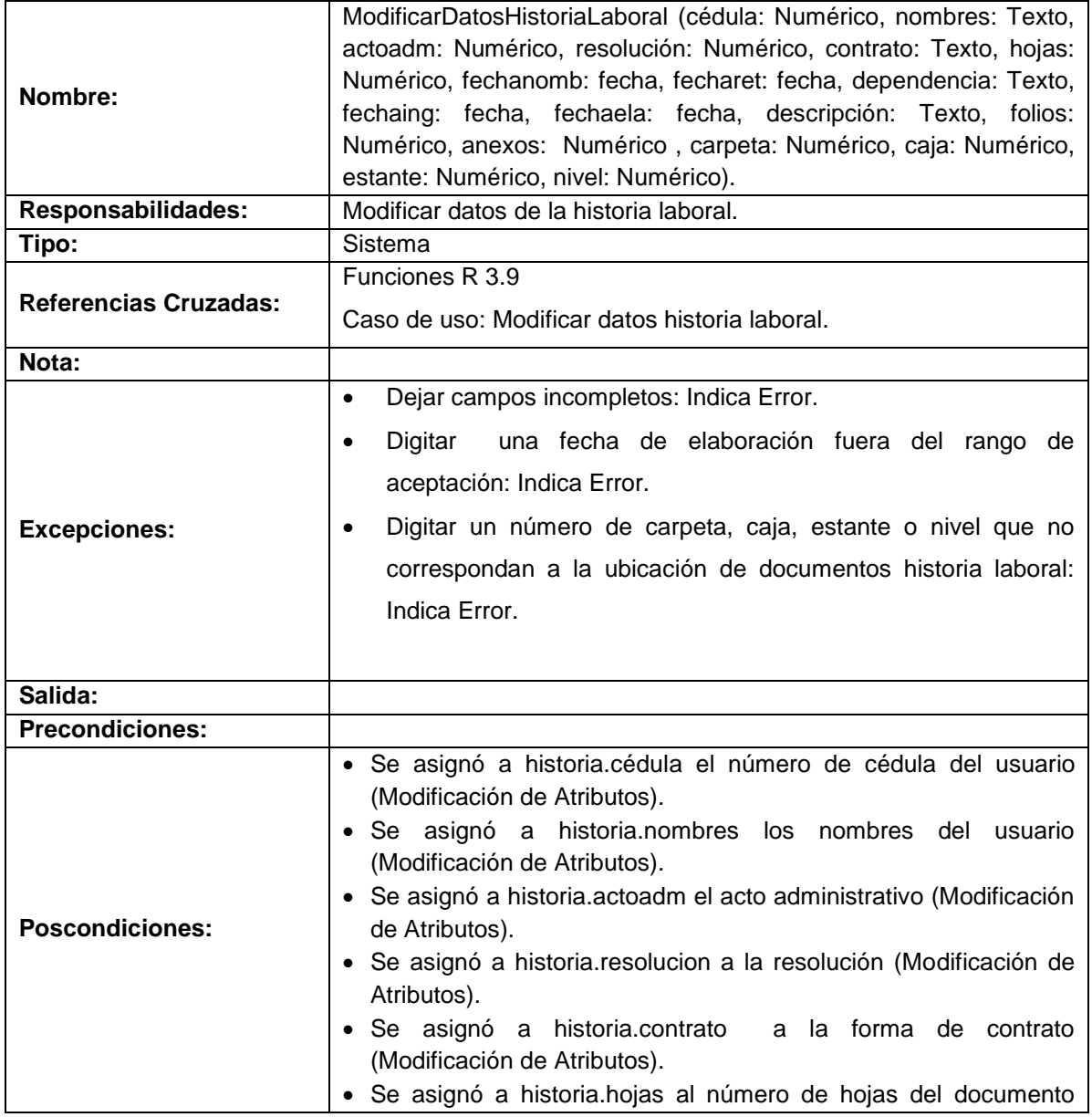

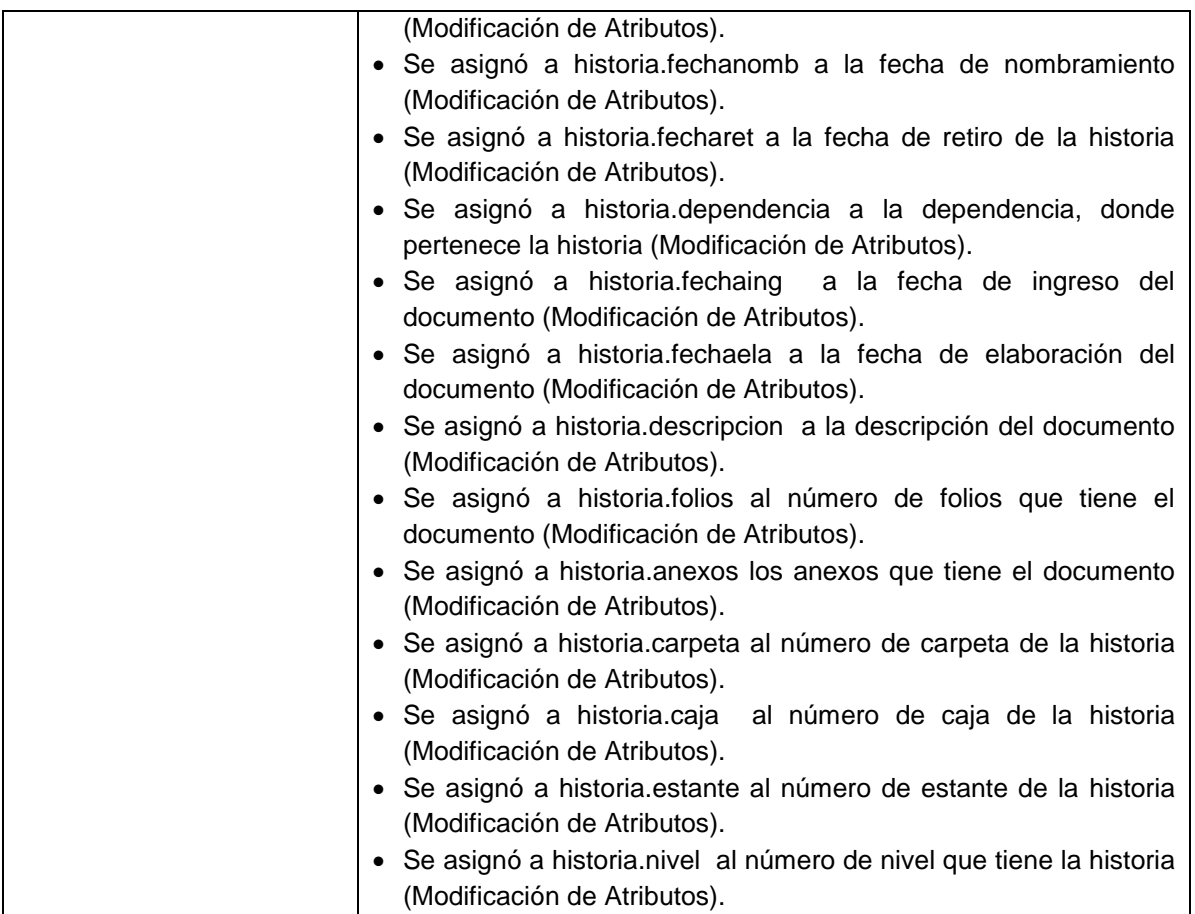

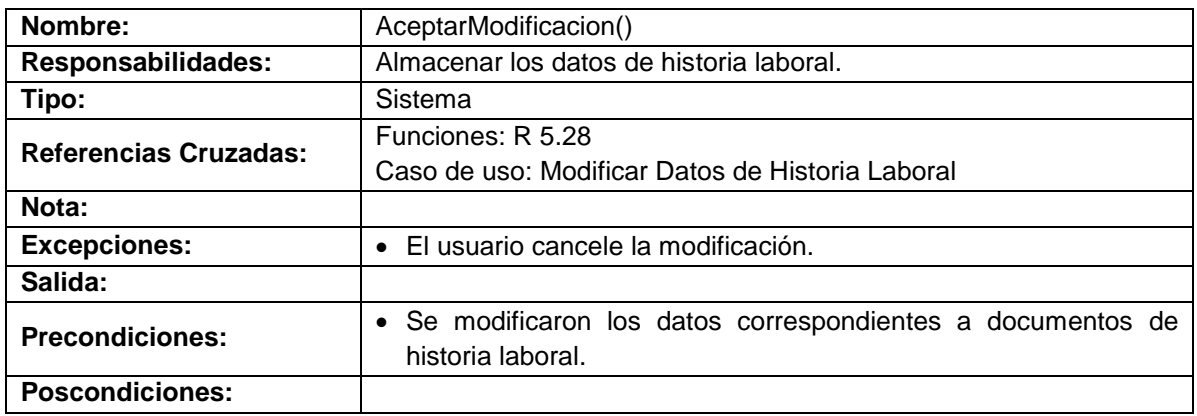

# **Valoración archivo histórico semiactivo**

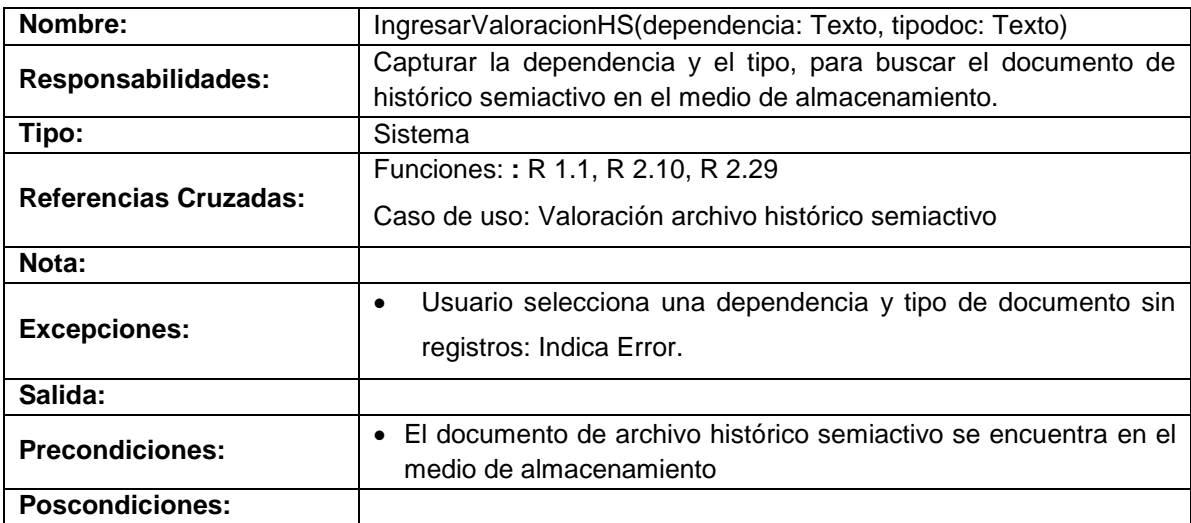

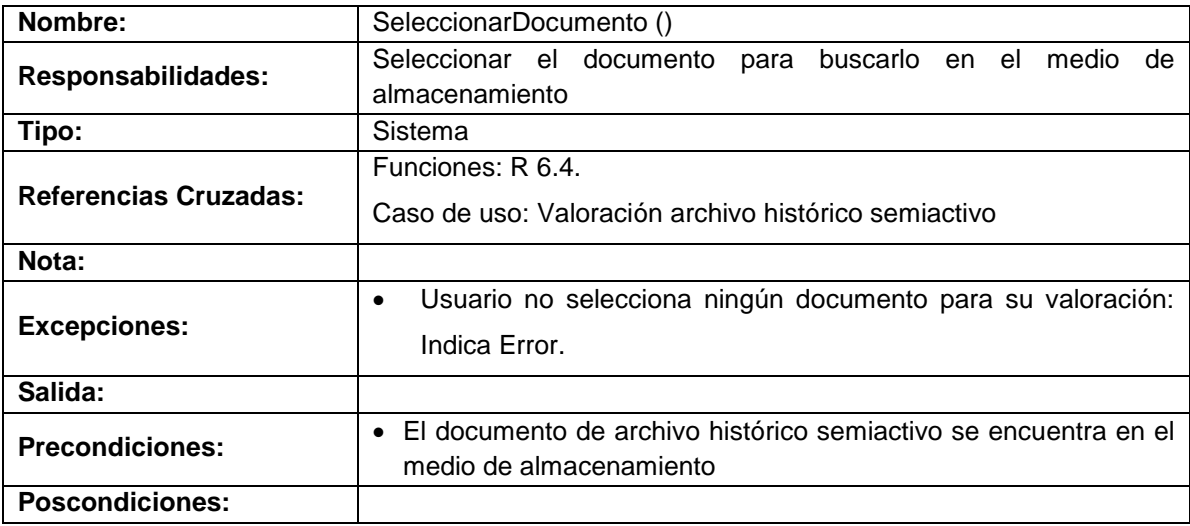

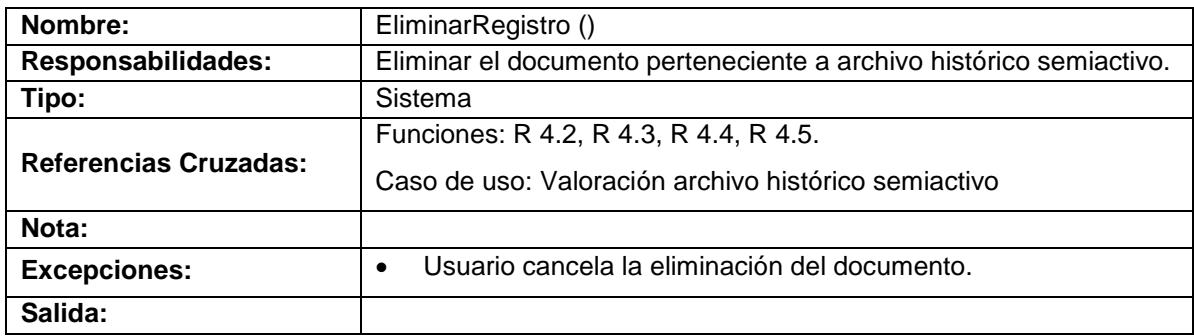

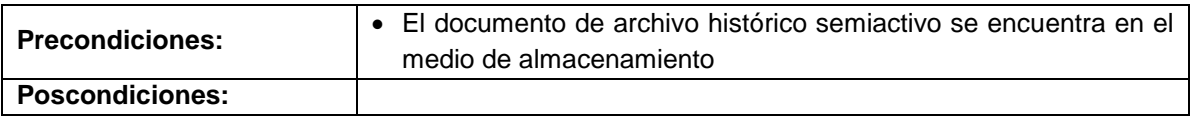

# **Valoración TRD**

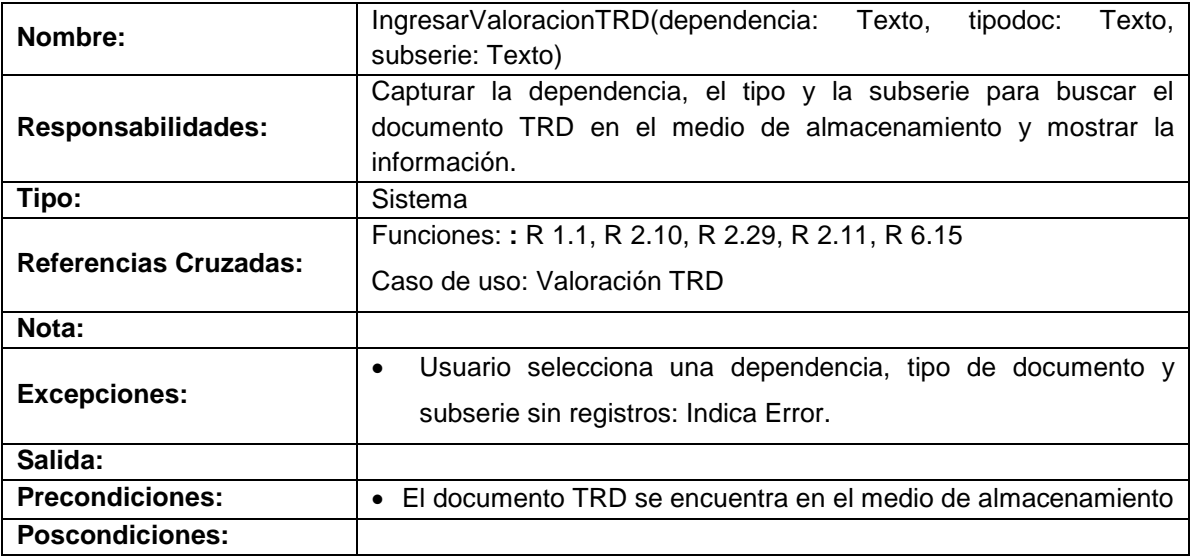

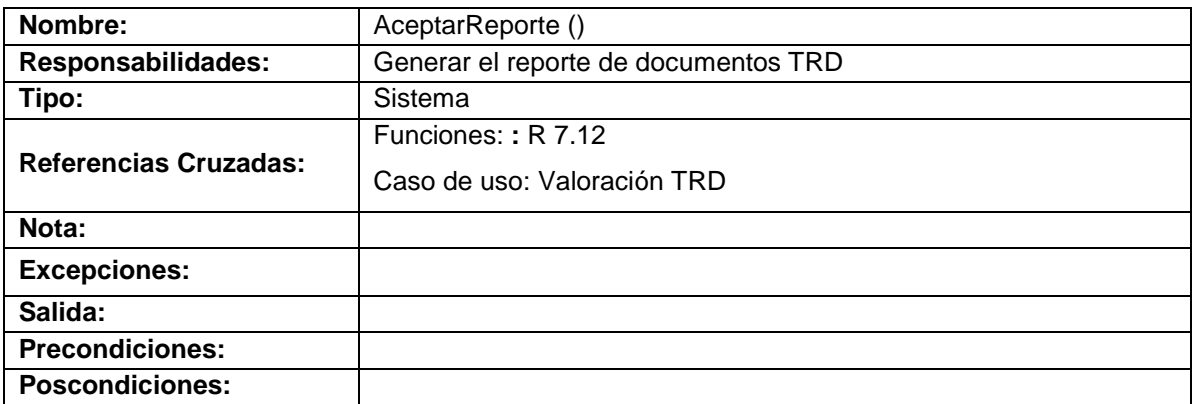

# **Manejo devoluciones préstamo**

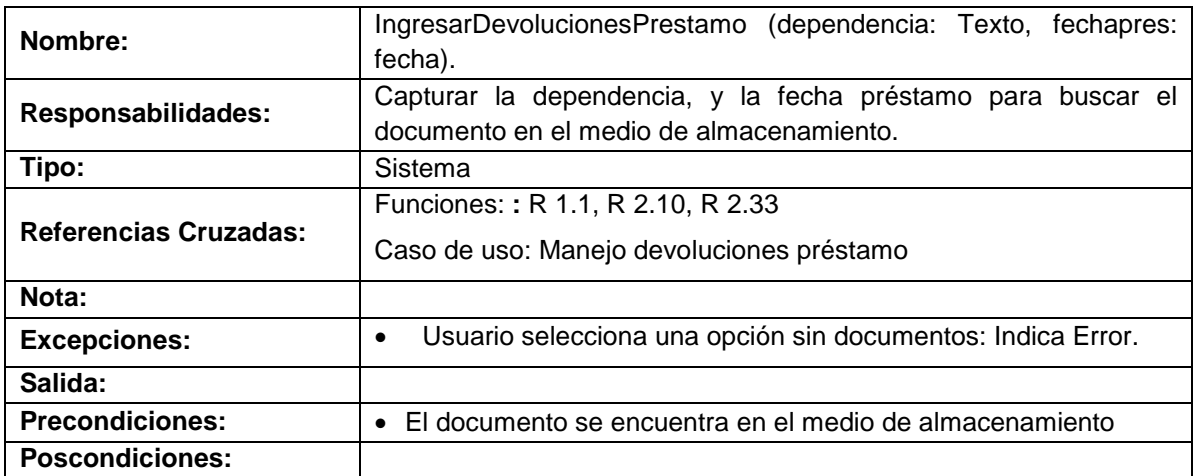

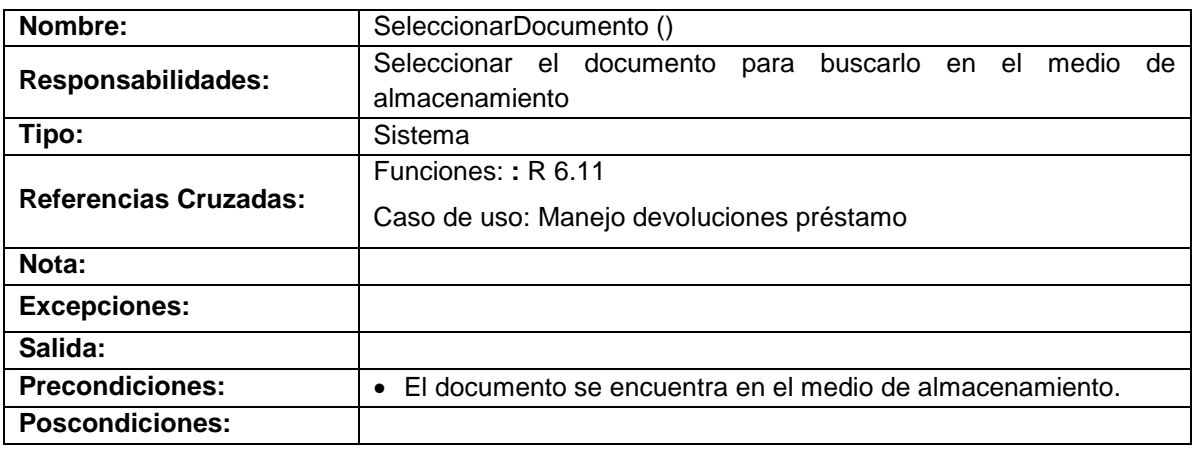

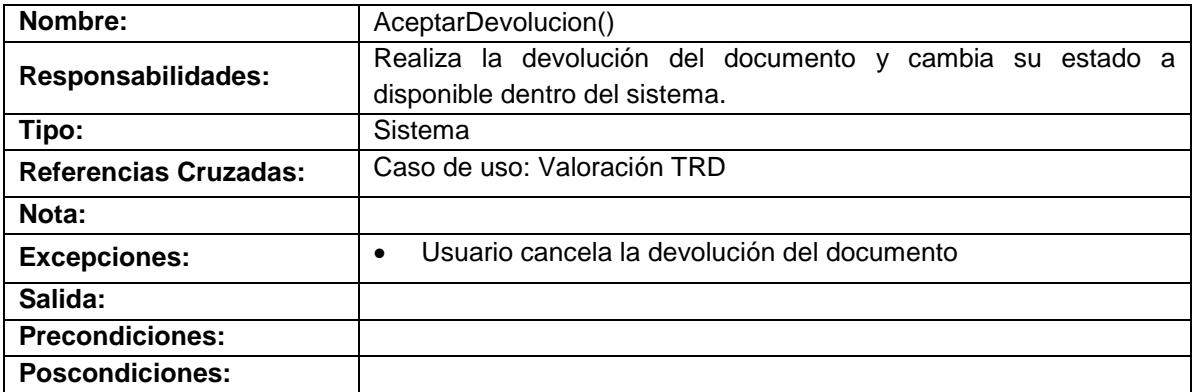

# **Manejar reporte salida de documentos**

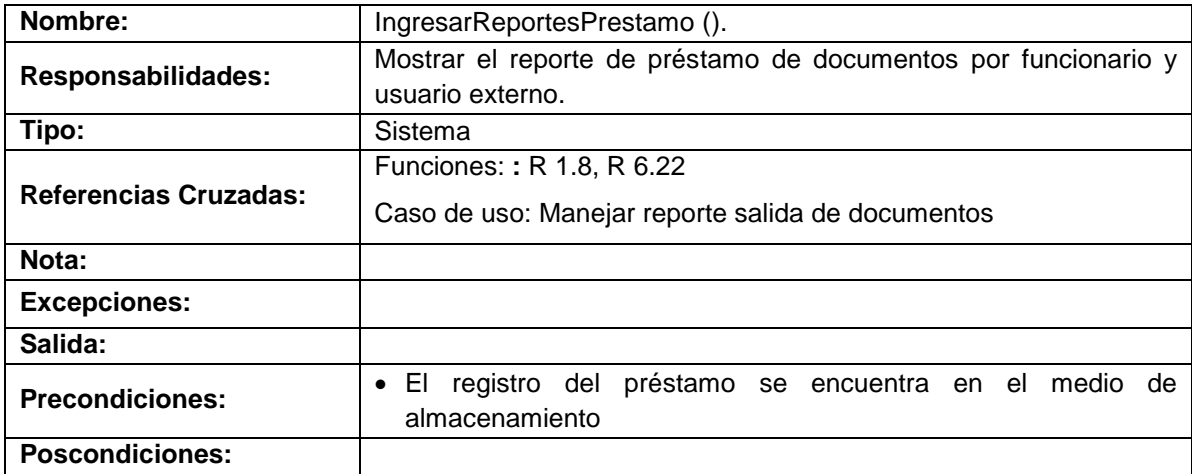

# **Manejar reporte funcionario**

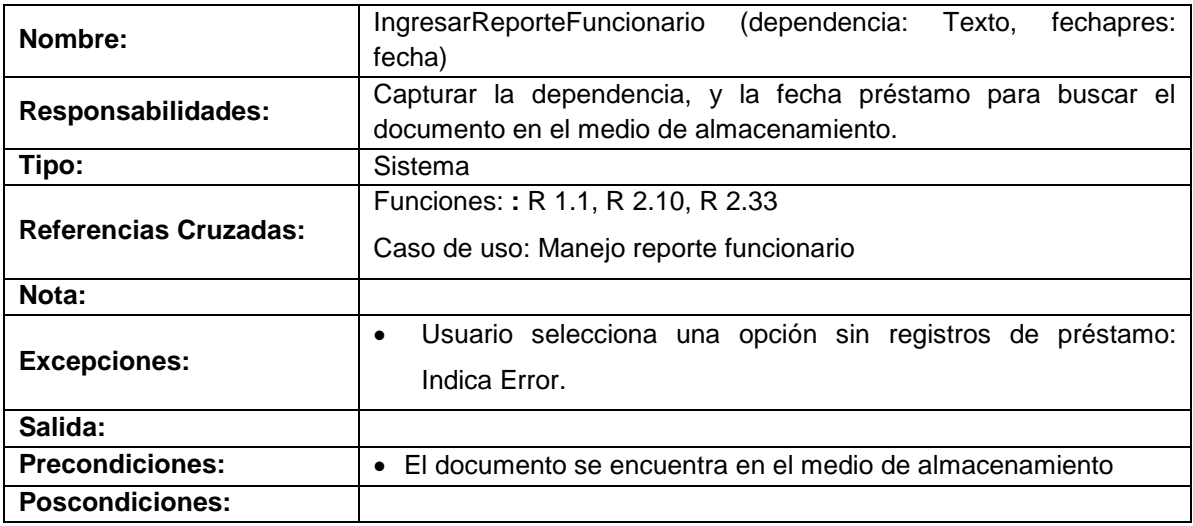

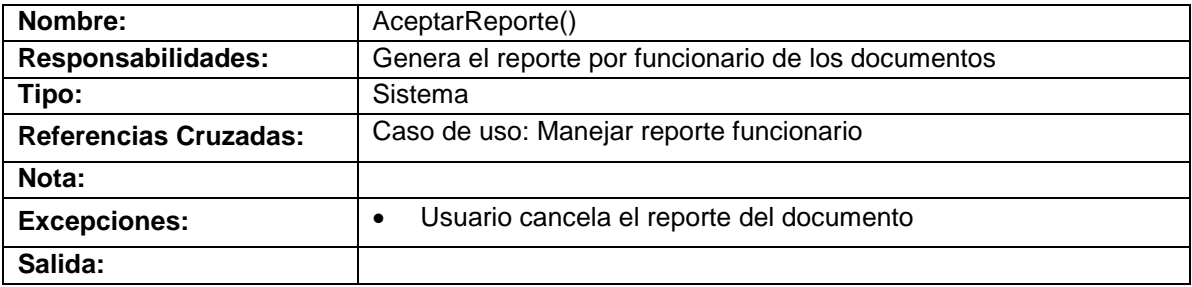

# **Manejo reporte usuario externo**

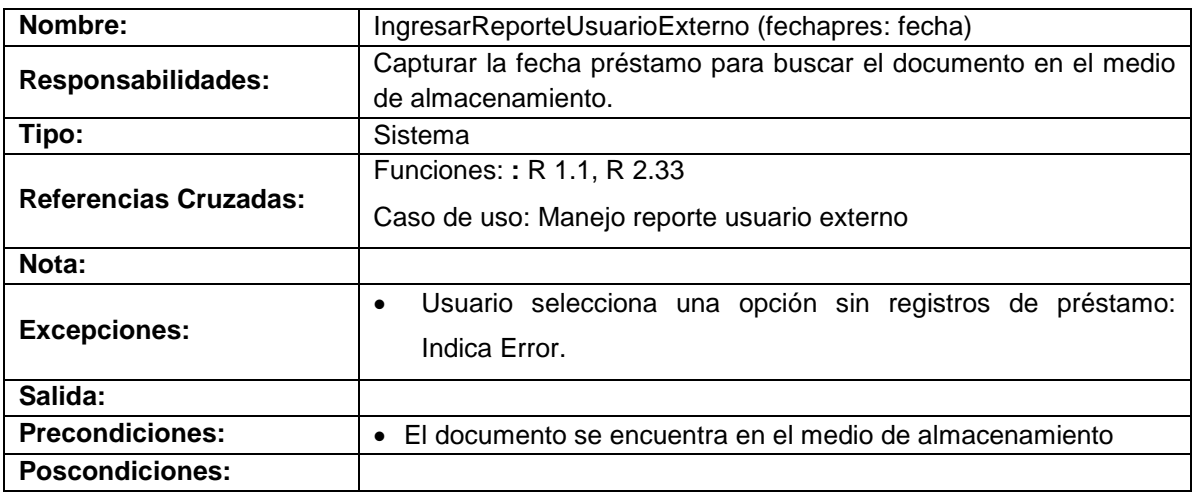

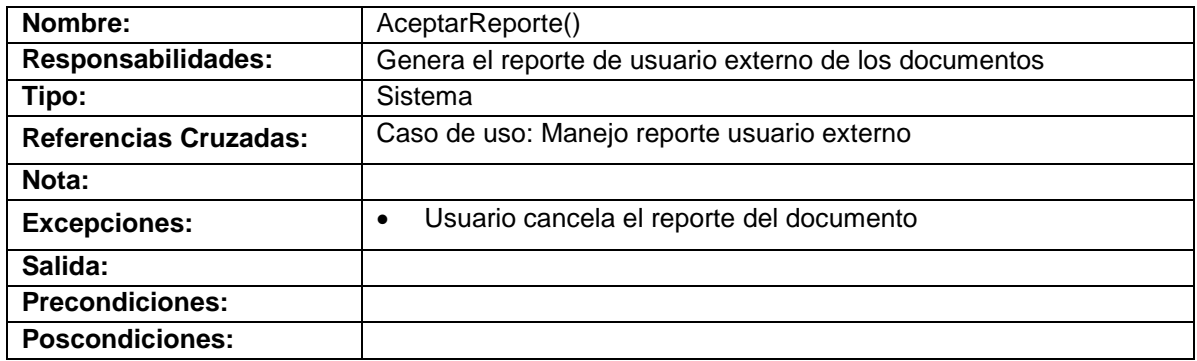

## **Inventario archivo histórico**

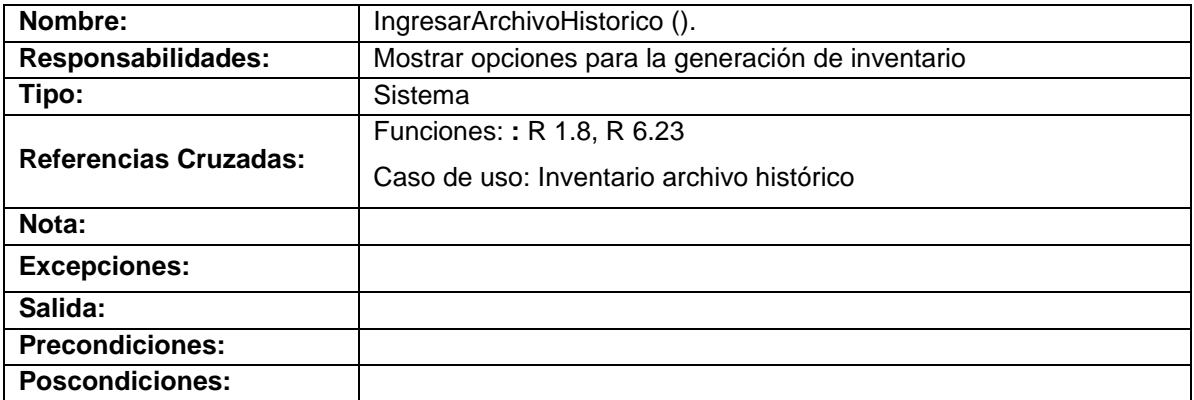

# **Generar reporte histórico e histórico**

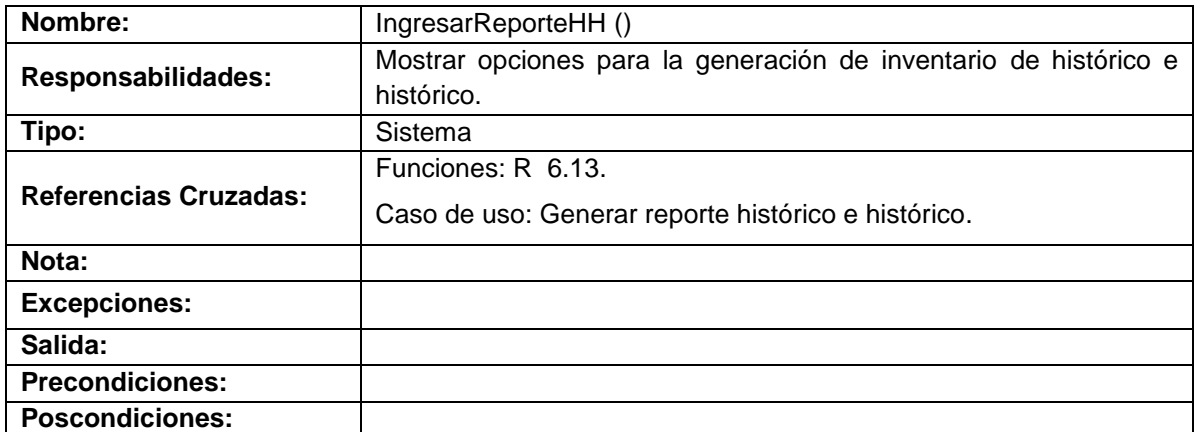

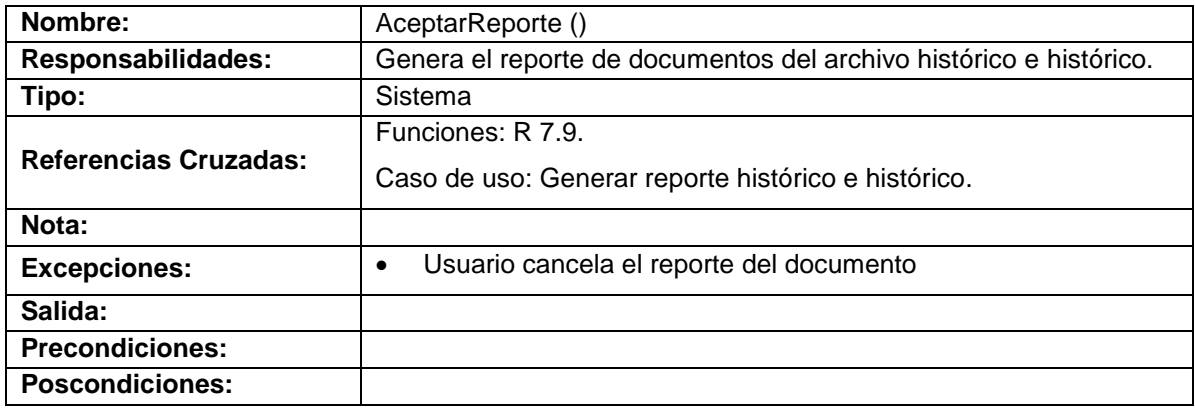

# **Generar reporte histórico semiactivo**

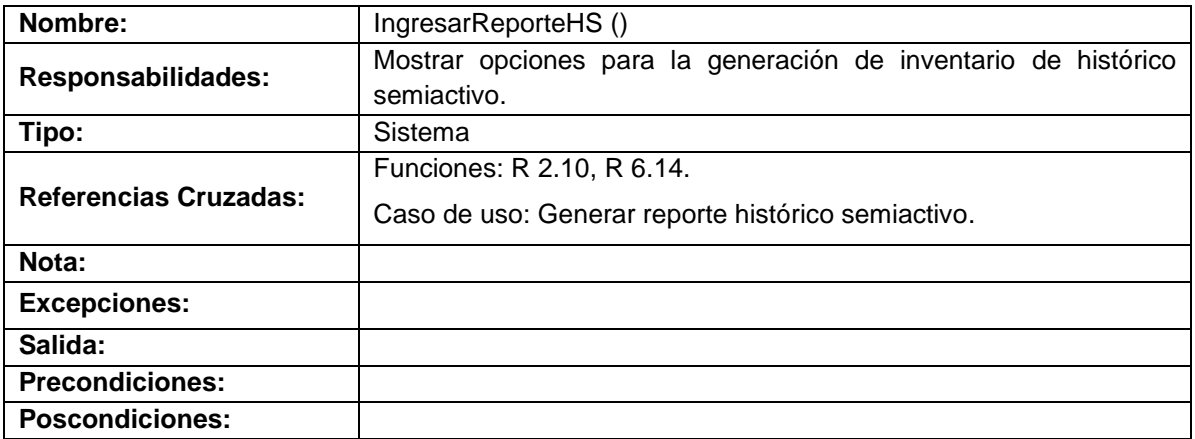

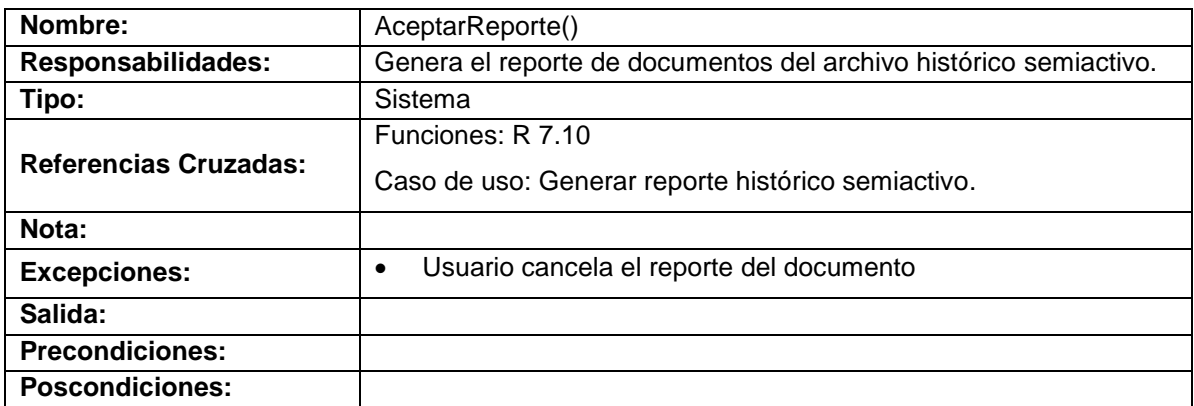

# **Inventario tablas de retención documental**

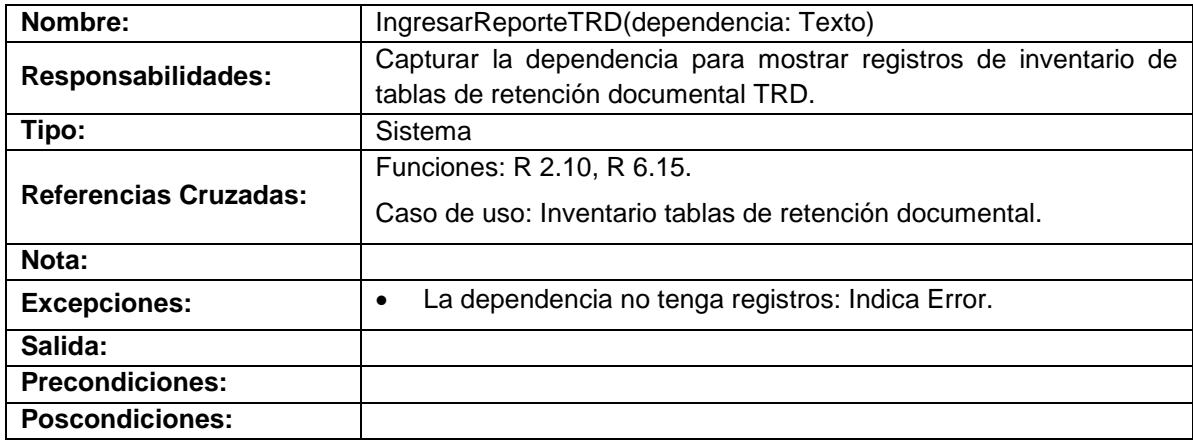

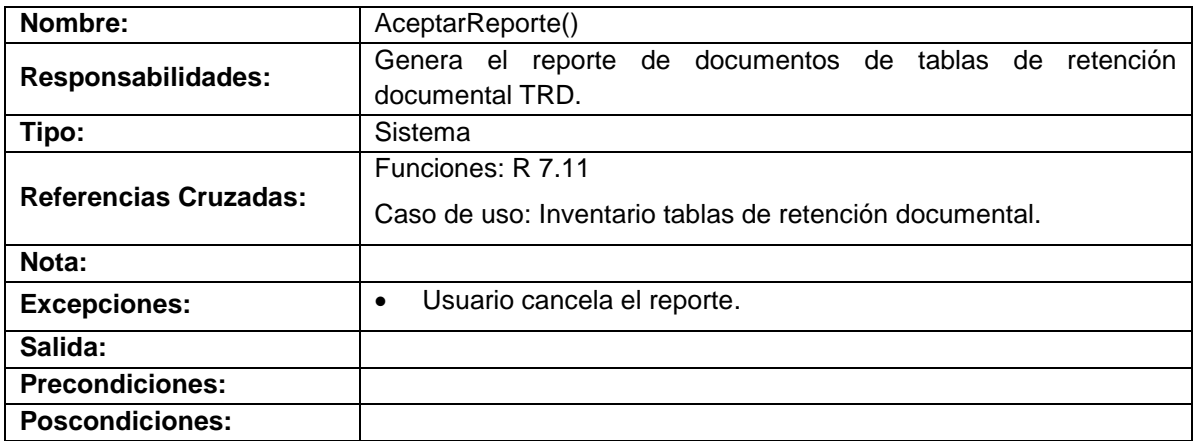

# **5. FASE DEL DISEÑO DEL SISTEMA**

# **5.1 DIAGRAMAS DE CASOS DE USO REALES**

### **Figura 1 Documento Registrado Satisfactoriamente**

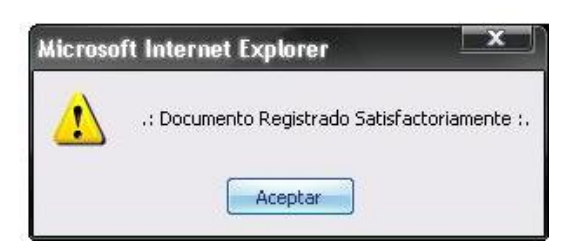

### **Figura 2 Restricción de Acceso**

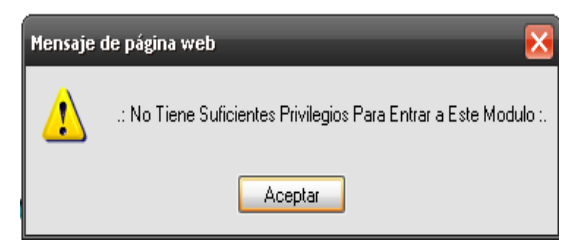

**Figura 3 Documento Modificado Satisfactoriamente**

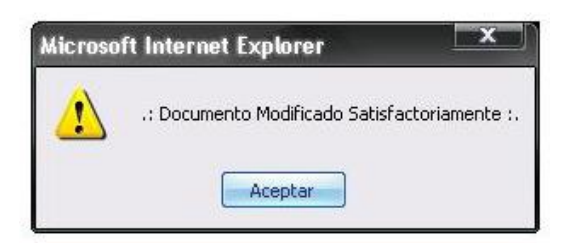

**Figura 4 Registro Eliminado Satisfactoriamente**

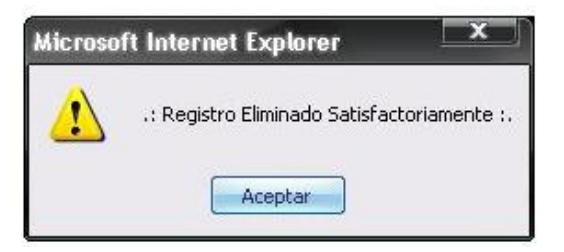

### **Figura 5 Préstamo Realizado Satisfactoriamente**

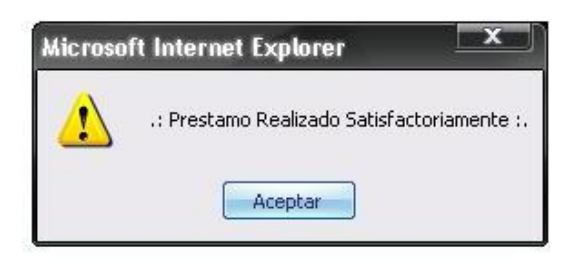

# **Figura 6 Devolución Realizada con Éxito**

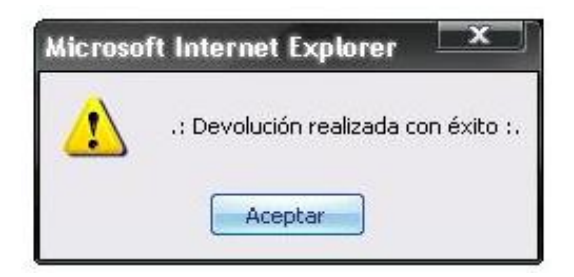

#### **Administrar SIMART**

#### **Figura 7 Acceso al Sistema SIMART**

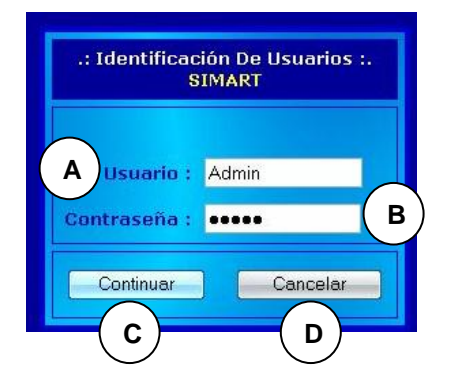

## **CURSO NORMAL DE LOS EVENTOS**

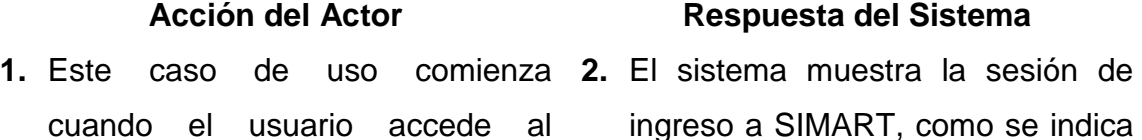

sistema SIMART. **en la Figura 7**.

- **3.** El usuario digita su login como se indica en **A** y contraseña como se indica en **B**, para ingresar como Administrador u Operario.
- **5.** Este caso de uso finaliza cuando el usuario accede como se indica en **C** o no a SIMART como se indica en **D**.
- **Cursos Alternos**

**Línea 3:** El usuario digita un login indicado en **A** y contraseña indicado en **B**  incorrecto: Indica Error.

#### **Manejar usuarios**

### **Figura 8 SIMART**

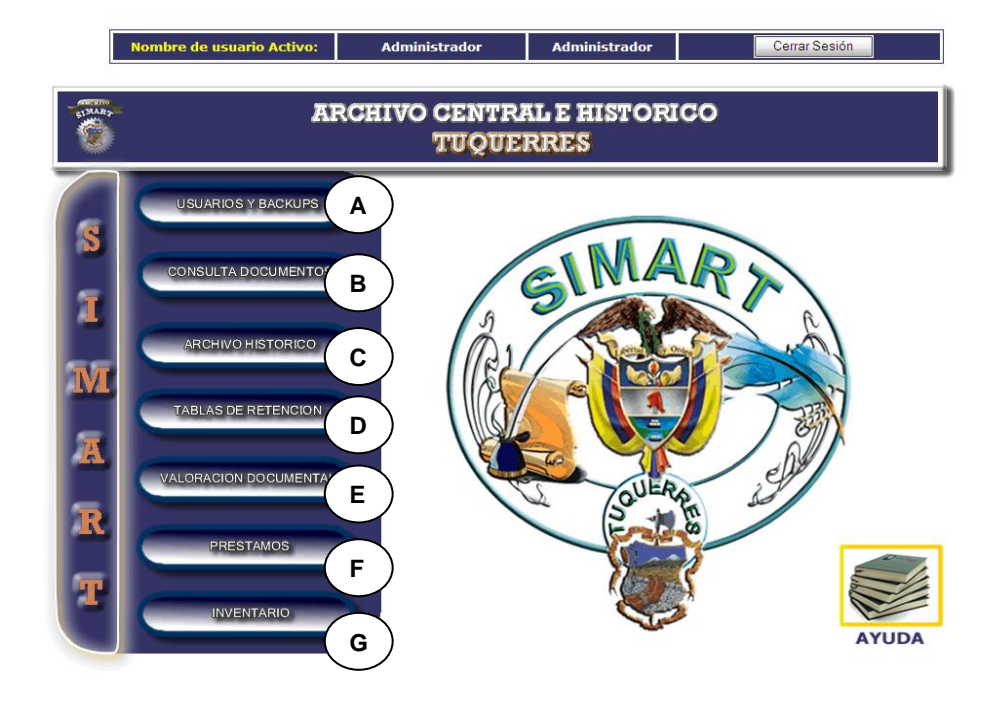

sistema valida login y contraseña ingresados.

### **CURSO NORMAL DE LOS EVENTOS**

- **1.** Este caso de uso comienza cuando **2.** El sistema muestra el menú con las el usuario administrador u operario ingresar al sistema SIMART, como se muestra en la **Figura 8**.
- **3.** Este caso de uso finaliza cuando el usuario administrador u operario selecciona una de las opciones que pueden ser:
	- Ingresar a Usuarios y Backups, como se indica en **A**.
	- Ingresar a Consultas Documentos, como se indica en **B**.
	- **·** Ingresar a Archivo Histórico, como se muestra en **C**.
	- **·** Ingresar a Tablas de Retención, como se muestra en **D**.
	- Ingresar a Valoración Documental, como se muestra en **E**.
	- Ingresar a Préstamos, como se muestra en **F**.
	- Ingresar a Inventario, como se muestra en **G**.

#### **Acción del Actor Respuesta del Sistema**

opciones para el manejo de SIMART.

#### **Manejar cuentas y backups**

### **Figura 9 Manejar Cuentas**

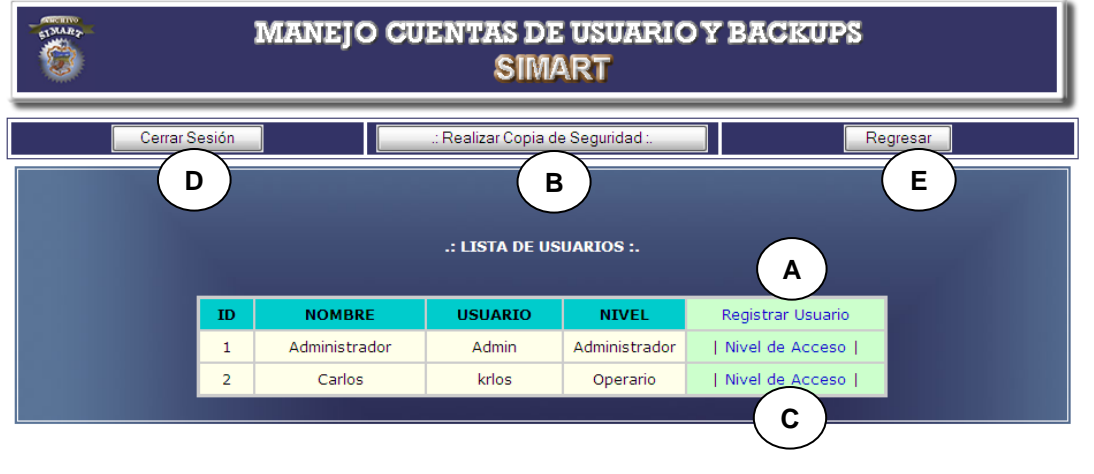

### **CURSO NORMAL DE LOS EVENTOS**

- **1.** Este caso de uso comienza cuando **2.** El sistema muestra los usuarios el usuario administrador ingresa al módulo manejar cuentas.
- **3.** Este caso de uso termina cuando el usuario administrador accede a las opciones de Registrar Usuario indicado en **A**, Eliminación de usuarios en **B**, Nivel de Acceso en **C**, Cerrar Sesión en **D** o Regresar al menú principal indicado en **E**.

#### **Acción del Actor Respuesta del Sistema**

activos, como se muestra en la **Figura 9**.

#### **Cursos Alternos**

**Línea 1:** el usuario trate de ingresar como usuario operario. Indica Restricción de Acceso, como indica la **Figura 2**.

#### **Crear usuario**

### **Figura 10 Crear usuario**

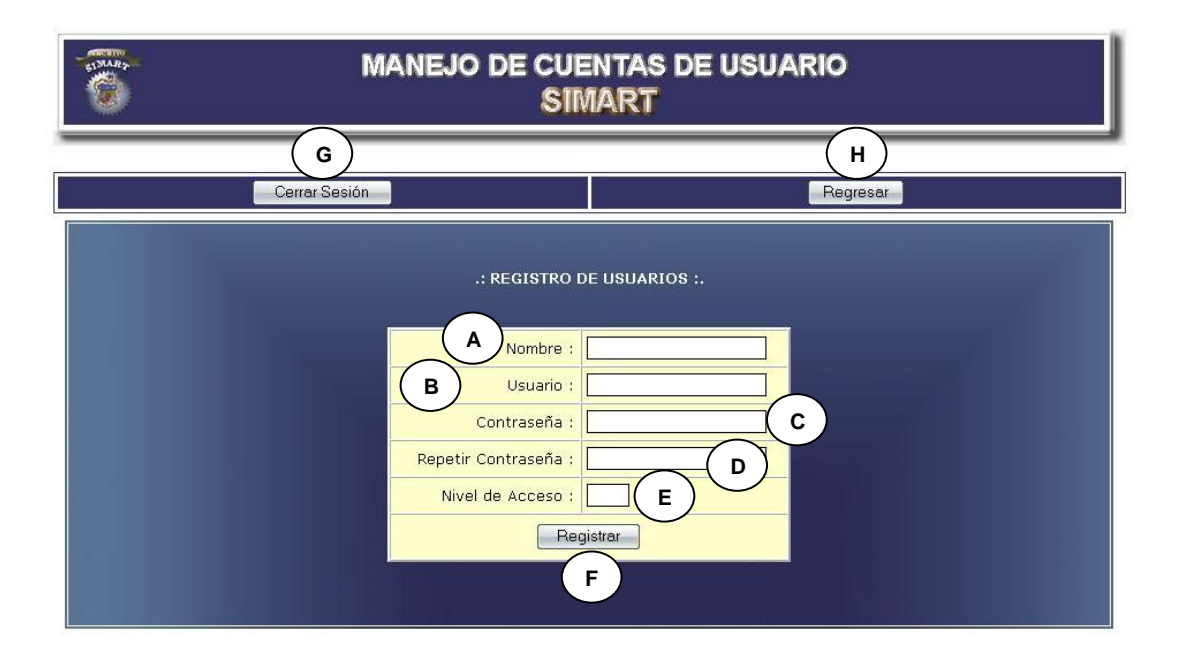

## **CURSO NORMAL DE LOS EVENTOS**

**1.** Este caso de uso comienza **2.** El sistema muestra el formulario cuando el usuario administrador selecciona la opción Registrar Usuario.

#### **Acción del Actor Respuesta del Sistema**

para el registro de datos, como indica la **Figura 10**.

- **3.** El usuario administrador ingresa el nombre indicado en **A**, login en **B**, contraseña en **C**, verificación de contraseña en **D** y nivel de acceso indicado en **E**.
- **4.** El usuario administrador acepta el **5.** El sistema almacena la información registro presionando el botón indicado en **F**.
	- suministrada.
	- **6.** Este caso de uso termina cuando se muestra la información suministrada en la lista de usuarios indicada en la **Figura 9**.

#### **Cursos Alternos**

**Línea 3:** El usuario administrador ingresa un login ya existente: Indica Error. El usuario administrador ingresa contraseña y verificación de contraseña diferentes: Indica Error.

Dejar campos vacios: Indica Error.

**Línea 4:** El usuario administrador cierra sesión indicado en **G** o regresa al menú principal indicado en **H**. Se Cancela el Registro

#### **Modificar nivel de usuario**

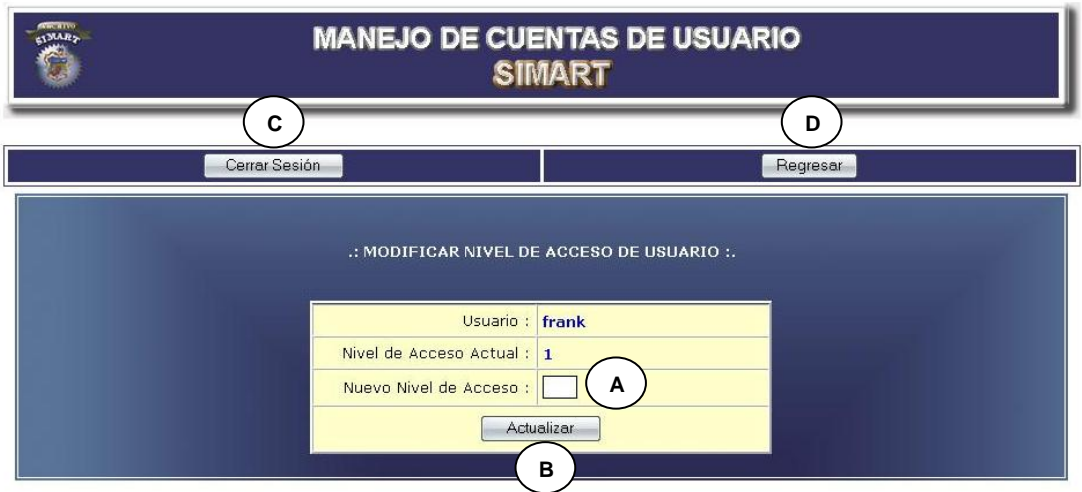

#### **Figura 11 Modificar nivel de usuario**

### **CURSO NORMAL DE LOS EVENTOS**

- **1.** Este caso de uso comienza **2.** El sistema muestra el formulario cuando el usuario administrador selecciona la opción Nivel de Acceso.
- **3.** El usuario administrador ingresa el nuevo nivel de acceso indicado en **A**.
- **4.** El usuario administrador acepta la **5.** El sistema almacena la información modificación presionando el botón indicado en **B**.

#### **Acción del Actor Respuesta del Sistema**

para la actualización del nivel como se indica en la **Figura 11**.

- suministrada.
- **6.** Este caso de uso termina cuando se muestra la información

suministrada en la lista de usuarios como se indica en la **Figura 9**.

#### **Cursos Alternos**

**Línea 3:** Dejar campo vacio: Indica Error.

de seguridad **Figura 9** indicado en

**Línea 4:** El usuario administrador cierra sesión presionando el botón indicado en **C**  o regresa al menú principal indicado en **D**. Se Cancela la modificación**.**

#### **Realizar copias de seguridad**

la letra **B**.

### **CURSO NORMAL DE LOS EVENTOS**

- **Acción del Actor Respuesta del Sistema 1.** Este caso de uso comienza **2.** El sistema genera un archivo tipo cuando el usuario administrador selecciona la opción Realizar copia sql de la base de datos.
	- **3.** Este caso de uso termina cuando se almacena este archivo en un medio de almacenamiento.

#### **Manejar consultas**

# **Figura 12 Módulo Consultas**

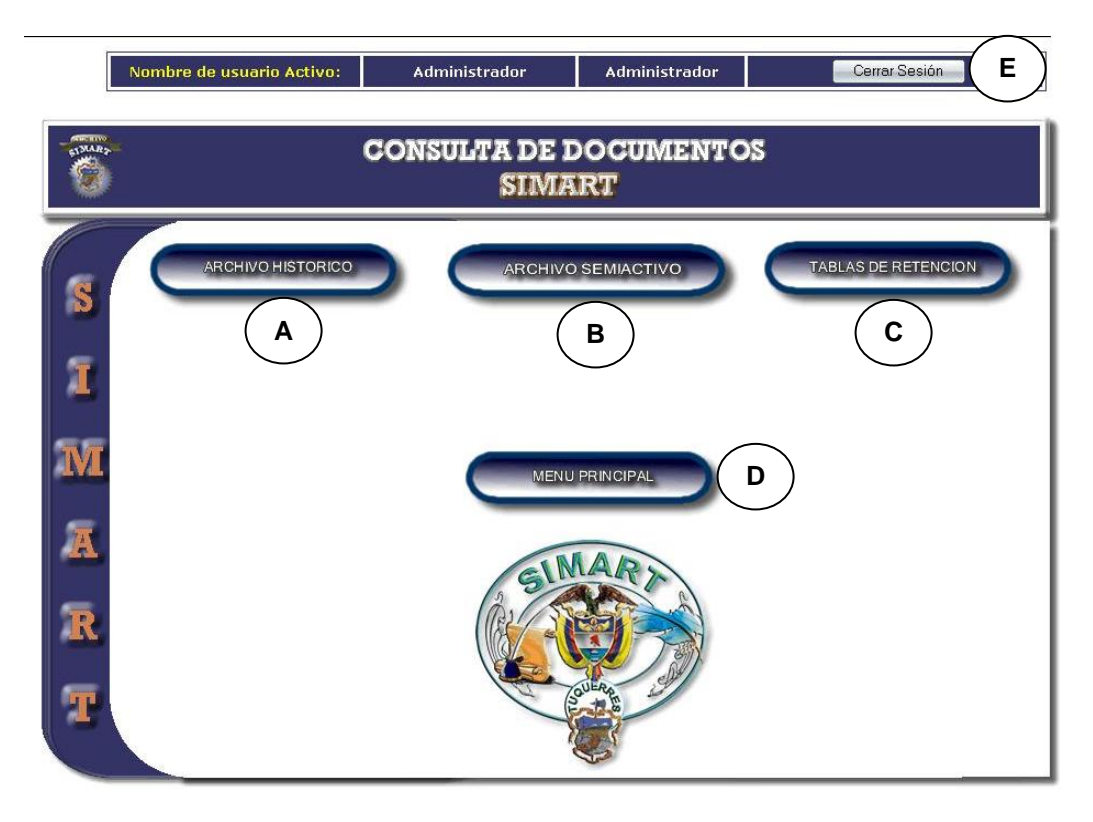

### **CURSO NORMAL DE LOS EVENTOS**

- **1.** Este caso de uso comienza **2.** El sistema muestra las opciones cuando el usuario administrador u operario accede al Módulo de Consultas.
- **3.** Este caso de uso finaliza cuando el usuario administrador u operario accede a una de las opciones:
	- Ingresar a Archivo Histórico,

#### **Acción del Actor Respuesta del Sistema**

correspondientes al módulo consultas, como indica la **Figura 12**.

como se indica en **A.**

- Ingresar a Archivo Semiactivo, como se indica en **B.**
- Ingresar a Tablas de Retención, como se indica en **C.**
- Regresar al Menú Principal, como se indica en **D.**
- Presionar el botón finalizar Sesión indicado en **E.**

## **Manejar archivo histórico**

# **Figura 13 Módulo Archivo Histórico**

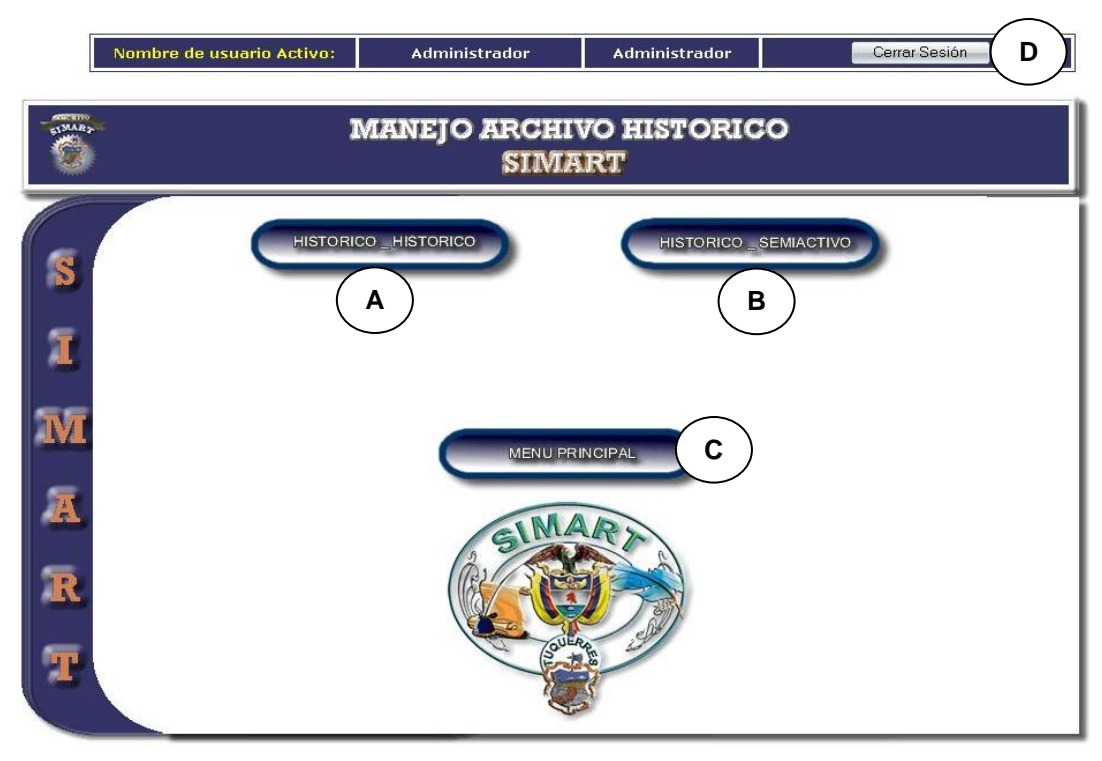

**CURSO NORMAL DE LOS EVENTOS**

- **1.** Este caso de uso comienza **2.** El sistema muestra las opciones cuando el usuario administrador u operario accede al Módulo de Archivo Histórico.
- **3.** Este caso de uso finaliza cuando el usuario administrador accede a una de las opciones:
	- Ingresar a Histórico e Histórico, como indica **A**.
	- Ingresar a Histórico Semiactivo, como indica **B**.
	- Regresar al Menú Principal, como indica **C.**
	- Presionar el botón finalizar sesión indicado en **D.**

### **Cursos Alternos**

**Línea 1:** Usuario trate de ingresar como usuario operario. Muestra Restricción de Acceso indicado en la **Figura 2**.

#### **Acción del Actor Respuesta del Sistema**

correspondientes al módulo archivo histórico como indica la **Figura 13**.

**Manejar tablas de retención documental (TRD)**

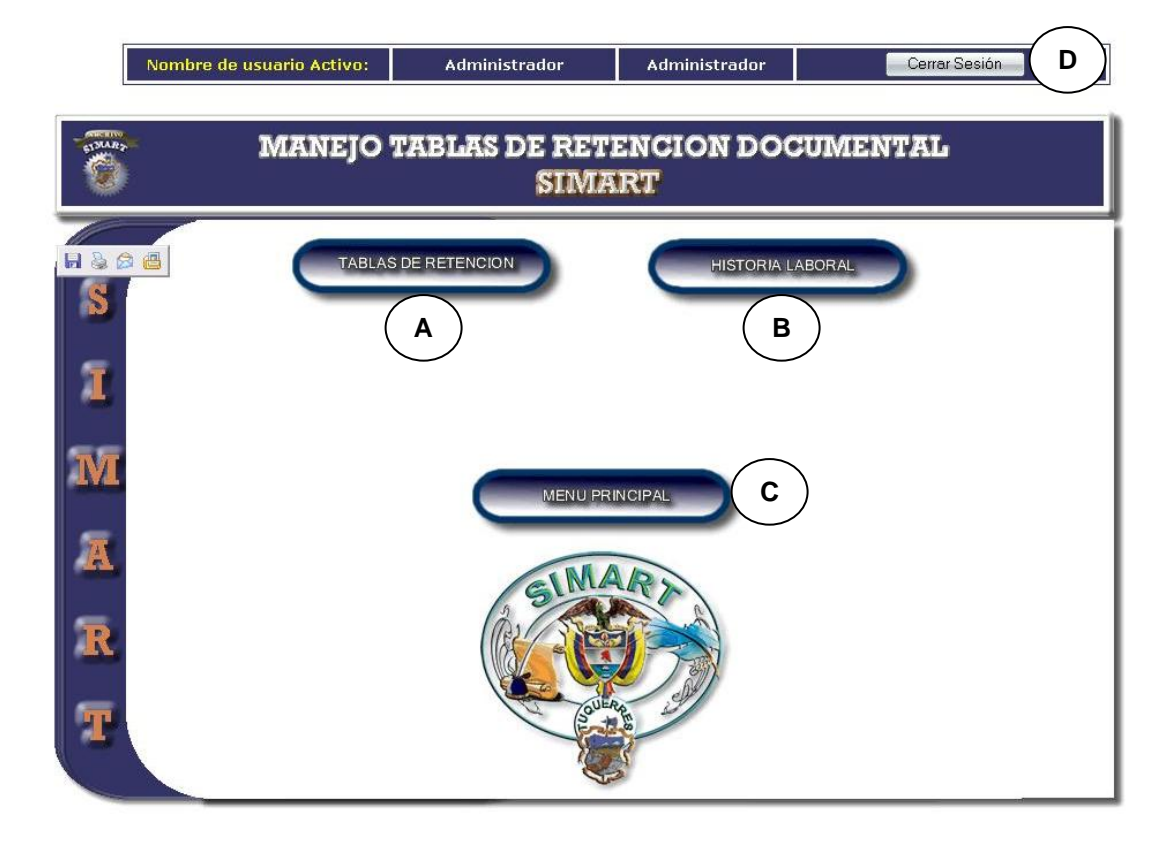

## **Figura 14 Módulo Tablas de Retención Documenta (TRD)**

## **CURSO NORMAL DE LOS EVENTOS**

- **1.** Este caso de uso comienza **2.** El sistema muestra las opciones cuando el usuario administrador u operario accede al Módulo de Tablas de Retención Documental (TRD).
- **3.** Este caso de uso finaliza cuando el usuario administrador accede a una de las opciones:

## **Acción del Actor Respuesta del Sistema**

correspondientes al módulo TRD, como indica la **Figura 14**.

- Ingresar a Tablas de Retención, como indica **A.**
- Ingresar a Historia Laboral, como indica **B.**
- Regresar al Menú Principal, como indica **C.**
- Presionar el botón cerrar sesión, como indica **D.**

## **Cursos Alternos**

**Línea 1:** Usuario trate de ingresar como usuario operario. Muestra Restricción de Acceso indicado en la **Figura 2**.

# **Manejar valoración documental**

## **Figura 15 Módulo Valoración Documental**

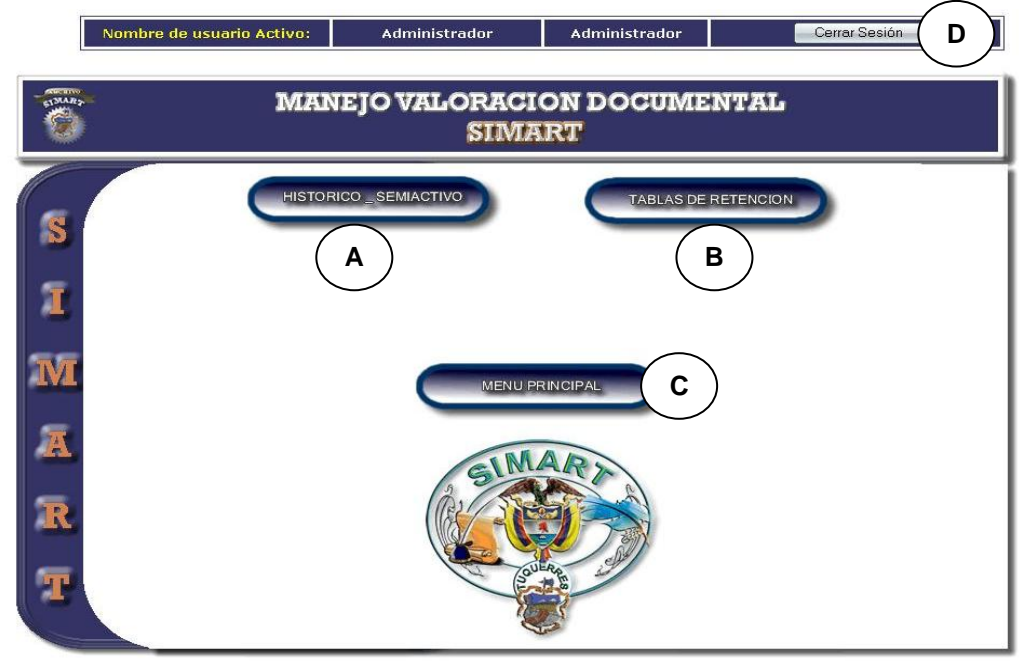

**CURSO NORMAL DE LOS EVENTOS**

- **1.** Este caso de uso comienza **2.** El sistema muestra las opciones cuando el usuario administrador accede al Módulo de Valoración Documental.
- **3.** Este caso de uso finaliza cuando el usuario administrador u operario accede a una de las opciones:
	- Ingresar a Histórico Semiactivo, como indica **A**.
	- Ingresar a Tablas de Retención, como indica **B.**
	- Regresar al Menú Principal, como indica **C.**
	- Presionar el botón cerrar sesión, como indica **D.**

## **Acción del Actor Respuesta del Sistema**

correspondientes al módulo, como se muestra en la **Figura 15.**

#### **Cursos Alternos**

**Línea 1:** Usuario trate de ingresar como usuario operario. Muestra Restricción de Acceso indicado en la **Figura 2**.

#### **Manejar préstamos**

# **Figura 16 Manejar préstamos**

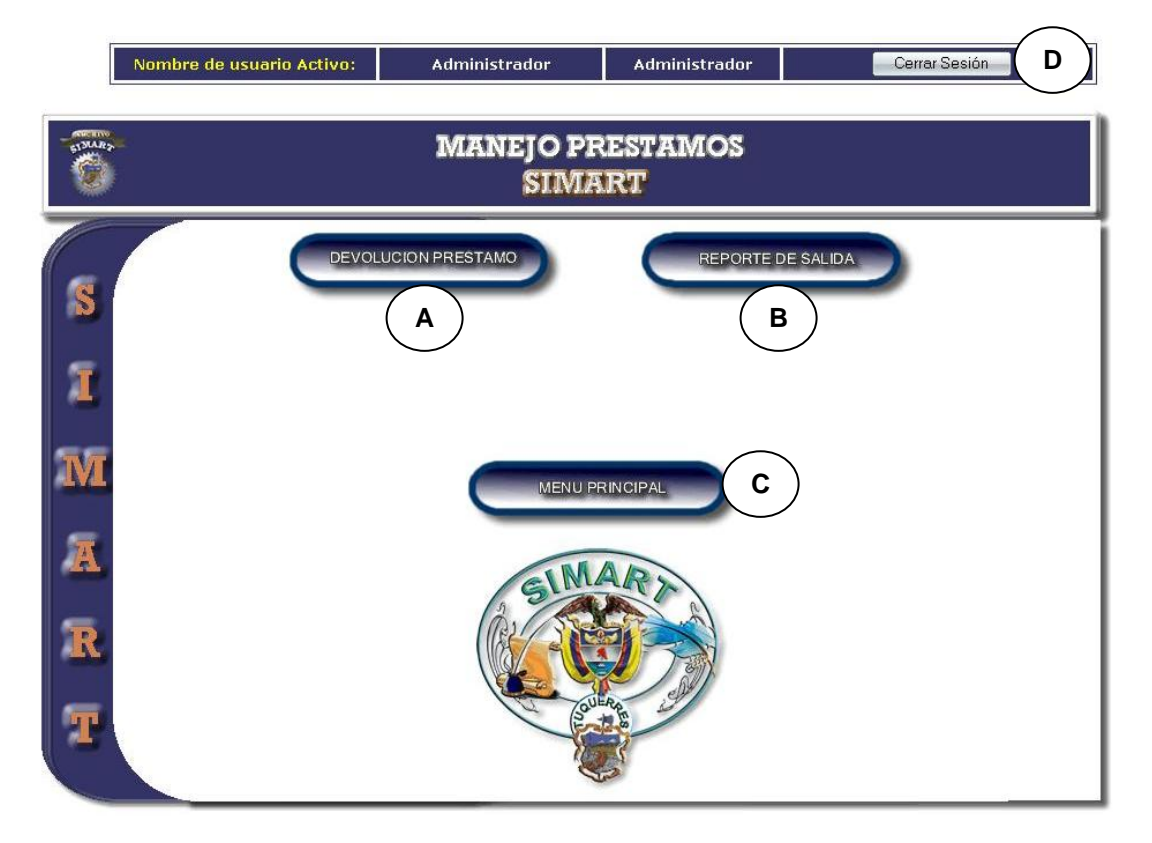

### **CURSO NORMAL DE LOS EVENTOS**

- **1.** Este caso de uso comienza **2.** El sistema muestra las opciones cuando el usuario administrador u operario accede al Módulo de Prestamos.
- **3.** Este caso de uso finaliza cuando el usuario administrador u operario accede a una de las opciones:
	- Ingresar a Devolución

### **Acción del Actor Respuesta del Sistema**

correspondientes al módulo préstamos, como indica la **Figura 16**.
Préstamo, como indica **A.**

- Ingresar a Reporte de Salida, como indica **B.**
- Regresar al Menú Principal, como indica **C.**
- Presionar el botón cerrar sesión, como indica **D.**

### **Manejar inventario**

### **Figura 17 Módulo Inventario**

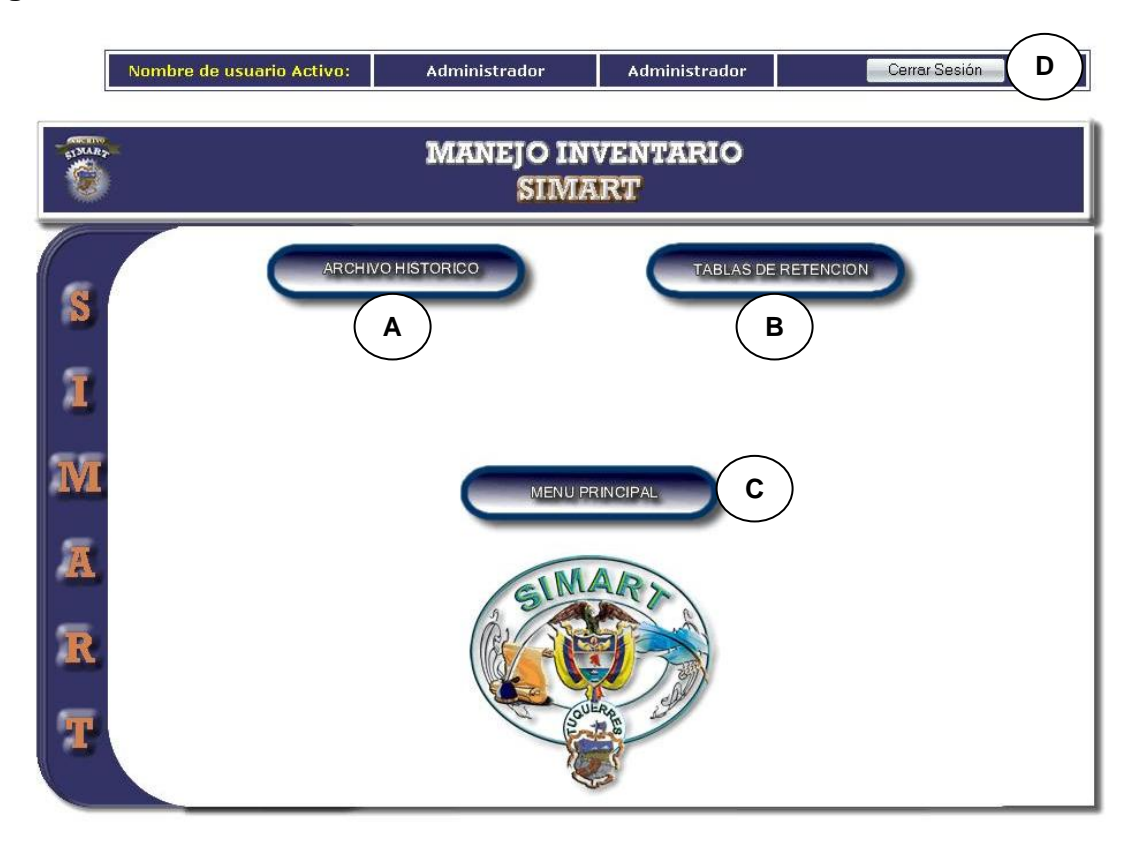

### **CURSO NORMAL DE LOS EVENTOS**

**1.** Este caso de uso comienza **2.** El sistema muestra las opciones cuando el usuario administrador u operario accede al Módulo de Inventario.

### **Acción del Actor Respuesta del Sistema**

- correspondientes al módulo inventario, como se indica en la **Figura 17**.
- **3.** Este caso de uso finaliza cuando el usuario administrador accede a una de las opciones:
	- Ingresar a Archivo Histórico, como indica **A.**
	- Ingresar a Tablas de Retención, como indica **B.**
	- Regresar al Menú Principal, como indica **C.**
	- Presionar el botón cerrar sesión, como indica **D.**

### **Cursos Alternos**

**Línea 1:** Usuario trate de ingresar como usuario operario. Muestra Restricción de Acceso indicado en la **Figura 2**.

### **Consulta archivo histórico e histórico**

### **Figura 18 Consulta archivo histórico e histórico**

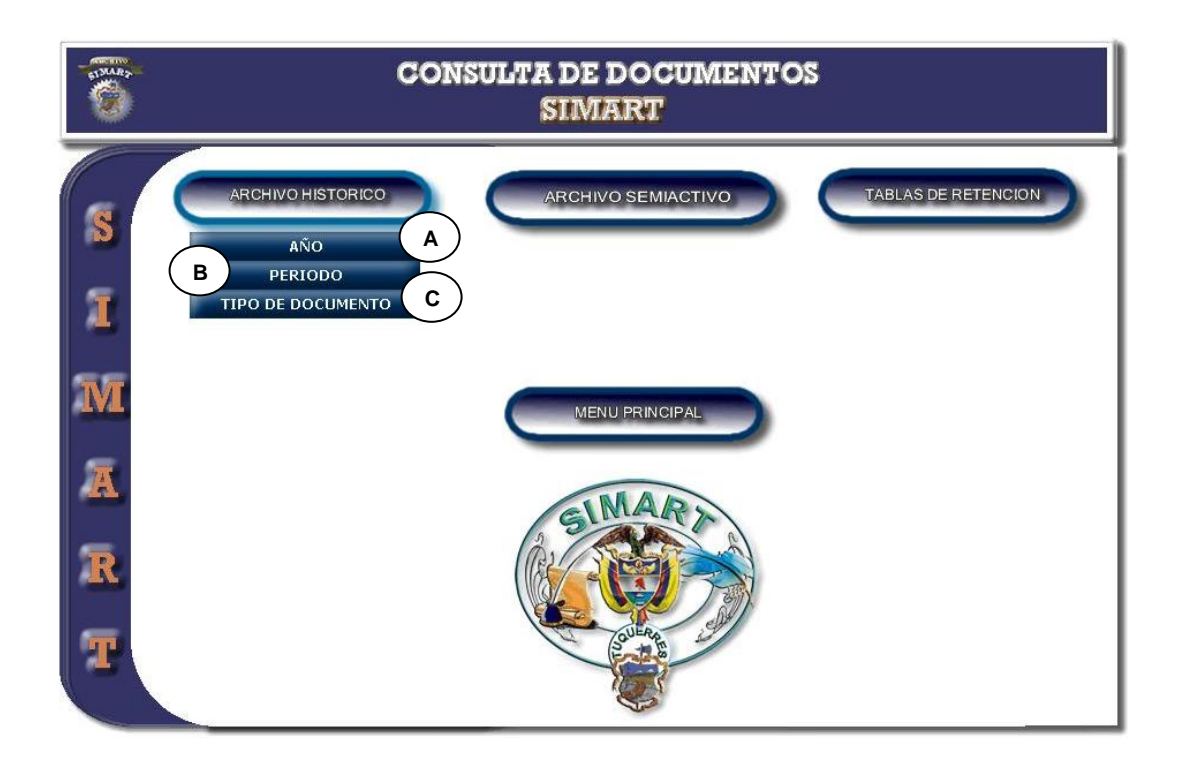

### **CURSO NORMAL DE LOS EVENTOS**

- **1.** Este caso de uso comienza **2.** El sistema despliega las opciones cuando el usuario administrador u operario accede al manejo de consulta de Archivo Histórico e Histórico.
- **3.** Este caso de uso finaliza cuando el usuario administrador u operario

### **Acción del Actor Respuesta del Sistema**

para la selección por parte del usuario, como se muestra en la **Figura 18**.

selecciona una de las opciones:

- Ingresa a Año, como indica **A.**
- Ingresa a Periodo, como indica **B.**
- Ingresa a Tipo de Documento, como indica **C.**

### **Consulta por año**

## **Figura 19-A Consulta por año Ingresar**

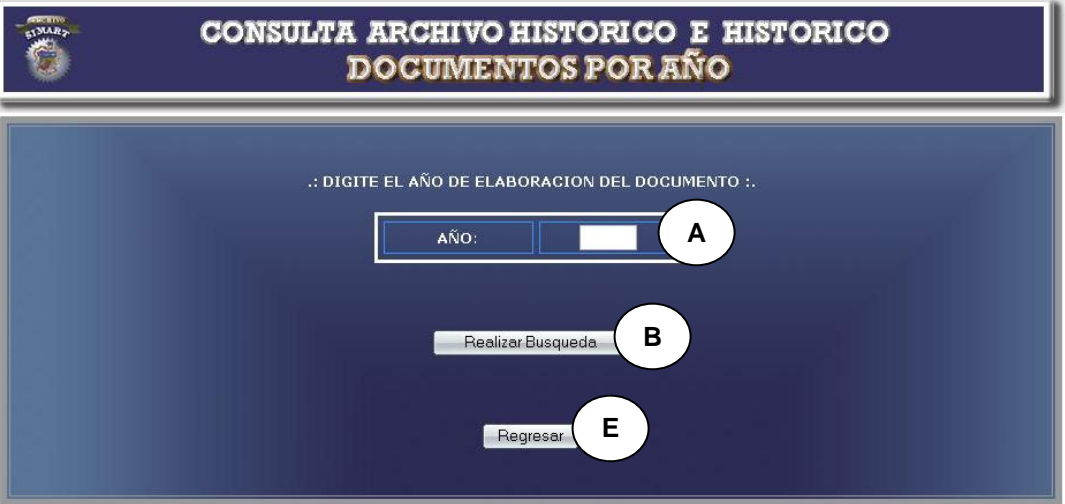

### AÑO: 1900 Realizar Busqueda .: PARA ESTE AÑO SE TIENEN LOS SIGUIENTES DOCUMENTOS :. **C** No.<br>Doc SERIE ESTADO SELECCION AÑO **DESCRIPCION** JUDICIAL  $\odot$  $\overline{2}$  $1900$ DOCUMENTOS OFICIALES Prestado **JUDICIAL**  $\circledcirc$  $\overline{8}$ 1900 **DENUNCIAS** Prestado  $\bullet$  $\overline{9}$ 1900 **JUDICIAL** CONCILIACIONES Prestado Ubicación .: EL DOCUMENTO SE ENCUENTRA EN :. No.<br>Doc AÑO **SERIE DESCRIPCION ESTANTE**  $\overline{\text{NIVEL}}$ CAJA DENUNCIAS JUDICIAL  $\overline{8}$ 1900  $20$  $\overline{4}$  $\overline{1}$ **D** Generar Reporte **Realizar Prestamo Regresar E P**

### **Figura 19-B Consulta por año Mostrar Datos**

### **CURSO NORMAL DE LOS EVENTOS**

**1.** Este caso de uso comienza **2.** El sistema muestra los registros de cuando el usuario administrador u operario accede a la opción Consulta por año como se muestra en la **Figura 19-A** y digita un año de documento, como indica **A** y presiona el botón de búsqueda

### **Acción del Actor Respuesta del Sistema**

los documentos relacionados al año solicitado, como se indica en la **Figura 19-B**.

denotado por **B**.

- **3.** El usuario administrador u operario selecciona un documento, como se indica en **C**.
- **4.** El usuario administrador u operario **5.** El sistema muestra el reporte del selecciona el botón generar reporte, indicado en **D**.
- **6.** Este caso de uso termina cuando el usuario administrador u operario cierra la aplicación o regresa al módulo consultas, presionando el botón regresar indicado por **E**.
- documento seleccionado.

### **Cursos Alternos**

**Línea 1:** El usuario ingrese un año no registrado en el sistema: Indica Error.

**Línea 3:** El usuario no selecciona ningún documento: Indica Error.

**Línea 4:** El usuario no genera el reporte y sale de la aplicación, presionando el botón indicado con **E**.

**Consulta por periodo**

## **Figura 20-A Consulta por periodo Ingresar**

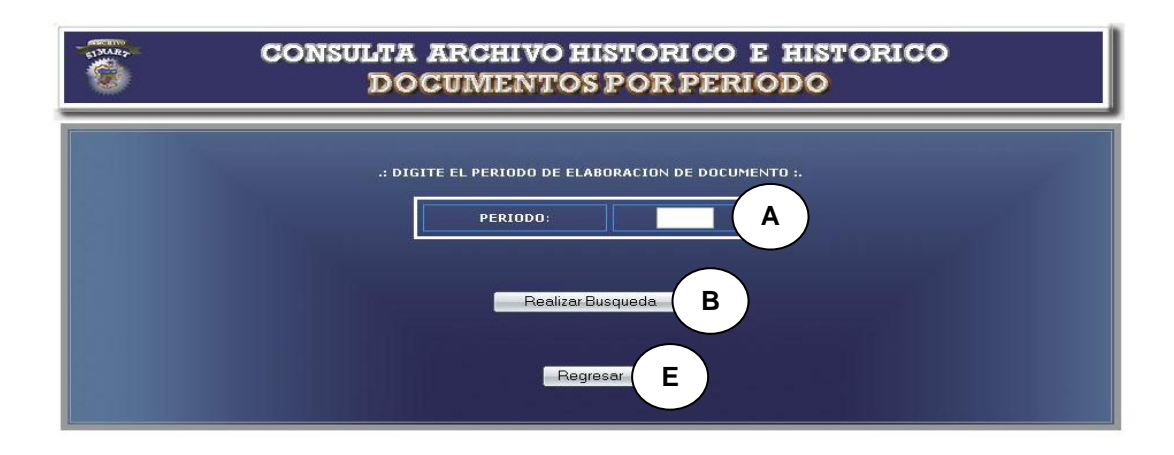

**Figura 20-B Consulta por periodo Mostrar Datos**

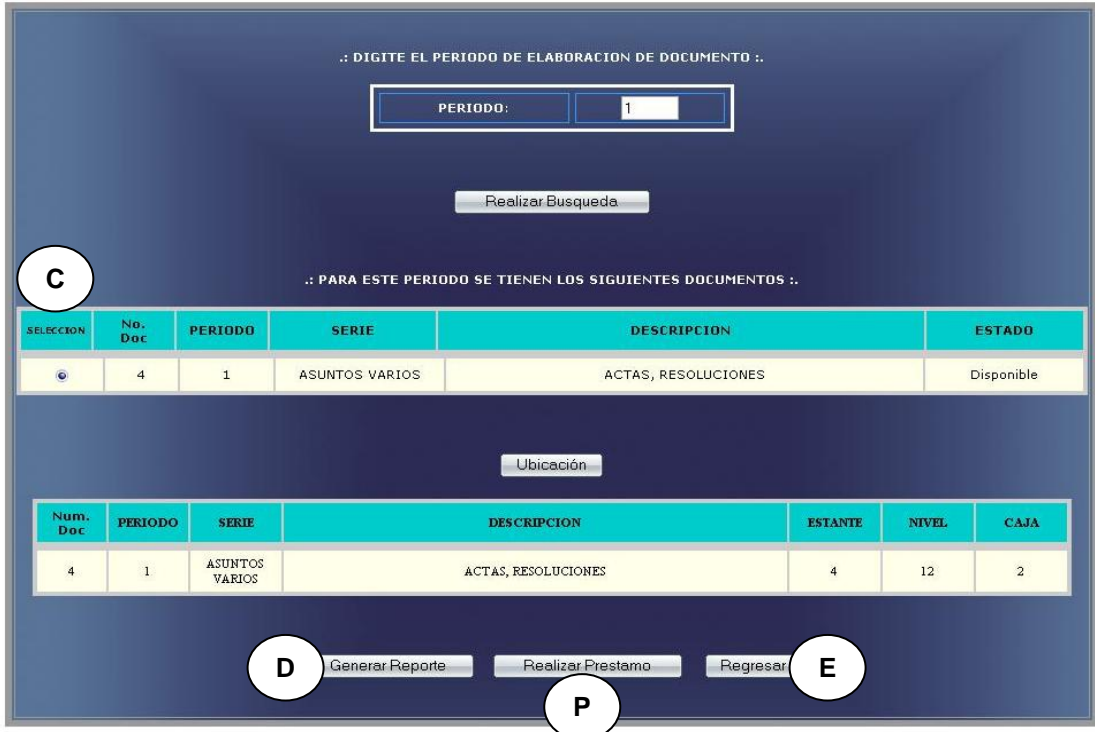

### **CURSO NORMAL DE LOS EVENTOS**

- **1.** Este caso de uso comienza **2.** El sistema muestra los registros de cuando el usuario administrador u operario accede a la opción Consulta por periodo como se muestra en la **Figura 20-A** y digita un periodo de documento, como indica **A** y presiona el botón de búsqueda denotado por **B**.
- **3.** El usuario administrador u operario selecciona un documento, como se indica en **C**.
- selecciona la opción generar reporte, indicado en **D**.
- **6.** Este caso de uso termina cuando el usuario administrador u operario cierra la aplicación o regresa al módulo consultas, presionando el botón regresar indicado con **E**.

### **Cursos Alternos**

**Línea 1:** El usuario ingrese un periodo no registrado en el sistema: Indica Error.

**Línea 3:** El usuario no selecciona ningún documento: Indica Error.

**Línea 4:** El usuario no genera el reporte y sale de la aplicación, presionando el botón indicado con **E**.

### **Acción del Actor Respuesta del Sistema**

los documentos relacionados al periodo solicitado, como se indica en la **Figura 20-B**.

**4.** El usuario administrador u operario **5.** El sistema muestra el reporte del documento seleccionado.

**Consulta por Tipo**

## **Figura 21-A Consulta por Tipo Ingresar**

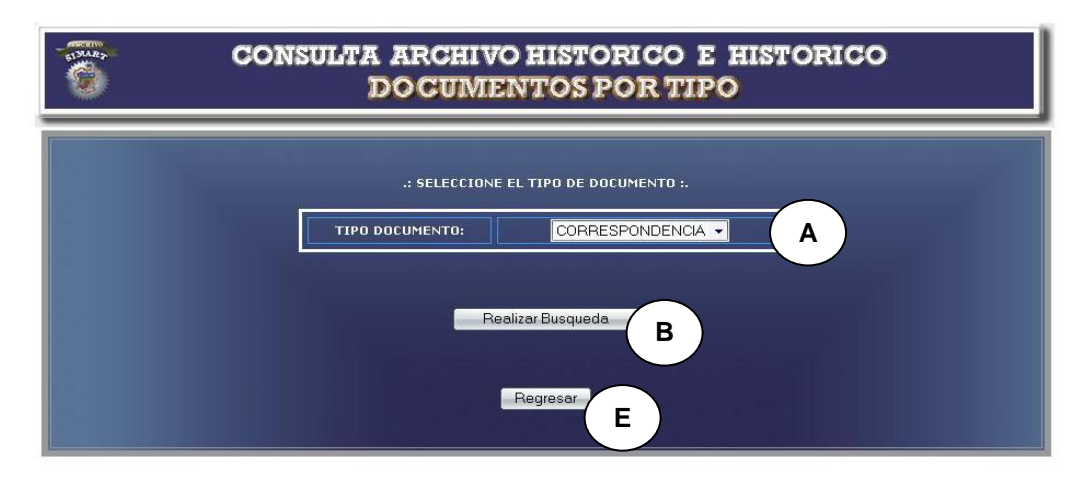

**Figura 21-B Consulta por Tipo Mostrar Datos**

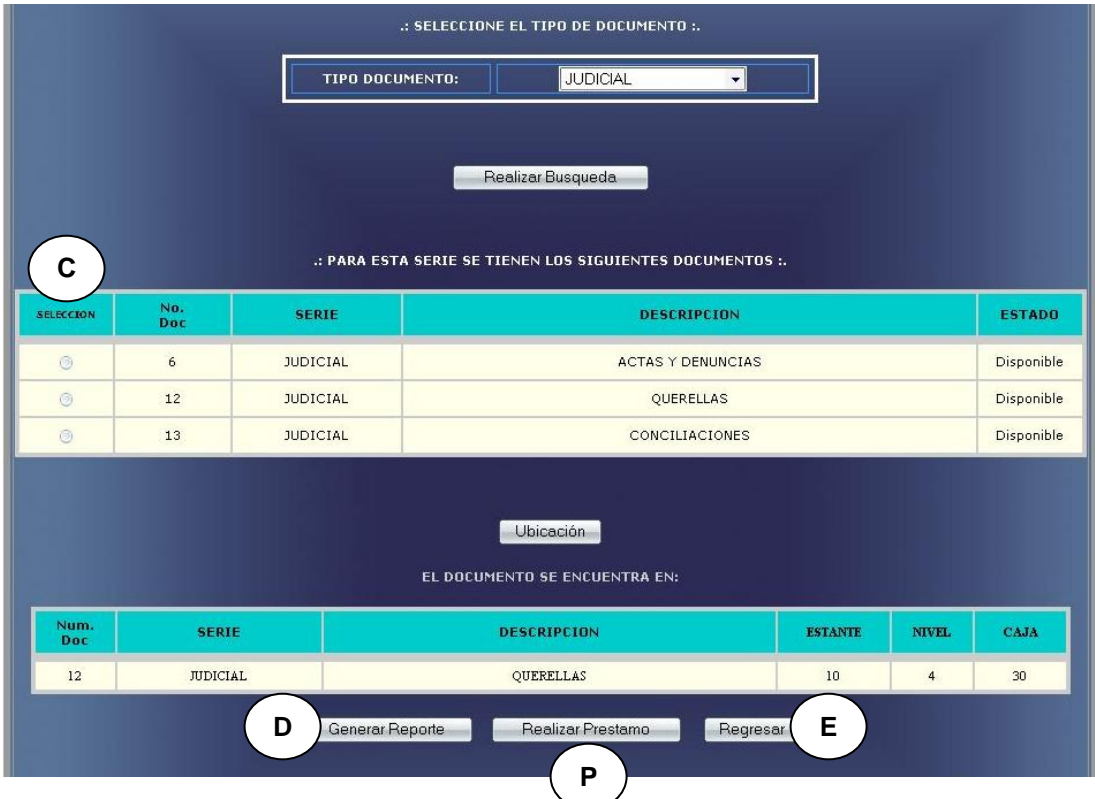

### **CURSO NORMAL DE LOS EVENTOS**

- **1.** Este caso de uso comienza **2.** El sistema muestra los registros de cuando el usuario administrador u operario accede a la opción Consulta por tipo de documento como se muestra en la **Figura 21- A** y selecciona un tipo de documento, como indica **A** y presiona el botón de búsqueda denotado por **B**.
- **3.** El usuario administrador u operario selecciona un documento, como se indica en **C**
- **4.** El usuario administrador u operario **5.** El sistema muestra el reporte del selecciona la opción generar reporte, indicado en **D.**
- **6.** Este caso de uso termina cuando el usuario administrador u operario cierra la aplicación o regresa al módulo consultas, presionando el botón regresar indicado con **E**.

### **Cursos Alternos**

**Línea 1:** El usuario seleccione un tipo de documento no registrado en el sistema: Indica Error.

**Línea 3:** El usuario no selecciona ningún documento: Indica Error.

### **Acción del Actor Respuesta del Sistema**

los documentos relacionados al tipo de documento solicitado, como se indica en la **Figura 21-B**.

documento seleccionado.

**Línea 4:** El usuario no genera el reporte y sale de la aplicación, presionando el botón indicado con **E**.

### **Consulta archivo histórico semiactivo**

**Figura 22 Consulta archivo histórico semiactivo**

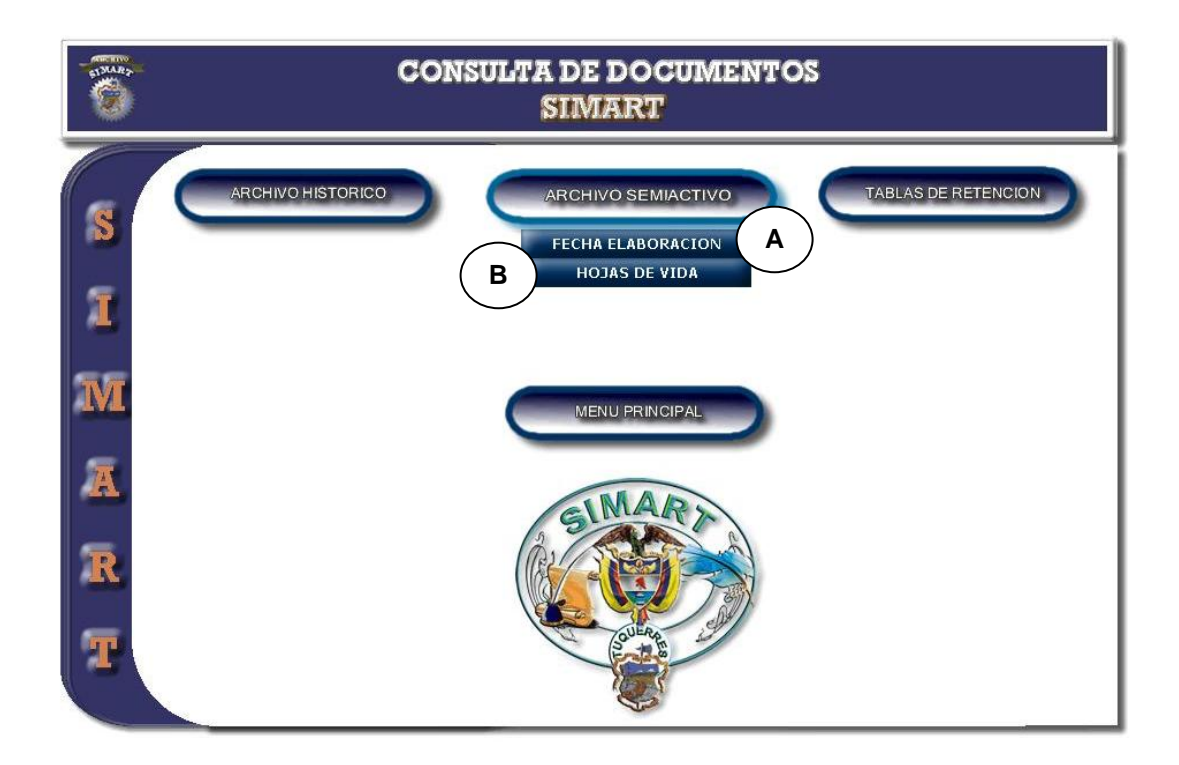

### **CURSO NORMAL DE LOS EVENTOS**

**1.** Este caso de uso comienza **2.** El sistema despliega las opciones cuando el usuario administrador u operario accede al manejo de consulta de Archivo Histórico

### **Acción del Actor Respuesta del Sistema**

para la selección por parte del usuario, como muestra la **Figura 22.**

Semiactivo.

- **3.** Este caso de uso finaliza cuando el usuario administrador u operario selecciona una de las opciones:
	- Ingresa a Fecha Elaboración, como indica **A.**
	- Ingresa a Hoja de vida, como indica **B.**

**Consulta por fecha de elaboración**

### **Figura 23-A Consulta por fecha de elaboración Ingreso**

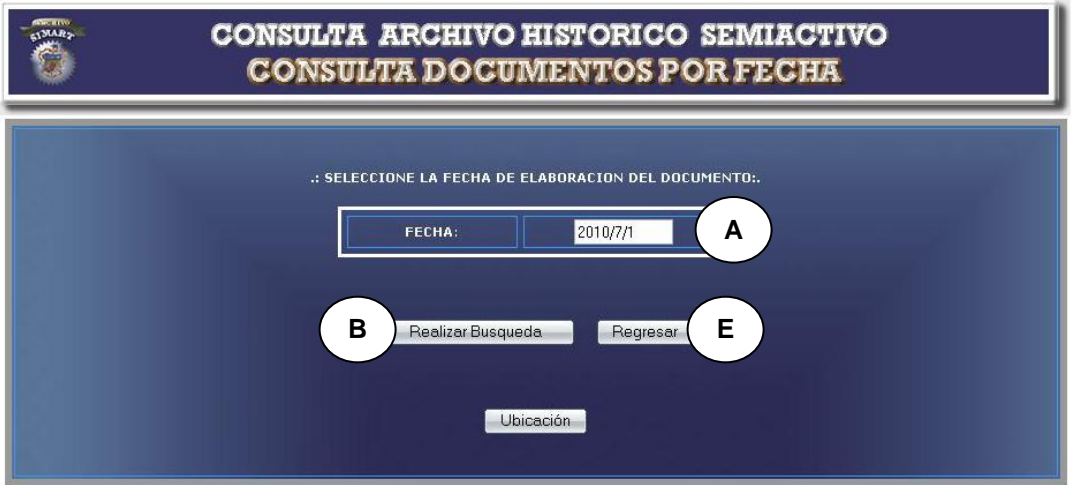

**Figura 23-B Consulta por fecha de elaboración Mostrar Datos**

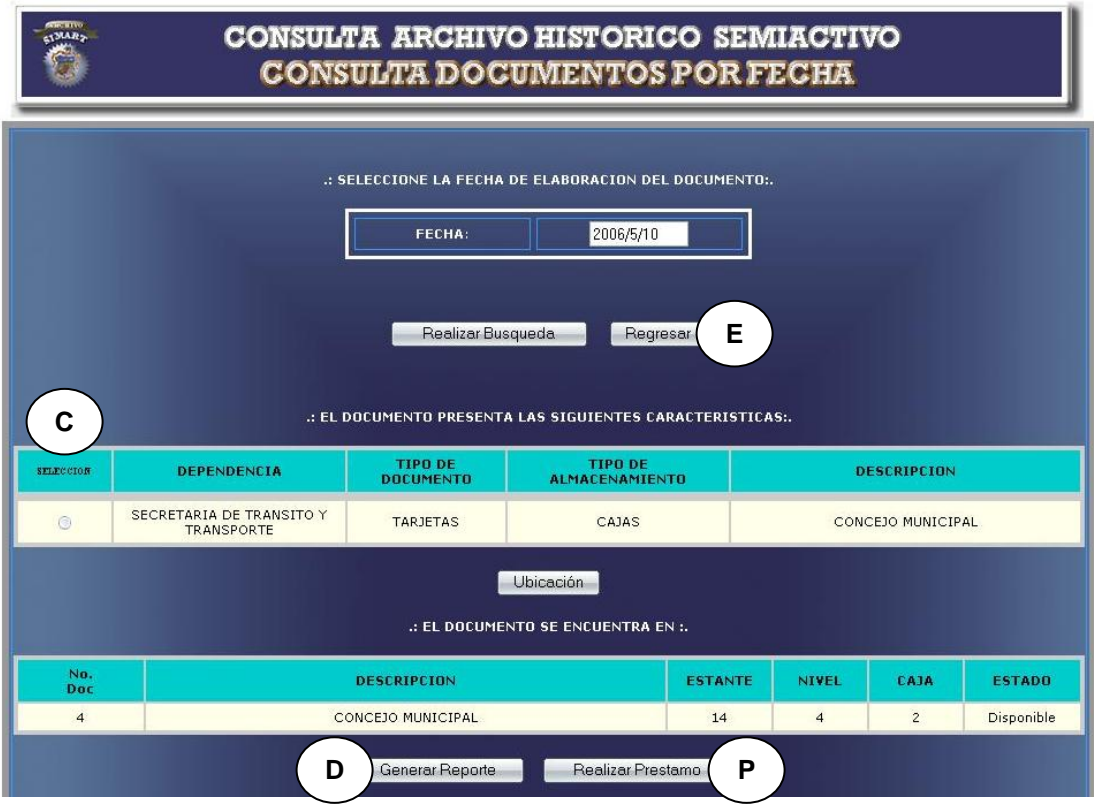

### **CURSO NORMAL DE LOS EVENTOS**

**1.** Este caso de uso comienza **2.** El sistema muestra los registros de cuando el usuario administrador u operario accede a la opción Consulta por fecha de elaboración como se muestra en la **Figura 23- A** y digita una fecha del documento, como indica **A** y

### **Acción del Actor Respuesta del Sistema**

los documentos relacionados a la fecha solicitada, como se indica en la **Figura 23-B.**

presiona el botón de búsqueda denotado por **B**.

- **3.** El usuario administrador u operario selecciona un documento, como indica **C**.
- selecciona la opción generar reporte, indicado en **D**.
- **4.** El usuario administrador u operario **5.** El sistema muestra el reporte del documento seleccionado.
- **6.** Este caso de uso termina cuando el usuario administrador u operario cierra la aplicación o regresa al módulo consultas, presionando el botón regresar indicado con **E**.

### **Cursos Alternos**

**Línea 1:** El usuario ingrese una fecha no registrada en el sistema: Indica Error.

**Línea 3:** El usuario no selecciona ningún documento: Indica Error.

**Línea 4:** El usuario no genera el reporte y sale de la aplicación, presionando el botón indicado con **E**.

**Consulta hoja de vida**

## **Figura 24-A Consulta hoja de vida Ingreso**

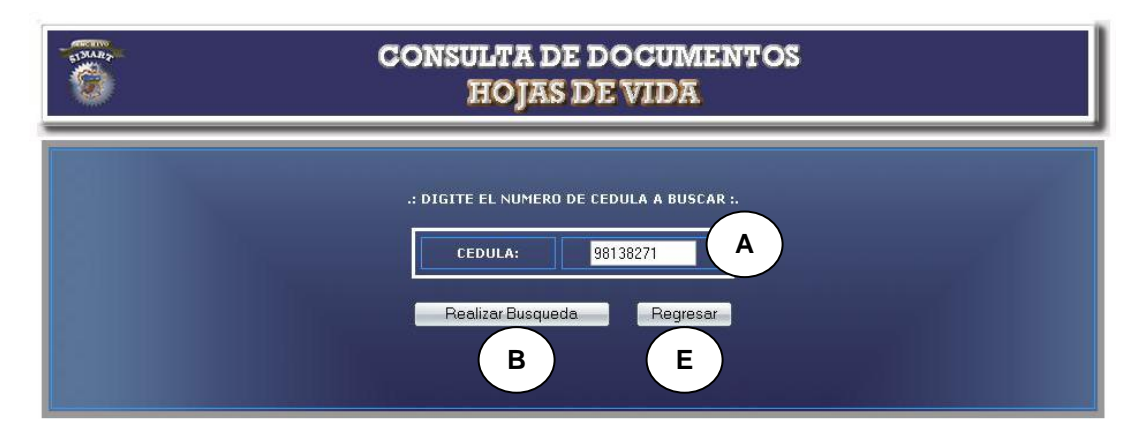

**Figura 24-B Consulta hoja de vida Mostrar Datos**

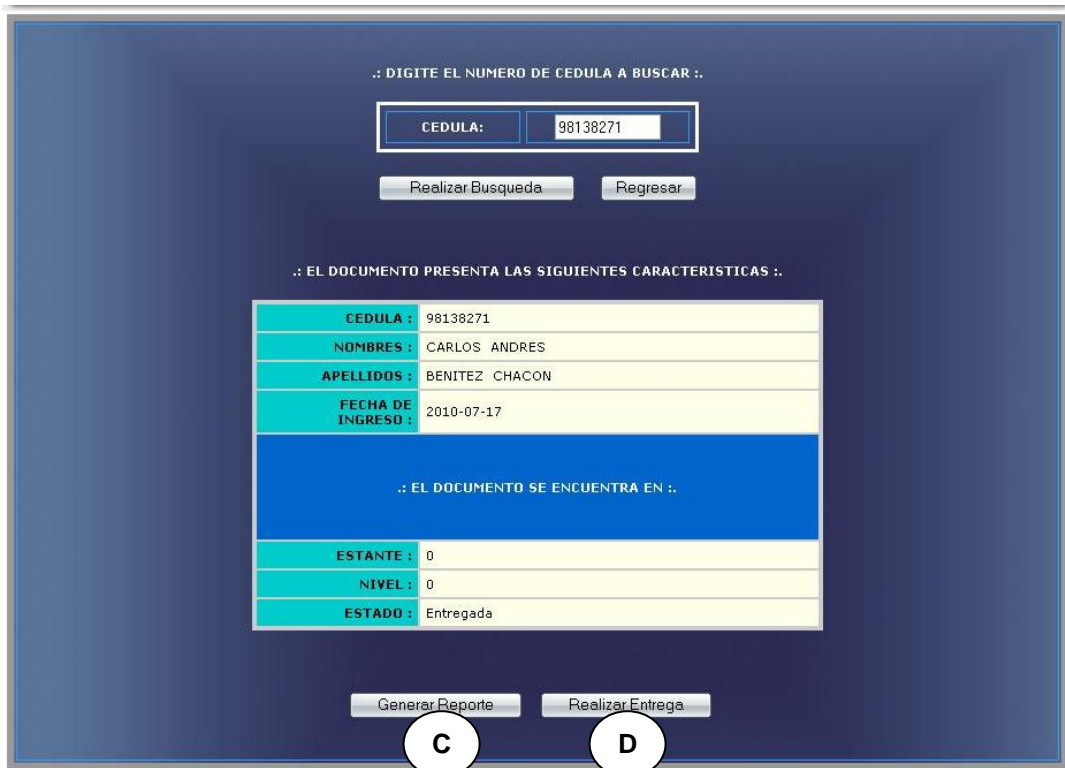

### **CURSO NORMAL DE LOS EVENTOS**

- **1.** Este caso de uso comienza **2.** El sistema muestra la información cuando el usuario administrador u operario accede a la opción Hoja de vida como se muestra en la **Figura 24-A** y digita el número de cédula, como indica **A** y presiona el botón de búsqueda denotado por **B**.
- selecciona la opción generar reporte, indicado en **C**.
- selecciona la opción retirar Hoja de vida, indicado en **D.**
- **7.** Este caso de uso termina cuando el usuario administrador u operario cierra la aplicación o regresa al módulo consultas, presionando el botón regresar indicado con **E.**

### **Acción del Actor Respuesta del Sistema**

perteneciente a la Hoja de vida solicitada, como indica la **Figura 24-A**.

- **3.** El usuario administrador u operario **4.** El sistema muestra el reporte de la Hoja de vida.
- **5.** El usuario administrador u operario **6.** El sistema actualiza la información de la Hoja de vida en la base de datos.

### **Cursos Alternos**

**Línea 1:** El usuario ingrese un número de cédula no registrado en el sistema: Indica Error.

**Línea 3:** El usuario puede no generar el reporte y salir de la aplicación, presionando el botón indicado con **E**.

**Línea 5:** El usuario puede no realizar la entrega o retiro de la Hoja de vida y salir de la aplicación, presionando el botón indicado con **E**.

**Consulta tablas de retención (TRD)**

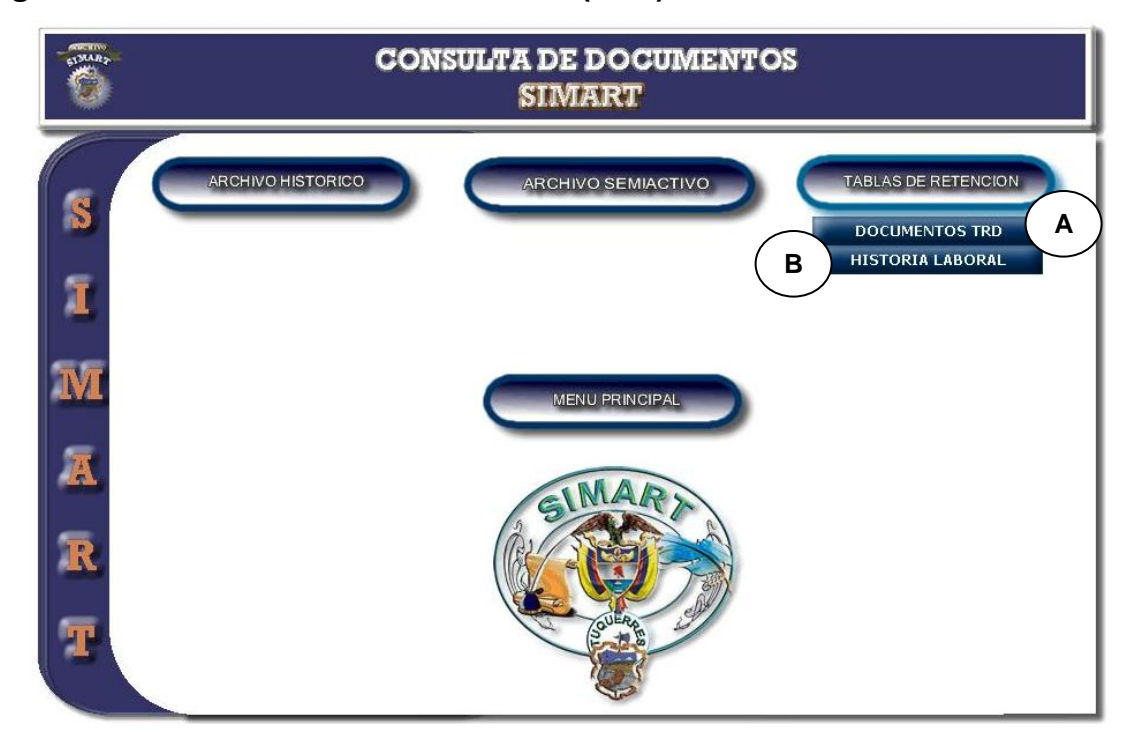

**Figura 25 Consulta tablas de retención (TRD)**

### **CURSO NORMAL DE LOS EVENTOS**

**1.** Este caso de uso comienza **2.** El sistema despliega las opciones cuando el usuario administrador u operario accede al manejo de consulta de Tablas de Retención (TRD).

### **Acción del Actor Respuesta del Sistema**

para la consulta TRD, como se muestra en la **Figura 25**.

- **3.** Este caso de uso finaliza cuando el usuario administrador u operario selecciona una de las opciones:
	- Ingresa a Documentos TRD, como indica **A.**
	- Ingresa a Historia Laboral, como indica **B.**

### **Consultar documentos TRD**

## **Figura 26-A Consultar documentos TRD Ingreso**

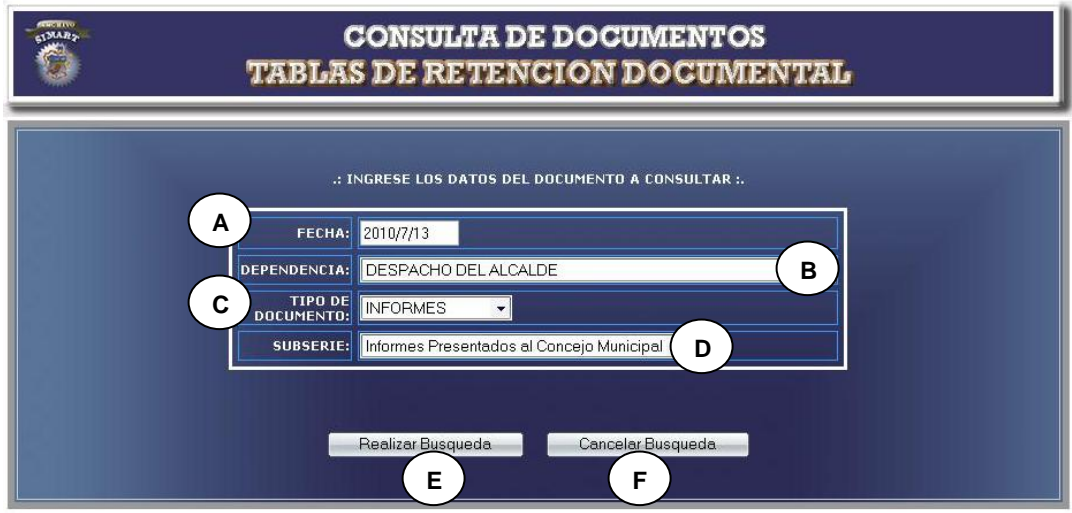

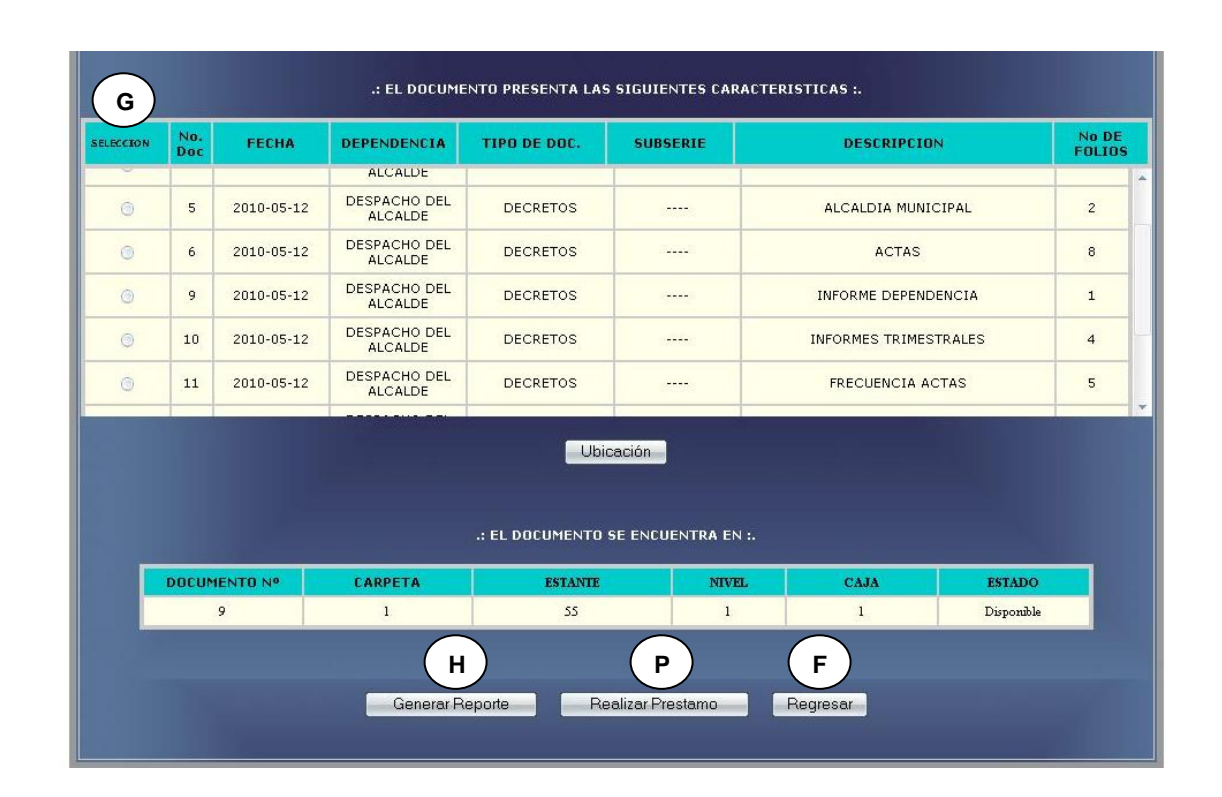

### **Figura 26-B Consultar documentos TRD Mostrar Datos**

### **CURSO NORMAL DE LOS EVENTOS**

**1.** Este caso de uso comienza **2.** El sistema muestra los registros de cuando el usuario administrador u operario accede a la opción Consulta documentos TRD como se muestra en la **Figura 26-A** e ingresa fecha de elaboración como se indica en **A**, dependencia como se indica en **B**, tipo de documento como se indica en **C** y subserie

### **Acción del Actor Respuesta del Sistema**

los documentos relacionados con los datos suministrados, como indica la **Figura 26-B**.

como se indica en **D** y presiona el botón realizar búsqueda denotado con **E**.

- **3.** El usuario administrador u operario selecciona un documento, como indica **G**.
- **4.** El usuario administrador u operario **5.** El sistema muestra el reporte del selecciona la opción generar reporte, como se indica en **H**.
	- documento TRD.
- **6.** Este caso de uso termina cuando el usuario administrador u operario cierra la aplicación o regresa al módulo consultas, presionando el botón indicado con **F.**

### **Cursos Alternos**

**Línea 2:** El usuario ingrese una fecha no registrada en el sistema: Indica Error.

- El usuario no selecciona una dependencia: Indica Error.
- El usuario no selecciona un tipo de documento: Indica Error.
- El usuario no selecciona una subserie: Indica Error.

**Línea 4:** El usuario puede no generar el reporte y salir de la aplicación, presionando el botón indicado con **F**.

### **Consultar historia laboral**

## **Figura 27-A Consultar historia laboral Ingreso**

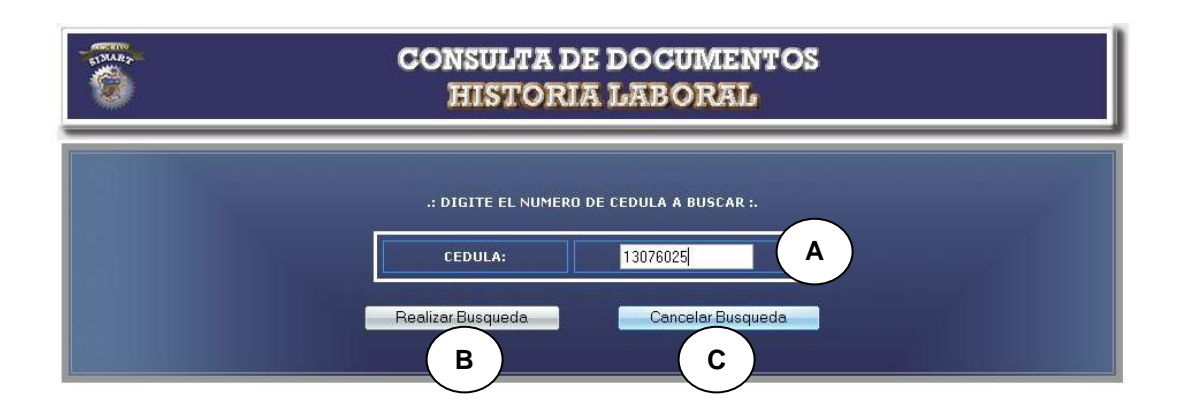

### **Figura 27-B Consulta historia laboral Mostrar Datos**

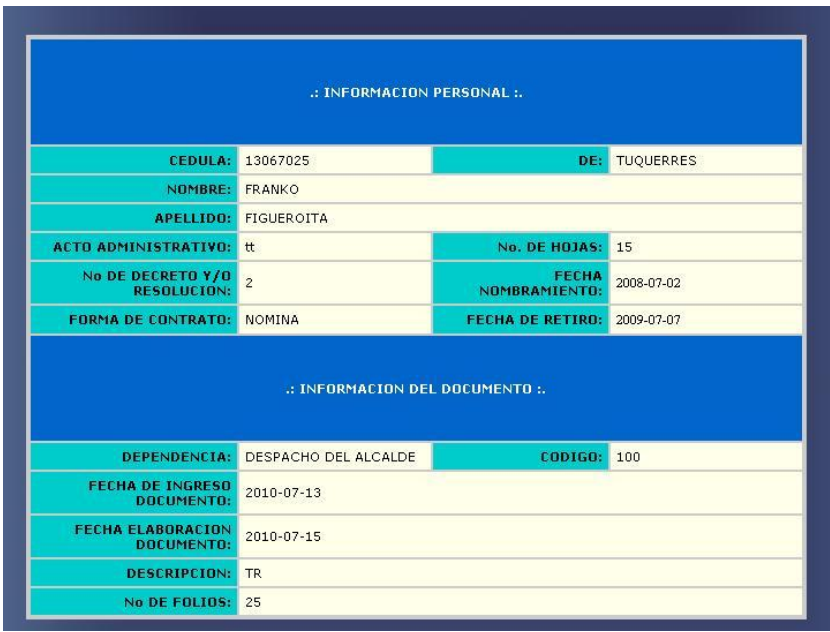

### **Figura 27-C Consulta historia laboral Mostrar Datos**

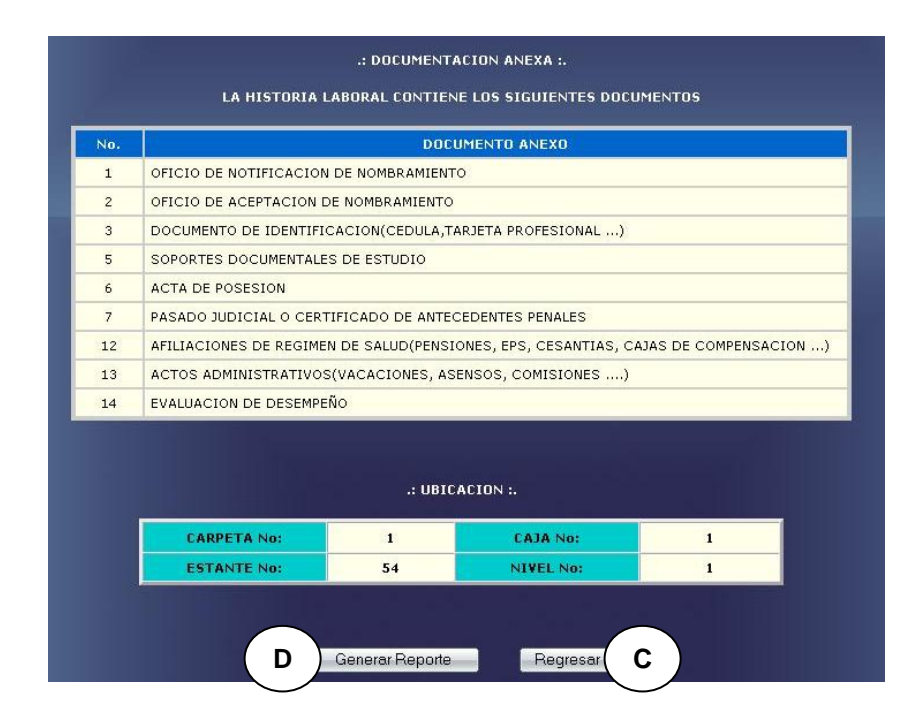

### **CURSO NORMAL DE LOS EVENTOS**

**1.** Este caso de uso comienza **2.** El sistema muestra la información cuando el usuario administrador u operario accede a la opción Consulta historia laboral como se muestra en la **Figura 27-A** e ingresa un número de cédula, indicado con **A** y presiona el botón realizar búsqueda denotado con **B**.

### **Acción del Actor Respuesta del Sistema**

relacionada a la solicitud del usuario, como se indican en las **Figuras 27-B** y **27-C.**

**3.** El usuario administrador u operario **4.** El sistema muestra el reporte de la selecciona la opción generar historia laboral.

reporte, como se indica en **D**.

**5.** Este caso de uso termina cuando el usuario administrador u operario cierra la aplicación o regresa al módulo consultas, presionando el botón indicado con **C**.

### **Cursos Alternos**

**Línea 2:** El usuario ingrese un número de cédula no registrado en el sistema: Indica Error.

**Línea 3:** El usuario puede no generar el reporte y salir de la aplicación, presionando el botón indicado con **C**.

### **Realizar préstamo**

### **CURSO NORMAL DE LOS EVENTOS**

### **Acción del Actor Respuesta del Sistema**

- **1.** Este caso de uso comienza **2.** El sistema muestra las opciones de cuando el usuario administrador u operario accede al módulo de consulta. consulta, como se muestra en la **Figura 12**.
	- El usuario administrador u **3.** El sistema muestra los datos operario selecciona una de las opciones de consulta: relacionados con los parámetros solicitados.
	- Archivo Histórico, como se indica en **A.**
	- Archivo Semiactivo, como se

indica en **B.**

 Tablas de Retención, como se indica en **C.**

De la **Figura 12.**

- **4.** El usuario administrador u operario selecciona un determinado documento.
- **5.** El usuario administrador u operario **6.** Este caso de uso termina cuando selecciona la opción Realizar préstamo, como indica **P** en las **Figuras 19-B, 20-B, 21-B, 23-B, 26-B.**
	- el sistema despliega el formulario para el ingreso de datos del préstamo, como se indican en las **Figuras 28 Y 29**.

### **Cursos Alternos**

**Línea 5:** El usuario no selecciona ningún documento: Indica Error.

**Línea 6:** El usuario seleccione un documento no disponible: Indica Error.

### **Realizar préstamo funcionario**

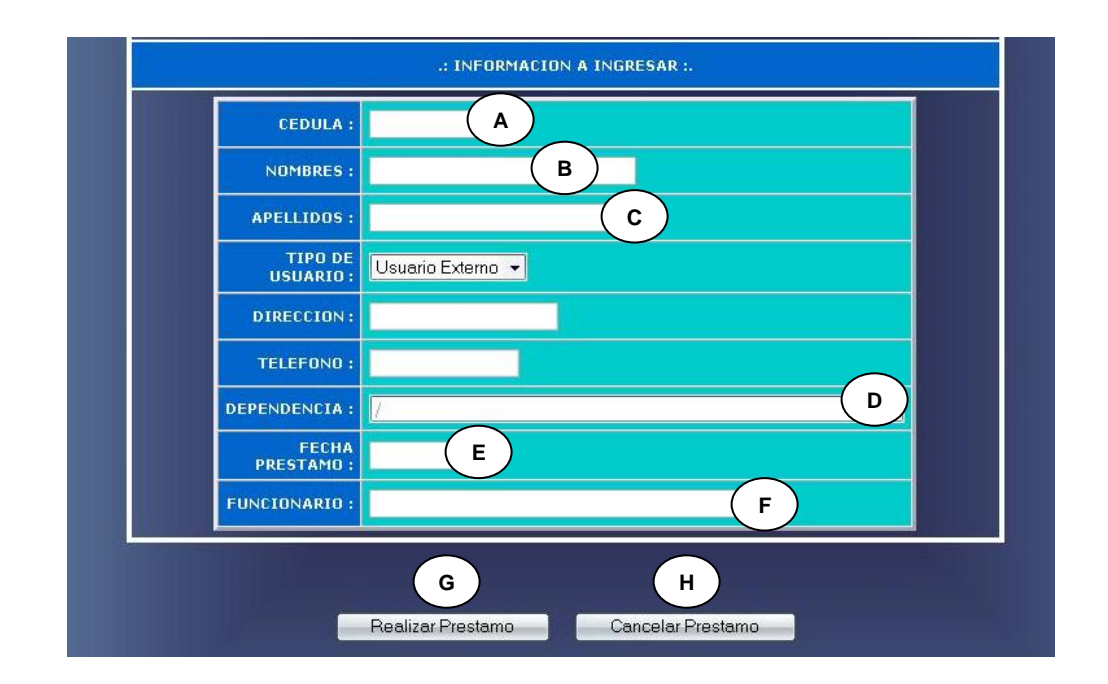

### **Figura 28 Ingresar Datos Préstamo Funcionario**

### **CURSO NORMAL DE LOS EVENTOS**

- **1.** El usuario administrador u operario **2.** El sistema almacena los datos llena el formulario de la **Figura 28** con los siguientes datos: cédula indicado por **A**, nombre indicado por **B**, apellidos indicado por **C**, dependencia indicado por **D**, fecha de préstamo indicado por **E** y nombre operario indicado por **F**.
- **3.** Este caso de uso finaliza cuando el

### **Acción del Actor Respuesta del Sistema**

relacionados al préstamo a funcionario, cuando el usuario presiona el botón indicado por **G**.

usuario administrador u operario regresa al módulo consulta, presionando el botón indicado por **H**.

### **Cursos Alternos**

**Línea 1:** El usuario deje campos vacios dentro del formulario: Indica Error.

 El usuario cancele el préstamo del documento, presionando el botón indicado por **H.**

### **Realizar préstamo usuario externo**

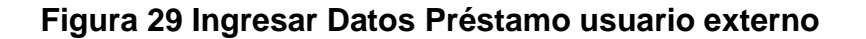

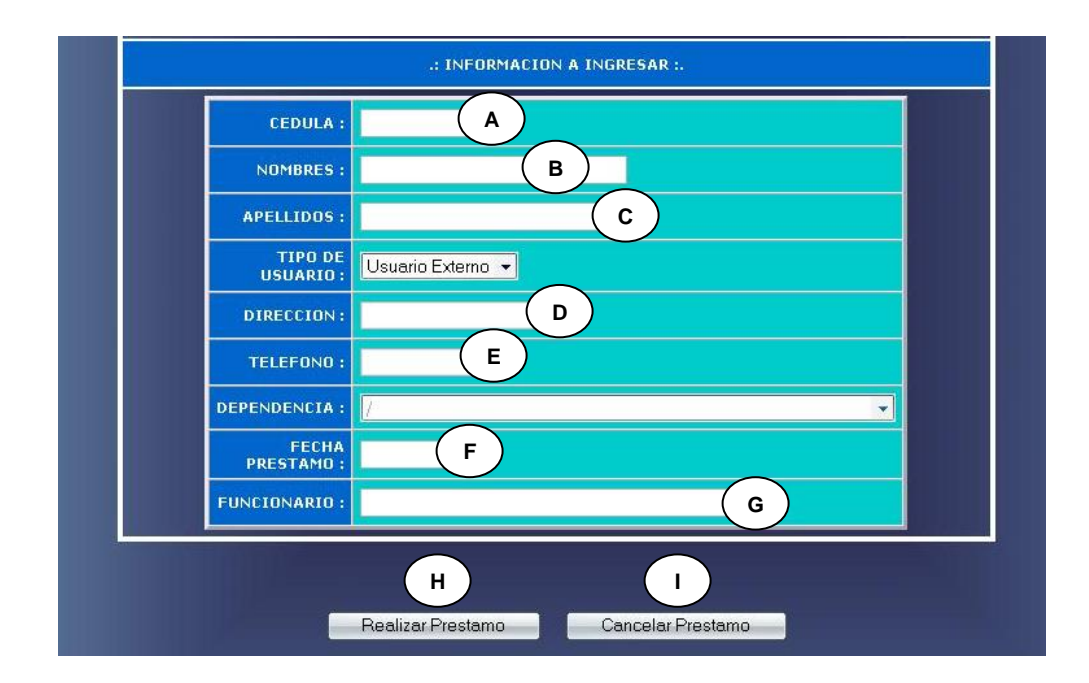

### **CURSO NORMAL DE LOS EVENTOS**

- **1.** El usuario administrador u operario **2.** El sistema almacena los datos llena el formulario de la **Figura 29** con los siguientes datos: cédula indicado por **A**, nombre indicado por **B**, apellidos indicado por **C**, dirección indicado por **D**, teléfono indicado por **E,** fecha de préstamo indicado por **F** y nombre operario indicado por **G**.
- **3.** Este caso de uso finaliza cuando el usuario administrador u operario regresa al módulo consulta, presionando el botón indicado por **I**.

### **Acción del Actor Respuesta del Sistema**

relacionados al préstamo a usuario externo, cuando el usuario presiona el botón indicado por **H**.

## **Cursos Alternos**

**Línea 1:** El usuario deje campos vacios dentro del formulario: Indica Error.

 El usuario cancele el préstamo del documento, presionando el botón indicado por **I.**

### **Manejar histórico e histórico**

### **Figura 30 Manejo Archivo Histórico e Histórico**

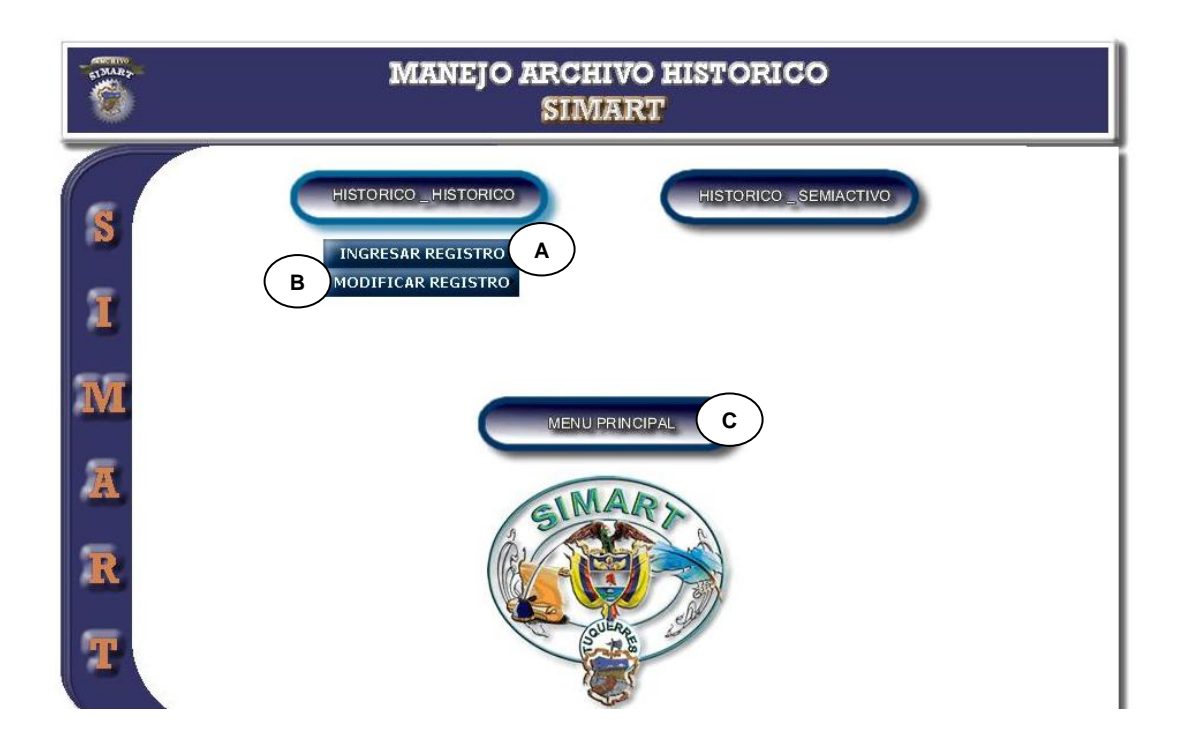

### **CURSO NORMAL DE LOS EVENTOS**

- **1.** Este caso de uso comienza **2.** El sistema despliega las opciones cuando el usuario administrador accede a manejo de histórico e histórico.
- **3.** Este caso de uso finaliza cuando el usuario administrador selecciona una de las opciones:
	- Ingresa a Ingresar Registro,

### **Acción del Actor Respuesta del Sistema**

de histórico e histórico, como se muestra en la **Figura 30**.

como indica **A.**

- Ingresa a Modificar Registro, como indica **B.**
- Regresar al Menú Principal, como indica **C.**

### **Ingresar datos documentos histórico e histórico**

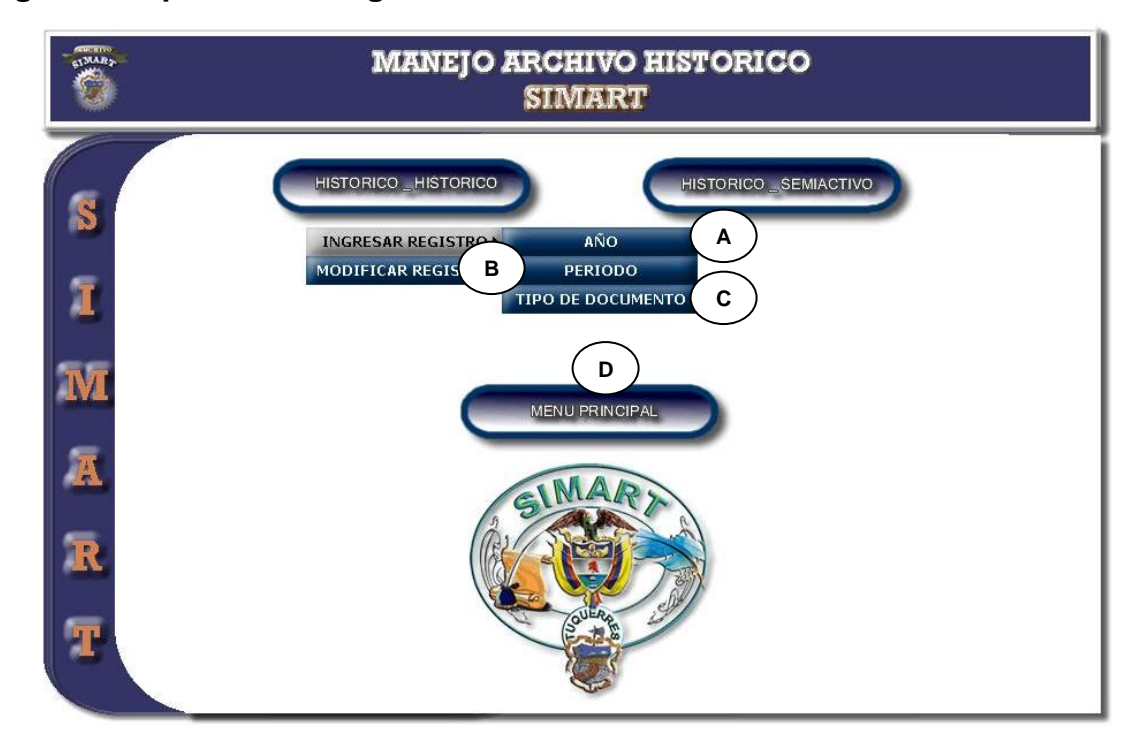

### **Figura 31 Opciones de Ingreso de Documentos Histórico e Histórico**

### **CURSO NORMAL DE LOS EVENTOS**

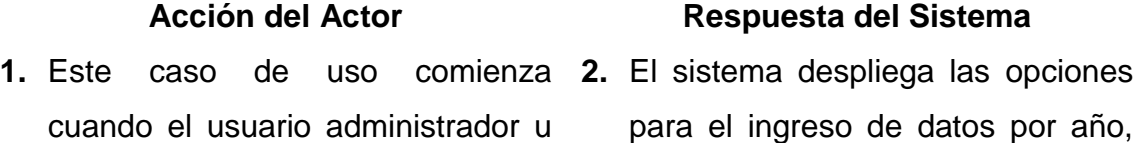

operario accede a ingreso de datos documentos histórico e histórico.

**3.** Este caso de uso finaliza cuando el usuario administrador u operario selecciona una de las opciones:

- Ingresa a Año, como indica **A.**
- Ingresa a Periodo, como indica **B.**
- Ingresa a Tipo de Documento, como indica **C.**
- Regresa al Menú Principal, como indica **D.**

# periodo y tipo de documento, como se muestra en la **Figura 31**.

### **Ingresar datos por año**

### **Figura 32 Ingresa Datos del Documento por Año**

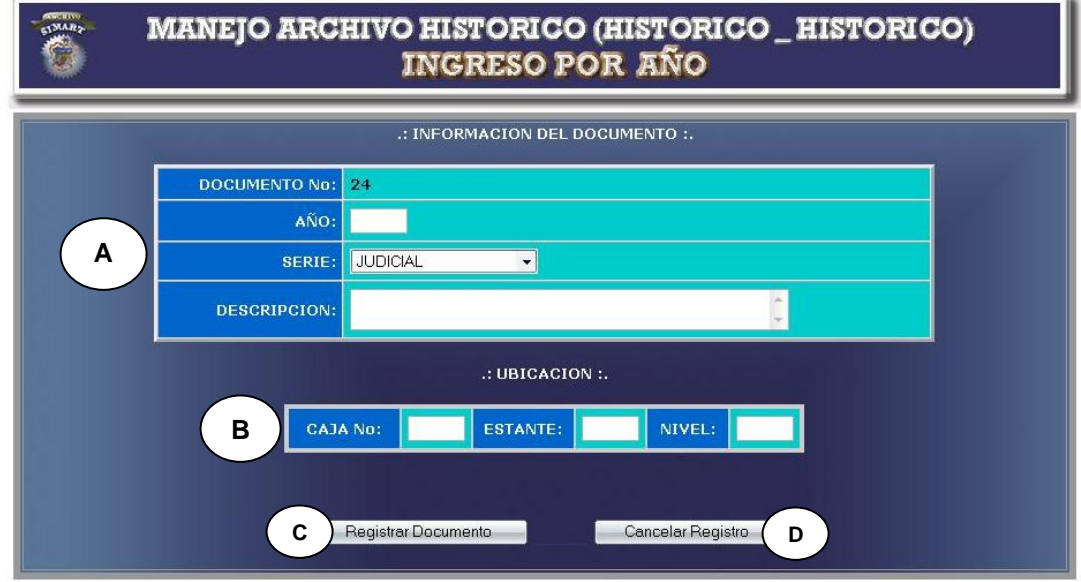

### **CURSO NORMAL DE LOS EVENTOS**

**1.** Este caso de uso comienza **2.** El sistema muestra un formulario cuando el usuario administrador accede a Ingreso Documentos por Año.

### **Acción del Actor Respuesta del Sistema**

- para que el usuario ingrese los datos correspondientes, como indica la **Figura 32.**
- **3.** El usuario registra la información correspondiente a:
	- Año del documento, serie y descripción, como indica **A.**
	- Número de caja, número de estante y número de nivel, como indica **B**.
- **4.** El usuario administrador acepta el **5.** El sistema almacena la información registro, presionando el botón indicado por **C**.
	- en el medio de almacenamiento.
	- **6.** Este caso de uso finaliza cuando el sistema muestra un mensaje diciendo que la información se almacenó satisfactoriamente, como indica la **Figura 1**.

### **Cursos Alternos**

**Línea 3:** Digitar un año fuera del rango de aceptación: Indica Error.

Dejar campos incompletos: Indica Error.

Digitar un número de caja, estante o nivel incorrectos: Indica Error.

**Línea 4:** El usuario cancela el registro, presionando el botón regresar indicado por **D**.

### **Ingresar datos por periodo**

### **Figura 33 Ingresar Datos del Documento por Periodo**

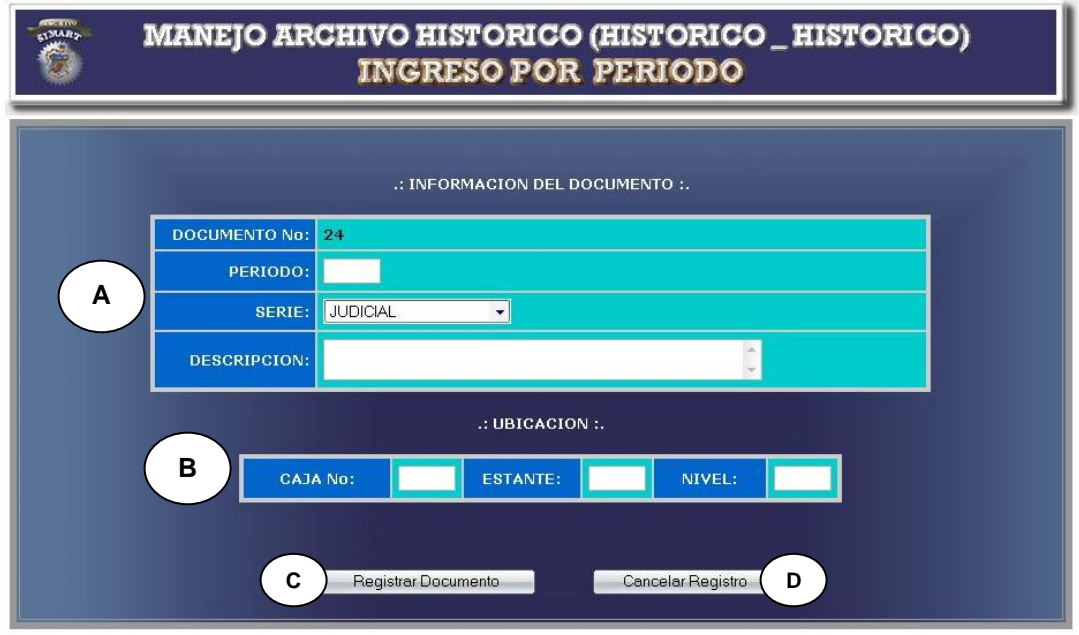

### **CURSO NORMAL DE LOS EVENTOS**

- **1.** Este caso de uso comienza **2.** El sistema muestra un formulario cuando el usuario administrador accede a Ingreso Documentos por periodo.
- **3.** El usuario registra la información correspondiente a:
	- Periodo del documento, descripción, como indica **A.**

### **Acción del Actor Respuesta del Sistema**

para que el usuario ingrese los datos correspondientes, como muestra la **Figura 33**.

- Número de caja, número de estante y número de nivel, como indica **B**.
- **4.** El usuario administrador acepta el **5.** El sistema almacena la información registro, presionando el botón indicado por **C**. en el medio de almacenamiento.
	- **6.** Este caso de uso finaliza cuando el sistema muestra un mensaje diciendo que la información se almacenó satisfactoriamente, como indica la **Figura 1**.

### **Cursos Alternos**

**Línea 3:** Digitar un periodo fuera del rango de aceptación: Indica Error.

Dejar campos incompletos: Indica Error.

Digitar un número de caja, estante o nivel incorrectos: Indica Error.

**Línea 4:** El usuario cancela el registro, presionando el botón regresar indicado por **D**.

**Ingresar por tipo de documento**

### **Figura 34 Ingresar Datos del Documento por Tipo**

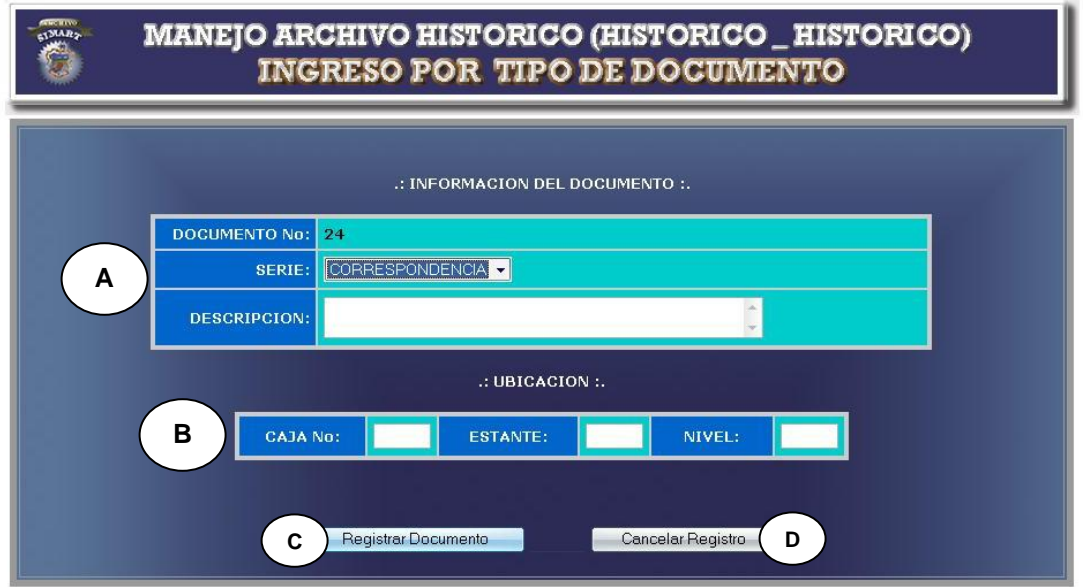

### **CURSO NORMAL DE LOS EVENTOS**

- **1.** Este caso de uso comienza **2.** El sistema muestra un formulario cuando el usuario administrador accede a Ingreso Tipo De Documento.
- **3.** El usuario registra la información correspondiente a:
	- Tipo de documento y descripción como indica **A.**
	- Número de caja, número de

### **Acción del Actor Respuesta del Sistema**

para que el usuario ingrese los datos correspondientes, como muestra la **Figura 34**.

estante y número de nivel, como indica **B**.

- **4.** El usuario administrador acepta el **5.** El sistema almacena la información registro, presionando el botón indicado por **C**. en el medio de almacenamiento.
	- **6.** Este caso de uso finaliza cuando el sistema muestra un mensaje diciendo que la información se almacenó satisfactoriamente, como indica la **Figura 1**.

### **Cursos Alternos**

**Línea 3:** No seleccionar un tipo de documento: Indica Error.

Dejar campos incompletos: Indica Error.

Digitar un número de caja, estante o nivel incorrectos: Indica Error.

**Línea 4:** El usuario cancela el registro, presionando el botón regresar indicado por

**D**.

### **Modificar datos documentos histórico e histórico**

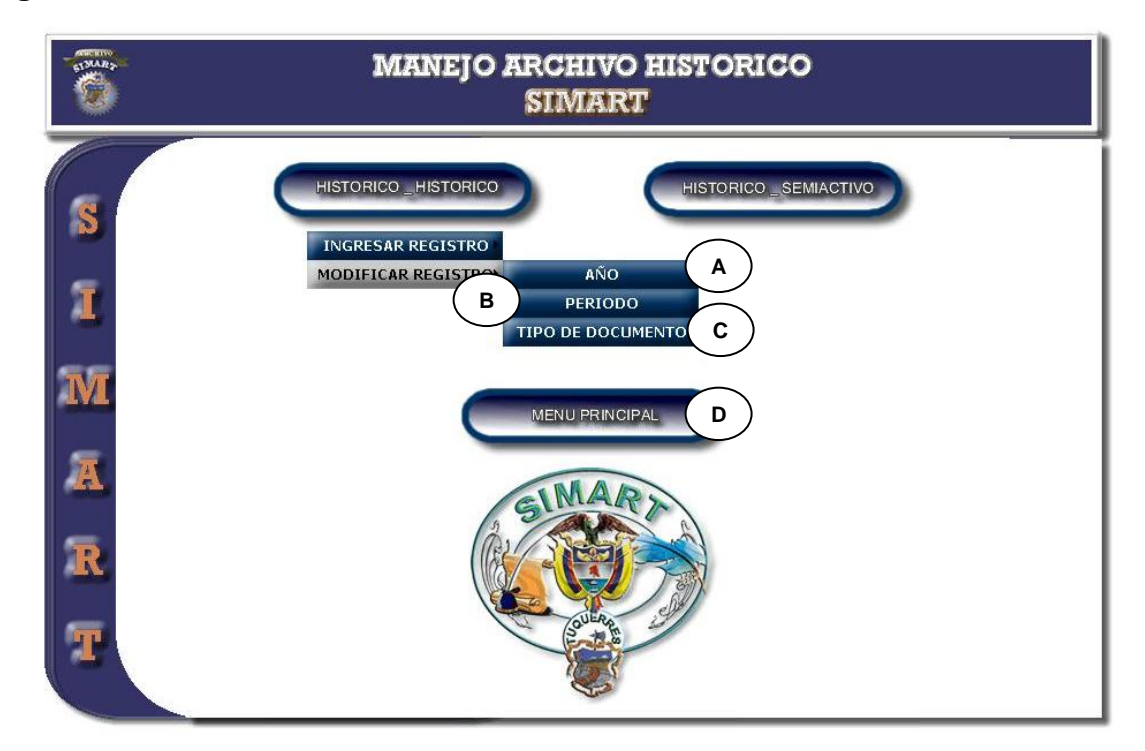

### **Figura 35 Modificar datos documentos histórico e histórico**

**CURSO NORMAL DE LOS EVENTOS**

- **1.** Este caso de uso comienza **2.** El sistema despliega las opciones cuando el usuario administrador accede a modificación de datos documento histórico e histórico.
- **3.** Este caso de uso finaliza cuando el usuario administrador selecciona una de las opciones:
	- Ingresa a Año, como indica **A.**
	- Ingresa a Periodo, como indica

### **Acción del Actor Respuesta del Sistema**

para la modificación de datos por año, periodo y tipo documento, como muestra la **Figura 35**.
**B.**

- Ingresa a Tipo de Documento, como indica **C.**
- Regresa a Menú Principal, como indica **D.**

# **Modificar datos por año**

# **Figura 36-A Ingresa Año del Documento**

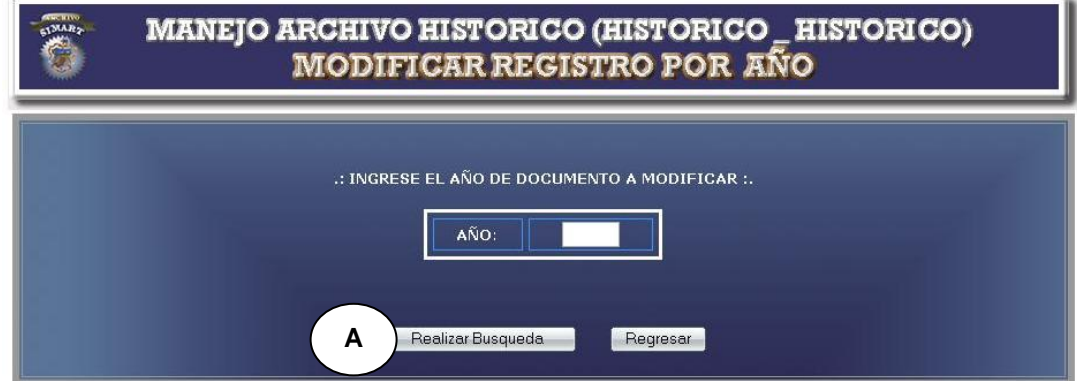

# **Figura 36-B Mostrar Información del Documento por Año**

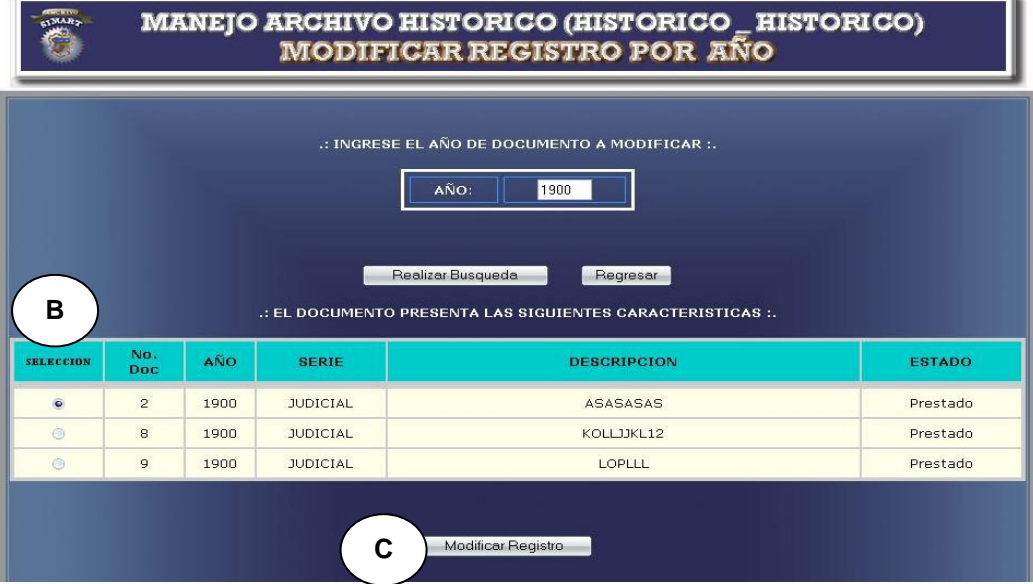

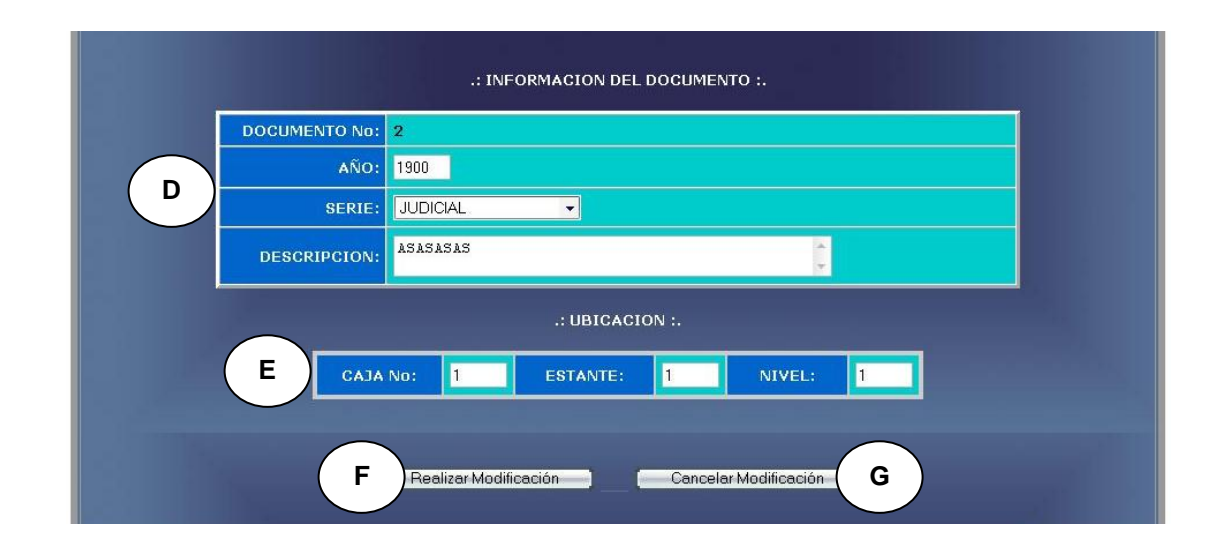

# **Figura 36-C Formulario Para Modificación de Documento por Año.**

# **CURSO NORMAL DE LOS EVENTOS**

**1.** Este caso de uso comienza **2.** El sistema busca el año del cuando el usuario administrador ingresa el año del documento, como indica la **Figura 36-B** y presiona el botón Realizar Búsqueda, indicado por **A**.

# **4.** El usuario administrador **5.** El sistema muestra el formulario selecciona un documento para su modificación, indicado por **B** y presiona el botón modificar

### **Acción del Actor Respuesta del Sistema**

- documento en el medio de almacenamiento.
- **3.** El sistema muestra la información correspondiente del documento, como indica la **Figura 36-B**.
- para modificar los datos, como indica la **Figura 36-C**.

indicado por **C**.

- **6.** El usuario modifica la información correspondiente a
	- Año del documento, serie y descripción, indicado en **D.**
	- Número de caja, número de estante y número de nivel, indicado en **E**.
- **7.** El usuario administrador acepta la **8.** El sistema almacena la información modificación, presionando el botón indicado por **F**.
	- en el medio de almacenamiento.
	- **9.** Este caso de uso finaliza cuando el sistema muestra un mensaje diciendo que la información se modificó satisfactoriamente, como indica la **Figura 3**.

# **Cursos Alternos**

- **Línea 1:** El usuario ingresa un año no registrado: Indica Error.
- **Línea 4:** El usuario no selecciona ningún documento: Indica Error.
- **Línea 6:** Digitar un año fuera del rango de aceptación: Indica Error.

Digitar un número de caja, estante o nivel incorrectos: Indica Error.

**Línea 7:** El usuario cancela la modificación, presionando el botón indicado por **G.**

# **Modificar datos por periodo**

# **Figura 37-A Ingresar Periodo**

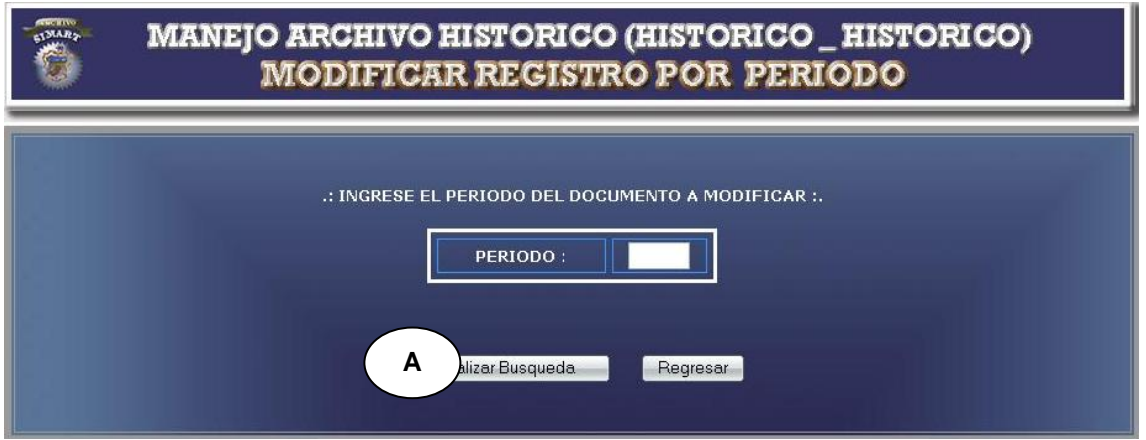

**Figura 37-B Realizar búsqueda y selección**

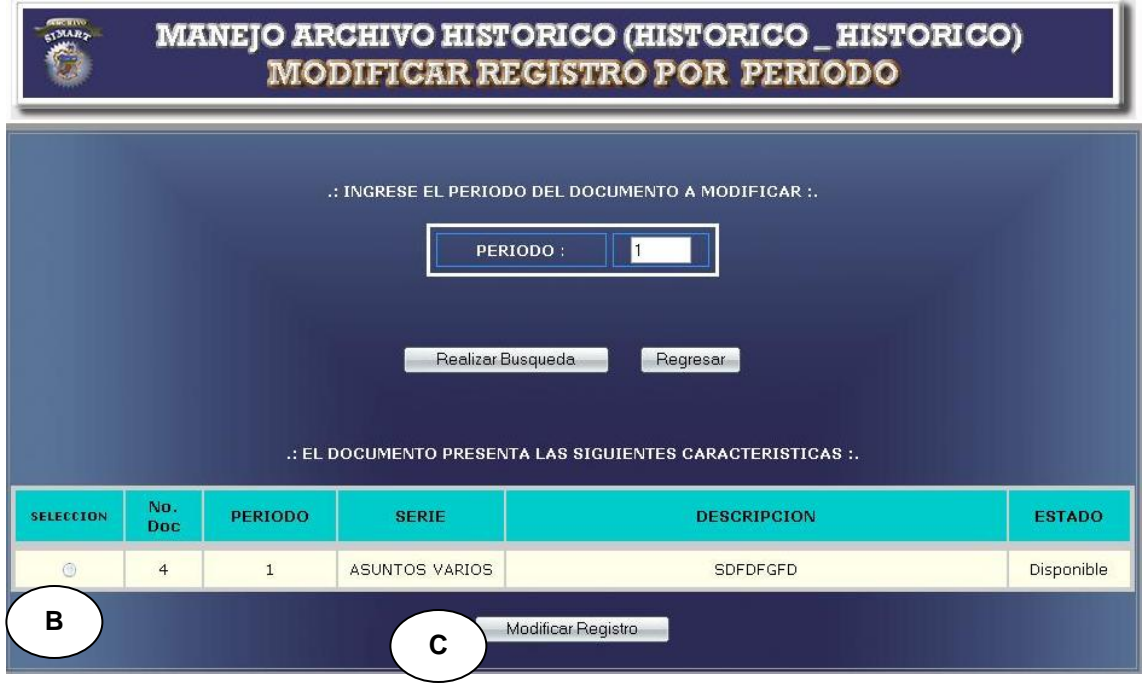

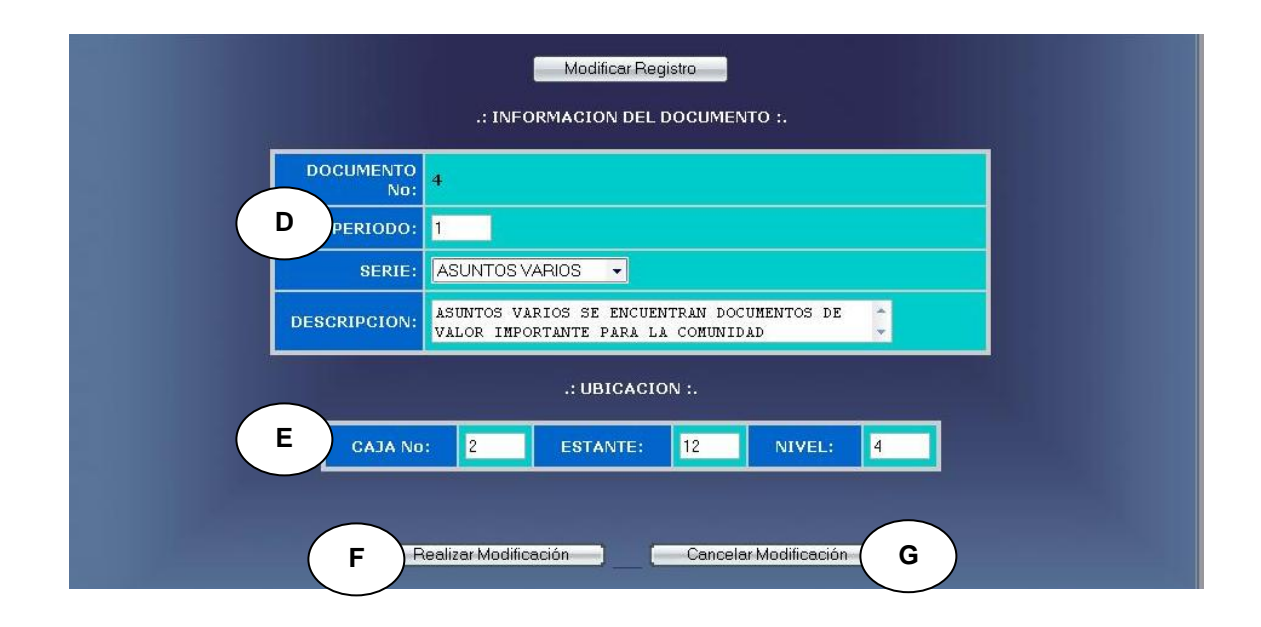

# **Figura 37-C Modificación de documentos**

# **CURSO NORMAL DE LOS EVENTOS**

**1.** Este caso de uso comienza **2.** El sistema busca el periodo del cuando el usuario administrador ingresa el periodo del documento. Como se indica en la **Figura. 37-A**  y presiona **A.**

# **Acción del Actor Respuesta del Sistema**

- documento en el medio de almacenamiento.
- **3.** El sistema muestra la información correspondiente del documento.

# **Figura. 37-B**.

- **4.** El usuario administrador **5.** El sistema muestra el formulario selecciona un documento presionando **B**. y para su modificación presionando **C**.
- para modificar los datos. **Figura. 37-C**
- **6.** El usuario modifica la información correspondiente a:
	- **a.** Periodo del documento, serie y descripción como se indica en **D.**
	- b. número de caja, número de estante y número de nivel como se indica en **E**.
- **7.** El usuario administrador acepta la **8.** El sistema almacena la información modificación. Como se indica en **F.** 
	- en el medio de almacenamiento.
	- **9.** Este caso de uso finaliza cuando el sistema muestra un mensaje diciendo que la información se modificó satisfactoriamente, como indica la **Figura 3.**

# **Cursos Alternos**

- **Línea 1:** El usuario ingresa un periodo no registrado: Indica Error.
- **Línea 4:** El usuario no selecciona ningún documento: Indica Error.
- **Línea 6:** Digitar un periodo fuera del rango de aceptación: Indica Error.

Digitar un número de caja, estante o nivel incorrectos: Indica Error.

**Línea 7:** El usuario cancela la modificación. Como indica **G.**

**Modificar datos por tipo de documento**

# **Figura 38-A Seleccionar Tipo de Documento**

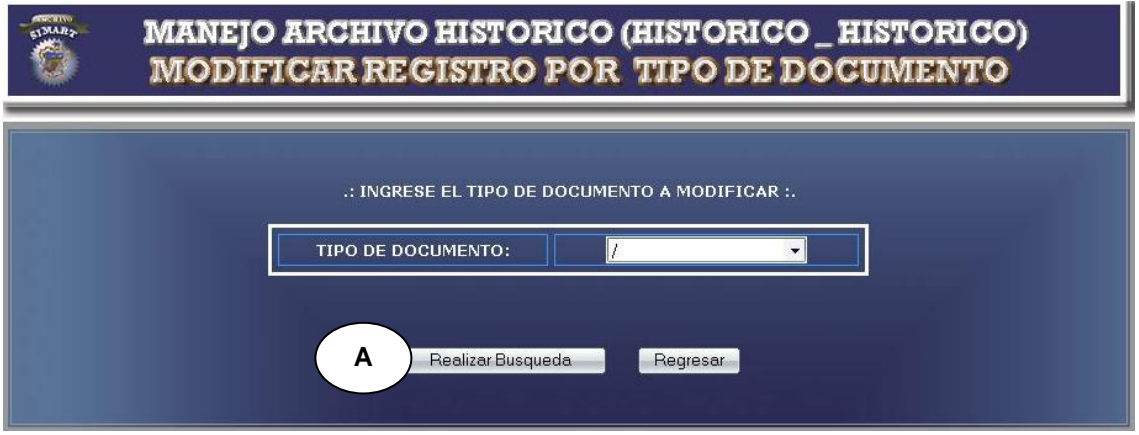

**Figura 38-B Realizar búsqueda y selección**

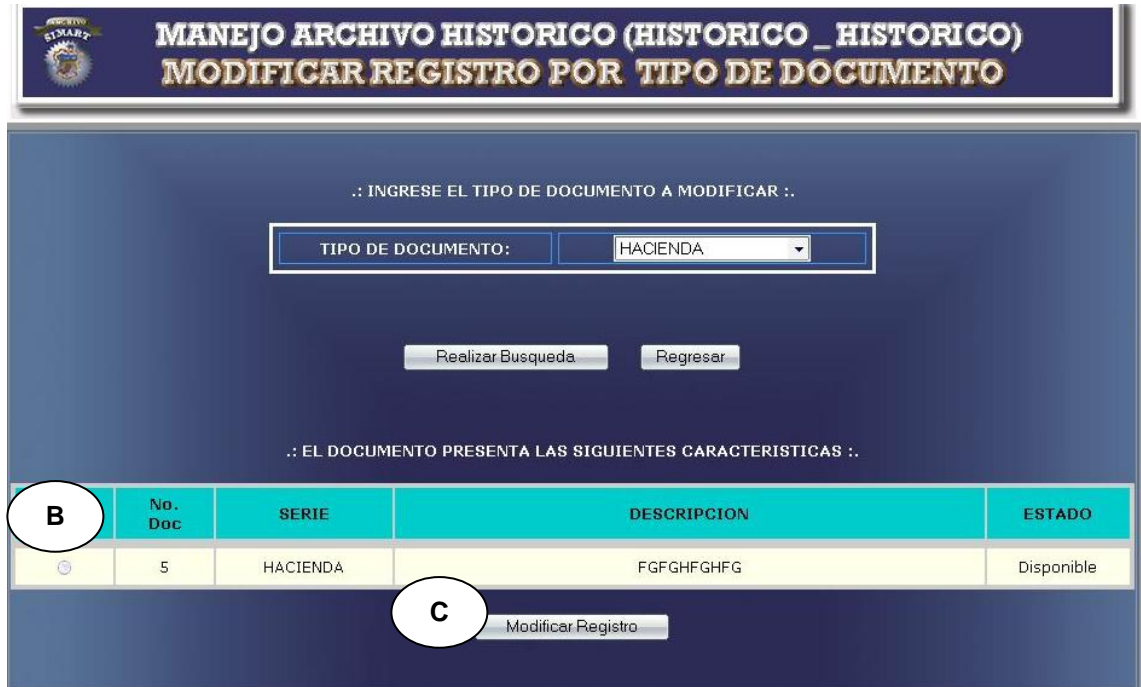

# **Figura 38-C Modificación de documentos**

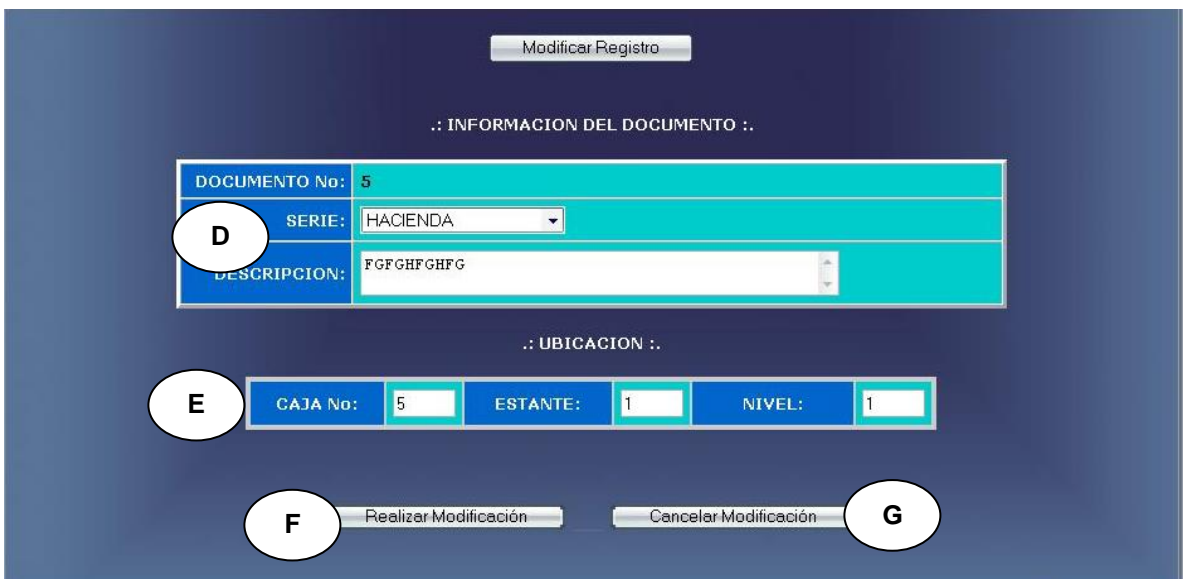

# **CURSO NORMAL DE LOS EVENTOS**

**1.** Este caso de uso comienza **2.** El sistema busca el tipo de cuando el usuario administrador selecciona el tipo de documento como se indica en la **Figura**.**38-A** y presiona **A.**

# **Acción del Actor Respuesta del Sistema**

- documento en el medio de almacenamiento.
- **3.** El sistema muestra la información correspondiente del documento. **Figura. 38-B**
- **4.** El usuario administrador **5.** El sistema muestra el formulario selecciona un documento presionando **B**. y para su modificación presionando **C**.
- para modificar los datos. **Figura. 38-C**
- **6.** El usuario modifica la información correspondiente a:
	- **a.** tipo de documento y descripción como se indica en **D.**
	- b. número de caja, número de estante y número de nivel como se indica en **E.**
- **7.** El usuario administrador acepta la **8.** El sistema almacena la información modificación. Como se indica en **F**.
	- en el medio de almacenamiento.
	- **9.** Este caso de uso finaliza cuando el sistema muestra un mensaje diciendo que la información se modificó satisfactoriamente, como indica la **Figura 3**.

# **Cursos Alternos**

- **Línea 1:** El usuario selecciona un tipo de documento no registrado: Indica Error.
- **Línea 4:** El usuario no selecciona ningún documento: Indica Error.
- **Línea 6:** Digitar un número de caja, estante o nivel incorrectos: Indica Error.
- **Línea 7:** El usuario cancela la modificación. Como indica **G.**

# **Manejar histórico semiactivo**

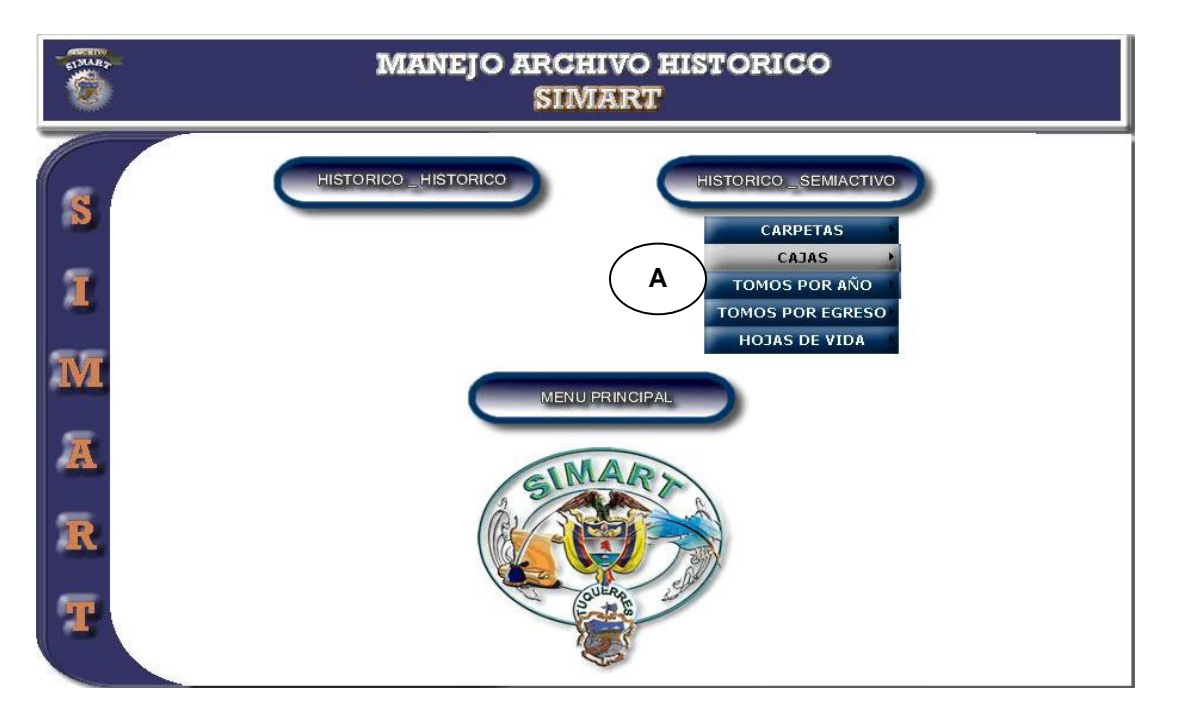

# **Figura 39 Desplegar opciones de Archivo Histórico Semiactivo**

# **CURSO NORMAL DE LOS EVENTOS**

- cuando el usuario administrador u operario accede a manejo de histórico semiactivo.
- **3.** Este caso de uso finaliza cuando el usuario administrador u operario selecciona una de las opciones que se muestran. Como se indica en **A.**

### **Acción del Actor Respuesta del Sistema**

**1.** Este caso de uso comienza **2.** El sistema despliega las opciones de histórico semiactivo.

**Figura 39.**

### **Ingresar datos por carpeta**

**Figura 40-A Selección ingreso registro de carpetas**

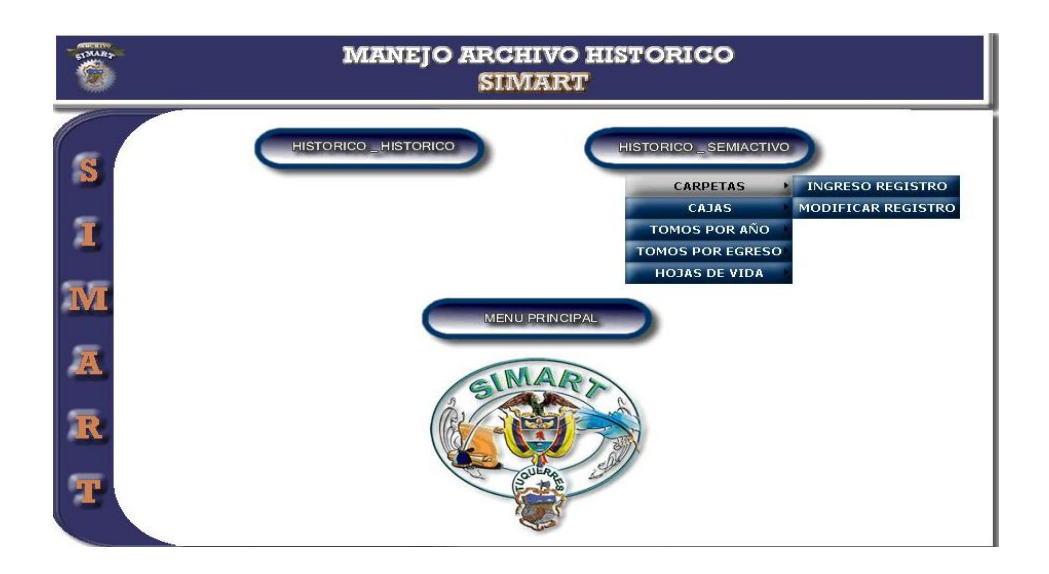

**Figura 40-B Ingreso de Registros Histórico Semiactivo por Carpetas**

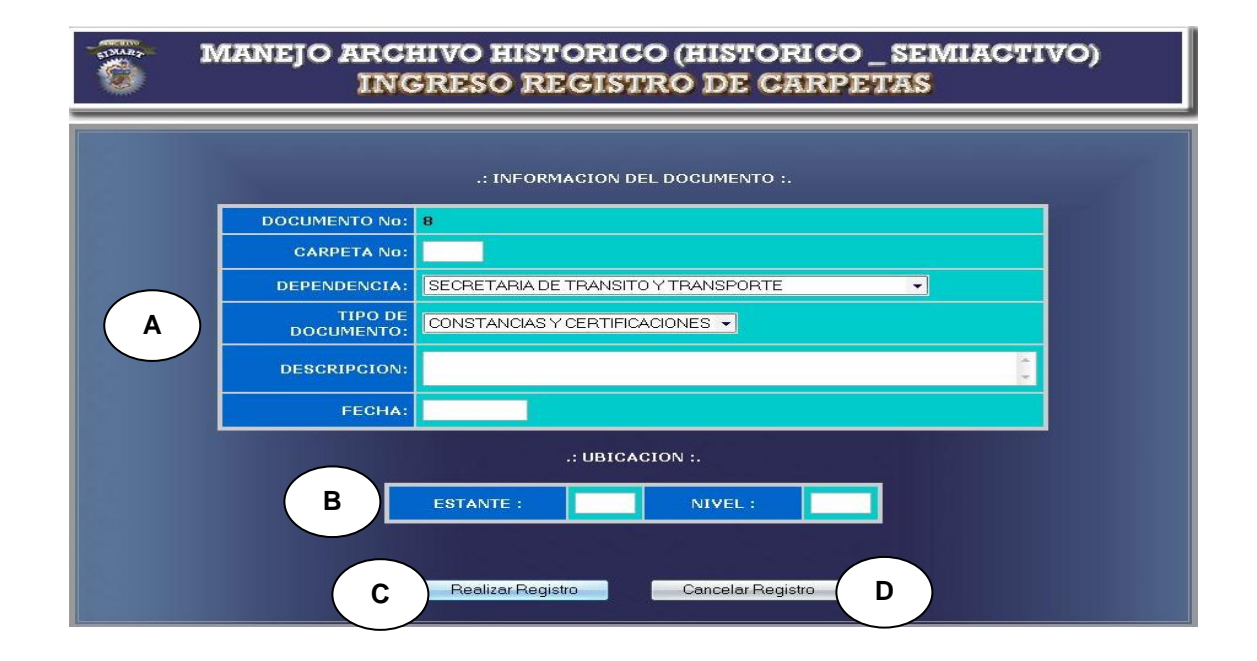

**1.** Este caso de uso comienza **2.** El sistema muestra un formulario cuando el usuario administrador accede a Ingreso Documentos por Carpeta. **Figura 40-A**

### **Acción del Actor Respuesta del Sistema**

- para que el usuario ingrese los datos correspondientes.
- **Figura 40-B**
- **3.** El usuario registra la información correspondiente a:
	- **a.** Número de carpeta, dependencia, tipo de documento, descripción, fecha de elaboración. Como se indica en **A.**
	- **b.** Número de estante y número de nivel. Como se indica en **B.**
- registro. Como se indica en **C.**
- **4.** El usuario administrador acepta el **5.** El sistema almacena la información en el medio de almacenamiento.
	- **6.** Este caso de uso finaliza cuando el sistema muestra un mensaje diciendo que la información se almacenó satisfactoriamente, como indica la **Figura 1**.

# **Cursos Alternos**

**Línea 3:** Dejar campos incompletos: Indica Error.

Digita una fecha de elaboración fuera de los rangos de aceptación: Indica Error.

Digitar un estante o nivel incorrectos: Indica Error.

**Línea 4:** El usuario cancela el registro. Como indica **D.**

# **Ingresar datos por caja**

# **Figura 41-A Selección ingreso registro de Cajas**

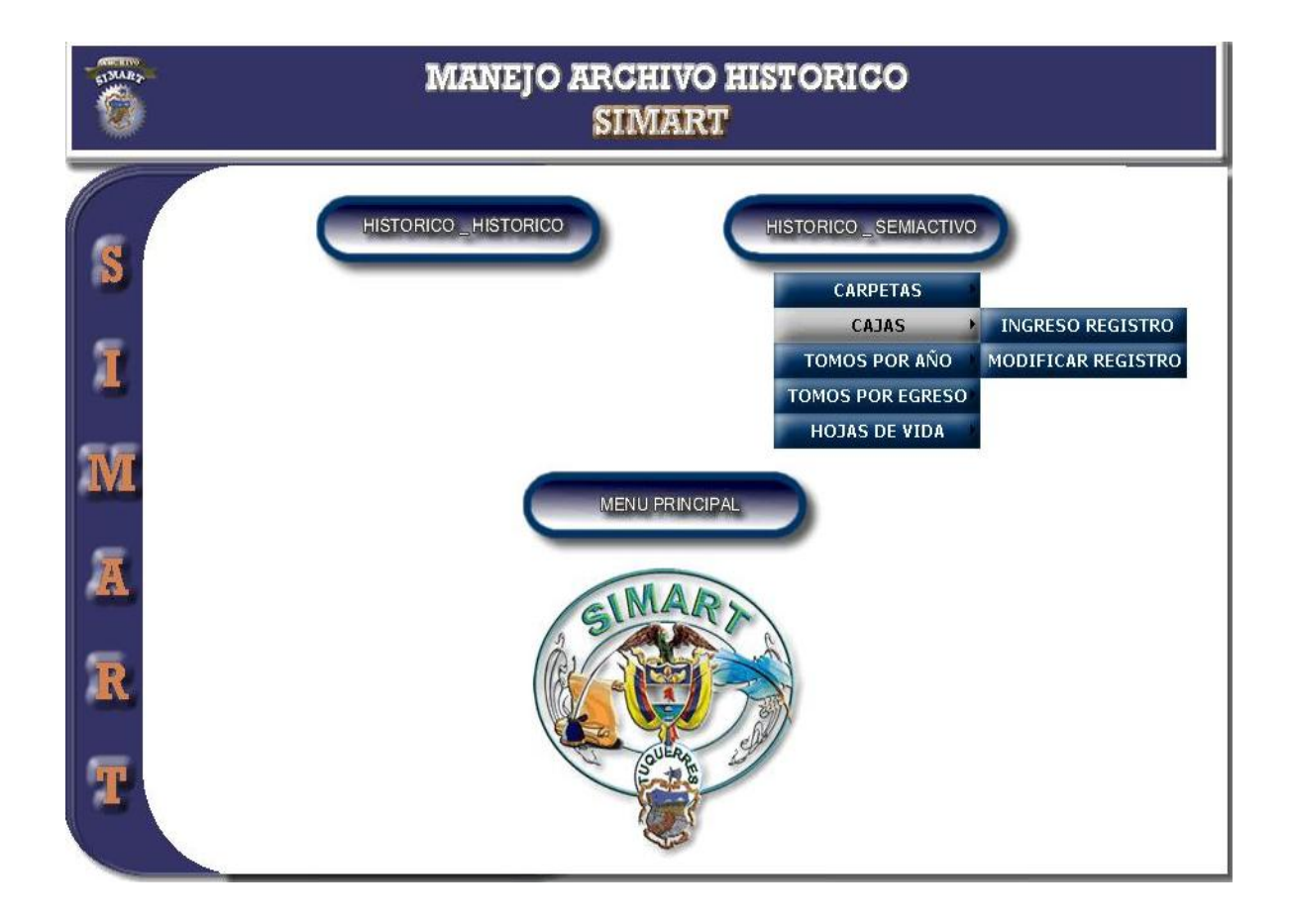

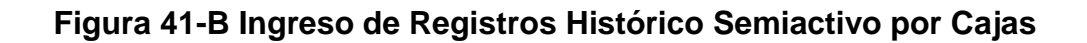

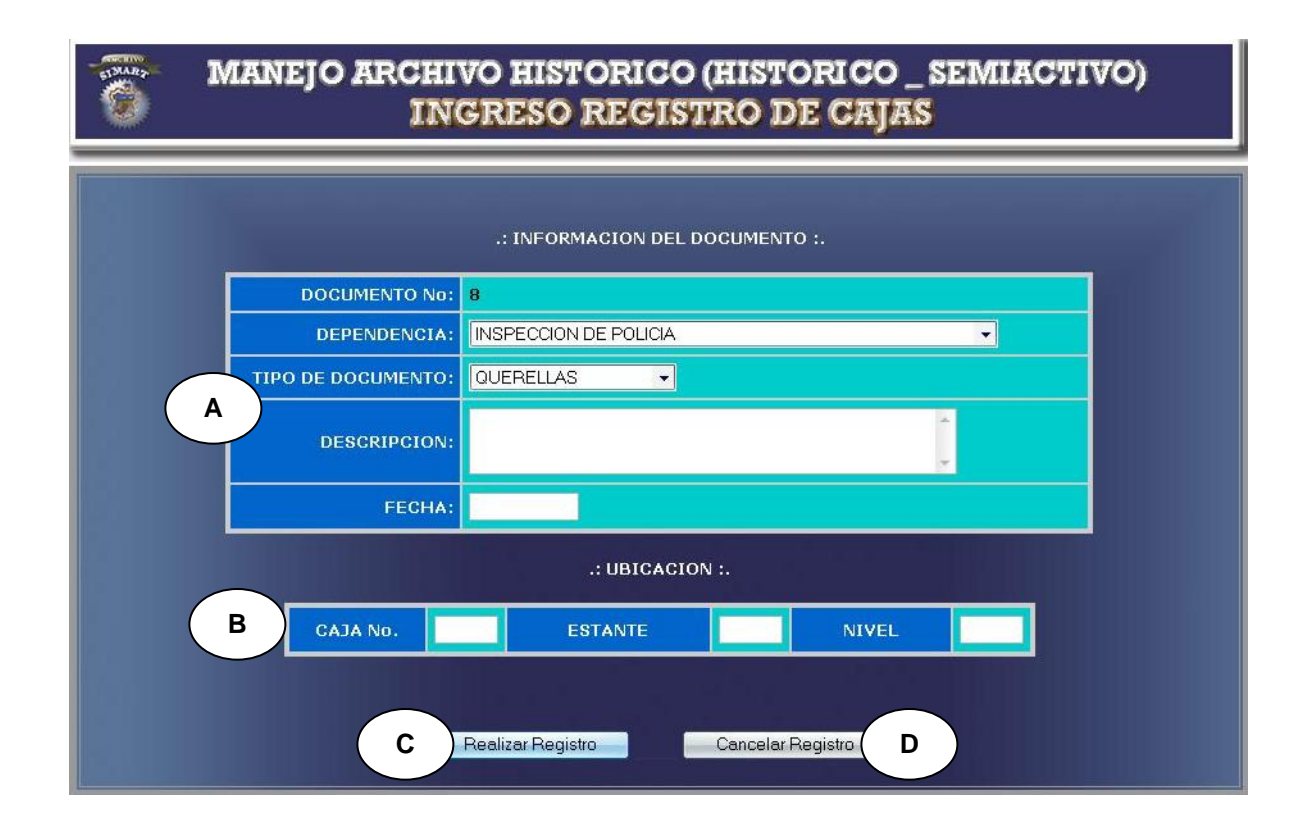

- **1.** Este caso de uso comienza **2.** El sistema muestra un formulario cuando el usuario administrador accede a Ingreso Documentos por Caja. **Figura 41-A**
- **3.** El usuario registra la información correspondiente a:

Dependencia, tipo de documento, descripción, fecha de elaboración.

### **Acción del Actor Respuesta del Sistema**

para que el usuario ingrese los datos correspondientes.

# **Figura 41-B**

Como se indica en **A.** Número de caja, número de estante y número de nivel. Como se indica en **B.**

- **4.** El usuario administrador acepta el **5.** El sistema almacena la información registro. Como se indica en **C.** en el medio de almacenamiento.
	- **6.** Este caso de uso finaliza cuando el sistema muestra un mensaje diciendo que la información se almacenó satisfactoriamente**,** como indica la **Figura 1**.

# **Cursos Alternos**

**Línea 3:** Dejar campos incompletos: Indica Error.

Digita una fecha de elaboración fuera de los rangos de aceptación: Indica Error.

Digitar un número de caja, estante o nivel incorrectos: Indica Error.

**Línea 4:** El usuario cancela el registro. Como indica **D.**

**Ingresar datos de tomos por año.**

**MANEJO ARCHIVO HISTORICO**<br>SIMART HISTORICO \_HISTOR STORICO SEMIACTIVO S CARPETAS CAJAS  $\overline{\mathbf{x}}$ INGRESO REGISTRO TOMOS POR AÑO<br>DMOS POR EGRESO **HOJAS DE VIDA IV** MENU PRINCIPAL JAR R **Francis** 

**Figura 42-A Selección ingreso registro de Tomos por Año**

**Figura 42-B Ingreso de registros Tomos por Año**

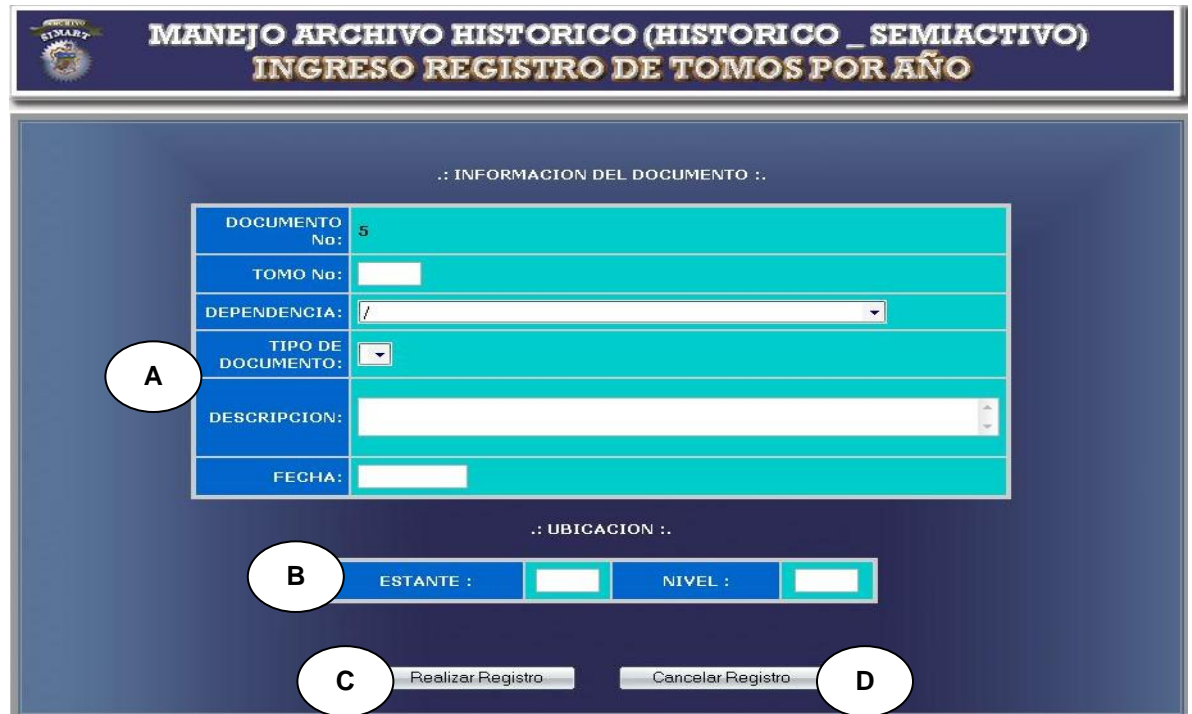

**1.** Este caso de uso comienza **2.** El sistema muestra un formulario cuando el usuario administrador accede a Ingreso Documentos de Tomos por Año. **Figura 42-A**

### **Acción del Actor Respuesta del Sistema**

- para que el usuario ingrese los datos correspondientes.
- **Figura 42-B**
- **3.** El usuario registra la información correspondiente a:
	- **a.** Número de tomo, dependencia, tipo de documento, descripción, fecha de elaboración. Como se indica en **A.**
	- **b.** Número de estante y número de nivel. Como se indica en **B.**
- registro. Como se indica en **C.**
- **4.** El usuario administrador acepta el **5.** El sistema almacena la información en el medio de almacenamiento.
	- **6.** Este caso de uso finaliza cuando el sistema muestra un mensaje diciendo que la información se almacenó satisfactoriamente, como indica la **Figura 1**.

# **Cursos Alternos**

**Línea 3:** Dejar campos incompletos: Indica Error.

Digita una fecha de elaboración fuera de los rangos de aceptación: Indica Error. Digitar un estante o nivel incorrectos: Indica Error.

**Línea 4:** El usuario cancela el registro. Como se indica en **D.**

**Ingresar datos de tomos por egreso.**

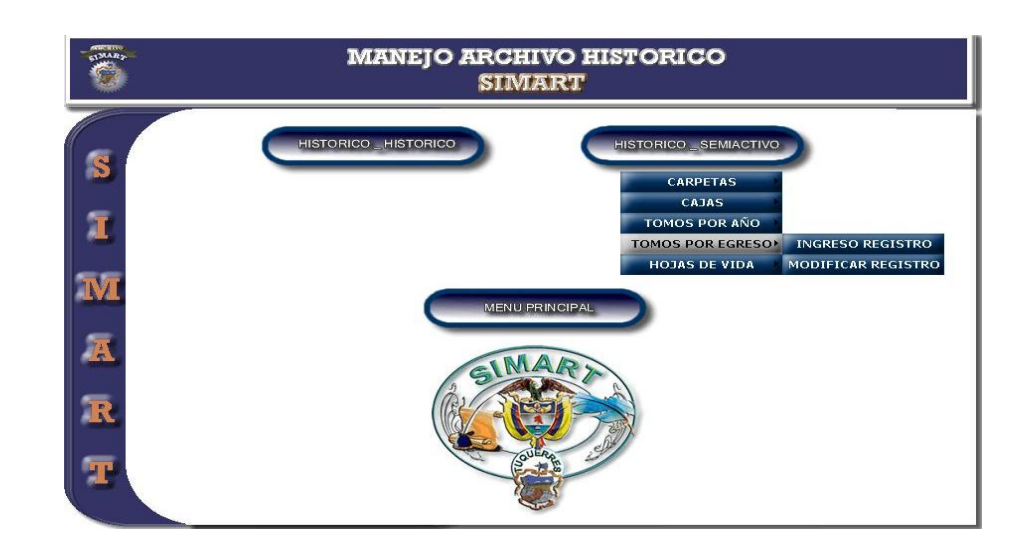

**Figura 43-A Selección ingreso registro de Tomos por Egreso**

**Figura 43-B Ingreso registro de Tomos por Egreso**

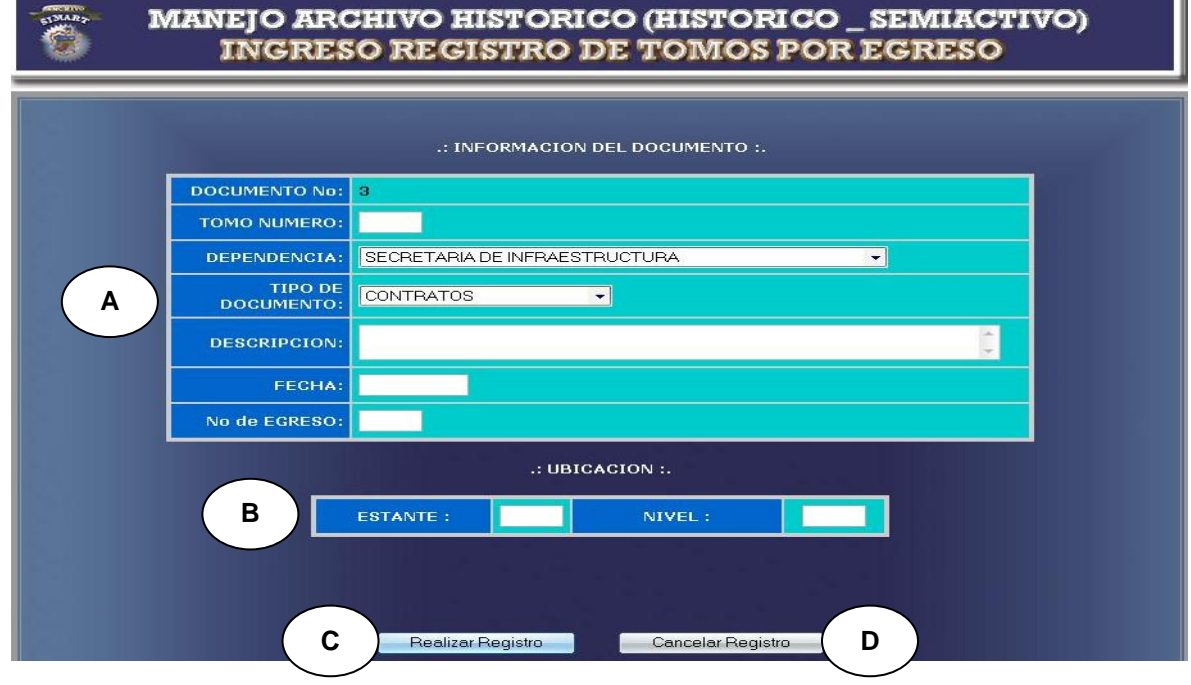

### **Acción del Actor Respuesta del Sistema**

**1.** Este caso de uso comienza **2.** El sistema muestra un formulario cuando el usuario administrador accede a Ingreso Documentos de Tomos por Egreso. **Figura 43-A**

- para que el usuario ingrese los datos correspondientes.
- **Figura 43-B**
- **3.** El usuario registra la información correspondiente a:
	- a. Número de tomo, dependencia, tipo de documento, descripción, fecha de elaboración, número de egreso. Como se indica en **A.**
	- **b.** Número de estante y número de nivel. Como se indica en **B.**
- **4.** El usuario administrador acepta el **5.** El sistema almacena la información registro. Como se indica en **C.**
- en el medio de almacenamiento.
	- **6.** Este caso de uso finaliza cuando el sistema muestra un mensaje diciendo que la información se almacenó satisfactoriamente.

# **Cursos Alternos**

**Línea 3:** Dejar campos incompletos: Indica Error.

Digita una fecha de elaboración fuera de los rangos de aceptación: Indica Error. Digitar un estante o nivel incorrectos: Indica Error.

**Línea 4:** El usuario cancela el registro. Como se indica en **D.**

**Ingresar datos de hoja de vida.**

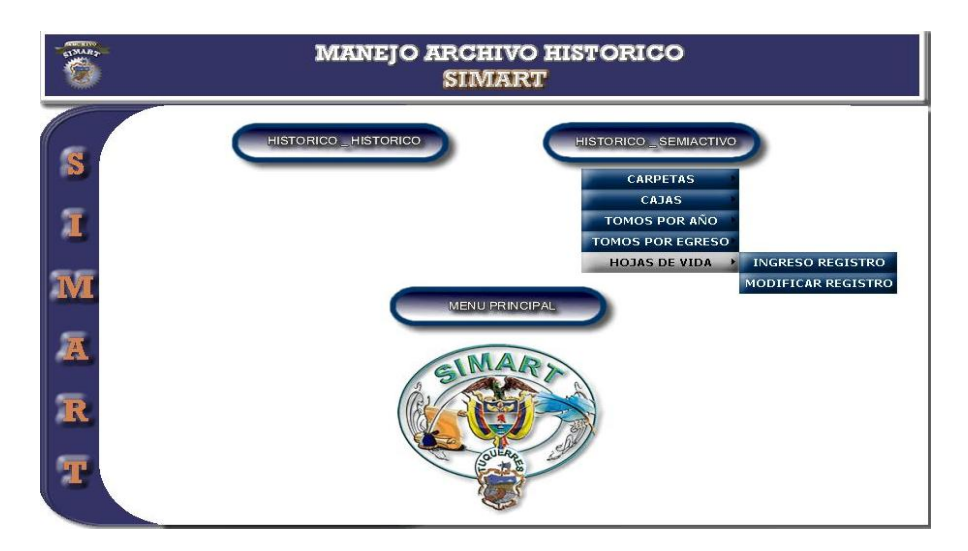

**Figura 44-A Selección ingreso registro de Hojas de Vida**

**Figura 44-B Ingreso registro de Hojas de Vida**

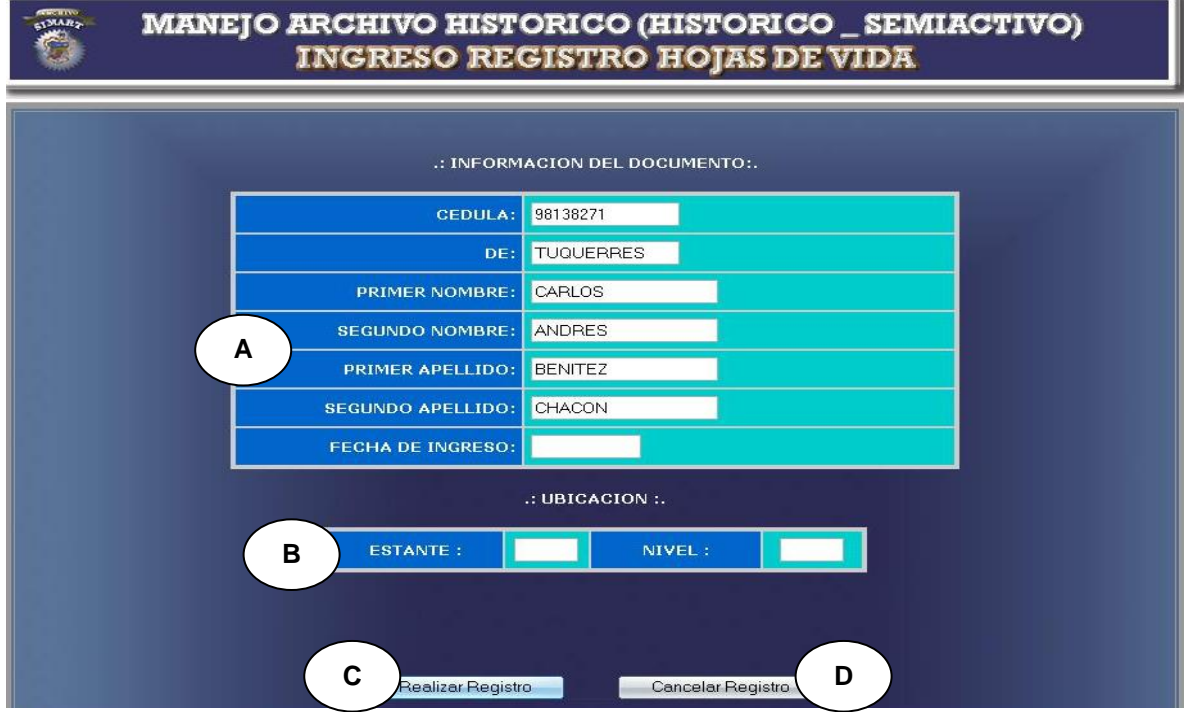

**1.** Este caso de uso comienza **2.** El sistema muestra un formulario cuando el usuario administrador accede a ingreso documentos de Hoja de vida. **Figura 44-A**

### **Acción del Actor Respuesta del Sistema**

- para que el usuario ingrese los datos correspondientes.
- **Figura 44-B**
- **3.** El usuario registra la información correspondiente a:
	- **a.** Número de cédula, lugar de expedición, nombres, apellidos, fecha de ingreso. Como se indica en **A.**
	- **b.** Número de estante y número de nivel. Como se indica en **B.**
- **4.** El usuario administrador acepta el **5.** El sistema almacena la información registro. Como se indica en **C.**
	- en el medio de almacenamiento.
	- **6.** Este caso de uso finaliza cuando el sistema muestra un mensaje diciendo que la información se almacenó satisfactoriamente, como indica la **Figura 1**.

# **Cursos Alternos**

**Línea 3:** Dejar campos incompletos: Indica Error.

Digitar un estante o nivel incorrectos: Indica Error.

**Línea 4:** El usuario cancela el registro. Como se indica en **D.**

**Modificar datos por carpeta.**

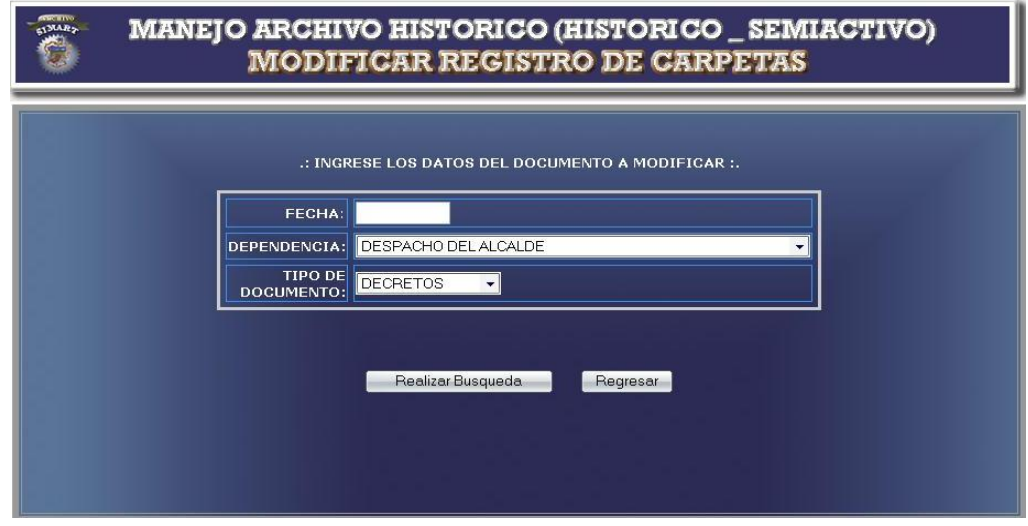

**Figura 45-A Ingreso de opciones para modificación de carpeta**

**Figura 45-B Selección de carpeta a modificar**

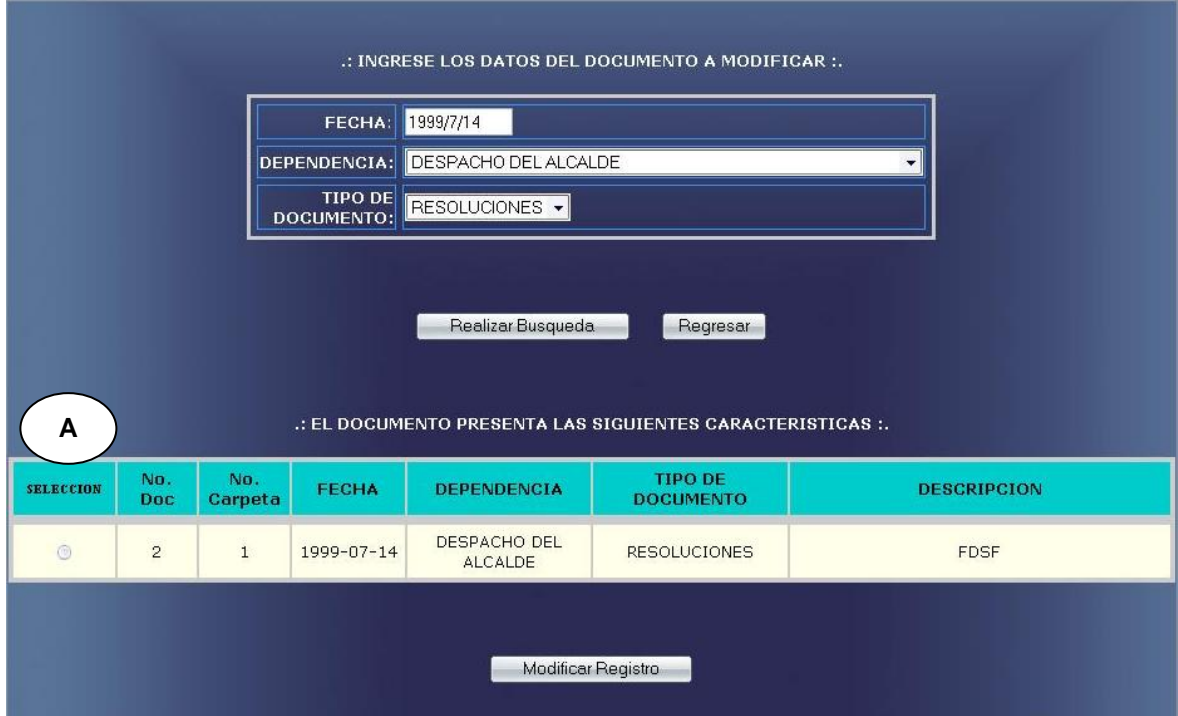

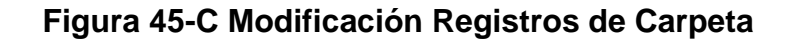

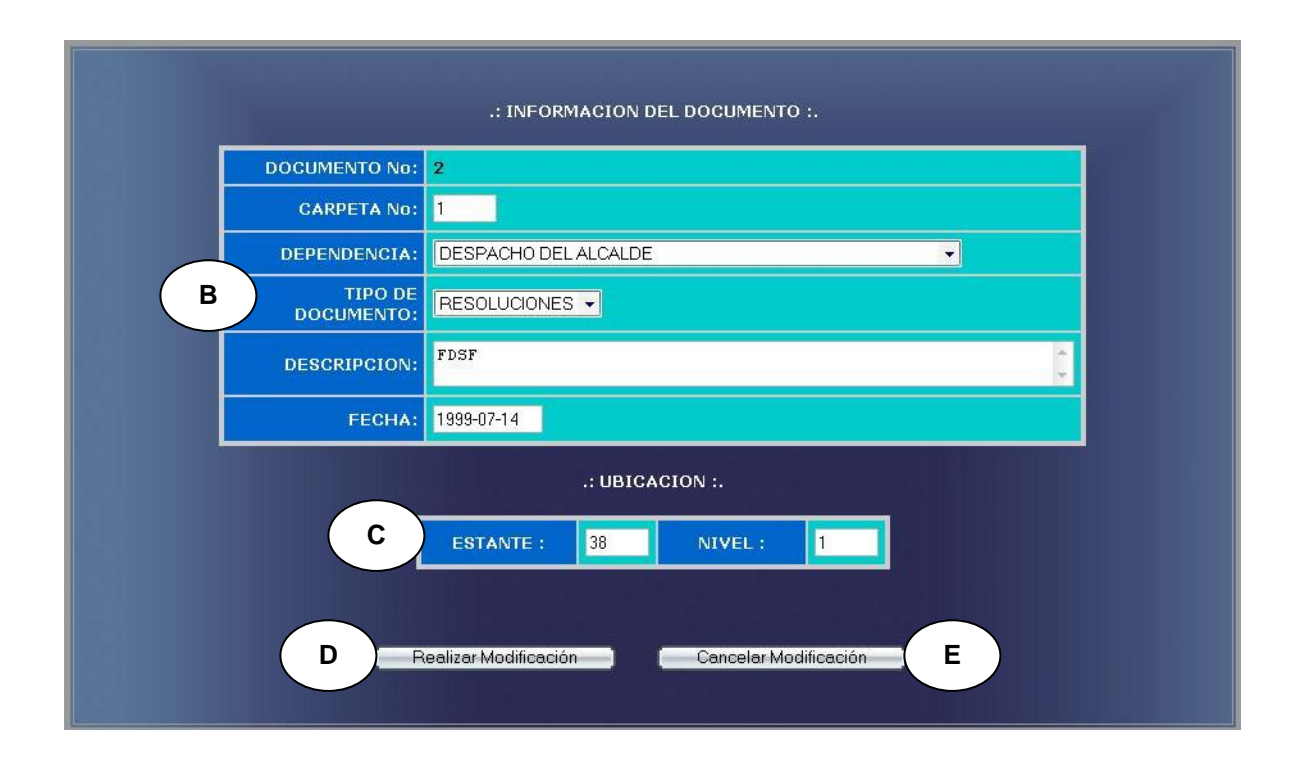

**1.** Este caso de uso comienza **2.** El sistema busca los documentos cuando el usuario administrador ingresa la fecha de elaboración, dependencia y tipo de documento. **Figura 45-A**

# **Acción del Actor Respuesta del Sistema**

de acuerdo a los parámetros dados, en el medio de almacenamiento.

**3.** El sistema muestra la información correspondiente del documento. **Figura 45-B**

**4.** El usuario administrador **5.** El sistema muestra el formulario

selecciona un documento para su modificación. Como se indica en **A.**

- **6.** El usuario modifica la información correspondiente a:
	- **a.** Número de carpeta, dependencia, tipo de documento, descripción, fecha de elaboración. Como se indica en **B.**
	- **b.** Número de caja, número de estante y número de nivel. Como se indica en **C.**
- **7.** El usuario administrador acepta la **8.** El sistema almacena la información modificación. Como se indica en **D.**

para modificar los datos. **Figura 45-C**

- en el medio de almacenamiento.
- **9.** Este caso de uso finaliza cuando el sistema muestra un mensaje diciendo que la información se modificó satisfactoriamente, como indica la **Figura 1**.

### **Cursos Alternos**

**Línea 1:** El usuario ingresa un fecha de elaboración del documento, dependencia

- o tipo de documento no registrado: Indica Error.
- **Línea 4:** El usuario no selecciona ningún documento: Indica Error.
- **Línea 6:** Dejar campos incompletos: Indica Error.

Digita una fecha de elaboración fuera de los rangos de aceptación: Indica Error.

Digitar un estante o nivel incorrectos: Indica Error.

**Línea 7:** El usuario cancela la modificación. Como se indica en **E.**

**Modificar datos por caja.**

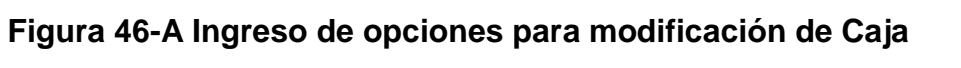

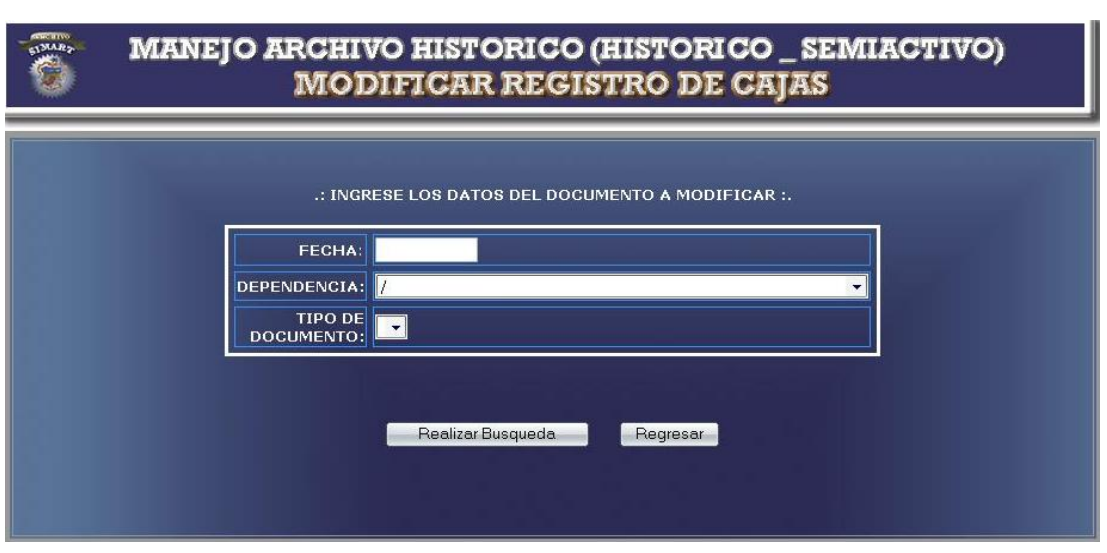

**Figura 46-B Selección de caja a modificar**

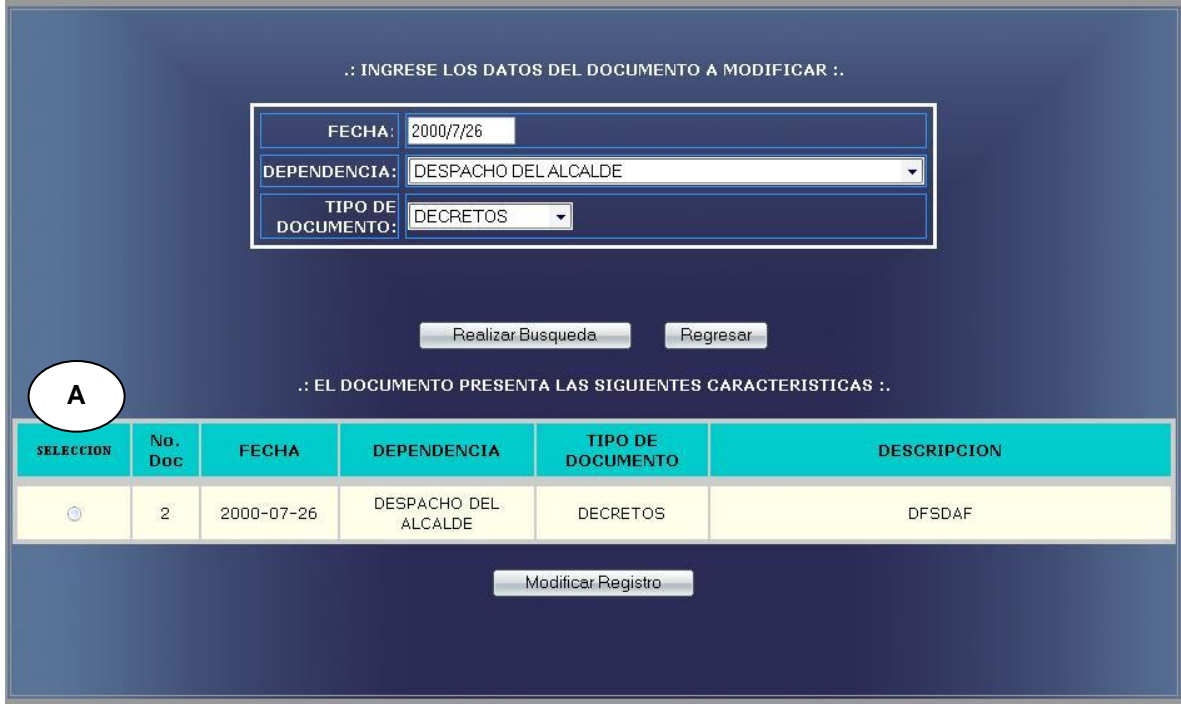

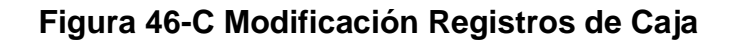

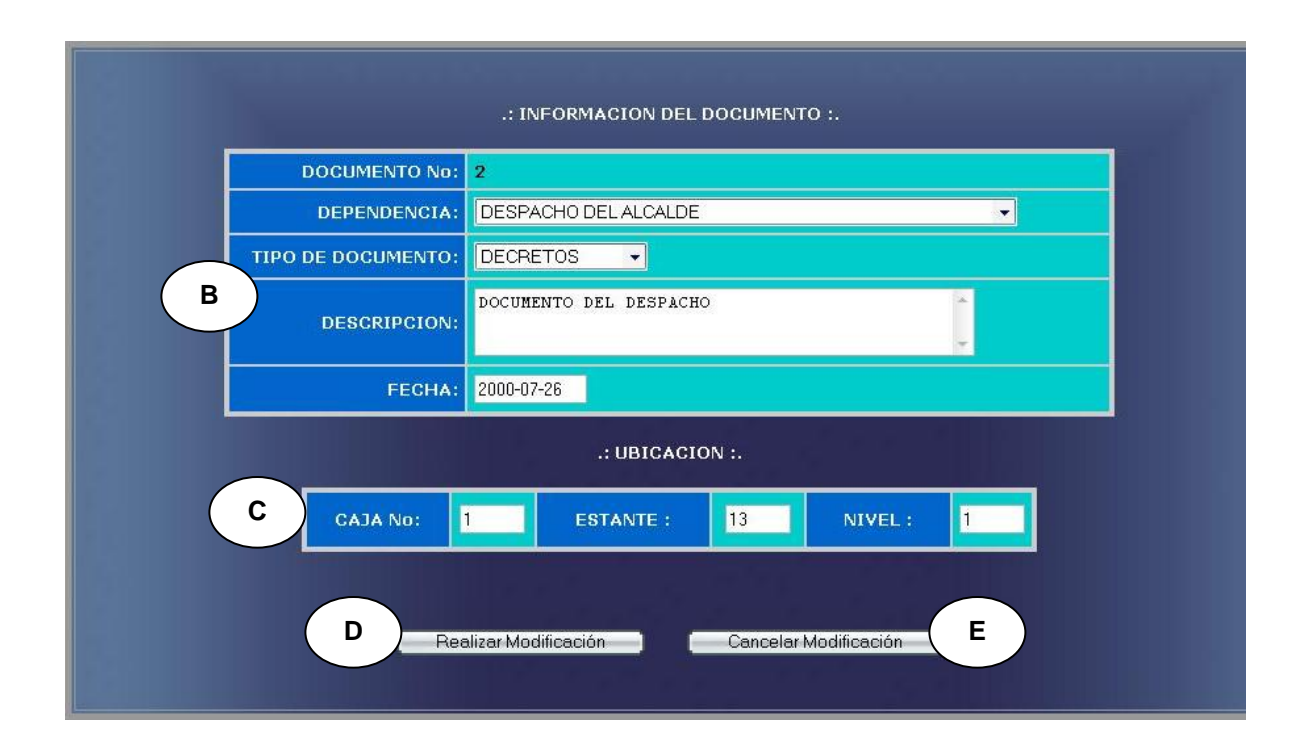

**1.** Este caso de uso comienza **2.** El sistema busca los documentos cuando el usuario administrador ingresa la fecha de elaboración, dependencia y tipo de documento. **Figura 46-A**

### **Acción del Actor Respuesta del Sistema**

- de acuerdo a los parámetros dados, en el medio de almacenamiento.
- **3.** El sistema muestra la información correspondiente del documento. **Figura 46-B**
- **4.** El usuario administrador **5.** El sistema muestra el formulario

selecciona un documento para su modificación. Como se indica en **A.**

- **6.** El usuario modifica la información correspondiente a:
	- **a.** Dependencia, tipo de documento, descripción, fecha de elaboración. Como se indica en **B.**
	- **b.** Número de caja, número de estante y número de nivel. Como se indica en **C.**
- **7.** El usuario administrador acepta la **8.** El sistema almacena la información modificación. Como se indica en **D.**

para modificar los datos. **Figura 46-C**

- en el medio de almacenamiento.
- **9.** Este caso de uso finaliza cuando el sistema muestra un mensaje diciendo que la información se modificó satisfactoriamente, como indica la **Figura 1**.

### **Cursos Alternos**

**Línea 1:** El usuario ingresa un fecha de elaboración del documento, dependencia

o tipo de documento no registrado: Indica Error.

- **Línea 4:** El usuario no selecciona ningún documento: Indica Error.
- **Línea 6:** Dejar campos incompletos: Indica Error.

Digita una fecha de elaboración fuera de los rangos de aceptación: Indica Error.

Digitar un número de caja, estante o nivel incorrectos: Indica Error.

**Línea 7:** El usuario cancela la modificación. Como se indica en **E.**

**Modificar datos de tomos por año**

**Figura 47-A Ingreso de opciones para modificación de Tomos por Año**

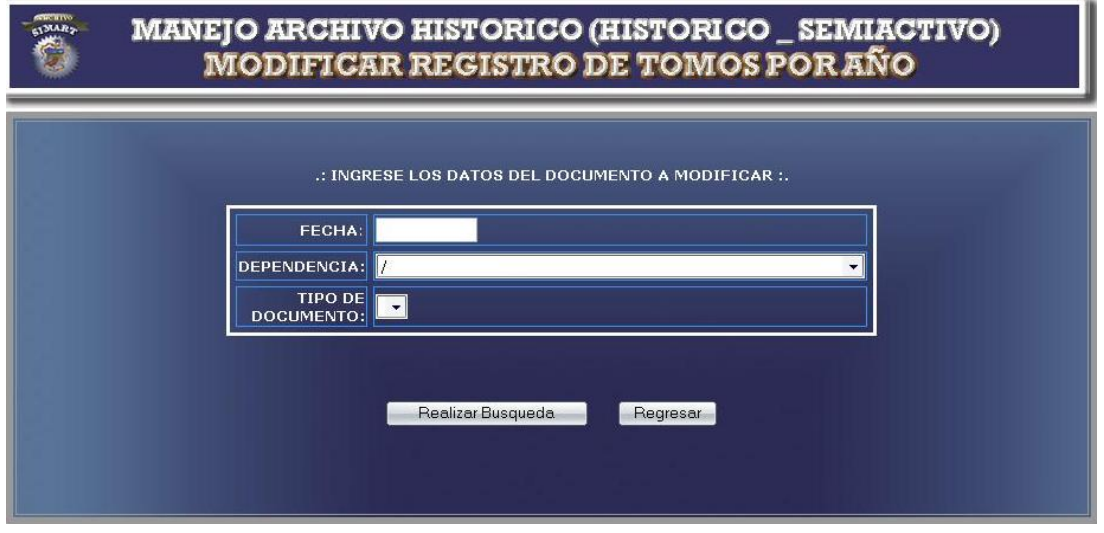

**Figura 47-B Selección de Tomo por Año a modificar**

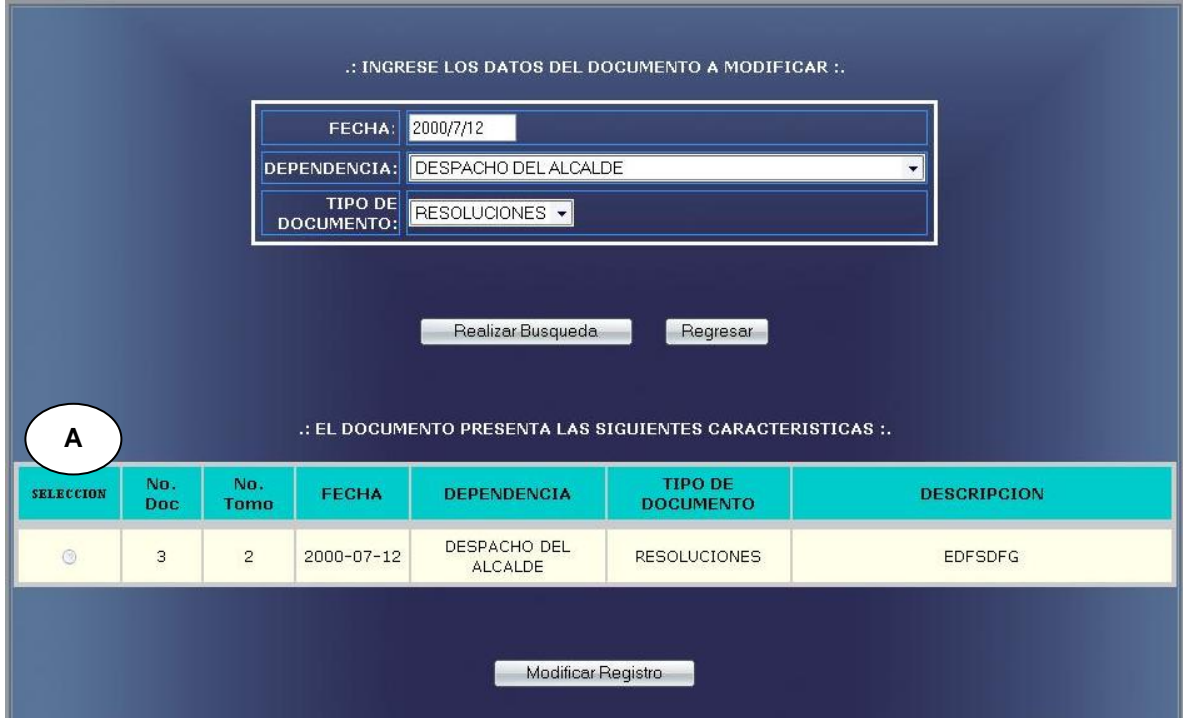

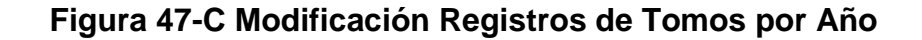

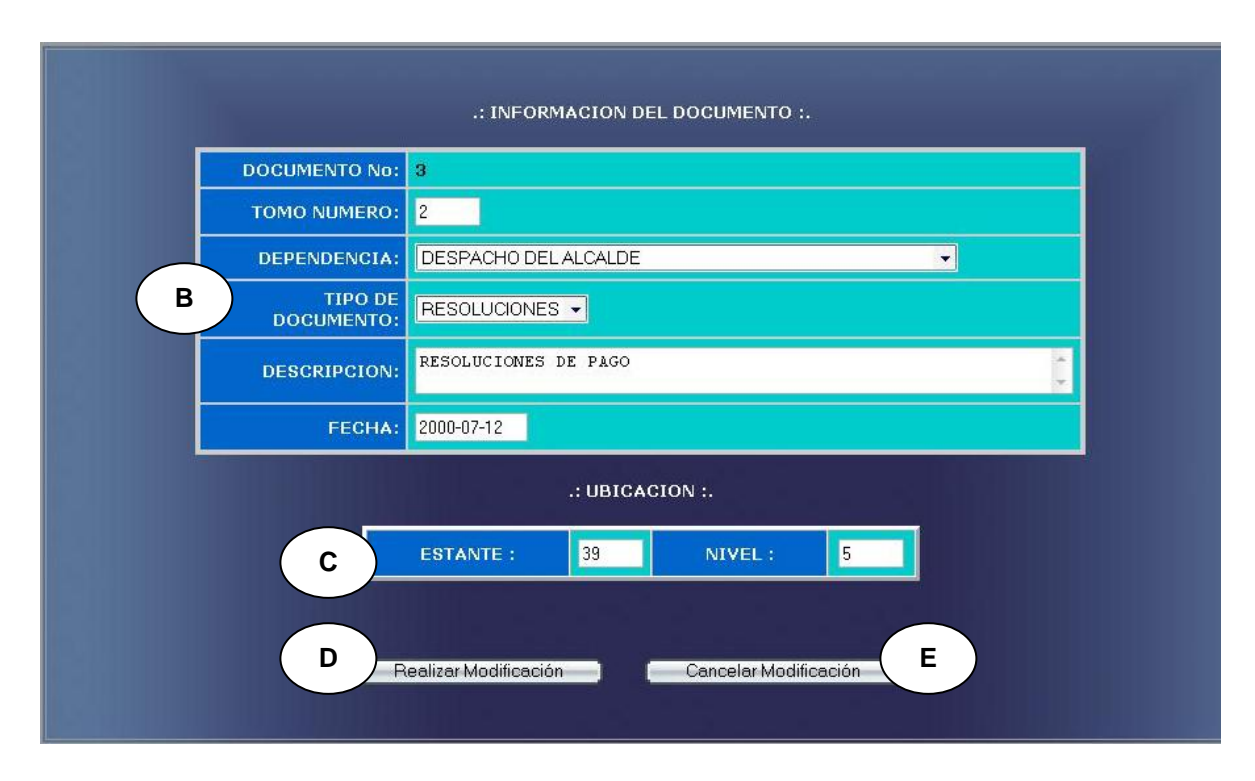

**1.** Este caso de uso comienza **2.** El sistema busca los documentos cuando el usuario administrador ingresa la fecha de elaboración, dependencia y tipo de documento. **Figura 47-A**

# **Acción del Actor Respuesta del Sistema**

- de acuerdo a los parámetros dados, en el medio de almacenamiento.
- **3.** El sistema muestra la información correspondiente del documento. **Figura 47-B**
- **4.** El usuario administrador **5.** El sistema muestra el formulario selecciona un documento para su
	- para modificar los datos.

modificación. Como se indica en **A. Figura 47-C**

- **6.** El usuario modifica la información correspondiente a:
	- **a.** Número de tomo, dependencia, tipo de documento, descripción, fecha de elaboración. Como se indica en **B.**
	- **b.** Número de estante y número de nivel. Como se indica en **C.**
- **7.** El usuario administrador acepta la **8.** El sistema almacena la información modificación. Como se indica en **D.**
	- en el medio de almacenamiento.
	- **9.** Este caso de uso finaliza cuando el sistema muestra un mensaje diciendo que la información se modificó satisfactoriamente.

# **Cursos Alternos**

**Línea 1:** El usuario ingresa un fecha de elaboración del documento, dependencia o tipo de documento no registrado: Indica Error.

- **Línea 4:** El usuario no selecciona ningún documento: Indica Error.
- **Línea 6:** Dejar campos incompletos: Indica Error.

Digita una fecha de elaboración fuera de los rangos de aceptación: Indica Error.

Digitar un estante o nivel incorrectos: Indica Error.

**Línea 7:** El usuario cancela la modificación. Como se indica en **E.**

**Modificar datos de tomos por egreso**

**Figura 48-A Ingreso de opciones para modificación de Tomos por Egreso.**

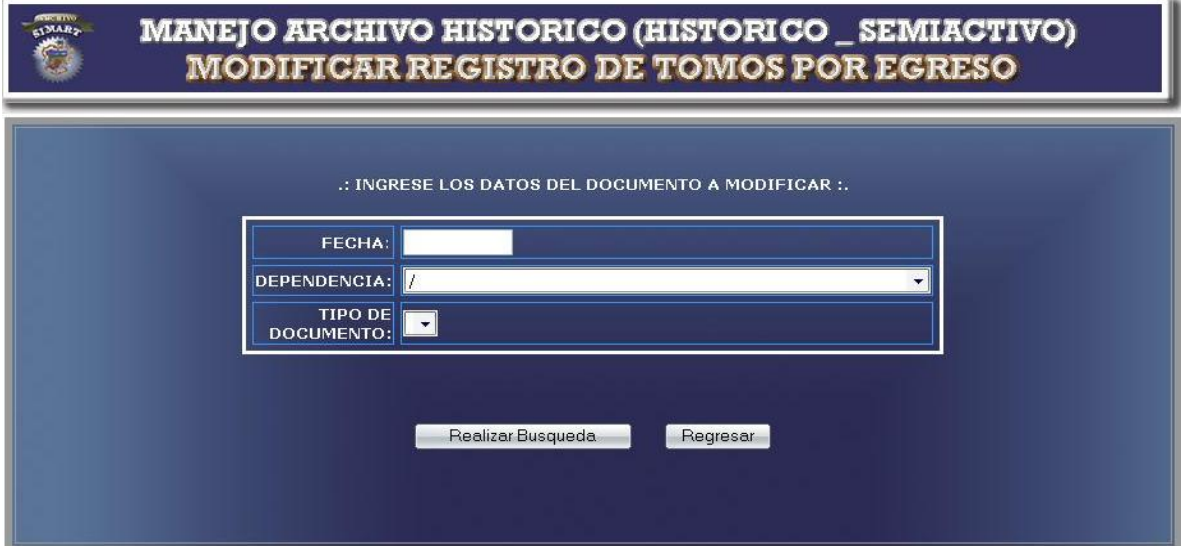

**Figura 48-B Selección de Tomo por Egreso a modificar**

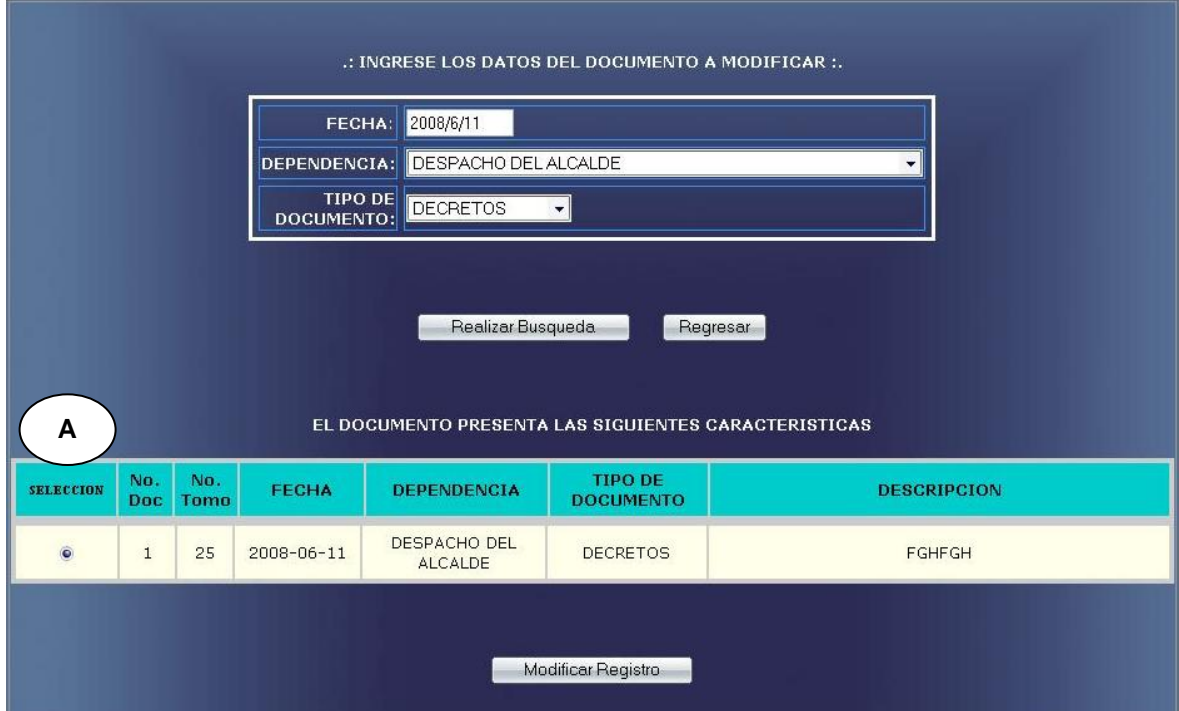

### .: INFORMACION DEL DOCUMENTO :. **DOCUMENTO** No: **TOMO** 25 | NUMERO: **DESPACHO DEL ALCALDE** न DEPENDENCIA: TIPO DE<br>DOCUMENTO: **B** DECRETOS -DECRETOS REALIZADOS EN EL MES DE JUNIO **DESCRIPCION:** 2008-06-11 FECHA: No de EGRESO: 10  $\therefore$  UBICACION  $\therefore$ **C** ESTANTE: NIVEL: 45  $\mathbf{1}$ **D D Realizar Modificación C E Cancelar Modificación E**

# **Figura 48-C Modificación Registros de Tomos por Egreso**

# **CURSO NORMAL DE LOS EVENTOS**

**1.** Este caso de uso comienza **2.** El sistema busca los documentos cuando el usuario administrador ingresa la fecha de elaboración, dependencia y tipo de documento. **Figura 48-A** 

# **Acción del Actor Respuesta del Sistema**

- de acuerdo a los parámetros dados, en el medio de almacenamiento.
- **3.** El sistema muestra la información correspondiente del documento. **Figura 48-B**
- selecciona un documento para su
- **4.** El usuario administrador **5.** El sistema muestra el formulario para modificar los datos.

modificación. Como se indica en **A. Figura 48-C**

**6.** El usuario modifica la información correspondiente a:

Número de tomo, dependencia, tipo de documento, descripción, fecha de elaboración, número de egreso. Como se indica en **B.**

Número de estante y número de nivel.

- Como se indica en **C.**
- **7.** El usuario administrador acepta la **8.** El sistema almacena la información modificación. Como se indica en **D.**
- en el medio de almacenamiento.
	- **9.** Este caso de uso finaliza cuando el sistema muestra un mensaje diciendo que la información se modificó satisfactoriamente, como indica la **Figura 1**.

### **Cursos Alternos**

**Línea 1:** El usuario ingresa un fecha de elaboración del documento, dependencia o tipo de documento no registrado: Indica Error.

- **Línea 4:** El usuario no selecciona ningún documento: Indica Error.
- **Línea 6:** Dejar campos incompletos: Indica Error.

Digita una fecha de elaboración fuera de los rangos de aceptación: Indica Error.

Digitar un estante o nivel incorrectos: Indica Error.

**Línea 7:** El usuario cancela la modificación. Como se indica en **E.**

**Modificar datos de hoja de vida.**

**Figura 49-A Ingreso de Cédula para modificación de Hoja de vida**

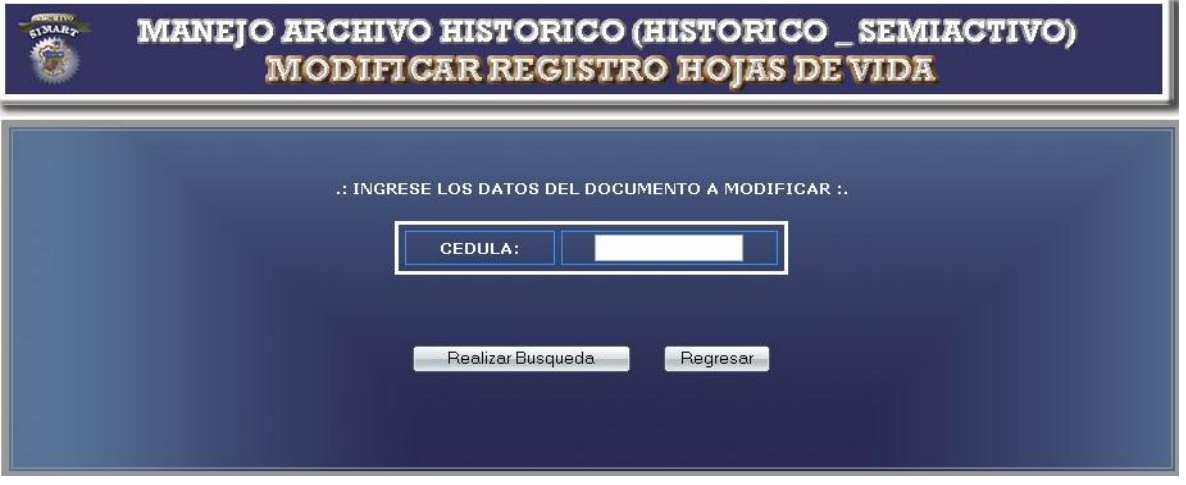

**Figura 49-B Modificación registros de Hoja de vida**

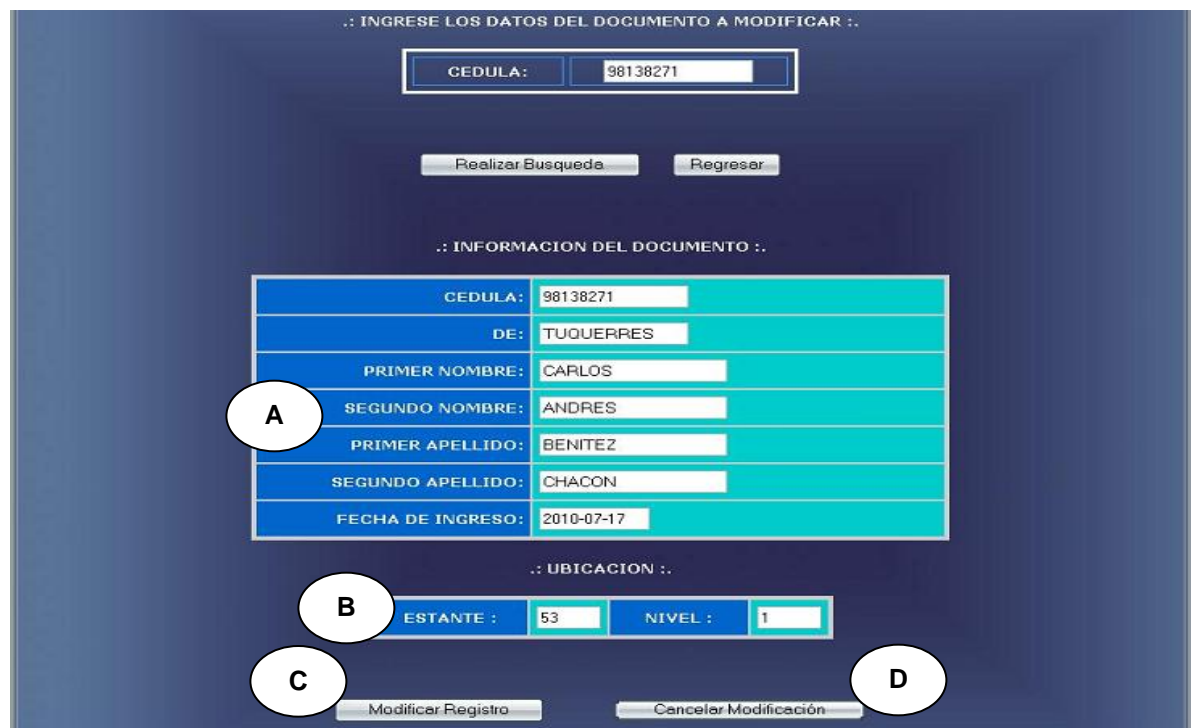

**1.** Este caso de uso comienza **2.** El sistema busca el número de cuando el usuario administrador ingresa el número de cédula. **Figura 49-A**

### **Acción del Actor Respuesta del Sistema**

- cédula en el medio de almacenamiento.
- **3.** El sistema muestra el formulario para modificar los datos. **Figura 49-B**
- **4.** El usuario modifica la información correspondiente a:
	- **a.** Número de cédula, lugar de expedición, nombres, apellidos, fecha de ingreso. Como se indica en **A.**
	- **b.** Número de estante y número de nivel. Como se indica en **B.**
- **5.** El usuario administrador acepta la **6.** El sistema almacena la información modificación. Como se indica en **C.**
	- en el medio de almacenamiento.
	- **7.** Este caso de uso finaliza cuando el sistema muestra un mensaje diciendo que la información se modificó satisfactoriamente, como indica la **Figura 3**.

# **Cursos Alternos**

**Línea 1:** El usuario ingresa una cédula no registrada: Indica Error.

**Línea 6:** Dejar campos incompletos: Indica Error.

Digitar un estante o nivel incorrectos: Indica Error.

**Línea 7:** El usuario cancela la modificación. Como se indica en **D.**

# **Manejo documentos TRD.**

**Figura 50 Opciones de tablas de retención documental**

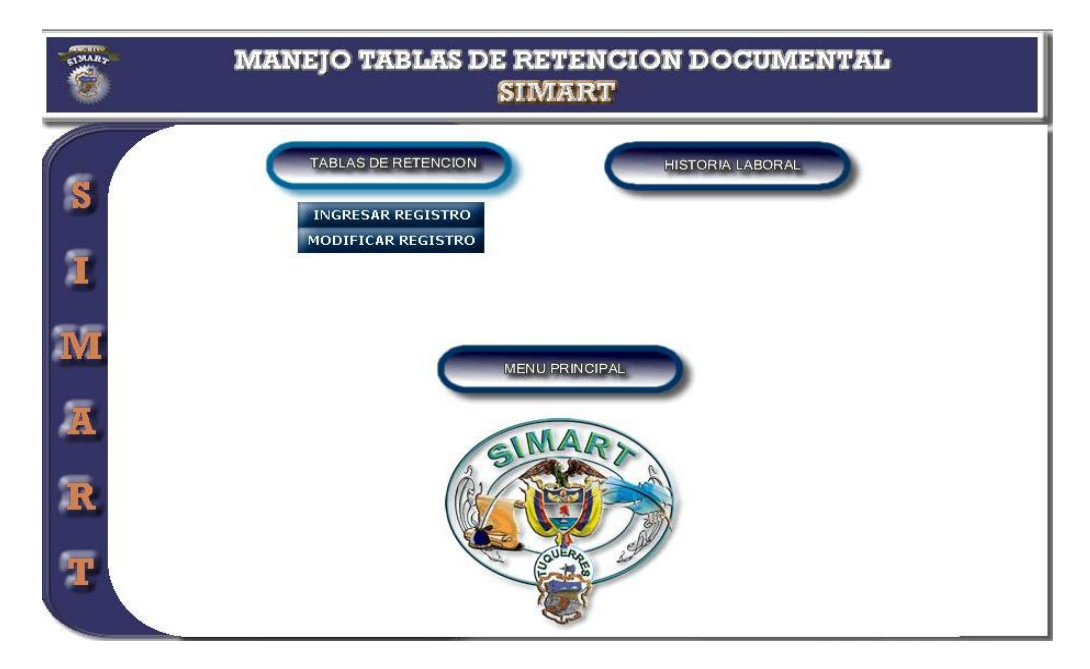

# **CURSO NORMAL DE LOS EVENTOS**

- **1.** Este caso de uso comienza **2.** El sistema despliega las opciones cuando el usuario administrador u operario accede a Manejo de Documentos TRD
- **3.** Este caso de uso finaliza cuando el usuario administrador u operario

# **Acción del Actor Respuesta del Sistema**

de ingreso y modificación del documento TRD. **Figura 50-A.**
selecciona una de las opciones que se muestran.

**Ingreso documentos TRD**

**Figura 51-A Ingreso de documentos TRD**

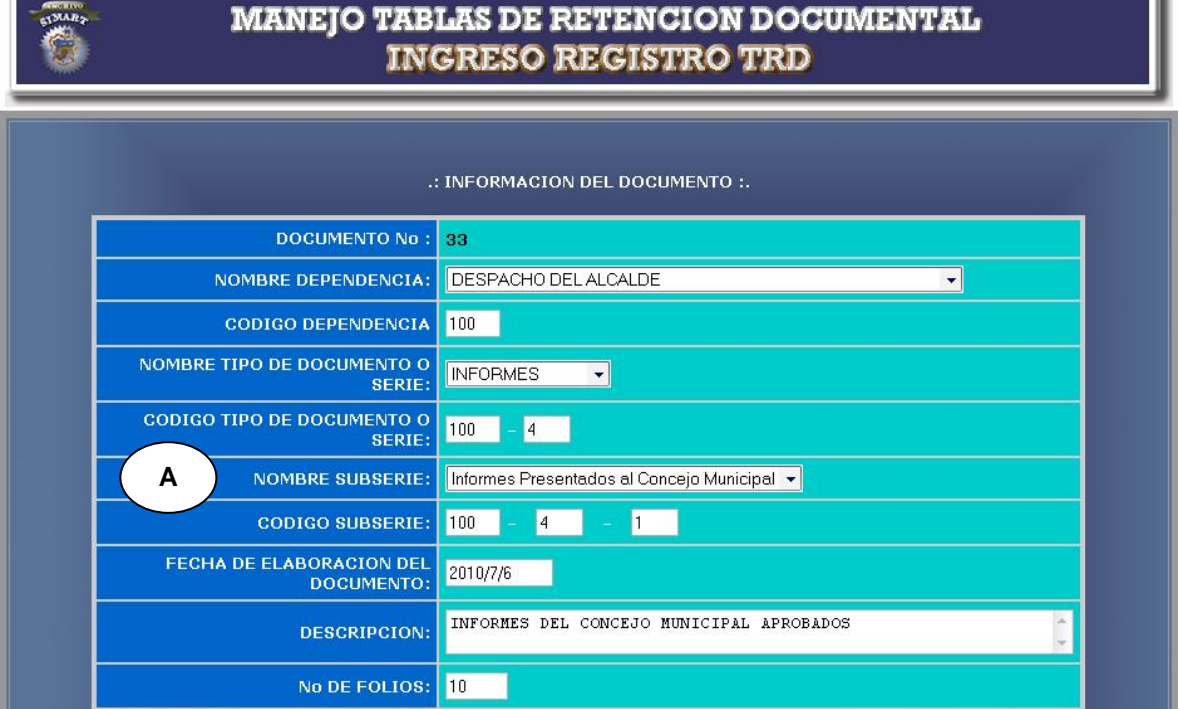

÷.

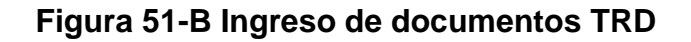

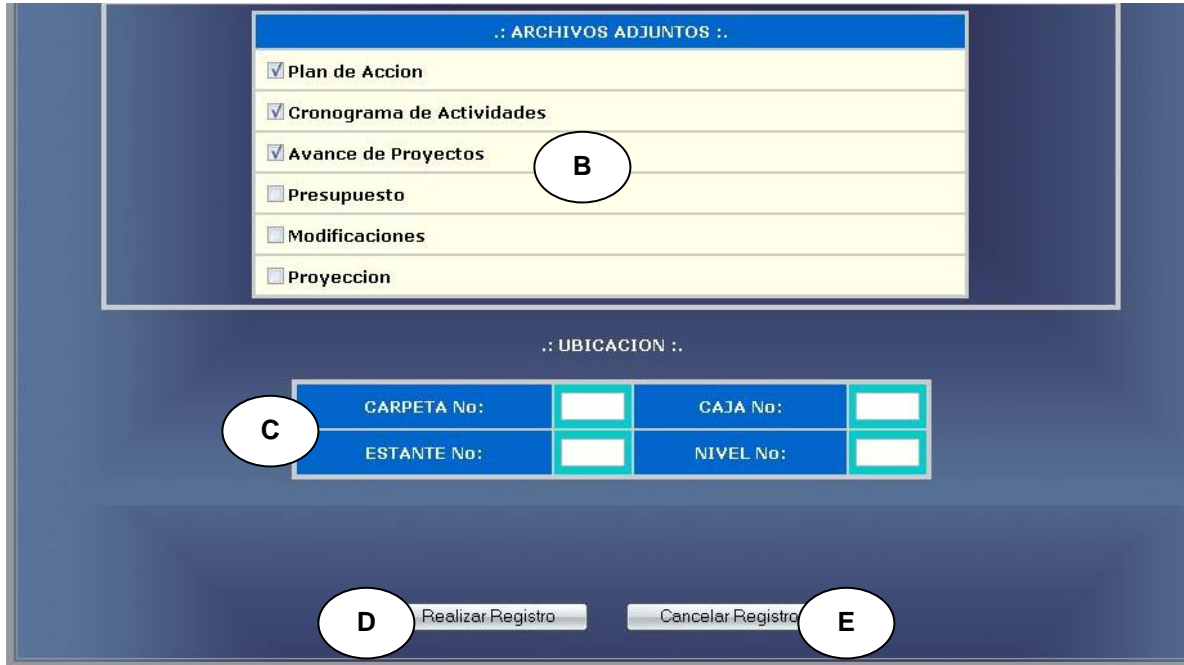

- **1.** Este caso de uso comienza **2.** El sistema muestra un formulario cuando el usuario administrador accede a Ingreso documentos TRD.
- **3.** El usuario registra la información correspondiente a:
	- **a.** Dependencia, tipo de documento, subserie, fecha de elaboración documento, descripción, número de

## **Acción del Actor Respuesta del Sistema**

para que el usuario ingrese los datos correspondientes.

**Figura 51-A y Figura 51-B**

folios. Como se indica en **A.**

- **b.** Documentos anexos. Como se indica en **B.**
- **c.** Número de carpeta, número de caja, número de estante y número de nivel. Como se indica en **C**
- **4.** El usuario administrador acepta el **5.** El sistema almacena la información registro. Como se indica en **D**
	- en el medio de almacenamiento.
	- **6.** Este caso de uso finaliza cuando el sistema muestra un mensaje diciendo que la información se almacenó satisfactoriamente, como indica la **Figura 1**.

#### **Cursos Alternos**

**Línea 3:** Dejar campos incompletos: Indica Error.

Digitar una fecha de elaboración fuera del rango de aceptación: Indica Error.

Digitar un número de carpeta, caja, estante o nivel que no correspondan a la ubicación de documentos TRD: Indica Error.

**Línea 4:** El usuario cancela el registro. Como se indica en **E.**

**Modificar documentos TRD.**

**Figura 52-A Ingreso de opciones para Modificar documentos TRD**

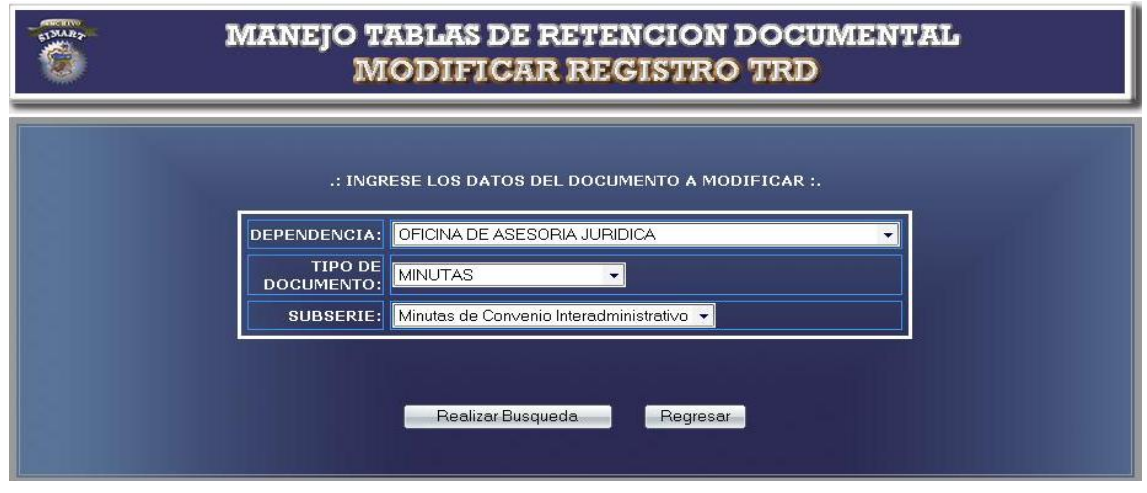

**Figura 52-B Selección de opción para realizar la modificación.**

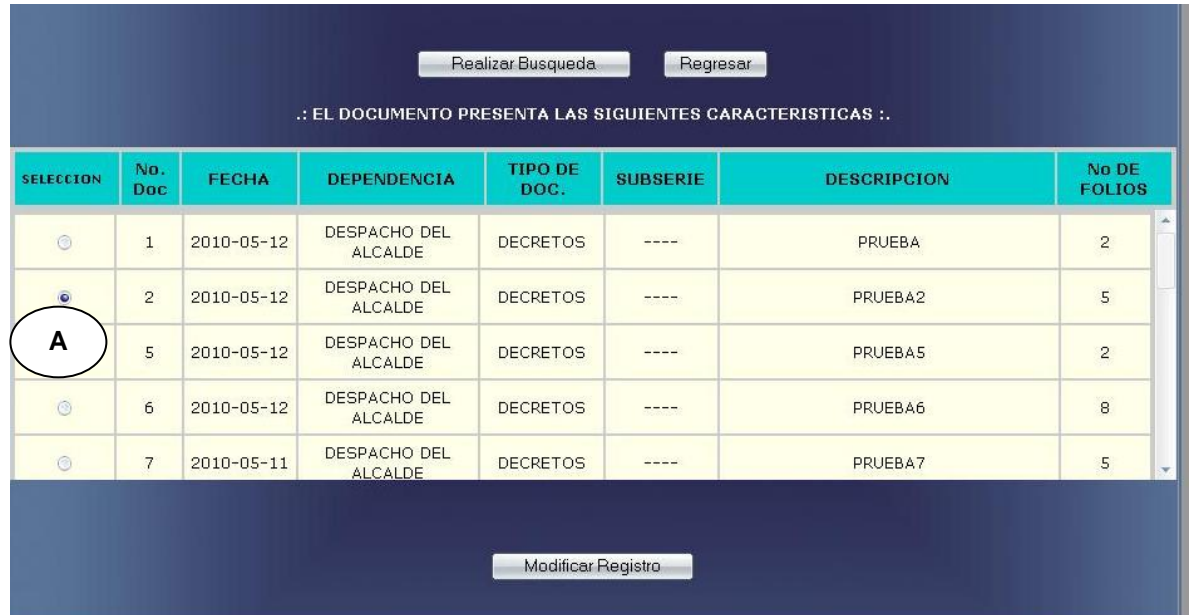

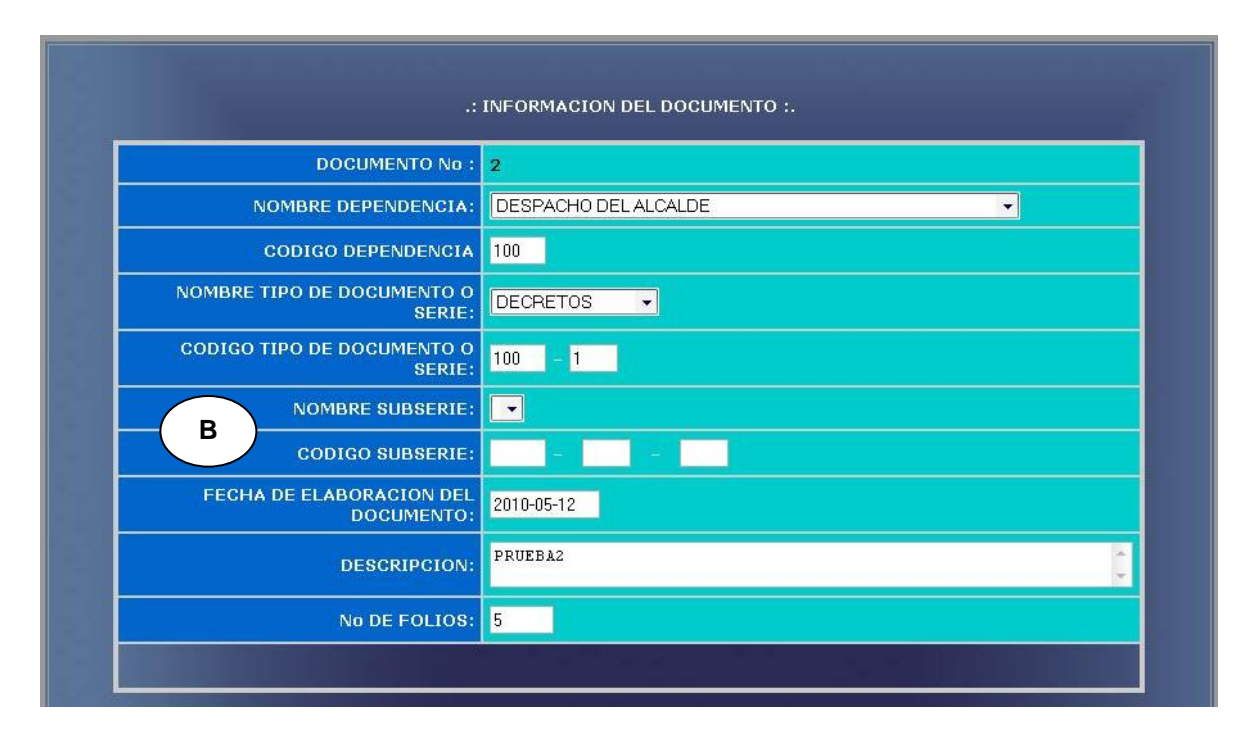

**Figura 52-C Ingreso de nuevos registros TRD**

**Figura 52-D Modificación de la ubicación de documentos TRD**

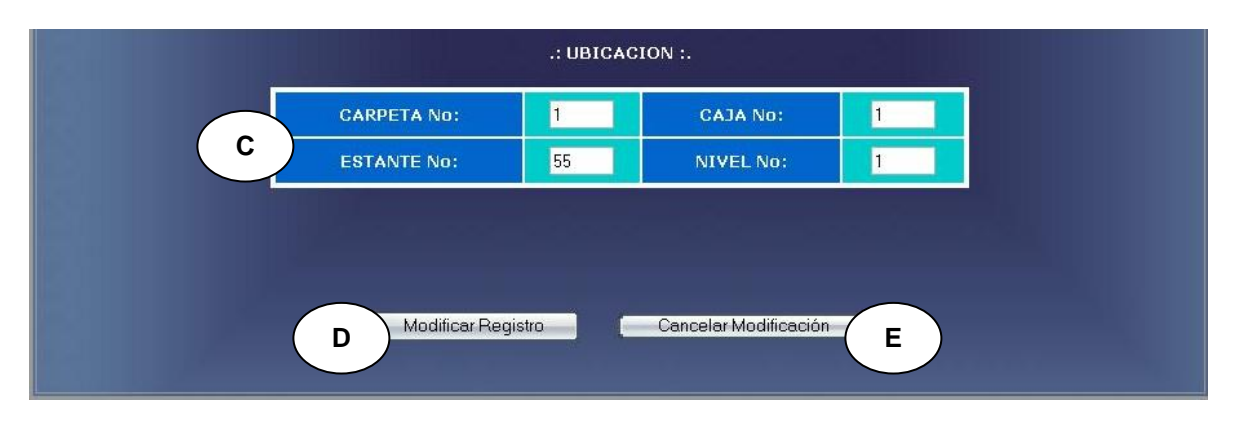

**CURSO NORMAL DE LOS EVENTOS**

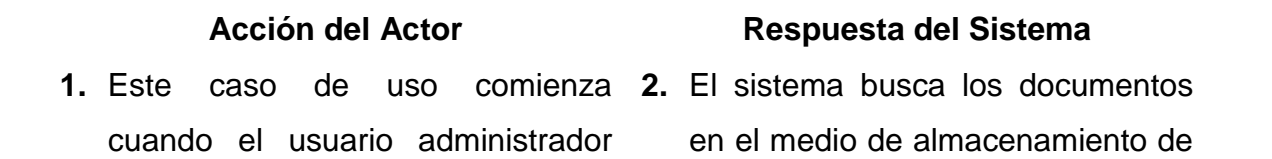

ingresa la dependencia, tipo de documento y subserie.

# **Figura 52-A**

- selecciona un documento para su modificación. Como se indica en **A.**
- **6.** El usuario modifica la información correspondiente a:
	- **a.** Dependencia, tipo de documento, subserie, fecha de elaboración documento, descripción, número de folios. Como se indica en **B.**
	- **b.** Número de carpeta, número de caja, número de estante y número de nivel. Como se indica en **C.**
- **7.** El usuario administrador acepta la **8.** El sistema almacena la información modificación. Como se indica en **D.**

acuerdo a los parámetros digitados.

- **3.** El sistema muestra la información correspondiente del documento. **Figura 52-B**
- **4.** El usuario administrador **5.** El sistema muestra el formulario para modificar los datos. **Figura 52-C**

- en el medio de almacenamiento.
- **9.** Este caso de uso finaliza cuando el sistema muestra un mensaje diciendo que la información se modificó satisfactoriamente.

**Línea 1:** El usuario ingresa una dependencia, tipo de documento y subserie no registrados: Indica Error.

**Línea 6:** Dejar campos incompletos: Indica Error.

 Digitar una fecha de elaboración fuera del rango de aceptación: Indica Error.

> Digitar un número de carpeta, caja, estante o nivel que no correspondan a la ubicación de documentos TRD: Indica Error.

**Línea 7:** El usuario cancela la modificación. Como se indica en **E.**

**Manejo historia laboral.**

# **Figura 53 Opciones de Historia Laboral**

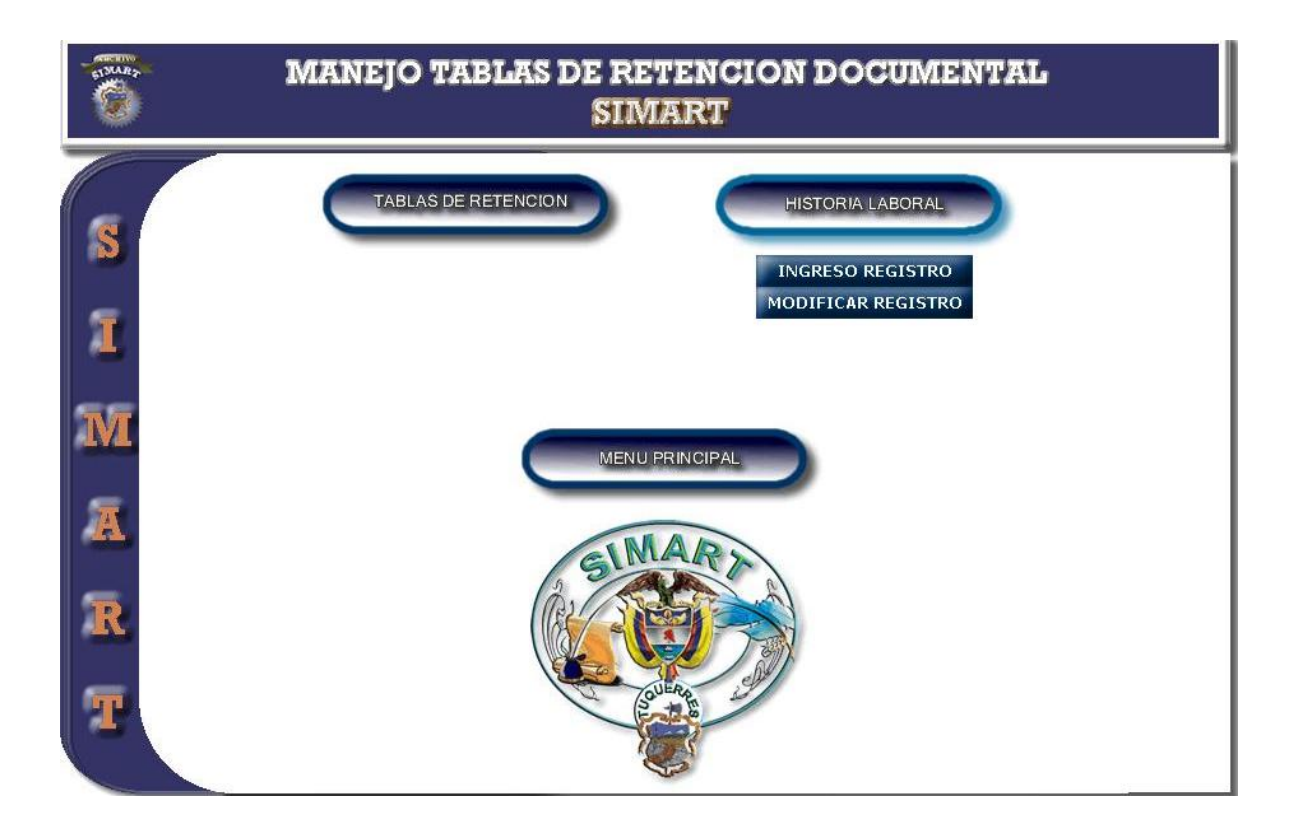

- **1.** Este caso de uso comienza **2.** El sistema despliega las opciones cuando el usuario administrador u operario accede a Manejo historia laboral.
- **3.** Este caso de uso finaliza cuando el usuario administrador u operario selecciona una de las opciones que se muestran.

#### **Acción del Actor Respuesta del Sistema**

de ingreso y modificación de la historia laboral. **Figura 53**

n B

**Ingresar datos historia laboral.**

**Figura 54-A Ingreso datos de Historia Laboral (1)**

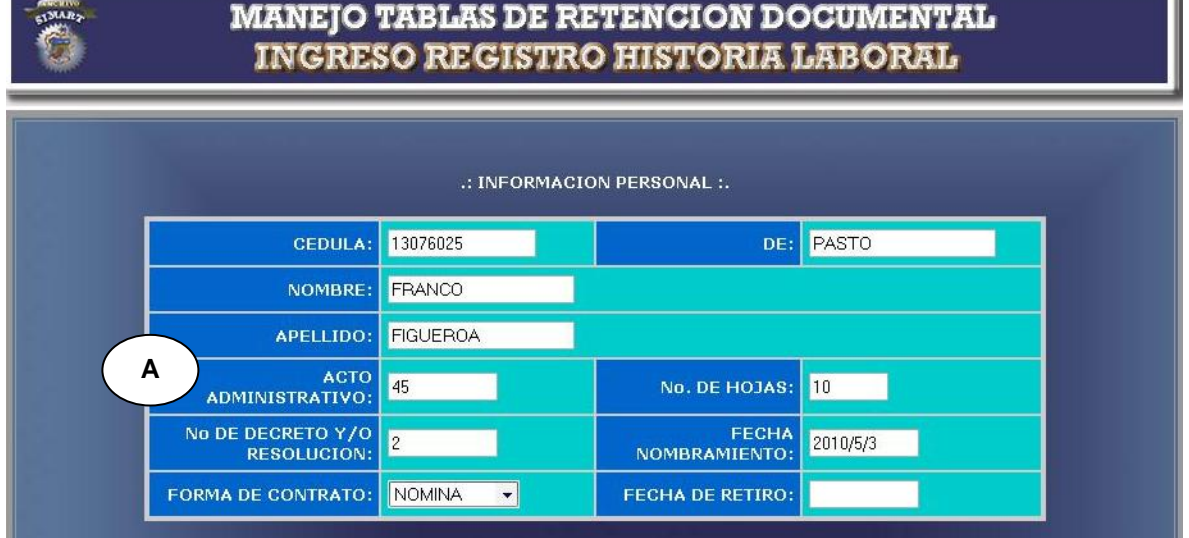

# **Figura 54-B Ingreso datos de Historia Laboral (2)**

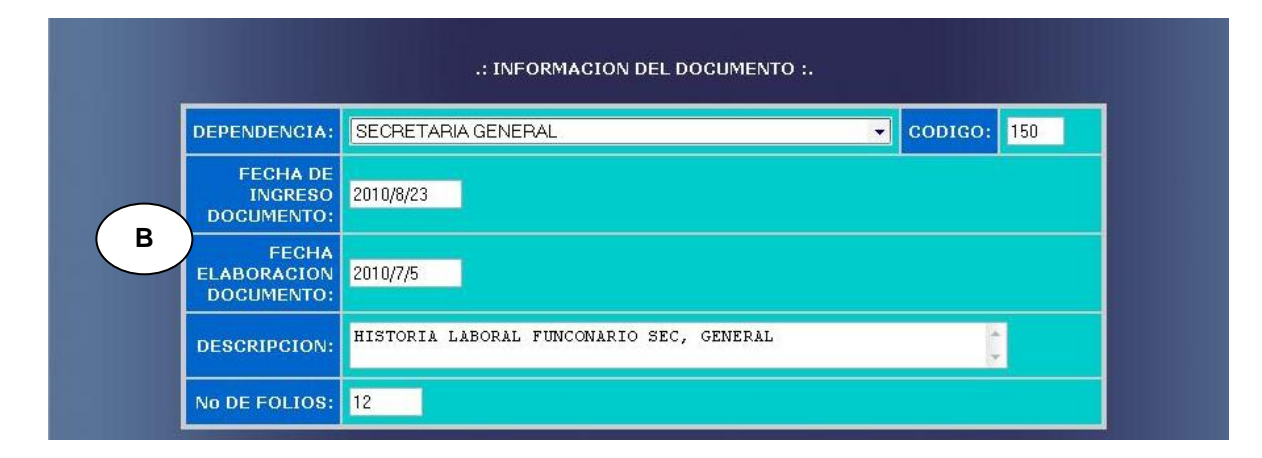

# **Figura 54-C Ingreso datos de historia Laboral (3)**

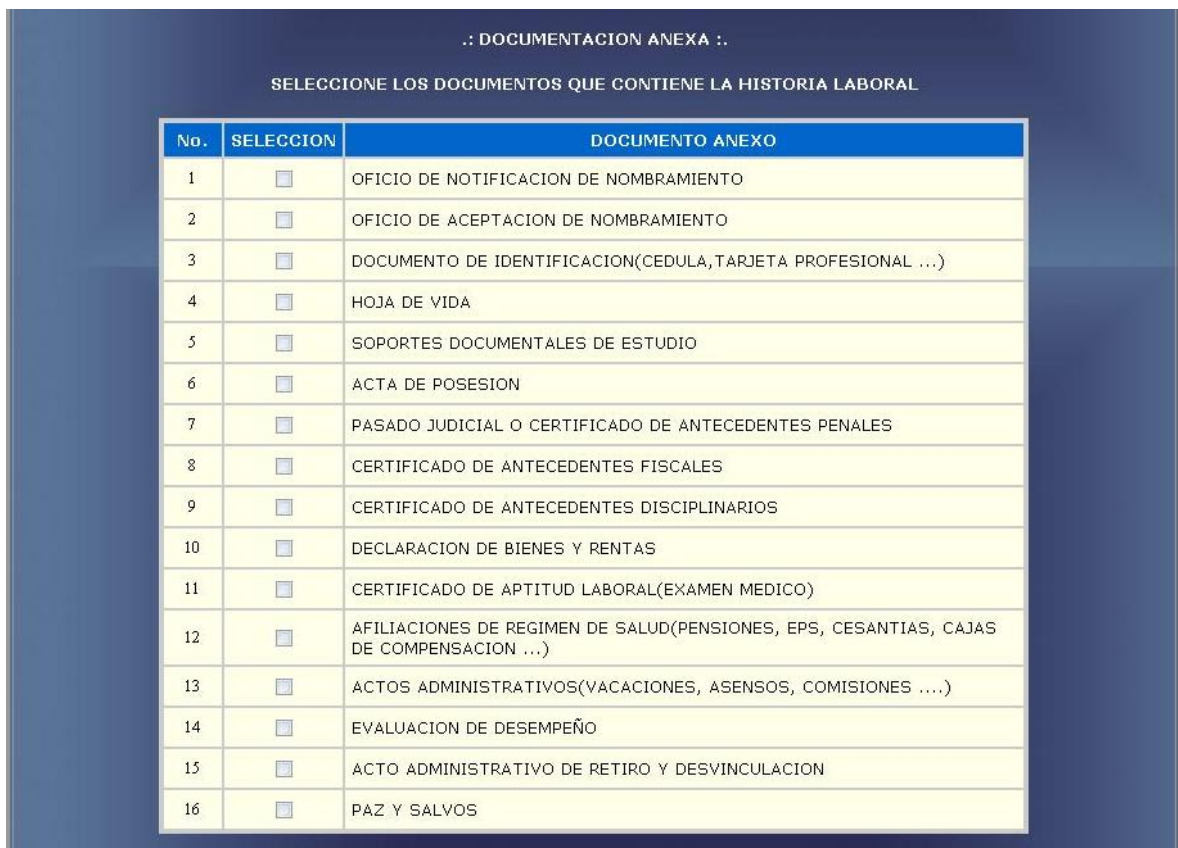

## **Figura 54-D Ingreso ubicación de Historia Laboral**

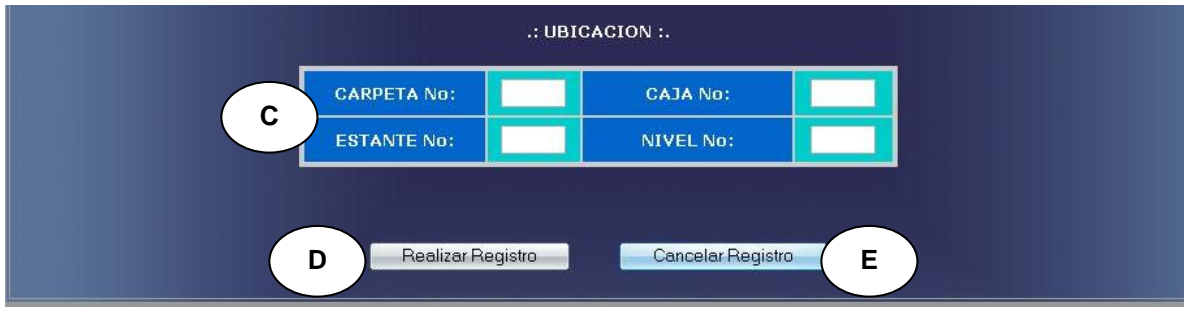

# **CURSO NORMAL DE LOS EVENTOS**

- **1.** Este caso de uso comienza **2.** El sistema muestra un formulario cuando el usuario administrador accede a Ingreso Historia Laboral.
- **3.** El usuario registra la información correspondiente a:
	- **a.** Número de cédula, datos personales, acto administrativo, número de resolución, forma de contrato, número de hojas, fecha nombramiento, fecha de retiro. Como lo indica **A.**
	- **b.** Dependencia, fecha ingreso de documento, fecha elaboración documento,

## **Acción del Actor Respuesta del Sistema**

para que el usuario ingrese los datos correspondientes. **Figura 54- A, Figura 54-B, Figura 54-C.** 

descripción, número de folios. Como lo indica **B.**

- **c.** Documentos anexos. **Figura 54-C**
- **d.** Número de carpeta, número de caja, número de estante y número de nivel. Como lo indica **C**
- **4.** El usuario administrador acepta el **5.** El sistema almacena la información registro. Como lo indica **D.**
	- en el medio de almacenamiento.
	- **6.** Este caso de uso finaliza cuando el sistema muestra un mensaje diciendo que la información se almacenó satisfactoriamente.

## **Cursos Alternos**

**Línea 3:** Dejar campos incompletos: Indica Error.

Digitar una fecha de elaboración fuera del rango de aceptación: Indica Error.

Digitar un número de carpeta, caja, estante o nivel que no correspondan a la ubicación de documentos TRD: Indica Error.

**Línea 4:** El usuario cancela el registro. Como lo indica **E.**

**Modificar datos historia laboral.**

**Figura 55-A Ingreso de cédula para modificar de Historia Laboral**

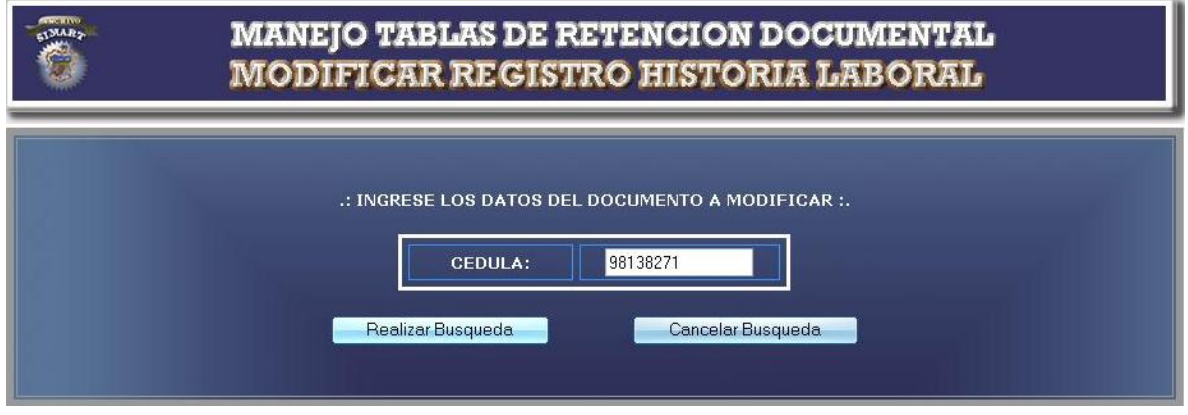

**Figura 55-B Modificación de registros Historia Laboral**

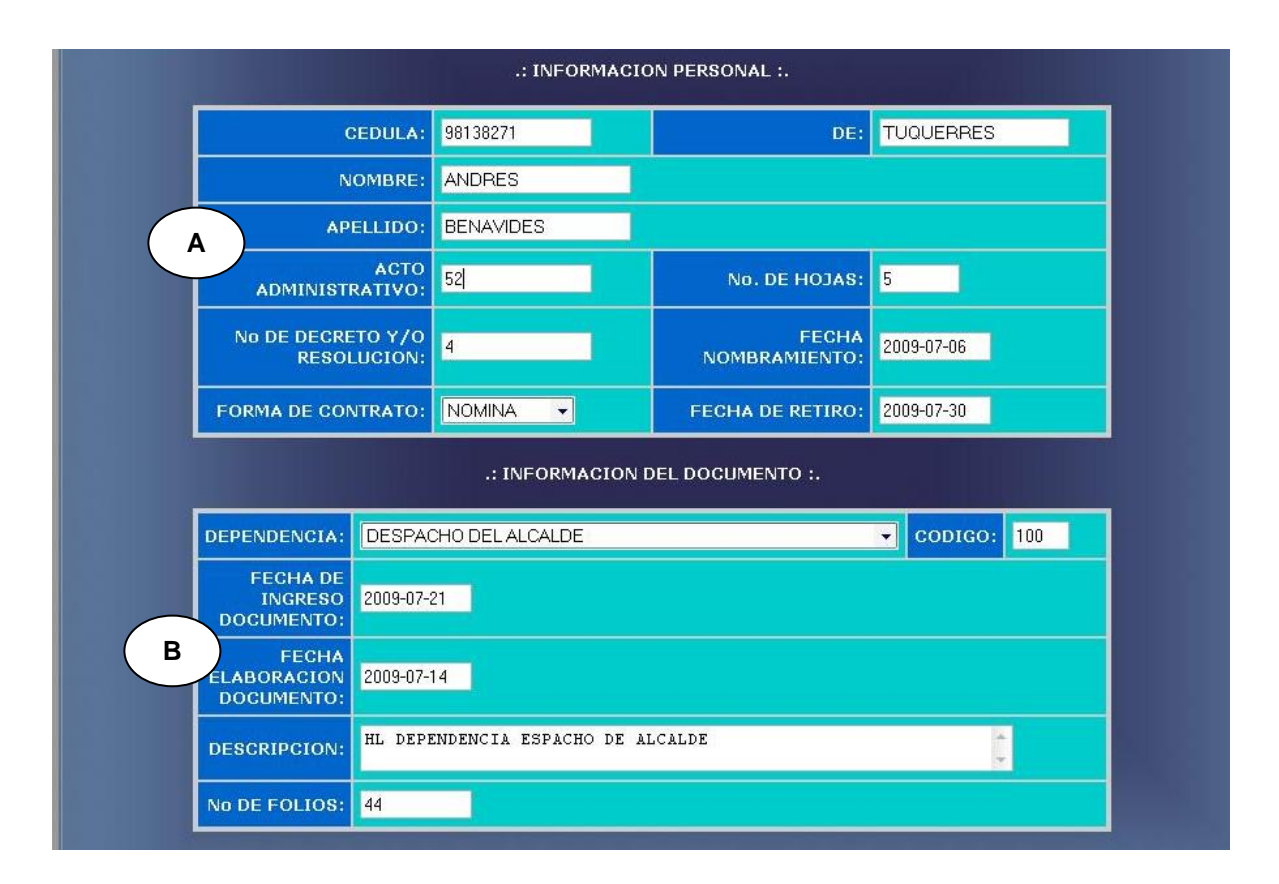

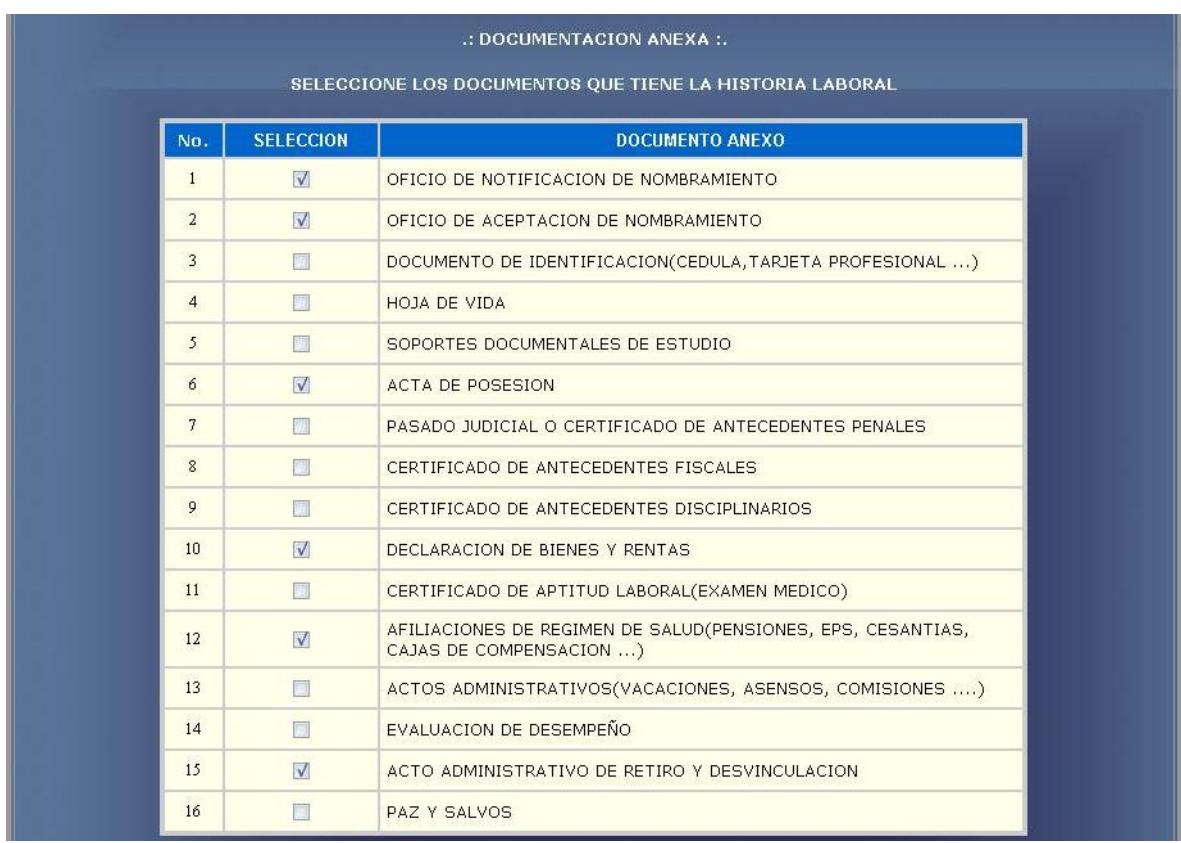

# **Figura 55-C Modificación de registros Historia Laboral**

**Figura 55-D Modificación de ubicación de Historia Laboral**

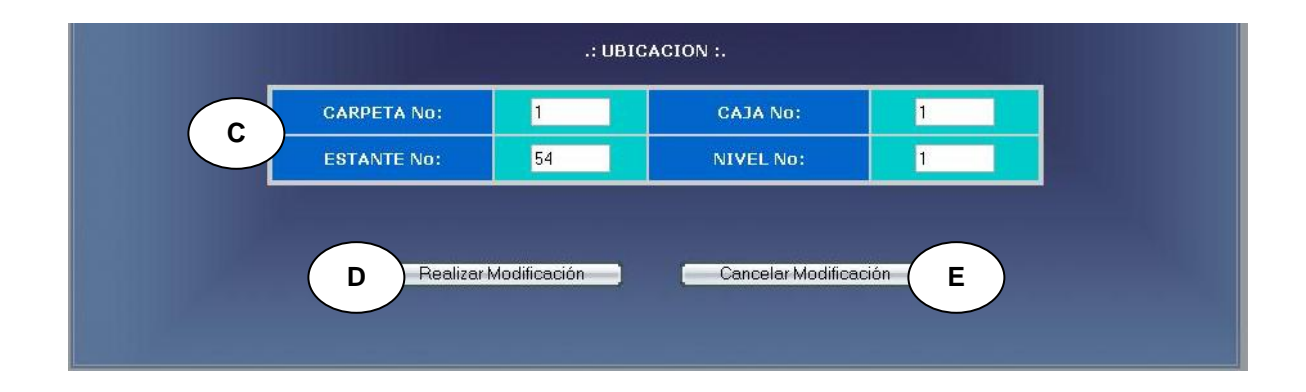

**1.** Este caso de uso comienza **2.** El sistema busca el registro en el cuando el usuario administrador ingresa el número de cédula. **Figura 55-A**

#### **Acción del Actor Respuesta del Sistema**

- medio de almacenamiento de acuerdo al número de cédula digitado.
- **3.** El sistema muestra el formulario para modificar los datos. **Figura 55-B, Figura 55-C**
- **4.** El usuario modifica la información correspondiente a:
	- a. Número de cédula, datos personales, acto administrativo, número de resolución, forma de contrato, número de hojas, fecha nombramiento, fecha de retiro. Como se indica en **A.**
	- **b.** Dependencia, fecha ingreso de documento, fecha elaboración documento, descripción, número de folios. Como se indica en **B.**
	- **c.** Documentos anexos. **Figura 55-C**
	- **d.** Número de carpeta, número

de caja, número de estante y número de nivel. Como se indica en **C.**

- **5.** El usuario administrador acepta la **6.** El sistema almacena la información modificación. Como se indica en **D.**
- en el medio de almacenamiento.
	- **7.** Este caso de uso finaliza cuando el sistema muestra un mensaje diciendo que la información se modificó satisfactoriamente.

**Línea 1:** El usuario ingresa una dependencia, tipo de documento y subserie no registrados: Indica Error.

**Línea 6:** Dejar campos incompletos: Indica Error.

 Digitar una fecha de elaboración fuera del rango de aceptación: Indica Error.

> Digitar un número de carpeta, caja, estante o nivel que no correspondan a la ubicación de documentos TRD: Indica Error.

**Línea 7:** El usuario cancela la modificación. Como se indica en **E.**

**Valoración archivo histórico semiactivo**

**Figura 56-A Ingreso de opciones para valoración histórico semiactivo**

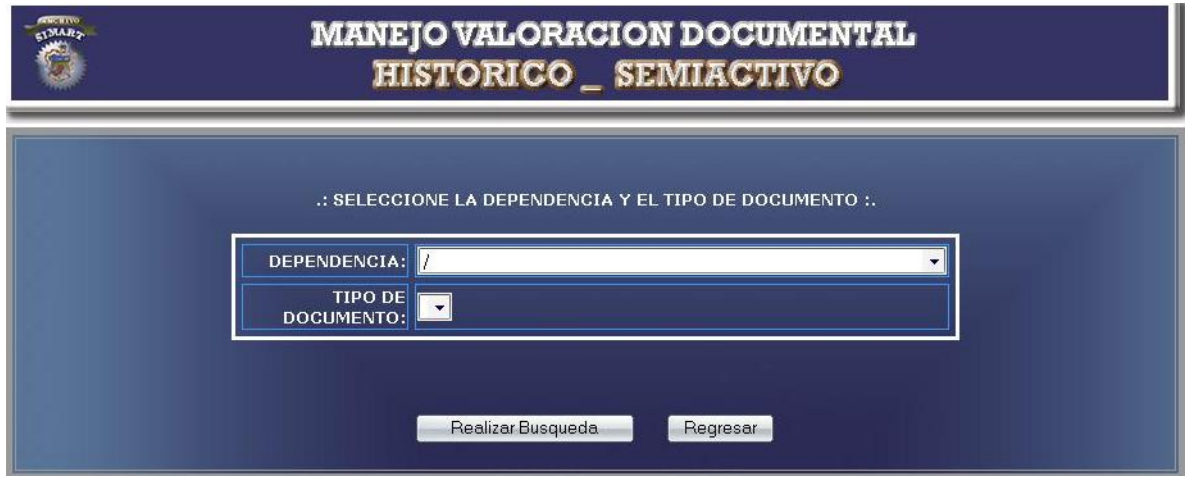

**Figura 56-B valoración y eliminación documentos histórico semiactivo**

| DESPACHO DEL ALCALDE<br>DEPENDENCIA:<br>▼<br><b>TIPO DE</b><br><b>DECRETOS</b><br>$\overline{\phantom{a}}$<br><b>DOCUMENTO:</b>                                                                                                    |                |                  |                                |                 |                  |               |
|----------------------------------------------------------------------------------------------------|----------------|------------------|--------------------------------|-----------------|------------------|---------------|
| Realizar Busqueda<br>Regresar<br>.: EL DOCUMENTO PRESENTA LAS SIGUIENTES CARACTERISTICAS :.<br><b>TIPO DE</b><br><b>TIPO DE</b><br>No.<br><b>SELECCION</b><br><b>FECHA</b><br><b>DEPENDENCIA</b><br><b>DESCRIPCION</b><br><b>DOCUMENTO</b><br><b>ALMACENAMIENTO</b><br><b>Doc</b> |                |                  |                                |                 |                  |               |
| 0                                                                                                    | $\overline{2}$ | $2000 - 07 - 26$ | DESPACHO DEL<br><b>ALCALDE</b> | <b>DECRETOS</b> | CAJAS            | <b>DESDAF</b> |
|                                                                                                    | $\mathbf{1}$   | $2008 - 06 - 11$ | DESPACHO DEL<br><b>ALCALDE</b> | <b>DECRETOS</b> | TOMOS POR EGRESO | <b>FGHFGH</b> |

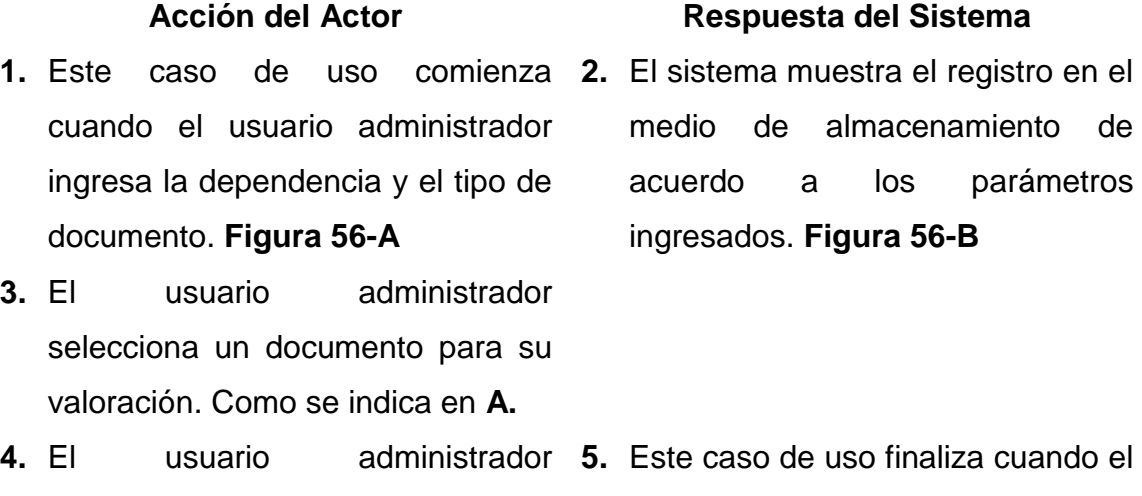

**4.** El usuario administrador selecciona la opción eliminar registro. Como se indica en **B. 5.** Este caso de uso finaliza cuando el sistema elimina de la base de datos el registro seleccionado.

# **Cursos alterno**

Línea 1: Usuario selecciona una dependencia y tipo de documento sin registros: Indica Error.

**Línea 3:** Usuario no selecciona ningún documento para su valoración: Indica Error.

**Línea 4:** Usuario cancela la valoración del documento. Como se indica en **C.**

**Valoración TRD.**

**Figura 57-A Ingreso de opciones para valoración TRD**

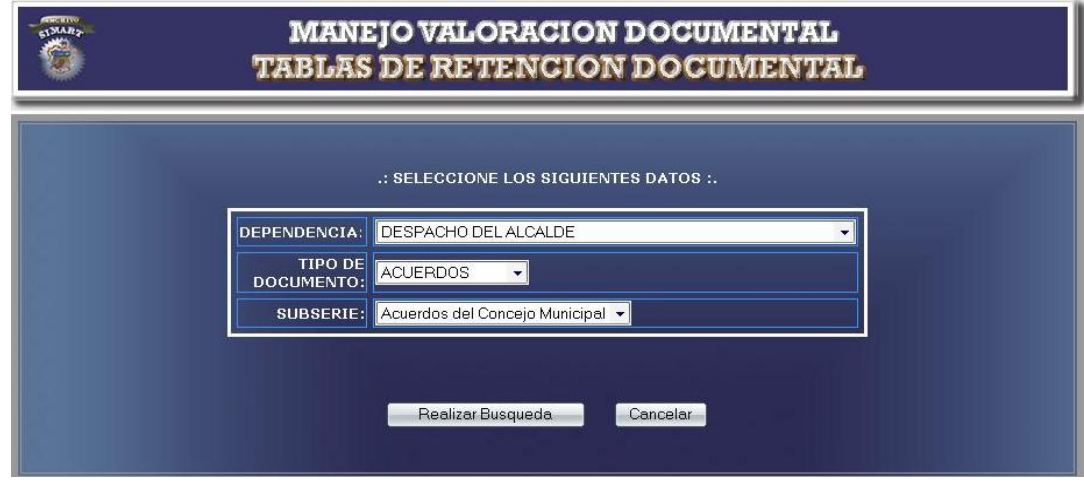

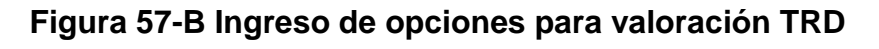

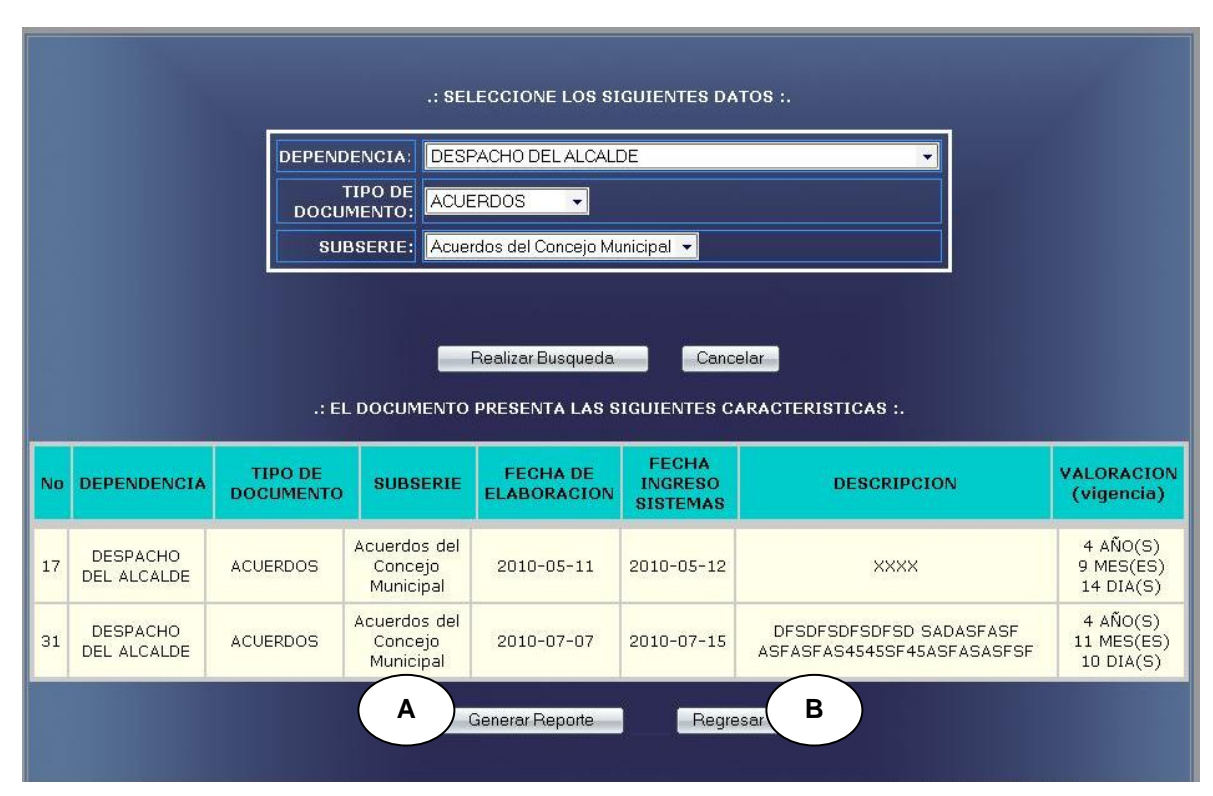

# **Acción del Actor Respuesta del Sistema 1.** Este caso de uso comienza **2.** El sistema muestra el registro en el cuando el usuario administrador ingresa la dependencia, el tipo de documento y subserie. **Figura 57-A** medio de almacenamiento de acuerdo a los parámetros ingresados. **Figura 57-B**

**3.** El usuario administrador **4.** Este caso de uso finaliza cuando el selecciona la opción generar reporte. Como se indica en **A.** sistema genera el reporte de los documentos TRD.

### **Cursos alterno**

**Línea 1:** Usuario selecciona una dependencia y tipo de documento sin registros: Indica Error.

**Línea 4:** Usuario cancela la valoración del documento. Como se indica en **B.**

# **Manejo devoluciones préstamos**

**Figura 58-A Ingreso de opciones para devoluciones prestamos**

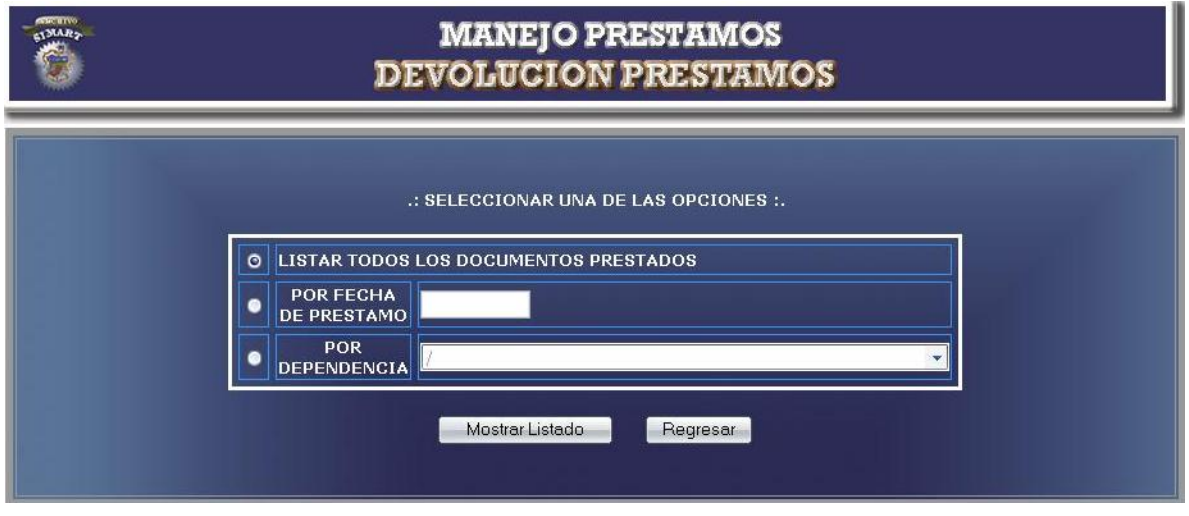

**Figura 58-B Selección de documentos para devoluciones préstamos**

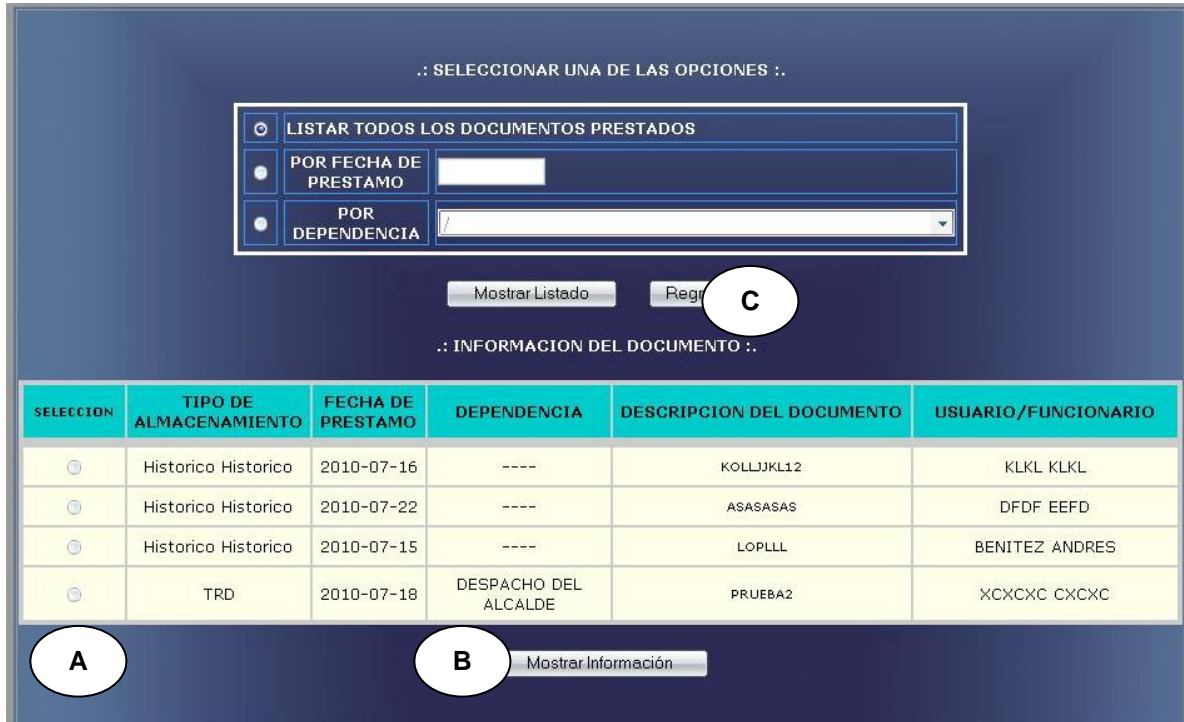

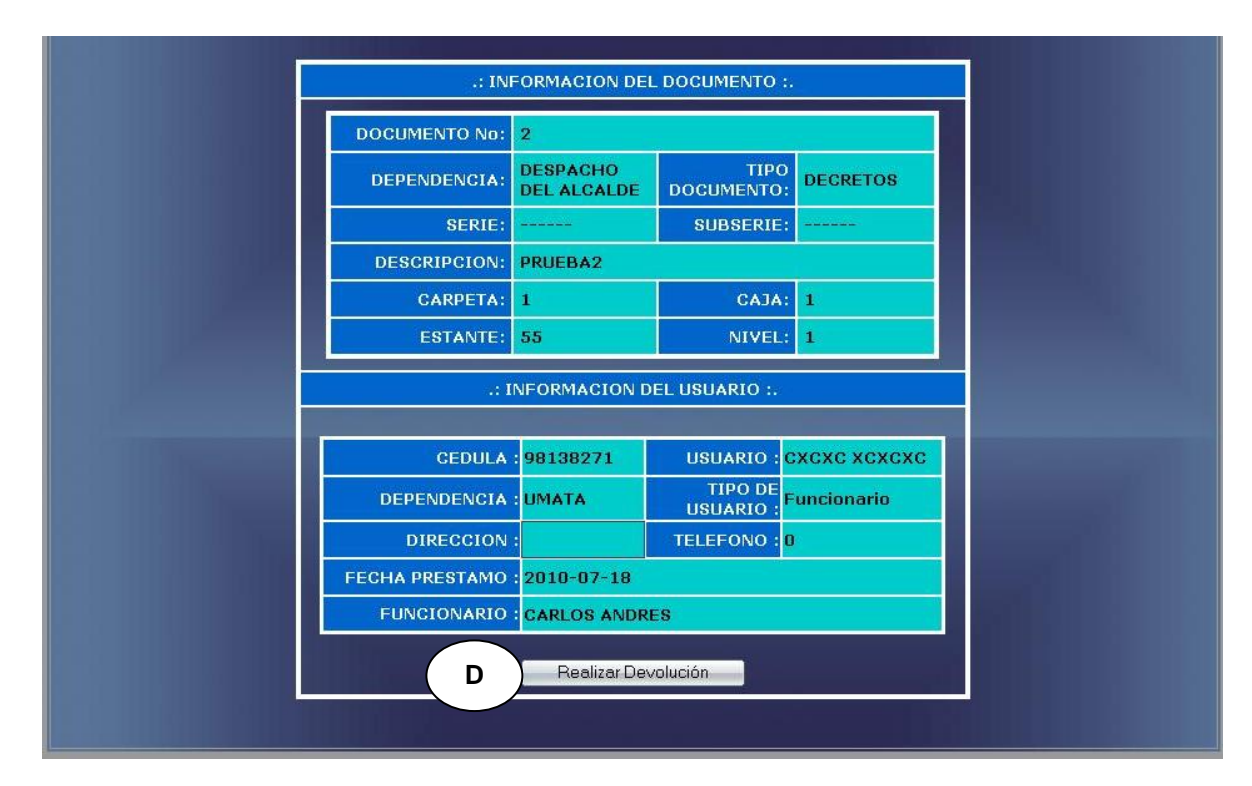

### **Figura 58-C Realización de devoluciones préstamos**

### **CURSO NORMAL DE LOS EVENTOS**

- cuando el usuario administrador u operario ingresa la fecha, la dependencia o selecciona listar todos. **Figura 58-A**
- selecciona un documento. Como se indica en **A** y presiona **B.**

#### **Acción del Actor Respuesta del Sistema**

- **1.** Este caso de uso comienza **2.** El sistema muestra el listado de los documentos encontrados de acuerdo a los parámetros ingresados. **Figura 58-B**
- **3.** El usuario administrador **4.** El sistema muestra la información del documento
- **5.** El usuario realiza la devolución del **6.** Este caso de uso finaliza cuando el

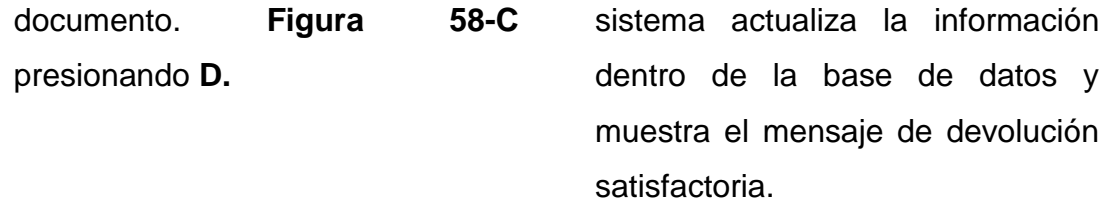

#### **Cursos alterno**

**Línea 1:** Usuario selecciona una opción sin documentos: Indica Error.

**Línea 4:** Usuario cancela la devolución del documento presionando **C.**

# **Manejar reporte salida de documentos**

# **Figura 59 Opciones para Manejo reporte salida de documentos**

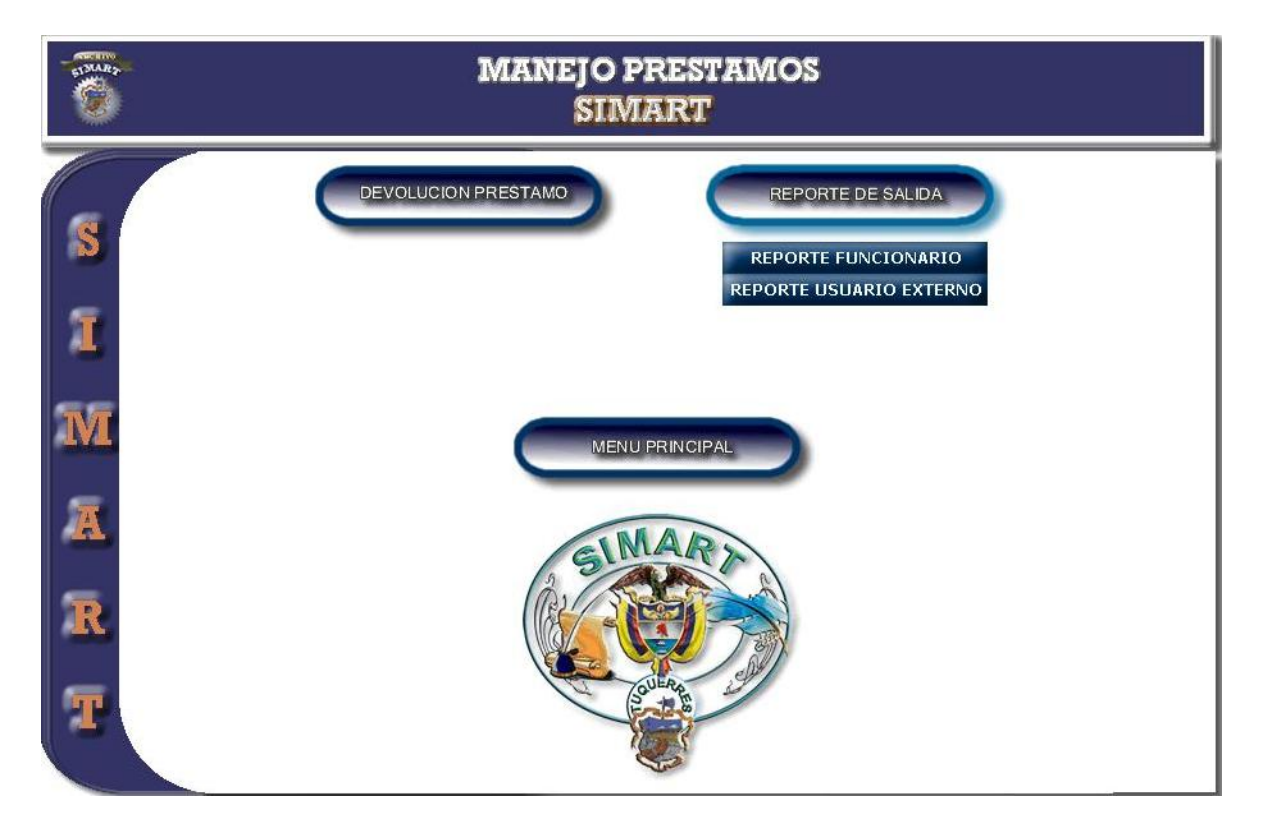

- **1.** Este caso de uso comienza **2.** El sistema despliega las opciones cuando el usuario administrador u operario accede a Reporte salida de Documentos.
- **3.** Este caso de uso finaliza cuando el usuario administrador u operario selecciona una de las opciones que se muestran.

#### **Acción del Actor Respuesta del Sistema**

de reportes por funcionario y usuario externo. **Figura 59**

# **Manejo reporte funcionario**

**Figura 60-A Ingresar opciones para reporte funcionario**

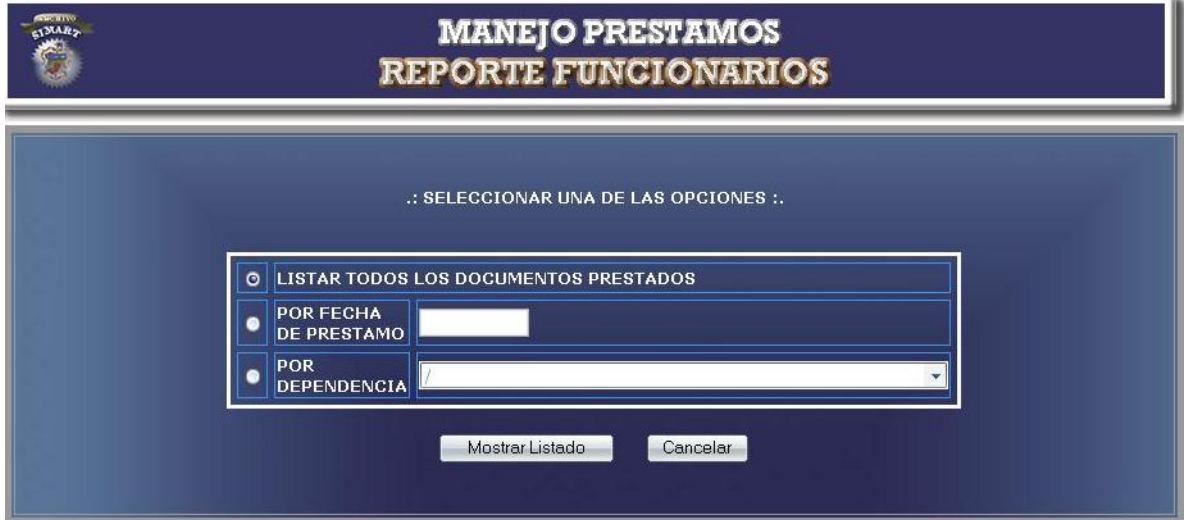

# **Figura 60-B Reporte de documentos por funcionario**

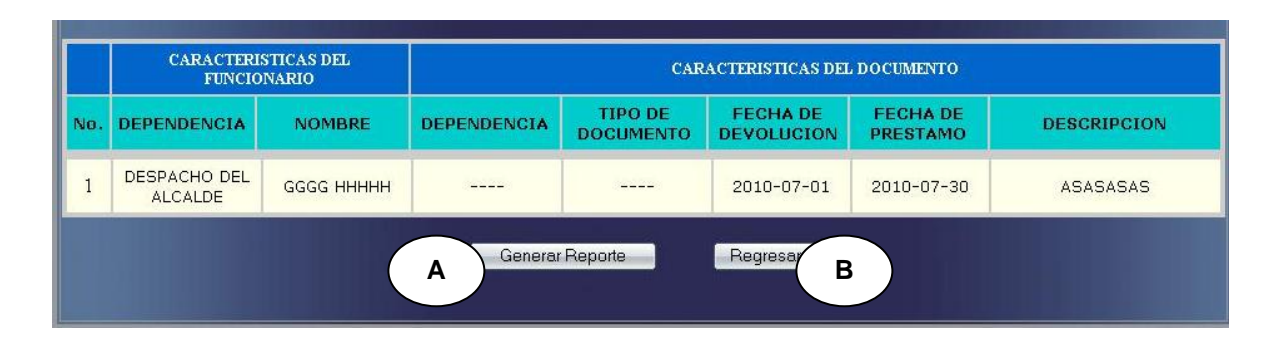

## **CURSO NORMAL DE LOS EVENTOS**

**1.** Este caso de uso comienza **2.** El sistema muestra el listado de los cuando el usuario administrador u operario ingresa la fecha, la dependencia o selecciona listar todos. **Figura 60-A**

#### **Acción del Actor Respuesta del Sistema**

- documentos encontrados de acuerdo a los parámetros ingresados. **Figura 60-B**
- **3.** El usuario administrador u operario **4.** Este caso de uso finaliza cuando el selecciona la opción generar reporte. Como se indica en **A.** sistema genera el reporte.

#### **Cursos alterno**

**Línea 1:** Usuario selecciona una opción sin documentos: Indica Error.

**Línea 4:** Usuario cancela el reporte del documento. Como se indica en **B.**

### **Manejo reporte usuario externo**

**Figura 61-A Ingresar opciones para reporte usuario externo**

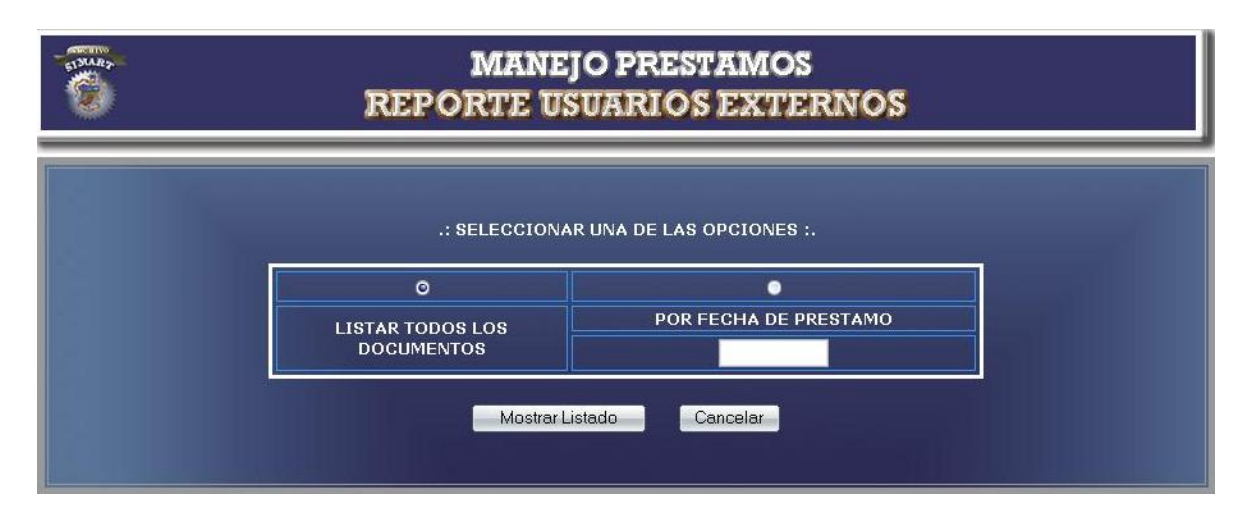

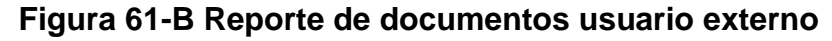

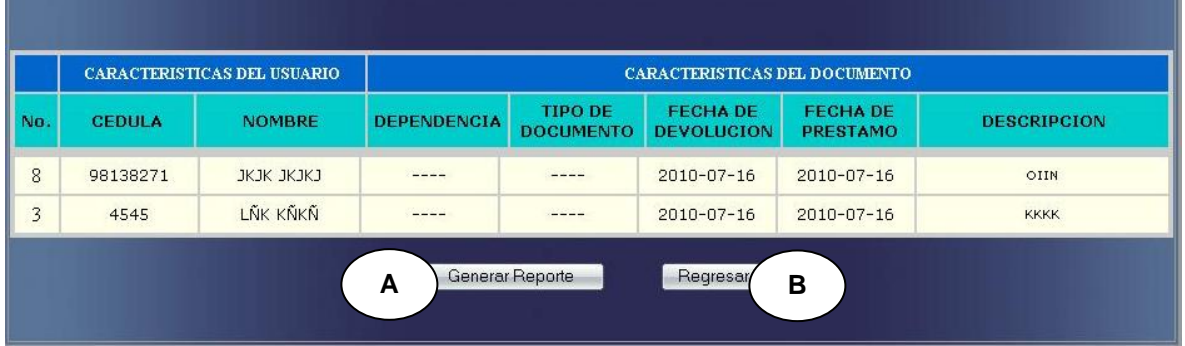

## **CURSO NORMAL DE LOS EVENTOS**

cuando el usuario administrador u operario ingresa la fecha o selecciona listar todos. **Figura 61-A**

#### **Acción del Actor Respuesta del Sistema**

**1.** Este caso de uso comienza **2.** El sistema muestra el listado de los documentos encontrados de acuerdo a los parámetros ingresados. **Figura 61-B**

**3.** El usuario administrador u operario **4.** Este caso de uso finaliza cuando el selecciona la opción generar reporte. Como se indica en **A.** sistema genera el reporte.

#### **Cursos alterno**

**Línea 1:** Usuario selecciona una opción sin documentos: Indica Error.

**Línea 4:** Usuario cancela el reporte del documento. Como se indica en **B.**

# **Inventario archivo histórico.**

### **Figura 62 Opciones para Inventario archivo histórico**

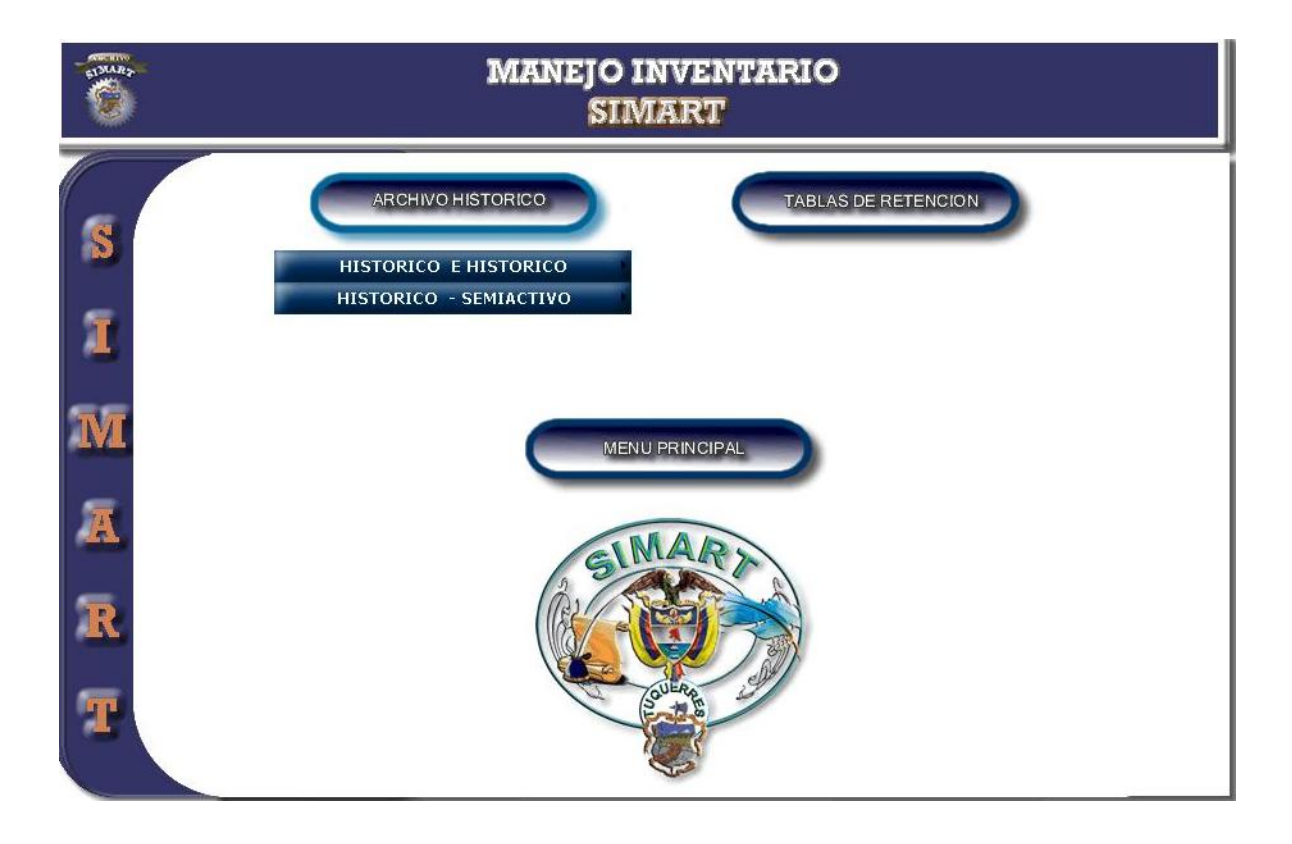

- **1.** Este caso de uso comienza **2.** El sistema despliega las opciones cuando el usuario administrador accede a Manejo de Inventario archivo histórico
- **3.** Este caso de uso finaliza cuando el usuario administrador selecciona una de las opciones que se muestran.

#### **Acción del Actor Respuesta del Sistema**

de inventario de Archivo Histórico. **Figura 62**

**Generar reporte histórico e histórico.**

## **Figura 63-A Opciones para Inventario archivo histórico e histórico**

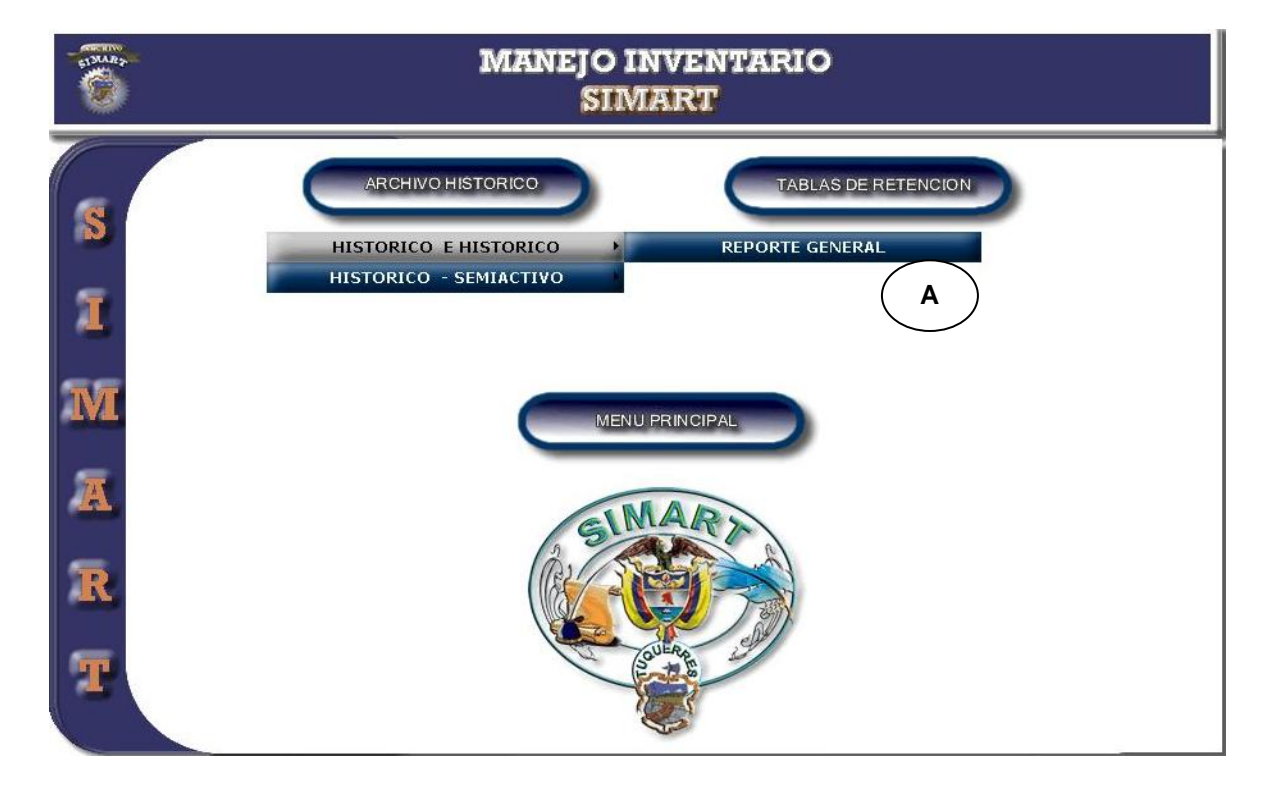

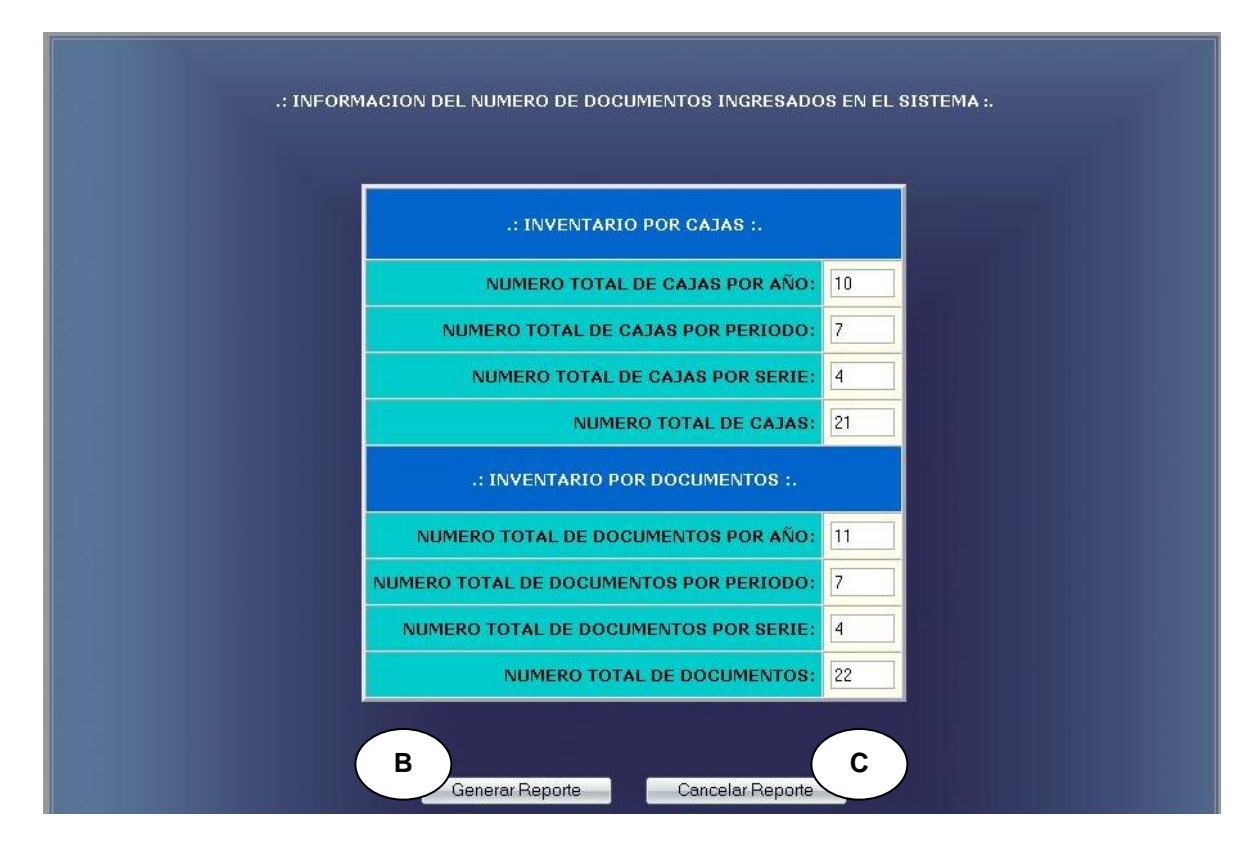

#### **Figura 63-B Reporte general de archivo histórico e histórico**

**CURSO NORMAL DE LOS EVENTOS**

- cuando el usuario administrador accede a la opción de inventario histórico e histórico. **Figura 63-A**  presionando **A.**
- selecciona la opción generar reporte. Presionando **B.**

# **Acción del Actor Respuesta del Sistema**

- **1.** Este caso de uso comienza **2.** El sistema muestra la información del reporte general del archivo histórico e histórico. **Figura 63-B**
- **3.** El usuario administrador **4.** Este caso de uso finaliza cuando el sistema genera el reporte de la información solicitada.

#### **Curso Alterno**

**Línea 3:** Usuario Cancele el Reporte. Presionando **C.**

**Generar reporte histórico semiactivo**

**Figura 64-A Opciones para Inventario archivo histórico semiactivo**

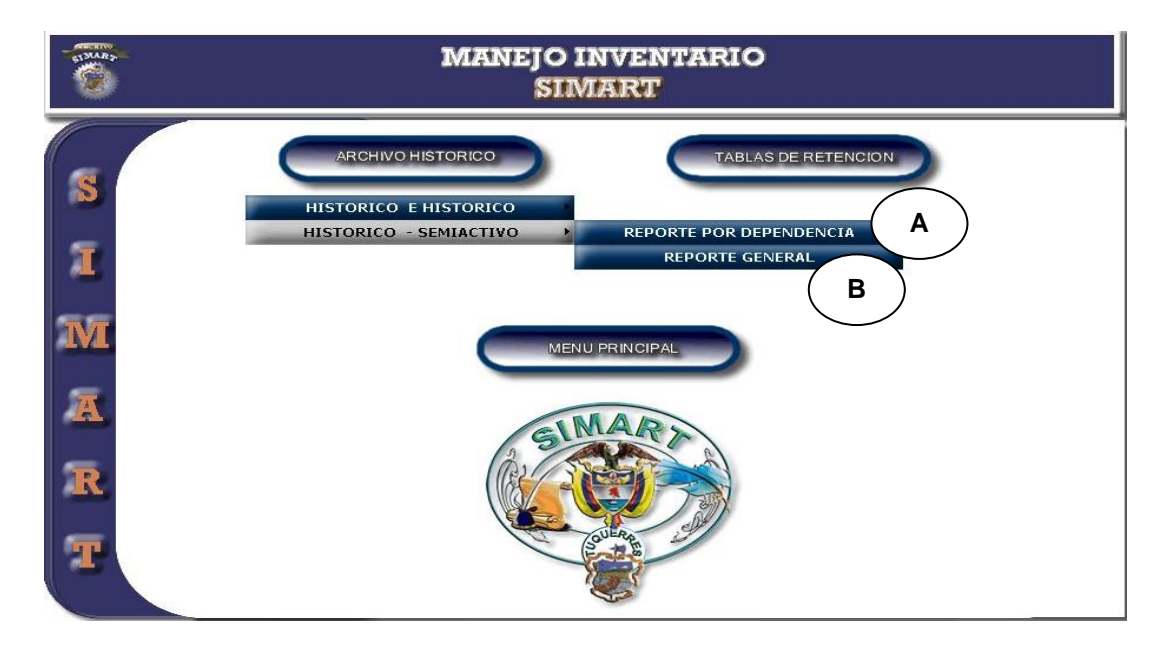

**Figura 64-B Reporte de archivo histórico semiactivo por dependencia**

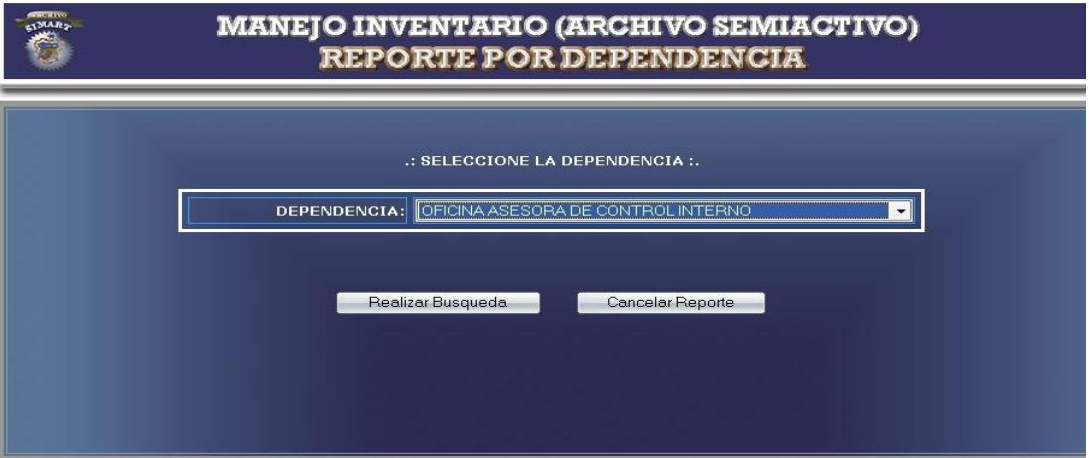

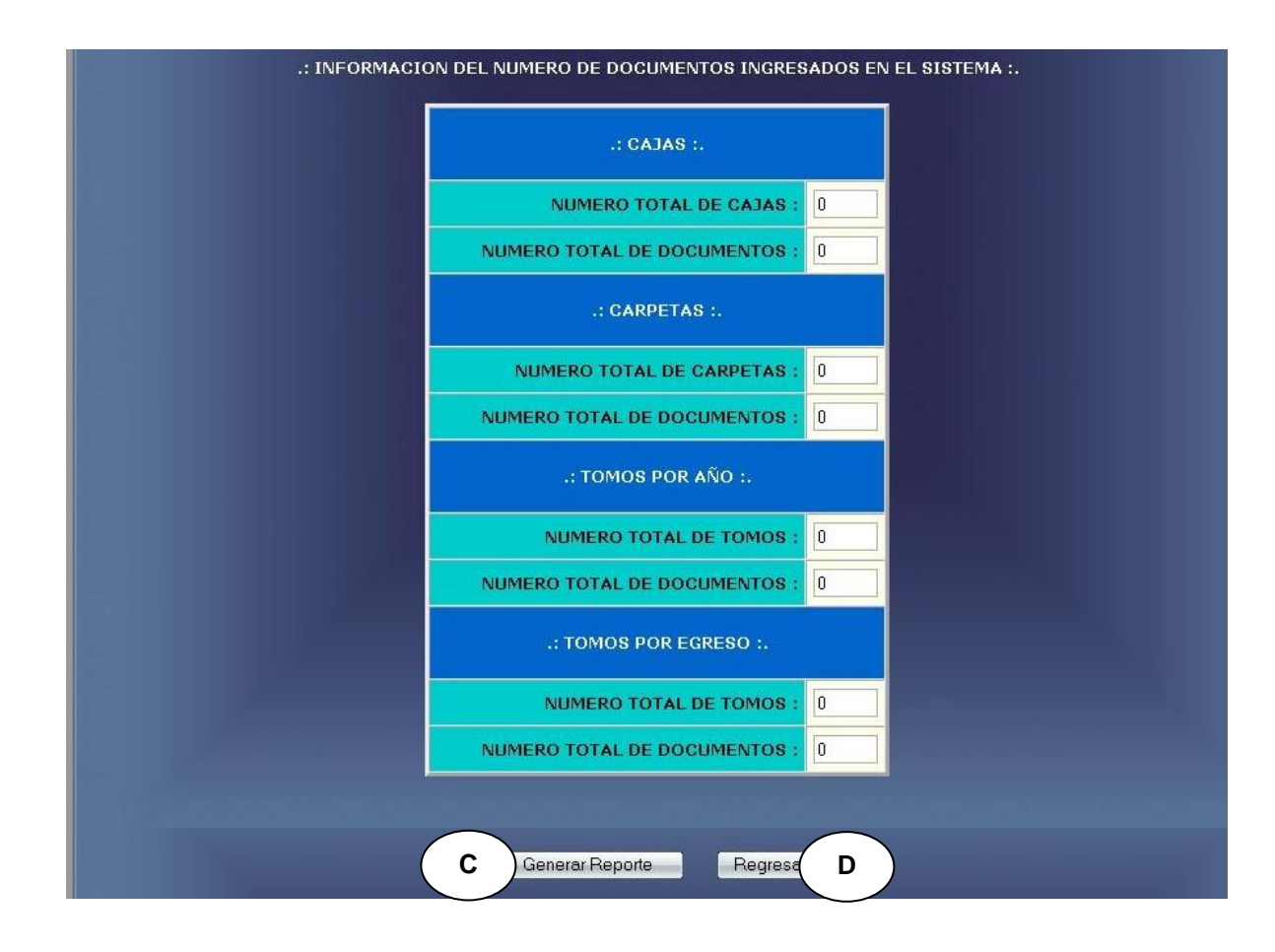

# **Figura 64-C Reporte general de archivo histórico semiactivo**

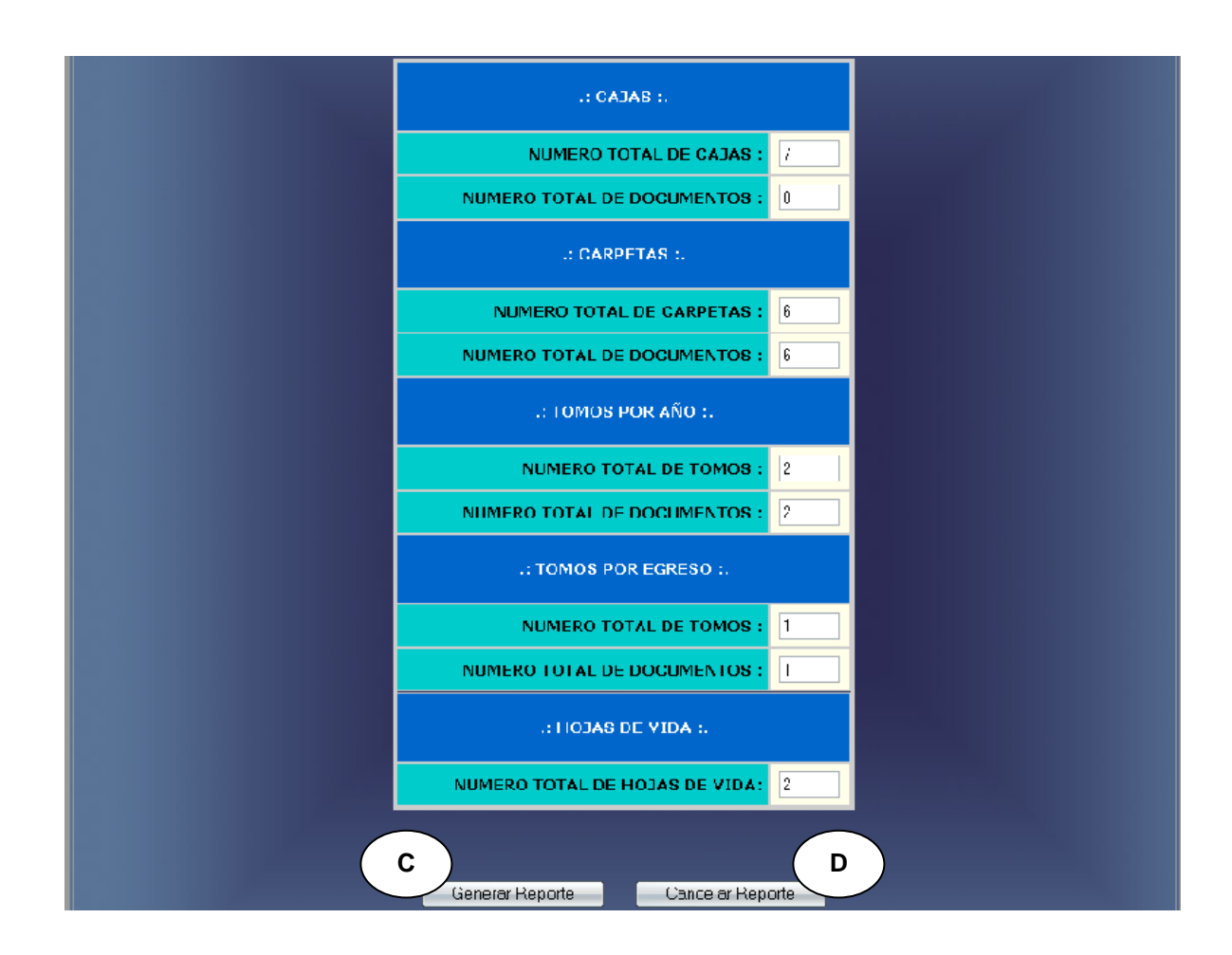

# **Figura 64-D Reporte general de archivo histórico semiactivo**

# **CURSO NORMAL DE LOS EVENTOS**

**1.** Este caso de uso comienza **2.** El sistema despliega las opciones cuando el usuario administrador accede a la opción de inventario histórico semiactivo. **Figura 64-A**

#### **Acción del Actor Respuesta del Sistema**

- de reporte por dependencia. Como se indica en **A** y reporte general. Como se indica en **B.**
- **3.** El usuario administrador **4.** El sistema muestra la información

selecciona una de las opciones de reporte por dependencia presionando **A.** Y reporte general presionando **B.**

**5.** El usuario selecciona la opción **6.** Este caso de uso finaliza cuando el generar reporte. Presionando **C.**

de acuerdo a la opción seleccionada.

**Figura 64-C, Figura 64-D**

sistema genera el reporte de la información solicitada.

#### **Curso Alterno**

**Línea 3:** La Dependencia seleccionada no tiene registros: Indica Error. **Línea 5:** Usuario Cancele el Reporte. Presionando **D**

## **Inventario tablas de retención documental.**

## **Figura 65-A Reporte general TRD por dependencia**

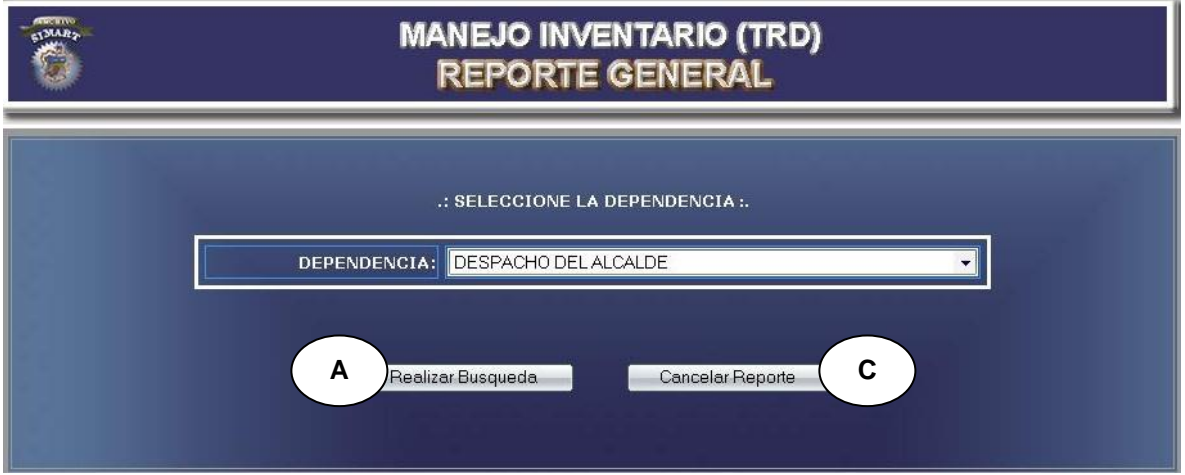

# **Figura 65-B Reporte general TRD**

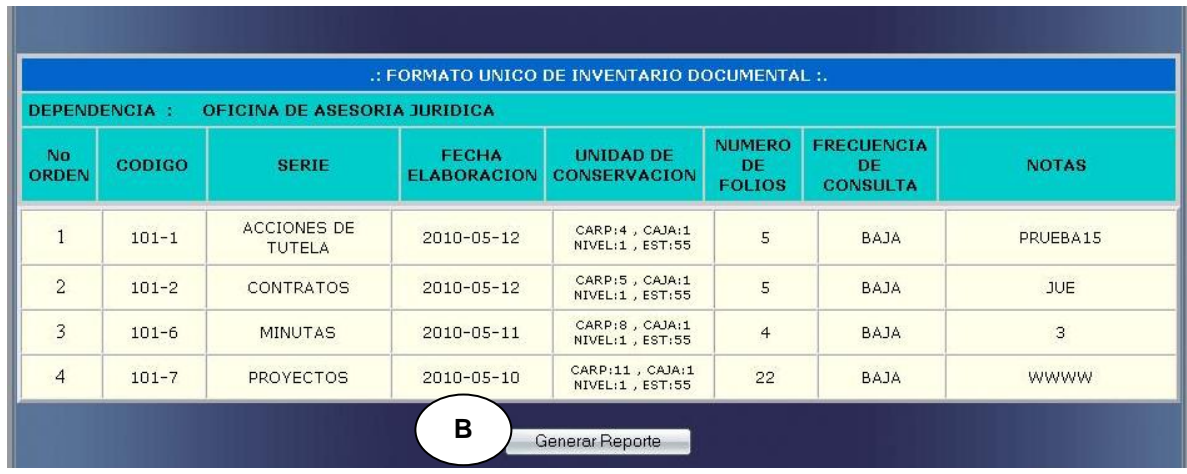

# **CURSO NORMAL DE LOS EVENTOS**

**1.** Este caso de uso comienza **2.** El sistema muestra la información cuando el usuario administrador ingresa el nombre de la dependencia.

**Figura 65-A** Y presiona **A**

**3.** El usuario selecciona la opción **4.** Este caso de uso finaliza cuando el generar reporte. Presionando **B** sistema genera el reporte de la información solicitada.

## **Curso Alterno**

**Línea 1:** La Dependencia seleccionada no tiene registros: Indica Error.

**Línea 2:** Usuario Cancele el Reporte. Presionando **C.**

# **Acción del Actor Respuesta del Sistema**

del inventario. **Figura 65-B**

# **5.2 DIAGRAMAS DE COLABORACION**

# **Administrar SIMART**

# **IngresarSIMART (login: Texto, contraseña: Texto)**

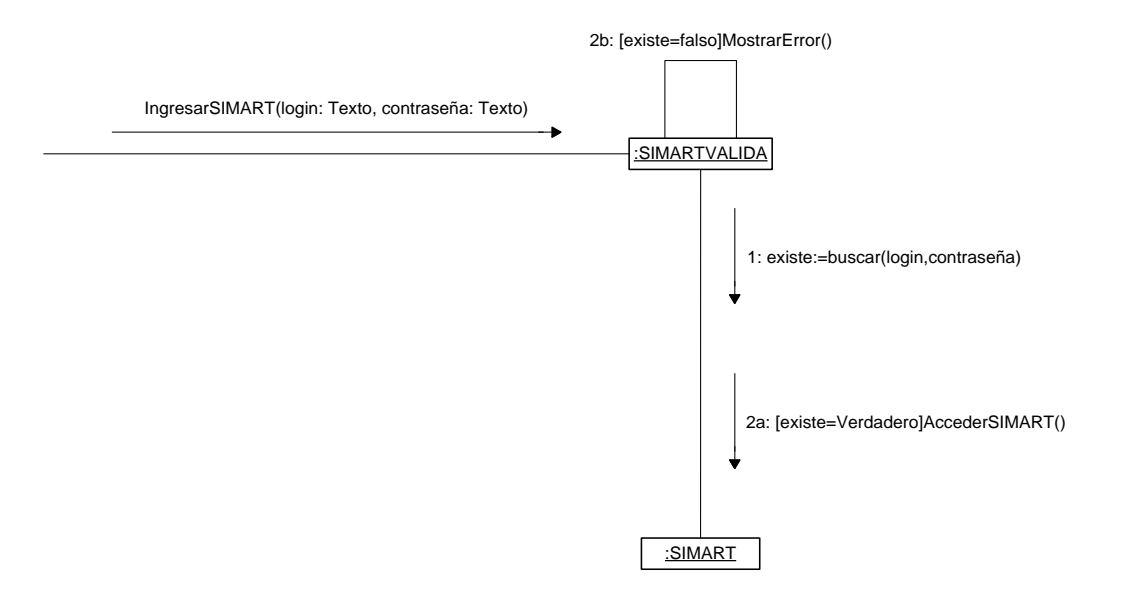

**Crear usuario**

# **RegistrarUsuario (nombre: Texto, login: Texto, contraseña: Texto, verificación: Texto, nivel: Numérico)**

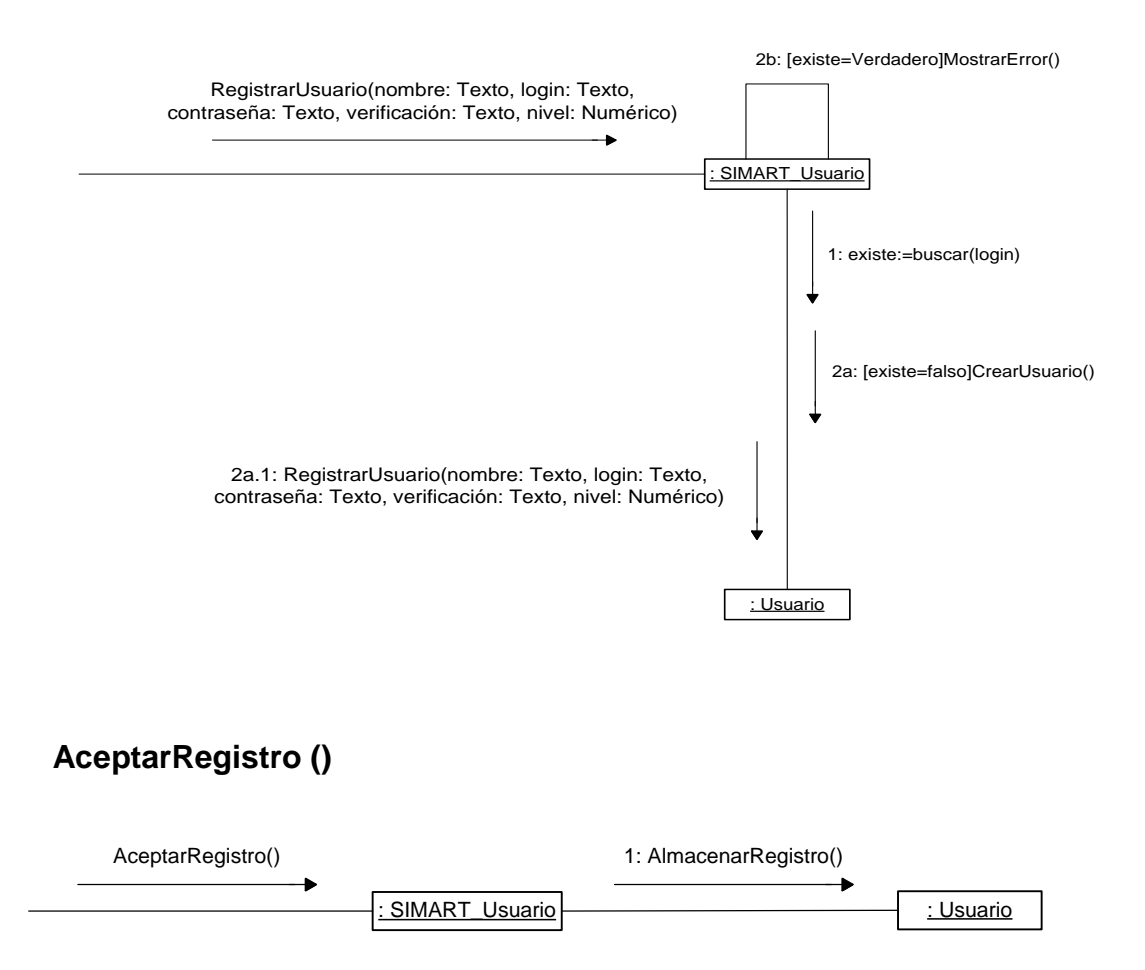

### **Modificar nivel de usuario**

# **ModificarNivel (nivel: Numérico)**

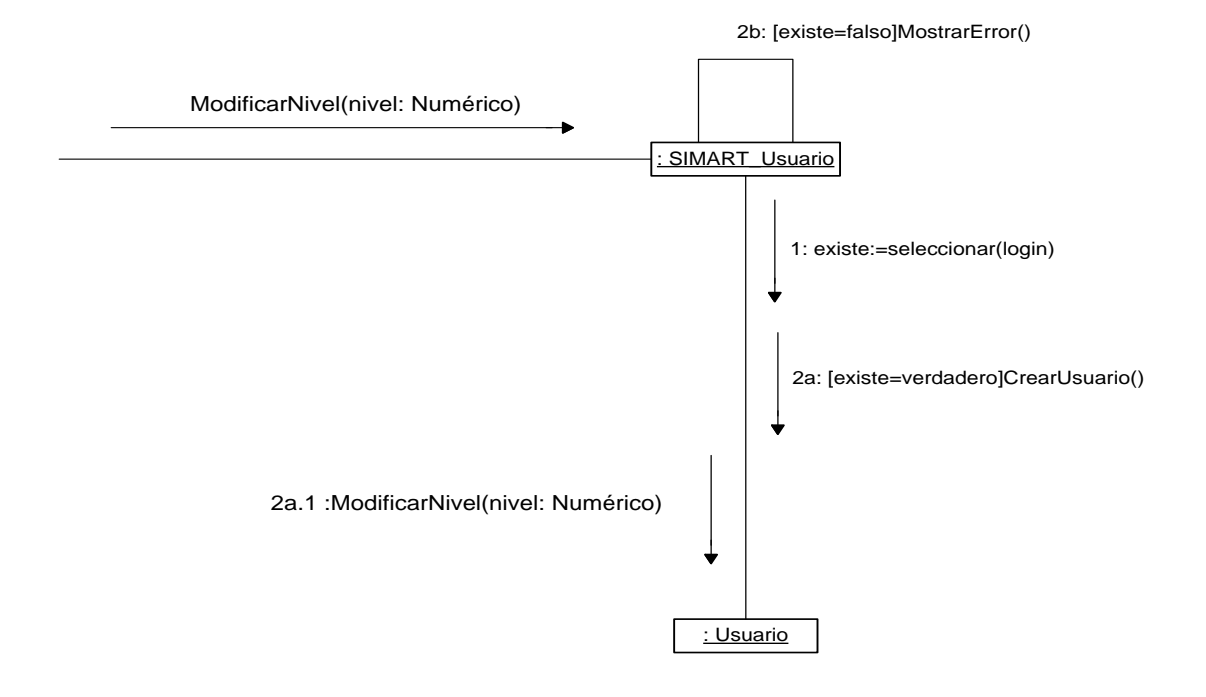

## **AceptarModificacion ()**

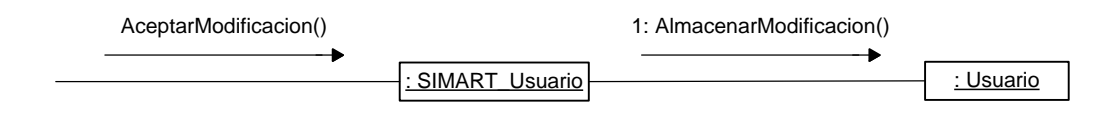
## **Realizar copia de seguridad**

# **SeleccionarRegistro ()**

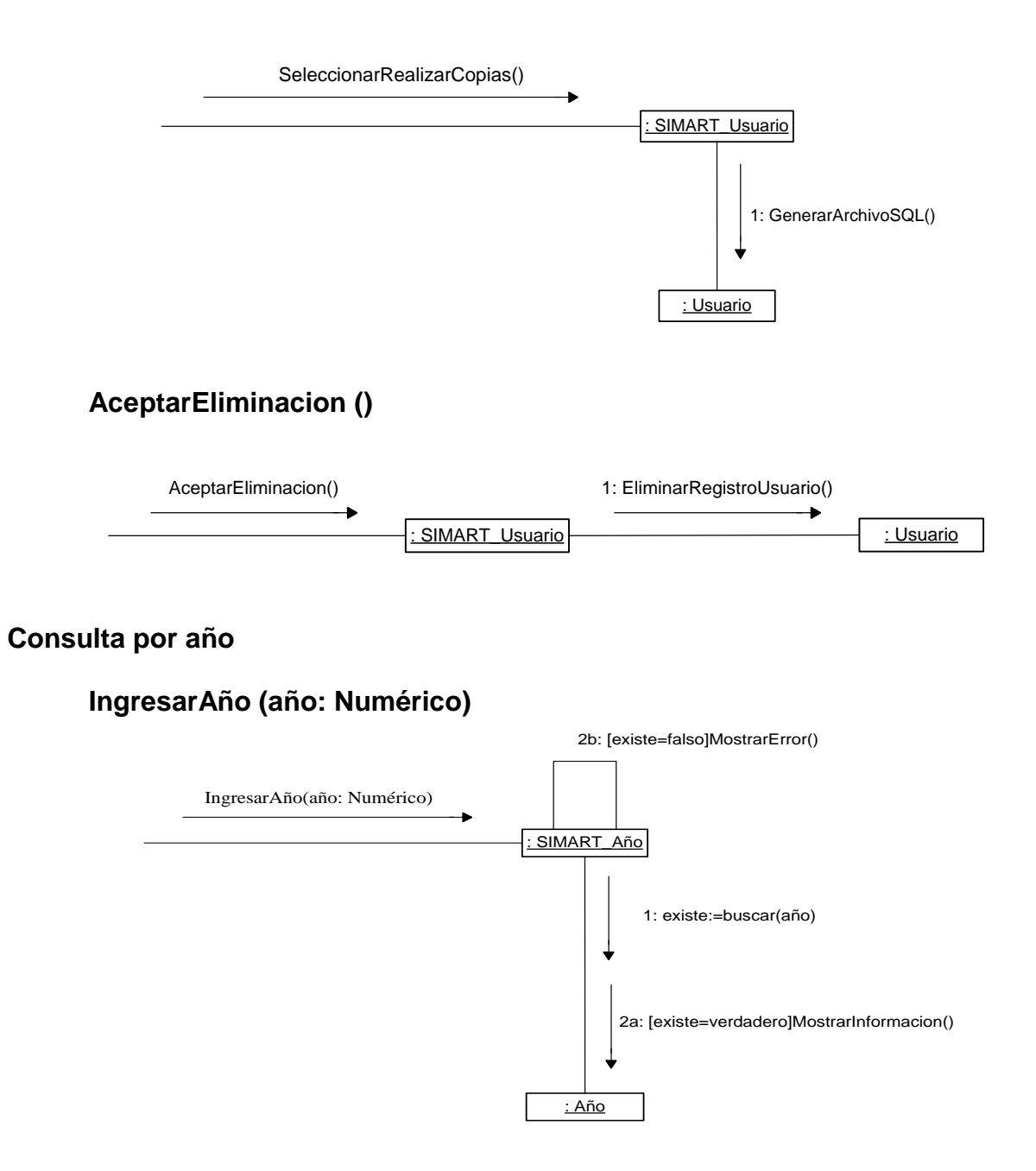

# **RealizarSeleccion ()**

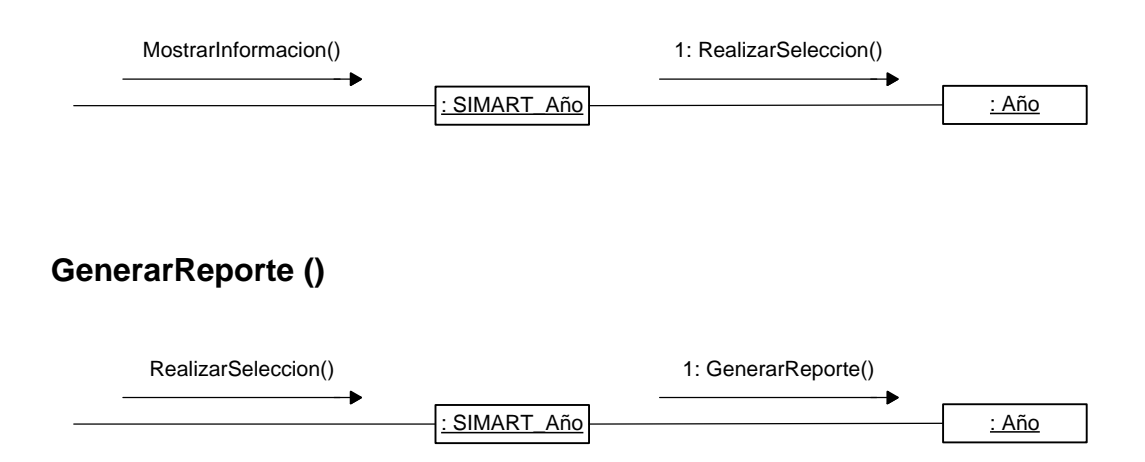

# **Consulta por periodo**

# **IngresarPeriodo (periodo: Numérico)**

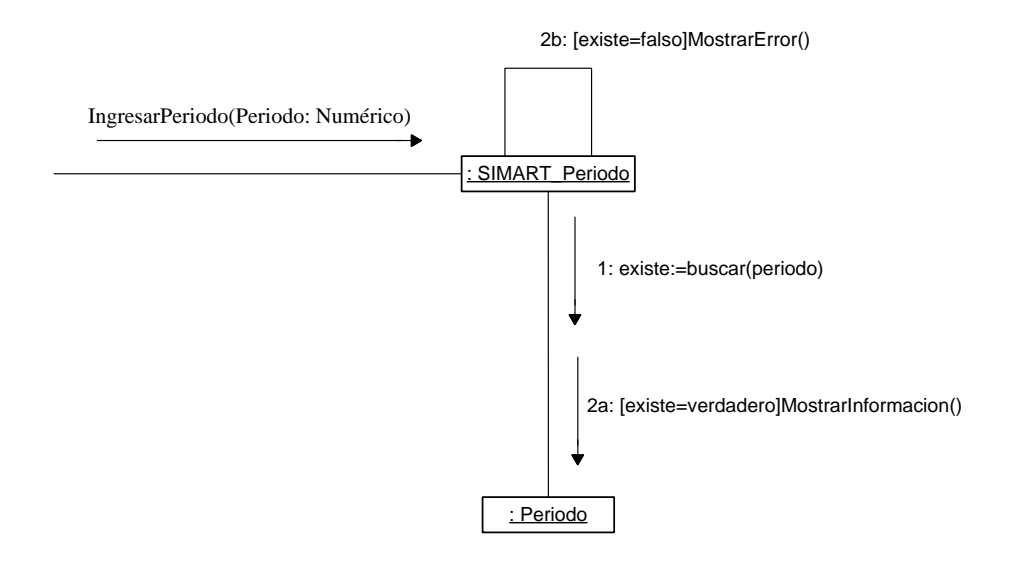

# **RealizarSeleccion ()**

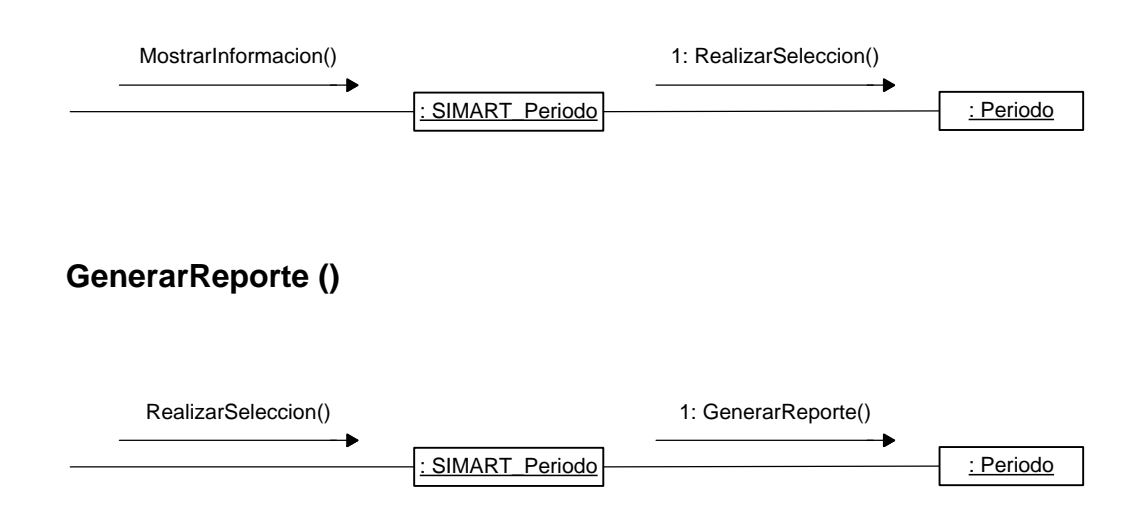

# **Consulta por tipo de documento**

## **IngresarTipoDocumento (tipodoc: texto)**

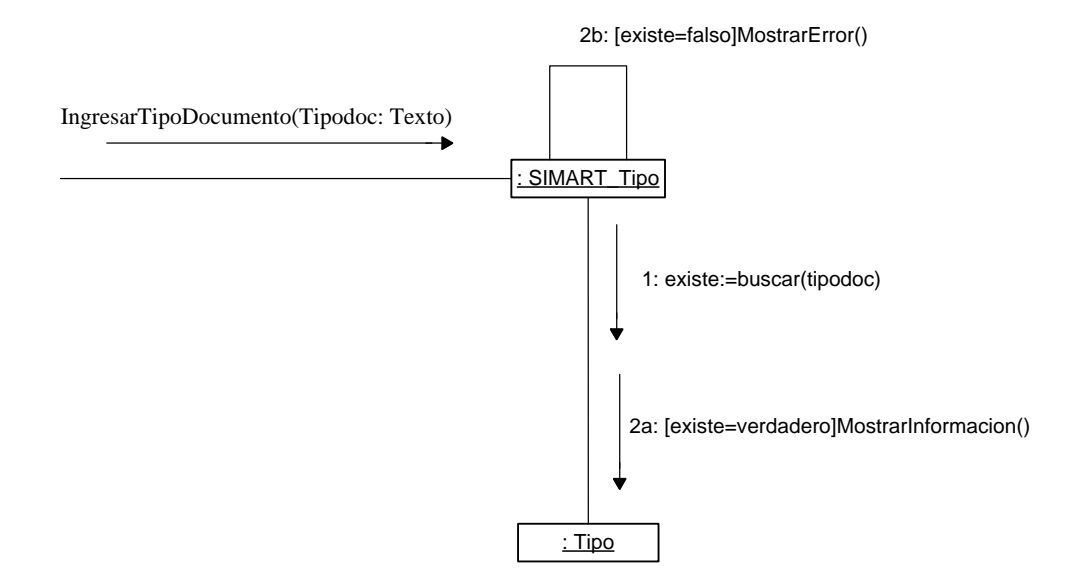

# **RealizarSeleccion ()** MostrarInformacion()<br>  $\begin{picture}(180,180)(0.05,0){\line(10,0){10}} \put(10,0){\line(10,0){10}} \put(10,0){\line(10,0){10}} \put(10,0){\line(10,0){10}} \put(10,0){\line(10,0){10}} \put(10,0){\line(10,0){10}} \put(10,0){\line(10,0){10}} \put(10,0){\line(10,0){10}} \put(10,0){\line(10,0){10}} \put(10,0){\line(10,0){$ **GenerarReporte ()** : SIMART\_Tipo :Tipo RealizarSeleccion() 1: GenerarReporte()

## **Consulta por fecha de elaboración**

# **IngresarFechaDocumento (fechadoc: fecha)**

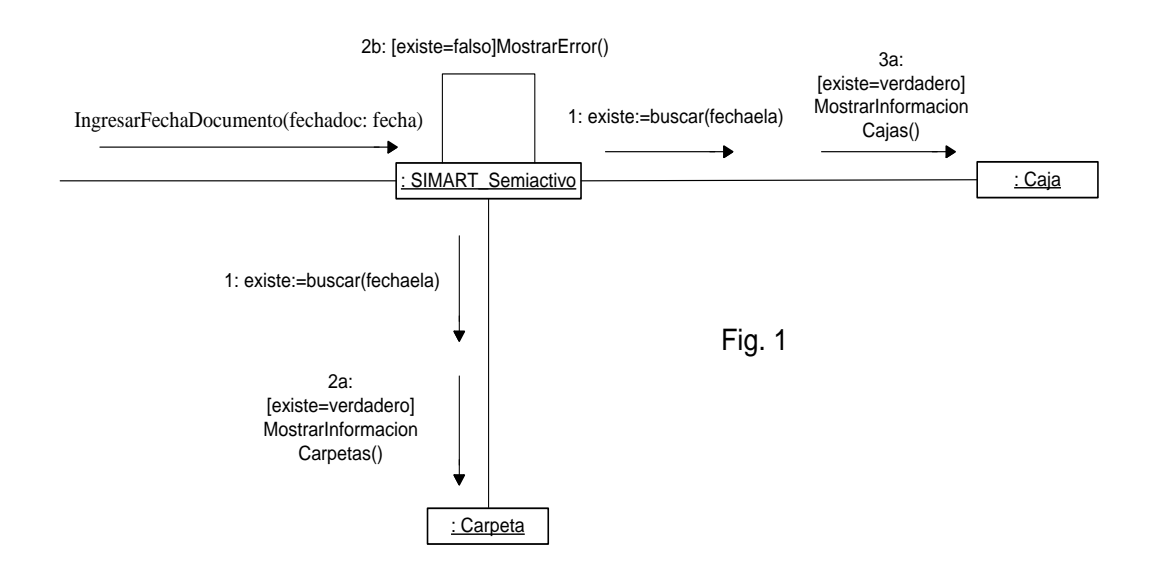

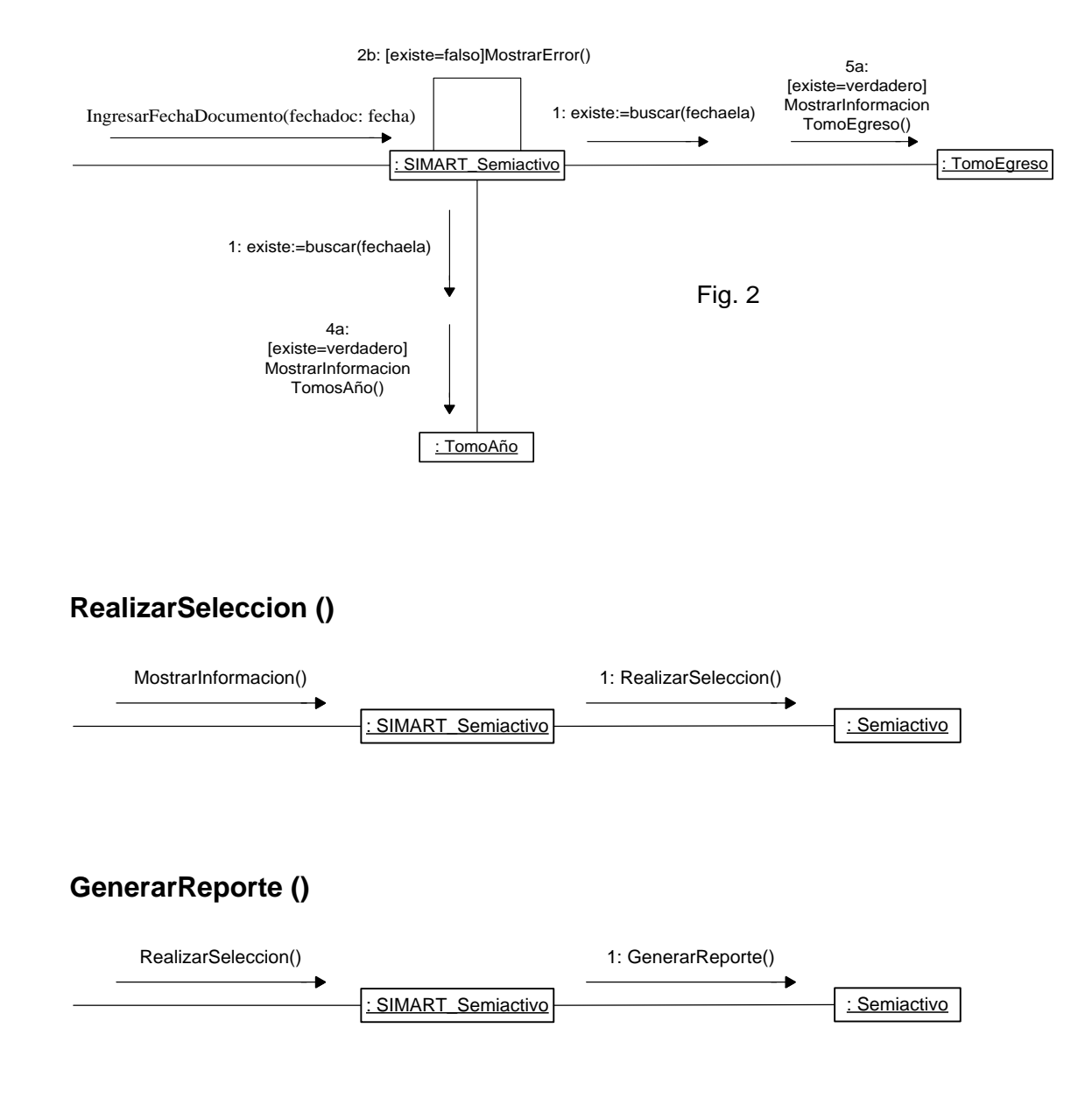

#### **Consulta hoja de vida**

## **IngresarCédula (cédula: Numérico)**

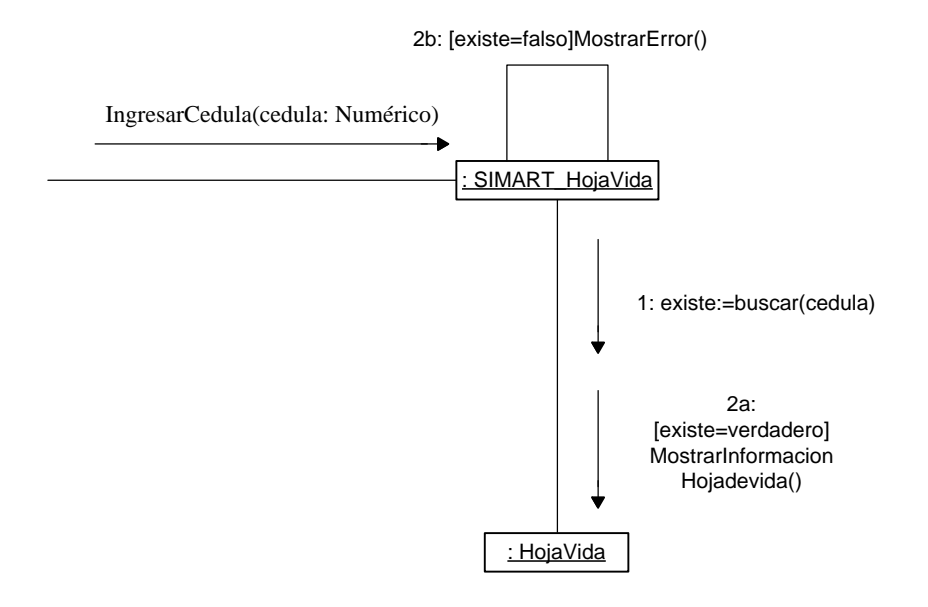

# **GenerarReporte ()**

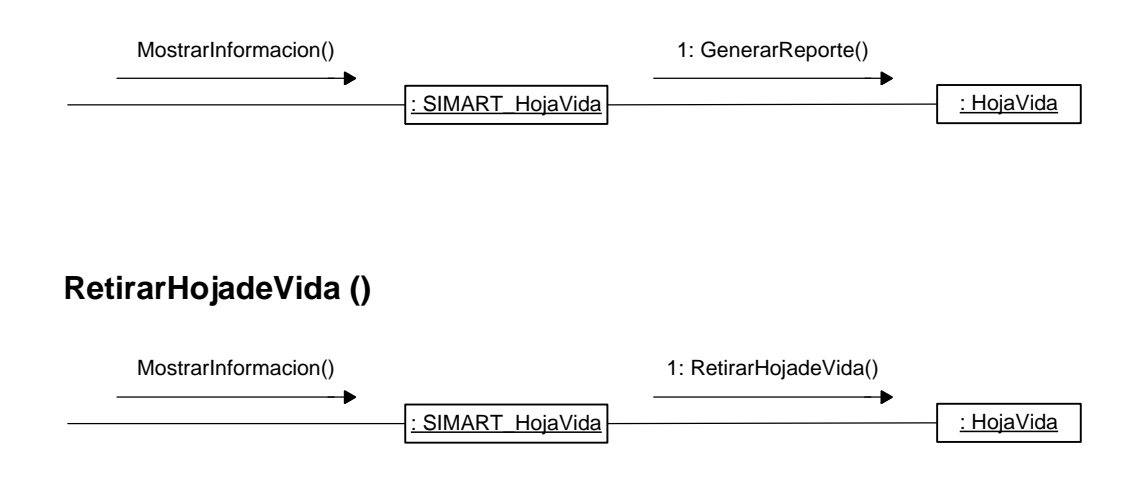

#### **Consulta documentos TRD**

**IngresarDocumentosTRD (fechaela: Fecha, dependencia: Texto, tipodoc: Texto, serie: Texto)**

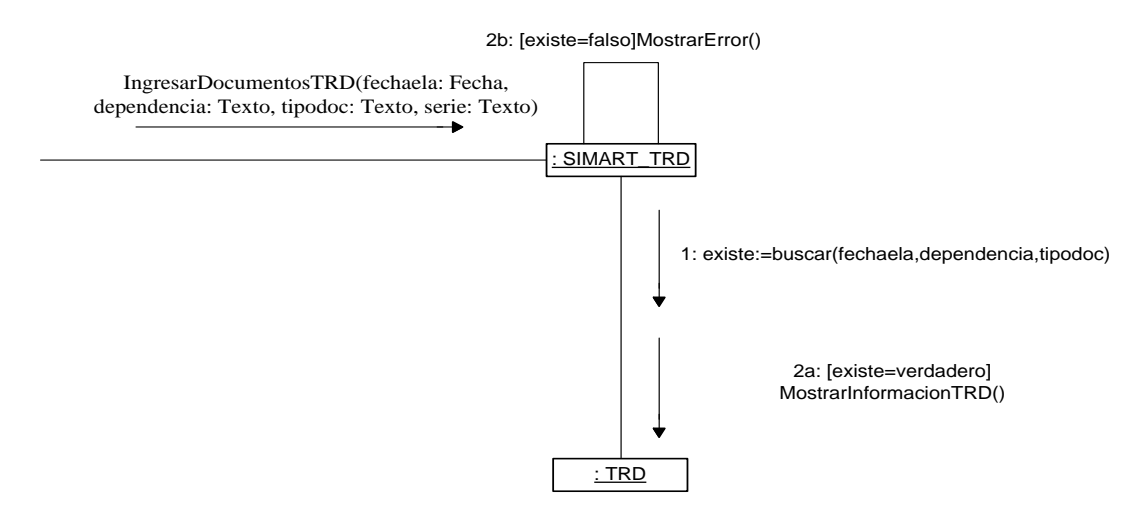

# **RealizarSeleccion ()**

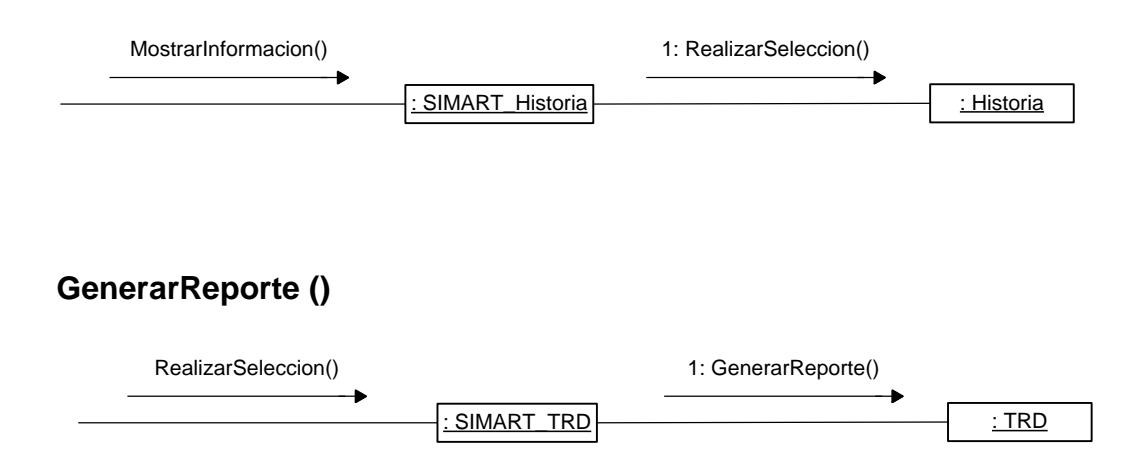

## **Consulta historia laboral**

## **IngresarCédula (cédula: Numérico)**

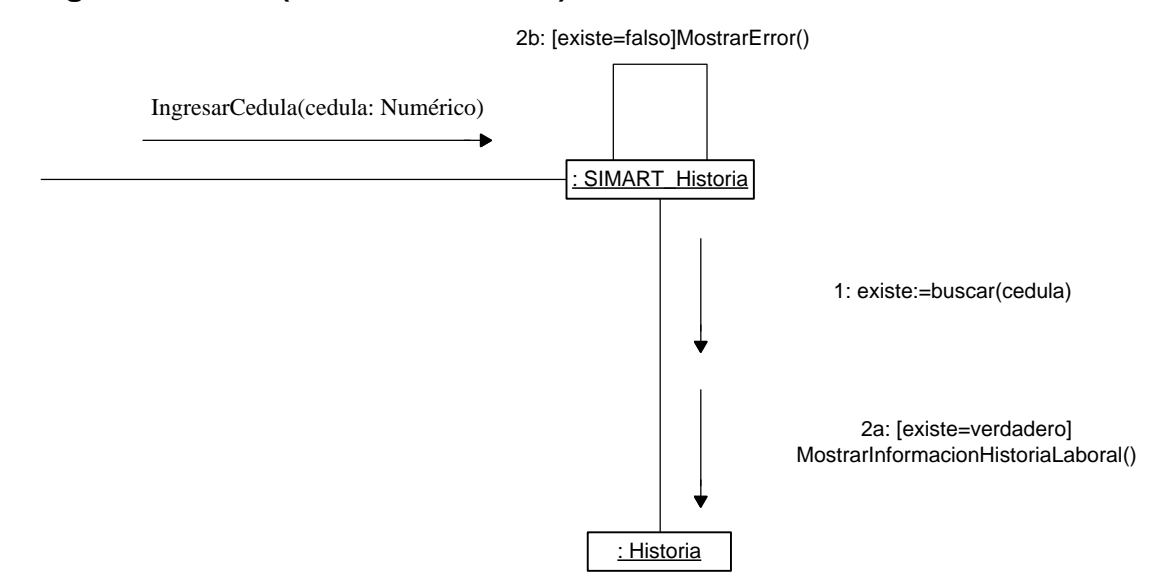

# **RealizarSeleccion ()**

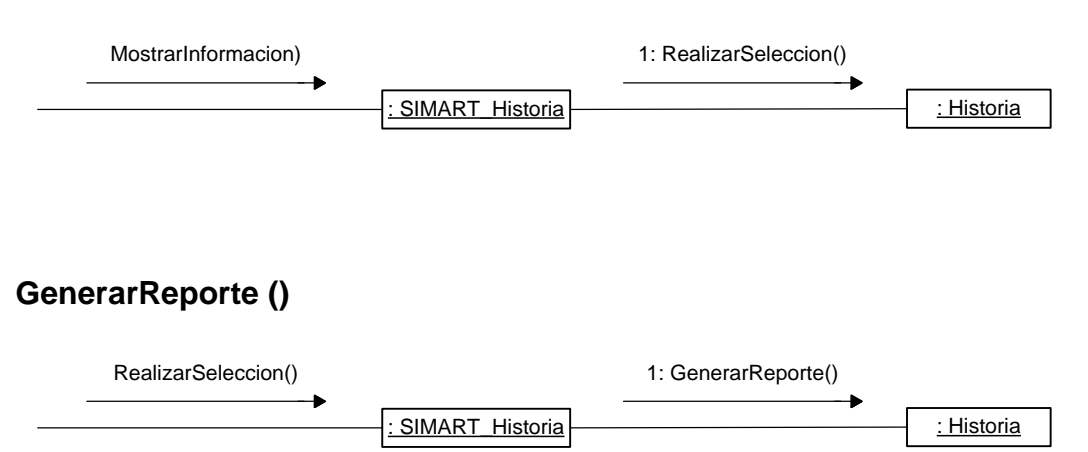

**Realizar préstamo funcionario**

**IngresarDatosFuncionario (cédula: Numérico, nombre: Texto, apellidos: Texto, dependencia: Texto, fechapres: Fecha, nomoperario: Texto)**

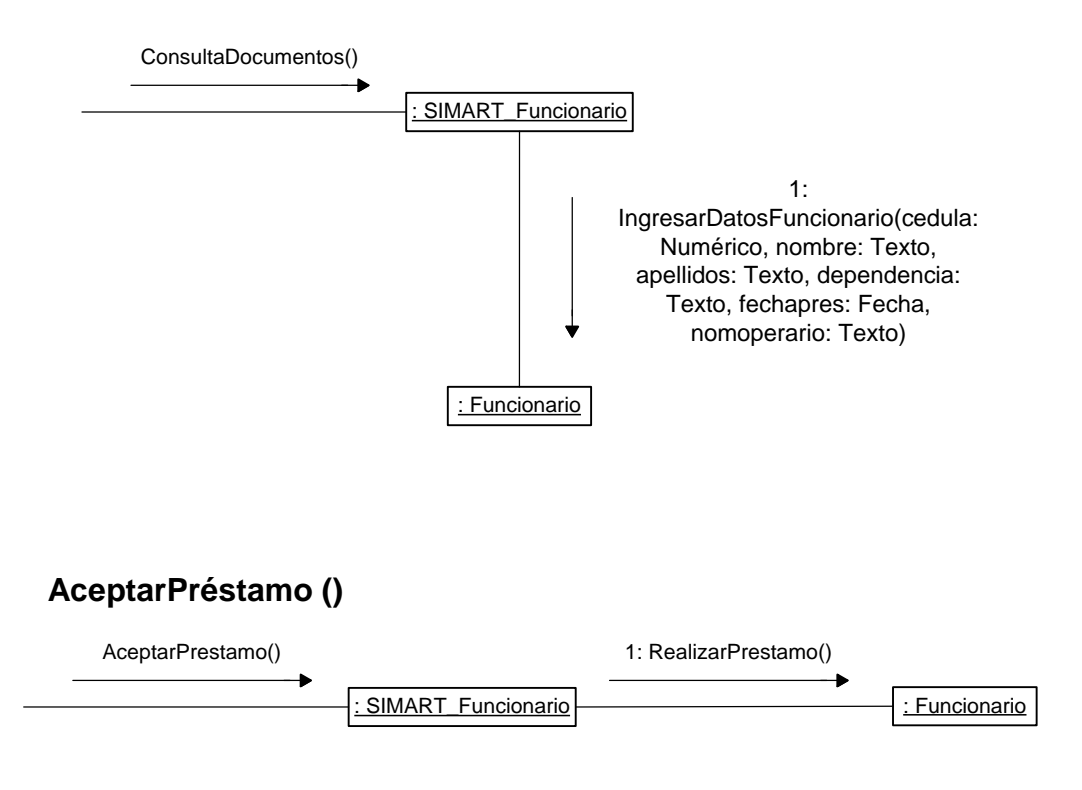

**Realizar préstamo usuario externo**

**IngresarDatosExterno (cédula: Numérico, nombre: Texto, apellidos: Texto, dirección: Texto, teléfono: Numérico, fechapres: Fecha, nomoperario: Texto)**

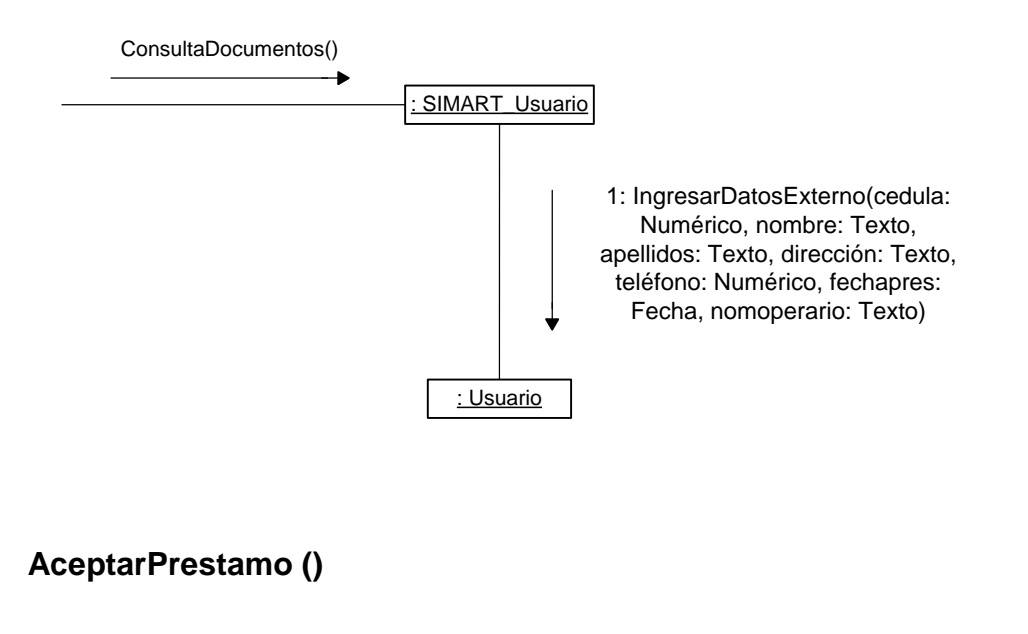

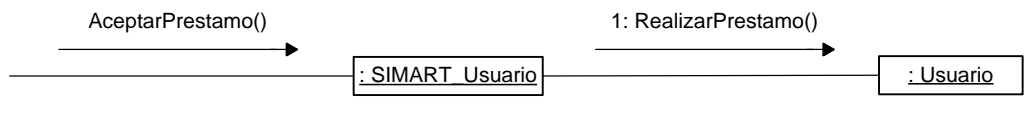

**Ingresar datos por año**

**RegistrarDatosAño (año: Numérico, serie: Texto, descripción: Texto, caja: Numérico, estante: Numérico, nivel: Numérico)**

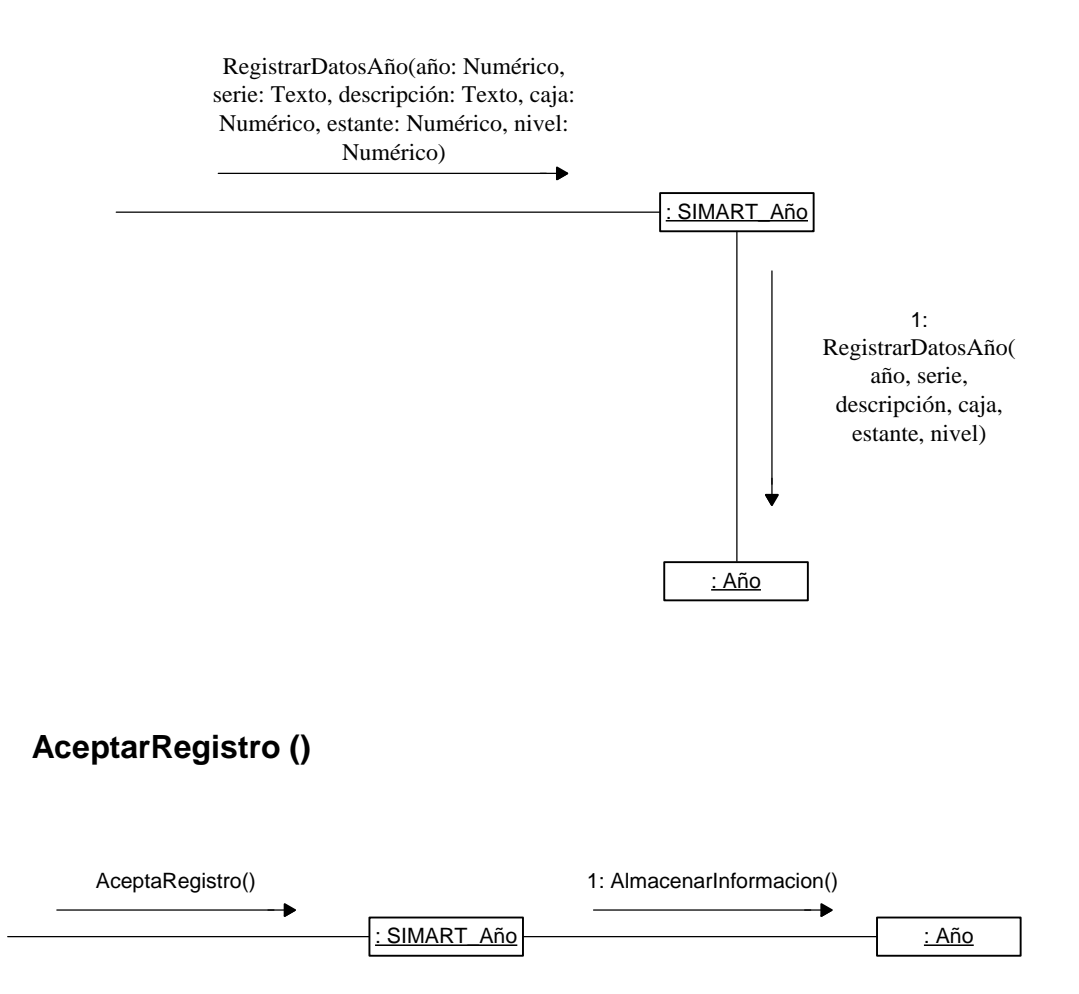

**Ingresar datos por periodo**

**RegistrarDatosPeriodo (periodo: Numérico, descripción: Texto, caja: Numérico, estante: Numérico, nivel: Numérico)**

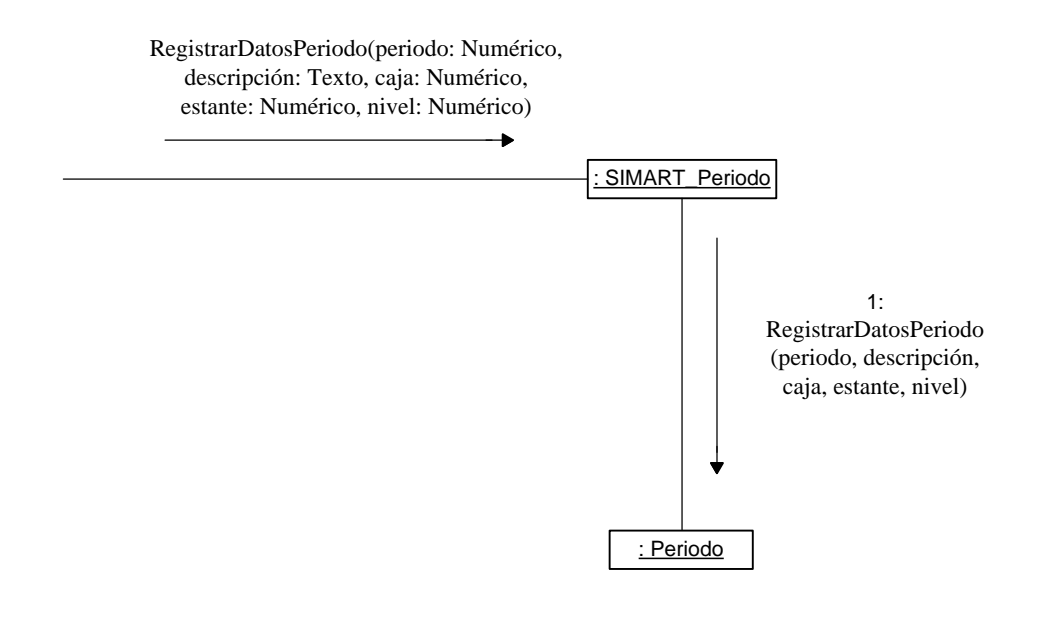

# **AceptarRegistro ()**

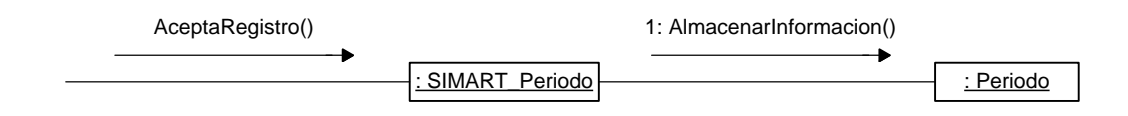

**Ingresar datos por tipo documento**

**RegistrarDatosTipo (tipodoc: Texto, descripción: Texto, caja: Numérico, estante: Numérico, nivel: Numérico)**

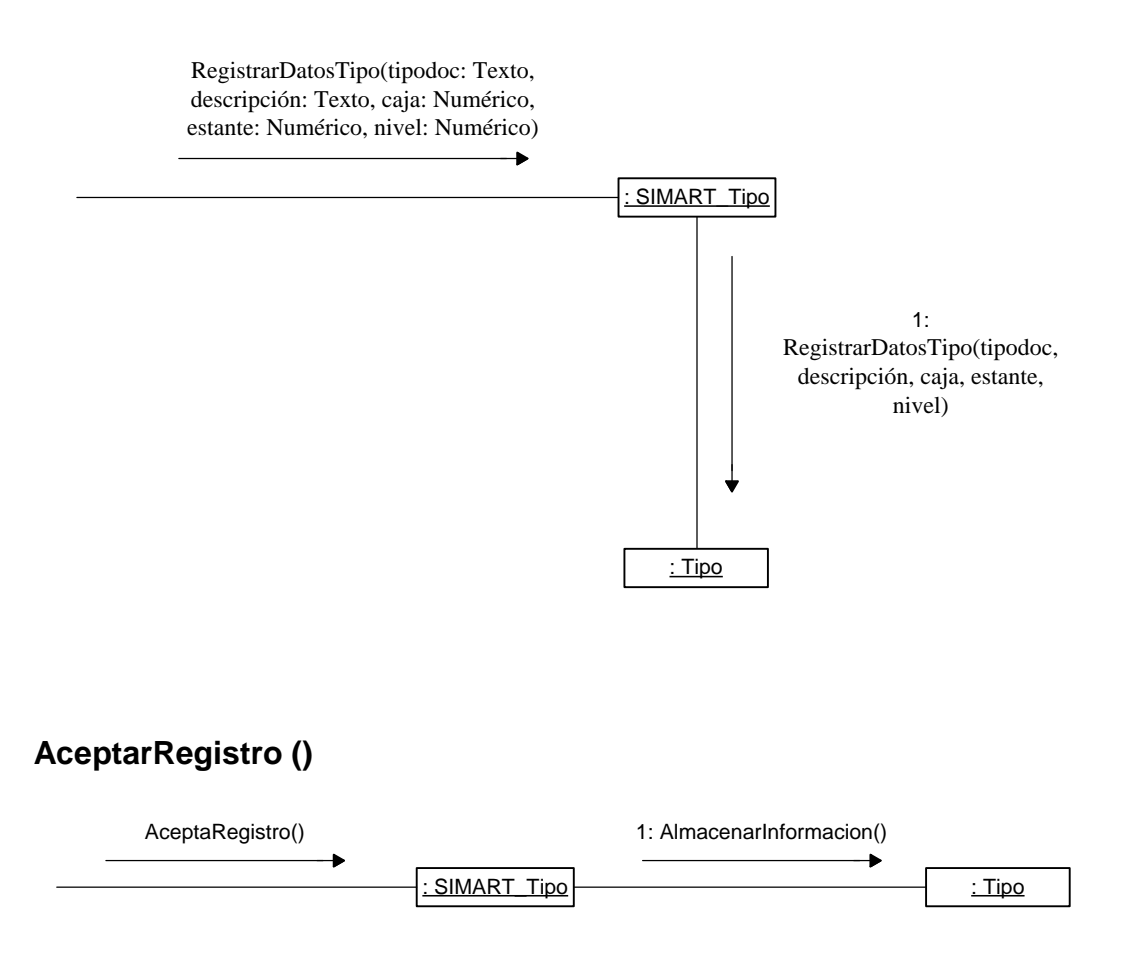

**Modificar datos por año**

**ModificarDatosAño (año: Numérico, serie: Texto, descripción: Texto, caja: Numérico, estante: Numérico, nivel: Numérico)**

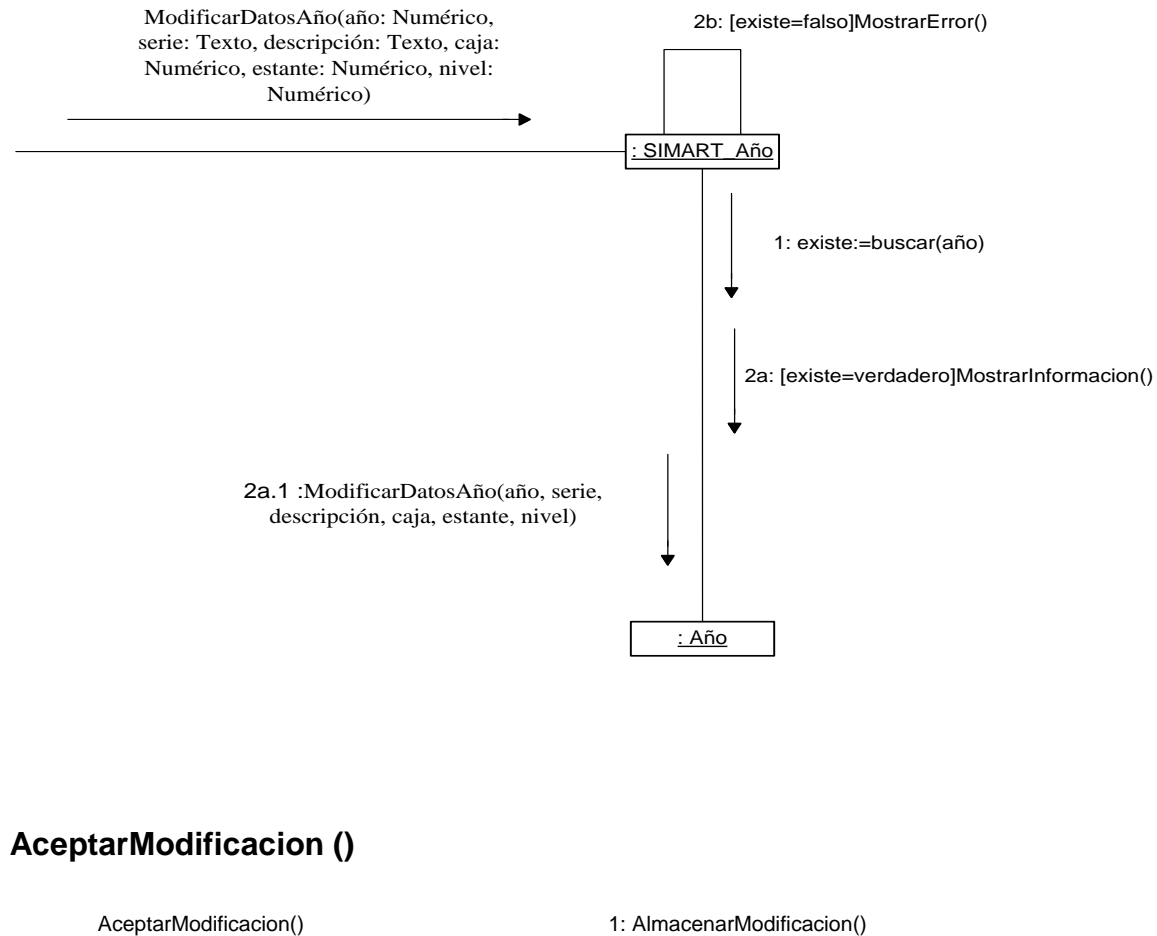

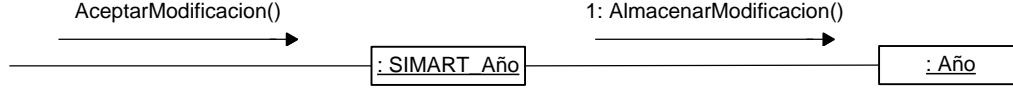

**Modificar datos por periodo**

**ModificarDatosPeriodo (periodo: Numérico, descripción: Texto, caja: Numérico, estante: Numérico, nivel: Numérico)**

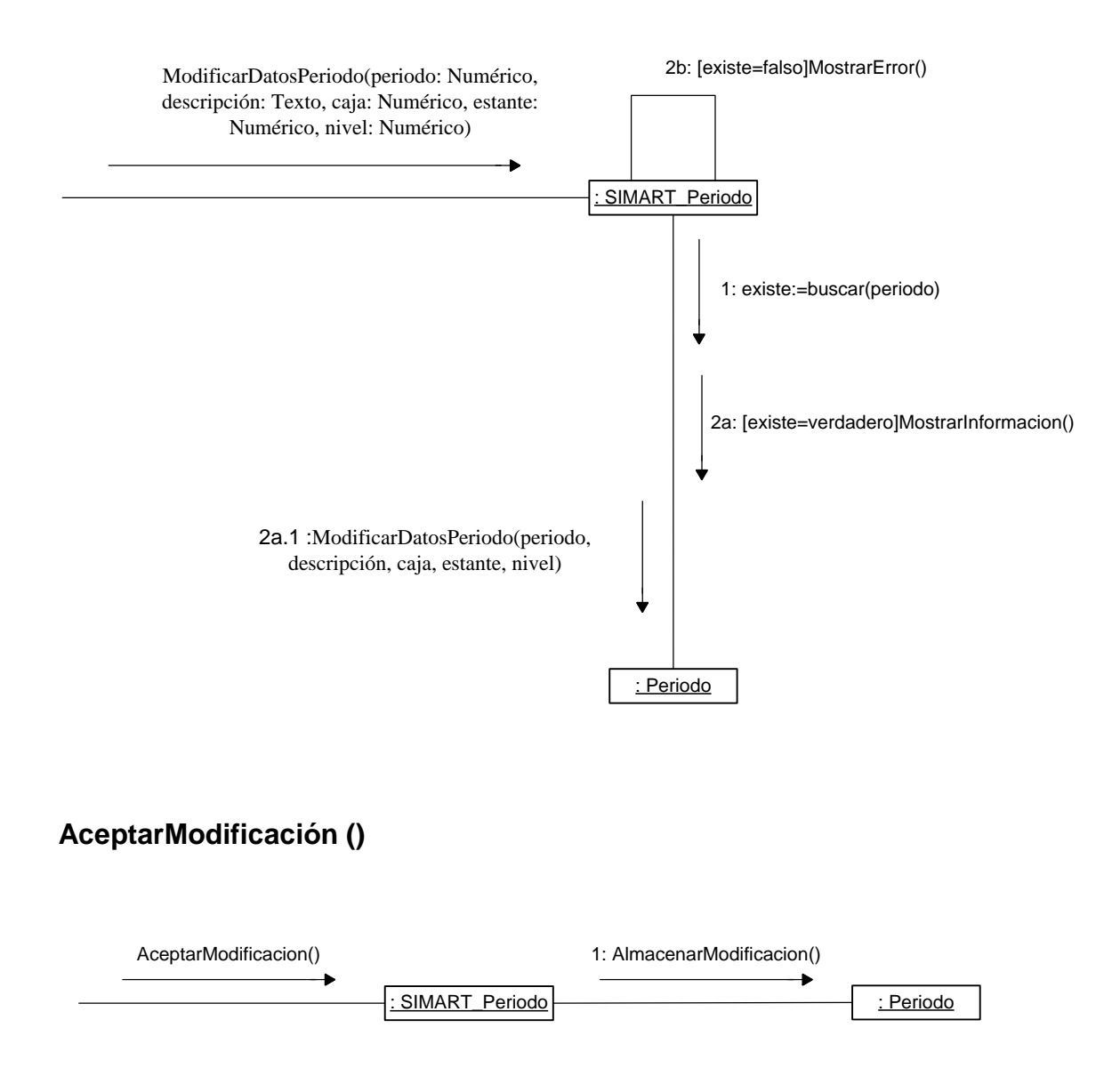

**Modificar datos por tipo de documento**

**ModificarDatosTipo (tipodoc: Texto, descripción: Texto, caja: Numérico, estante: Numérico, nivel: Numérico)**

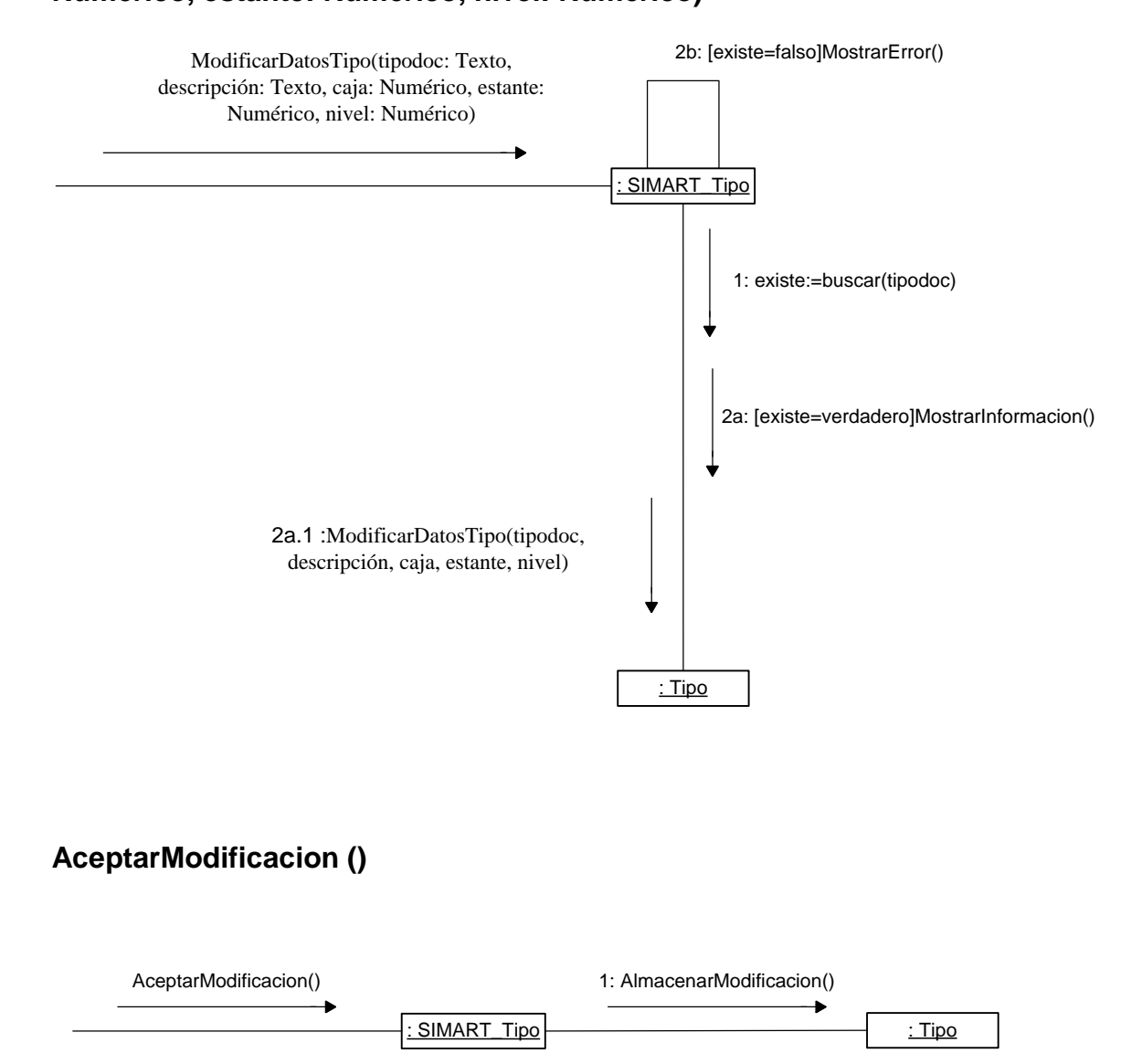

#### **Ingresar datos por carpeta**

**RegistrarDatosCarpeta (carpeta: Numérico, dependencia: Texto, tipodoc: Texto, descripción: Texto, fechaela: Fecha, estante: Numérico, nivel: Numérico)**

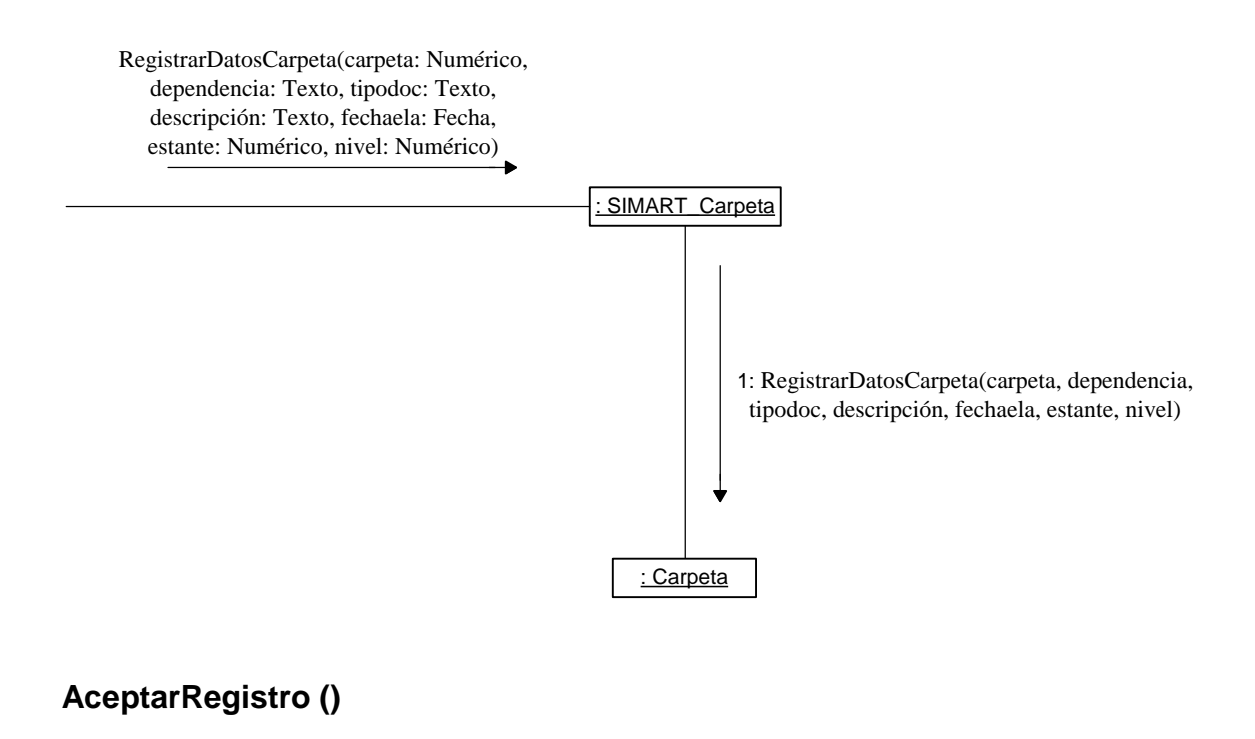

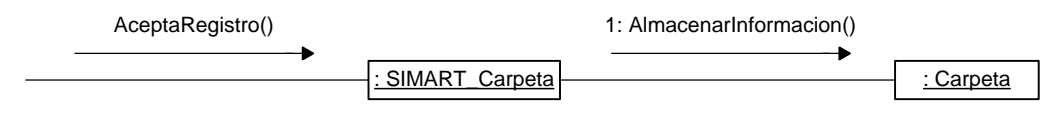

**Ingresar datos por caja**

**RegistrarDatosCaja (caja: Numérico, dependencia: Texto, tipodoc: Texto, descripción: Texto, fechaela: Fecha, estante: Numérico, nivel: Numérico)**

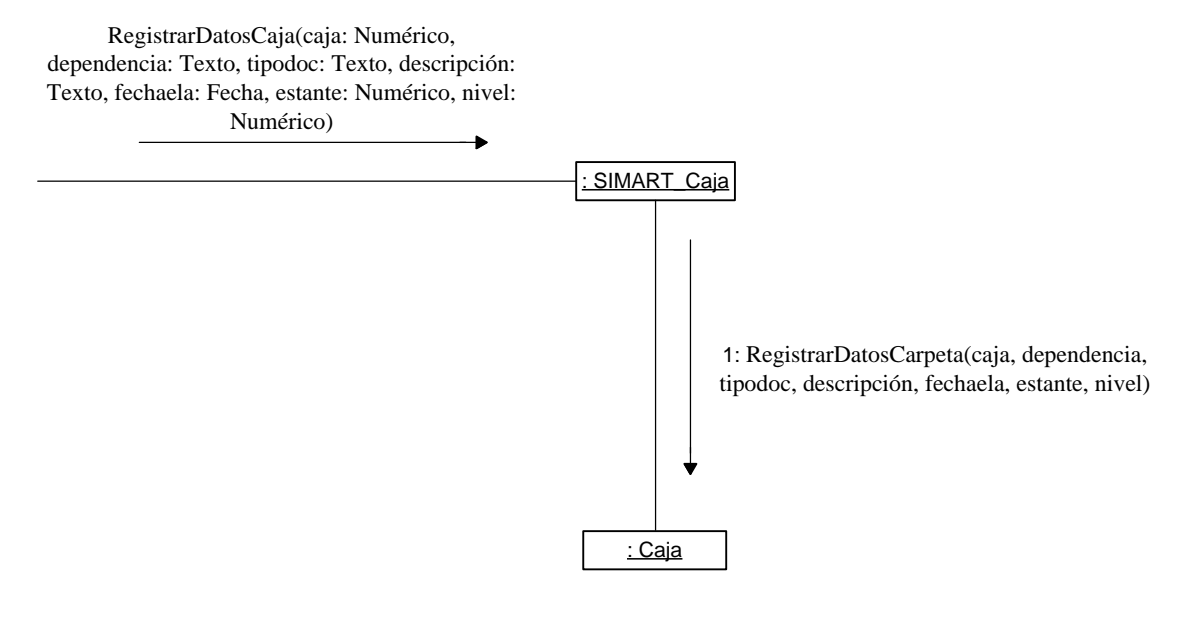

## **AceptarRegistro ()**

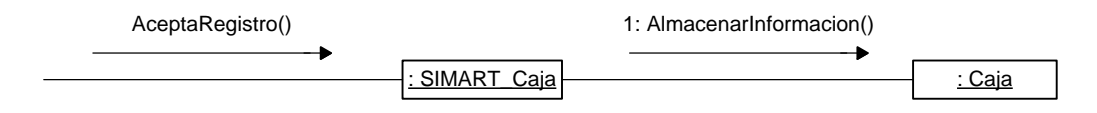

#### **Ingresar datos de tomos por año**

**RegistrarDatosTomoAño (tomo: Numérico, dependencia: Texto, tipodoc: Texto, descripción: Texto, fechaela: Fecha, estante: Numérico, nivel: Numérico)**

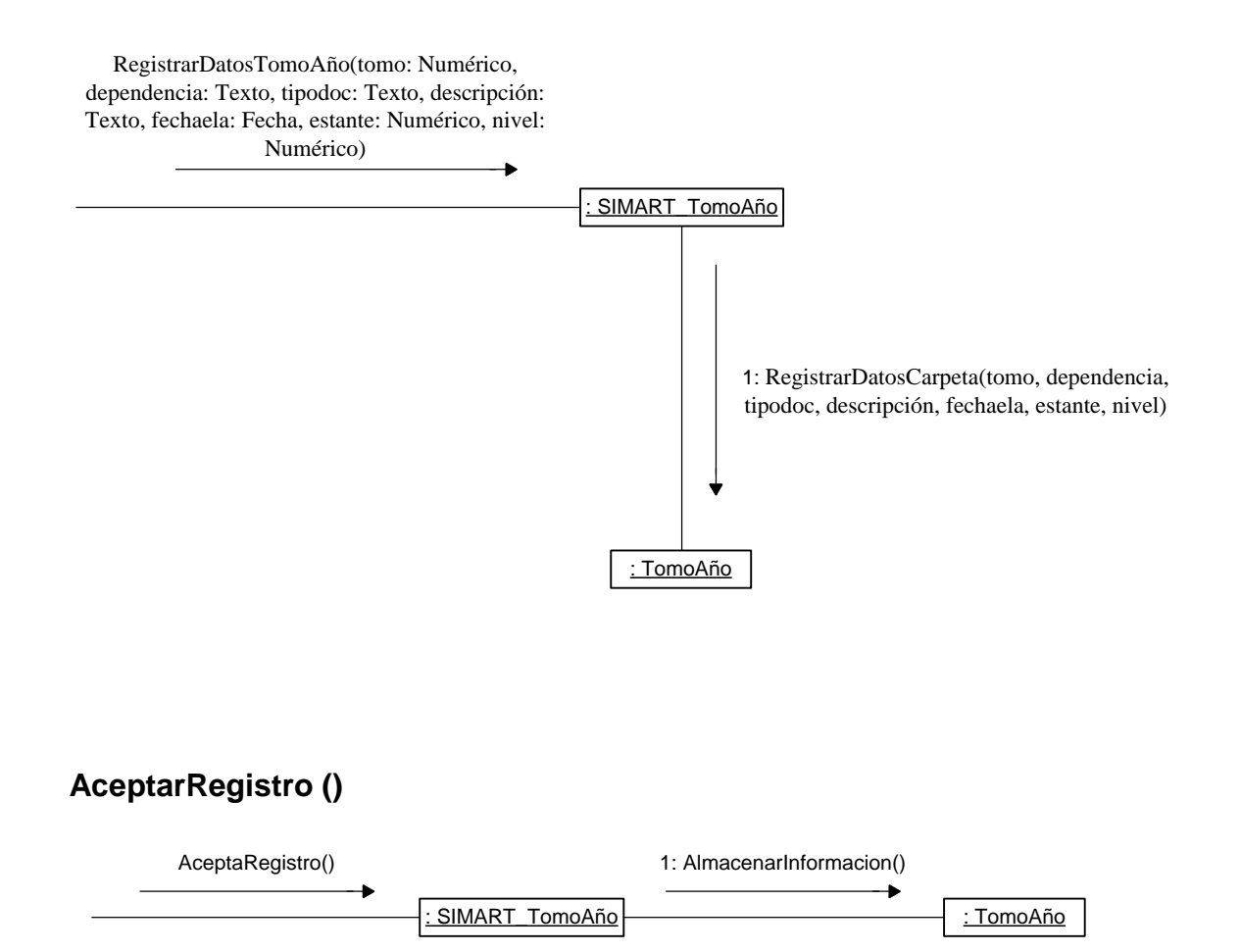

**Ingresar datos de tomos por egreso**

**RegistrarDatosTomoEgreso (tomo: Numérico, dependencia: Texto, tipodoc: Texto, descripción: Texto, fechaela: Fecha, egreso: Numérico, estante: Numérico, nivel: Numérico).**

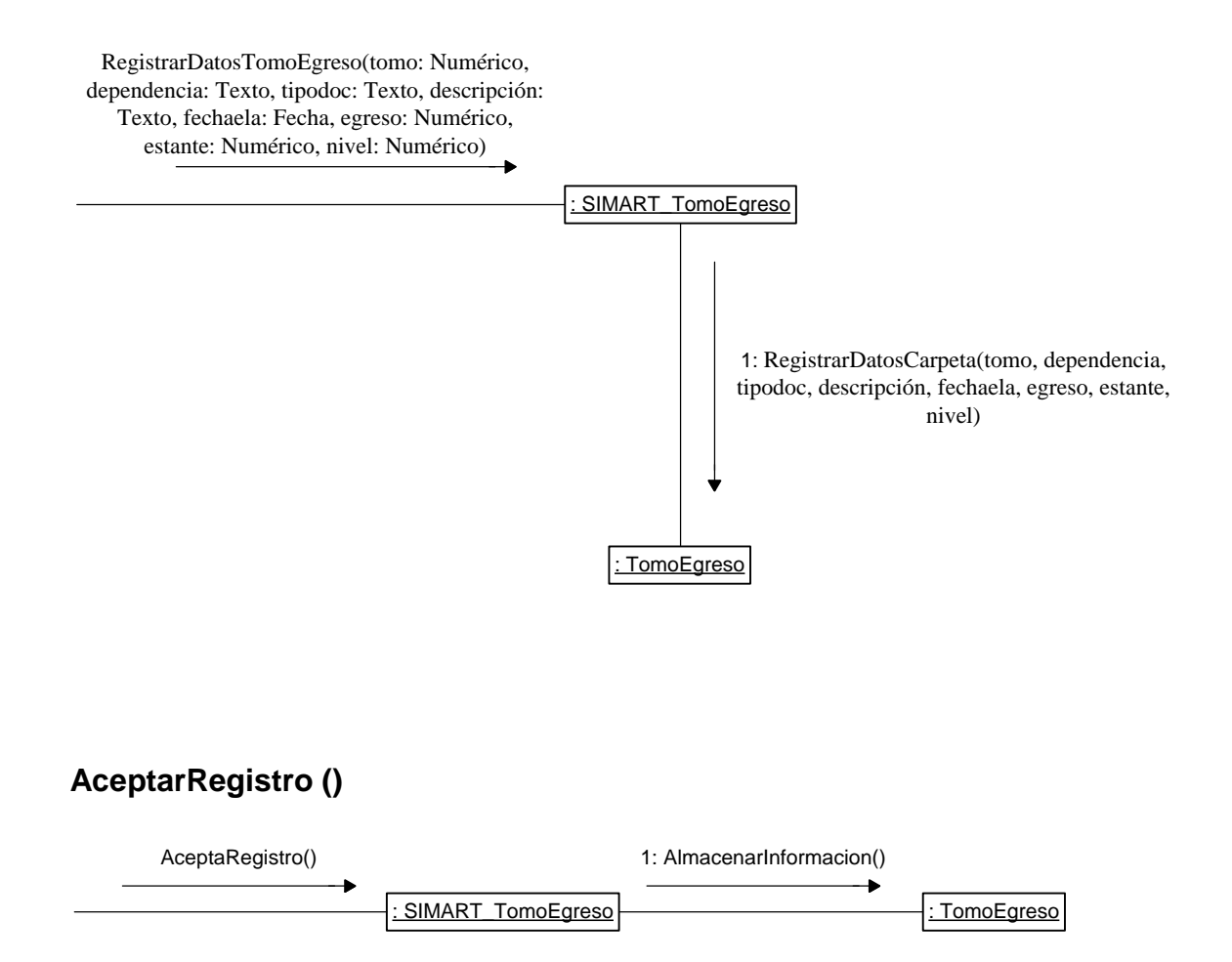

**Ingresar datos de hoja de vida**

**RegistrarDatosHojaVida (cédula: Numérico, lugar: Texto, nombre: Texto, tipodoc: apellido, fechaing: Fecha, estante: Numérico, nivel: Numérico)**

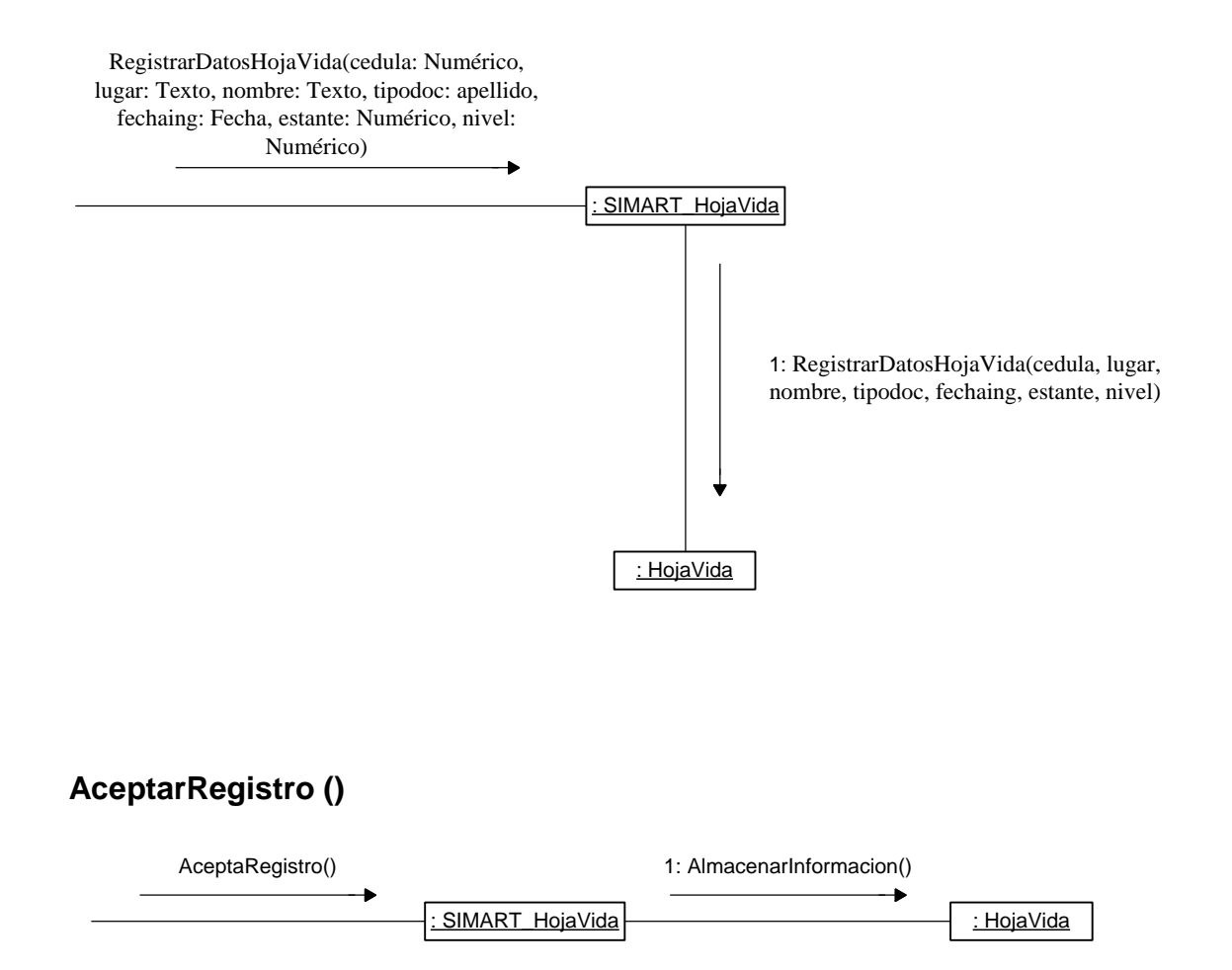

#### **Modificar datos por carpeta**

**ModificarDatosCarpeta (carpeta: Numérico, dependencia: Texto, tipodoc: Texto, descripción: Texto, fechaela: Fecha, caja: Numérico, estante: Numérico, nivel: Numérico)**

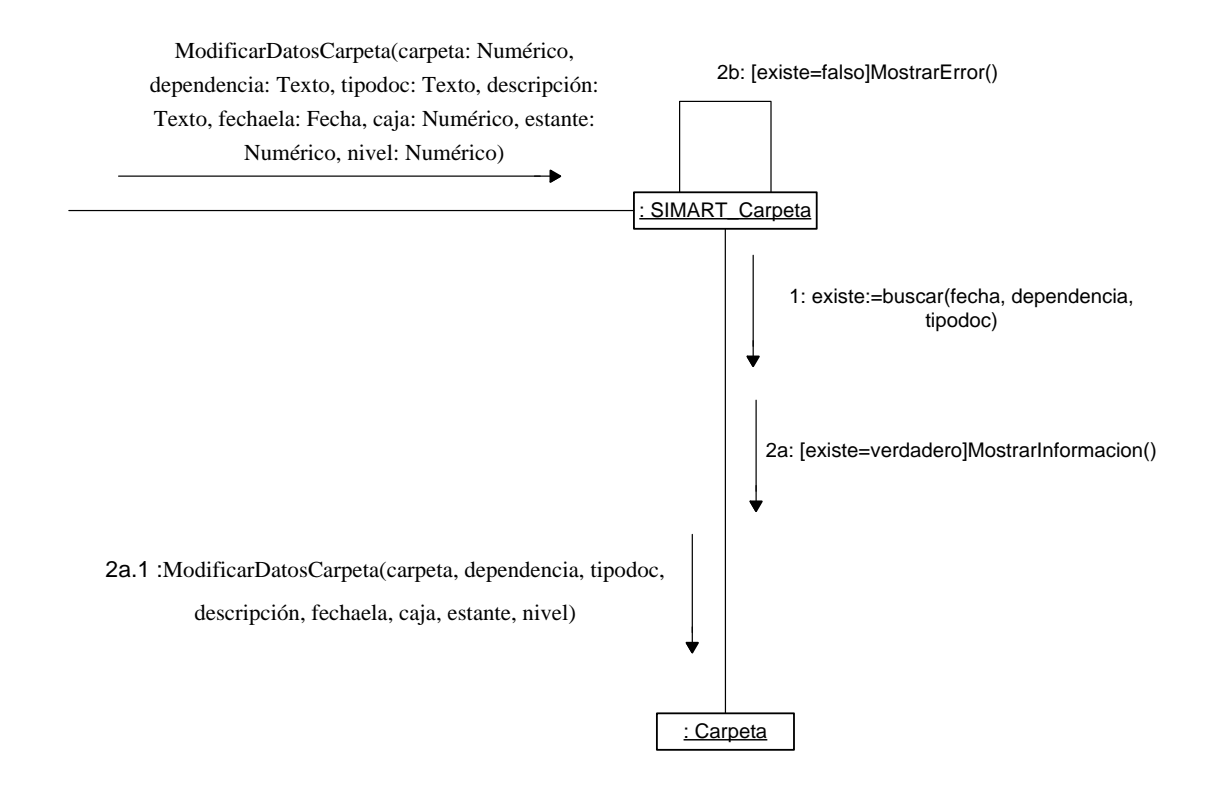

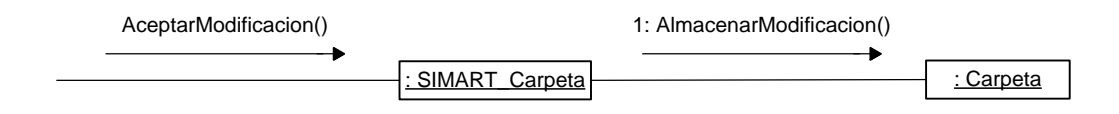

**Modificar datos por caja**

**ModificarDatosCaja (caja: Numérico, dependencia: Texto, tipodoc: Texto, descripción: Texto, fechaela: Fecha, estante: Numérico, nivel: Numérico)**

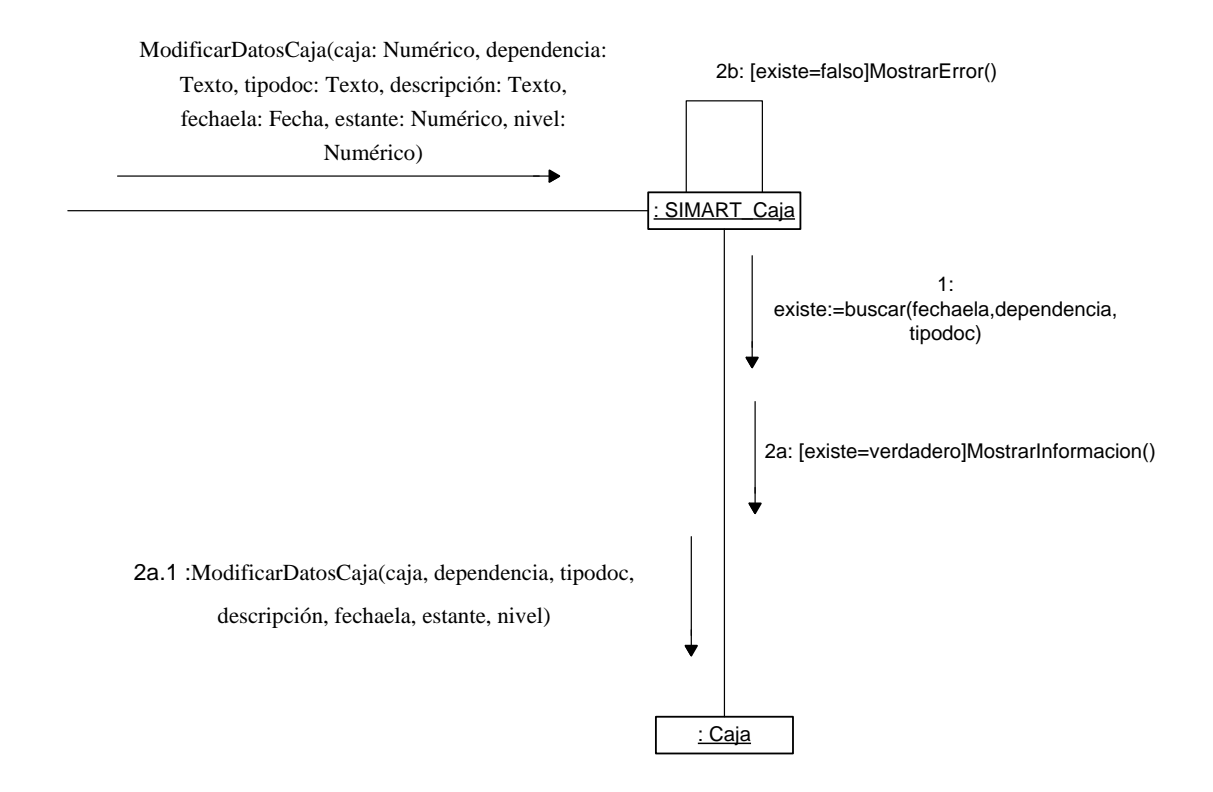

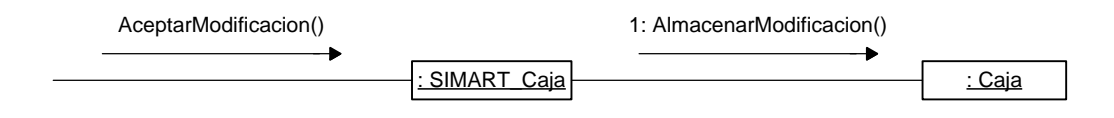

**Modificar datos de tomos por año**

**ModificarDatosTomoAño (tomo: Numérico, dependencia: Texto, tipodoc: Texto, descripción: Texto, fechaela: Fecha, estante: Numérico, nivel: Numérico)**

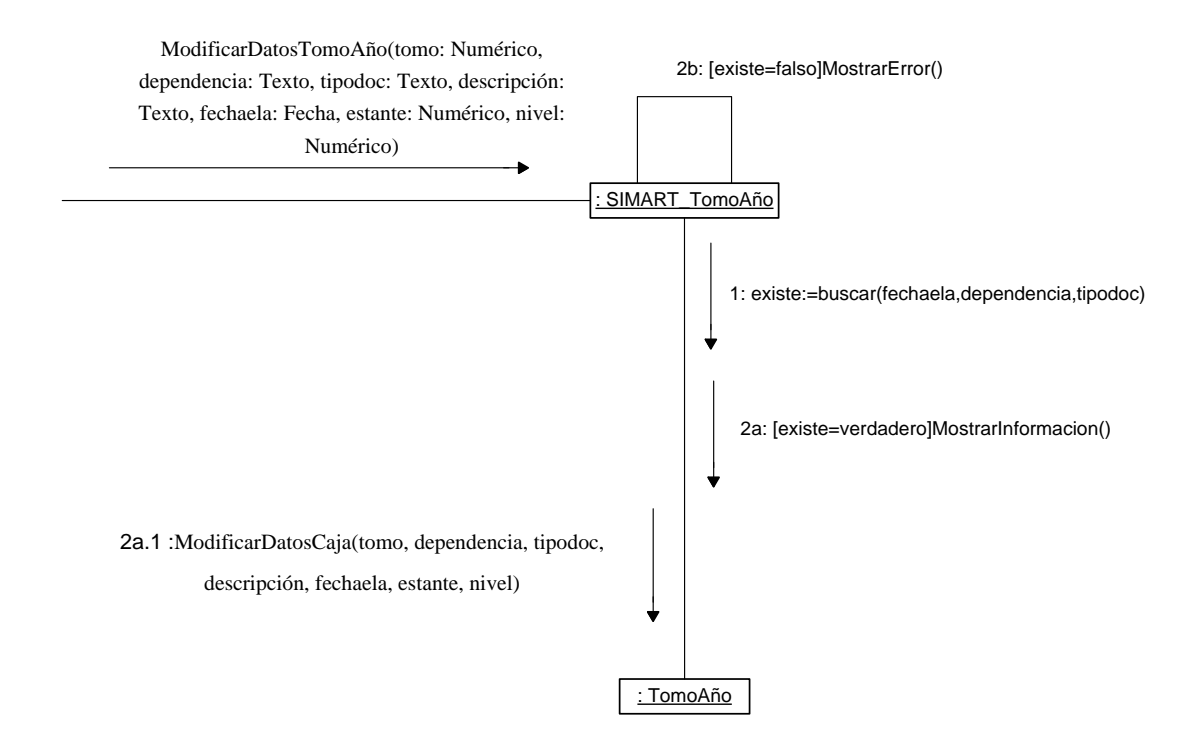

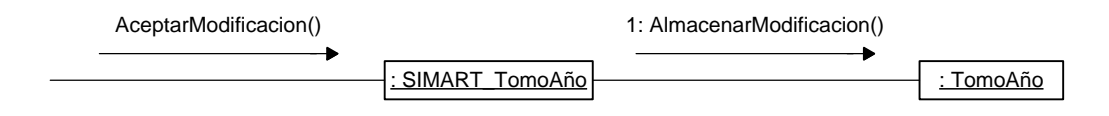

#### **Modificar datos de tomos por egreso**

**ModificarDatosTomoEgreso (tomo: Numérico, dependencia: Texto, tipodoc: Texto, descripción: Texto, fechaela: Fecha, egreso: Numérico, estante: Numérico, nivel: Numérico)**

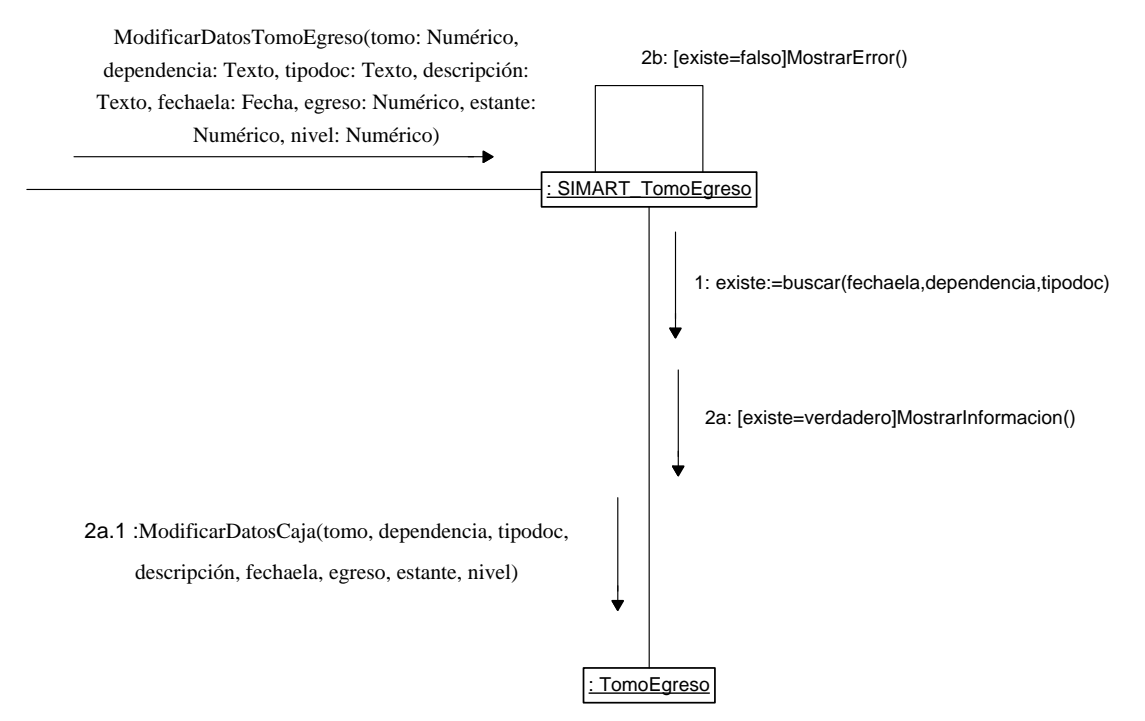

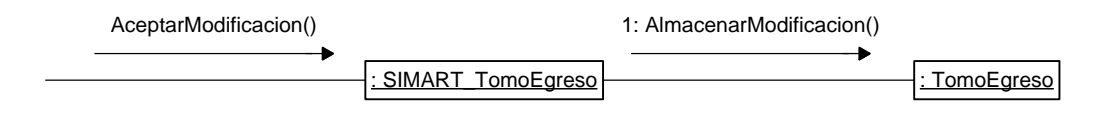

**Modificar datos de hoja de vida**

**ModificarDatosHojadeVida (cédula: Numérico, lugar: Texto, nombre: Texto, tipodoc: apellido, fechaing: Fecha, estante: Numérico, nivel: Numérico)**

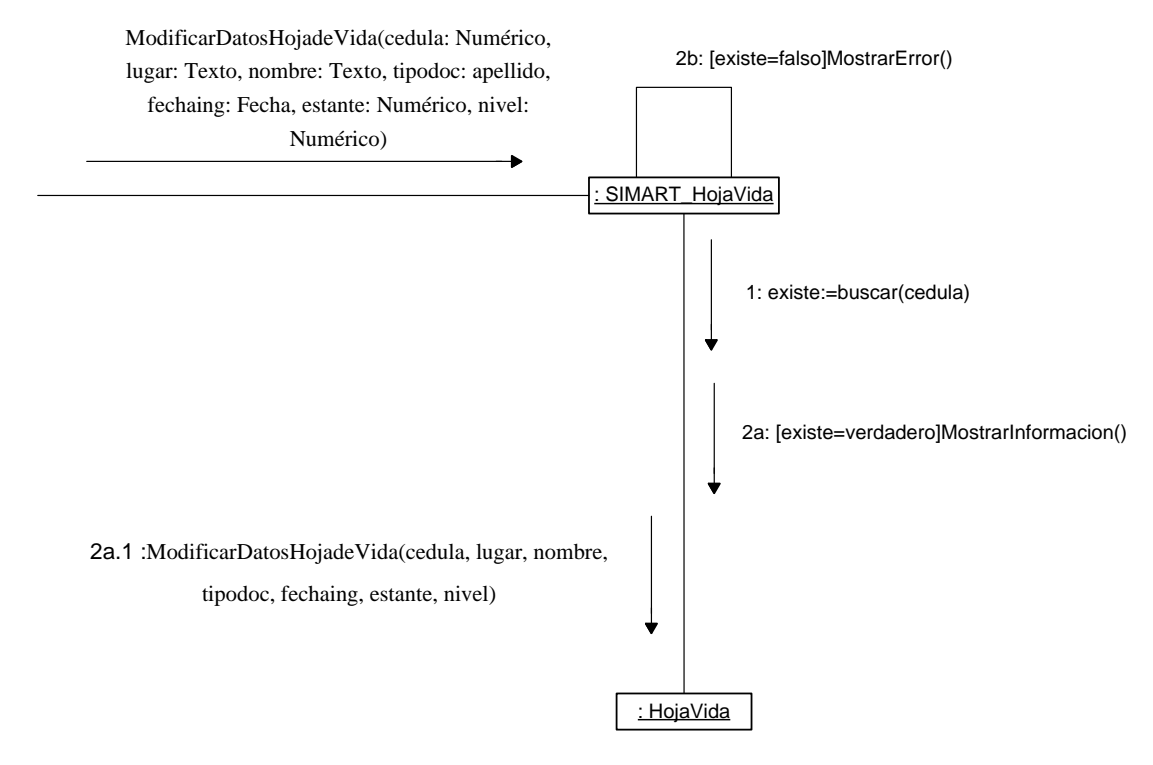

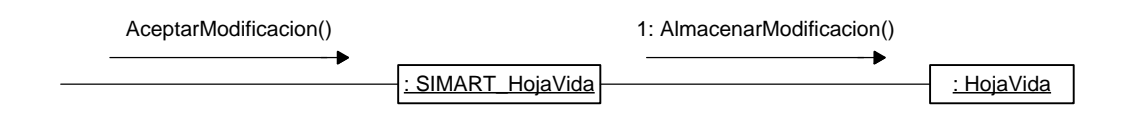

#### **Ingreso documentos TRD**

**IngresarDatosTRD (dependencia: Texto, tipodoc: Texto , subserie: Texto, descripción: Texto, fechaela: fecha, folios: Numérico, carpeta: Numérico, caja: Numérico, estante: Numérico, nivel: Numérico)**

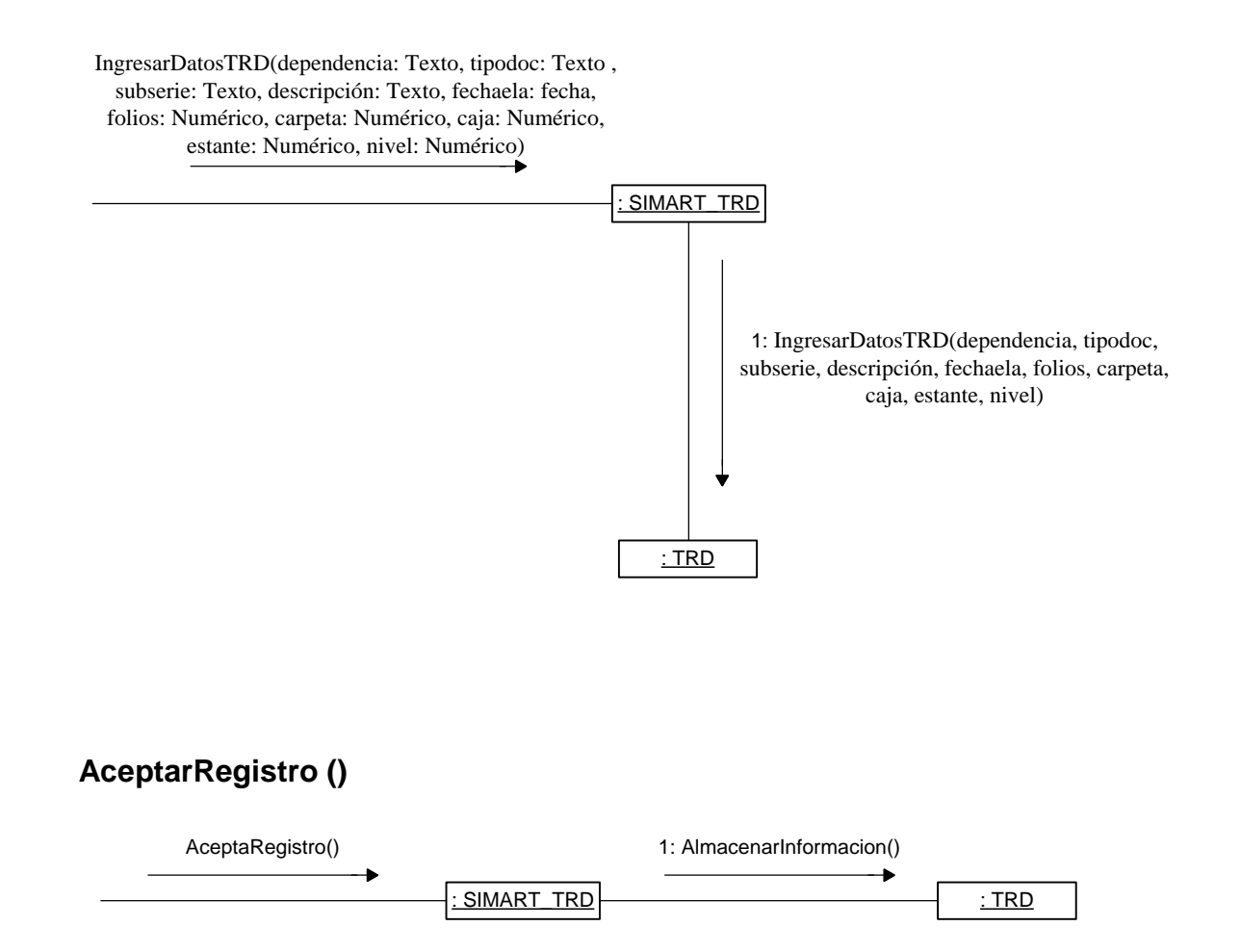

#### **Modificar documentos TRD**

# **ModificarDatosTRD (cédula: Numérico, lugar: Texto, nombre: Texto, tipodoc: apellido, fechaing: Fecha, estante: Numérico, nivel: Numérico)**

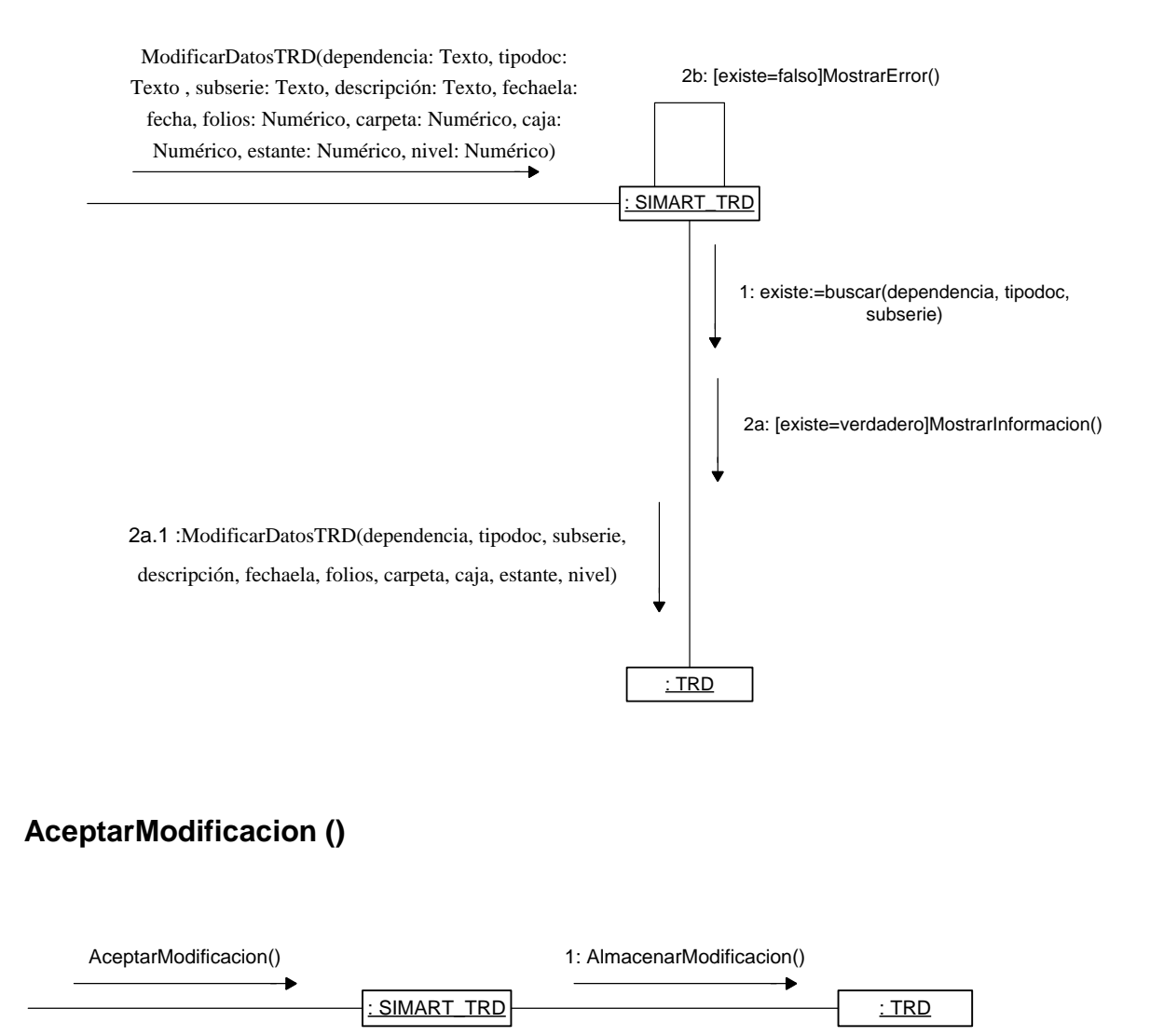

**Ingresar datos historia laboral**

**RegistrarDatosHistoriaLaboral (cédula: Numérico, nombres: Texto, actoadm: Numérico, resolución: Numérico, contrato: Texto, hojas: Numérico, fechanomb: fecha, fecharet: fecha, dependencia: Texto, fechaing: fecha, fechaela: fecha, descripción: Texto, folios: Numérico, anexos: Numérico, carpeta: Numérico, caja: Numérico, estante: Numérico, nivel: Numérico).**

RegistrarDatosHistoriaLaboral(cédula: Numérico, nombres: Texto, actoadm:<br>
Numérico, resolución: Numérico, contrato: Texto, hojas: Numerico, fechanomb:<br>
fecha, fecharet: fecha, dependencia: Texto, fechaing: fecha, fechaela: : Historia 1: RegistrarDatosHistoriaLaboral(cédula, nombres, actoadm, resolución, contrato, hojas, fechanomb, fecharet, dependencia, fechaing, fechaela, descripción, folios, anexos, carpeta, caja, estante, nivel) **AceptarRegistro ()** : SIMART\_Historia : Historia AceptaRegistro() 1: AlmacenarInformacion()

#### **Modificar datos historia laboral**

**ModificarDatosHistoriaLaboral (cédula: Numérico, nombres: Texto, actoadm: Numérico, resolución: Numérico, contrato: Texto, hojas: Numérico, fechanomb: fecha, fecharet: fecha, dependencia: Texto, fechaing: fecha, fechaela: fecha, descripción: Texto, folios: Numérico, anexos: Numérico, carpeta: Numérico, caja: Numérico, estante: Numérico, nivel: Numérico).**

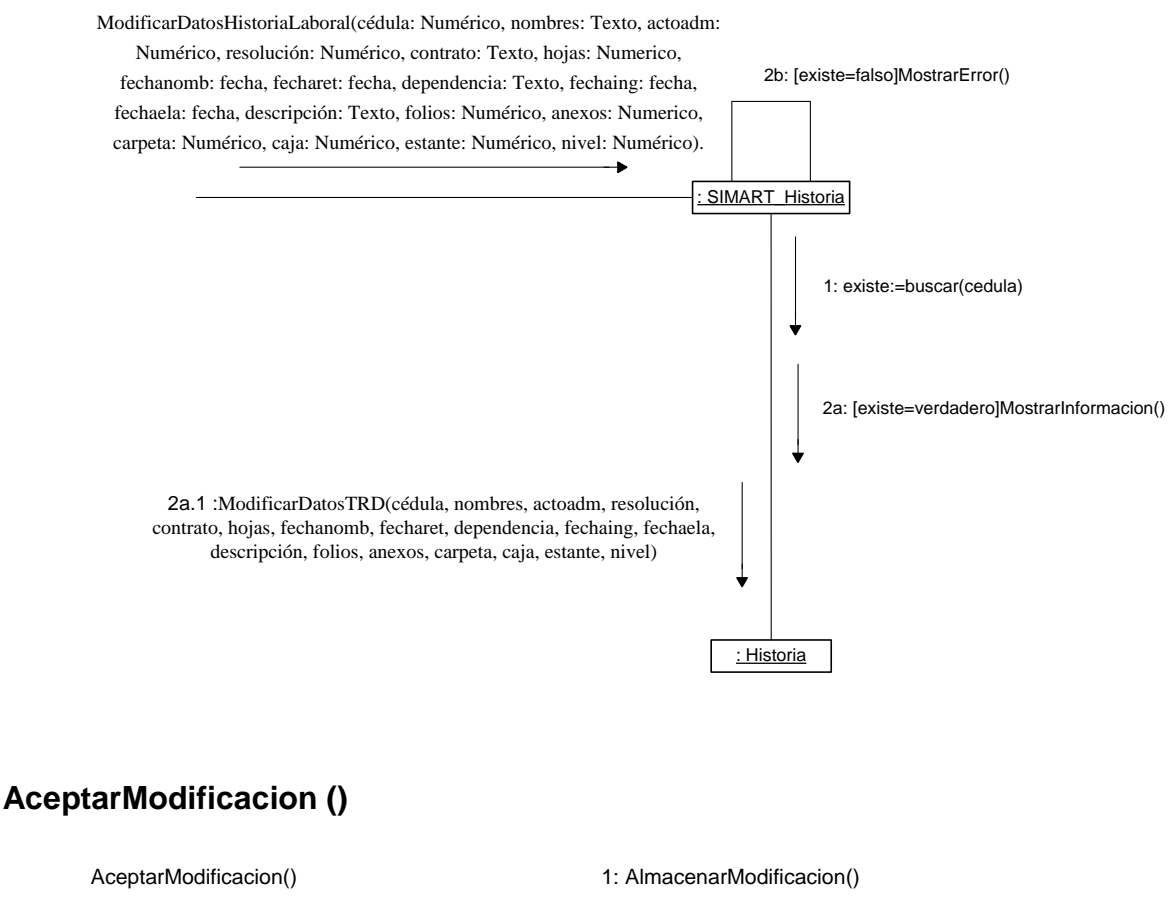

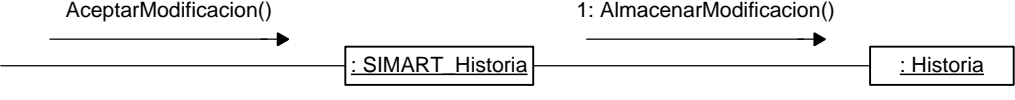

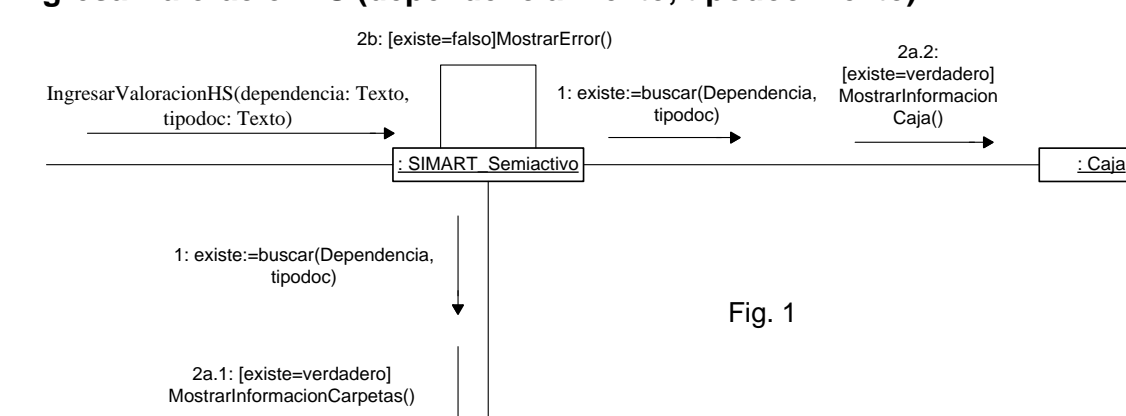

: Carpeta

# **IngresarValoracionHS (dependencia: Texto, tipodoc: Texto)**

**Valoración archivo histórico semiactivo**

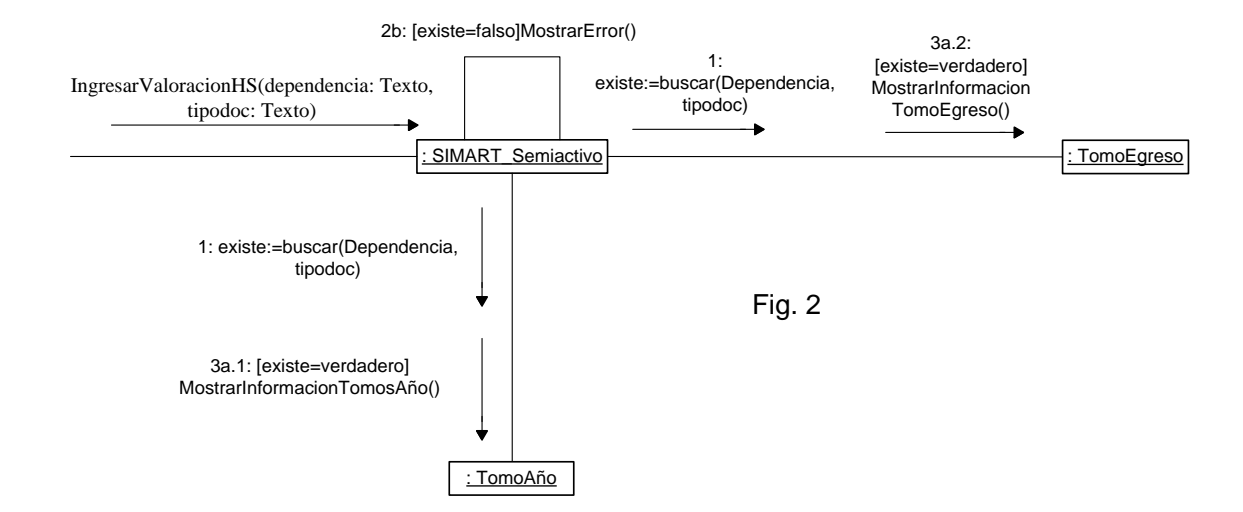

# **SeleccionarRegistro ()**

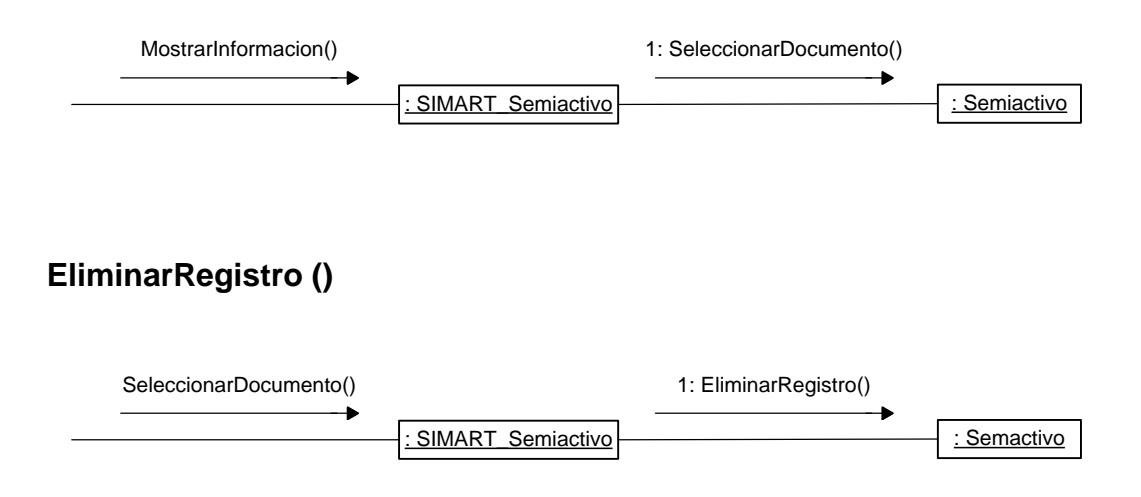

#### **Valoración TRD**

# **IngresarValoracionTRD (dependencia: Texto, tipodoc: Texto, subserie: Texto)**

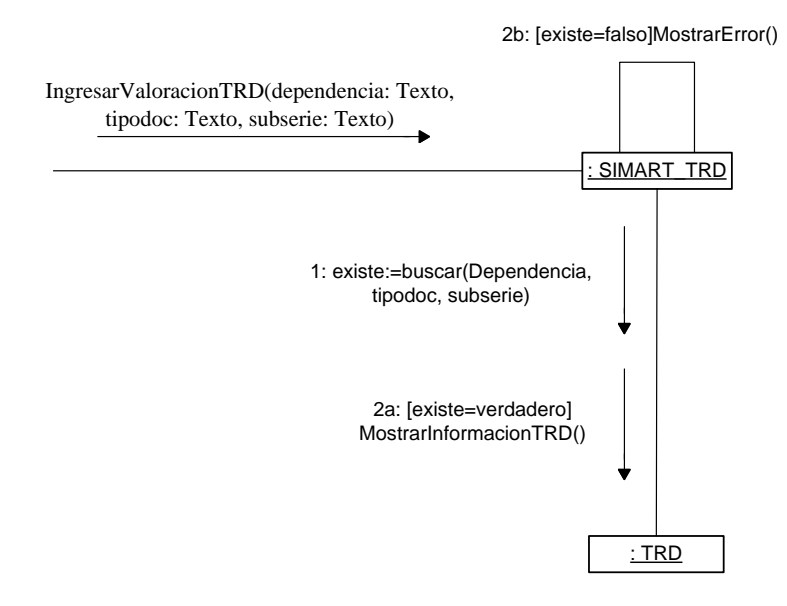

## **AceptarReporte ()**

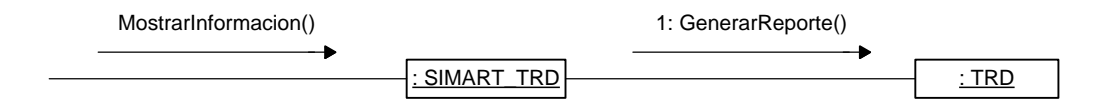

# **Manejar Devoluciones Préstamo**

**IngresarDevolucionesPrestamo (dependencia: Texto, fechapres: fecha).**

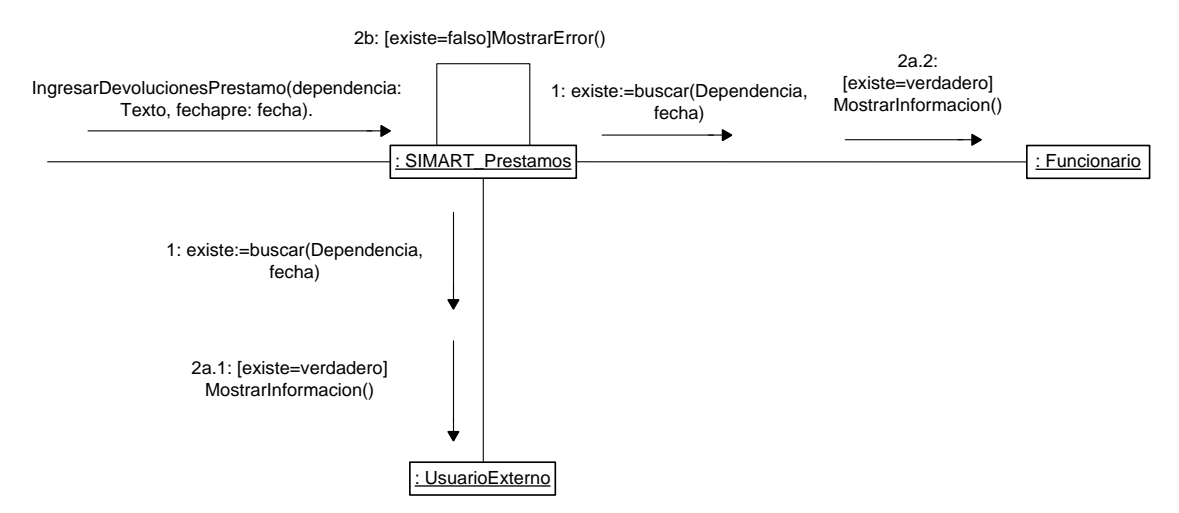

# **SeleccionarDocumento ()**

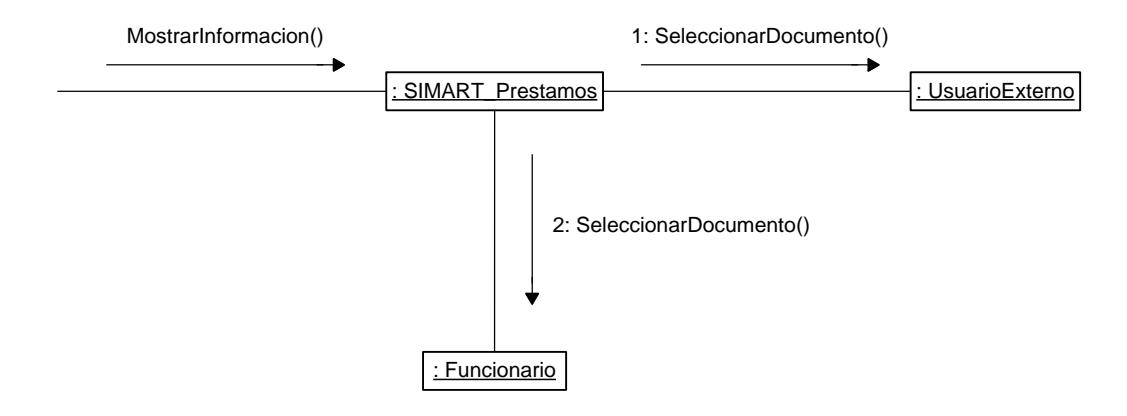

# **AceptarDevolucion ()**

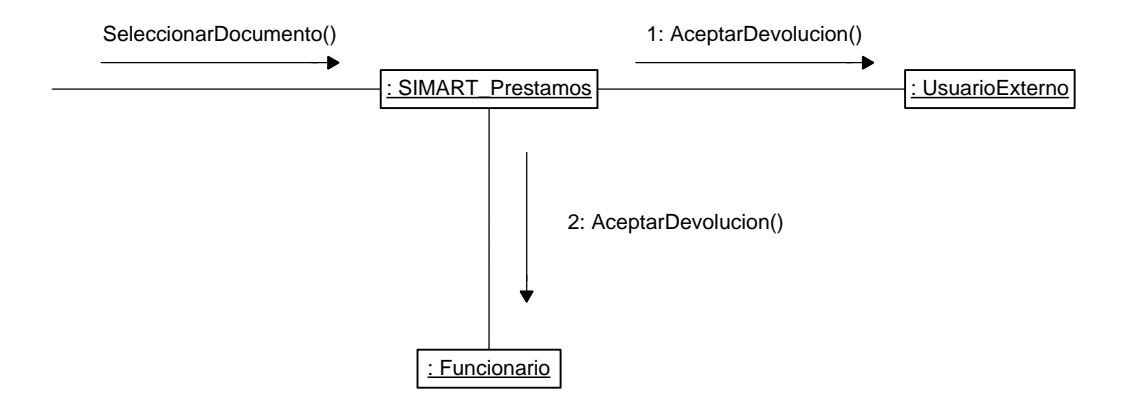

## **Manejar Reportes Funcionario**

**IngresarReporteFuncionario (dependencia: Texto, fechapres: fecha)**

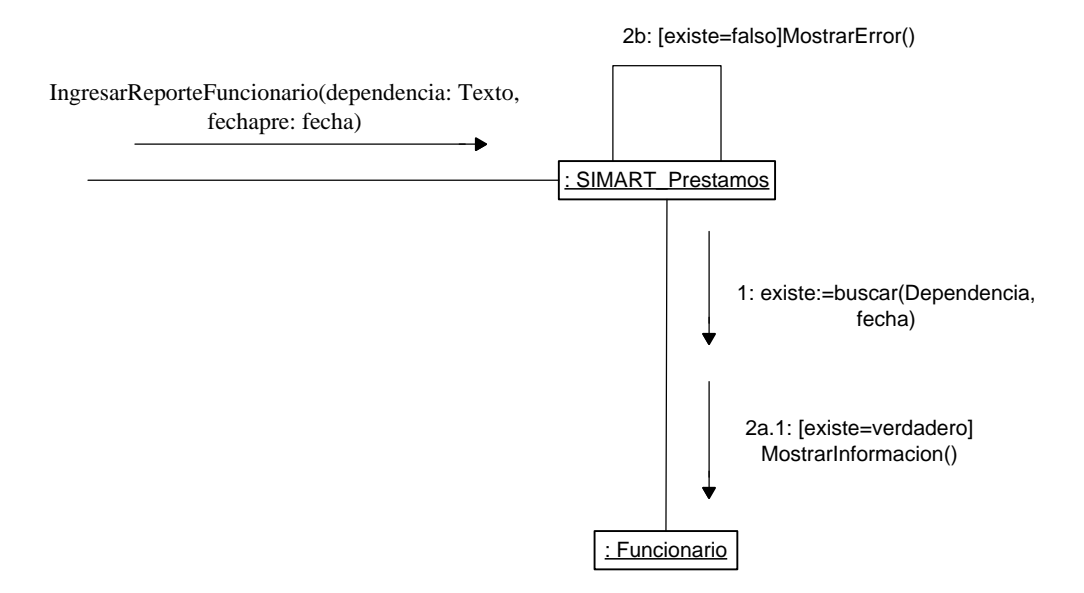

# **AceptarReporte ()**

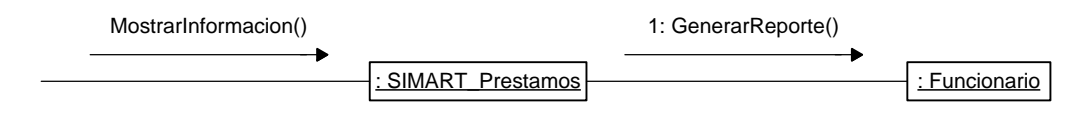

#### **Manejar Reporte Usuario Externo**

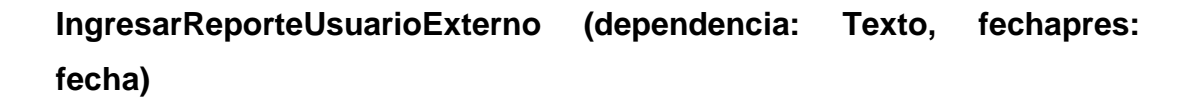

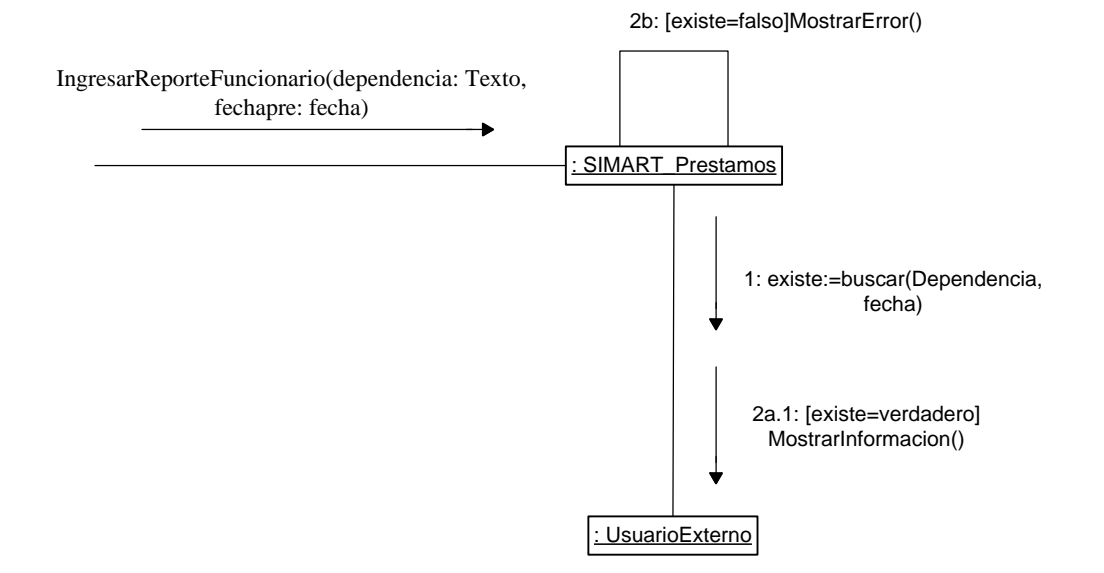

## **AceptarReporte ()**

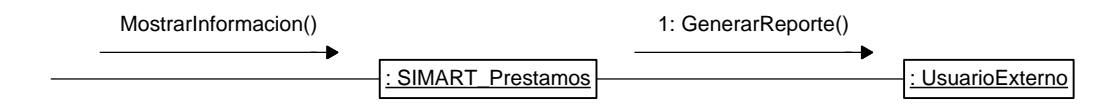

#### **Generar reporte histórico e histórico**

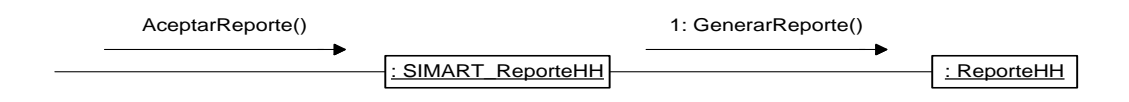
#### **Generar reporte histórico semiactivo**

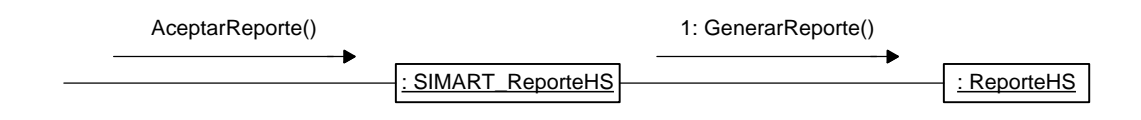

#### **Inventario tablas de retención documental**

## **IngresarReporteTRD (dependencia: Texto)**

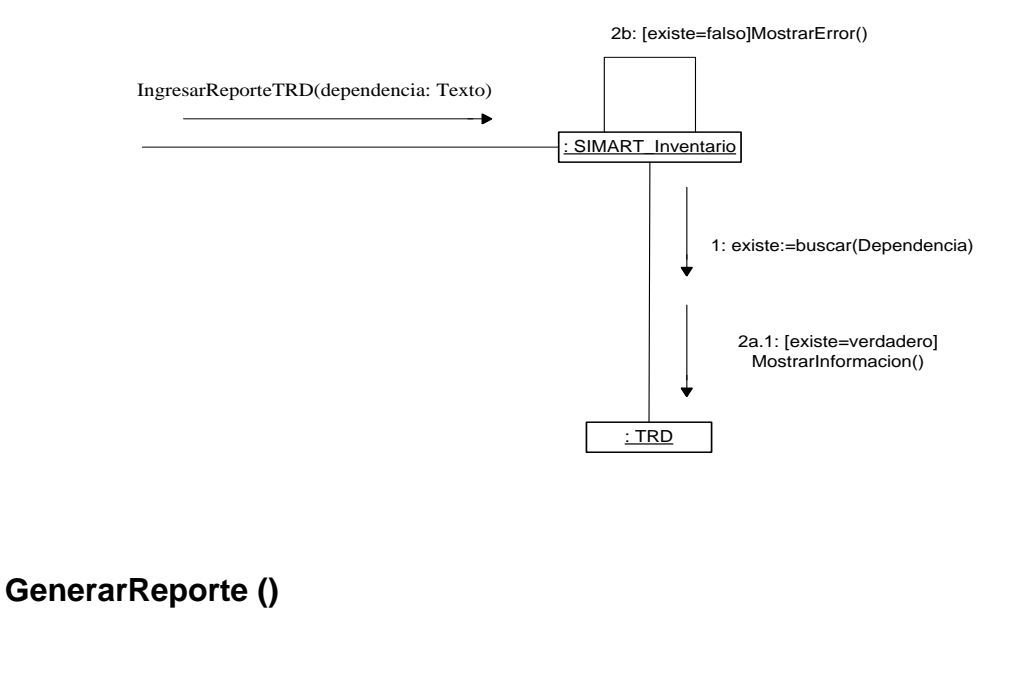

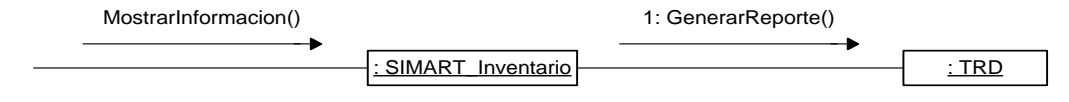

#### **5.3 DIAGRAMAS DE CLASES**

#### **Consultas por año, periodo, tipo, semiactivo, hojas de vida, trd e historia laboral**

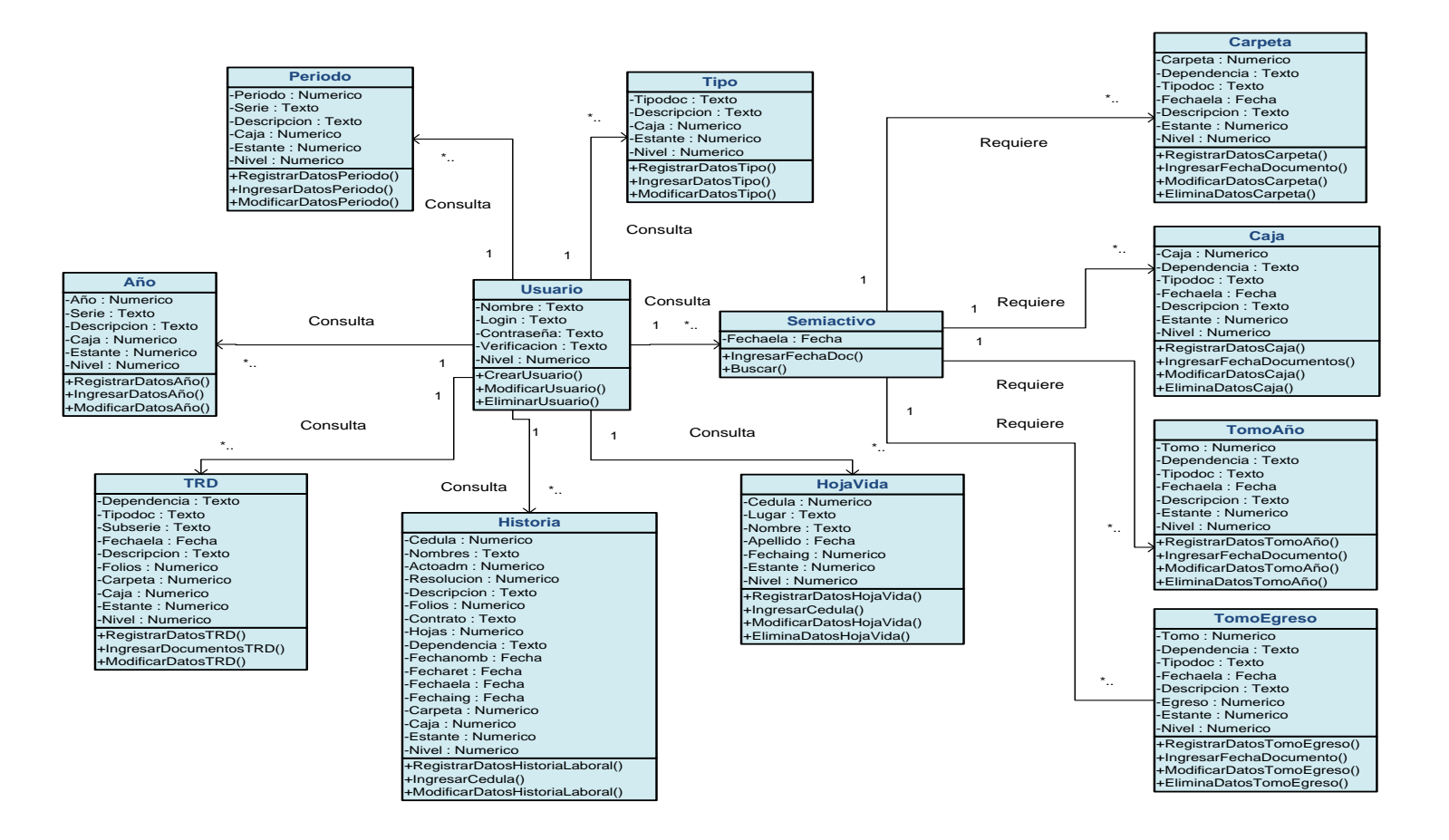

**Prestamos funcionario, año, periodo, tipo, semiactivo, hojas de vida, trd e historia laboral**

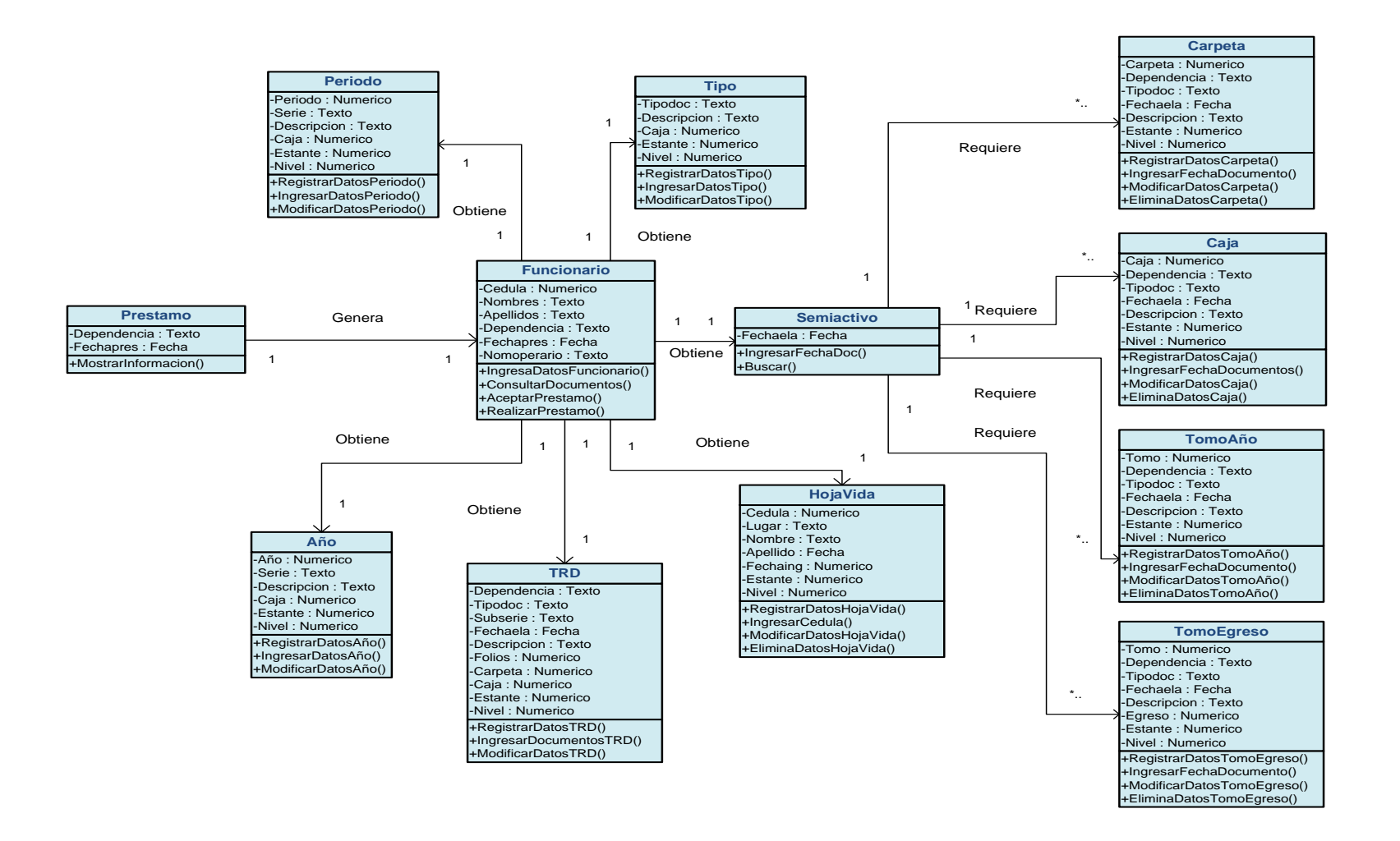

**Prestamos usuario externo, año, periodo, tipo, semiactivo, hojas de vida, trd e historia laboral**

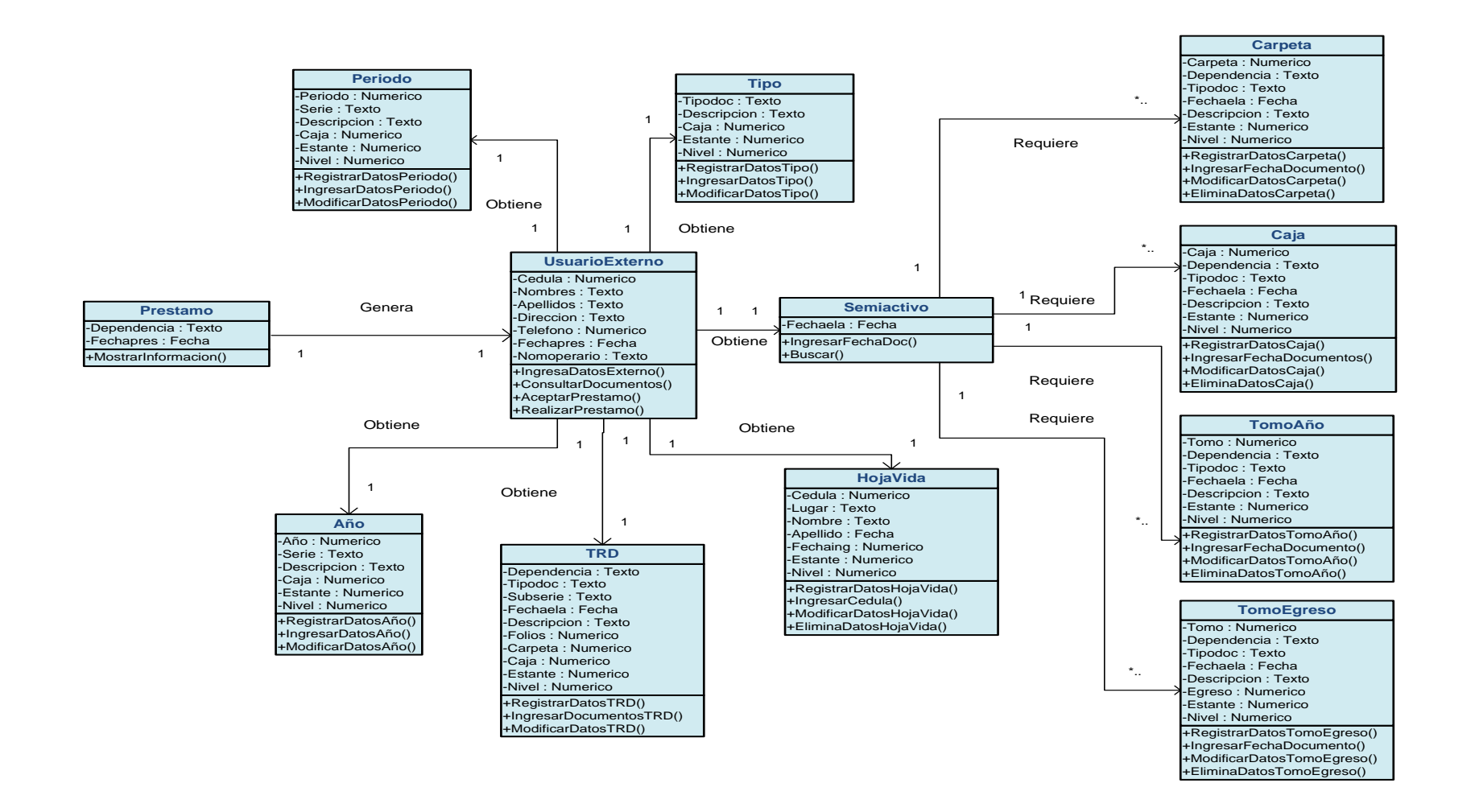

#### **Valoración semiactivo**

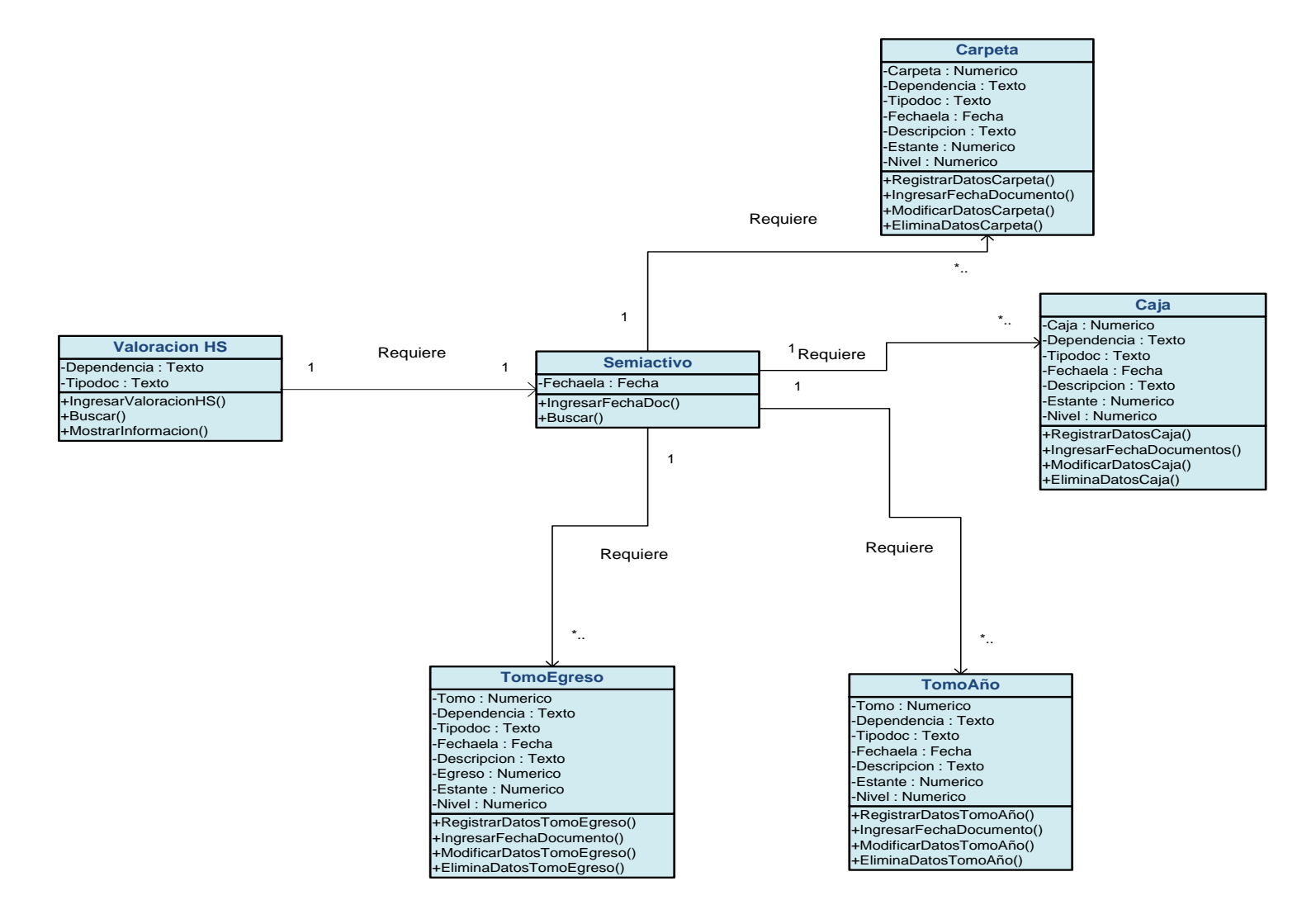

#### **Usuarios y simartValida**

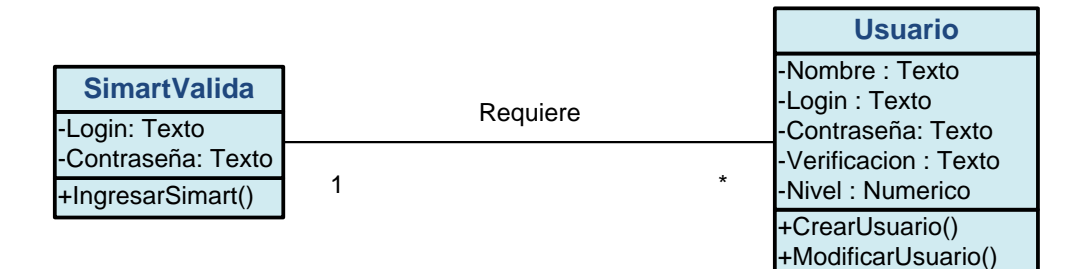

## **Valoración tablas de retención documental**

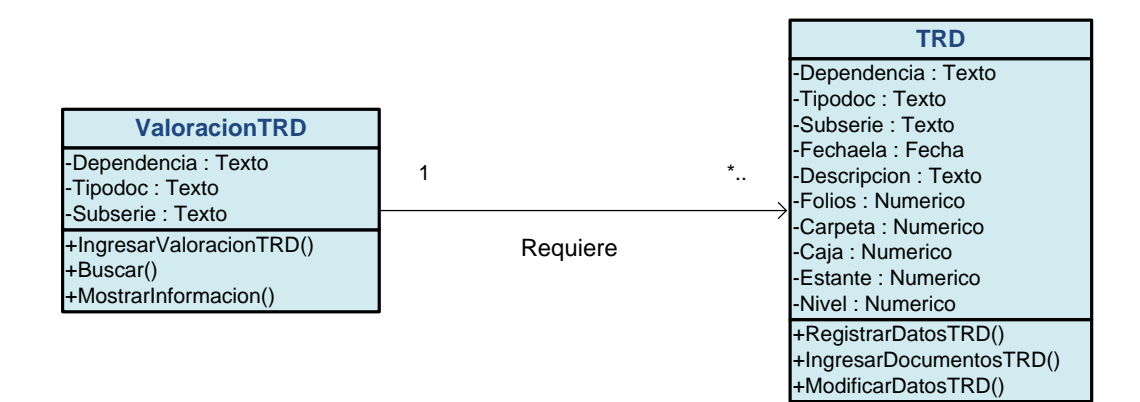

#### **Inventario año, periodo y tipo**

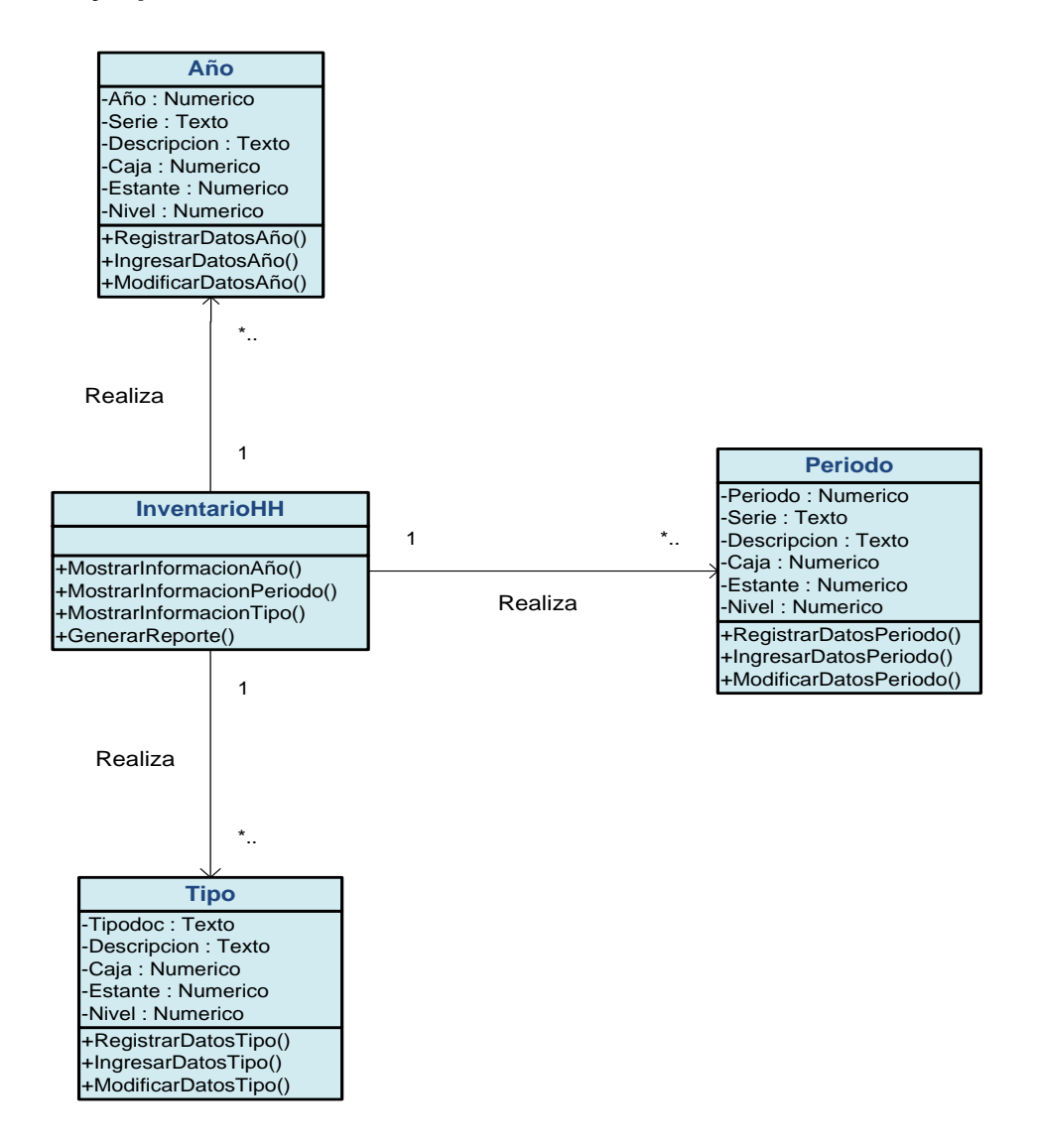

**Inventario carpetas, cajas, tomosaño, tomosegreso y hojas de vida**

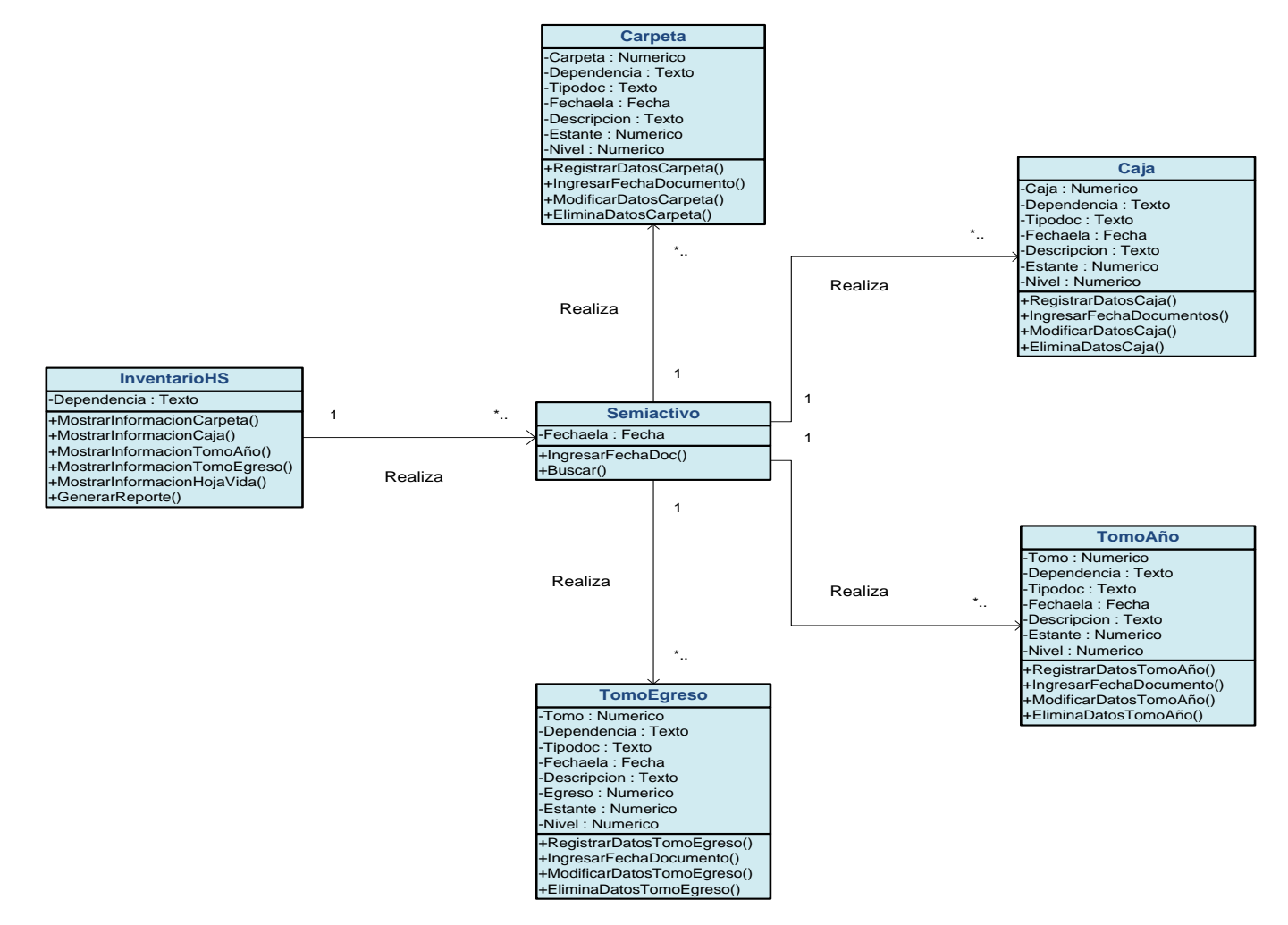

## **Inventario TRD**

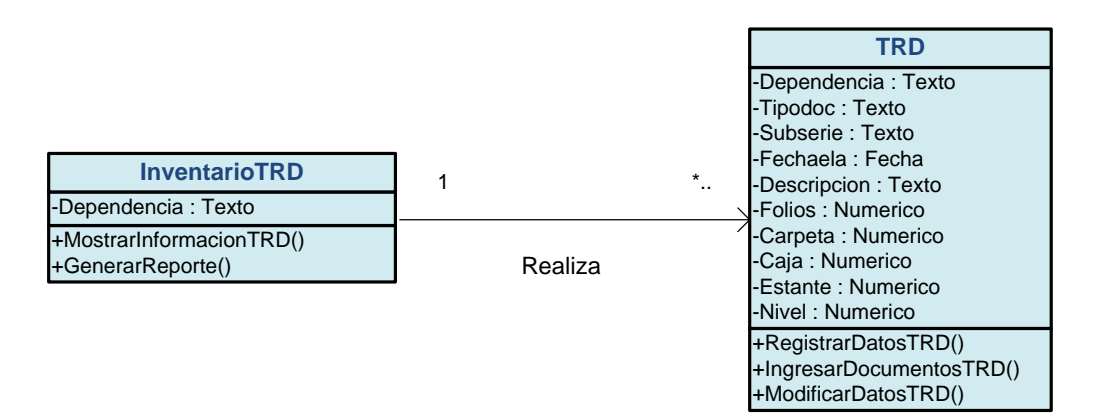

**Reportes año, periodo, tipo, Trd e historia laboral**

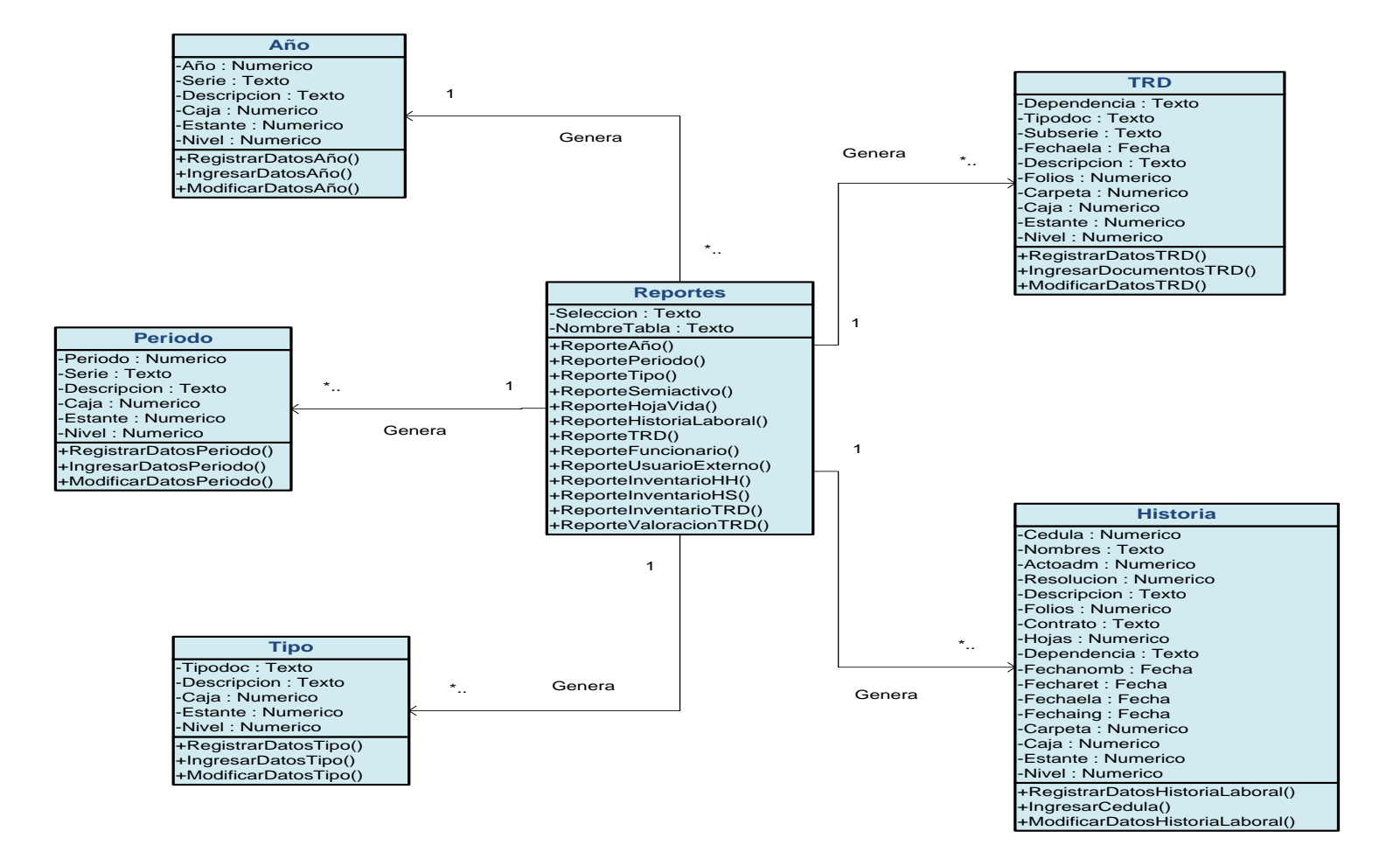

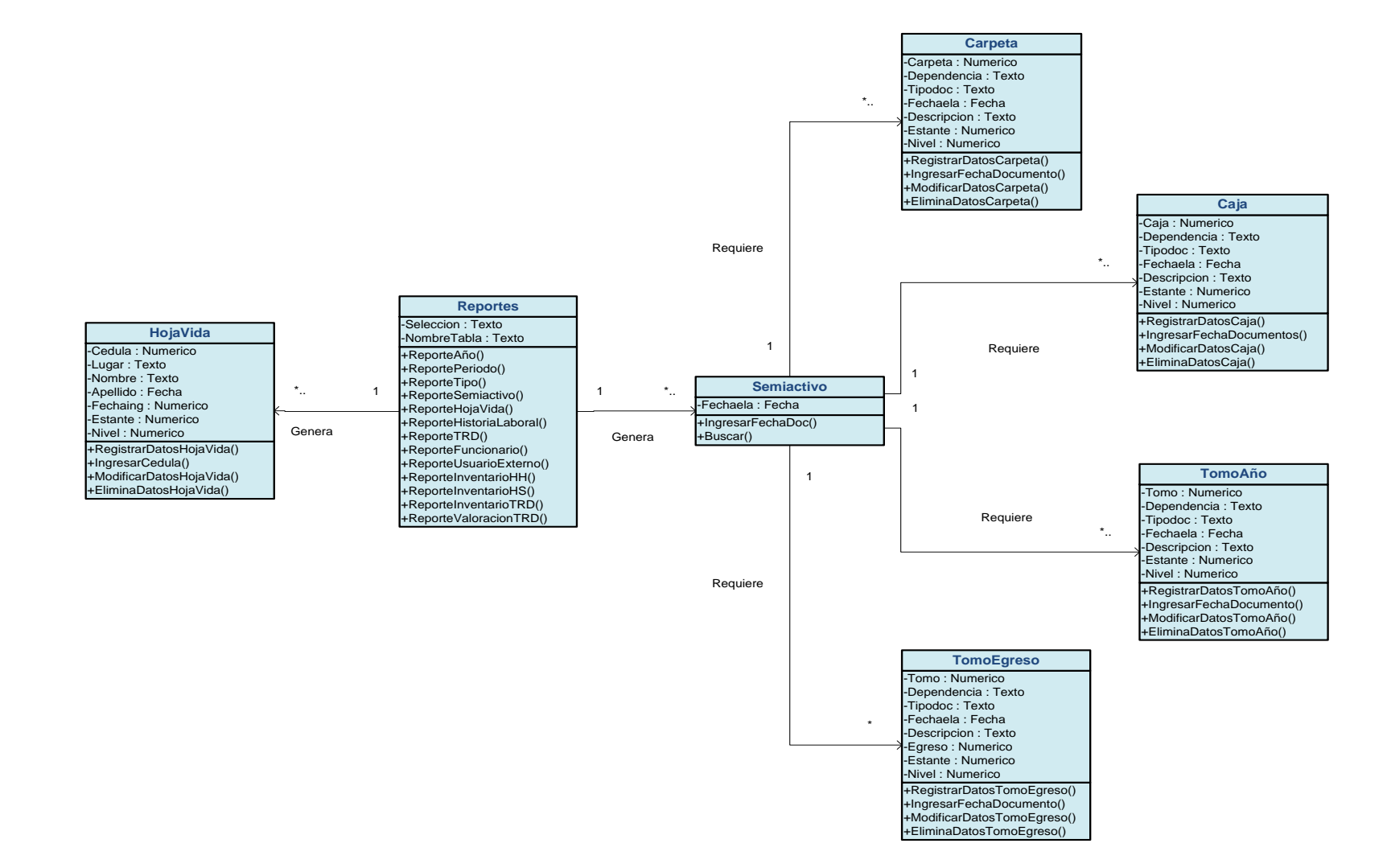

#### **Reportes carpetas, cajas, tomos año, tomo egreso y hojas de vida**

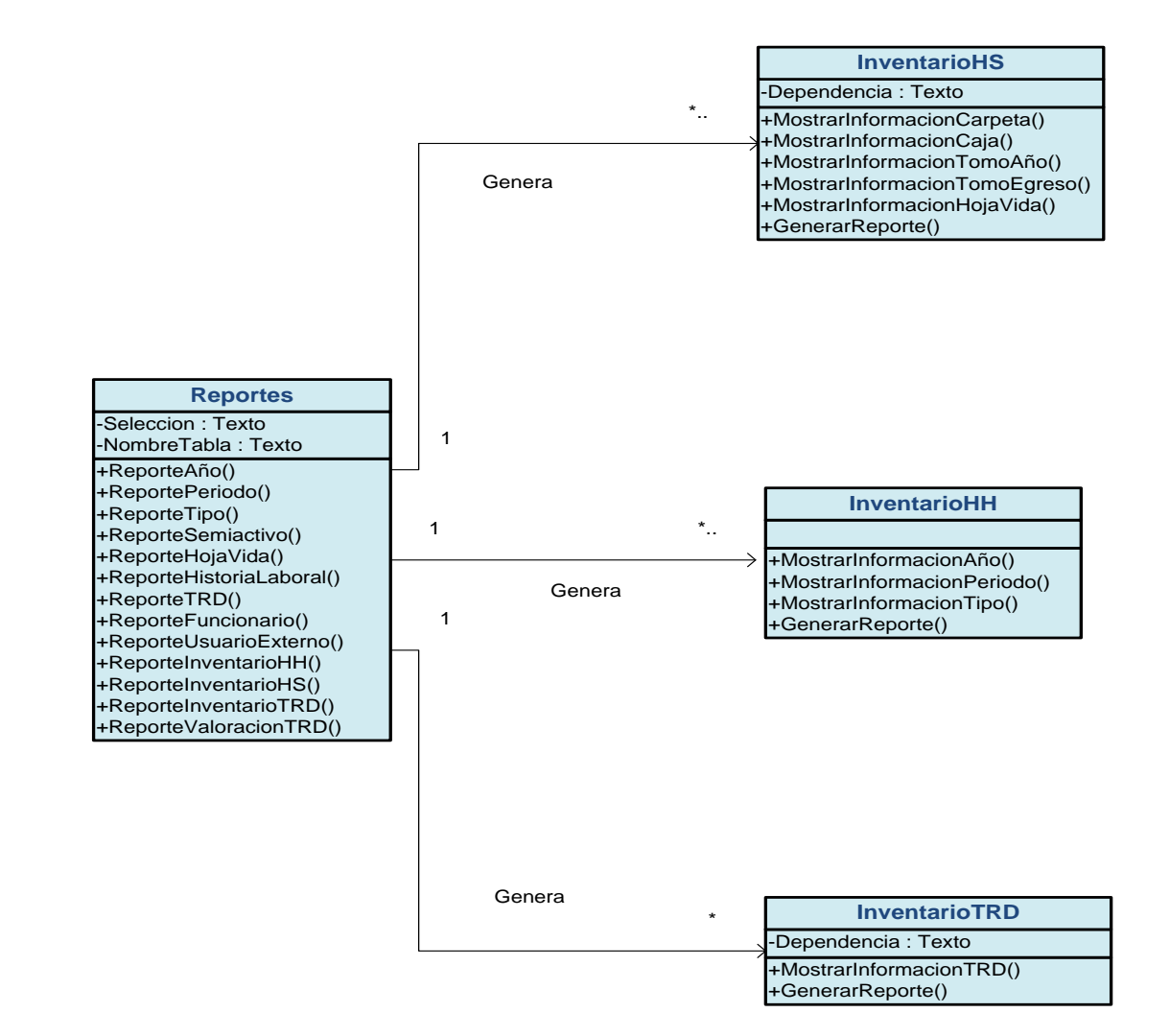

#### **Reportes inventario HH, inventario HS e inventario TRD**

#### **5.4 DIAGRAMAS DE PAQUETES**

**Paquete SIMART**

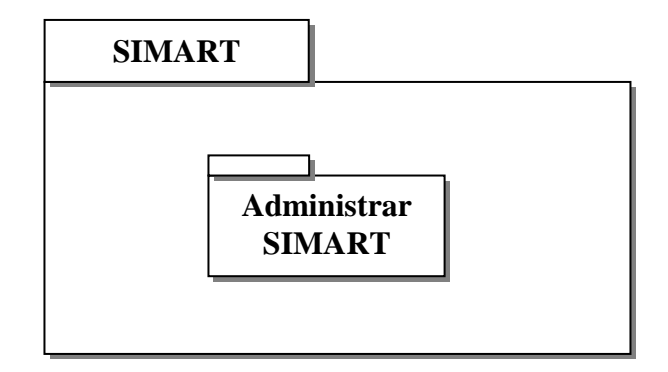

### **Paquete Manejar usuarios**

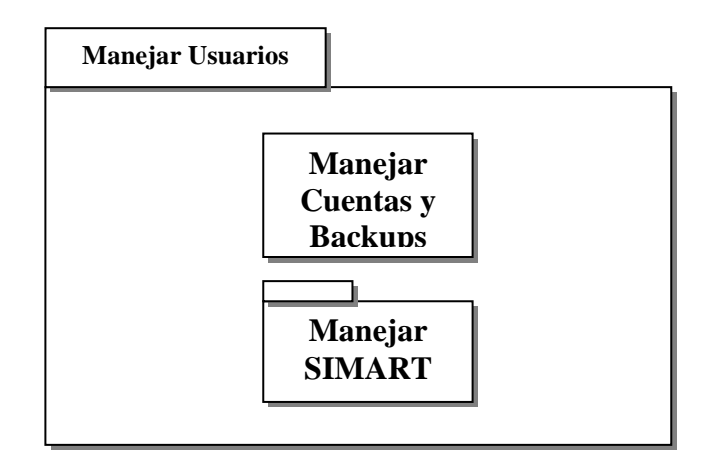

#### **Manejar SIMART**

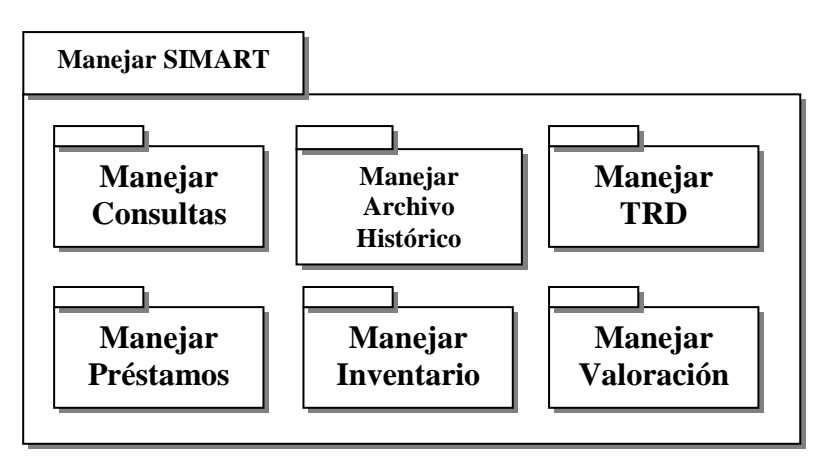

### **Manejar consultas**

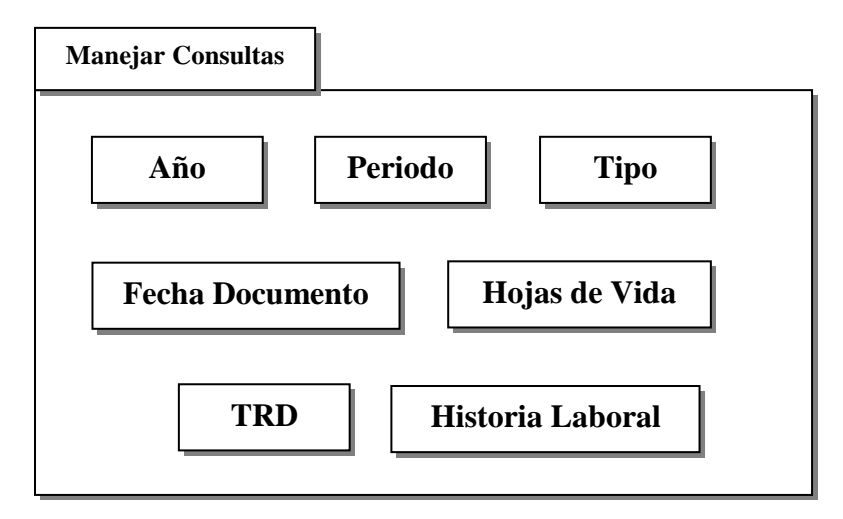

# **Manejar archivo histórico**

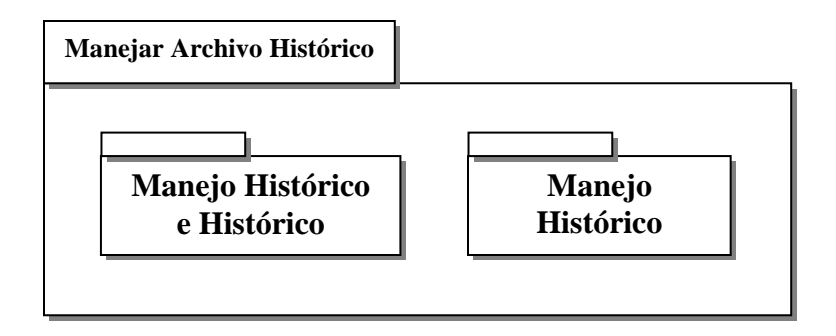

## **Manejar histórico e histórico**

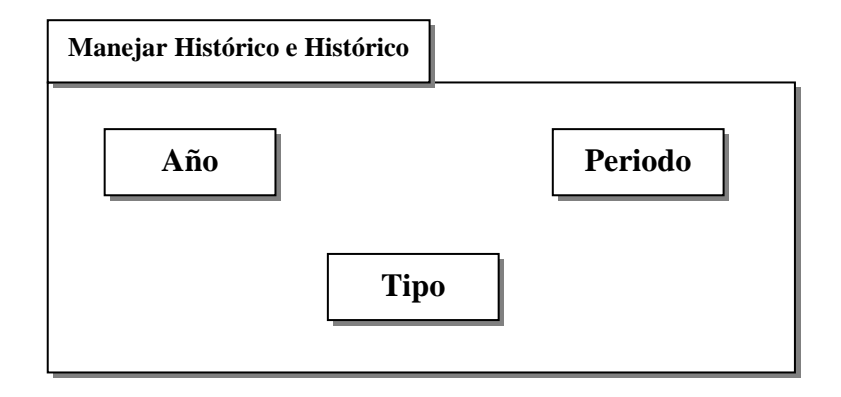

### **Manejar histórico semiactivo**

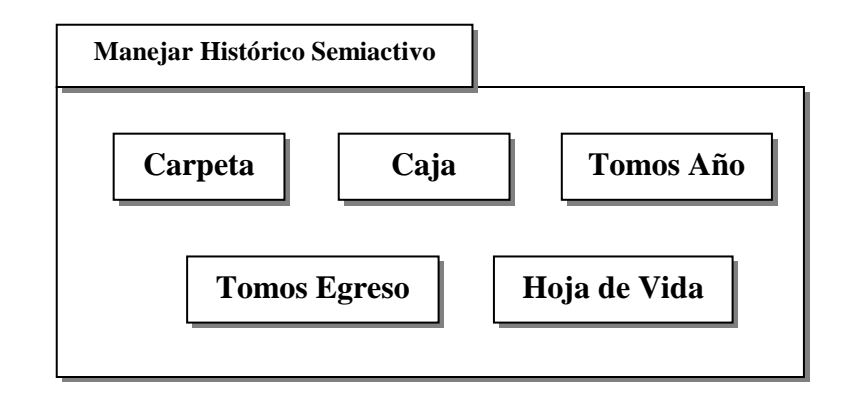

# **Manejar TRD**

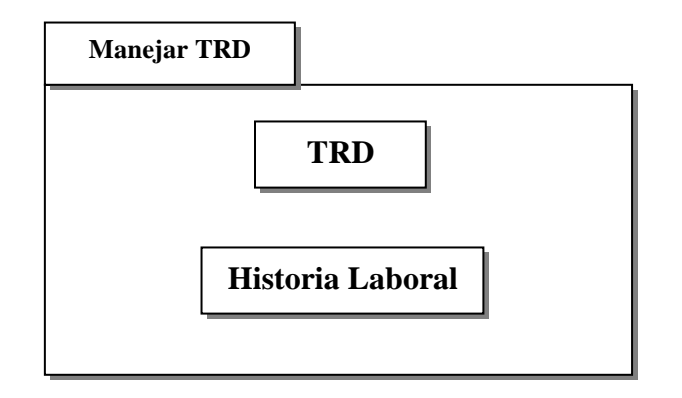

## **Manejar Valoración**

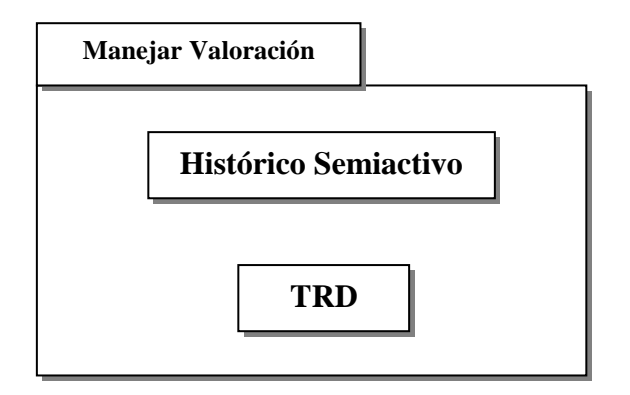

## **Manejar préstamos**

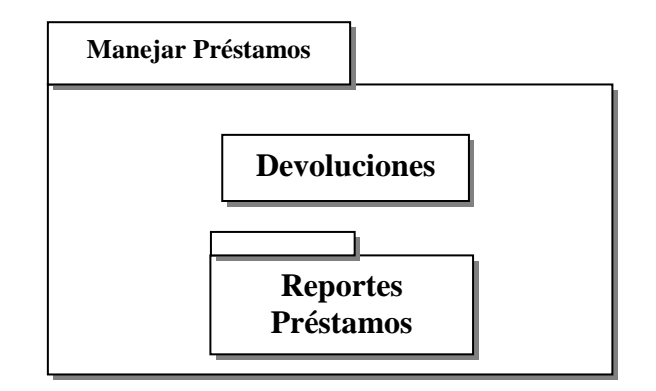

# **Reportes Prestamos**

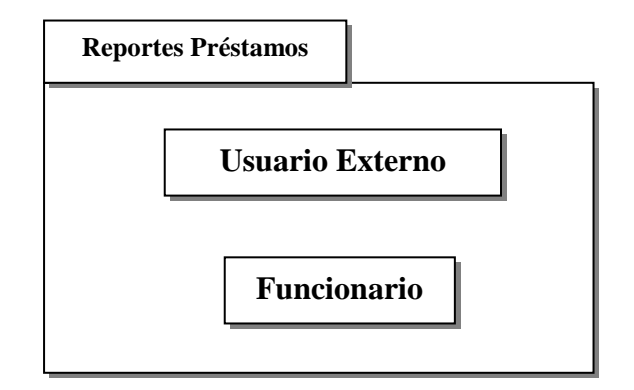

# **Manejo inventario**

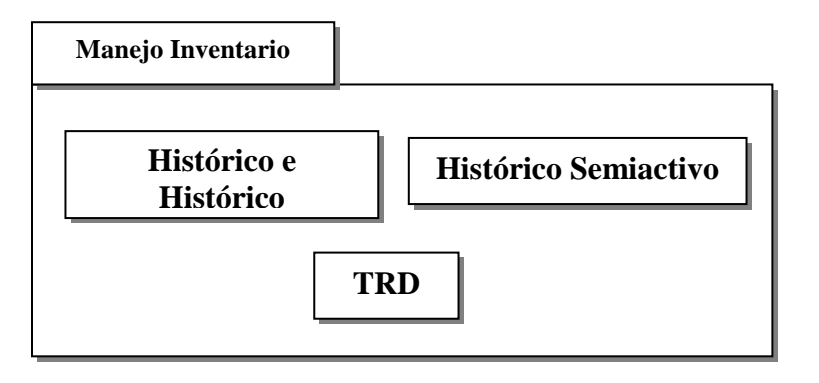

## **5.5 BASES DE DATOS**

#### **5.5.1 Diagramas de Entidad Relación**

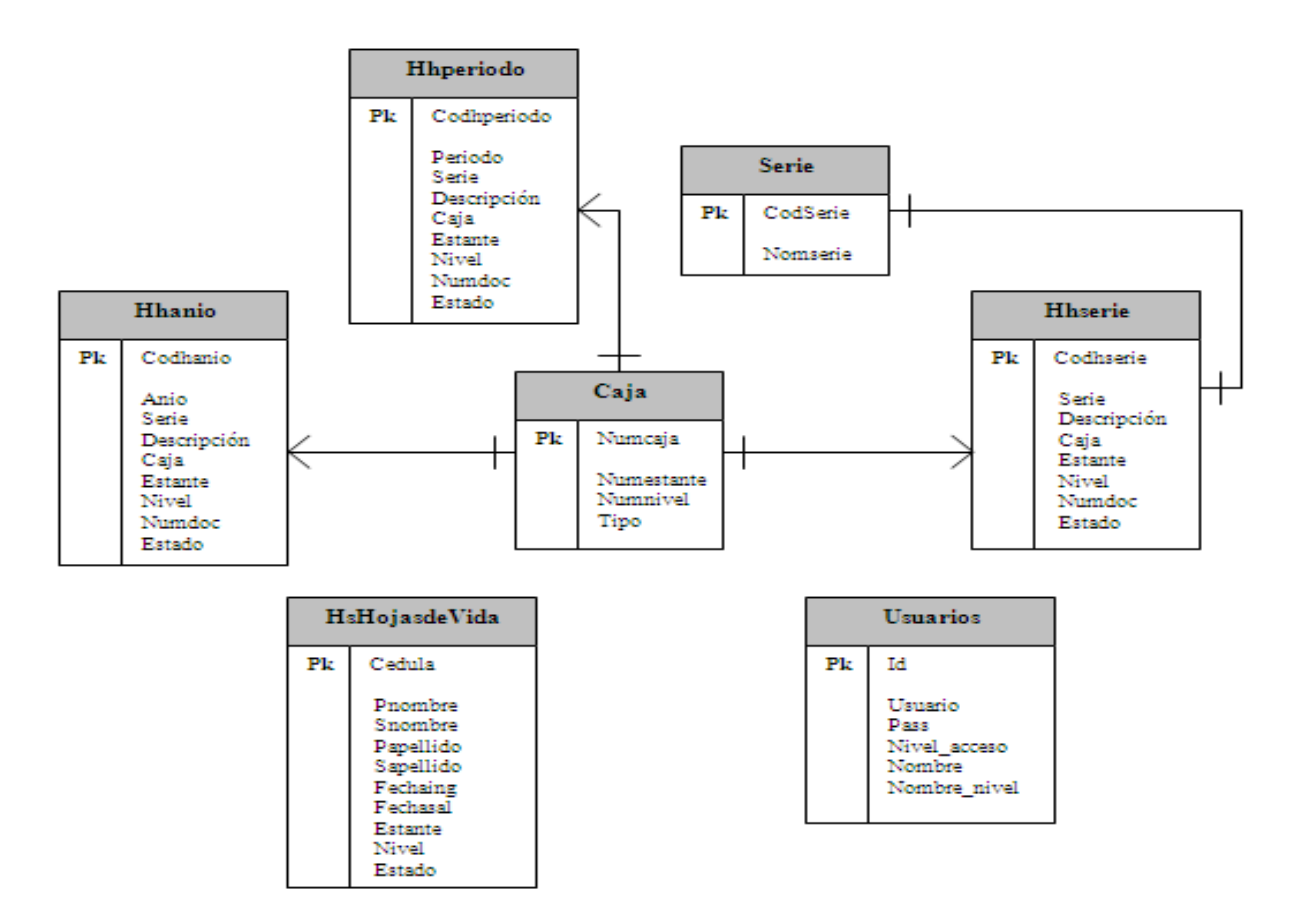

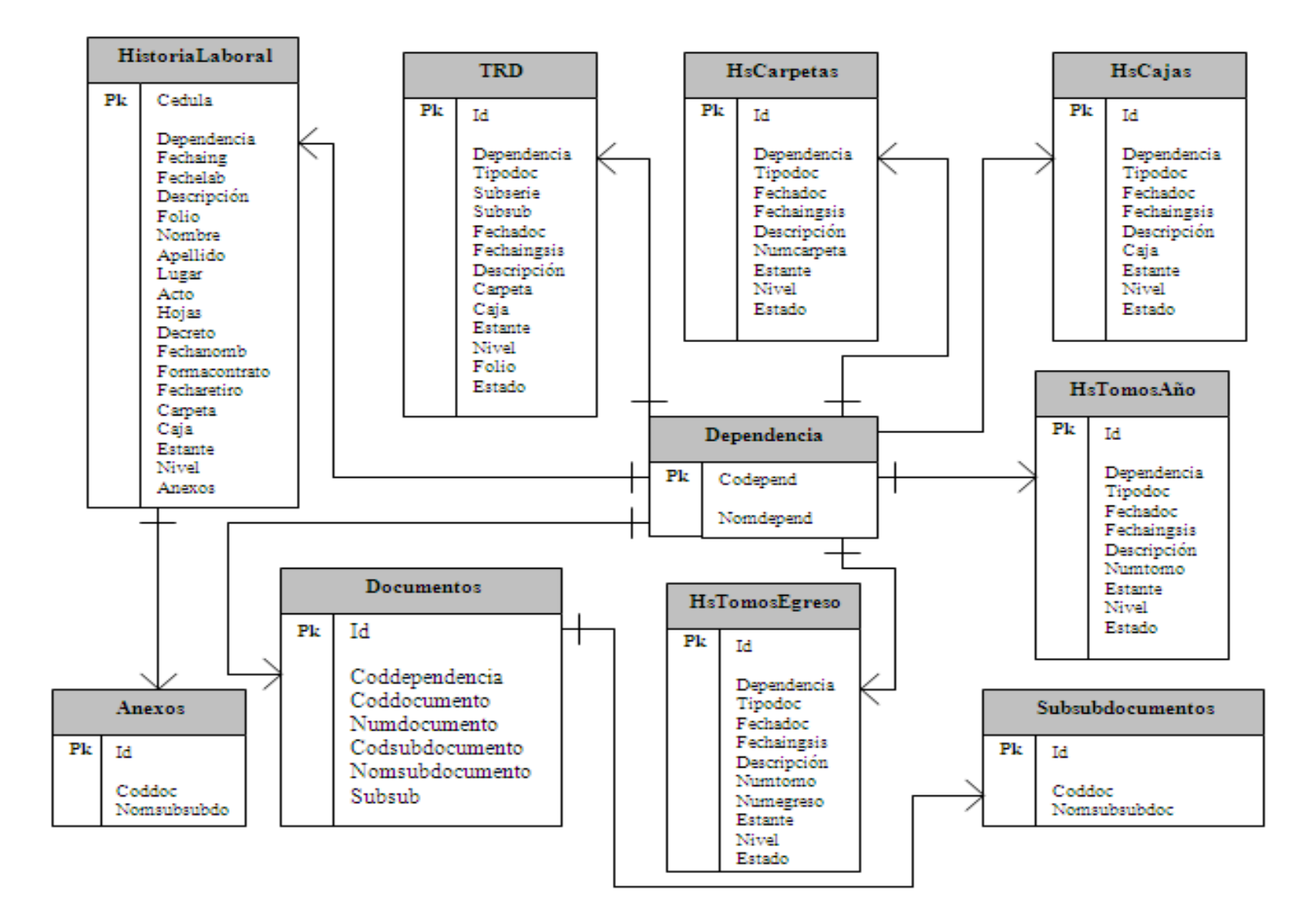

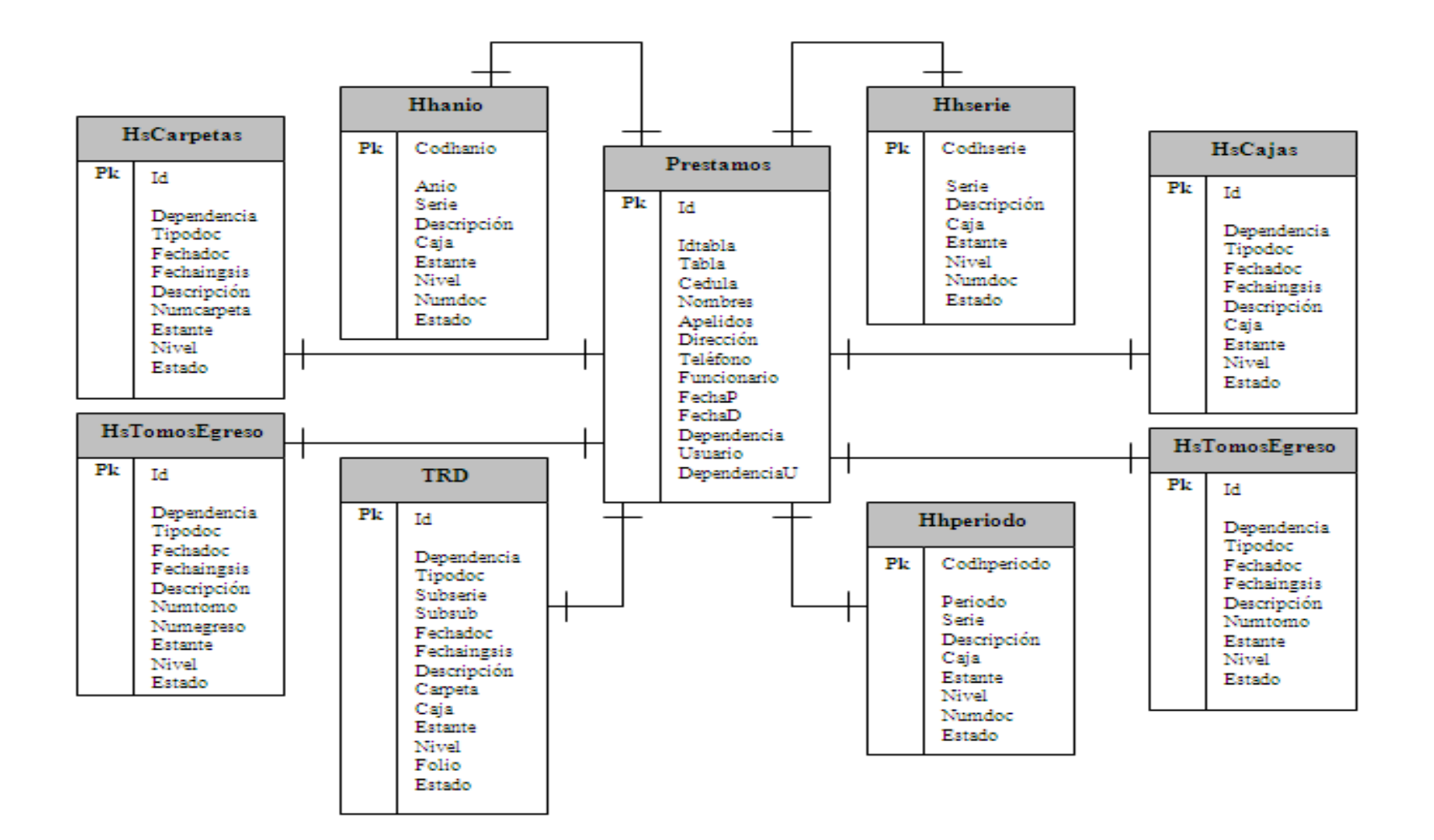

## **5.5.2 Listado de Tablas**

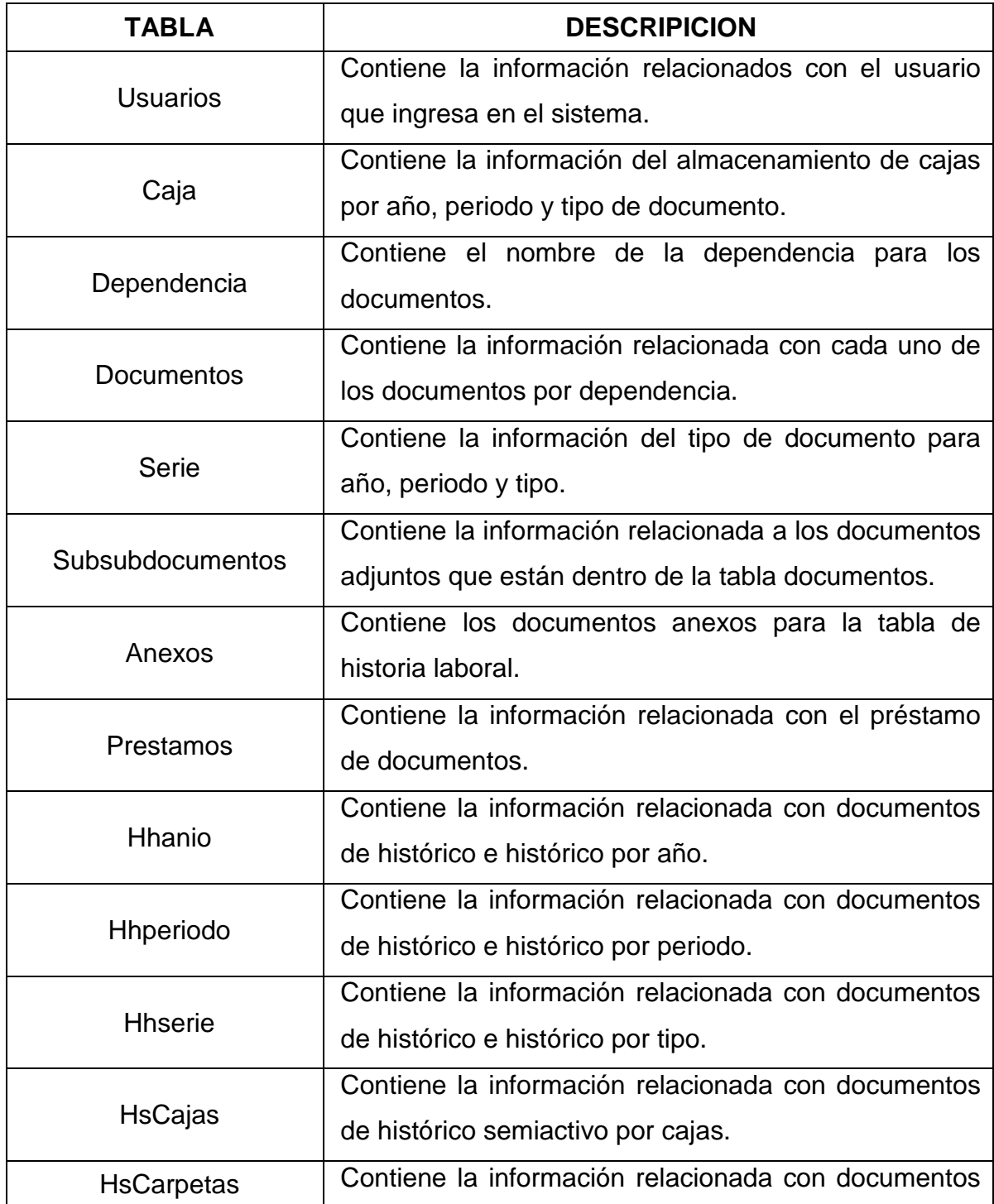

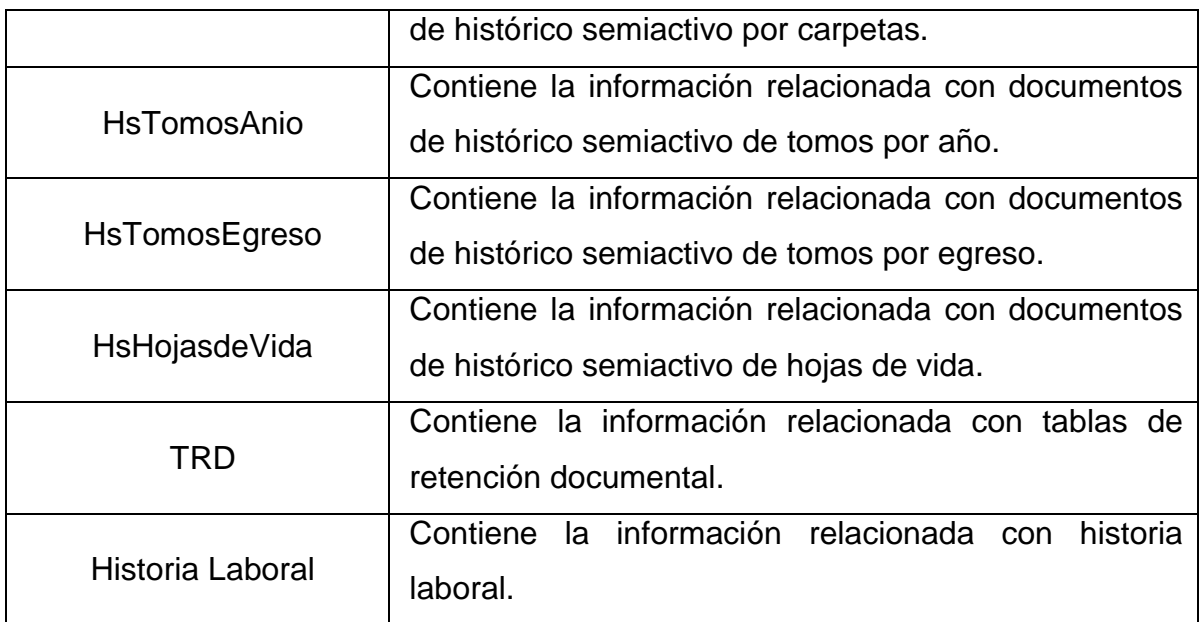

# **5.5.3 Descripción de Tablas**

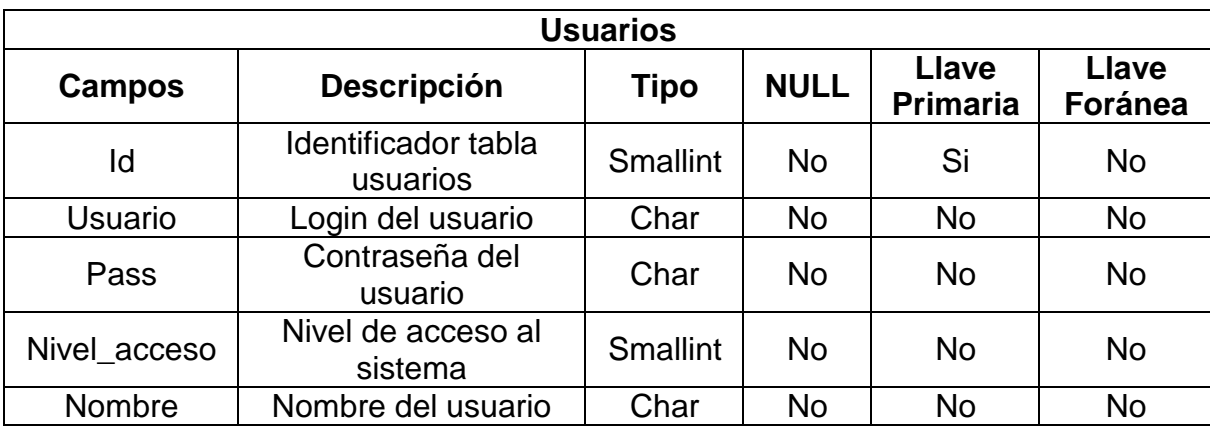

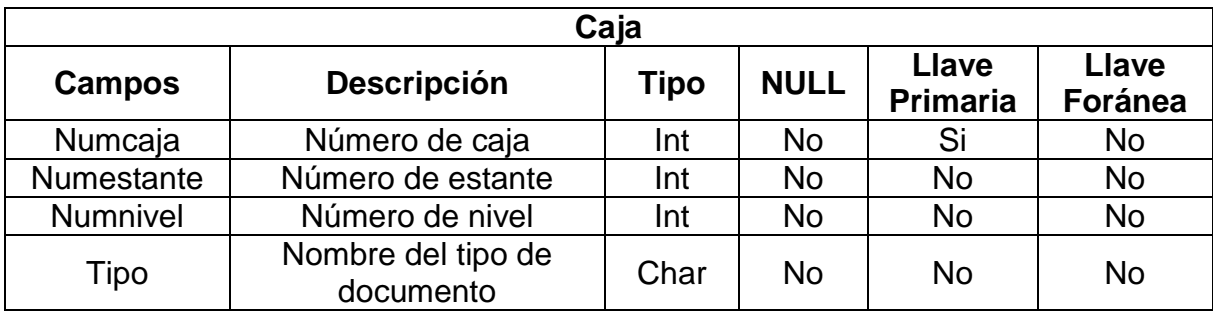

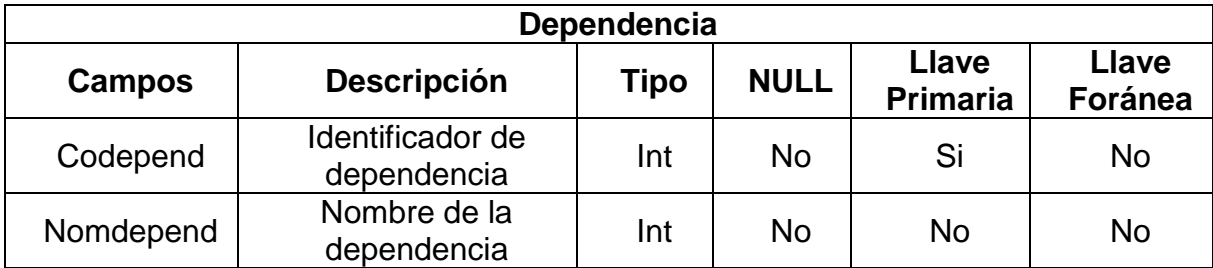

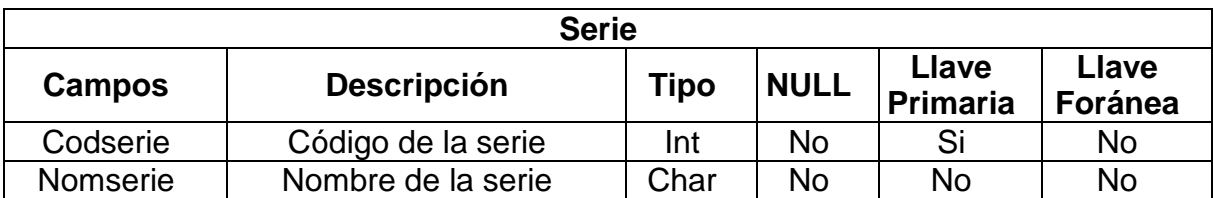

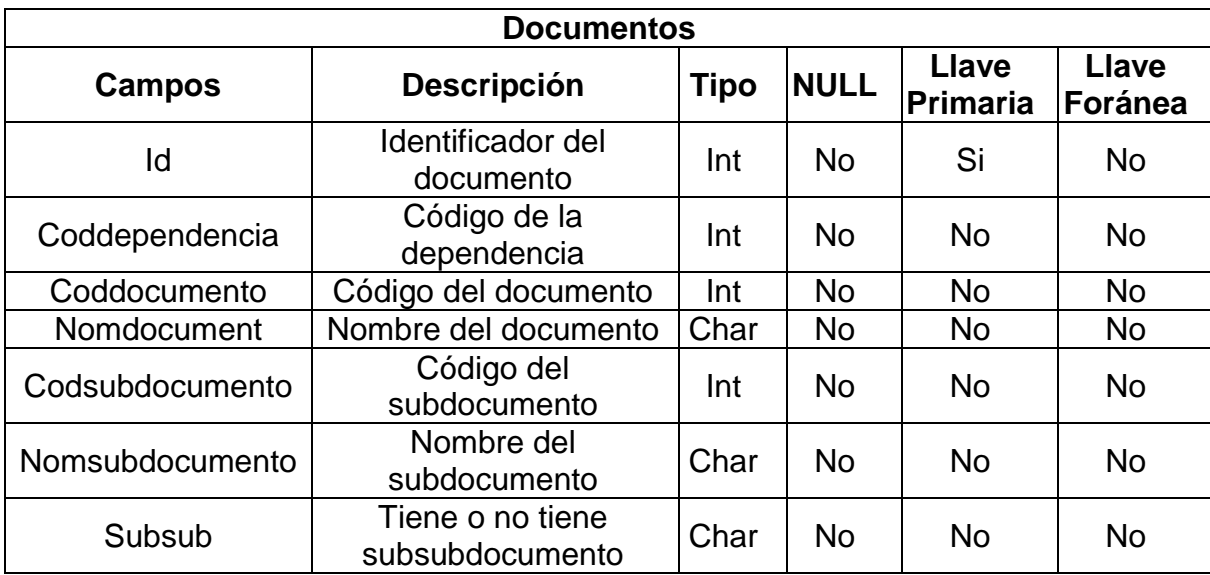

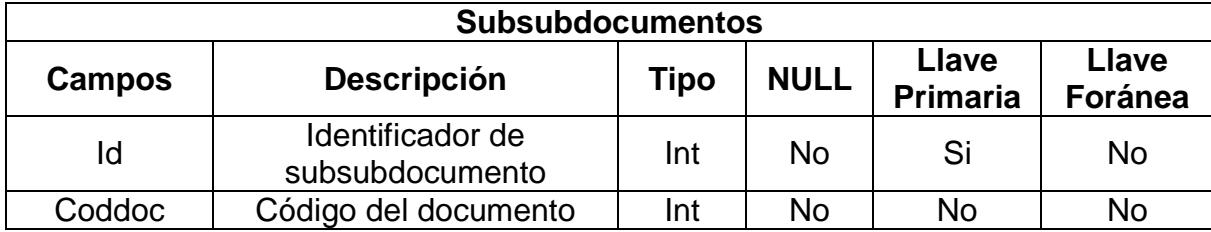

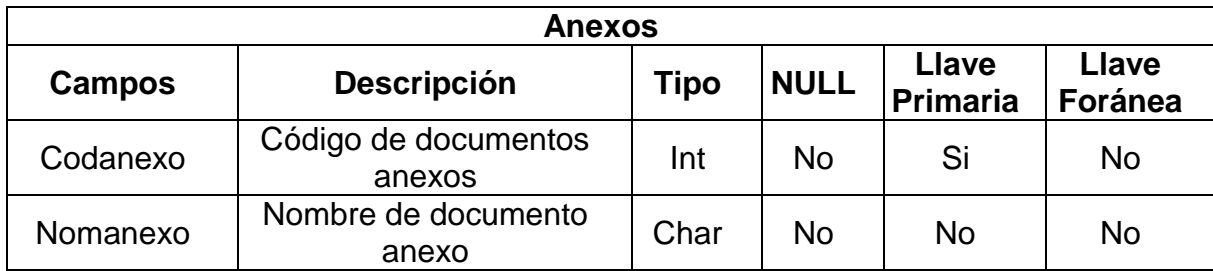

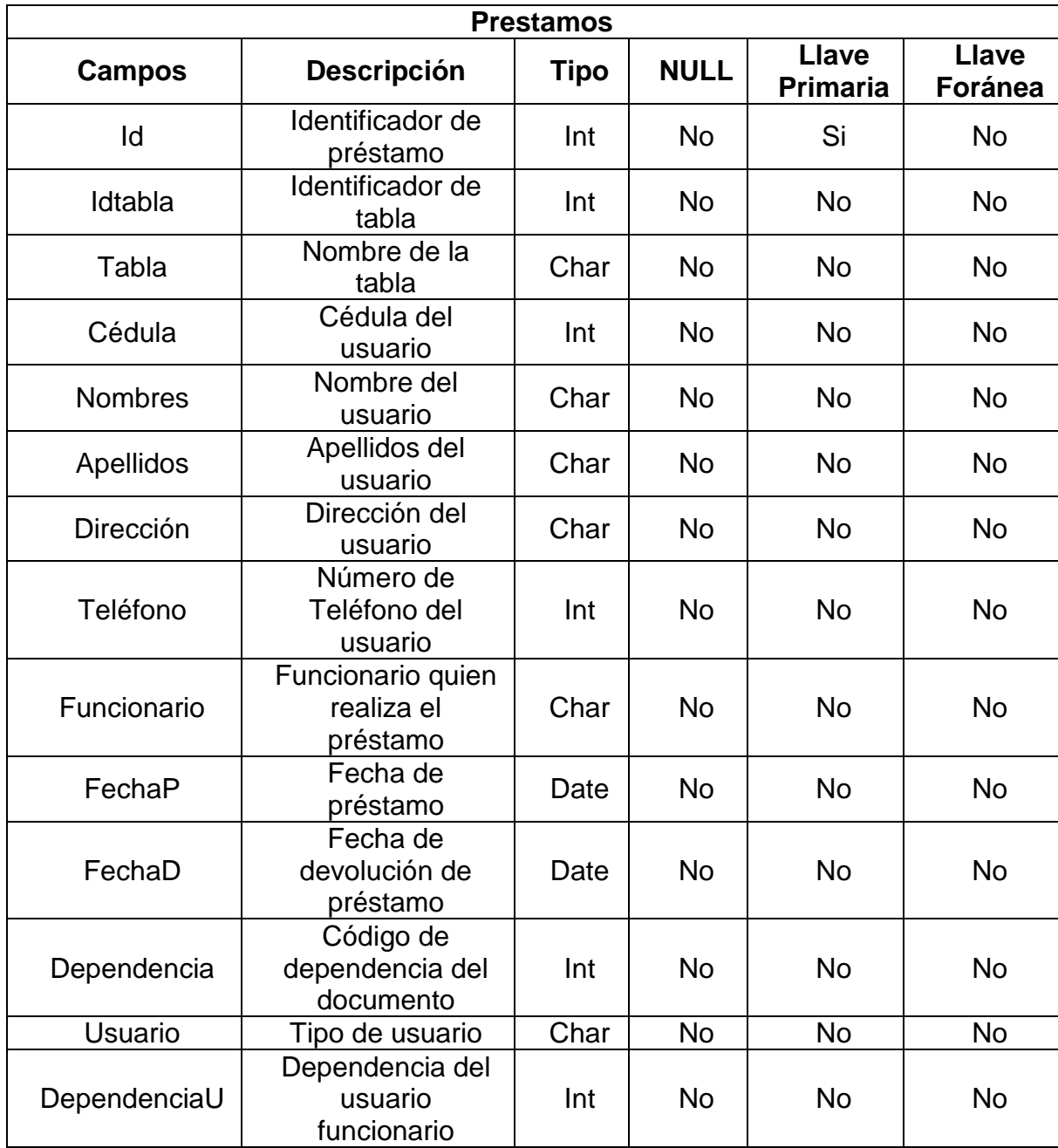

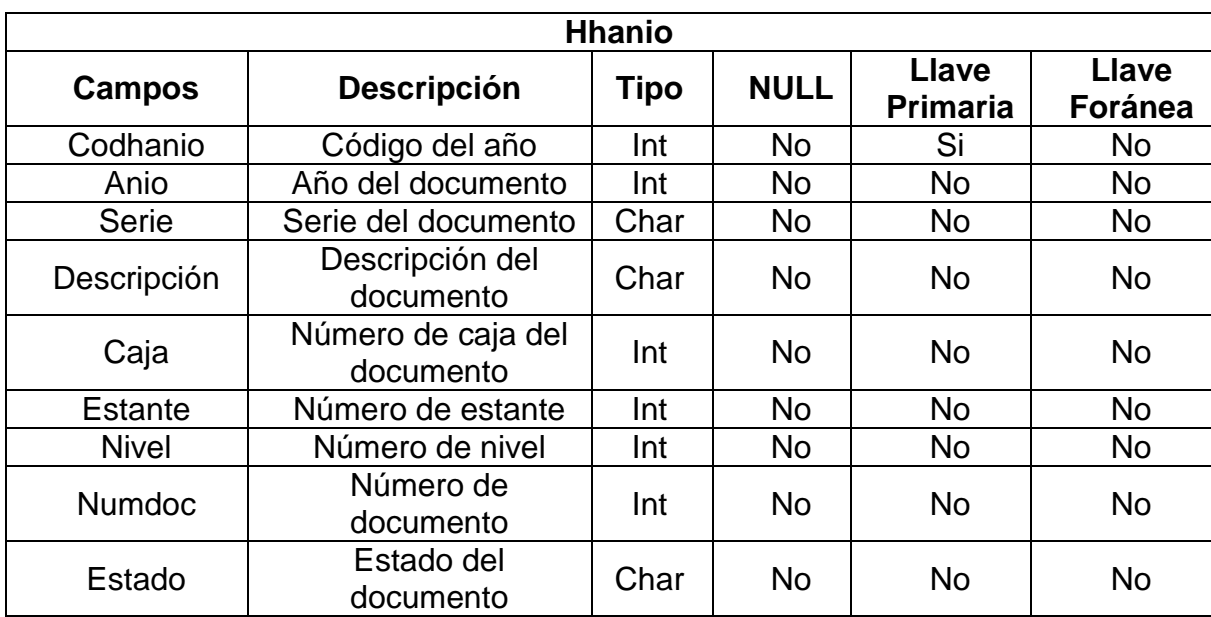

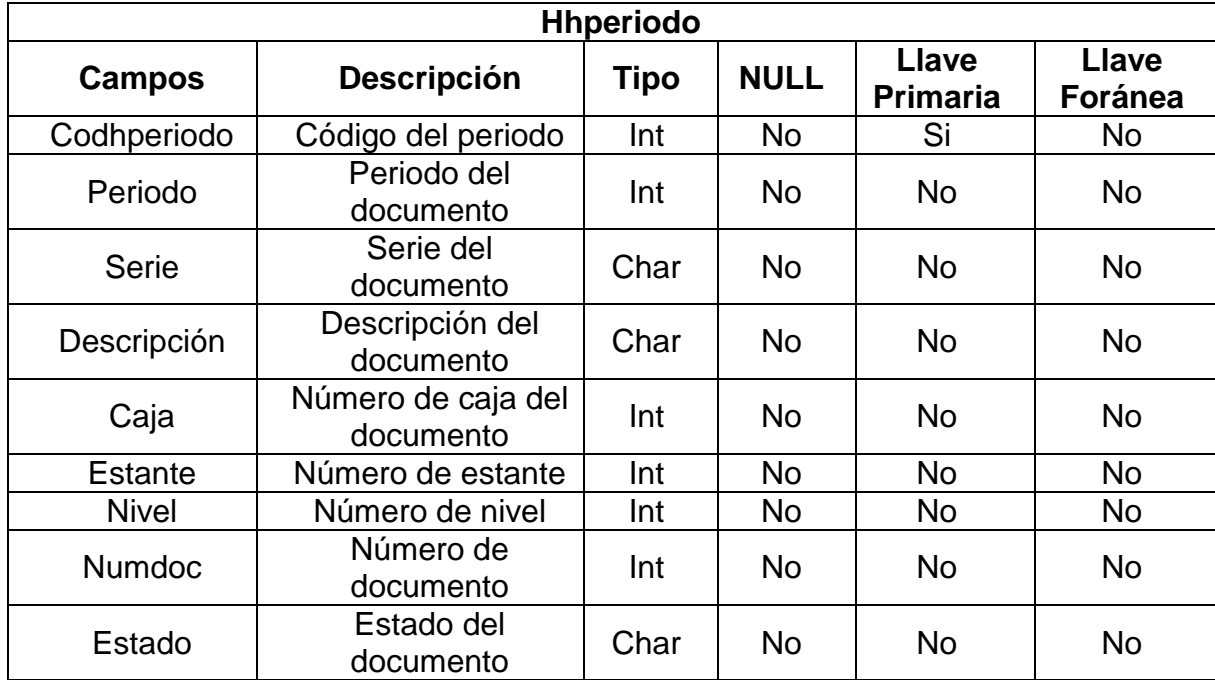

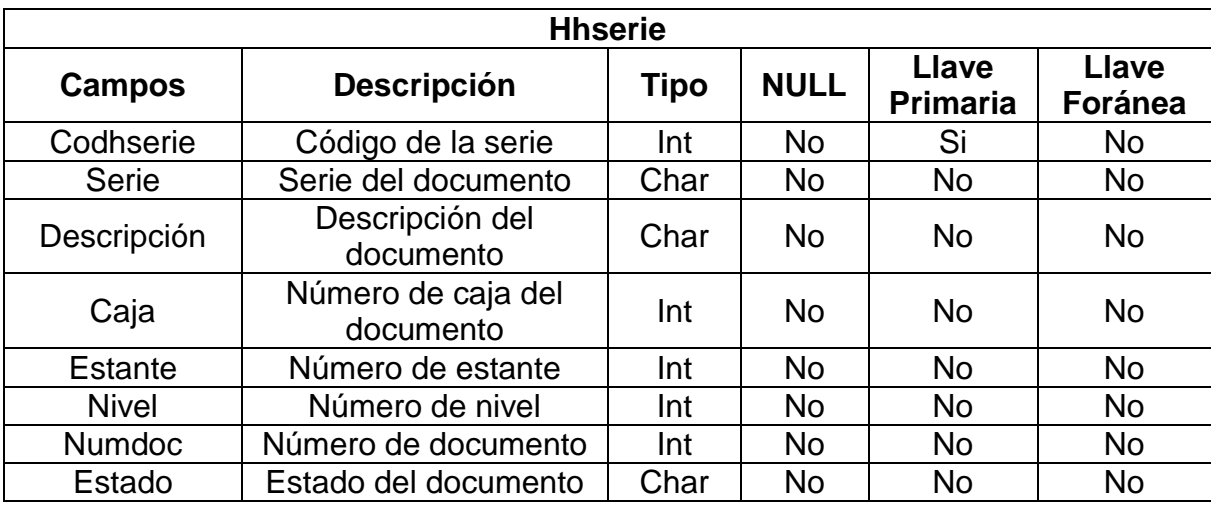

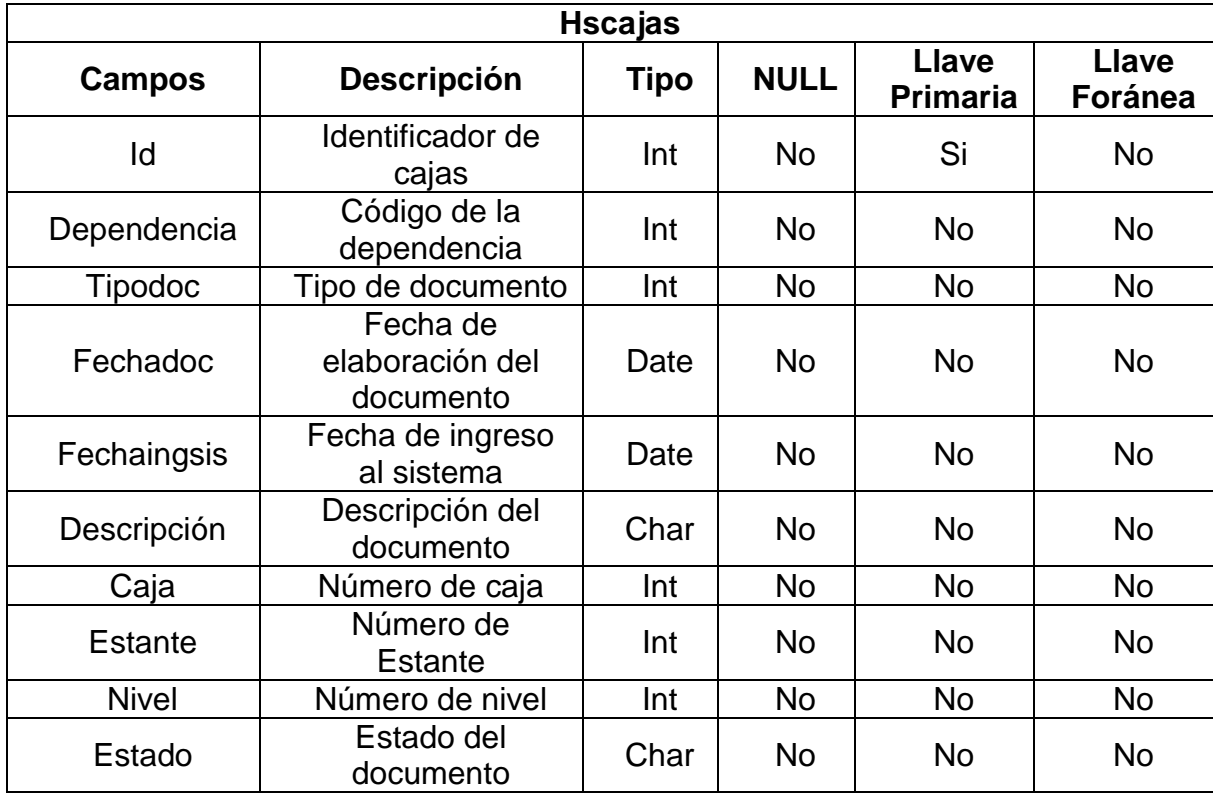

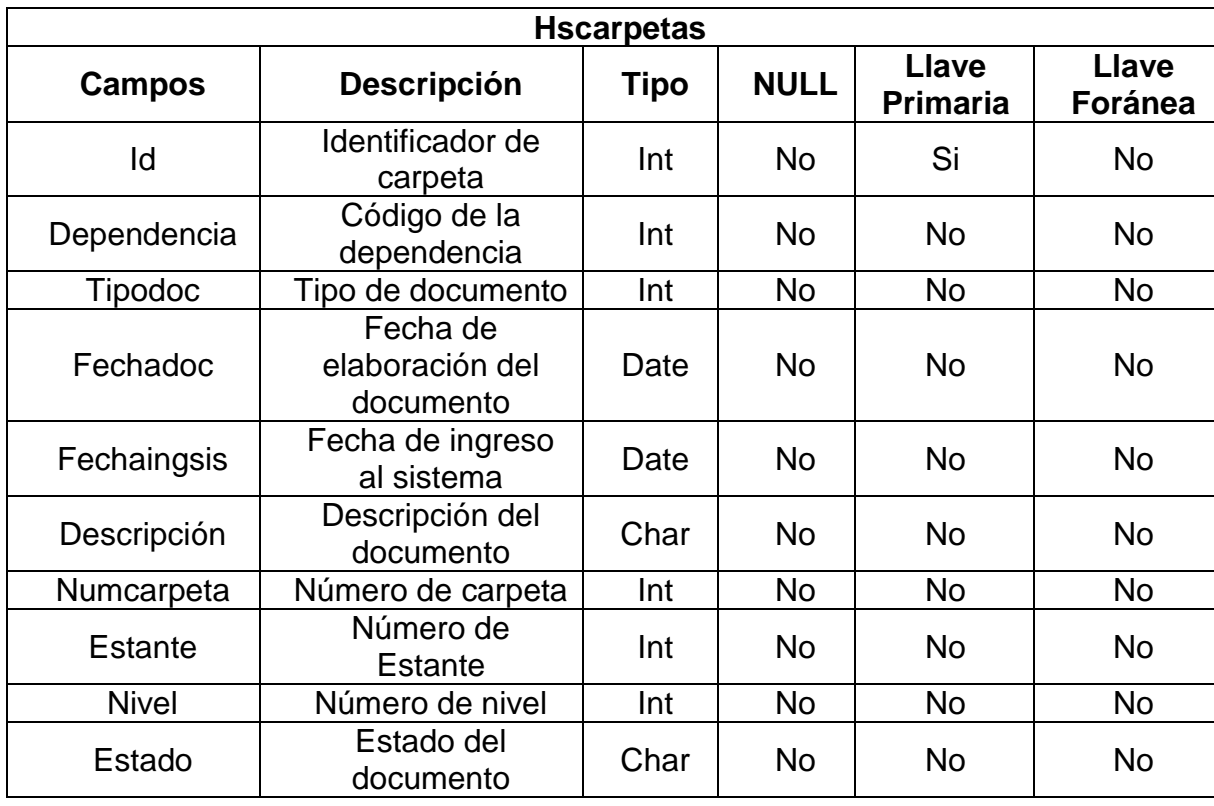

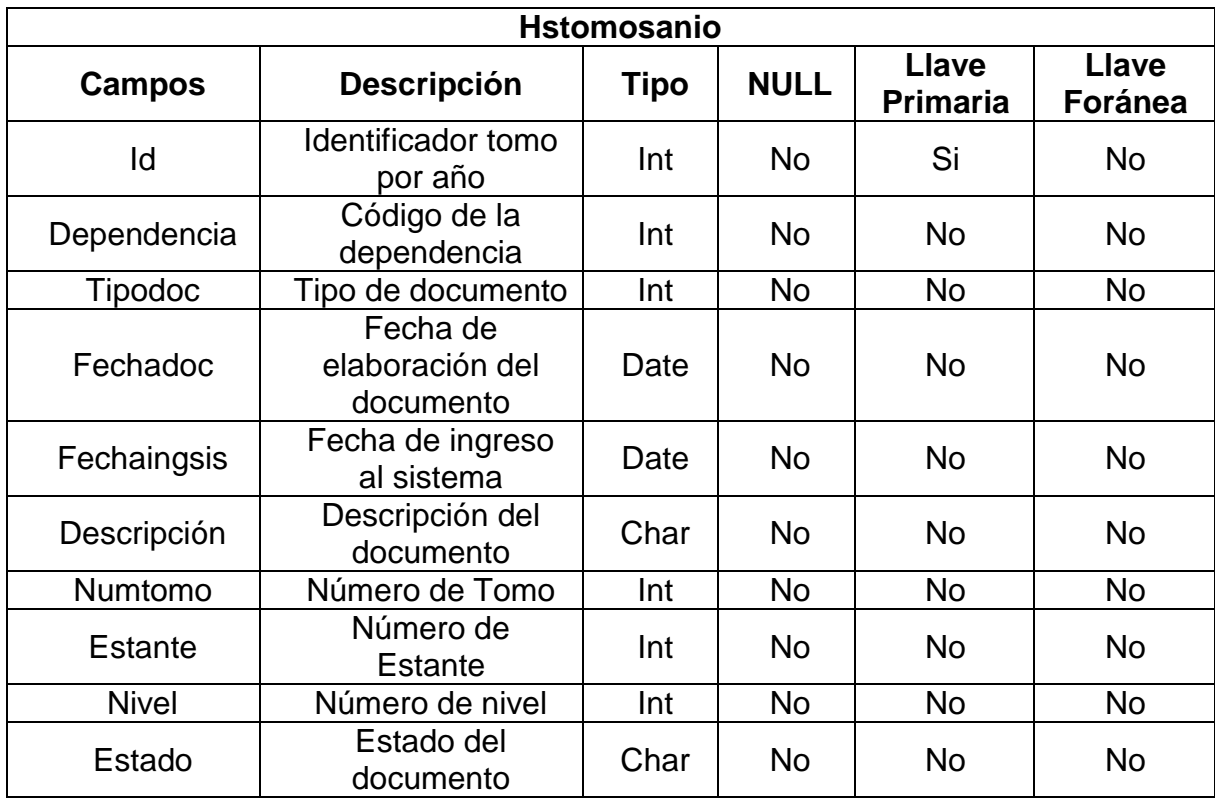

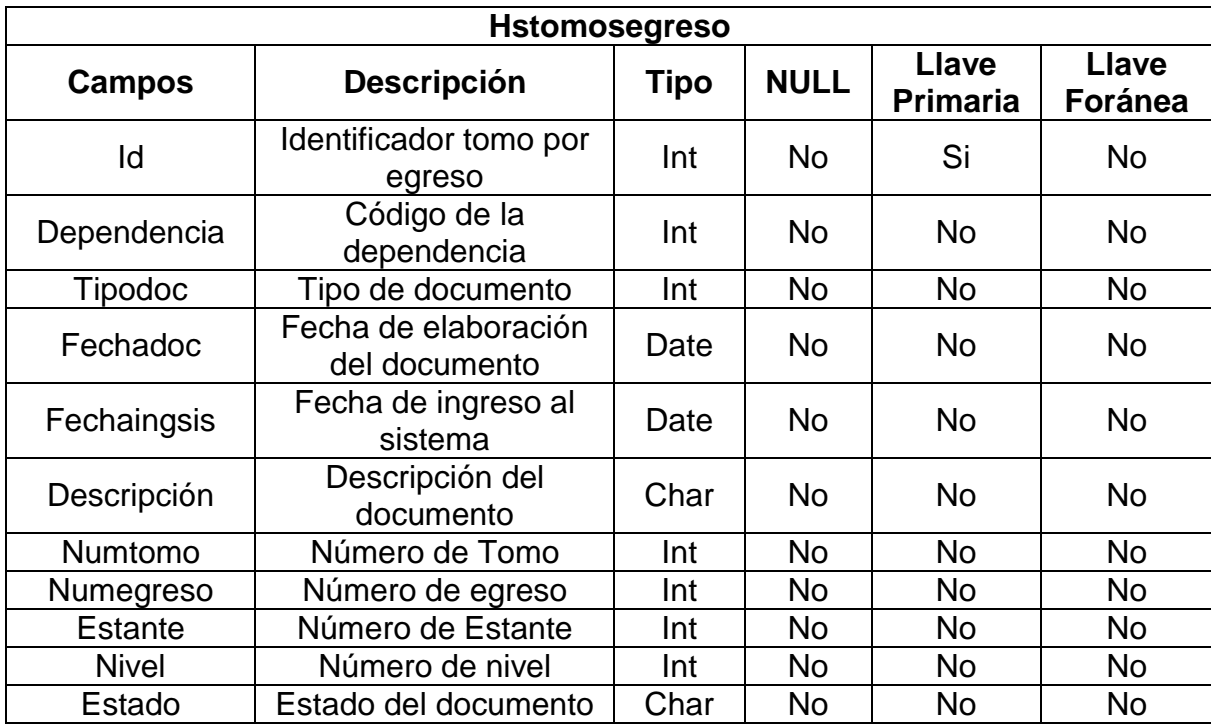

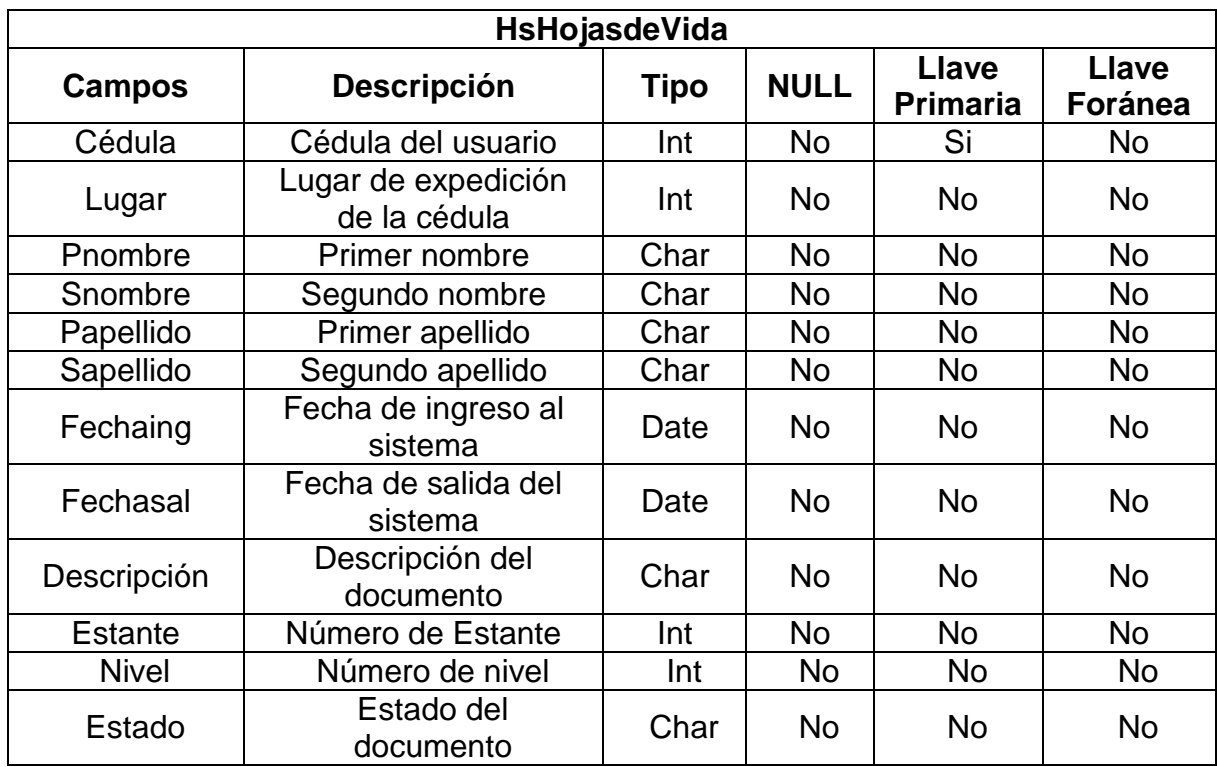

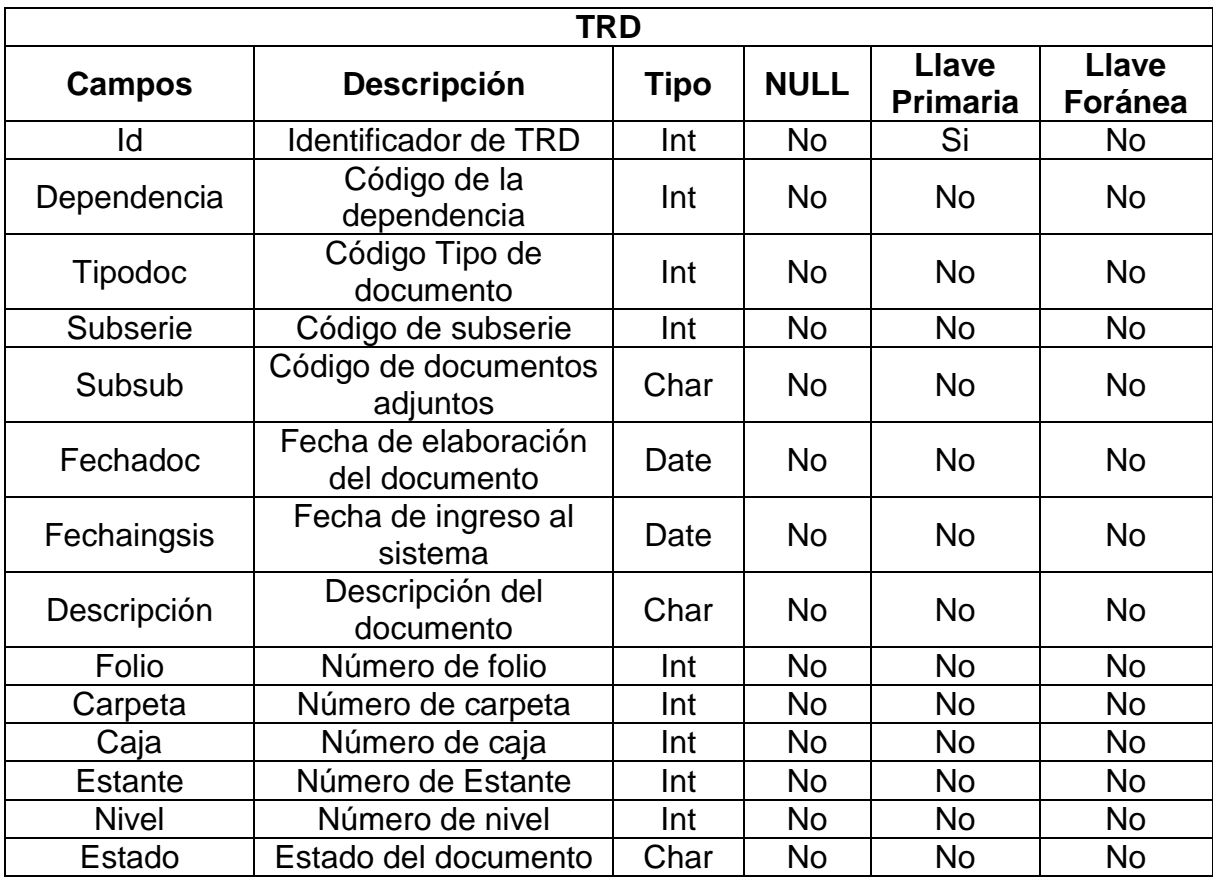

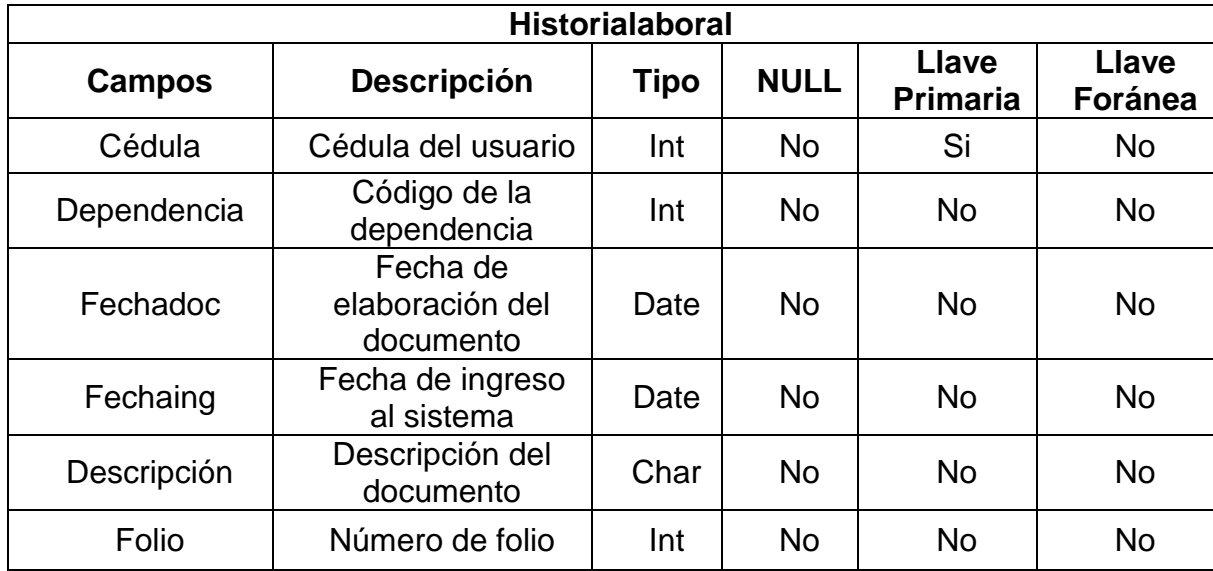

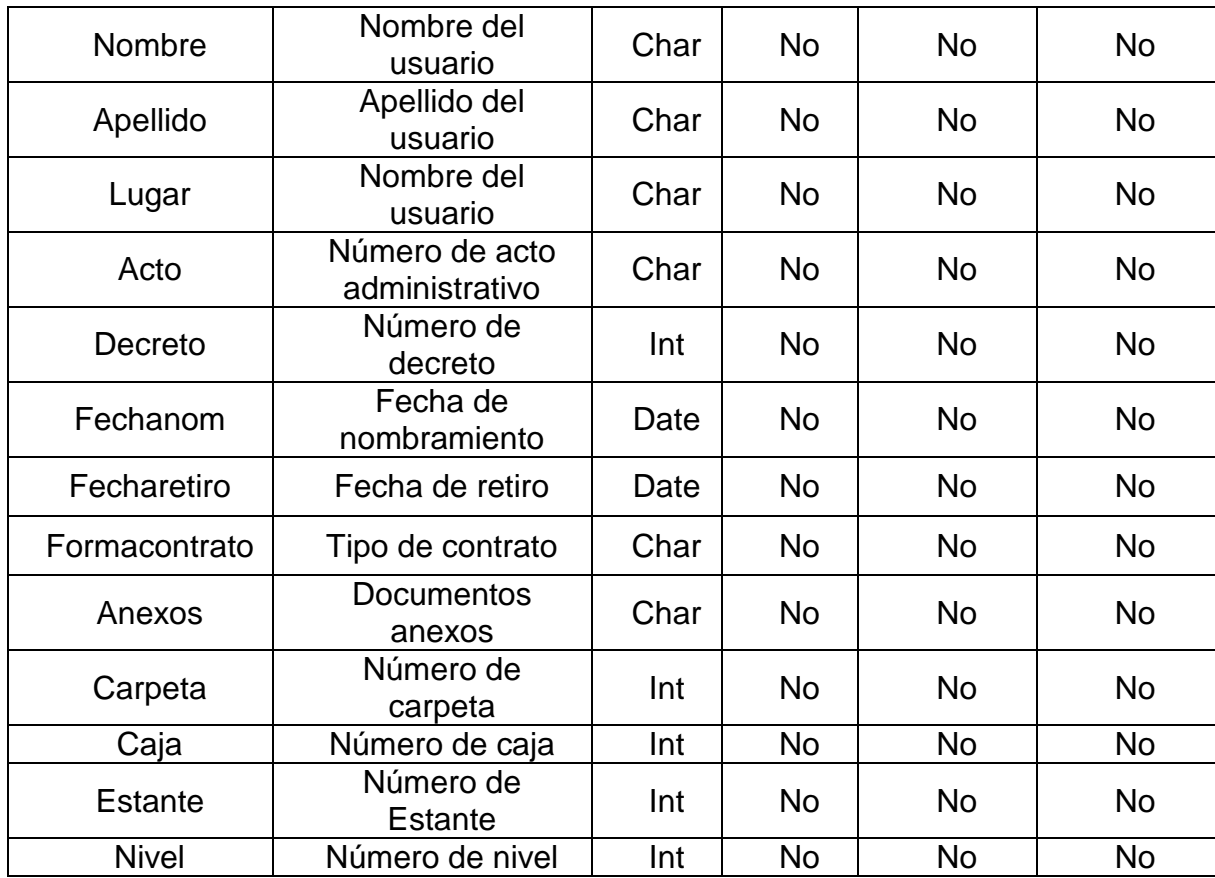

### **6. CONCLUSIONES**

- $\checkmark$  Al ser SIMART un sistema orientado a la web se logra una interacción entre las diferentes dependencias que son generadoras de los documentos y el archivo central e histórico.
- $\checkmark$  SIMART es un sistema de información que mediante una interfaz agradable, con ventanas, colores y un menú, logra que el usuario pueda utilizar el sistema con la mayor facilidad.
- $\checkmark$  Se establecieron jornadas de capacitación concernientes a la utilización del sistema de información SIMART, para el manejo del Archivo Central e Histórico de Túquerres.
- $\checkmark$  Se agilizo la búsqueda y localización de los documentos pertenecientes al Archivo Central e Histórico de Túquerres con el desarrollo del Módulo de Consultas.
- $\checkmark$  Se mejoraron los procesos de clasificación, organización, registro y modificación de la documentación, referente al Archivo Histórico y Semiactivo con la implementación del Módulo de Archivo Histórico.
- $\checkmark$  Se sistematizaron los procesos de clasificación, organización, registro y modificación de la información, a través del Módulo Manejo de Tablas De Retención Documental (TRD).
- Con la implementación del Módulo de Valoración se realizo la apreciación de los documentos presentes en el Archivo Central e Histórico de Túquerres, para su posterior conservación o eliminación.

427

- Se totalizo la documentación existente en el Archivo Central Histórico de Túquerres con el desarrollo del Módulo de Inventario.
- Con la sistematización del Modulo de Préstamo, se dio control y seguimiento de los documentos suministrados en calidad de préstamo.
- $\checkmark$  Mediante la generación de copias de seguridad se logra tener un respaldo de las operaciones realizadas dentro de la base de datos.
- Con los niveles de Administrador y Operario se dio control a las actividades realizadas dentro de SIMART.

### **7. RECOMENDACIONES**

- Utilizar el sistema de información "SIMART", como el medio para el tratamiento de la documentación resultante de la actividad archivística.
- $\checkmark$  Registrar la información en "SIMART" de manera responsable por parte de los usuarios encargados de su manejo.
- $\checkmark$  Tomar a SIMART como base para el desarrollo de sistemas de información que involucren la misma actividad en otros municipios de la región, teniendo en cuenta el análisis y diseño que se elaboraron.
- $\checkmark$  Al ser la documentación del Archivo Histórico de gran confidencialidad, se deben manejar un estricto control sobre los usuarios encargados del manejo del sistema.

### **BIBLIOGRAFIA**

- $\checkmark$  PRESSMAN, S. Roger. Ingeniería del Software. Un enfoque práctico. 6<sup>a</sup> Ed. Madrid: McGRAW-HILL/INTERAMERICANA. 2004.
- $\checkmark$  SCHMULLER, Joseph. Aprendiendo UML en 24 horas. PRENTICE HALL.
- $\checkmark$  Programación Extrema, Una Herramienta Para El Análisis y Desarrollo De Sistemas De Información. URL: http://www.programacionextrema.org/articulos/newMethodology.
- $\checkmark$  Ley Nº 594 julio 14 de 2000, República de Colombia, Gobierno Nacional.
- $\checkmark$  Instructivo Para La Aplicación De Las Tablas De Retención Documental (TRD), Archivo municipal Túquerres, Febrero de 2006.
- $\checkmark$  NEXOS, Boletín del Sistema Nacional de Archivos de Colombia.
- $\checkmark$  ARCHIVISTICA, Procesos de Gestión Documental, Marzo de 2010.
- $\checkmark$  DELGADO GARCES, Edgar. Manual de Procesos y Procedimientos para la Gestión Documental. 2008